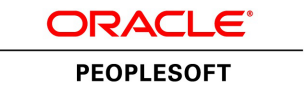

# PeopleTools 8.54: SQR Language Reference for PeopleSoft

**November 2016**

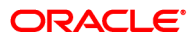

PeopleTools 8.54: SQR Language Reference for PeopleSoft CDSKU Copyright © 1988, 2016, Oracle and/or its affiliates. All rights reserved.

#### **License Restrictions Warranty/Consequential Damages Disclaimer**

This software and related documentation are provided under a license agreement containing restrictions on use and disclosure and are protected by intellectual property laws. Except as expressly permitted in your license agreement or allowed by law, you may not use, copy, reproduce, translate, broadcast, modify, license, transmit, distribute, exhibit, perform, publish, or display any part, in any form, or by any means. Reverse engineering, disassembly, or decompilation of this software, unless required by law for interoperability, is prohibited.

#### **Warranty Disclaimer**

The information contained herein is subject to change without notice and is not warranted to be error-free. If you find any errors, please report them to us in writing.

#### **Restricted Rights Notice**

If this is software or related documentation that is delivered to the U.S. Government or anyone licensing it on behalf of the U.S. Government, then the following notice is applicable:

U.S. GOVERNMENT END USERS: Oracle programs, including any operating system, integrated software, any programs installed on the hardware, and/or documentation, delivered to U.S. Government end users are "commercial computer software" pursuant to the applicable Federal Acquisition Regulation and agency-specific supplemental regulations. As such, use, duplication, disclosure, modification, and adaptation of the programs, including any operating system, integrated software, any programs installed on the hardware, and/or documentation, shall be subject to license terms and license restrictions applicable to the programs. No other rights are granted to the U.S. Government.

#### **Hazardous Applications Notice**

This software or hardware is developed for general use in a variety of information management applications. It is not developed or intended for use in any inherently dangerous applications, including applications that may create a risk of personal injury. If you use this software or hardware in dangerous applications, then you shall be responsible to take all appropriate fail-safe, backup, redundancy, and other measures to ensure its safe use. Oracle Corporation and its affiliates disclaim any liability for any damages caused by use of this software or hardware in dangerous applications.

#### **Trademark Notice**

Oracle and Java are registered trademarks of Oracle and/or its affiliates. Other names may be trademarks of their respective owners.

Intel and Intel Xeon are trademarks or registered trademarks of Intel Corporation. All SPARC trademarks are used under license and are trademarks or registered trademarks of SPARC International, Inc. AMD, Opteron, the AMD logo, and the AMD Opteron logo are trademarks or registered trademarks of Advanced Micro Devices. UNIX is a registered trademark of The Open Group.

#### **Third Party Content, Products, and Services Disclaimer**

This software or hardware and documentation may provide access to or information about content, products, and services from third parties. Oracle Corporation and its affiliates are not responsible for and expressly disclaim all warranties of any kind with respect to third-party content, products, and services unless otherwise set forth in an applicable agreement between you and Oracle. Oracle Corporation and its affiliates will not be responsible for any loss, costs, or damages incurred due to your access to or use of third-party content, products, or services, except as set forth in an applicable agreement between you and Oracle.

#### **Documentation Accessibility**

For information about Oracle's commitment to accessibility, visit the Oracle Accessibility Program website at [http://www.oracle.com/pls/topic/lookup?ctx=acc&id=docacc.](http://www.oracle.com/pls/topic/lookup?ctx=acc&id=docacc)

#### **Access to Oracle Support**

Oracle customers that have purchased support have access to electronic support through My Oracle Support. For information, visit<http://www.oracle.com/pls/topic/lookup?ctx=acc&id=info>or visit [http://](http://www.oracle.com/pls/topic/lookup?ctx=acc&id=trs) [www.oracle.com/pls/topic/lookup?ctx=acc&id=trs](http://www.oracle.com/pls/topic/lookup?ctx=acc&id=trs) if you are hearing impaired.

## **Contents**

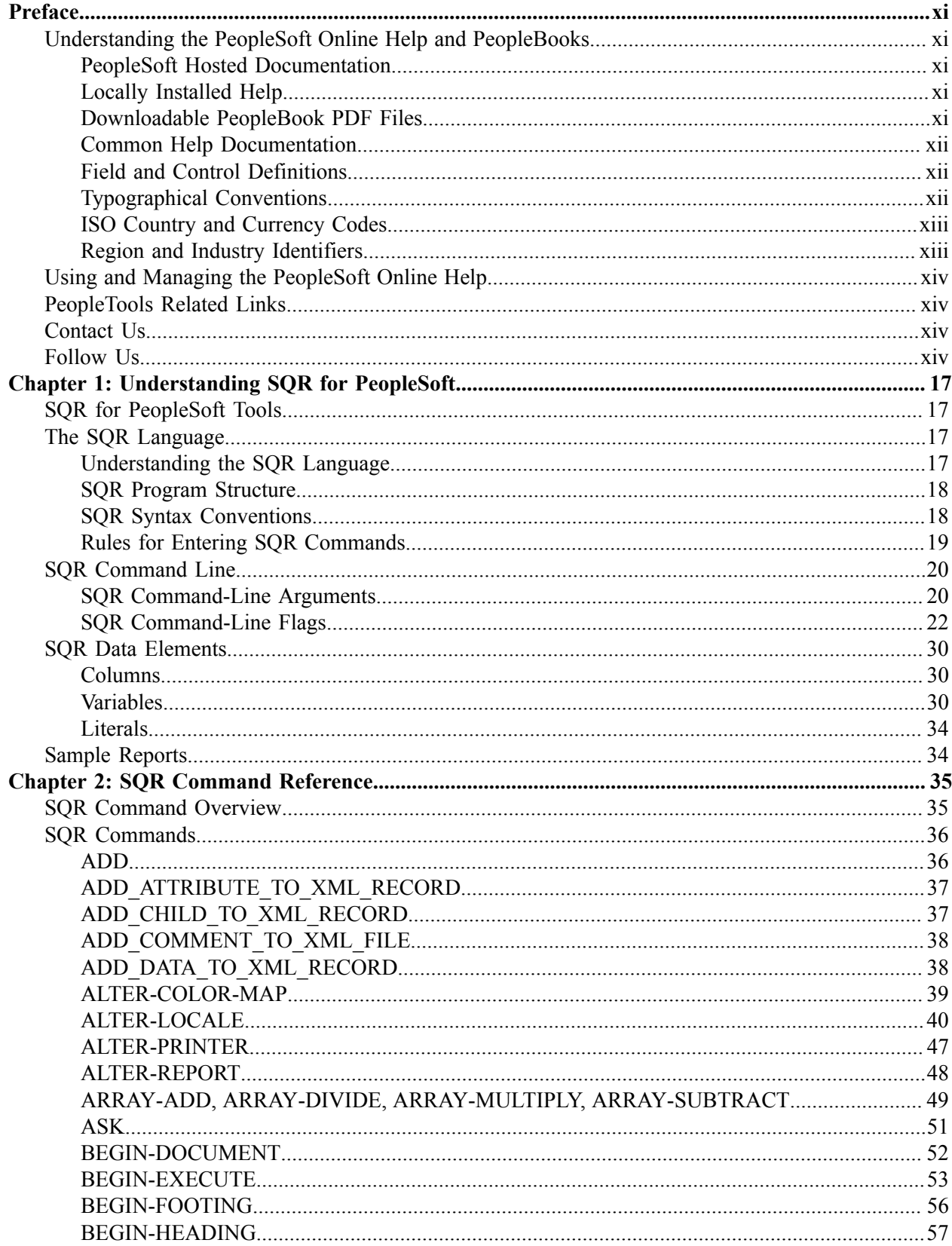

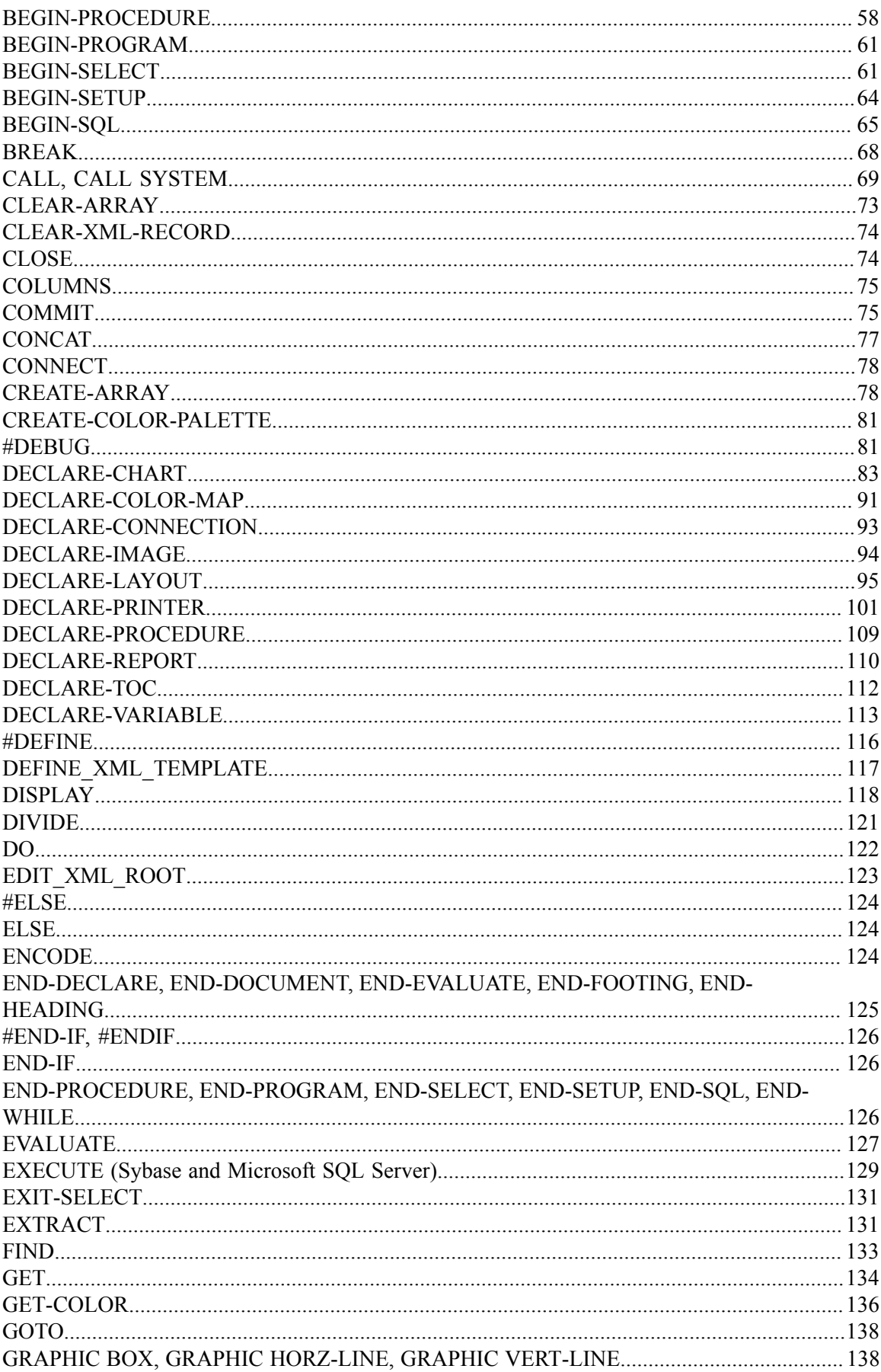

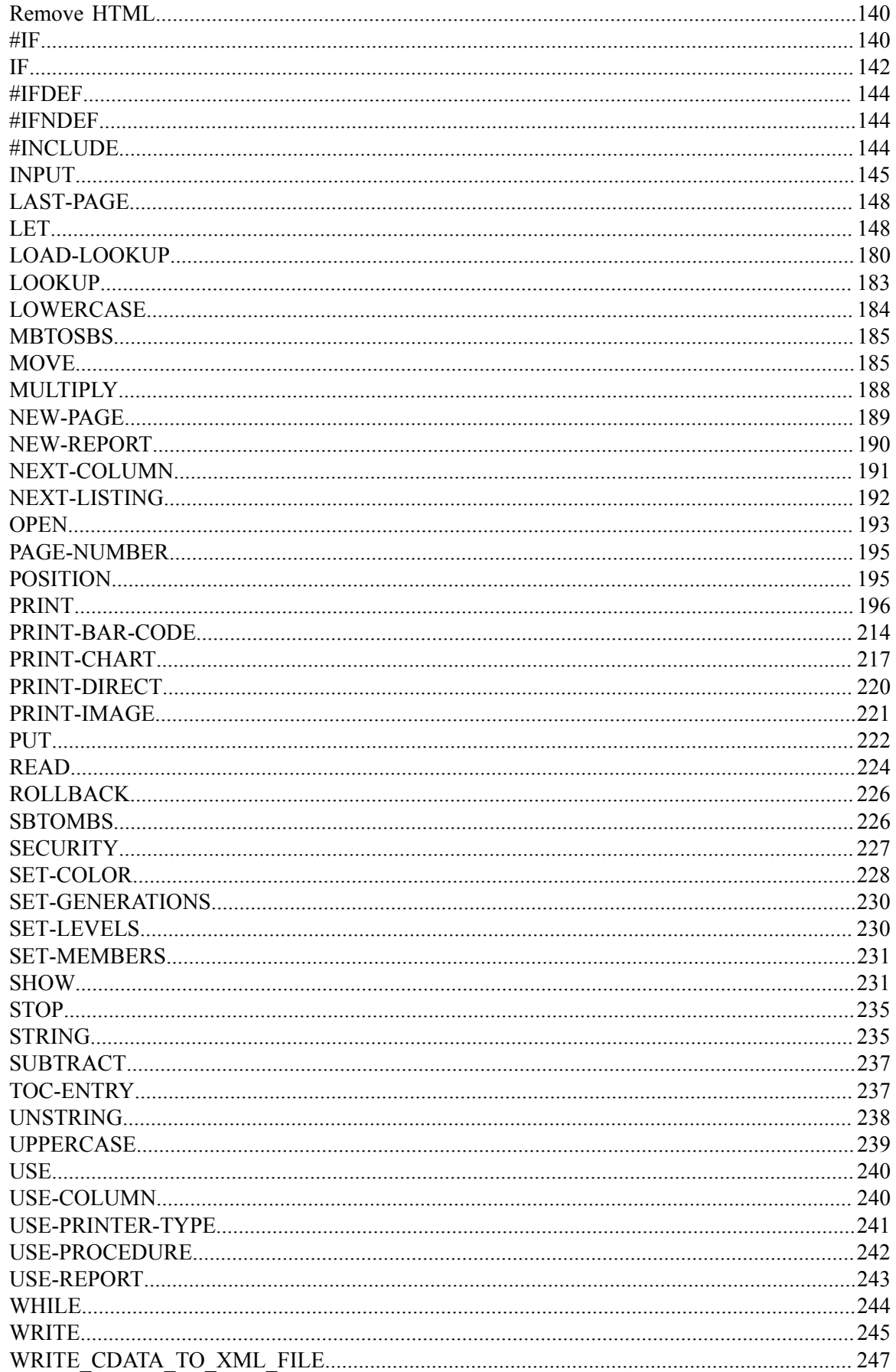

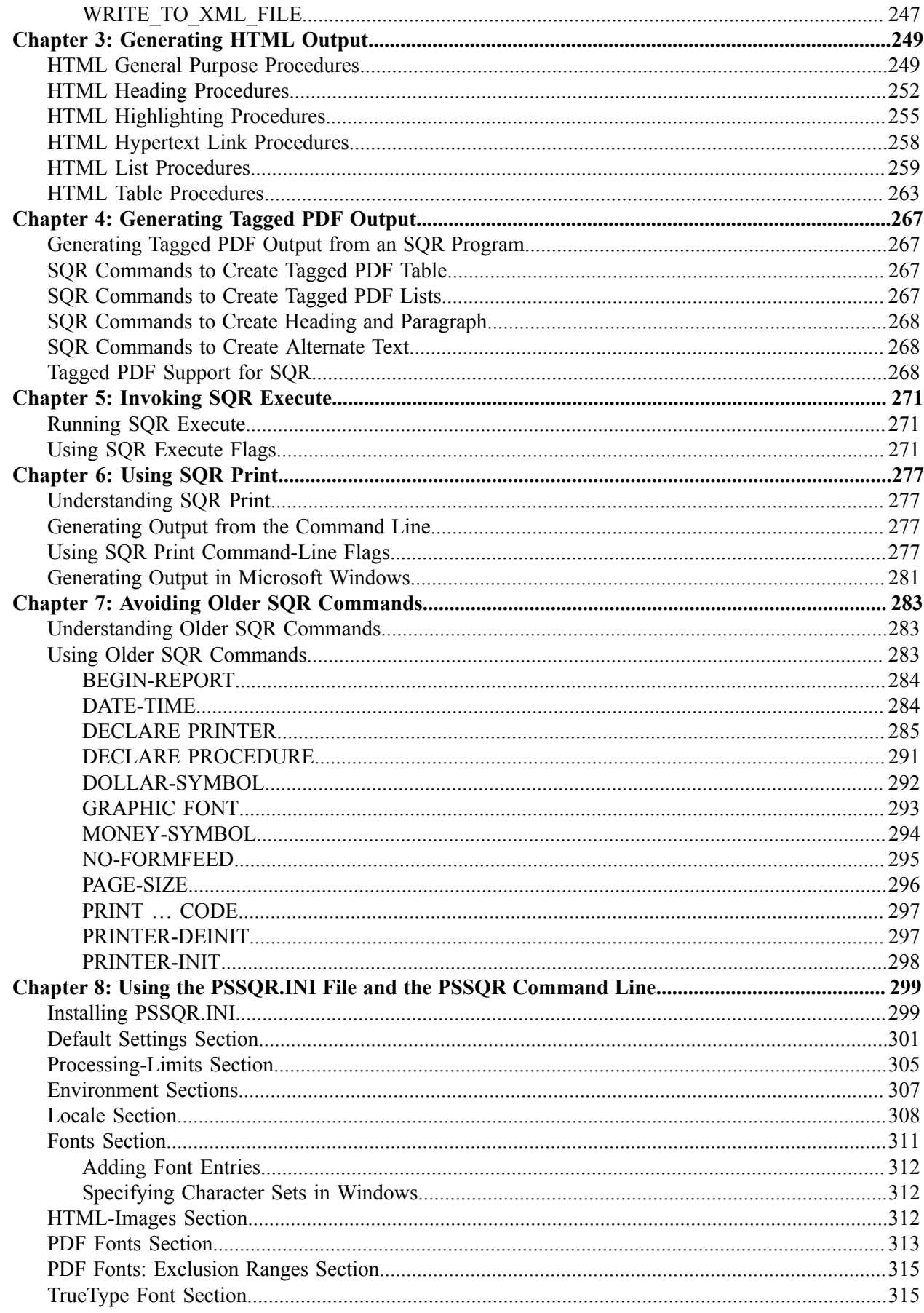

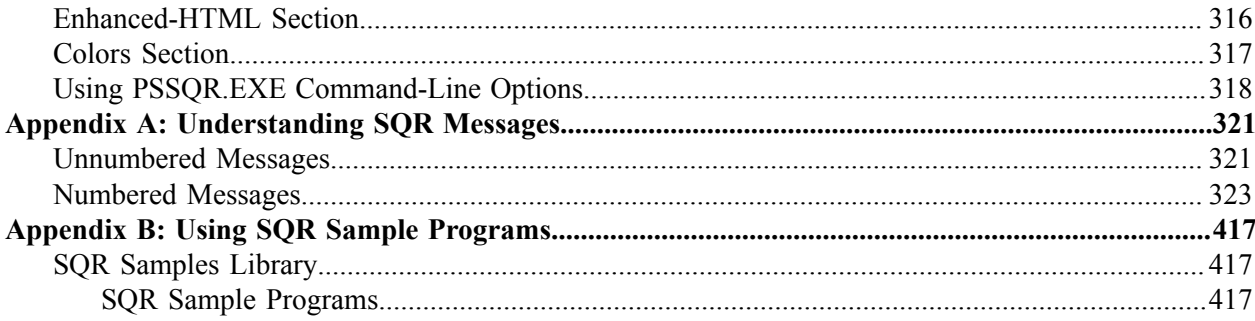

Contents

## <span id="page-10-0"></span>**Preface**

## <span id="page-10-1"></span>**Understanding the PeopleSoft Online Help and PeopleBooks**

The PeopleSoft Online Help is a website that enables you to view all help content for PeopleSoft Applications and PeopleTools. The help provides standard navigation and full-text searching, as well as context-sensitive online help for PeopleSoft users.

#### <span id="page-10-2"></span>**PeopleSoft Hosted Documentation**

You access the PeopleSoft Online Help on Oracle's PeopleSoft Hosted Documentation website, which enables you to access the full help website and context-sensitive help directly from an Oracle hosted server. The hosted documentation is updated on a regular schedule, ensuring that you have access to the most current documentation. This reduces the need to view separate documentation posts for application maintenance on My Oracle Support, because that documentation is now incorporated into the hosted website content. The Hosted Documentation website is available in English only.

**Note:** Only the most current release of hosted documentation is updated regularly. After a new release is posted, previous releases remain available but are no longer updated.

#### <span id="page-10-3"></span>**Locally Installed Help**

If your organization has firewall restrictions that prevent you from using the Hosted Documentation website, you can install the PeopleSoft Online Help locally. If you install the help locally, you have more control over which documents users can access and you can include links to your organization's custom documentation on help pages.

In addition, if you locally install the PeopleSoft Online Help, you can use any search engine for fulltext searching. Your installation documentation includes instructions about how to set up Oracle Secure Enterprise Search for full-text searching.

See *PeopleTools Installation* for your database platform, "Installing PeopleSoft Online Help." If you do not use Secure Enterprise Search, see the documentation for your chosen search engine.

**Note:** Before users can access the search engine on a locally installed help website, you must enable the Search portlet and link. Click the Help link on any page in the PeopleSoft Online Help for instructions.

#### <span id="page-10-4"></span>**Downloadable PeopleBook PDF Files**

You can access downloadable PDF versions of the help content in the traditional PeopleBook format. The content in the PeopleBook PDFs is the same as the content in the PeopleSoft Online Help, but it has a different structure and it does not include the interactive navigation features that are available in the online help.

## <span id="page-11-0"></span>**Common Help Documentation**

Common help documentation contains information that applies to multiple applications. The two main types of common help are:

- Application Fundamentals
- Using PeopleSoft Applications

Most product families provide a set of application fundamentals help topics that discuss essential information about the setup and design of your system. This information applies to many or all applications in the PeopleSoft product family. Whether you are implementing a single application, some combination of applications within the product family, or the entire product family, you should be familiar with the contents of the appropriate application fundamentals help. They provide the starting points for fundamental implementation tasks.

In addition, the *PeopleTools: Applications User's Guide* introduces you to the various elements of the PeopleSoft Pure Internet Architecture. It also explains how to use the navigational hierarchy, components, and pages to perform basic functions as you navigate through the system. While your application or implementation may differ, the topics in this user's guide provide general information about using PeopleSoft Applications.

### <span id="page-11-1"></span>**Field and Control Definitions**

PeopleSoft documentation includes definitions for most fields and controls that appear on application pages. These definitions describe how to use a field or control, where populated values come from, the effects of selecting certain values, and so on. If a field or control is not defined, then it either requires no additional explanation or is documented in a common elements section earlier in the documentation. For example, the Date field rarely requires additional explanation and may not be defined in the documentation for some pages.

## <span id="page-11-2"></span>**Typographical Conventions**

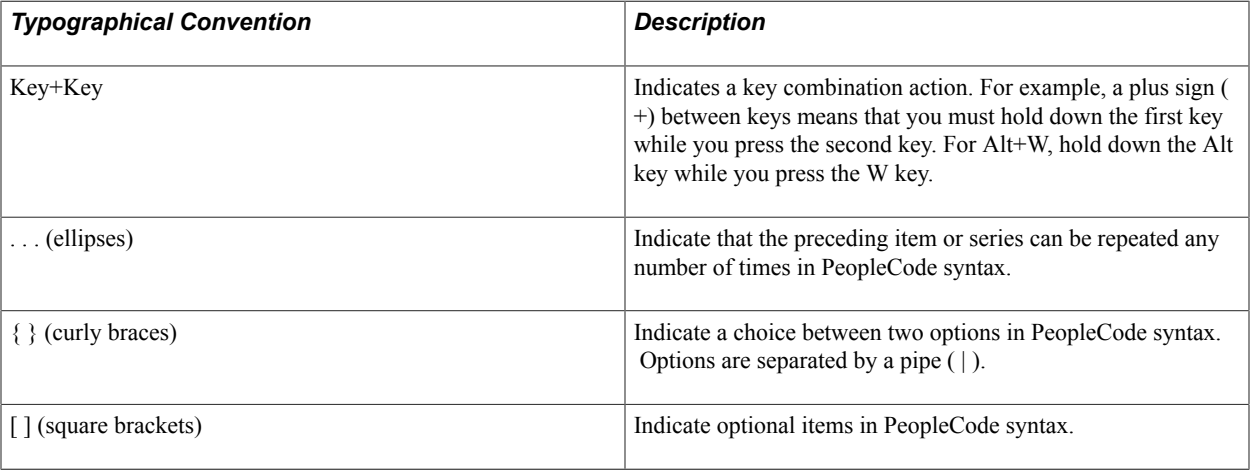

The following table describes the typographical conventions that are used in the online help.

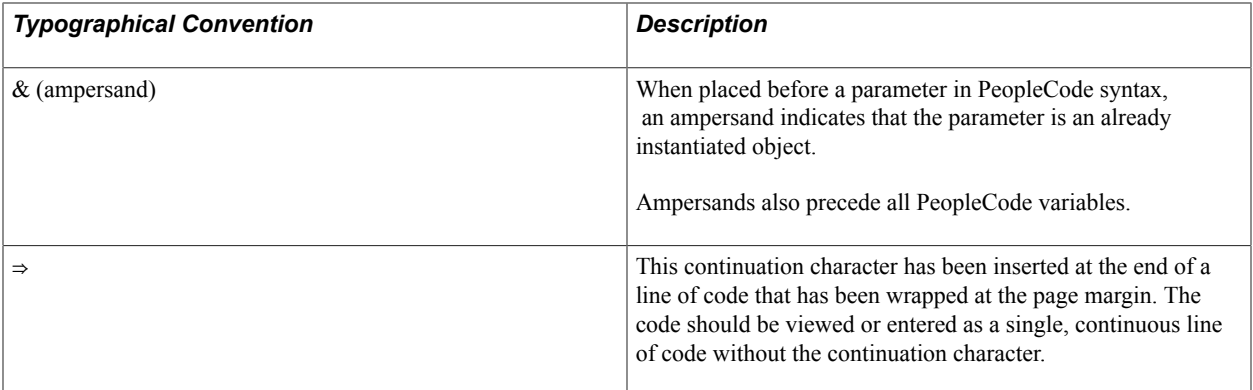

#### <span id="page-12-0"></span>**ISO Country and Currency Codes**

PeopleSoft Online Help topics use International Organization for Standardization (ISO) country and currency codes to identify country-specific information and monetary amounts.

ISO country codes may appear as country identifiers, and ISO currency codes may appear as currency identifiers in your PeopleSoft documentation. Reference to an ISO country code in your documentation does not imply that your application includes every ISO country code. The following example is a country-specific heading: "(FRA) Hiring an Employee."

The PeopleSoft Currency Code table (CURRENCY\_CD\_TBL) contains sample currency code data. The Currency Code table is based on ISO Standard 4217, "Codes for the representation of currencies," and also relies on ISO country codes in the Country table (COUNTRY\_TBL). The navigation to the pages where you maintain currency code and country information depends on which PeopleSoft applications you are using. To access the pages for maintaining the Currency Code and Country tables, consult the online help for your applications for more information.

#### <span id="page-12-1"></span>**Region and Industry Identifiers**

Information that applies only to a specific region or industry is preceded by a standard identifier in parentheses. This identifier typically appears at the beginning of a section heading, but it may also appear at the beginning of a note or other text.

Example of a region-specific heading: "(Latin America) Setting Up Depreciation"

#### **Region Identifiers**

Regions are identified by the region name. The following region identifiers may appear in the PeopleSoft Online Help:

- Asia Pacific
- Europe
- Latin America
- North America

#### **Industry Identifiers**

Industries are identified by the industry name or by an abbreviation for that industry. The following industry identifiers may appear in the PeopleSoft Online Help:

- USF (U.S. Federal)
- E&G (Education and Government)

## <span id="page-13-0"></span>**Using and Managing the PeopleSoft Online Help**

Click the Help link in the universal navigation header of any page in the PeopleSoft Online Help to see information on the following topics:

- What's new in the PeopleSoft Online Help.
- PeopleSoft Online Help acessibility.
- Accessing, navigating, and searching the PeopleSoft Online Help.
- Managing a locally installed PeopleSoft Online Help website.

## <span id="page-13-1"></span>**PeopleTools Related Links**

[Oracle's PeopleSoft PeopleTools 8.54 Documentation Home Page \(Doc ID 1664613.1\)](https://support.oracle.com/epmos/faces/ui/km/DocumentDisplay.jspx?id=1664613.1)

"PeopleTools Product/Feature PeopleBook Index" (PeopleTools 8.54: Getting Started with PeopleTools)

[PeopleSoft Information Portal](http://www.peoplesoft92.com/)

[My Oracle Support](https://support.oracle.com/CSP/ui/flash.html)

[PeopleSoft Training from Oracle University](http://education.oracle.com/pls/web_prod-plq-dad/ou_product_category.getFamilyPage?p_family_id=24)

[PeopleSoft Video Feature Overviews on YouTube](http://www.youtube.com/user/PSFTOracle)

## <span id="page-13-2"></span>**Contact Us**

[Send us your suggestions](mailto:PSOFT-INFODEV_US@ORACLE.COM) Please include release numbers for the PeopleTools and applications that you are using.

#### <span id="page-13-3"></span>**Follow Us**

Get the latest PeopleSoft updates on [Facebook](http://www.facebook.com/pages/Oracle-PeopleSoft/220476464680933?sk=wall&filter=12).

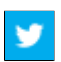

Follow PeopleSoft on [Twitter@PeopleSoft\\_Info](https://twitter.com/PeopleSoft_Info).

# <span id="page-16-0"></span>**Understanding SQR for PeopleSoft**

## <span id="page-16-1"></span>**SQR for PeopleSoft Tools**

SQR for PeopleSoft is a powerful enterprise reporting system that provides direct access to multiple data sources. The SQR for PeopleSoft tools enables you to create clear, professional reports from complex arrays of information systems.

This PeopleBook describes the following SQR for PeopleSoft tools:

• The SQR language, which is a flexible, fourth-generation reporting language with a lexicon of more than 110 commands.

The procedural design of SQR enables you to develop, implement, and distribute complex reports easily.

- SQR Execute, which enables you to run previously compiled SQR programs.
- SQR Print, which enables you to configure reports for most printers.
- SQR Samples, a library of SQR programs and output that provides a framework for creating configured reports.

## <span id="page-16-2"></span>**The SQR Language**

This section provides an overview of the SQR language and discusses:

- SQR program structure.
- SQR syntax conventions.
- Rules for entering SQR commands.

#### <span id="page-16-3"></span>**Understanding the SQR Language**

SQR is a specialized programming language for accessing, manipulating, and reporting enterprise data. With SQR, you build complex procedures that perform multiple calls to multiple data sources and implement nested, hierarchical, or object-oriented program logic.

SQR provides several important benefits:

- Flexibility and scalability.
- Comprehensive facilities for combined report and data processing.
- Multiple platform availability.

• Multiple data source compatibility.

With SQR, you design reports by defining the page size, headers, footings, and layout. SQR enables you to generate a variety of output types, such as complex tabular reports, multiple page reports, and form letters. You can display data in columns; produce special formats, such as mailing labels; and create HTML, PDF, or configured output for laser printers and phototypesetters.

The high-level programming capabilities of SQR enable you to add procedural logic and to control data source calls. You can use SQR to write other types of applications, such as those for database manipulation and maintenance, table loading and unloading, and interactive querying and displaying.

#### <span id="page-17-0"></span>**SQR Program Structure**

SQR for PeopleSoft processes source code from a standard text file and generates a report. The text file containing source code comprises a set of sections that you delimit with BEGIN-section and END-section commands. The following examples show the general structure of SQR:

The SETUP section describes overall characteristics of the report.

```
BEGIN-SETUP
 {setup commands}...
END-SETUP
```
• The HEADING and FOOTING sections specify what information is printed in the header and footing on each page of the report.

```
BEGIN-HEADING {heading_lines}
 {heading commands}...
END-HEADING
BEGIN-FOOTING {footing_lines}
 {footing commands}...
END-FOOTING
```
The PROGRAM section runs the procedures in the report.

```
BEGIN-PROGRAM
  {commands}...
END-PROGRAM
```
• The PROCEDURE section performs the tasks to produce the report.

```
BEGIN-PROCEDURE {procedure_name}
  {procedure commands}...
END-PROCEDURE
```
## <span id="page-17-1"></span>**SQR Syntax Conventions**

The following table describes the SQR syntax conventions:

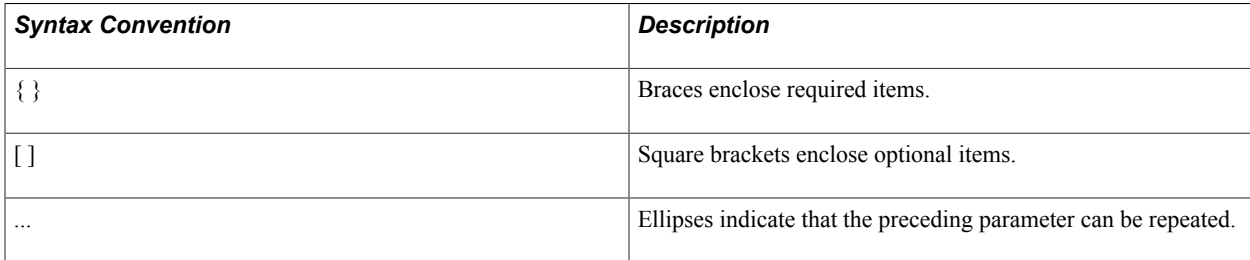

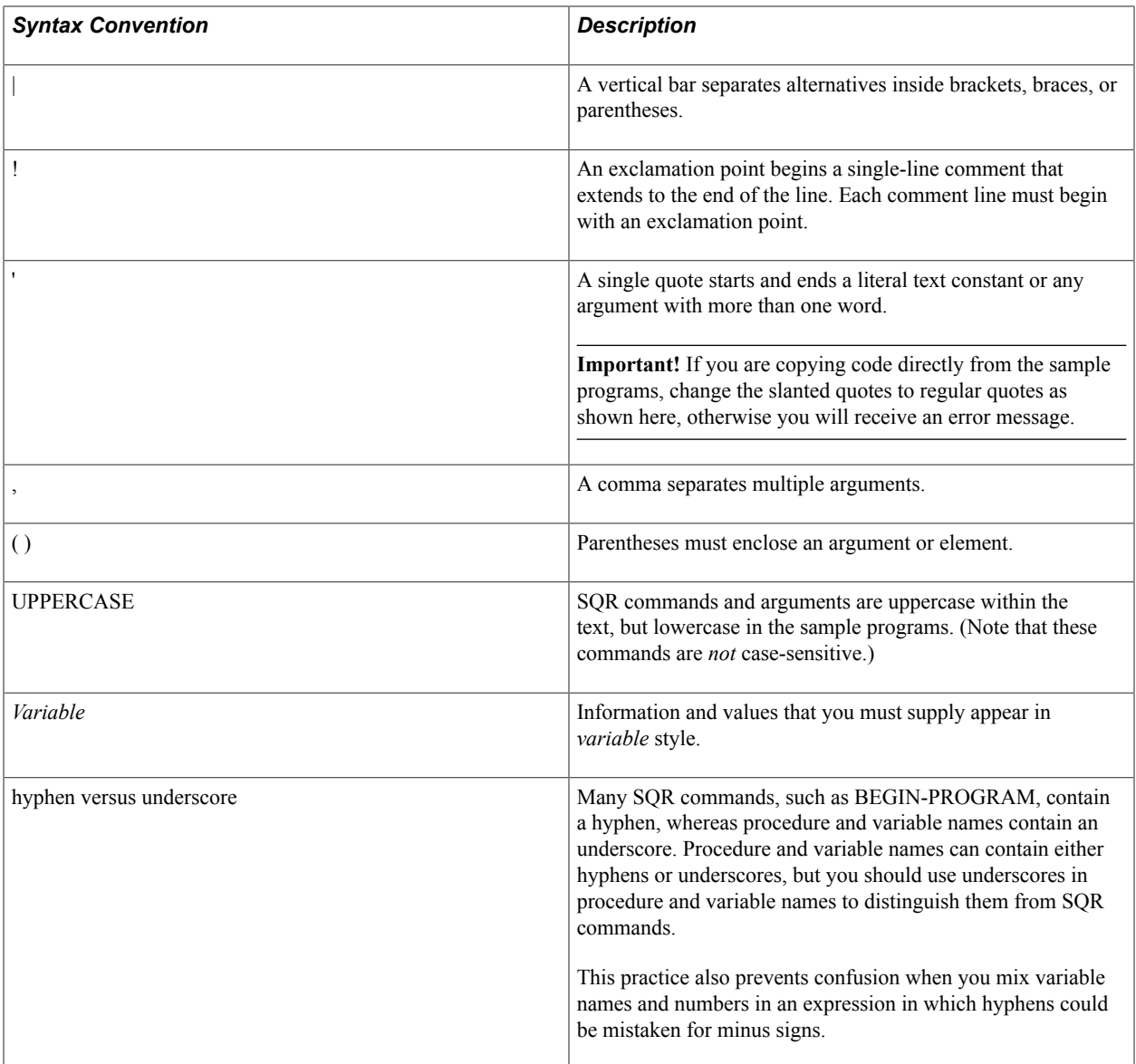

#### <span id="page-18-0"></span>**Rules for Entering SQR Commands**

Use these command rules as you develop SQR programs:

• You can enter SQR commands in either uppercase or lowercase; they are *not* case-sensitive.

Many SQR programmers use uppercase for SQR commands, but SQR ignores case as it compiles source code.

- You must separate command names and arguments by at least one space or tab character.
- You must begin each command on a new line; however, you can develop commands that extend beyond one line.
- You can break a line in any position between words *except* inside a quoted string.
- You can use a hyphen (-) at the end of a line to indicate that it continues on the next line; however, SQR ignores hyphens and carriage returns in commands.

• You must begin each comment line with an exclamation point (!).

**Note:** To display the exclamation point (!) or single quote (') symbols in a report, type the symbol twice to indicate that it is text. For example, DON'T is typed DON''T. This rule does not apply in the document paragraph of form-letter reports.

## <span id="page-19-0"></span>**SQR Command Line**

SQR for PeopleSoft comprises SQR, SQR Execute, and SQR Print. Each has a command-line interface.

To begin running SQR, enter the following command:

```
SQR [program][connectivity][flags...][args...][@file...]
```
**Note:** The executable name for SQR is SQR (SQRW for Microsoft Windows). The executable name for SQR Execute is SQRT (SQRWT for Microsoft Windows). The executable name for SQR Print is SQRP (SQRWP for Microsoft Windows).

See [Running SQR Execute](#page-270-1)[Understanding SQR Print.](#page-276-1)

#### <span id="page-19-1"></span>**SQR Command-Line Arguments**

The following table describes the SQR command-line arguments:

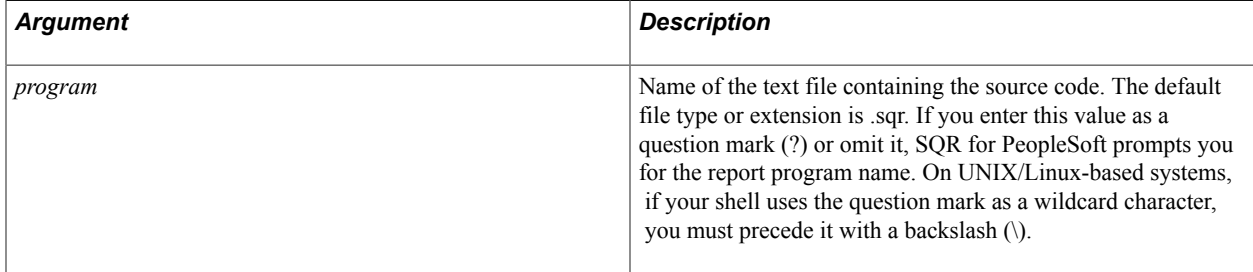

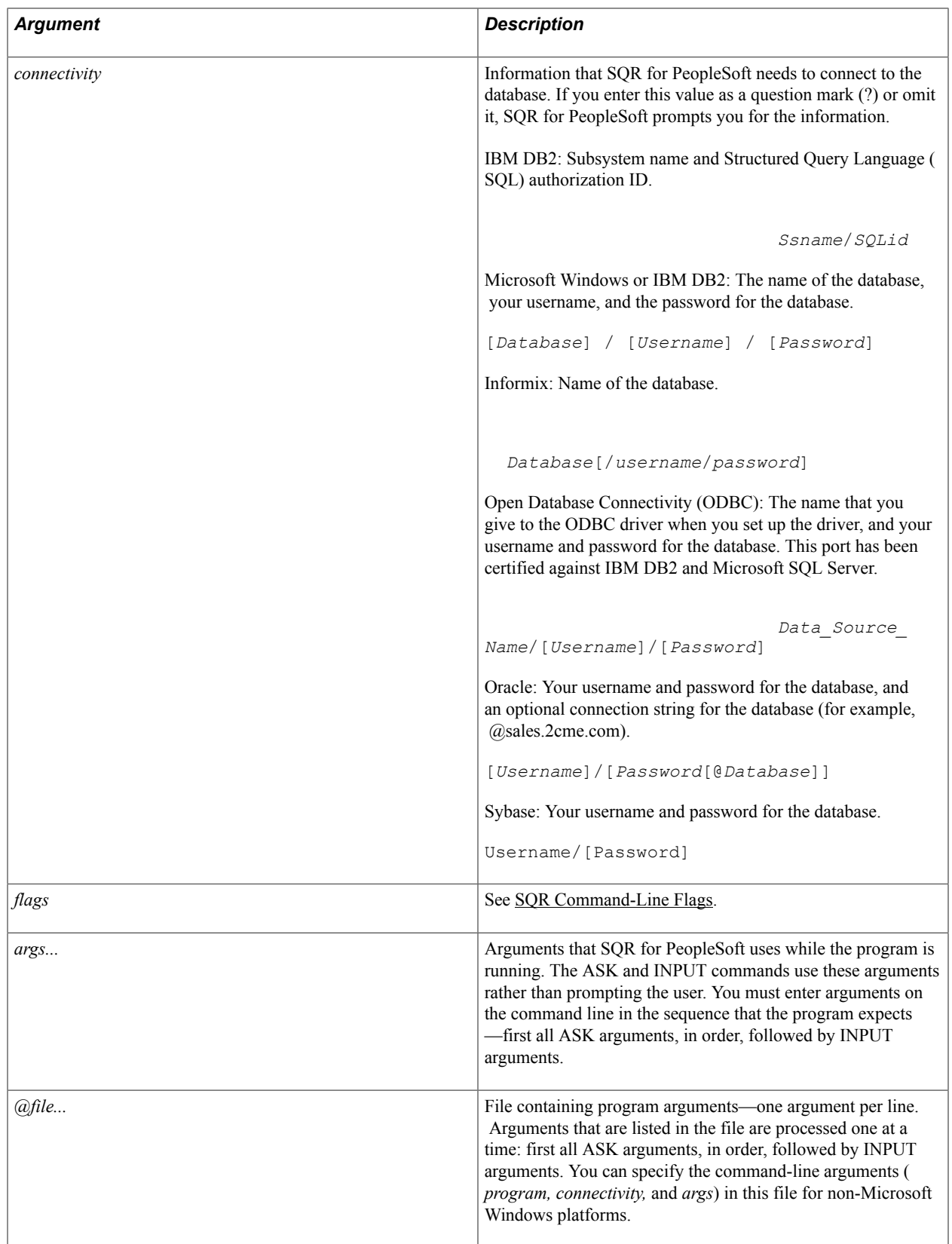

## <span id="page-21-0"></span>**SQR Command-Line Flags**

SQR supports a number of command-line flags. Each flag begins with a hyphen (-). When a flag takes an argument, the argument must follow the flag with no intervening space.

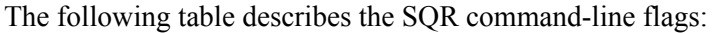

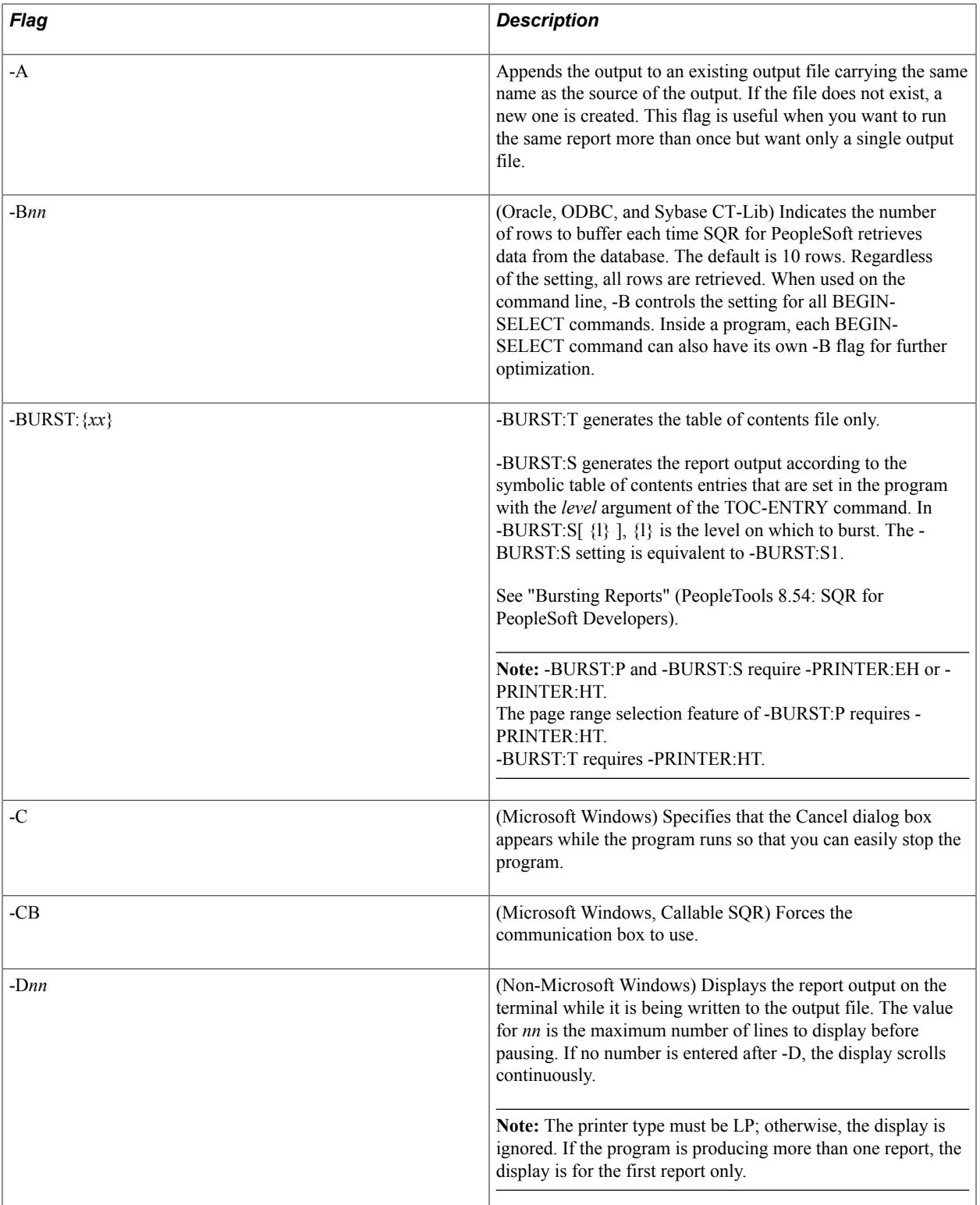

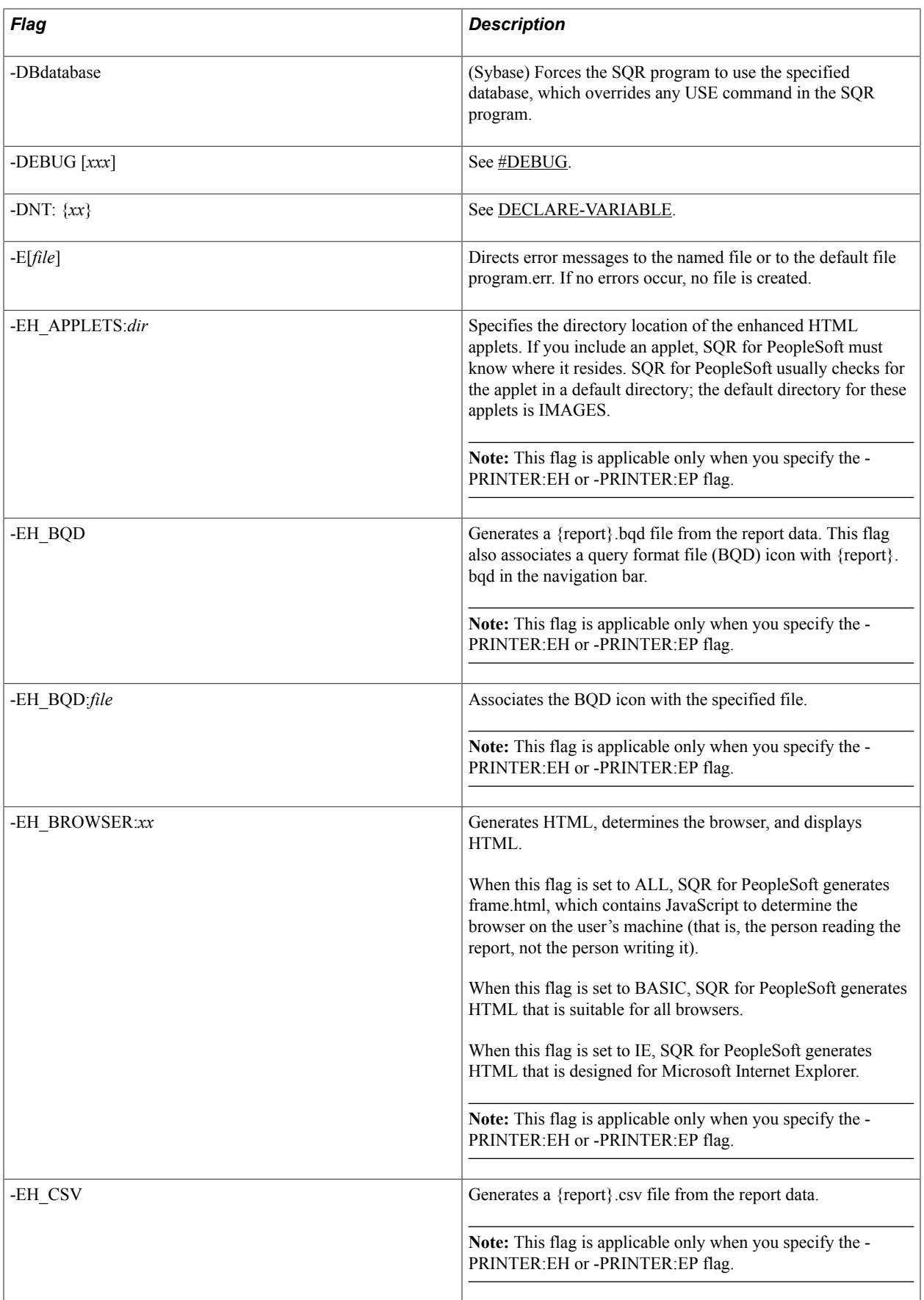

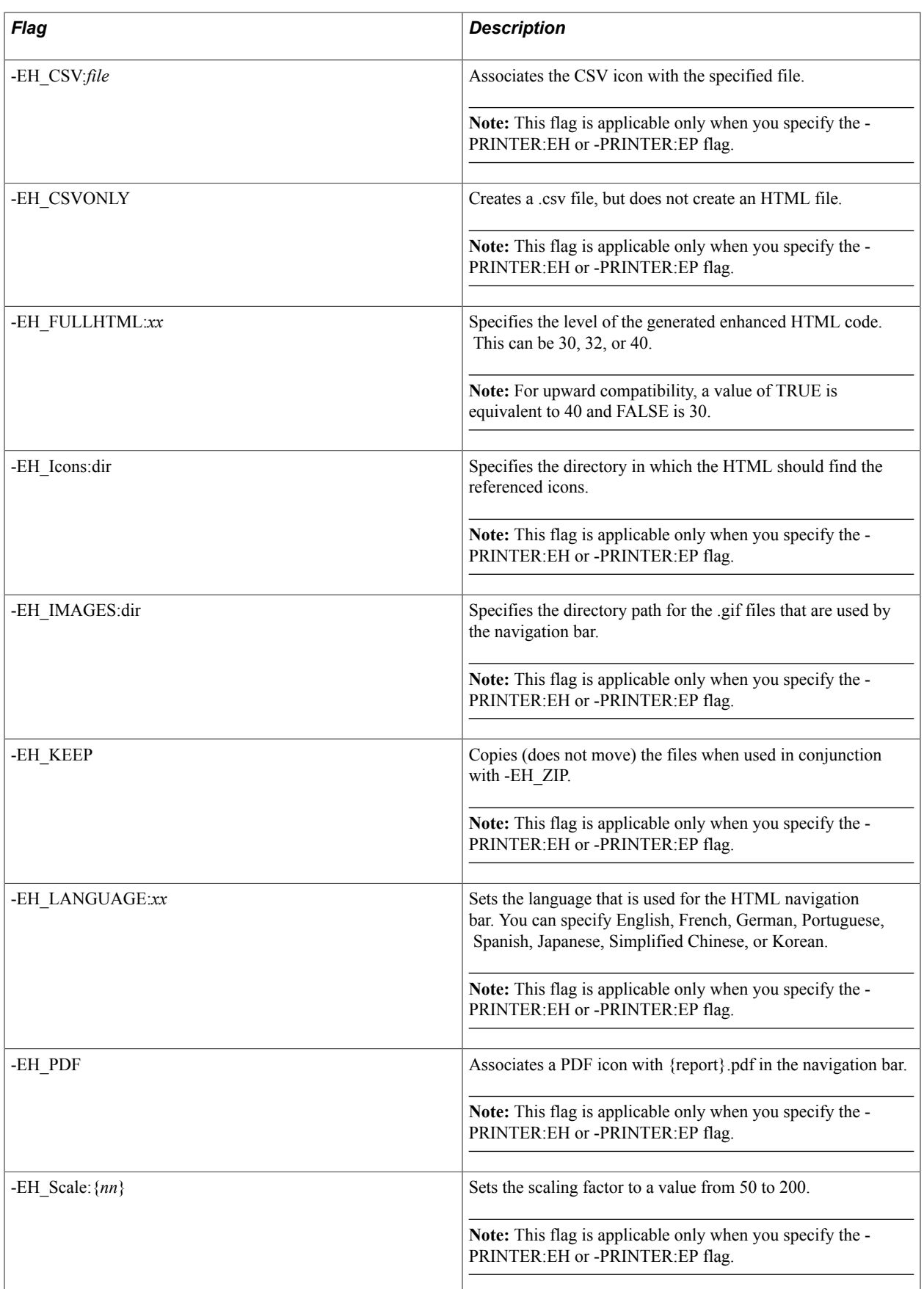

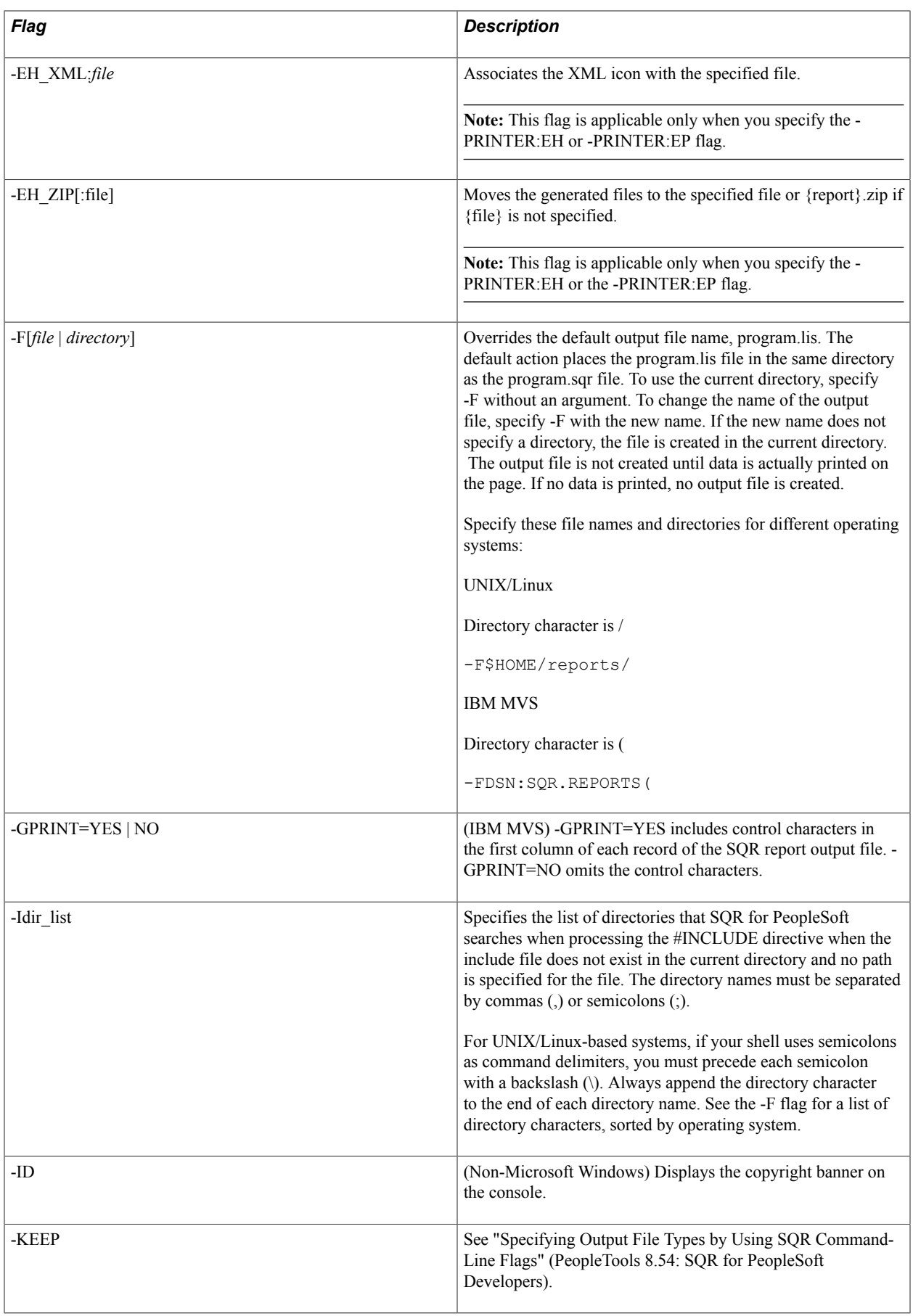

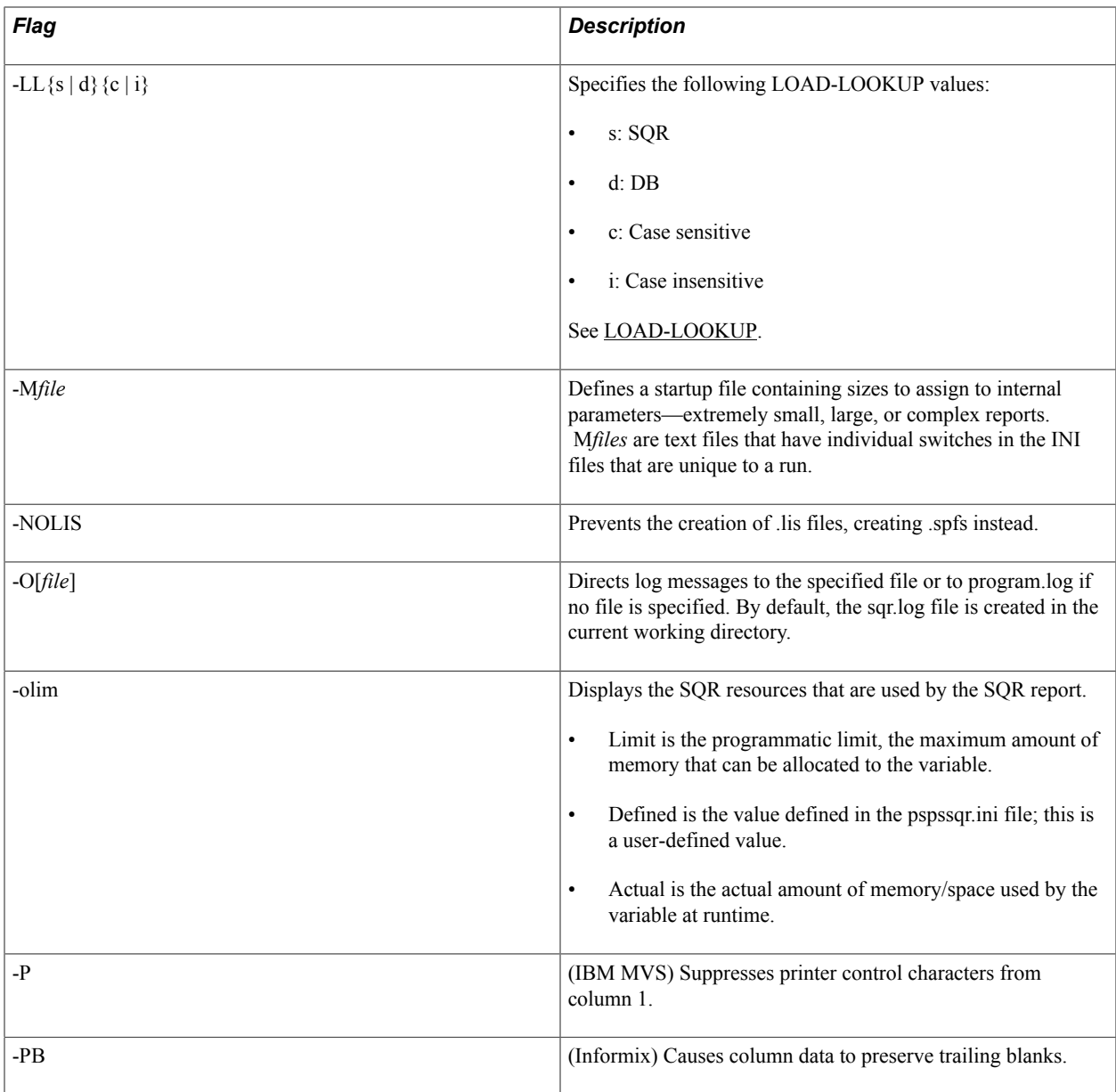

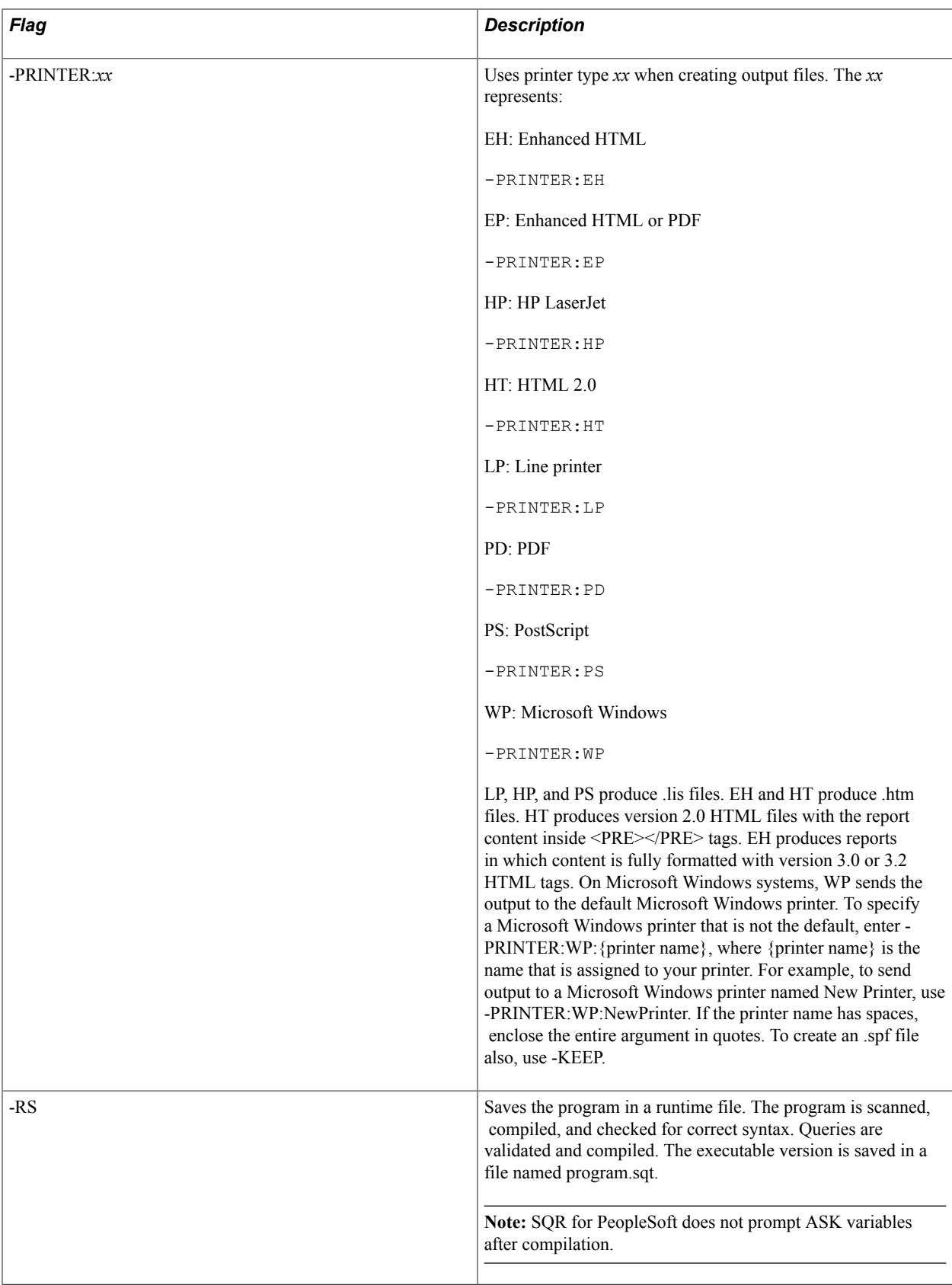

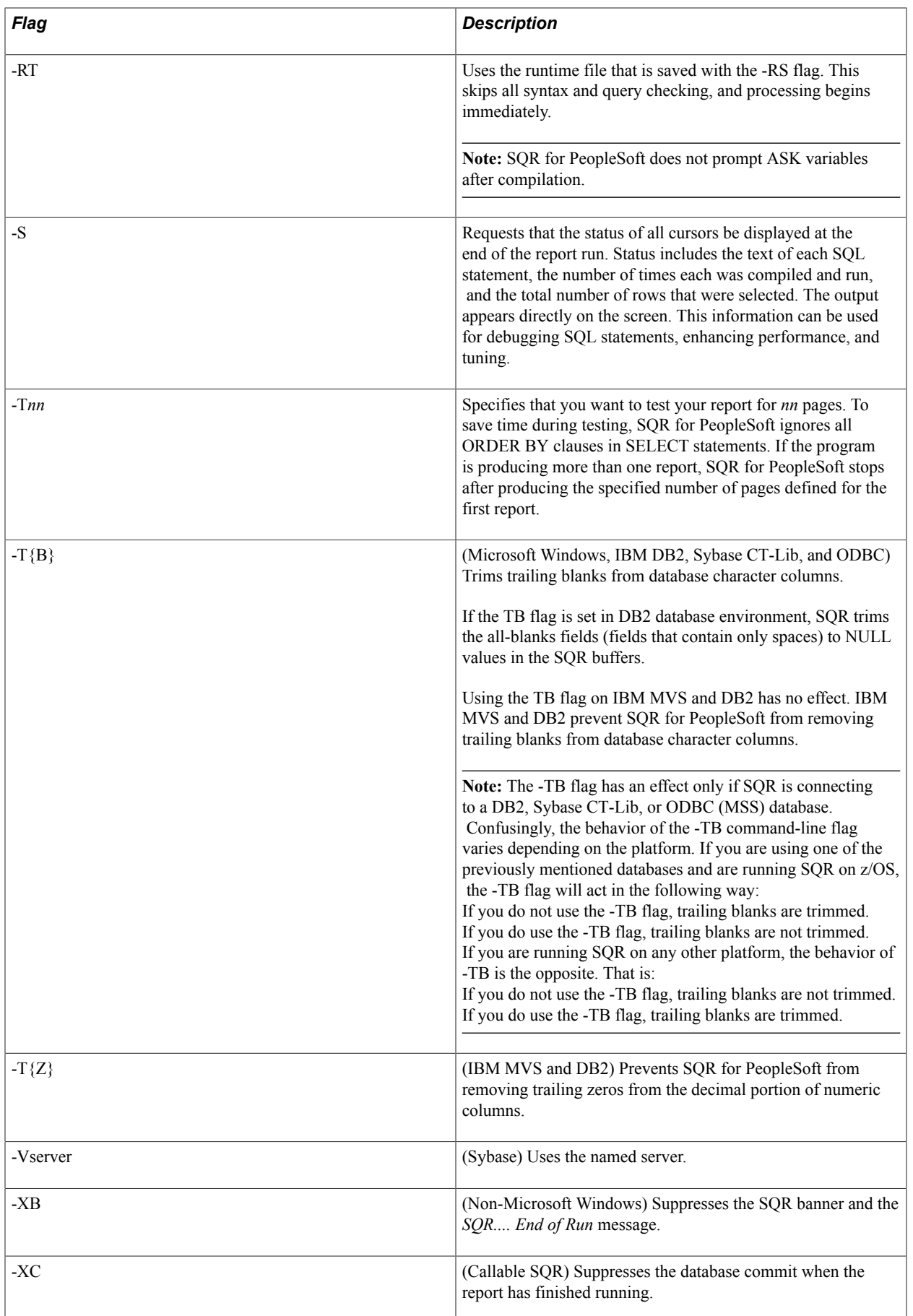

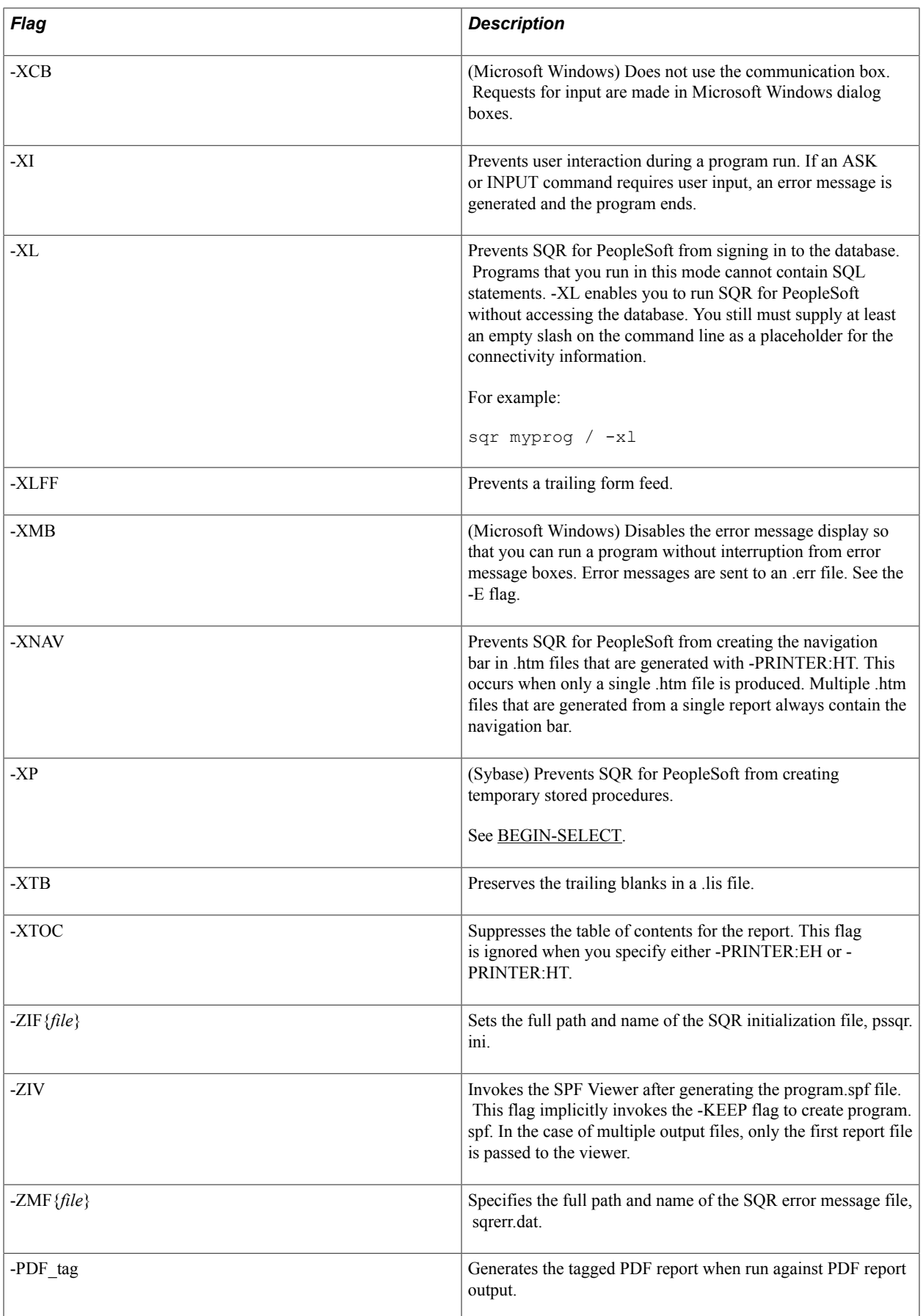

## <span id="page-29-0"></span>**SQR Data Elements**

Each SQR data element begins with a special character that denotes the type of data element.

This section discusses:

- Columns
- Variables
- **Literals**

#### <span id="page-29-1"></span>**Columns**

Columns are fields that are defined in the database.

The ampersand character  $(\&)$  begins a database column or expression name. It can be any type of column, such as character, number, or date. Columns that are defined in a query are declared automatically, except for dynamic columns and database or aggregate functions.

#### <span id="page-29-2"></span>**Variables**

Variables are storage places for text or numbers that you define and manipulate. Variables begin with special characters:

- \$ begins a text or date variable.
- # begins a numeric variable.
- % begins a list variable.
- $\bullet$   $\alpha$  begins a variable name for a marker location.

Marker locations identify positions to begin printing in a BEGIN-DOCUMENT paragraph.

#### **Variable Rules**

The following rules govern the use of variables in SQR:

- Variables can be almost any name of almost any length—for example, \$state\_name or #total\_cost.
- Do not use an underscore () or colon (:) as the first character of a two-variable name.

See "Using Hyphens and Underscores" (PeopleTools 8.54: SQR for PeopleSoft Developers).

• Variable names are *not* case-sensitive.

That is, you can use a name in uppercase on one line and lowercase on the next; both refer to the same variable.

- SQR for PeopleSoft initializes variables to null (text and date) or zero (numeric).
- A command can grow to whatever length the memory of your computer can accommodate.

• Numeric variables can be one of three types: float, integer, or decimal.

See [DECLARE-VARIABLE](#page-112-0).

• Variables and columns are known globally throughout a report, except when used in a local procedure (one with arguments or declared with the LOCAL argument), in which case they are known in that procedure only.

See [BEGIN-PROCEDURE](#page-57-0).

#### **SQR Reserved Variables**

When you create multiple reports, the variables apply to the current report. SQR for PeopleSoft reserves a library of predefined variables for general use.

The following table describes the SQR-reserved variables:

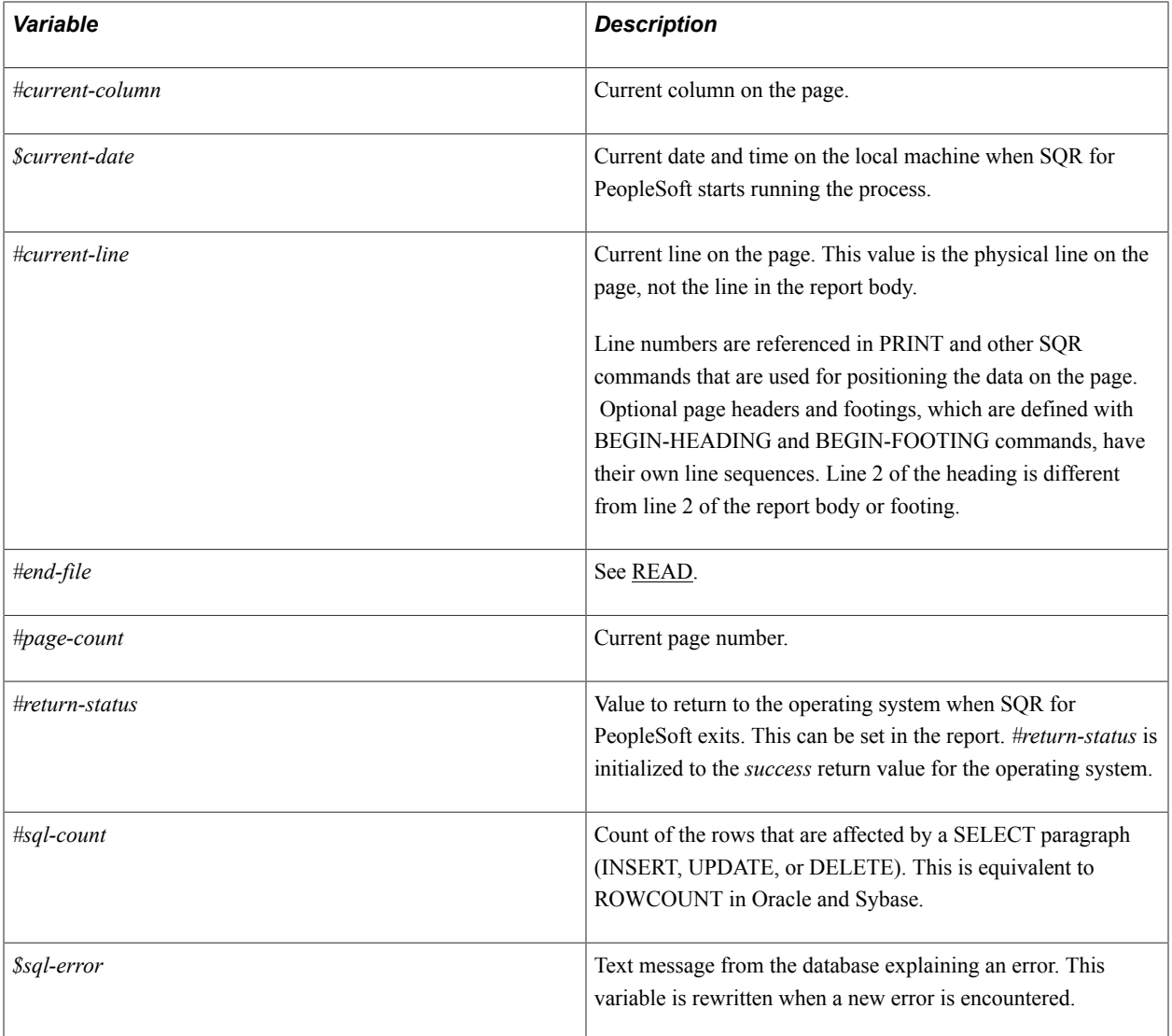

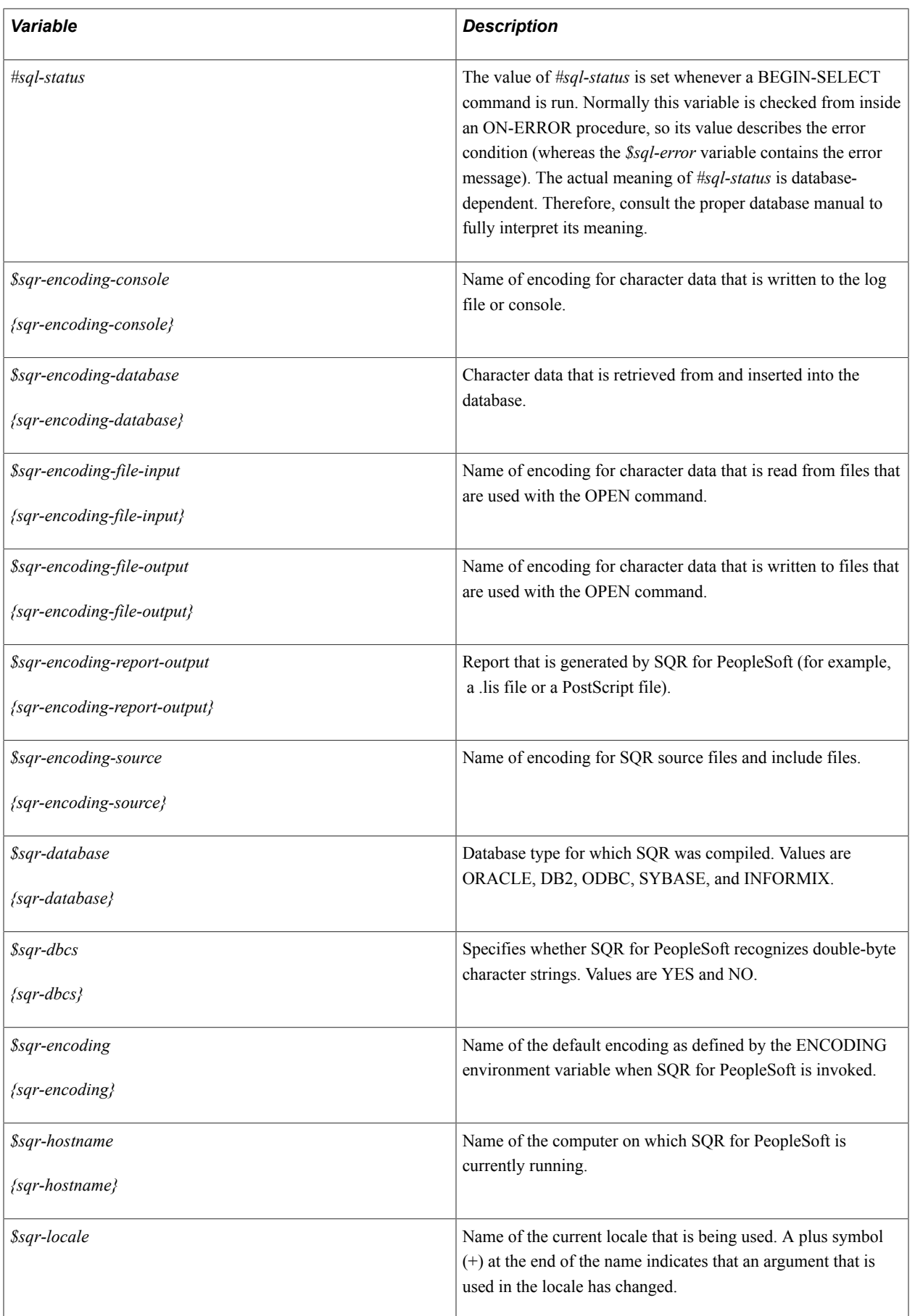

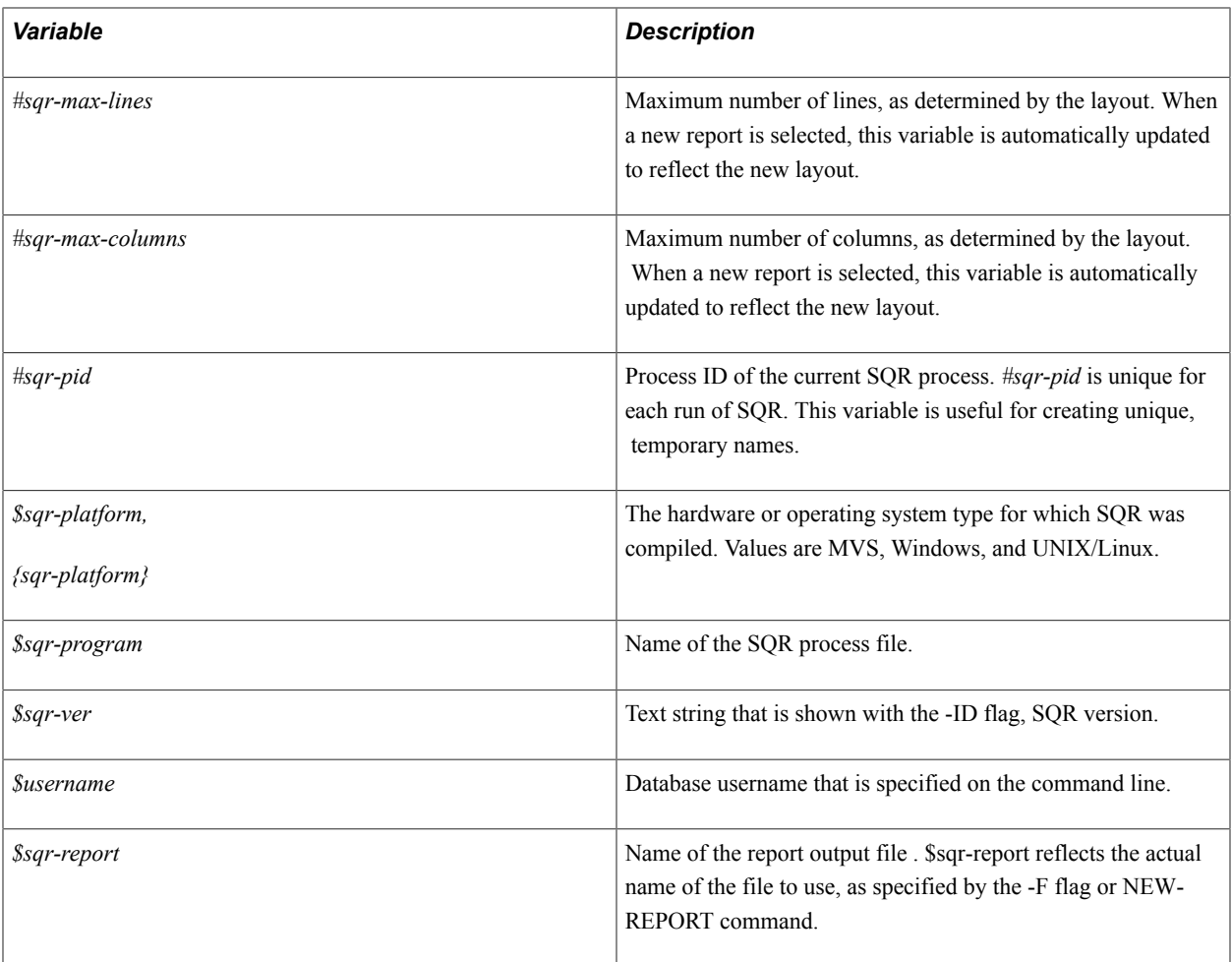

#### **List Variables**

List variables contain an ordered collection of SQR variables and are nonrecursive, that is, you cannot nest lists inside lists.

Indicate list variables with the percent symbol (%). Create list variables with the LET command and a list of variables. For example:

let %list1 = list (num\_var1|str\_var1, num\_var2|str\_var2,...)

Working with list variables includes the following tasks:

• Defining a list variable.

You can use a list variable to hold multiple rows of information. Before you assign a list variable, define it by using the following syntax:

```
let %listname=list(col_var|num_var|str_var|str_lit|num_lit[,...])
```
or

```
let %listname[num_lit]=list(NUMBER|DATE|TEXT$colname
|'.colname'[,...])
```
• Assigning a list variable.

Assign a list variable by using the following syntax:

```
let %listname|%listname[num_var|num_lit]=list(col_var|str_var
|numvar|str lit|num lit[,...])
```
• Accessing a list variable.

Access a list variable by using the following syntax:

let str var|num\_var=%listname[num\_var|num\_lit].#colname

#### **List Variable Arguments**

The value between the brackets indicates either the number of rows in the list for the definition case or the row in the list to modify or assign.

If no brackets are present, you do not need to predefine; assign the types based on the given variable types. For multi-row lists, the assignment must be compatible with the types that are given in the definition.

A NUMBER field has the same characteristics as an undeclared #var. The underlying storage depends on the contents, and the DEFAULT-NUMERIC setting applies.

The usual SQR rules for variable assignment apply to list access. Assignment is prohibited only between date and numeric types. Assignment of a numeric column to a string variable returns the string representation of the numeric value; assignment of a date variable to a string variable returns the defaultedit-mask representation of the date.

#### <span id="page-33-0"></span>**Literals**

Literals are text or numeric constants:

• A single quote begins and ends a text literal . For example:

'Hello'

• Numerals 0−9 begin numeric literals.

Numerals that include digits with an optional decimal point and leading sign are acceptable numeric literals, for example, -543.21. Numeric literals can also be expressed in scientific form, for example, 1.2E5.

## <span id="page-33-1"></span>**Sample Reports**

For an overview of how an SQR report looks, view the sample reports that are stored in the SQR for PeopleSoft directory <PS\_HOME>\bin\sqr\<database\_platform>\SAMPLE (or SAMPLEW, for Windows). You can modify these reports to meet your needs.

## <span id="page-34-0"></span>**SQR Command Reference**

## <span id="page-34-1"></span>**SQR Command Overview**

The commands in this section follow the conventions listed in the section SQR Syntax Conventions in the previous topics, and they use the abbreviations described in the following table.

*Warning!* If you are copying code directly from the examples in the PDF file, make sure that you change the slanted quotes to regular quotes or you will receive an error message.

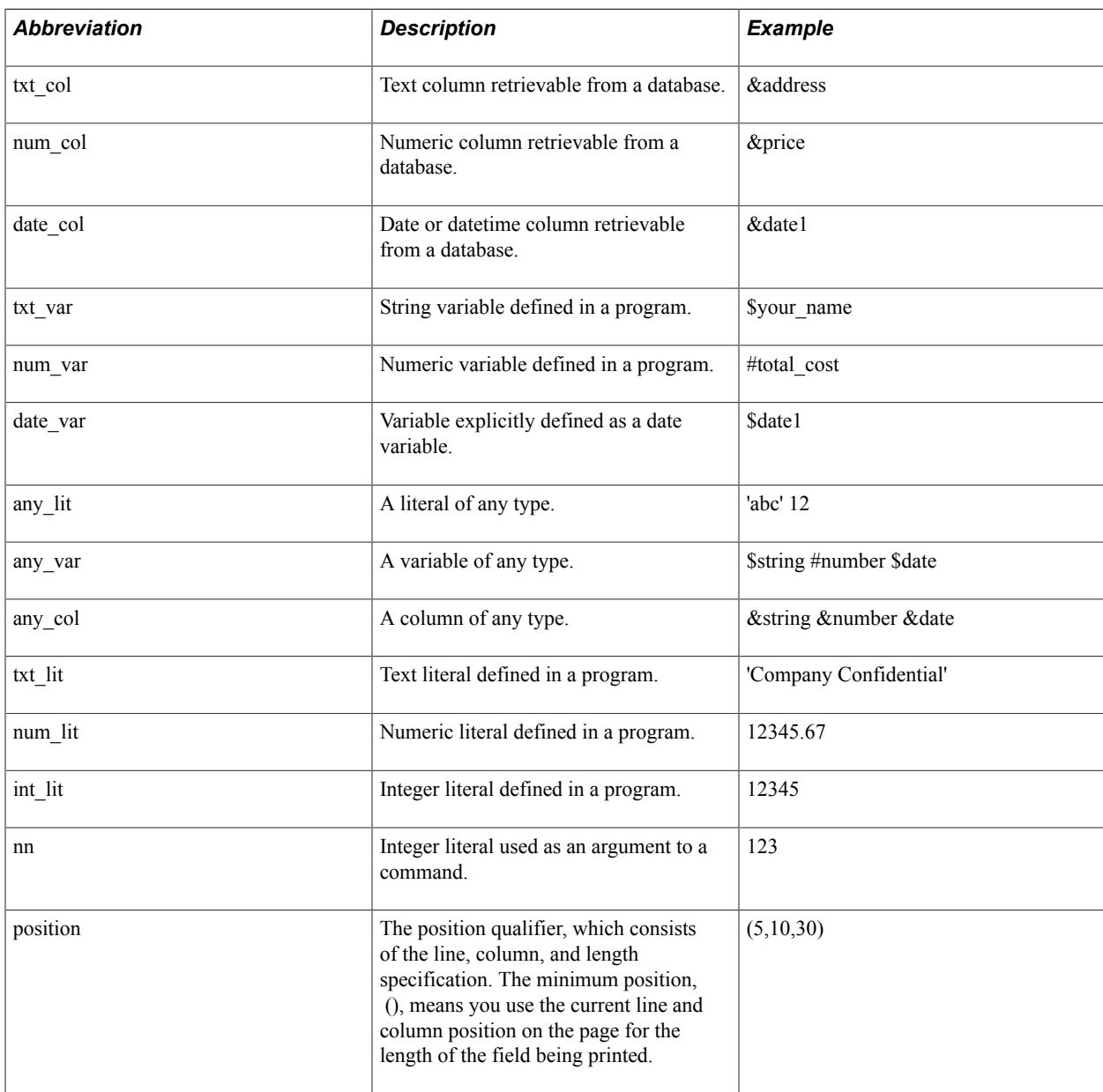

## <span id="page-35-0"></span>**SQR Commands**

The following sections discuss the SQR commands in alphabetical order.

## <span id="page-35-1"></span>**ADD**

#### **Syntax**

**ADD**{*src\_num\_lit* | *\_var* | *\_col*} **TO** *dst\_num\_var* [**ROUND=***nn*]

#### **Description**

Adds one number to another.

The source value is added to the destination variable and the result is placed in the destination. The source is always first and the destination is always second.

When dealing with money-related values, use decimal variables rather than float variables . Float variables are stored as double-precision floating point numbers , and small inaccuracies can occur when a program is adding many numbers in succession. These inaccuracies can appear due to the way floating point numbers are represented by different hardware and software implementations and also due to inaccuracies that can be introduced when a program is converting between floating point and decimal.

#### **Parameters**

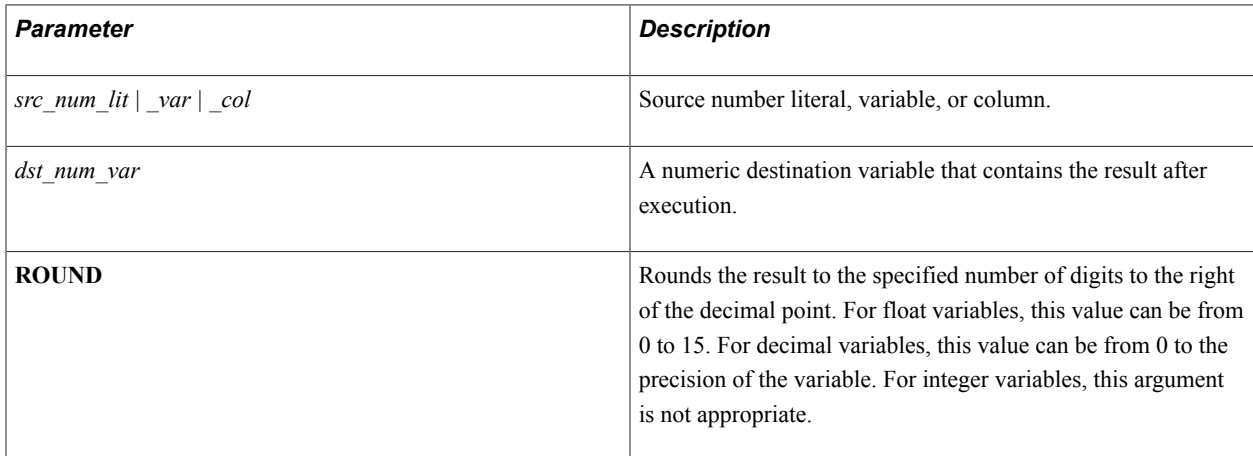

#### **Example**

To add 10 to #counter:

```
add #counter to #new_count
add &price to #total round=2
```
#### See **LET Command**
# **ADD\_ATTRIBUTE\_TO\_XML\_RECORD**

### **Syntax**

ADD\_ATTRIBUTE\_TO\_XML\_RECORD '*template name*' '*element name*' '*attribute name*'*attribute value*'

### **Description**

Use the ADD\_ATTRIBUTE\_TO\_XML\_RECORD command to add attributes to a tag and data. Attributes can be added to a record or an element that has data.

To add multiple attributes, repeat the API call. Duplicate entries are removed and the latest value will be added.

#### **Parameters**

The following table lists and describes the parameters:

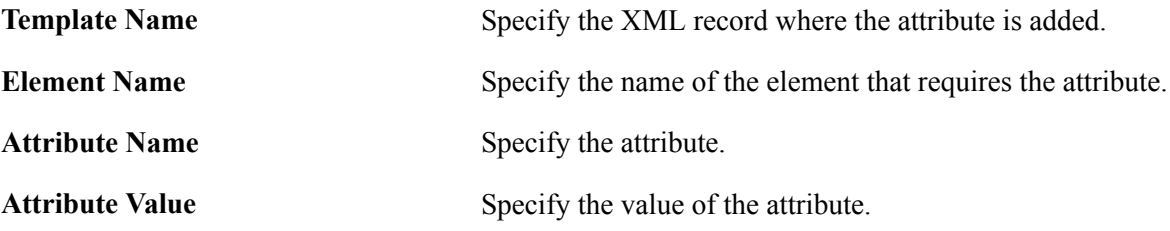

### **Example**

The following example illustrates the ADD\_ATTRIBUTE\_TO\_XML\_RECORD command:

ADD\_ATTRIBUTE\_TO\_XML\_RECORD 'n2:subject' 'subject\_score2' 'out\_of' '100'

# **ADD\_CHILD\_TO\_XML\_RECORD**

#### **Syntax**

ADD\_CHILD\_TO\_XML\_RECORD '*template name*' '*element name*'

#### **Description**

Use the ADD\_CHILD\_TO\_XML\_RECORD command to add a child record to the XML template. You must first create a child XML-RECORD to add to the XML template. You can add multiple child XML-RECORDs.

**Note:** To avoid duplication, you must delete any existing child records before reusing.

#### **Parameters**

The following table lists and describes the parameters:

**Template Name** Specify the XML record where data will be added.

**Element Name** Specify the element name that will be populated with the data.

### **Example**

The following example illustrates the ADD\_CHILD\_TO\_XML\_RECORD command:

ADD\_CHILD\_TO\_XML\_RECORD 'student' 'n1:subject'

# **ADD\_COMMENT\_TO\_XML\_FILE**

### **Syntax**

ADD\_COMMENT\_TO\_XML\_FILE '*comment*'

### **Description**

Use the ADD\_COMMENT\_TO\_XML\_FILE command to add comment as title of the XML file. This comment is added in the current file location. You can use this command in any part of the XML.

#### **Parameters**

The following table lists and describes the parameter:

**Comment** Specify the comment that is written in the XML file.

### **Example**

The following example illustrates the ADD\_COMMENT\_TO\_XML\_FILE command:

ADD COMMENT TO XML FILE 'Results of students'

# **ADD\_DATA\_TO\_XML\_RECORD**

#### **Syntax**

**ADD\_DATA\_TO\_XML\_RECORD** '*template name*' '*element name*' '*value*'

#### **Description**

Use the ADD\_DATA\_TO\_XML\_RECORD command to add data to the XML template. This creates an XML-RECORD before writing to the XML file.

#### **Parameters**

The following table lists and describes the parameters:

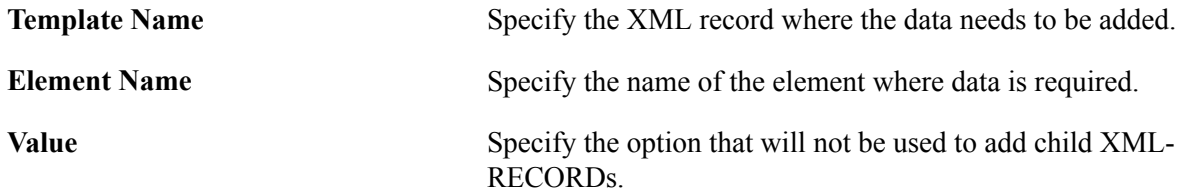

The following example illustrates the ADD\_DATA\_TO\_XML\_RECORD command:

ADD\_DATA\_TO\_XML\_RECORD 'student' 'Name' 'ABC&'

# **ALTER-COLOR-MAP**

#### **Syntax**

```
ALTER-COLOR-MAP NAME = {color_name_lit | _var | _col} VALUE = ({color_name_lit |
_var | _col} | {rgb})
```
#### **Description**

Dynamically alters a defined color.

The ALTER-COLOR-MAP command is allowed wherever the PRINT command is allowed. This command enables you to dynamically alter a defined color. You cannot use this command to define a new color.

#### **Parameters**

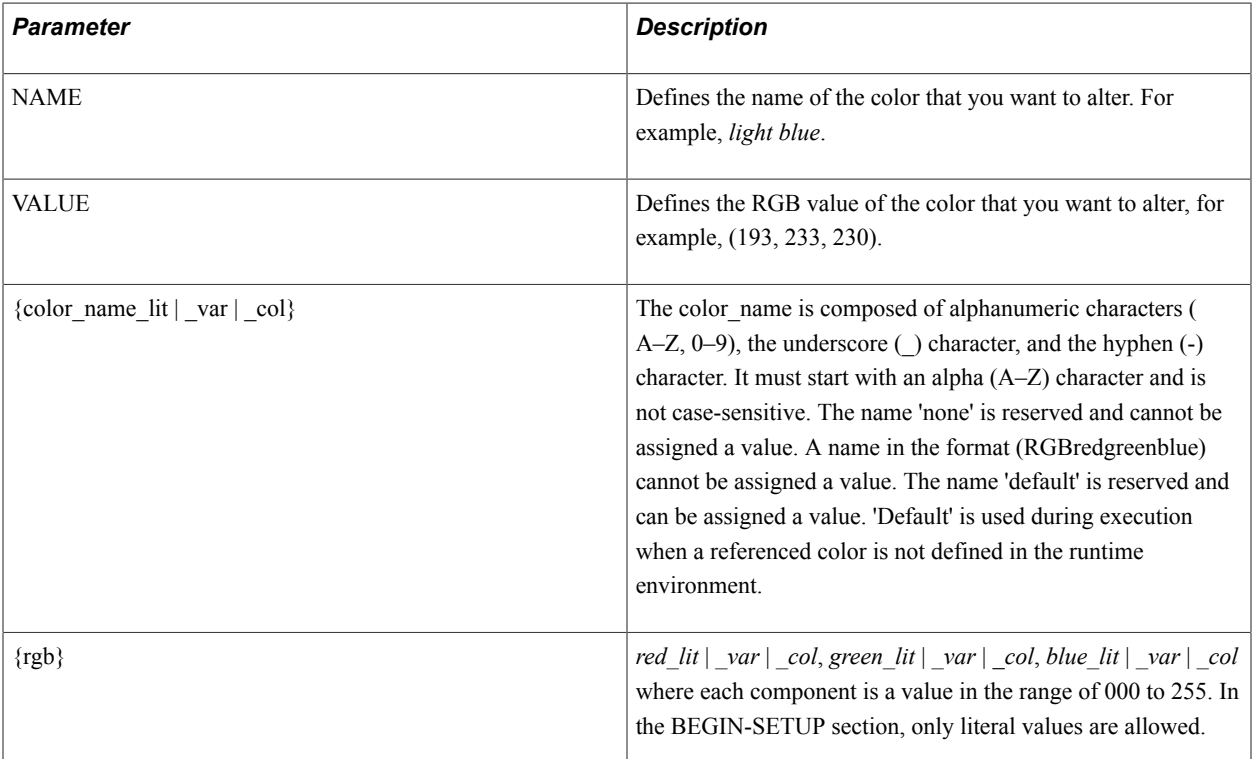

The default colors implicitly installed with SQR include:

- black= $(0,0,0)$
- white=(255,255,255)
- gray=(128,128,128)
- silver= $(192, 192, 192)$
- red= $(255,0,0)$
- $green=(0,255,0)$
- blue= $(0,0,255)$
- yellow= $(255, 255, 0)$
- purple= $(128, 0, 128)$
- olive= $(128, 128, 0)$
- navy= $(0,0,128)$
- aqua= $(0,255,255)$
- $lime=(0,128,0)$
- maroon= $(128,0,0)$
- teal= $(0,128,128)$
- $fuchsia = (255, 0, 255)$

The following example illustrates the ALTER-COLOR-MAP command:

```
begin-setup
    declare-color-map
   light blue = (193, 222, 229) end-declare
end-setup
begin-program
   alter-color-map name = 'light blue' value = (193, 233, 230) print 'Yellow Submarine' ()
       foreground = ('yellow')
      \text{background} = (\text{light blue'}) get-color print-text-foreground = ($print-foreground) 
   set-color print-text-foreground = ('purple')
   print 'Barney' (+1,1)
   set-color print-text-foreground = ($print-foreground)
end-program
```
See **DECLARE-COLOR-MAP SET-COLOR,GET-COLOR**

# **ALTER-LOCALE**

#### **Syntax**

ALTER-LOCALE [LOCALE={*txt\_lit \_var*|DEFAULT|SYSTEM}] [NUMBER-EDIT-MASK={*txt\_lit*|*\_var*| DEFAULT|SYSTEM}] [MONEY-EDIT-MASK={*txt\_lit*|*\_var*|DEFAULT|SYSTEM}] [DATE-EDIT-MASK={*txt\_lit*|*\_var*|DEFAULT|SYSTEM}] [INPUT-DATE-EDIT-MASK={*txt\_lit*|*\_var*|DEFAULT| SYSTEM}] [MONEY-SIGN={*txt\_lit*|*\_var*|DEFAULT|SYSTEM}] [MONEY-SIGN-LOCATION={*txt\_var*| DEFAULT|SYSTEM|LEFT |RIGHT}] [THOUSAND-SEPARATOR={*txt\_lit*|*\_var*|DEFAULT|SYSTEM}] [DECIMAL-SEPARATOR={*txt\_lit*|*\_var*|DEFAULT|SYSTEM}] [DATE-SEPARATOR={*txt\_lit*|*\_var*|

```
DEFAULT|SYSTEM}] [TIME-SEPARATOR={txt_lit|_var|DEFAULT|SYSTEM}] [EDIT-OPTION-
NA={txt_lit|_var|DEFAULT|SYSTEM}] [EDIT-OPTION-AM={txt_lit|_var|DEFAULT|SYSTEM}]
[EDIT-OPTION-PM={txt_lit|_var|DEFAULT|SYSTEM}] [EDIT-OPTION-BC={txt_lit|_var|DEFAULT|
SYSTEM}] [EDIT-OPTION-AD={txt_lit|_var|DEFAULT|SYSTEM}] [DAY-OF-WEEK-CASE={txt_var|
DEFAULT|SYSTEM|UPPER|LOWER |EDIT|NO-CHANGE}] [DAY-OF-WEEK-FULL=({txt_lit1|_var1}...
{txt_lit7 |_var7})] [DAY-OF-WEEK-SHORT=({txt_lit1|_var1}...{txt_lit7 |_var7})]
[MONTHS-CASE={txt_var|DEFAULT|SYSTEM|UPPER|LOWER|EDIT |NO-CHANGE}] [MONTHS-
FULL=({txt_lit1|_var1}...{txt_lit12| _var12})] [MONTHS-SHORT=({txt_lit1|_var1}...
\{\text{txt lit12} var12})]
```
#### **Description**

Selects a locale or changes locale parameters used for printing date, numeric, and money data and for data accepted by the INPUT command. A locale is a set of preferences for language, currency, and presentation of charts and numbers.

The SYSTEM locale represents the behavior of older versions of SQR prior to Version 4.0. When you install SQR for PeopleSoft Version 4.0 or later, the default locale is set to SYSTEM. This provides upwards compatibility for older SQR programs. This table describes the SYSTEM locale settings:

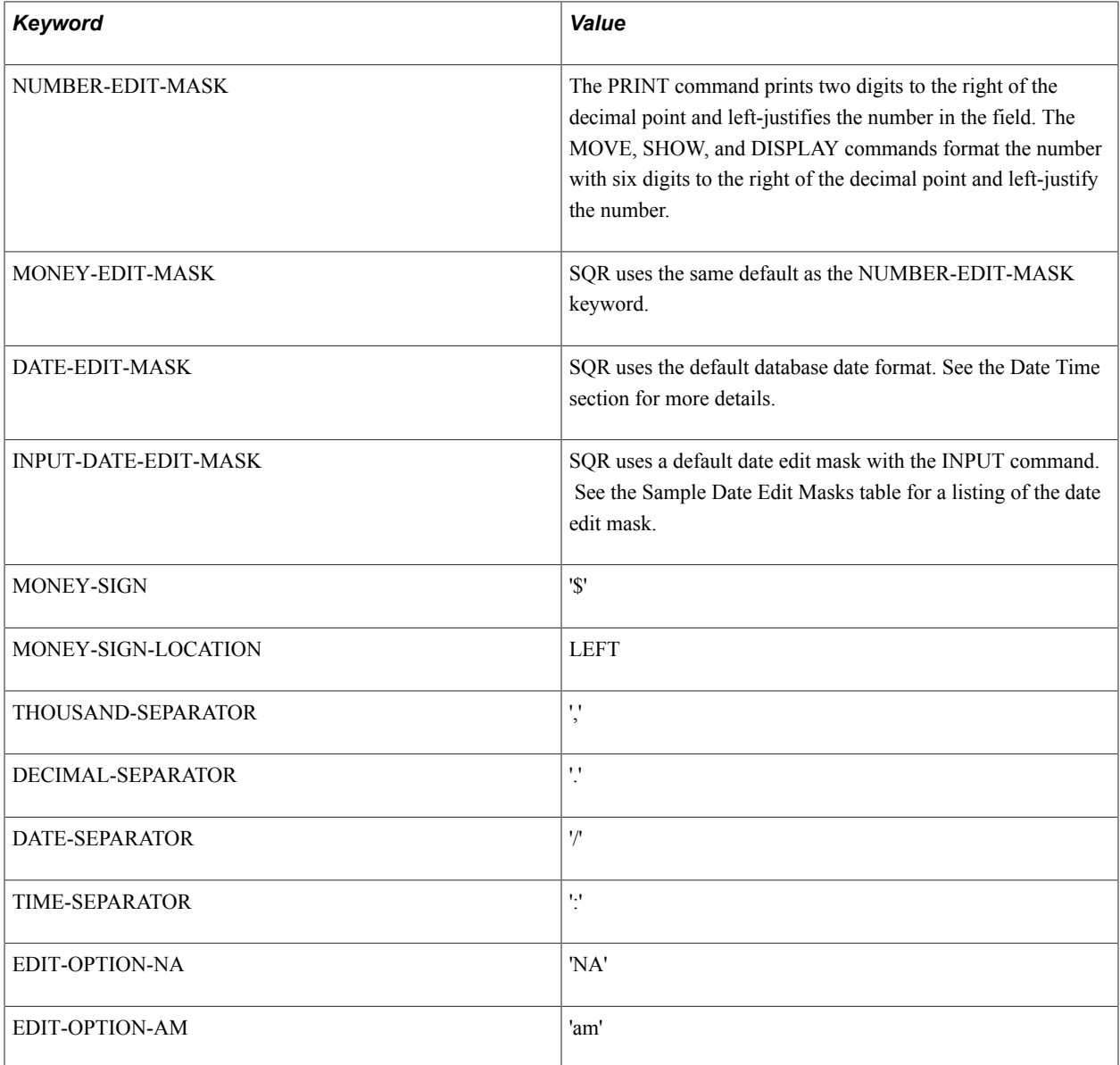

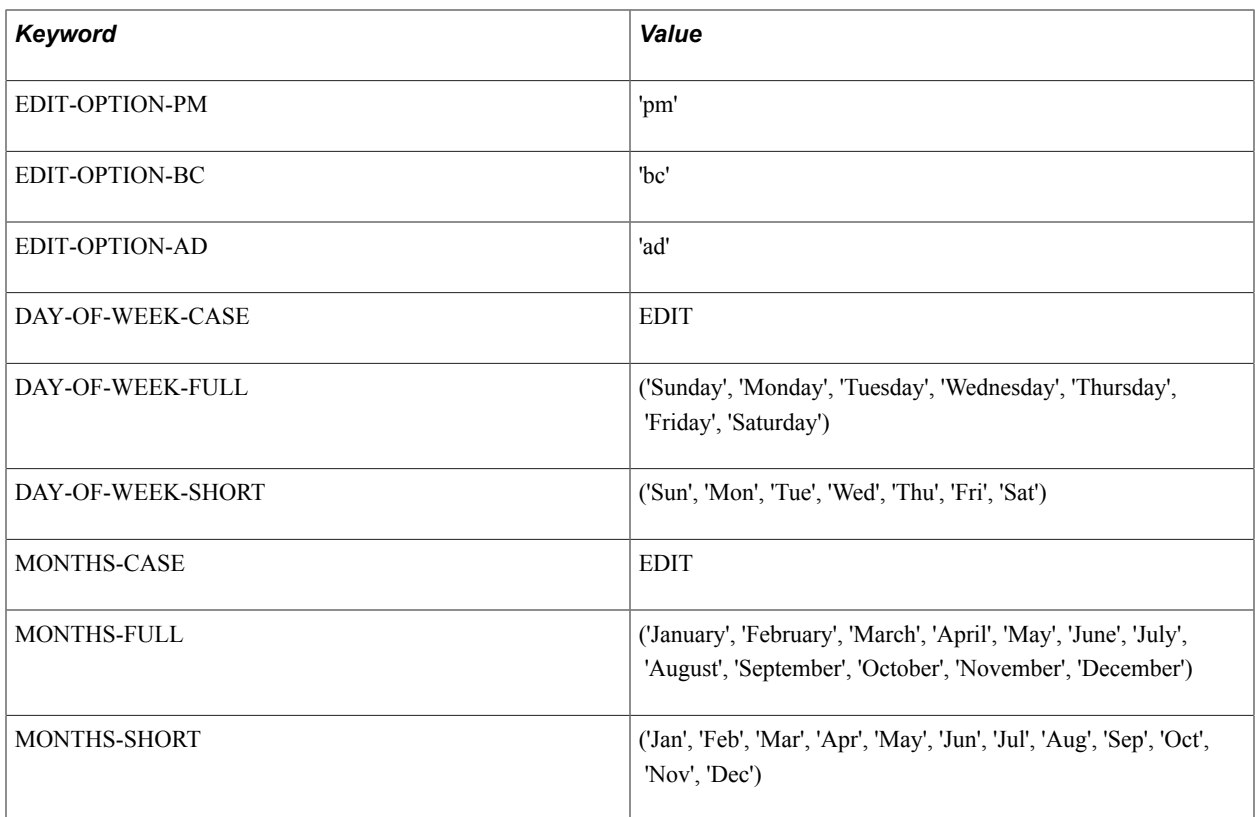

#### **Parameters**

The following table lists and describes the parameters:

**Note:** Many of the settings can have a value of DEFAULT or SYSTEM . For a given setting, specifying DEFAULT retrieves the value from the corresponding setting of the *default* locale as identified in the Default-Settings section of the pssqr.ini file. Similarly, specifying SYSTEM retrieves the value from the corresponding setting of the *system* locale. You can alter the *system* locale using the ALTER-LOCALE command; however, you cannot define it in the pssqr.ini file.

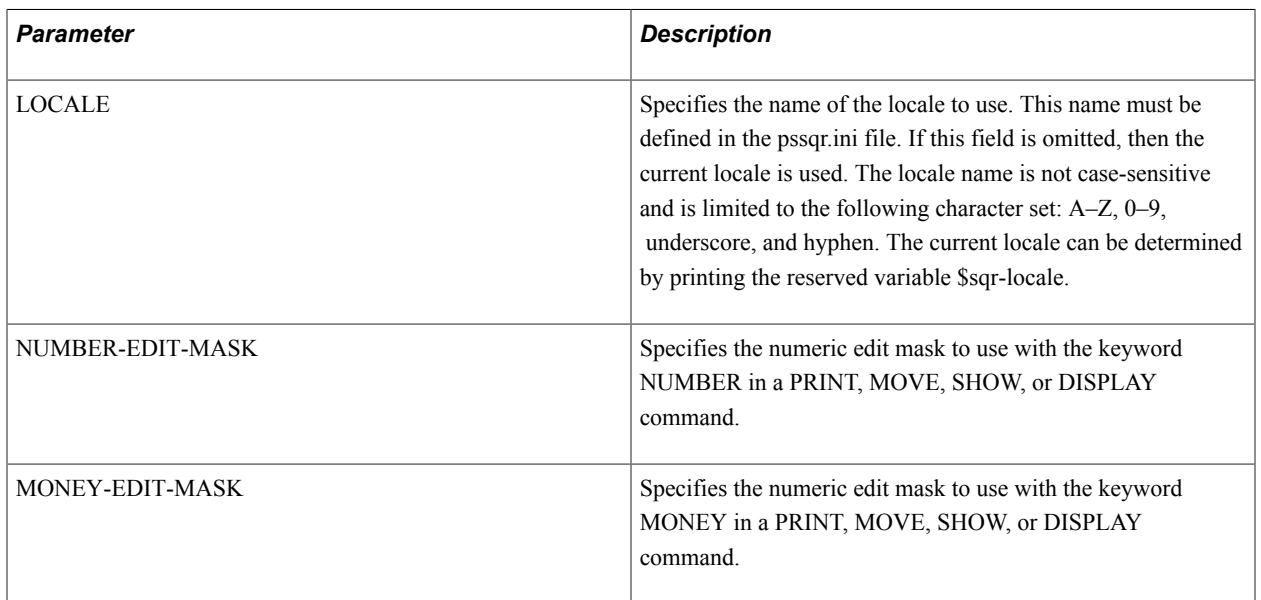

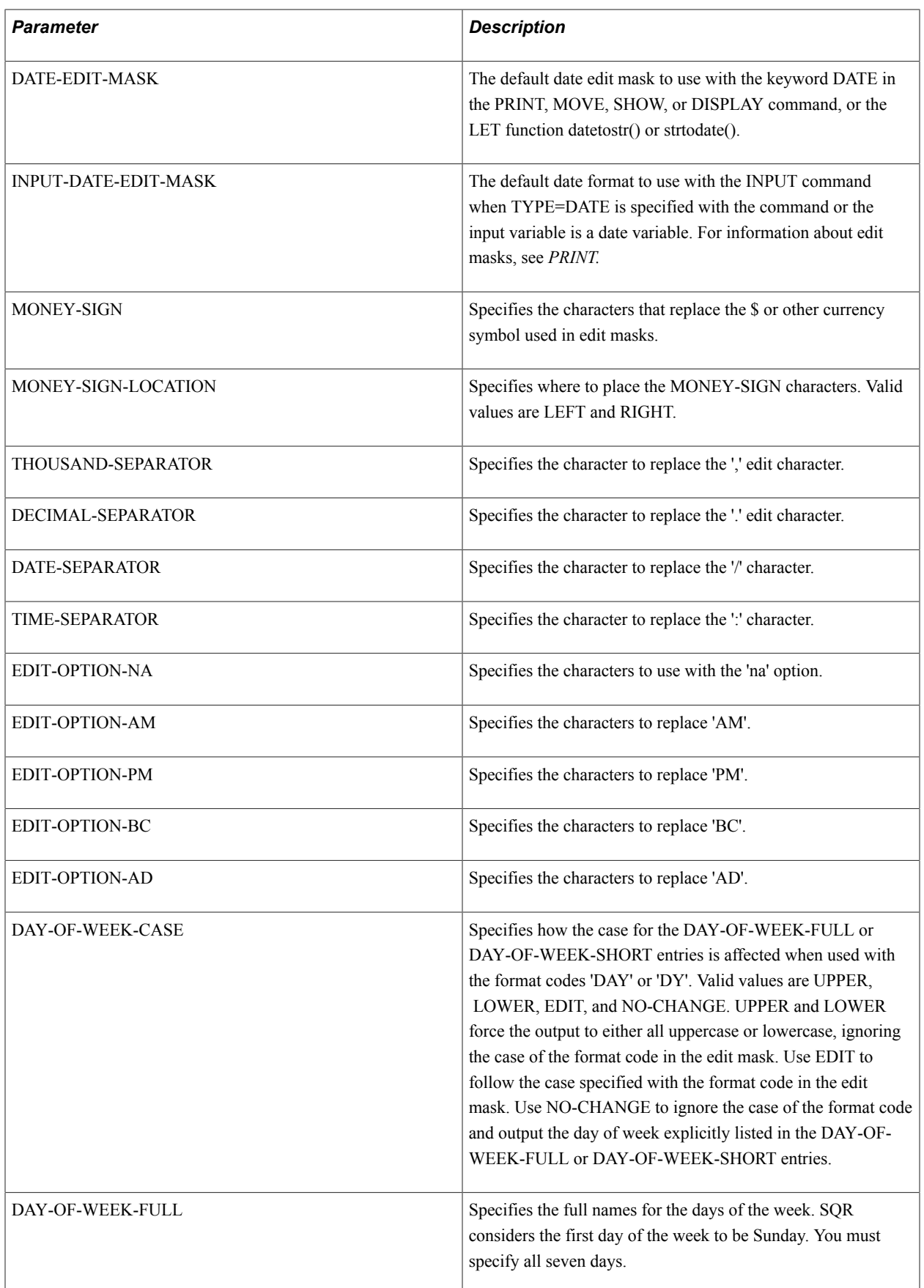

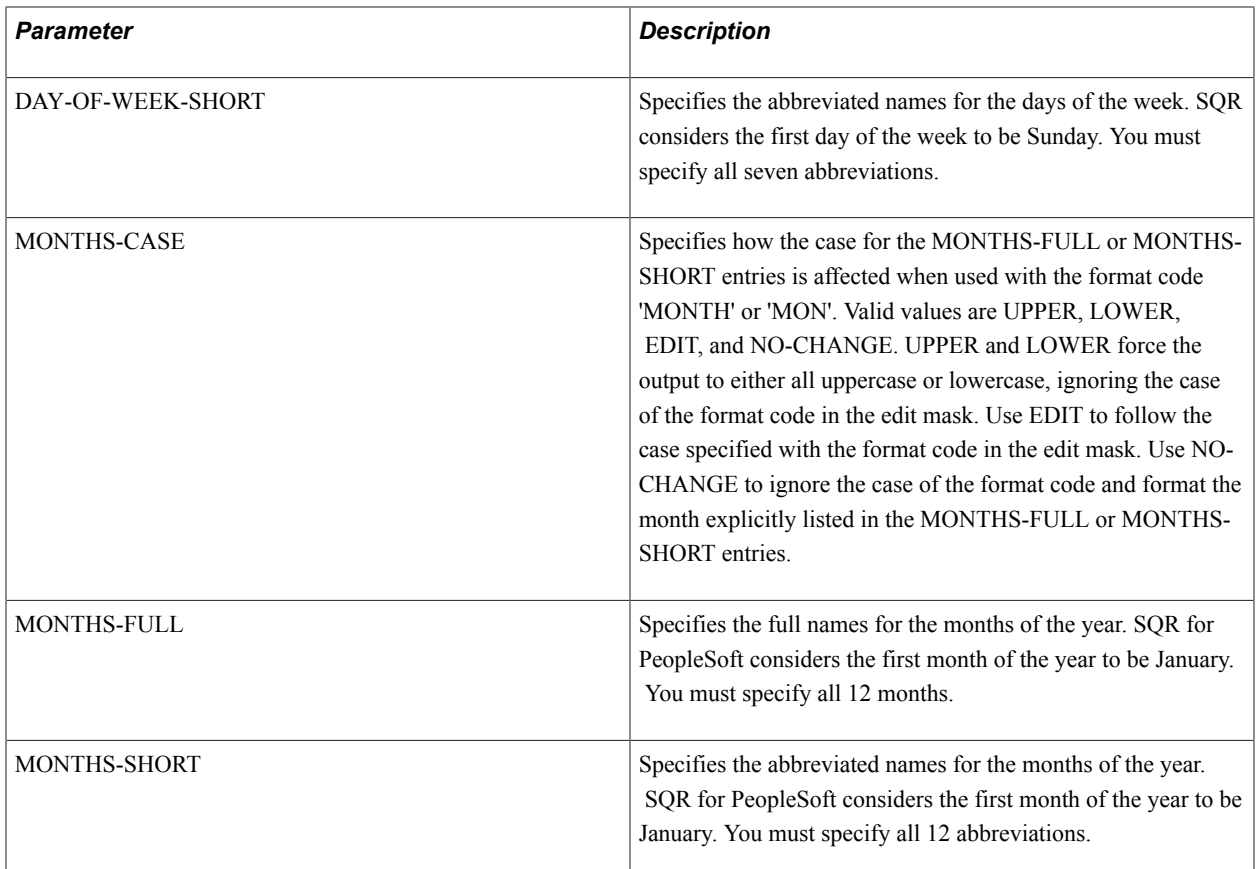

The following example illustrates the ALTER-LOCALE command:

```
!
! The following program segments will illustrate the various
! ALTER-LOCALE features.
!
begin-setup
 declare-variable
  date $date $date1 $date2 $date3
 end-declare
end-setup
  !
  ! Set default masks
  !
  alter-locale
  number-edit-mask = '9,999,999.99'
 money-edit-mask = '$999,999,999.99'
 date-edit-mask = 'Mon DD, YYYY'
  let #value = 123456
  let $edit = 'Mon DD YYYY HH:MI:SS'
  let $date = strtodate('Jan 01 2004 11:22:33', $edit)
 show 'With NUMBER option #Value = ' #value number<br>show 'With MONEY option #Value = ' #value money
                                \#Value = ' \#value money
 show 'Without NUMBER option #Value = ' #value<br>show 'With DATE option $Date = ' $date \t0\$Date = '\$date date<br>\$Date = '\$date
 show 'Without DATE option
```
#### Produces the following output:

With NUMBER option #Value = 123,456.00

```
With MONEY option \#Value = $ 123,456.00
Without NUMBER option #Value = 123456.000000
With DATE option $Date = Jan 01, 2004Without DATE option $Date = 01-JAN-04 !
 ! Reset locale to SQR defaults and assign a multi-character
  ! money-sign.
 !
 alter-Locale
 locale = 'System'<br>money-sign = 'AU$'
                                     ! Australian dollars
  let #value = 123456
  show #value edit '$999,999,999,999.99'
  show #value edit '$$$$,$$$$999,999.99'
```
#### Produces the following output:

```
AU$ 123,456.00
 AU$123,456.00
 !
 ! Move the money-sign to the right side of the value. Note
 ! the leading space.
 !
alter-locale<br>money-sign = ' AU$'
                                    ! Australian dollars
  money-sign-location = right
let \#value = 123456
 show #value edit '$999,999,999,999.99'
 show #value edit '$$$$,$$$$999,999.99'
```
#### Produces the following output:

```
 123,456.00 AU$
         123,456.00 AU$
 !
 ! Reset locale to SQR defaults and flip the thousand and
 ! decimal separator characters.
 !
 alter-locale
  locale = 'System'
  thousand-separator = '.'
  decimal-separator = ','
 let #value = 123456
 show #value edit '999,999,999,999.99'
```
#### Produces the following output:

```
123.456,00
 !
 ! Reset locale to SQR defaults and change the date and time
  ! separators
 !
  alter-locale
  locale = 'System'
  date-separator = '-'
  time-separator = '.'
  let $edit = 'Mon/DD/YYYY HH:MI:SS'
  let $date = strtodate('Jan/01/2004 11:22:33', $edit)
  show $date edit :$edit
```
#### Produces the following output:

```
Jan-01-2004 11.22.33
 !
 ! Reset locale to SQR defaults and change the text used with
  ! the edit options 'na', 'am', 'pm', 'bc, 'ad'
 !
 alter-locale
  locale = 'System'
  edit-option-na = 'not/applicable'
  edit-option-am = 'a.m.'
  edit-option-pm = 'p.m.'
 edit-option-bc = 'b.c.' edit-option-ad = 'a.d.'
 let $value = ''
 let $edit = 'Mon DD YYYY HH:MI'
 let $date1 = strtodate('Jan 01 2004 11:59', $edit)
 let $date2 = strtodate('Feb 28 2004 12:01', $edit)
 show $value edit '999,999,999,999.99Na'
 show $date1 edit 'Mon DD YYYY HH:MI:SS PM'
 show $date2 edit 'Mon DD YYYY HH:MI:SS pm'
```
#### Produces the following output:

```
 Not/Applicable
Jan 01 2004 11:59:00 A.M.
Feb 28 2004 12:01:00 p.m.
 !
 ! Input some dates using the 'system' locale and
  ! output using other locales from the PSPSPSSQR.INI file.
 !
 alter-locale
  locale = 'System'
  let $date1 = strtodate('Jan 01 2004', 'Mon DD YYYY')
 let $date2 = strtodate('Feb 28 2004', 'Mon DD YYYY')
 let $date3 = strtodate('Mar 15 2004', 'Mon DD YYYY')
  show 'System:'
  show
 show $date1 edit 'Month DD YYYY' ' is ' $date1 edit 'Day'
  show $date2 edit 'Month DD YYYY' ' is ' $date2 edit 'Day'
  show $date3 edit 'Month DD YYYY' ' is ' $date3 edit 'Day'
  alter-locale
  locale = 'German'
  show
 show 'German:'
  show 
 show $date1 edit 'DD Month YYYY' ' ist ' $date1 edit 'Day'
 show $date2 edit 'DD Month YYYY' ' ist ' $date2 edit 'Day'
 show $date3 edit 'DD Month YYYY' ' ist ' $date3 edit 'Day'
 alter-locale
  locale = 'Spanish'
  show
  show 'Spanish:'
  show
  show $date1 edit 'DD Month YYYY' ' es ' $date1 edit 'Day'
  show $date2 edit 'DD Month YYYY' ' es ' $date2 edit 'Day'
  show $date3 edit 'DD Month YYYY' ' es ' $date3 edit 'Day'
```
#### Produces the following output:

System:

January 01 2004 is Thursday February 28 2004 is Saturday March 15 2004 is Monday

German:

```
01 Januar 2004 ist Donnerstag
28 Februar 2004 ist Samstag
15 März 2004 ist Montag
Spanish:
```
01 enero 2004 es jueves 28 febrero 2004 es sábado 15 marzo 2004 es lunes

See **DISPLAY** , **LET**, **MOVE** ,**PRINT**, **SHOW**

#### **Related Links**

[Using PSSQR.EXE Command-Line Options](#page-317-0)

# **ALTER-PRINTER**

#### **Syntax**

```
ALTER-PRINTER [POINT-SIZE={point_size_num_lit|_var}] [FONT-TYPE={font_type|txt_var}]
[SYMBOL-SET={symbol_set_id|txt_var}] [FONT={font_int_lit|_var}] [PITCH={pitch_num_lit|
_var}]
```
### **Description**

Alters printer parameters at runtime.

You can place the ALTER-PRINTER command in any part of an SQR program except the SETUP section.

ALTER-PRINTER attempts to change the attributes of the *current* printer for the *current* report. If an attribute does not apply to the *current* printer, it is ignored. For example, ALTER-PRINTER is ignored if it specifies proportional fonts for a report printed on a line printer. When your program is creating multiple reports and the printer is shared by another report, the attributes are changed for that report as well.

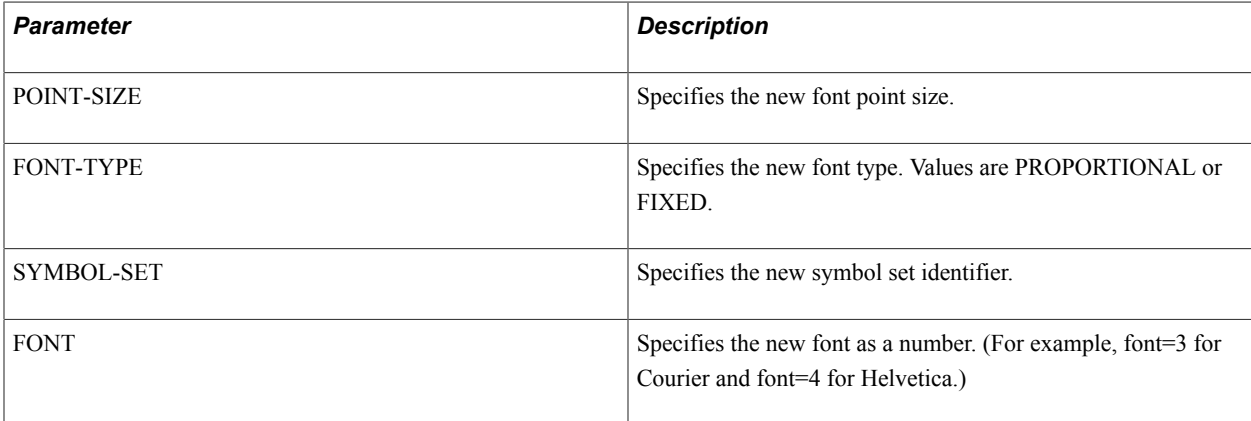

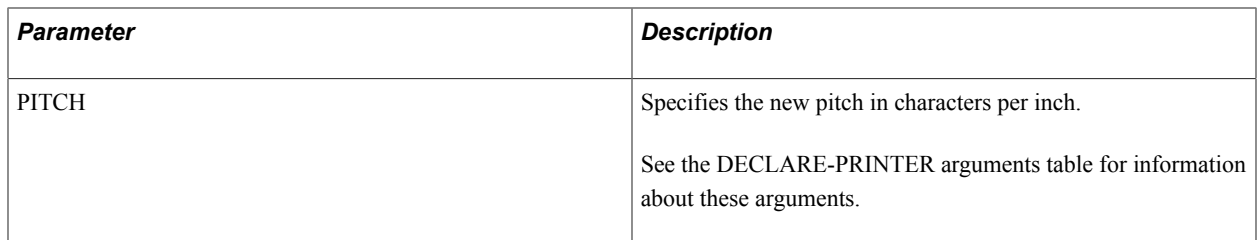

Change the font and symbol set for the current printer:

```
alter-printer
font=4 ! Helvetica
symbol-set=12U ! PC-850 Multilingual
```
If the output prints to a PostScript printer, the SYMBOL-SET argument is ignored; however, if the .spf file is kept (-KEEP) and later printed on an HP LaserJet, the symbol set 12U can be used.

#### See **The DECLARE-PRINTER command and the -KEEP command-line flag**

# **ALTER-REPORT**

#### **Syntax**

```
ALTER-REPORT [HEADING={heading_name_txt_lit|_var|_col}] [HEADING-
SIZE={heading_size_int_lit|_var|_col}] [FOOTING={footing_name_txt_lit|_var|_col}]
[FOOTING-SIZE={heading_size_int_lit|_var|_col}]
```
#### **Description**

Alters some of the report-specific functionality.

This command enables you to dynamically change the heading or footing sections that are active for the current report. You can also change how much space the heading or footing sections occupy.

If the HEADING or FOOTING value is set to NONE, the section is disabled for the current report.

If the HEADING or FOOTING value is set to DEFAULT, the section reverts to the setting that was in effect when the report was initiated.

If no HEADING or FOOTING value is set, the HEADING-SIZE or FOOTING-SIZE values affect the HEADING/FOOTING currently being used.

If the ALTER-REPORT command was not invoked from within a BEGIN-HEADING or BEGIN-FOOTING section and the page has not been written to, the assignment takes effect immediately; otherwise, it takes effect for the next page.

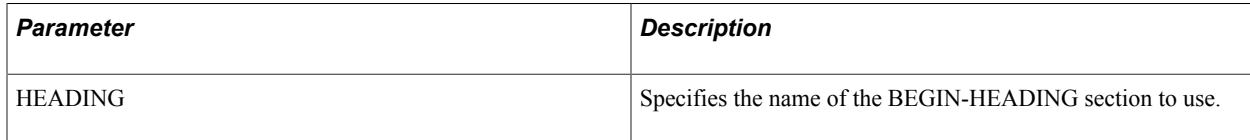

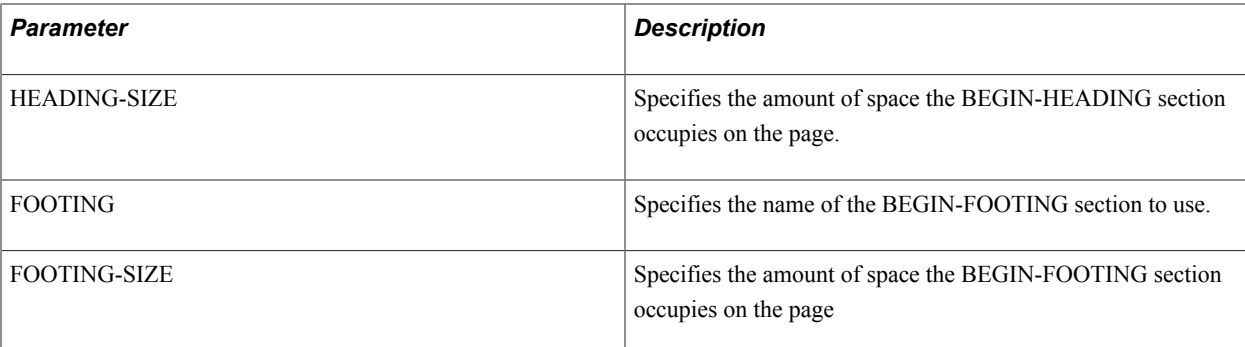

The following example illustrates the ALTER-REPORT command:

```
begin-footing 2 name=confidental
  print 'Company Confidential' (1,1,0) center
  page-number (2,37,0)end-footing
begin-footing 2 name=proprietary
  print 'Company Proprietary' (1,1,0) center
  page-number (2,37,0)end-footing
begin-report
  alter-report 
    footing = 'Proprietary'
    footing-size = 6 ! Increase depth
.
.
.
```
See **The BEGIN-FOOTING and BEGIN-HEADING commands in this section.**

# **ARRAY-ADD, ARRAY-DIVIDE, ARRAY-MULTIPLY, ARRAY-SUBTRACT**

#### **Syntax**

end-report

```
ARRAY-ADD{src_num_lit|_var|_col}...TO dst_array_name (element_lit|_var|_col)
[field [(occurs_lit|_var|_col)]]... ARRAY-DIVIDE{src_num_lit|_var|_col}...INTO
dst_array_name (element_int_lit|_var|_col)[field [(occurs_lit|_var|_col)]]... ARRAY-
MULTIPLY{src_num_lit|_var|_col}...TIMES dst_array_name (element_int_lit|_var|_col)
[field [(occurs_lit|_var|_col)]]... ARRAY-SUBTRACT{src_num_lit|_var|_col}...FROM
dst_array_name (element_int_lit|_var|_col)[field [(occurs_lit|_var|_col)]]...
```
#### **Description**

These four commands perform arithmetic operations on one or more elements in an array.

The following information applies to the array arithmetic commands:

- The array must first be created with the CREATE-ARRAY command.
- The four array arithmetic commands perform on one or more source numbers, placing the result into the corresponding field in the array.
- Array element and field occurrence numbers can be numeric literals (123) or numeric variables  $(\#i)$ and can be from zero (0) to one less than the size of the array.
- If fields are not listed, the results are placed into consecutively defined fields in the array. If fields are listed, results are placed into those fields at the specified occurrence of the field. If an occurrence is not specified, the zeroth (0) occurrence is used.
- All fields must be of type number, decimal, float, or integer. They cannot be of type date, char, or text.
- If division by zero is attempted, a warning message appears, the result field is unchanged, and SQR continues running.

#### **Parameters**

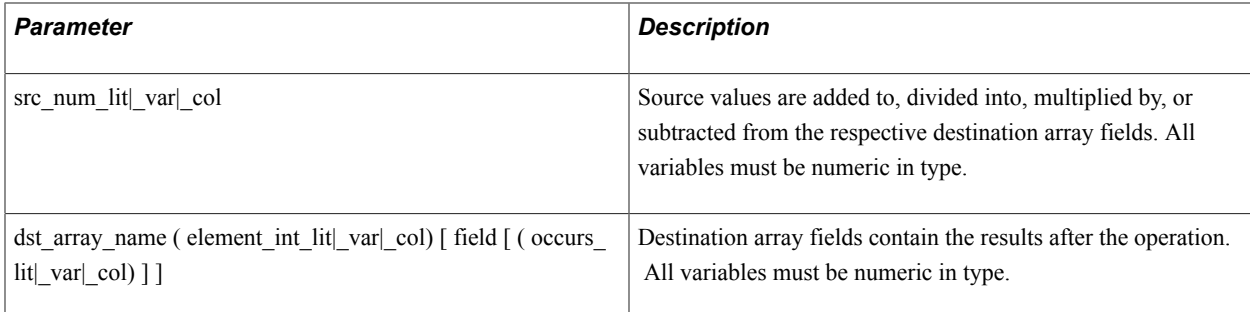

### **Example**

The following example adds &salary and #comm to the first two fields defined in the emps array. The #j'th element of the array is used:

array-add &salary #comm to emps(#j)

The following example subtracts #lost, #count, and 1 from the fields loses, total, and sequence of the #j2'th element of the stats array:

array-subtract #lost #count 1 from stats(#j2) loses total sequence

The following example multiplies occurrences 0 through 2 of the field p in the #i'th element of the percentages array by 2:

array-multiply 2 2 2 times percentages(#i) p(0) p(1) p(2)

The following example divides the #i2'th occurrence of the salesman field of the #j'th element of the commissions array by 100:

array-divide 100 into commissions(#j) salesman(#i2)

The following example uses the ARRAY-ADD command in an SQR program:

```
begin-setup
! declare arrays<br>create-array name=emps size=1
                                                         ! one row needed for this example<br>! initialize to 35,000
    field=Salary:number=35000 <br>field=Comm:number=5000 <br>einitialize to 5,000
    field=Comm:number=5000
end-setup
begin-program
do Main
end-program
```

```
begin-procedure Main local
! Show original contents of the arrays, then the modified arrays
! array-add
! retrieve values from the only row of array "emps"
get #sal #com FROM emps(0) Salary Comm<br>print 'Array-Add' (+1, 1)
print 'Array-Add'
print 'Add 1000 to each column' (+1, 1)
print 'Salary' (+1, 3) bold underline
print 'Comm' (,25) bold underline
print #sal (+1, 1) money
print #com (,22) money
let #salary = 1000
let #commission = 1000
let \#j = 0 ! address the array row with variable "#j"
! Add 1000 (in variables) to each column of row 0 (the 1st and only row)
array-add #salary #commission TO emps(#j)
! retrieved the new "added" values
get #sal #com FROM emps(0) Salary Comm
print #sal (+1,1) money
print #com (,22) money
end-procedure
```
See **The CREATE-ARRAY command for information about creating an array.**

See **The CLEAR-ARRAY command for information about clearing or initializing an array.**

See **The GET, PUT, and LET commands for information about using arrays.**

# **ASK**

#### **Syntax**

ASK *substitution\_variable* [*prompt*]

#### **Description**

Retrieves values for a compile-time substitution variable. The retrieval can be by user input or commandline arguments, or as entries in the  $@$ file on the command line.

The value of the substitution variable replaces the reference variable in the program. Variables are referenced by enclosing the variable name in braces, for example, '{state\_name}'. When the substitution variable is text or date, enclose the brackets with single quotes. Substitutions are made when the program is compiled and are saved in the .sqt file. Each variable can be referenced multiple times.

ASK is used only in the SETUP section and must appear prior to any substitution variable references.

You cannot break the ASK command across program lines.

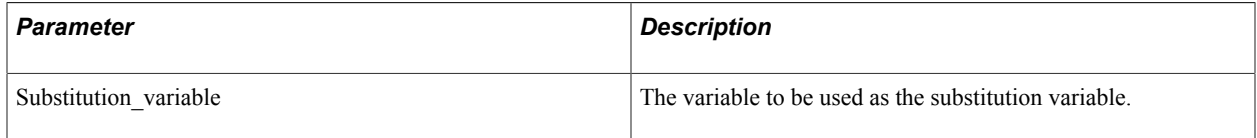

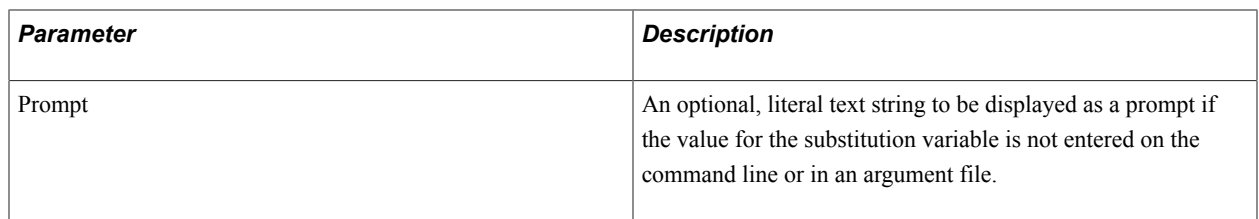

In the following example, state takes the value entered by the user in response to the prompt *Enter state for this report:*

```
begin-setup
  ask state 'Enter state for this report'
end-setup
   ...
begin-select
name, city, state, zip
from customers where state = '{state}'
end-select
```
See **The INPUT command for information about input at runtime.**

#### **Related Links**

"Compiling SQR Programs and Using SQR Execute" (PeopleTools 8.54: SQR for PeopleSoft Developers)

# **BEGIN-DOCUMENT**

#### **Syntax**

BEGIN-DOCUMENT *position* END-DOCUMENT

### **Description**

Begins a document paragraph . A document paragraph enables you to write free-form text to create form letters, invoices, and so on.

You can reference database columns, SQR variables, and document markers within a document. Their locations in the document determine where they print on the page. You should not use tabs inside a document paragraph. To indent text or fields, use the spacebar. Note also that if the variables being printed inside a document paragraph are variable in length, you might need to manipulate the variable outside the document paragraph.

**Note:** A document must be run before you can reference its document markers. Because documents can be printed at relative positions on the page, the actual location of a document marker may not be known by SQR until the document itself has been run.

#### **Parameters**

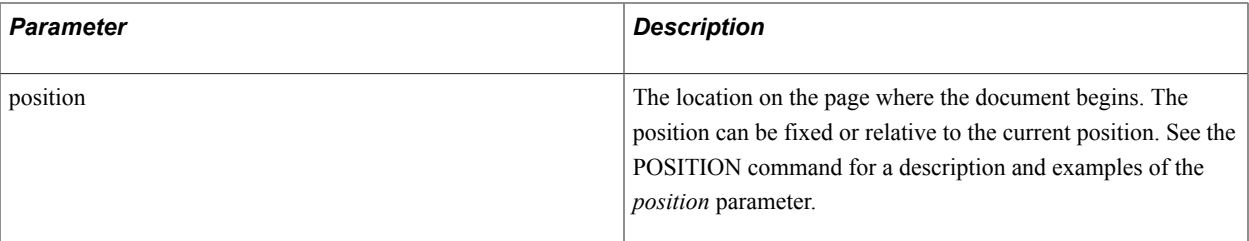

#### **Example**

The following example illustrates the BEGIN-DOCUMENT command

```
begin-document (1,1)
.b
Dear $firstname
   ...
end-document
```
See **END-DOCUMENT**

#### **Related Links**

"Sample Program for Form Letters" (PeopleTools 8.54: SQR for PeopleSoft Developers)

# **BEGIN-EXECUTE**

#### **Syntax**

```
BEGIN-EXECUTE [CONNECTION=uq_txt_lit] [ON-ERROR=procedure[(arg1[,argi]...)]]
[RSV=num_var] [STATUS=list_var|num_var|txt_var] [SCHEMA=txt_lit|txt_var]
[PROCEDURE=txt_lit|txt_var [PARAMETERS=(arg1[IN|INOUT|NULL[,argi[IN|
INOUT]]...]])] |COMMAND=txt_lit|txt_var |GETDATA=txt_lit|txt_var]
[BEGIN-SELECT[BEFORE=sqr_procedure[(arg1[,argi]...]])]]
[AFTER=sqr_procedure[(arg1[,argi]...]])]]] col-name type=char|text|number|date[edit-
mask] [on-break]... FROM ROWSETS=({m,-n,n-m,m-|all}) |FROM PARAMETER=txt_lit|txt_var
END-SELECT] END-EXECUTE
```
#### **Description**

Begins a new construct. In a BEGIN-EXECUTE paragraph, the syntax of BEGIN-SELECT varies as shown in the following syntax:

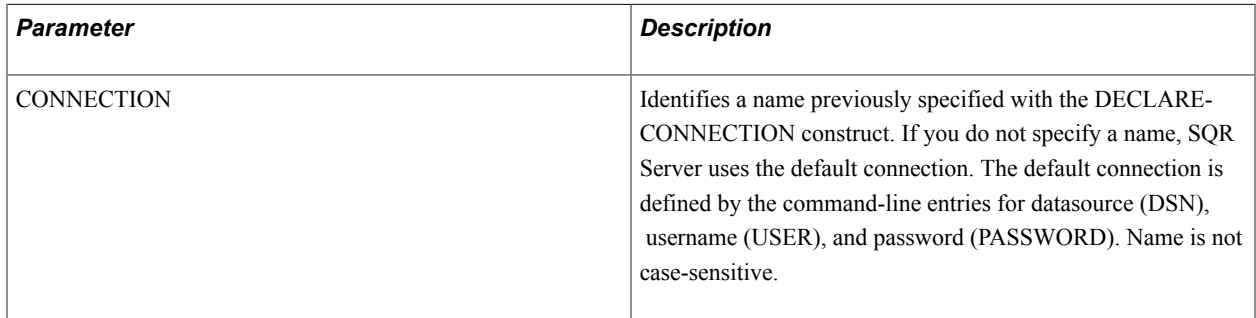

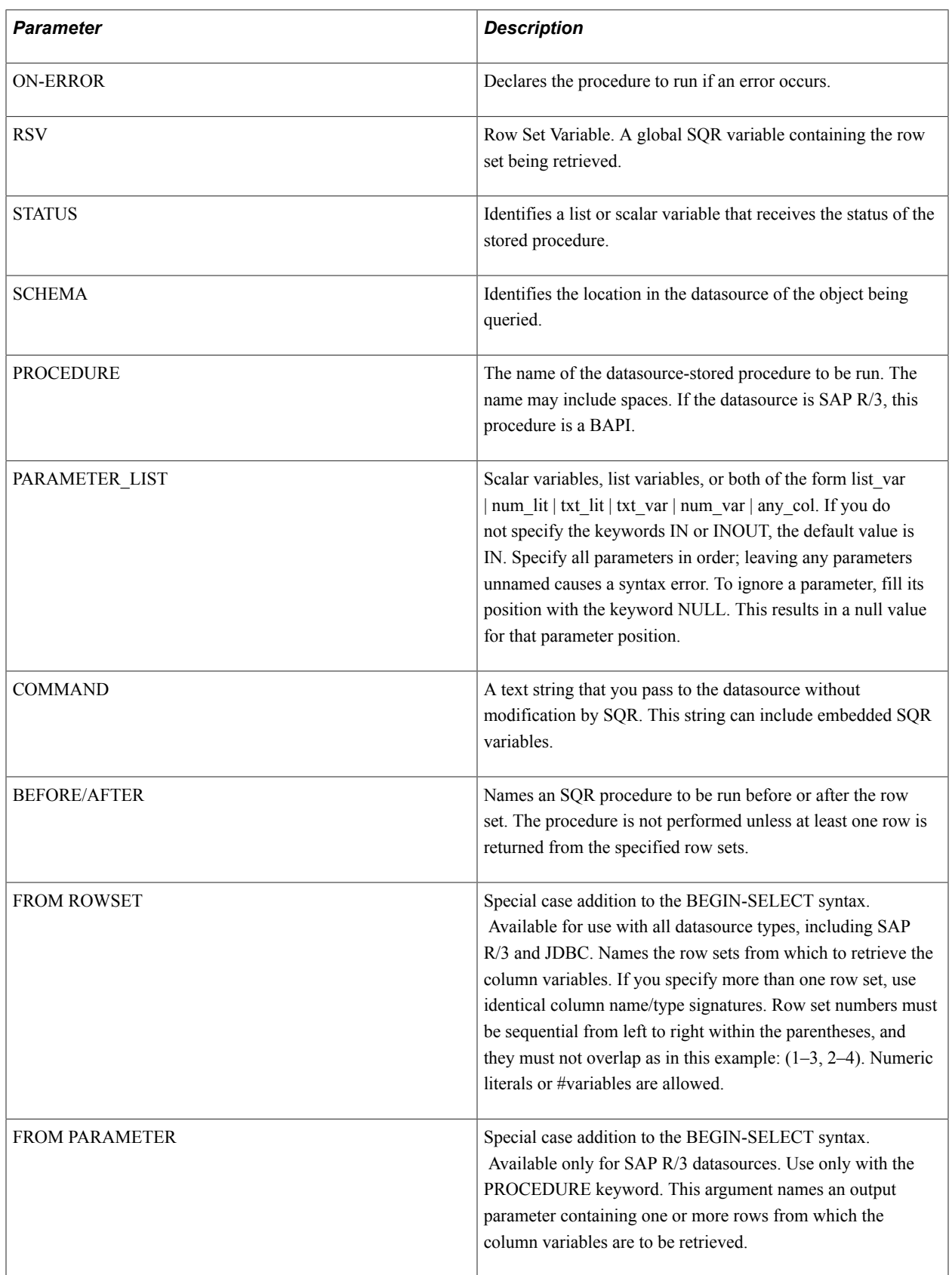

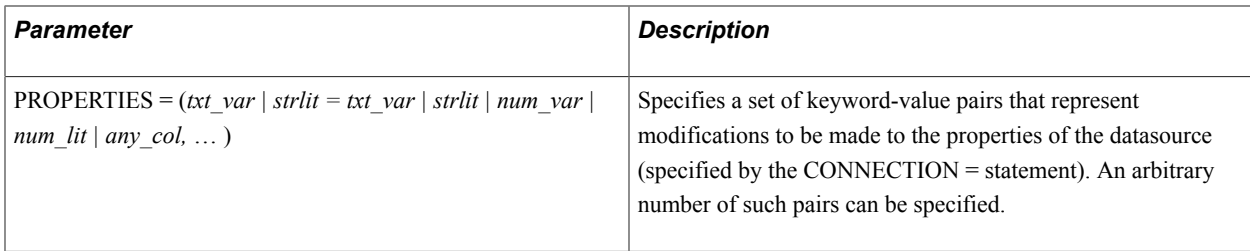

**Note:** This is a similar concept to the PARAMETERS = statement in DECLARE-CONNECTION, with the minor difference that the properties specified here alter the flow of returned information, as opposed to just setting login properties. Can be used in conjunction with any data-access model (Procedure, Command, Getdata). An application of this statement would be in the MDB setting, where it might be used to specify such things as Level, Generation, or Include-Column, for example, PROPERTIES =  $('SetColumn' = 5')$ 

#### **Example**

The following example illustrates the BEGIN-EXECUTE command:

```
begin-setup
    declare-variable 
      date $when_ordered 
       text $ship_method
       integer #theRow
       integer #theStatus
       integer #howMany
    end-declare
end-setup
input #howMany type=integer 
input $pword
let %parm1 = list($when ordered, $ship method, #howMany)
declare-connection SAPR3
user=scott 
parameters=clientno=5;node=starfish;
end-declare
alter-connection 
   name=SAPR3
   password=$pword
Begin-Execute 
   connection=SAPR3 
       rsv=#theRow 
          status=#theStatus
             on-error=it_failed(#theStatus)
             procedure='CreditHistory version 5'
                 parameters=(%parm1,'recalculate')
    print 'proc ran OK, status is ' (+1,1)
    print #theStatus (,+5) edit 999
Begin-Select before=do_eject after=cleanup
city &col=char (1,1) on-break level=1 after=city-tot
keyval type=number (1, +1)rcvd type=date (0,+2)
from Rowsets=(1)
End-Select
End-Execute
```
See **EXECUTE**

# **BEGIN-FOOTING**

### **Syntax**

```
BEGIN-FOOTING footing_lines_int_lit [FOR-REPORTS=(ALL|report_name1[,report_namei]...)]
[FOR-TOCS=(ALL|toc_name1[,toc_namei]...)] [NAME={footing_name}] END-FOOTING
```
### **Description**

Begins the FOOTING section.

The FOOTING section defines and controls the information to be printed at the bottom of each page.

You must define the *report* name in a DECLARE-REPORT paragraph. If you do not use DECLARE-REPORT, the footing is applied to all reports. You can also specify FOR-REPORTS=(ALL). Note that the parentheses are required.

You can specify more than one BEGIN-FOOTING section; however, only one can exist for each report. A BEGIN-FOOTING section with FOR-REPORTS=(ALL) can be followed by other BEGIN-FOOTING sections for specific reports, which override the ALL setting.

You must define the *toc\_name* in a DECLARE-TOC paragraph. You can also specify FOR-TOCS=(ALL). Note that the parentheses are required.

You can specify more than one BEGIN-FOOTING section; however, only one section can exist for each table of contents. A BEGIN-FOOTING section with FOR-TOCS=(ALL) can be followed by other BEGIN-FOOTING sections for a specific table of contents, which override the ALL setting.

The BEGIN-FOOTING section can be shared between reports and tables of contents.

You can print outside the footing area of the report—that is, in the body area—from the footing, but you cannot print in the footing area from the body.

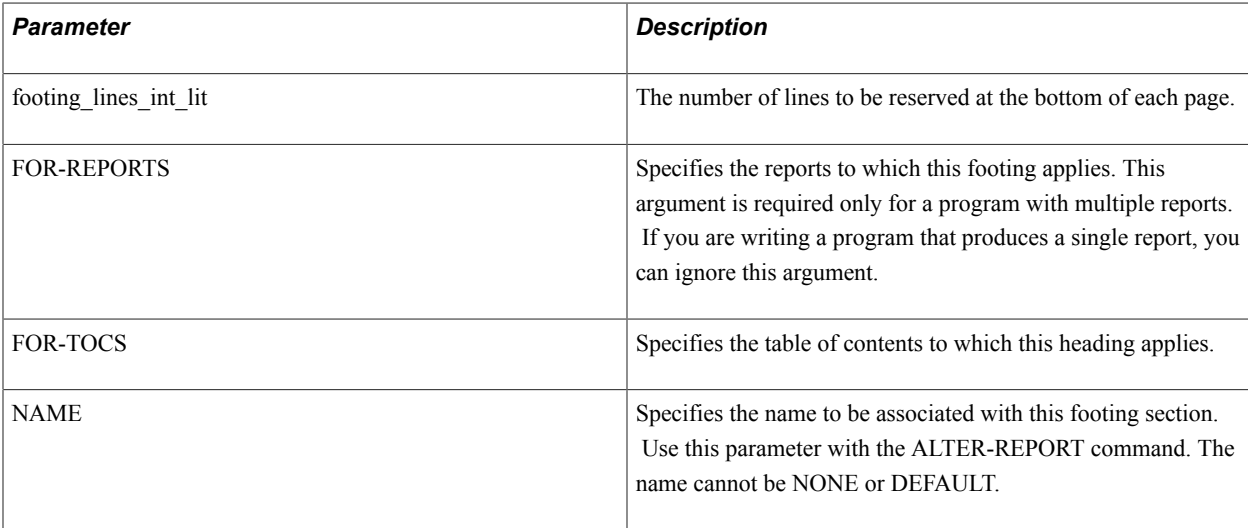

The following example illustrates the BEGIN-FOOTING command

```
begin-footing 2 for-reports=(customer, summary)
  print 'Company Confidential' (1,1,0) center
 page-number (2, 37, 0)end-footing<br>begin-footing 2
begin-footing 2 \qquad \qquad ! For all reports
 print 'Division Report' (1,1,0) center
  page-number (2,37,0)
end-footing
begin-footing 2 for-tocs=(all) 
   print 'Table of Contents' (2,1) 
   let $page = roman(#page-count) ! ROMAN numerals 
  print $page (,64) 
end-footing
```
See **The ALTER-REPORT command for information about dynamic headings and footings.**

See **The DECLARE-LAYOUT command for information about page layout.**

See **The DECLARE-REPORT command for information about programs with multiple reports.**

See **The DECLARE-TOC command for information about the table of contents.**

See **The END-FOOTING command.**

# **BEGIN-HEADING**

#### **Syntax**

```
BEGIN-HEADING heading_lines_int_lit [FOR-REPORTS=(ALL| report_name1[,
report_namei]...)] [FOR-TOCS=(ALL|toc_name1[, toc_namei]...)] [NAME={footing_name}]
END-HEADING
```
#### **Description**

Begins a HEADING section.

The HEADING section defines and controls information to be printed at the top of each page.

You must define the *report* name in a DECLARE-REPORT paragraph. If you do not use DECLARE-REPORT, the heading is applied to all reports. You can also specify FOR-REPORTS=(ALL). Note that the parentheses are required.

You can specify more than one BEGIN-HEADING section; however, only one can exist for each report. A BEGIN-HEADING section with FOR-REPORTS=(ALL) can be specified followed by other BEGIN-HEADING sections for specific reports, which override the ALL setting.

You must define the *toc\_name* in a DECLARE-TOC paragraph. You can also specify FOR-TOCS=(ALL). Note that the parentheses are required.

You can specify more than one BEGIN-HEADING section; however, only one section can exist for each table of contents. A BEGIN-HEADING section with FOR-TOCS=(ALL) can be specified, followed by other BEGIN-HEADING sections for specific tables of contents, which override the ALL setting.

The BEGIN-HEADING section can be shared between reports and a table of contents.

You can print outside the heading area of the report—that is, in the body area—from the heading, but you cannot print in the heading area from the body.

#### **Parameters**

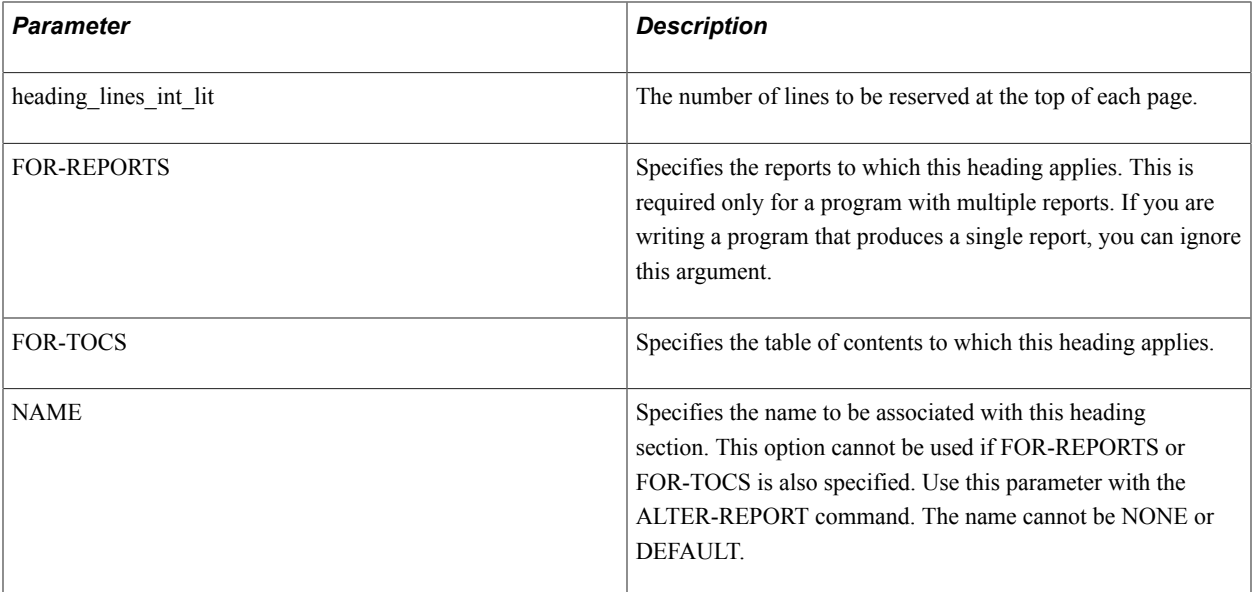

# **Example**

The following example illustrates the BEGIN-HEADING command

```
begin-heading 2 \qquad \qquad . Use 2 lines for
print $current-date (1,1) edit MM/DD/YY ! heading,
 print 'Sales for the Month of ' (1,30) ! 2nd is blank.
  print $month ()
end-heading
begin-heading 2 for-tocs=(all) 
  print 'Table of Contents' (1,1) bold center 
end-heading
```
See **The ALTER-REPORT command for information about dynamic headings/footings**

See **The DECLARE-LAYOUT command for information about page layout**

See **The DECLARE-REPORT command for information about programs with multiple reports**

See **The DECLARE-TOC command for information about Table of Contents**

See **The END-HEADING command**

# **BEGIN-PROCEDURE**

#### **Syntax**

BEGIN-PROCEDURE *procedure\_name* [LOCAL|(*arg1* [, *argi*]...)] END-PROCEDURE

### **Description**

Begins a procedure. A procedure is one of the most powerful parts of the SQR language. It enables modularized functions and provides standard execution control.

The procedure name must be unique. The name is referenced in DO commands. Procedures contain other commands and paragraphs (for example, SELECT, SQL, DOCUMENT).

By default, procedures are global. That is, variables or columns defined within a procedure are known and can be referenced outside of the procedure.

A procedure is local when the word LOCAL appears after the procedure name or when the procedure is declared with arguments. That is, variables declared within the procedure are available only within the procedure, even when the same variable name is used elsewhere in the program. In addition, any query defined in a local procedure has local database, column-variable names assigned that do not conflict with similarly named columns defined in queries in other procedures.

SQR procedures can be called recursively. However, unlike C or Pascal, SQR maintains only one copy of the local variables and they are persistent.

Arguments passed by a DO command to a procedure must match in number:

• Database text or date columns, string variables, and literals can be passed to procedure string arguments. If you are passing a date string to a date argument, the date string must be in the format specified by the SQR\_DB\_DATE\_FORMAT setting, or a database-dependent format, or the databaseindependent format SYYYYMMDD[HH24[MI[SS[NNNNNN]]]].

See the Default Database Formats table in the PRINT command description.

- Database numeric columns, numeric variables, and numeric literals can be passed to procedure numeric arguments.
- Numeric variables (DECIMAL, INTEGER, FLOAT) can be passed to procedure numeric arguments without regard to the argument type of the procedure. SQR automatically converts the numeric values upon entering and leaving the procedure as required.
- Date variables or columns can be passed to procedure date or string arguments . When a date variable or column is passed to a string argument, the date is converted to a string according to the following rules:
	- For DATETIME columns and SQR DATE variables, SQR uses the format specified by the SQR\_DB\_DATE\_FORMAT setting.

If this has not been set, SQR uses the first database-dependent format as listed in the Default Database Formats table.

• For DATE columns, SQR uses the format specified by the SQR\_DB\_DATE\_ONLY\_FORMAT setting.

If this has not been set, SQR uses the format listed in the Default Database Formats table.

• For TIME columns, the format specified by the SQR\_DB\_TIME\_ONLY\_FORMAT setting is used.

If this has not been set, SQR uses the format listed in the TIME Column Formats table.

To reference or declare global variables from a local procedure, add a leading underscore to the variable name, after the initial \$, #, or &. (Example: #\_amount)

**Note:** All the SQR-reserved variables, such as *#sql-status* and *\$sql-error,* are global variables. Within a local procedure, they must be referenced by the leading underscore: *#\_sql-status* or *\$\_sql-error.* 

#### **Parameters**

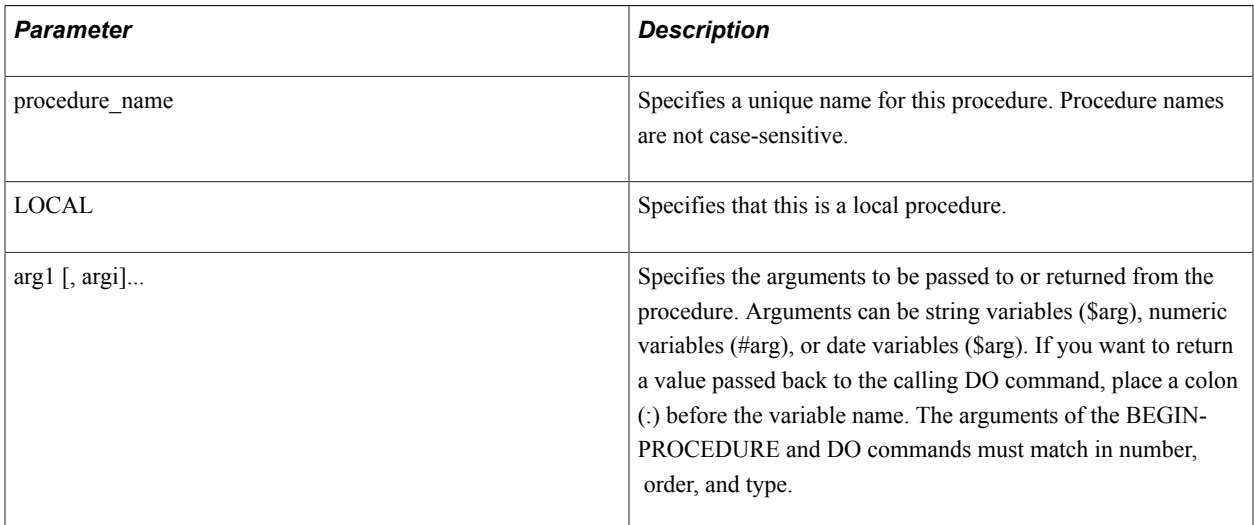

#### **Example**

The following example shows a procedure, **main**, that also runs the procedure **print\_list** for each row returned from the Select statement. No parameters are passed to **print list**:

```
begin-procedure main
begin-select
name
address
phone
  do print_list
from custlist order by name
end-select
end-procedure ! main
```
In the following example, five arguments are passed to the **Calc** procedure:

```
do Calc (&tax, 'OH', &county_name, 12, #amount)
begin-procedure Calc(#rate, $state, $county, #months, :#answer)
.
.
.
let \#answer = \ldotsend-procedure
```
In the preceding example, the value for *:#answer* is returned to *#amount* in the calling DO command.

The following example references global variables:

```
begin-procedure print-it ($a, $b)
print $_deptname (+2,5,20) ! $deptname is
print $a (,+1) ! declared outside
print $b (,+1) ! this procedure
end-procedure
```
#### See **DO**, **END-PROCEDURE**

# **BEGIN-PROGRAM**

#### **Syntax**

BEGIN-PROGRAM END-PROGRAM

#### **Description**

Begins the PROGRAM section of an SQR program.

After processing any commands in the SETUP section, SQR starts program execution at the BEGIN-PROGRAM section. The PROGRAM section typically contains a list of DO commands, though other commands can be used. This is the only required section in an SQR program.

#### **Example**

The following example illustrates the BEGIN-PROGRAM command:

```
begin-program
    do startup
    do main
   do finish
end-program
```
See **BEGIN-REPORT**, **BEGIN-SETUP**, **END-PROGRAM**

# **BEGIN-SELECT**

#### **Syntax**

```
BEGIN-SELECT[DISTINCT][-Cnn][-Bnn][-XP][-NR][-SORTnn] [-LOCK{RR|CS|RO|RL|XX}][-
DBdatabase] [-DBconnectionstring] [LOOPS=nn][ON-ERROR=procedure[(arg1[,argi]...)]]
{column} [&synonym] {expression &synonym} {[$columnname] &synonym = (char | number |
date)} [SQR commands] FROM {table,...|[table:$tablename]}<br>SQL] [$variable] END-SELECT
                      [$variable] END-SELECT
```
#### **Description**

Begins a SELECT paragraph . A SELECT paragraph is the principal means of retrieving data from the database and printing it in a report. A SELECT paragraph must be inside a PROCEDURE or BEGIN-PROGRAM section.

Note that SELECT \* FROM is not a valid SQR SQL statement. BEGIN-SELECT can be placed inside a BEGIN-PROGRAM section.

#### **Parameters**

The table describes the parameters:

**Note:** The arguments can span multiple lines; however, the first character position cannot be used unless the continuation character terminated the previous line. If the first character position is used with arguments spanning multiple lines, the argument will be misconstrued as a Select column.

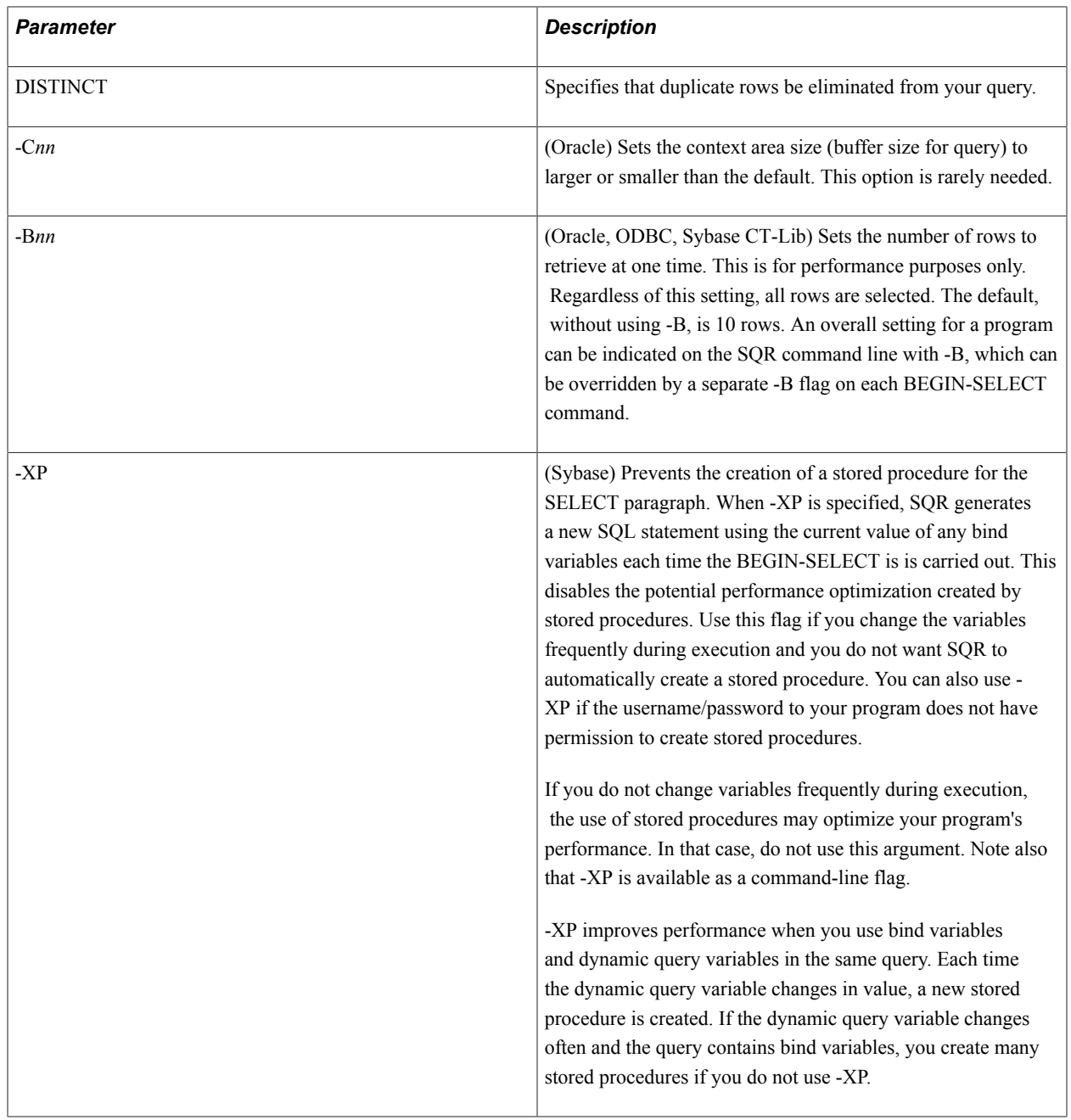

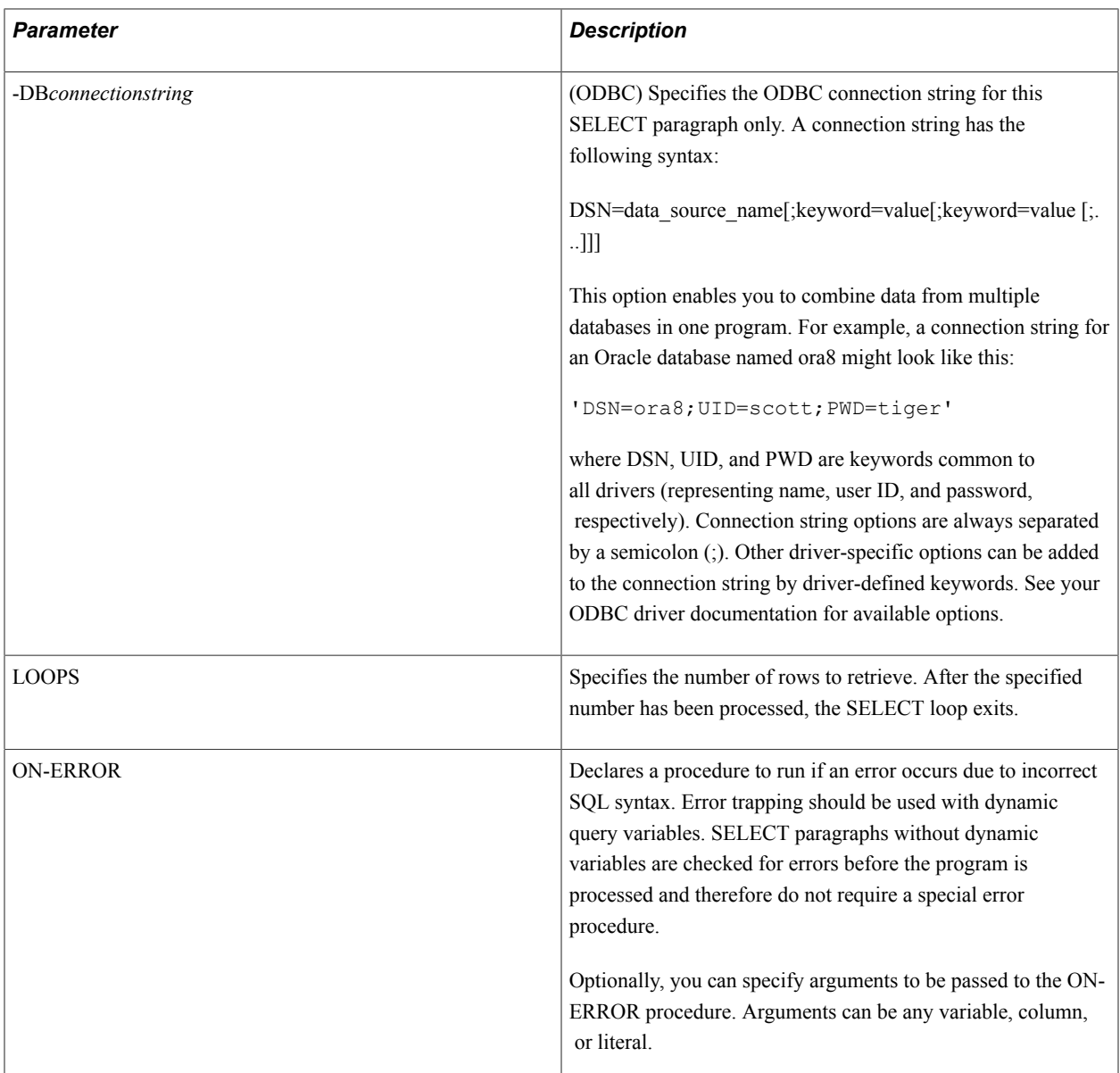

In this example, duplicate rows are not selected for the city, state, and zip columns because of the **distinct** keyword. The numbers within parentheses accompanying city, state, and zip define the column positions of these rows. Column names cannot have spaces in front of them.

See "Using Column Variables in Conditions" (PeopleTools 8.54: SQR for PeopleSoft Developers)

```
begin-select distinct
city (1, 1, 30)<br>state (0, +2, 2)state (0,+2,2)
zip (1,+3,6)
from custlist order by city
end-select
```
In this example, the first two columns may be present when the statement is compiled. The column cust id is declared to be a number. A runtime error occurs if the database table, as identified by the variable *\$table\_name,* declares it to be something other than a number.

```
begin-select loops=100
[$col_var_char] &col1=char
[$col_var_num] &col2=number
cust_id &id=number
from [$table_name]
[$where clause]
[$order_by_clause]
end-select
```
In this example, the embedded SQR command Do Print Row is carried out once for each row.

```
begin-select distinct<br>city (1, 1, 30)city (1, 1, 30)<br>state (0, +2, 2)state (0, +2, 2)<br>zip (1, +3, 6)(1, +3, 6)Do Print Row
from custlist order by city
end-select
```
See **END-SELECT** , **EXIT-SELECT**

#### **Related Links**

"Setting Up the Sample Database" (PeopleTools 8.54: SQR for PeopleSoft Developers) "Using Dynamic SQL" (PeopleTools 8.54: SQR for PeopleSoft Developers) "Using SQL Error Checking" (PeopleTools 8.54: SQR for PeopleSoft Developers)

# **BEGIN-SETUP**

#### **Syntax**

BEGIN-SETUP END-SETUP

#### **Description**

Begins a SETUP section. This optional section is processed prior to the BEGIN-PROGRAM, BEGIN-HEADING, and BEGIN-FOOTING sections.

The SETUP section should be the first section in the program.

The SETUP section contains commands that determine the overall characteristics of the program. The commands used in the SETUP section cannot be used elsewhere unless specified. The SETUP section can include the following commands:

ASK BEGIN-SQL

(The BEGIN-SQL command can also be used in BEGIN-PROCEDURE paragraphs.)

CREATE-ARRAY

(The CREATE-ARRAY command can also be used in the other sections of an SQR program.)

DECLARE-CHART DECLARE-IMAGE DECLARE-LAYOUT

DECLARE-PRINTER DECLARE-PROCEDURE DECLARE-REPORT DECLARE-VARIABLE

(The DECLARE-VARIABLE command can also be used in LOCAL procedures.)

DECLARE-TOC LOAD-LOOKUP

(The LOAD-LOOKUP command can also be used in the other sections of an SQR program.)

USE

(Sybase and Microsoft SQL Server only.)

#### **Example**

The following example illustrates the BEGIN-SETUP command:

```
begin-setup
    declare-layout customer_list
       paper-size=(8.5, 11)
       left-margin=1.0
      right-margin=1.0
    end-declare
end-setup
```
#### See **ASK**, **BEGIN-SQL**, **CREATE-ARRAY**, **LOAD-LOOKUP** , **USE**

# **BEGIN-SQL**

#### **Syntax**

```
BEGIN-SQL[-Cnn][-XP][-NR][-SORTnn] [-LOCK{RR|CS|RO|RL|XX}] [-DBdatabase][-
                       DBconnectionstring] [ON-ERROR=procedure[(arg1[,argi]]...)]! In the SETUP section
|[ON-ERROR={STOP|WARN|SKIP}](insetup)! Outside the SETUP section END-SQL
```
#### **Description**

Begins an SQL paragraph . This paragraph can reside in a BEGIN-PROCEDURE, BEGIN-SETUP, or BEGIN-PROGRAM section.

BEGIN-SQL starts all SQL statements except SELECT, which has its own BEGIN-SELECT paragraph. If a single paragraph contains more than one SQL statement, each statement except the last must be terminated by a semicolon (;).

If a single paragraph contains more than one SQL statement, and the -C flag is used, all are assigned the same context area size or logical connection number.

Only non-SELECT statements can be used (except SELECT INTO for Sybase and Microsoft SQL Server). Columns and variables can be referenced in the SQL statements.

#### *Stored Procedures*

For Oracle, stored procedures are implemented by PL/SQL in the BEGIN-SQL paragraph. For Sybase and Microsoft SQL Server, SQR supports stored procedures with the EXECUTE command.

For some databases, such as Oracle, using DDL statements within a BEGIN-SQL paragraph causes a commit of outstanding inserts, updates, and deletes and releases cursors. For this reason, ensure that these are done in the proper order or the results will be unpredictable.

#### *Oracle PL/SQL*

For Oracle, PL/SQL is supported in a BEGIN-SQL paragraph. This requires an additional semicolon at the end of each PL/SQL statement.

For Oracle PL/SQL:

```
begin-sql
declare
  varpl varchar2 (25);;
  var2 number (8, 2);
begin
varpl :='abcdefg';;
$v1 :=varpl;;
$v2 := '1230894asd';;
var2 :=1234.56;;
#v :=var2;;
end;;
end-sql
```
For Oracle stored procedures:

```
begin-sql
begin
#dept_number :=get_dept_no($dept_name);;
end;;
end-sql
```
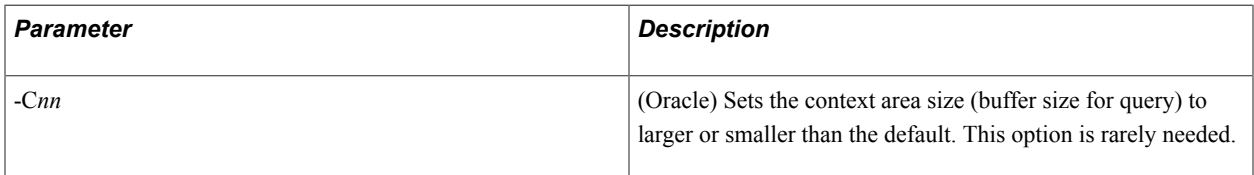

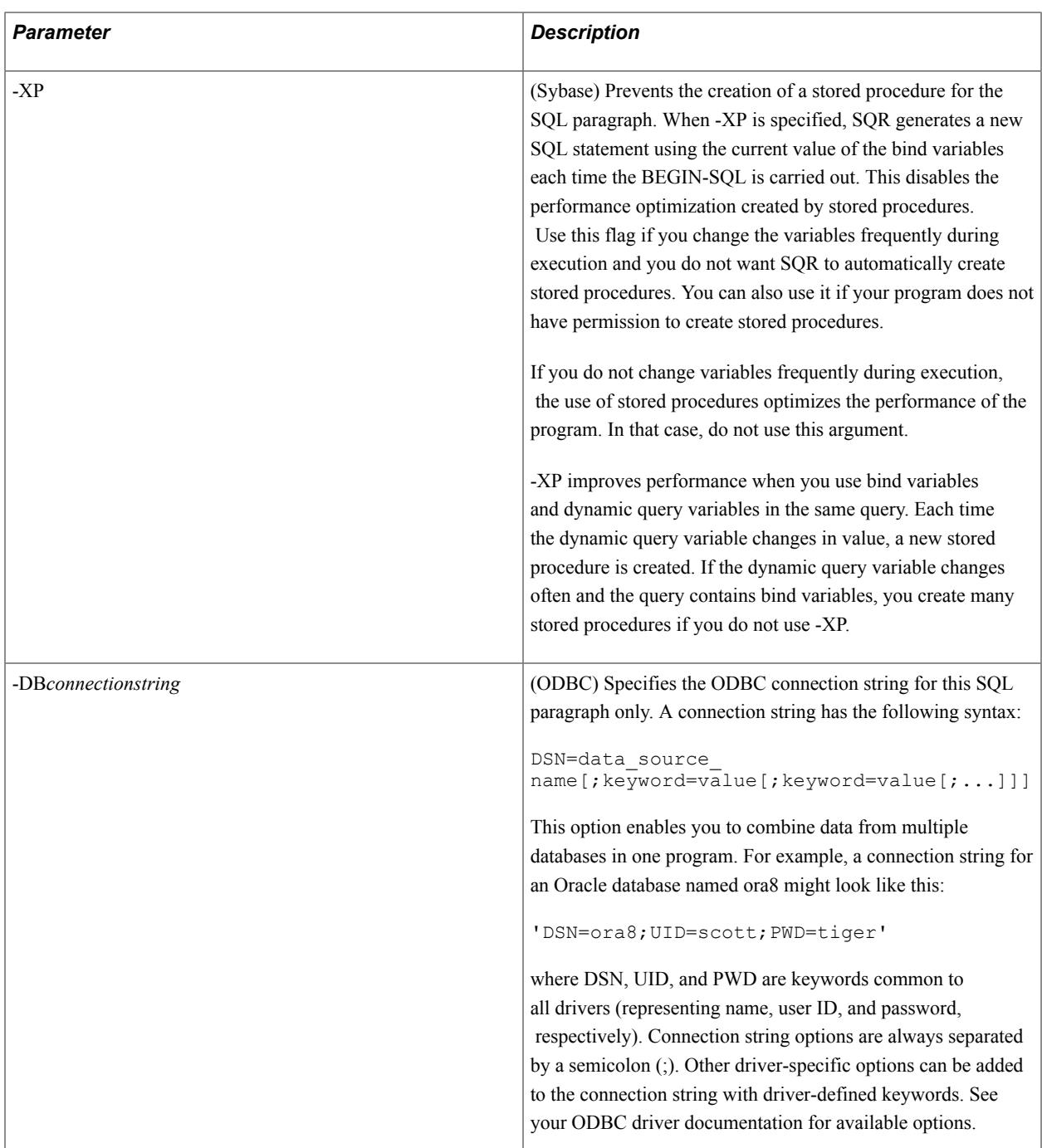

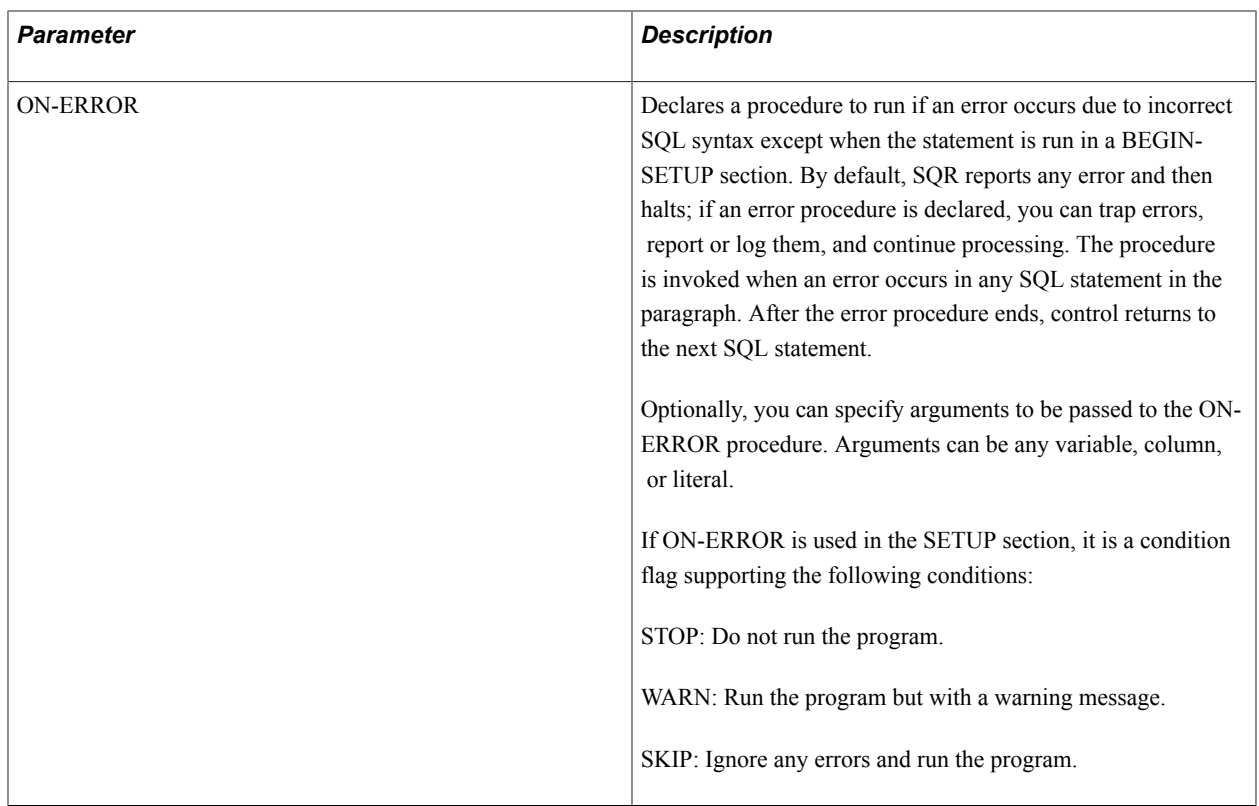

The following example illustrates the BEGIN-SQL command:

```
begin-sql
update orders set invoice_num = #next_invoice_num
where order_num = &order_num
end-sql
begin sql
delete orders
where order num = \&order num;
insert into orders values ($customer_name, #order_num,...)
end-sql
```
See **END-SQL**, **BEGIN-PROCEDURE**, **EXECUTE**

See **The -S command-line flag**

#### **Related Links**

"Using Dynamic SQL" (PeopleTools 8.54: SQR for PeopleSoft Developers) "Using SQL Error Checking" (PeopleTools 8.54: SQR for PeopleSoft Developers) "Using SQL Statements in SQR" (PeopleTools 8.54: SQR for PeopleSoft Developers)

# **BREAK**

#### **Syntax**

BREAK

#### **Description**

Causes an exit from within an EVALUATE or WHILE command. Execution then continues to the command immediately following the END-WHILE or END-EVALUATE.

This command is used inside a WHILE ... END-WHILE loop or within an EVALUATE command.

#### *Related Links*

See Also: WHILE, EVALUATE

# **CALL, CALL SYSTEM**

#### **Syntax**

```
CALL subroutine USING {src_txt_lit|_var|_col}|{ src_num_lit|_var|_col}
{dst_txt_var|_num_var} [param]
```
To issue operating system commands from within an SQR program, use the following syntax:

CALL SYSTEM USING *command status* [ WAIT | NOWAIT ]

#### **Description**

Issues an operating system command or calls a subroutine that you have written in another language, such as C or COBOL, and passes the specified parameters.

You can write your own subroutines to perform tasks that are awkward in SQR. Subroutines can be written in any language.

*Warning!* Oracle recommends that the UCALL function not use any database calls because it may cause erroneous results.

Used in an SQR program, CALL has the following format:

```
 CALL your_sub USING source destination [param_literal]
 CALL SYSTEM USING command status [WAIT|NOWAIT]
```
The CALL SYSTEM is a special subroutine that is provided as part of SQR to enable the program to issue operating system commands. Its arguments, *command, status,* and WAIT|NOWAIT are described subsequently.

The values of the source and destination variables and the parameter's literal value are passed to your subroutine. Upon return from the subroutine, a value is placed in the destination variable.

You must write the subroutine and call it in one of the supplied UCALL routines. Optionally, you could rewrite UCALL in another language instead.

The source file UCALL.C contains sample subroutines written in C. The UCALL function takes the following arguments:

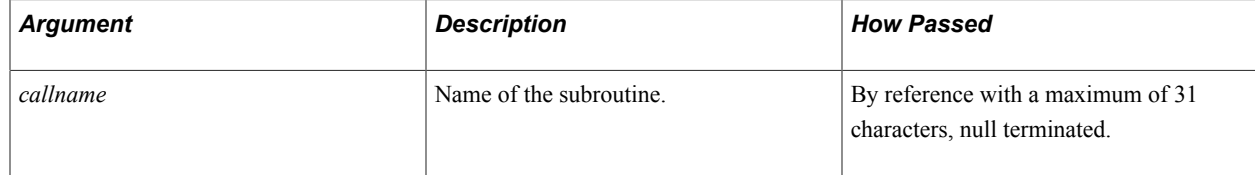

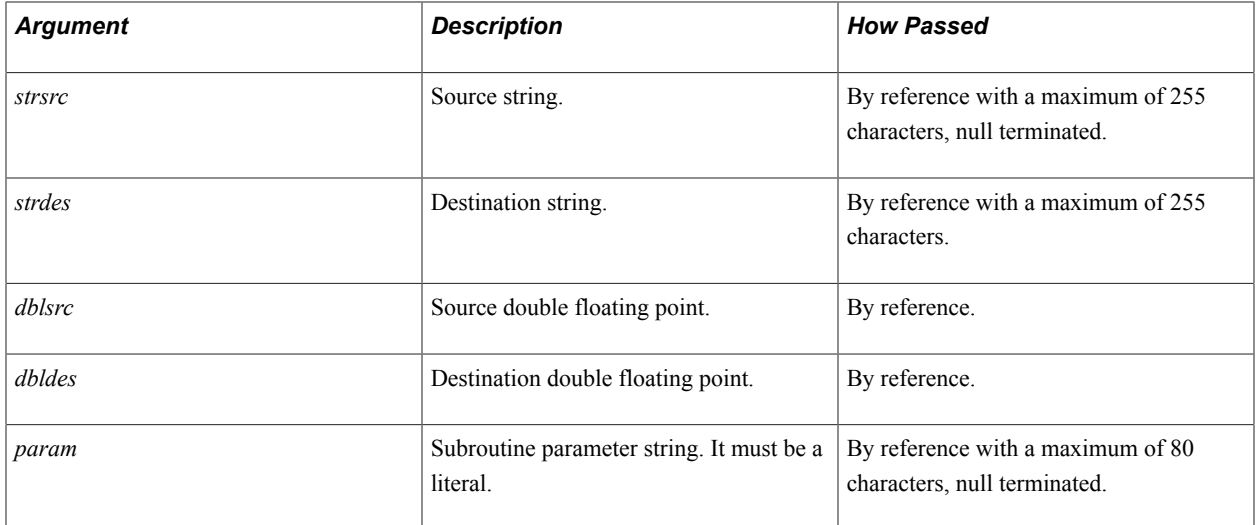

When you use the CALL command, your arguments are processed in the following way:

- Calling arguments are copied into the variables depending on the type of argument. Strings are placed into *strsrc* and numerics are placed into *dblsrc.*
- Return values are placed into *strdes* or *dbldes* depending on whether your destination argument for CALL is a string or numeric variable.

The destination arguments can also be used to pass values to your subroutine.

To access your subroutine, add a reference to it in UCALL and pass along the arguments that you need.

You must relink SQR to CALL after compiling a user-defined function that becomes another SQR function.

If you have created a new object file, you must add your subroutine to the link command file: in UNIX/ Linux it is called SQRMAKE; in Microsoft Windows it is called SQREXT.MAK. (Alternatively, you could add your routine to the bottom of the UCALL source module that is already included in the link).

Your subroutine and calling SQR program are responsible for passing the correct string or numeric variables and optional parameter string to the subroutine. No checking is performed.

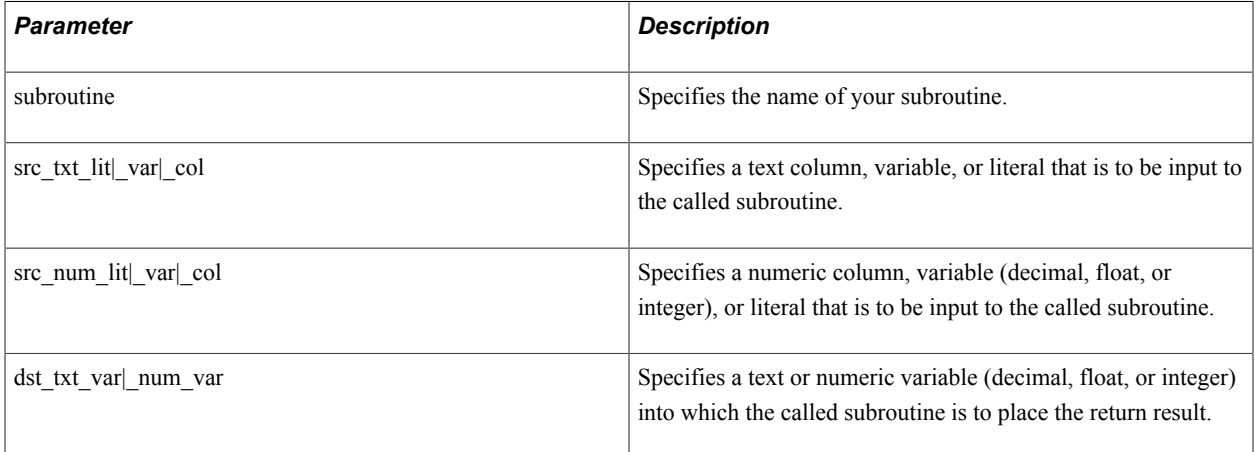

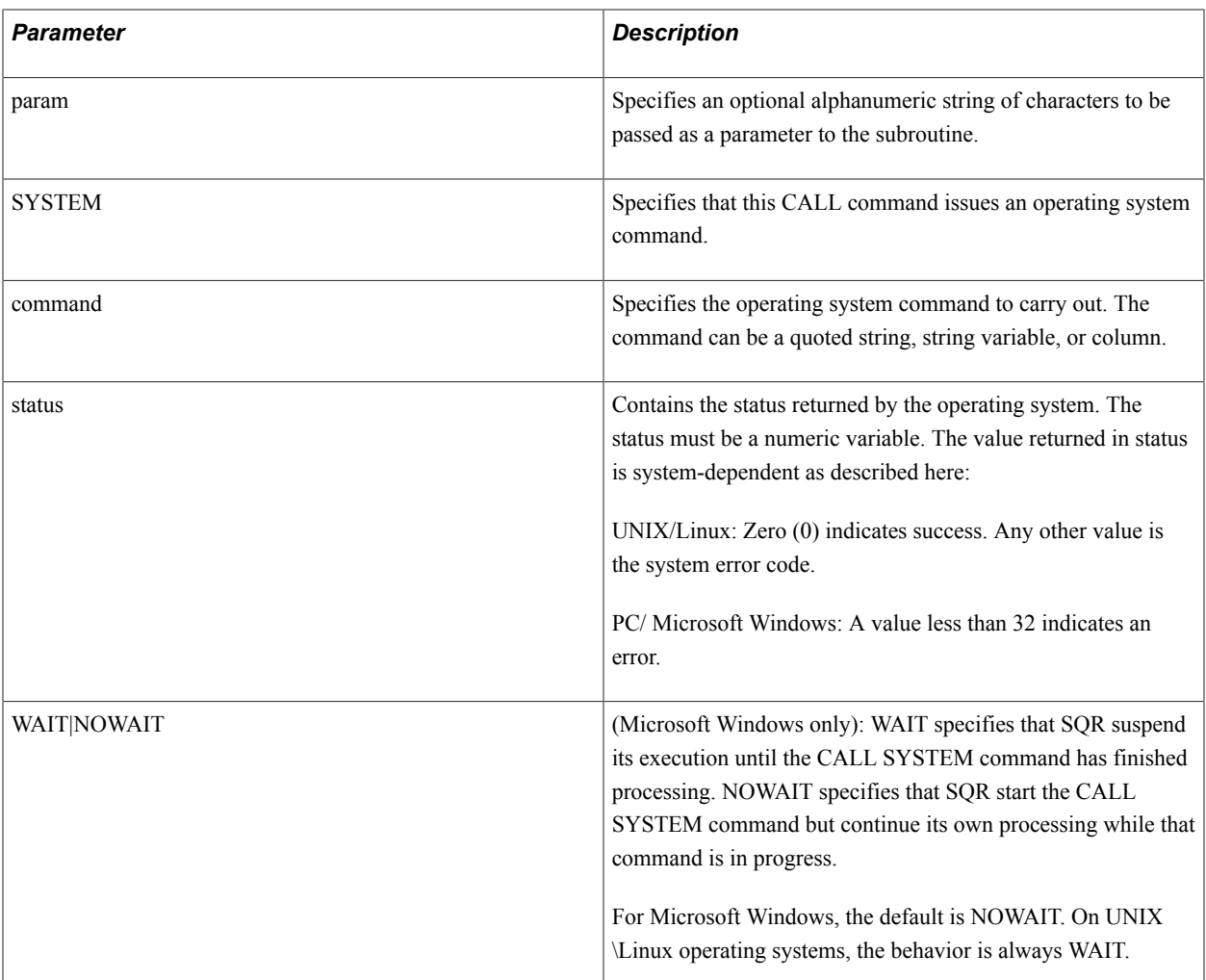

For example, if your program runs under UNIX and you want to make a copy of a file, you can use the following code in your program:

```
!Executing a UNIX command from an SQR program
Let $Command String='cp /usr/tmp/file1.dat /usr/tmp/file2.dat'
Call System Using $Command String #Status
If #Status<>0
  Show 'Error executing the command in Unix: '$command
End-If
```
See these sample subroutines included in the UCALL source file:

- TODASH shows how strings can be manipulated.
- SQROOT demonstrates how to access numerics.
- SYSTEM invokes a secondary command processor.

The following code calls these subroutines:

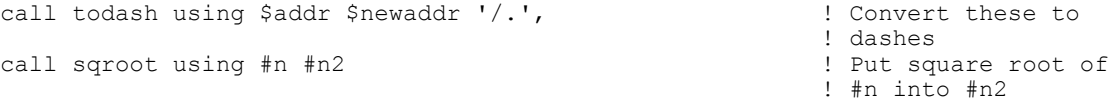

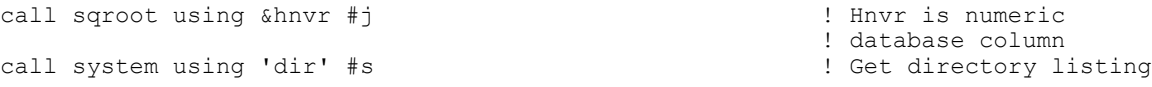

The following example uses the SYSTEM argument to issue an operating system command. Some operating systems enable you to invoke a secondary command processor to enter one or more commands and then return to SQR.

```
! Unix (Type 'exit' to return to SQR)
!
let $shell = getenv('SHELL')
if isblank($shell)
  let $shell = '/bin/sh'
end-if
call system using $shell #unix_status
!Windows (Type 'exit' to return to SQR)
!
let $comspec = getenv('COMSPEC')
let $cmd = conspec || 'c' ||$comspec || 'k'call system using $cmd #win_status wait
```
The following step-by-step example shows how to add a user-defined subroutine to SQR so that it can be invoked from SQR with the CALL command. For this example, the C function initcap, which makes the first letter of a string uppercase, is added. The function accepts two parameters. The first parameter is the string to which the initcap function is applied. The second is the resultant string.

To add the initcap function to SQR, you need to make the following modifications to the UCALL.C file that was provided with SQR:

1. Add the prototype for the initcap function:

static void initcap CC ARGS((char  $*$ , char  $*$ ));

2. Modify the UCALL routine in the UCALL.C file.

Specifically, add an else if statement at the end of the if statement to check for the initcap function:

```
 void ucall CC_ARGL((callname, strsrc, strdes, dblsrc, dbldes, params))
   ... 
       /* If other subroutines, add "else if..." statement for each */ else if (strcmp(callname,"initcap") == 0)
           initcap(strsrc, strdes);
       else
          sq999("Unknown CALLed subroutine: %s\n", callname);
       return;<br>}
 }
```
3. At the end of the UCALL.C file, add the initcap routine listed in the following example.

The routine name must be lowercase; however, in your SQR program, it can be referenced by using either uppercase or lowercase.

```
static void initcap CC_ARGL((strsrc, strdes))<br>CC_ARG(char *, strsrc) /* Point
CC_ARG(char *, strsrc) /* Pointer to source string */
CC_LARG(char *, strdes) /* Pointer to destination string */
\{ int nIndex;
    int nToUpCase;
   char cChar;
  nToUpCase = 1;for (nIndex = 0; cChar = strsrc[nIndex]; nIndex++)
       {
```
```
 if (isalnum(cChar))
\{ if (nToUpCase)
            strdes[nIndex] = islower(cChar) ? toupper(cChar) : cChar;
         else
            strdes[nIndex] = isupper(cChar) ? tolower(cChar) : cChar;
         nToUpCase = 0;
 }
      else
\{nToUpCase = 1; strdes[nIndex] = cChar;
 }
 }
strdes[nIndex] = ' \setminus 0';
   }
```
**Note:** The CC\_ARG macros are defined in the UCALL.C source module. The macros enable the programmer to define a fully prototyped function without concern for whether the C compiler supports the feature.

After these modifications, recompile UCALL.C and relink SQR. See the programming manual for your particular machine for details.

Finally, the following example shows a simple SQR program that uses the initcap function:

```
begin-program
    input $name 'Enter the first name '! Get the first name from the user 
                                              ! Set the first name to all lowercase
   call initcap using $name $capname ! Now set the first character to uppercase input $last 'Enter the last name ' ! Get the last name from the user
   input $last 'Enter the last name ' lowercase $last
                                              ! Set the last name to all lowercase
    call initcap using $last $caplast ! Now set the first character to uppercase
 .
 .
 .
```
See **The LET command for information about user-defined functions using UFUNC. C that can be used in the context of an expression and that can either or both pass and return any number of arguments.**

# **CLEAR-ARRAY**

#### **Syntax**

CLEAR-ARRAY NAME=*array\_name*

#### **Description**

Resets each field of an array to its initial value.

The CLEAR-ARRAY command resets each field of the named array to the initial value specified for that field in the CREATE-ARRAY command. If no initial value was specified, numeric fields are reset to zero, text fields are reset to null, and date fields are reset to null. CLEAR-ARRAY also releases all memory that was used by the specified array and returns it to its pristine state.

## **Parameters**

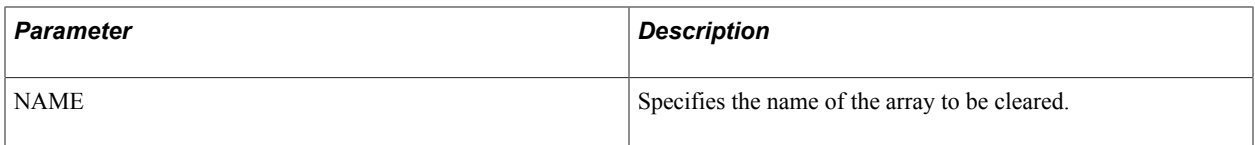

# **Example**

The following example illustrates the CLEAR-ARRAY command:

clear-array name=custs

See **CREATE-ARRAY**

# **CLEAR-XML-RECORD**

## **Syntax**

**CLEAR\_XML\_RECORD** '*XML record name*'

# **Description**

Use the CLEAR\_XML\_RECORD command to clear the parent and its children template. It is a good practice to use this command after every WRITE\_TO\_XML\_FILE call.

## **Parameters**

The following table lists and describes the parameter:

**XML record name** Specify the XML record that needs to be cleared.

# **Example**

The following example illustrates the CLEAR-XML-RECORD command:

CLEAR\_XML\_RECORD 'n1:subject'

# **CLOSE**

## **Syntax**

CLOSE {*filenum\_lit*|*\_var*\_*col*}

## **Description**

Closes a file, specified by its file number.

Closes a flat file that was previously opened with the OPEN command.

#### **Parameters**

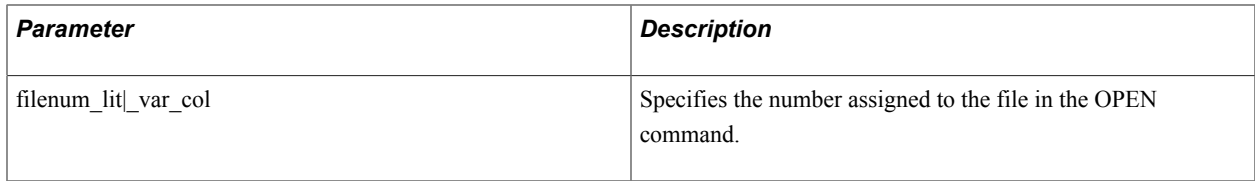

### **Example**

The following example illustrates the CLOSE command:

close 5 close #j

See **OPEN**, **READ**, **WRITE**

# **COLUMNS**

### **Syntax**

```
COLUMNS {int_lit|_var|_col}[int_lit|_var|_col]...
```
### **Description**

Defines logical columns to be used for PRINT commands.

COLUMNS defines the leftmost position of one or more columns within the current page layout. It sets the first column as current.

You can use COLUMNS for printing data either down the page or across the page, depending on how you use the NEXT-COLUMN and USE-COLUMN commands.

The COLUMNS command applies only to the current report. If you want to print columns in more than one report, you must specify the COLUMNS command for each report.

The USE-COLUMN 0 deselects columns. See USE-COLUMN.

#### **Parameters**

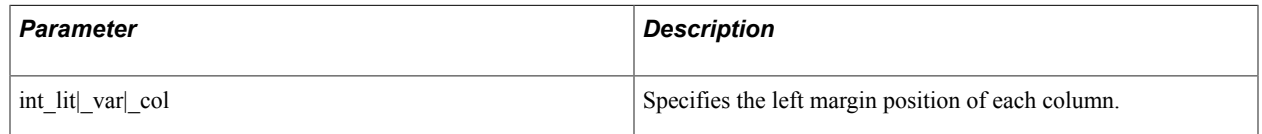

#### See **NEXT-COLUMN, NEXT-LISTING**, **NEW-PAGE**, **USE-COLUMN**, **USE-REPORT**

# **COMMIT**

#### **Syntax**

COMMIT

# **Description**

Causes a database commit.

COMMIT is useful when you are doing many inserts, updates, or deletes in an SQL paragraph. A database commit releases the locks on the records that have been inserted, updated, or deleted. Used with some databases, it also has other effects. For this reason, it should not be used within the scope of an active SELECT paragraph or results will be unpredictable.

When the application finishes, a commit is performed automatically unless a ROLLBACK was done or, for callable SQR, the -XC flag was set.

Other commands or options, such as the CONNECT command and the use of DDL statements for some databases with a BEGIN-SQL paragraph, can also cause the database to do a commit.

COMMIT is an SQR command and *should not* be used within an SQL paragraph. If COMMIT is used in an SQL paragraph, results will be unpredictable.

**Note:** The COMMIT command can be used with SQR servers for Oracle, DB2, Informix, and ODBC. For Sybase and Microsoft SQL Server, use BEGIN TRANSACTION and COMMIT TRANSACTION within SQL paragraphs as in the following code segment.

# **Example**

The following example illustrates the COMMIT command:

```
add 1 to #updates done
if #updates done \frac{1}{2} 50
     commit
     move 0 to #updates_done
end-if
```
For Sybase:

```
! Begin Transaction occurred previously
begin-sql
   insert into custlog values (&cust num, &update date)
end-sql
add 1 to #inserts
if #inserts >= 50
   begin-sql<br>commit transaction;
       commit transaction; \begin{array}{ccc} \text{commit every } 50 \text{ rows} \\ \text{begin transit} \end{array} begin transaction ! Begin next transaction
    end-sql
    move 0 to #inserts
end-if
... ! One more Commit Transaction is needed
```
*Warning!* Any data being changed by a current transaction is locked by the database and cannot be retrieved in a SELECT paragraph until the transaction is completed by a COMMIT or ROLLBACK statement (or COMMIT TRANSACTION or ROLLBACK TRANSACTION statement for Sybase or Microsoft SQL Server).

# **CONCAT**

# **Syntax**

```
CONCAT {src_any_lit|_var|_col} WITH dst_txt_var[[:$]edit_mask]
```
## **Description**

Concatenates a variable, column, or literal with a string variable.

The contents of the source field are appended to the end of the destination field.

CONCAT can optionally edit the source field before appending it. You can change edit masks dynamically by placing them in a string variable and referencing the variable name preceded by a colon (:).

Also, the source can be a date variable or column. If an edit mask is not specified, the date is converted to a string according to the following rules:

• For DATETIME columns and SQR DATE variables, SQR uses the format specified by the SQR\_DB\_DATE\_FORMAT setting.

If this has not been set, the first database-dependent format listed in the Default Database Formats table is used.

• For DATE columns, SQR uses the format specified by the SQR\_DB\_DATE\_ONLY\_FORMAT.

If a format has not been set, the format listed in the Default Database Formats table is used.

• For TIME columns, SQR uses the format specified by the SQR\_DB\_TIME\_ONLY\_FORMAT.

If a format has not been set, the format listed in the Time Column Formats table is used.

#### **Parameters**

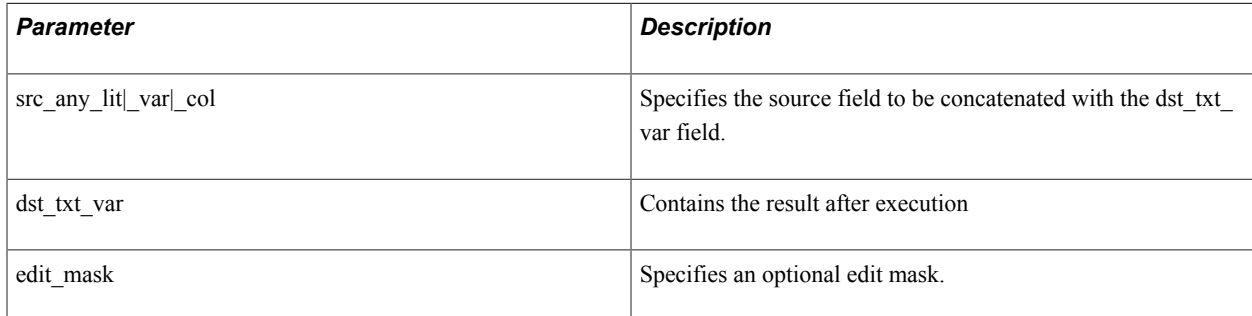

## **Example**

The following example illustrates the CONCAT command:

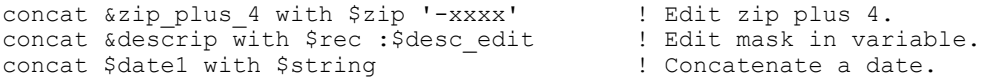

See **The PRINT command for information about the Default Database Formats table, the Time Column Formats table, and edit masks**

#### See **The LET command for string functions**

See **STRING**, **UNSTRING**

# **CONNECT**

#### **Syntax**

CONNECT {*txt\_lit*|\_*var*|\_*col*}[ON-ERROR=*procedure*[(*arg1* [, *argi*]...)]]

### **Description**

Logs off the database and logs on under a new username and password.

The new username and password can be stored in a string variable, column, or literal.

*Warning!* The username and password are not encrypted, so beware of security issues. After each CONNECT, the reserved variable *\$username* is set to the new username. All database cursors or logons are closed before the CONNECT occurs. You should not issue a CONNECT within a SELECT or an SQL paragraph while a query is actively fetching or manipulating data from the database.

#### **Parameters**

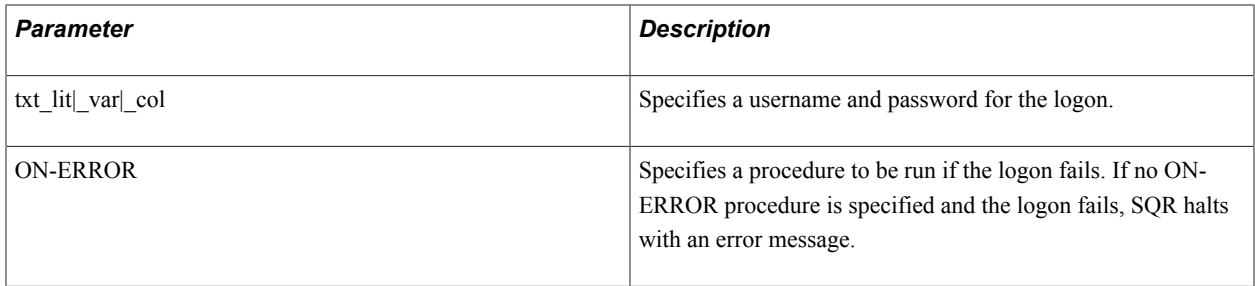

**Note:** You can optionally specify arguments to be passed to the ON-ERROR procedure. Arguments can be any variable, column, or literal.

#### **Example**

The following example illustrates the CONNECT command:

```
connect $new-user on-error=bad-logon($new_user)
connect 'sqr/test'
```
# **CREATE-ARRAY**

#### **Syntax**

```
CREATE-ARRAY NAME=array_name SIZE=nn {FIELD=name:type[:occurs]
[=\{init\ value\ txt\ list|\ num\ lit\}]....
```
## **Description**

Creates an array of fields to store and process data.

You can define arrays to store intermediate results or data retrieved from the database. For example, a SELECT paragraph can retrieve data, store it in an array, and gather statistics at the same time. When the query finishes, a summary could be printed followed by the data previously stored in the array.

SQR creates arrays before a program starts to run. The CREATE-ARRAY command can be used in any section of a program.

Commands to process arrays include:

```
CREATE-ARRAY
CLEAR-ARRAY
GET
PUT
ARRAY-ADD
ARRAY-SUBTRACT
ARRAY-MULTIPLY
ARRAY-DIVIDE
LET
```
The maximum number of arrays in a program is 128; the maximum number of fields per array is 200.

The following code is a representation of an array *emps* with three fields in which the CREATE-ARRAY command defines the array:

```
create-array name=emps size=10
field=name:char='Unknown'
    field=rate:number:2=10.50
    field=phone:char='None'
```
The *name* is a simple field (one occurrence), *rate* has two occurrences, and *phone* is a simple field. Both array elements and field occurrences are referenced beginning with 0 (zero). The *rate* is referenced by rate(0) or rate(1). The *emps* array will contain 10 elements, 0 through 9. All *name* fields are initialized to Unknown, all *phone* fields are initialized to None, and all *rate* fields are initialized to 10.50.

#### **Parameters**

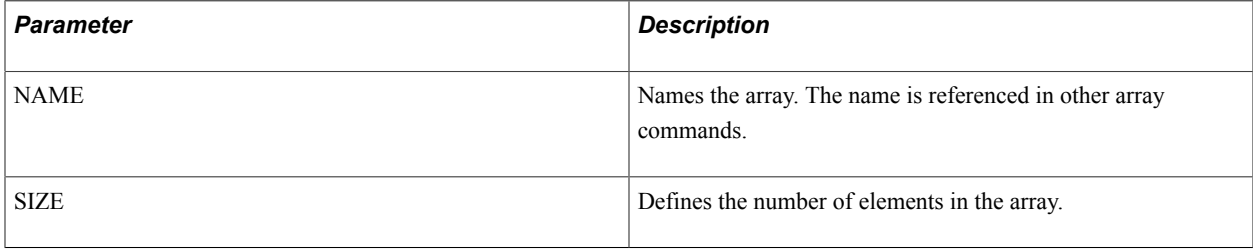

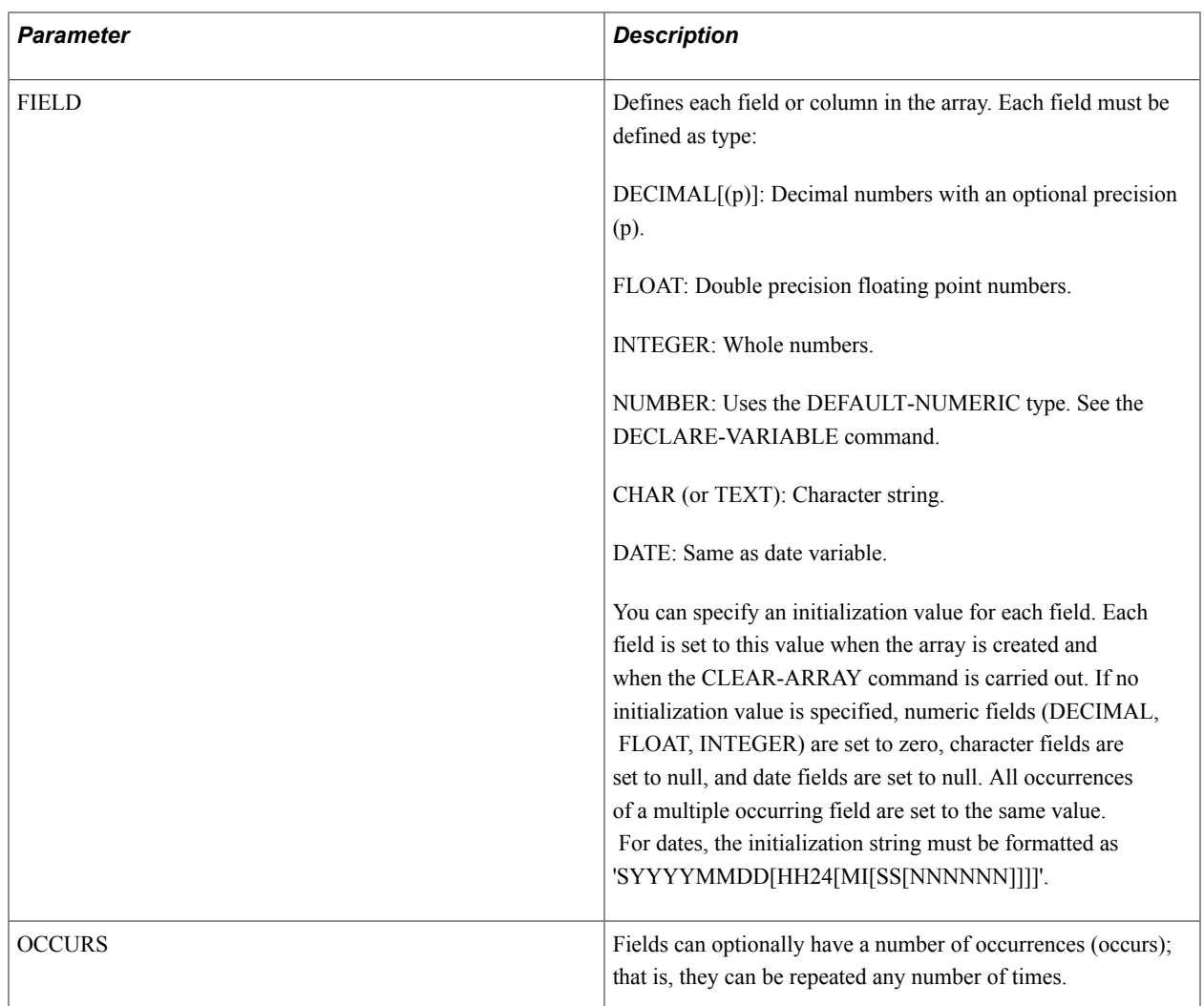

The following example illustrates the CREATE-ARRAY command:

```
create-array name=custs size=100
   field=name:char
   field=no:number
   field=state:char
    field=zip:char
   field=contacts:char:5
    field=last-contacted:date
```
See **The sample report CUSTOMR4.SQR included with SQR**

See **DECLARE-VARIABLE**, **ARRAY-ADD**, **ARRAY-DIVIDE**, **ARRAY-MULTIPLY** , **ARRAY-SUBTRACT**, **GET** , **PUT** , **LET** , **CLEAR-ARRAY**

See **The LOAD-LOOKUP command for an alternative way to store database tables in memory**

# **CREATE-COLOR-PALETTE**

### **Syntax**

```
CREATE-COLOR-PALETTE NAME = {palette_name_txt_lit} COLOR_1 = {rgb_value} COLOR_2 =
{rgb_value} [COLOR_n] = {rgb_value}
```
### **Description**

Create a color palette.

This command enables you to create a palette of colors. The number of palettes that can be defined in a program is not limited. No gaps are permitted in the palette.

#### **Parameters**

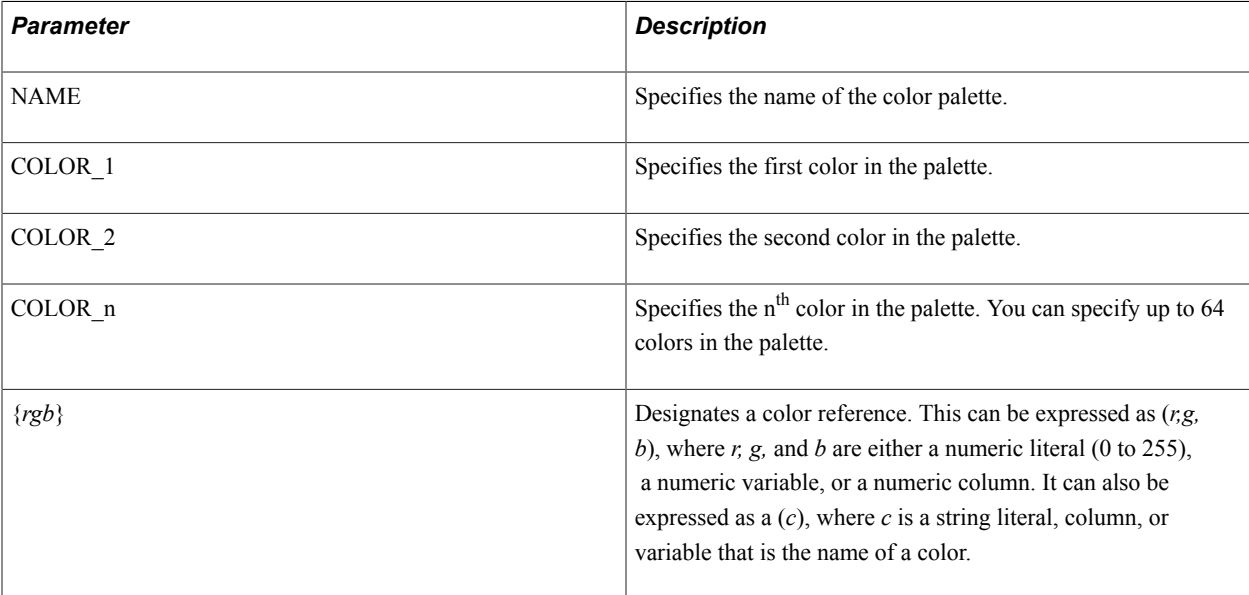

## **Example**

The following example illustrates the CREATE-COLOR-PALETTE command:

```
begin-report
 create-color-palette 
  name = 'funky'color 1 = (\text{'blue'})color_2 = ('red')color_3 = ('orange') Print-Chart Groovy
  Color-Palette = \frac{1}{r}Funky' end-report
```
See **DECLARE-CHART**, **PRINT-CHART**

# **#DEBUG**

#### **Syntax**

#DEBUG[*x*...]*SQR\_Command*

### **Description**

Causes the current command to be processed during a debugging session.

A -DEBUG[*xx*] flag in the SQR command line enables conditional compilation of SQR commands. When this flag is used, any command (including other compiler directives) preceded by the word #DEBUG is processed; other commands are ignored.

This is useful for placing DISPLAY, SHOW, PRINT or other commands in your program for testing and for deactivating them when the report goes into production.

The -DEBUG flag can contain a suffix of up to 10 letters or digits. These characters are used to match any letters or digits appended to the #DEBUG preprocess command inside the program. #DEBUG commands with one or more matching suffix characters are processed; other commands are ignored. Commands without any suffix always match.

In addition, for each -DEBUG*xx* letter, a substitution variable is defined. For example, if the flag - DEBUGab is used on the command line, three substitution variables are defined: *debug, debuga,* and *debugb.* These variables can be referenced in #IFDEF commands to enable or disable whole sections of code for debugging.

#### **Parameters**

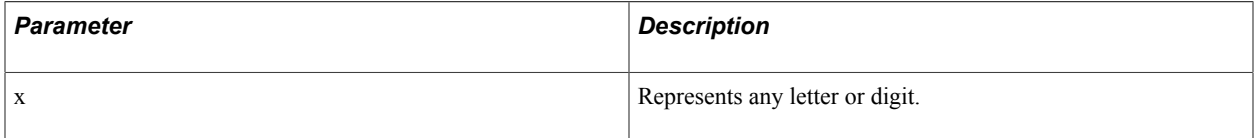

#### **Example**

The following SQR command line contains the -DEBUG flag with no suffixes:

```
sqr myprog sammy/baker -debug
```
The following SHOW command in the program is carried out if invoked with the previous command line because the -DEBUG flag was used:

#debug show 'The total is ' #grand-tot 999,999,999

In the following code example, the command line contains the -DEBUG flag with the suffixes a, b, and c:

sqr myprog sammy/baker -debugabc

In the following code example, the first three #DEBUG commands are compiled, but the fourth, beginning *#debuge,* is not because its suffix does not match any of the suffixes on the -DEBUG flag:

```
#debuga show 'Now selecting rows...'
#debug show 'Finished query.'
#debugb show 'Inserting new row.'
#debuge show 'Deleting row.'
```
The following code example shows the use of an #IF with a #DEBUG:

```
#debuga #if {platform}='unix'
        show 'Platform is UNIX'
#debuga #endif
```
See Commands **The #IF**, **#IFDEF**, **#IFNDEF**

# **DECLARE-CHART**

#### **Syntax**

DECLARE-CHART chart name [DATA-LABELS=data labels lit] [COLOR-PALETTE=color palette lit] [ITEM-COLOR=(chart item keyword lit, color value lit |  $(r,g,b)$ ] [CHART-SIZE=(chart width int lit,chart depth int lit)] [TITLE=title txt lit]  $[SUB-TITLE=subtitle$   $txt[i]$   $[FILE=fi]$   $lit]$   $[3D-EFFECTS=3d$  effects lit] [BORDER=border\_lit] [POINT-MARKERS=point\_markers\_lit] [TYPE=chart\_type\_lit] [LEGEND=legend\_lit] [LEGEND-TITLE=legend\_title\_txt\_lit] [LEGEND-PLACEMENT=legend\_placement\_lit] [LEGEND-PRESENTATION=legend\_presentation\_lit] [PIE-SEGMENT-QUANTITY-DISPLAY= pie\_segement\_quantity\_display\_lit] [PIE-SEGMENT-PERCENT-DISPLAY= pie\_segement\_percent\_display\_lit] [PIE-SEGMENT-EXPLODE=pie segement explode<sup>-</sup>lit] [X- $\overline{A}XIS-LABEL=x$  axis label txt lit] [X-AXIS-MIN-VALUE={x\_axis\_min\_value\_lit|\_num\_lit}] [X-AXIS-MAX-VALUE={x\_axis\_max\_value\_lit|\_num\_lit}] [X-AXIS-SCALE=x\_axis\_scale\_lit] [X-AXIS-MAJOR-TICK-MARKS=x\_axis\_major\_tick\_marks\_lit] [X-AXIS-MINOR-TICK-MARKS=x\_axis\_minor\_tick\_marks\_lit] [X-AXIS-MAJOR-INCREMENT= {x\_axis\_major\_increment\_lit|\_num\_lit}] [X-AXIS-MINOR-INCREMENT= x axis minor increment num lit] [X-AXIS-TICK-MARK-PLACEMENT= x\_axis\_tick\_mark\_placement\_lit] [X-AXIS-GRID=x\_axis\_grid\_lit] [Y- $\overline{AX}$ IS-LABEL=y axis label lit] [Y-AXIS-MIN-VALUE={y\_axis min\_value\_lit] \_num\_lit}] [Y-AXIS-MAX-VALUE={y\_axis\_max\_value\_lit|\_num\_lit}] [Y-AXIS-SCALE=y\_axis\_scale\_lit] [Y-AXIS-MAJOR-TICK-MARKS=y\_axis\_major\_tick\_marks\_lit] [Y-AXIS-MINOR-TICK-MARKS=y\_axis\_minor\_tick\_marks\_lit] [Y-AXIS-MAJOR-INCREMENT= {y\_axis\_major\_increment\_lit|\_num\_lit}] [Y-AXIS-MINOR-INCREMENT= y\_axis\_minor\_increment\_num\_lit] [Y-AXIS-TICK-MARK-PLACEMENT= y axis tick mark placement lit] [Y-AXIS-GRID=y axis grid lit] END-DECLARE

**Note:** If CHART-SIZE is not defined, it must be defined in PRINT-CHART.

### **Description**

Defines the attributes of a chart that can later be displayed using PRINT-CHART.

The DECLARE-CHART command can define the attributes of a chart to be printed as part of a report.

This command can appear only in the SETUP section.

A chart defined with DECLARE-CHART is printed by referencing its name in the PRINT-CHART command. Some or all of the chart attributes can be overridden at runtime with the PRINT-CHART command. As such, DECLARE-CHART is useful when the basic properties of a chart are common to many PRINT-CHART commands.

**Note:** All DECLARE-CHART attributes can be overridden as part of the PRINT-CHART command. Columns are not supported within the DECLARE-CHART command or the PRINT-CHART command. Attributes that are specified more than once produce a warning, and the first instance is regarded as the actual value. Attributes can be used in any order, with the exception of *chart-name,* which must follow the DECLARE-CHART keyword.

Also, the FILL specification in the DECLARE-PRINTER command can influence the appearance of the chart. The following table lists the final appearance of the chart with a combination of values for PRINTER.COLOR and CHART.FILL options.

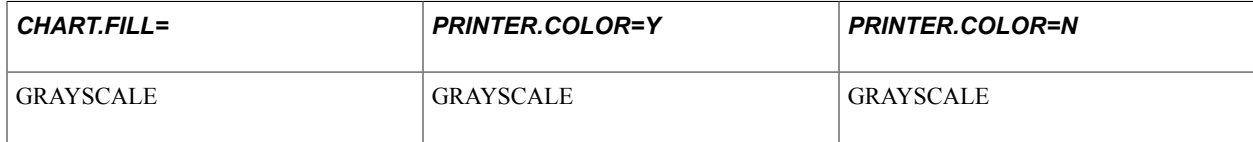

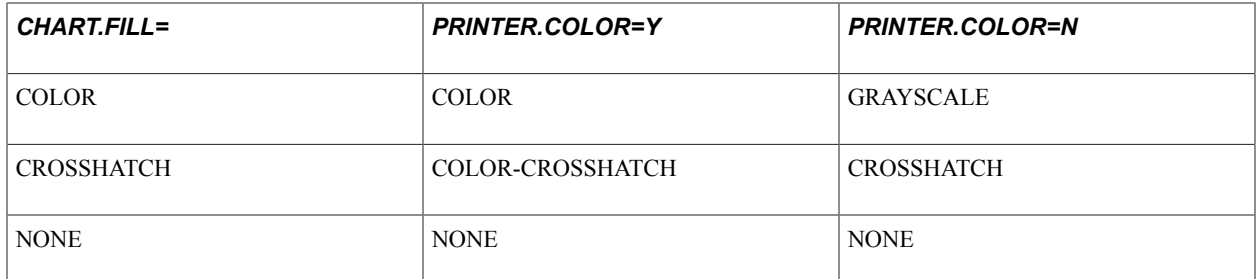

#### *Specifying Chart Data Series Colors*

Color palettes are used in the new graphics to set the colors of each data point in a data series. You specify the color palette to be used in a business chart by creating an SQR COLOR-PALETTE using the CREATE-COLOR-PALETTE command. The following code demonstrates how to create the color palette:

```
Create-Color-Palette
   Name = 'Test-Palette'
  Color 1 = (100, 133, 238)Color_2 = (0, 0, 255)Color_3 = (0, 255, 0)Color\_4 = (0, 0, 255)Color^{-5} = (0,0,0)
```
Users can specify any number of palettes, with up to 64 colors defined in each palette. If more data points are in the data sets than are defined colors in the palette, the palette resets and continues to set the data point colors from Color 1 to Color n.

After a color palette has been defined, it can be used within the DECLARE-CHART and PRINT-CHART commands to specify the color palette to be used. The following code example demonstrates the use of a color palette:

Print-Chart test\_Chart COLOR-PALETTE = 'Test-Palette'

## *Specifying Chart Item Colors*

Users can specify the foreground and background colors of the individual areas within a business chart using ITEM-COLOR = (*rgb-value*) within the DECLARE-CHART and PRINT-CHART commands. The following list shows chart item keywords that are valid for ITEM-COLOR:

- ChartBackground Background color of entire chart area.
- ChartForeground Text and Line color of chart area.
- HeaderBackground Area within the text box specified for the Title and Subtitle.
- HeaderForeground Text color of the Title and Subtitle.
- FooterBackground Area within the text box specified for the X Axis label.
- FooterForeground Text color of the X Axis label.
- LegendBackground Area within the box defining the legend.
- LegendForeground Text and outline color of the legend.
- ChartAreaBackground Area that includes the body of the chart.
- ChartAreaForeground Text and line colors of the chart area.
- PlotAreaBackground Area within the X and Y Axis of a chart.
- PlotAreaForeground Text and line colors of the plot area.

#### **Parameters**

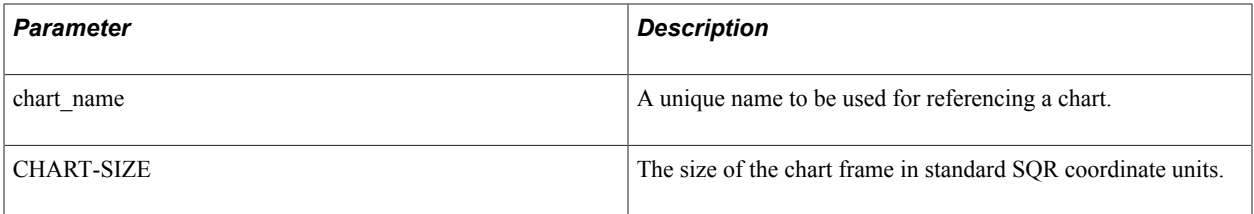

The following DECLARE-CHART Command Arguments table describes other arguments for the DECLARE-CHART command.

**Note:** Oracle does not currently support setting NewGraphics to Yes. You should not use the DATA-LABELS, COLOR-PALETTE, and ITEM-COLOR attributes listed in the following table because they are valid only when NewGraphics=Yes.

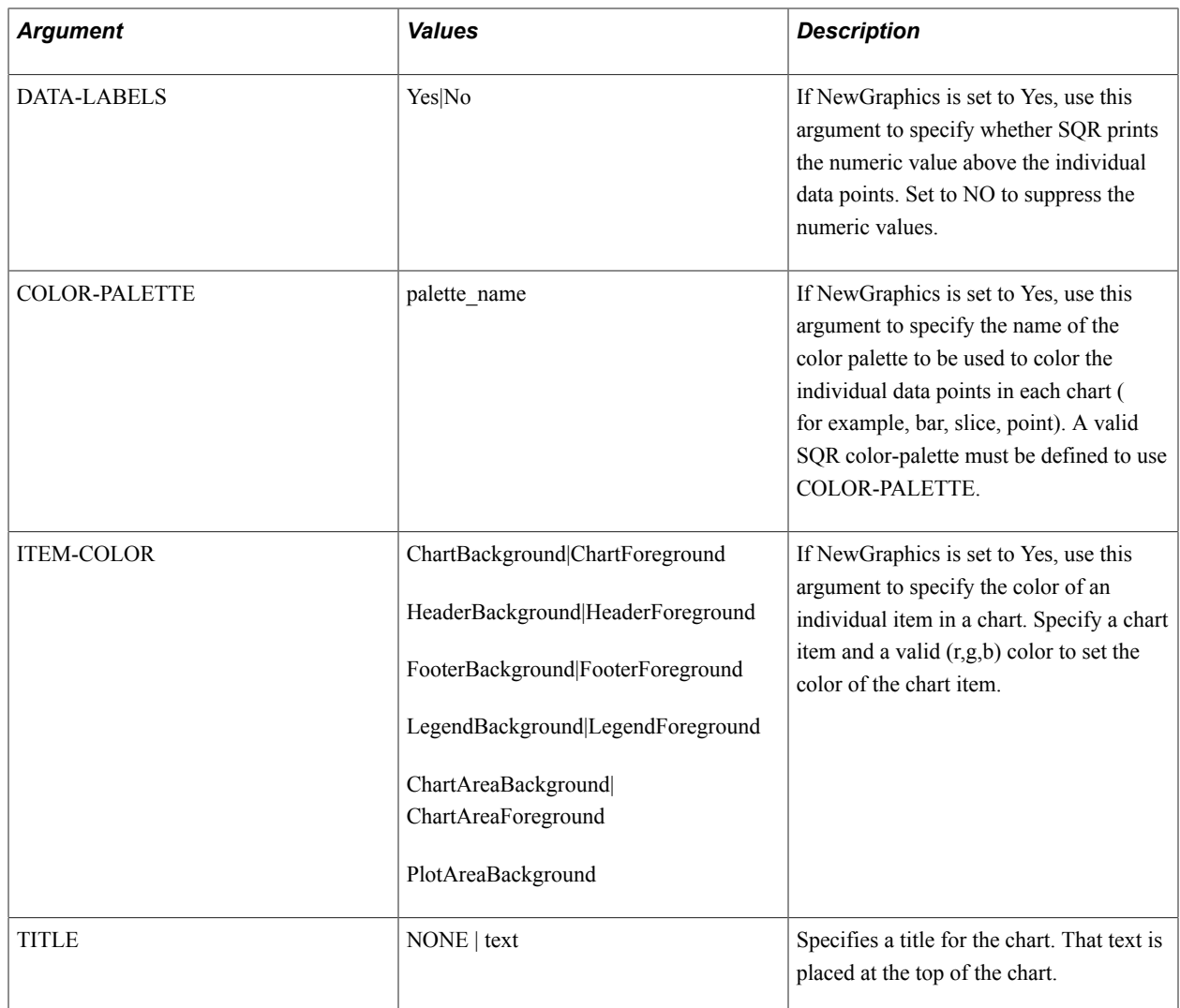

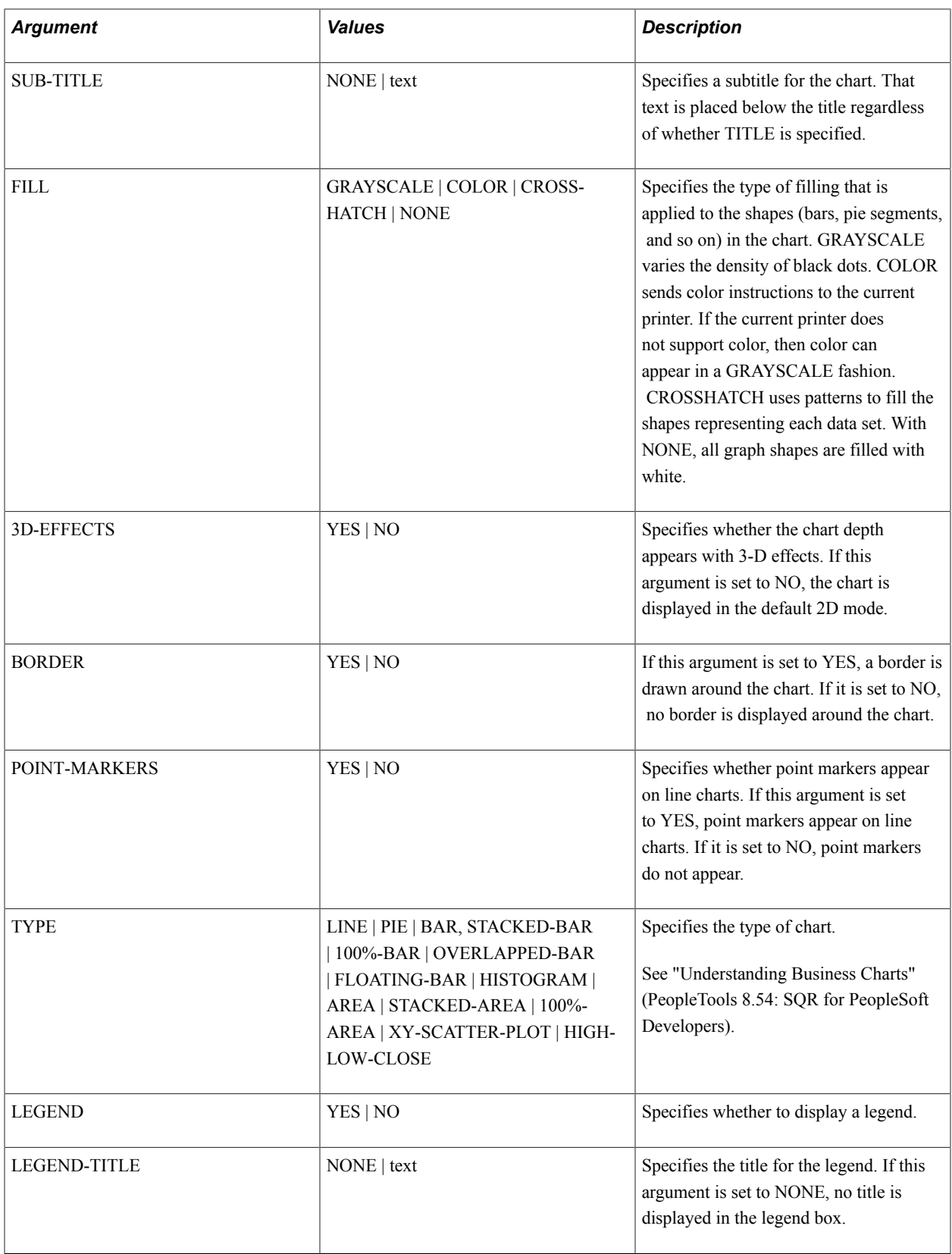

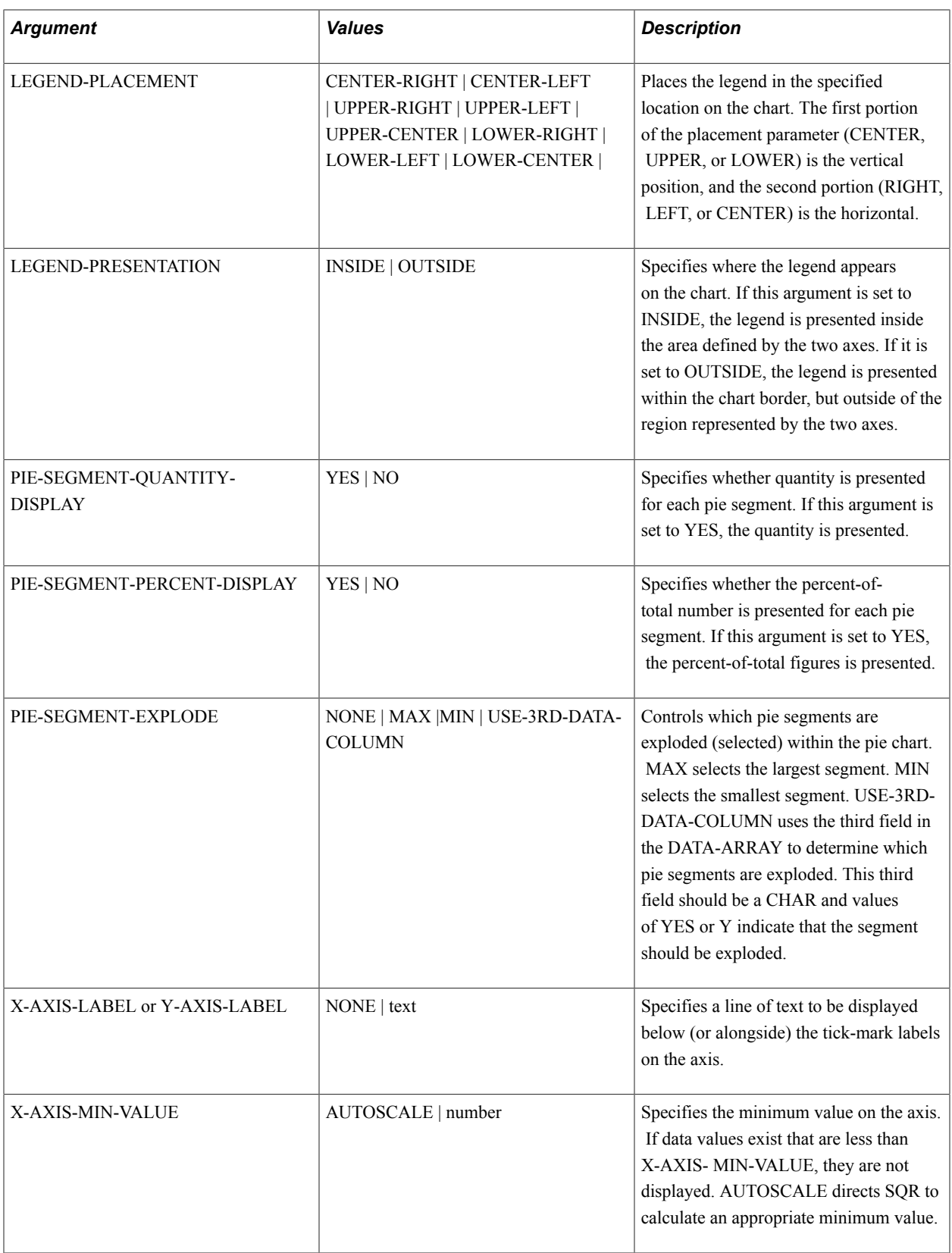

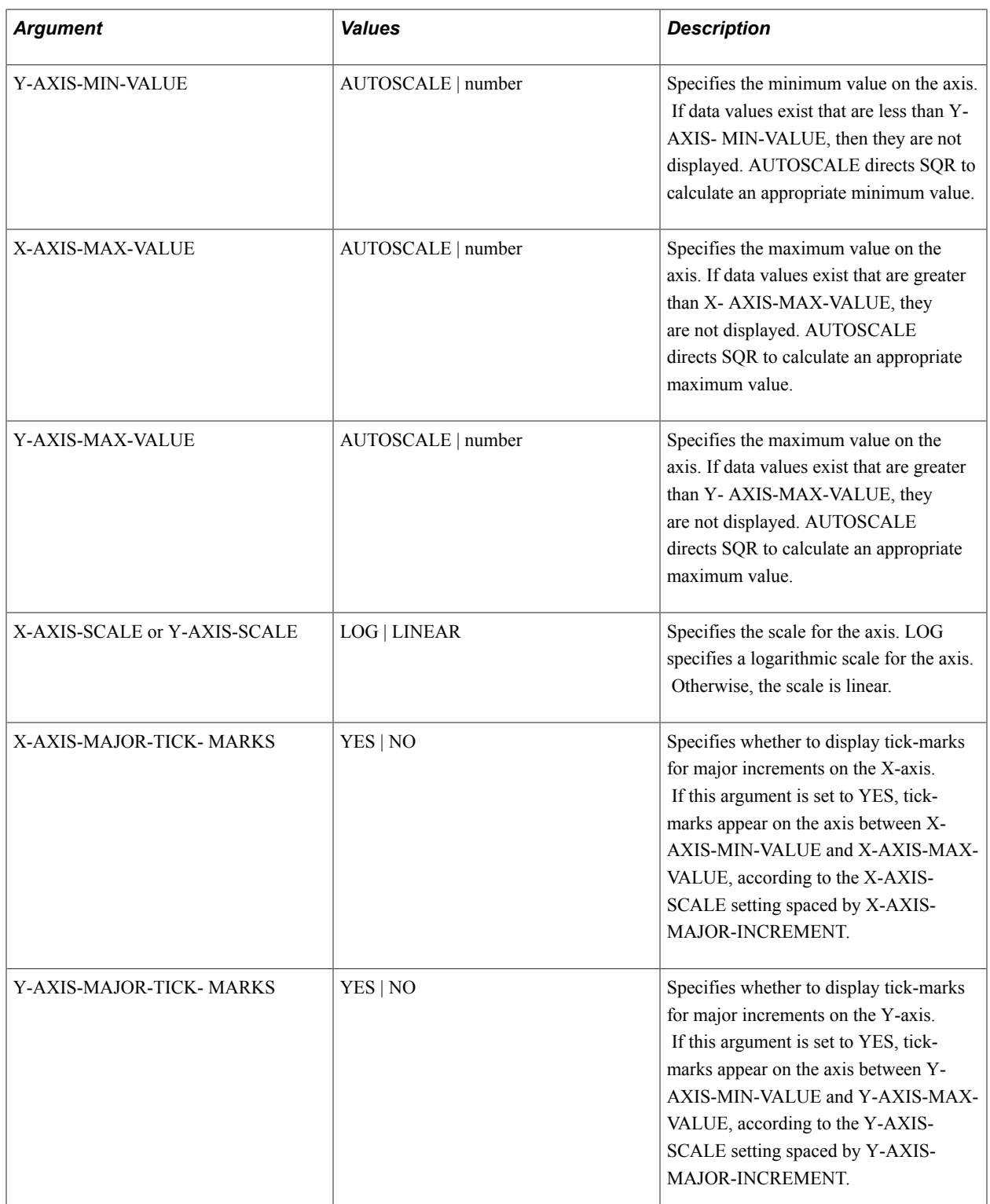

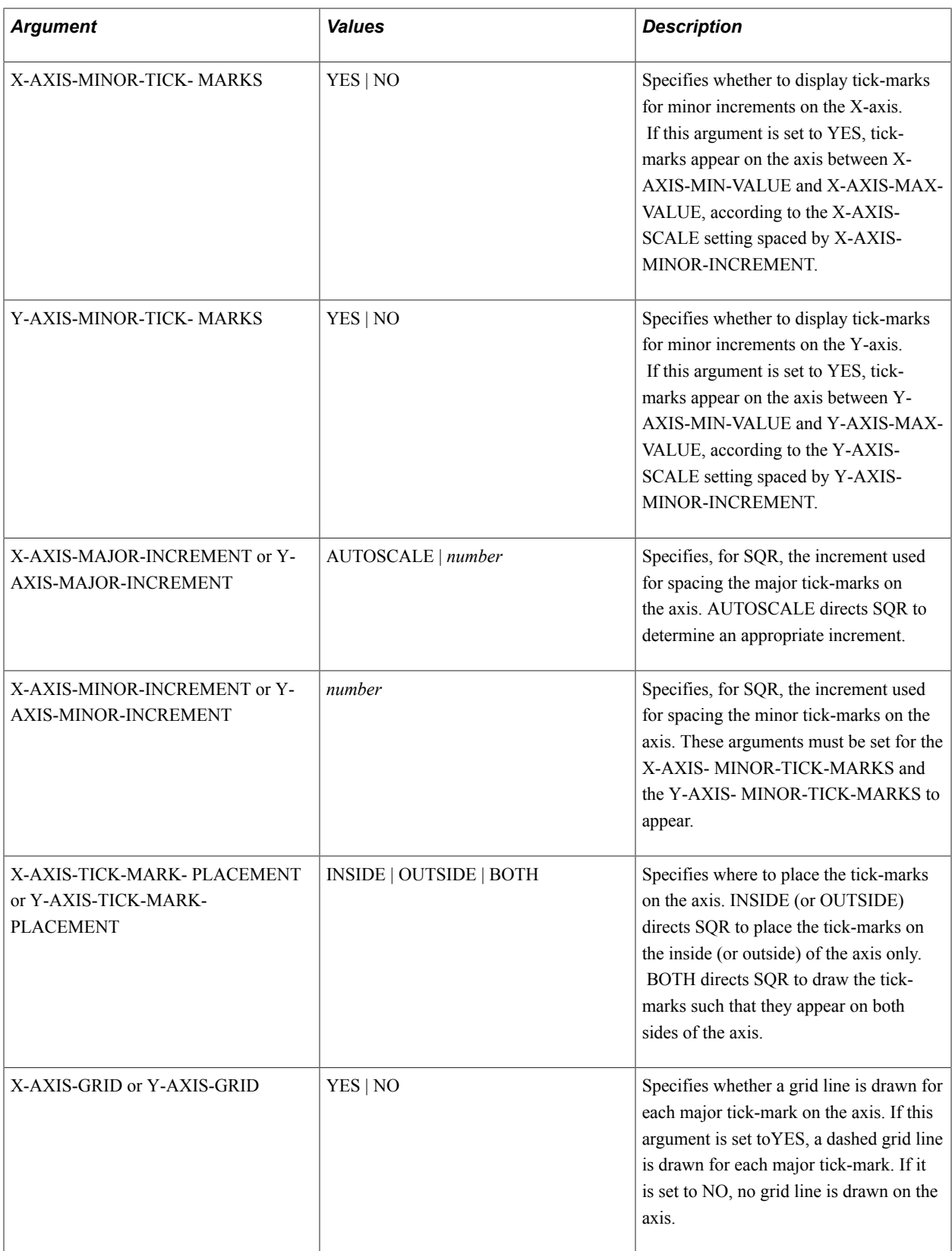

This code example declares a basic sales chart using DECLARE-CHART. For each region, the SUB-TITLE, DATA-ARRAY, and other elements are overridden to provide the chart with the specific features desired.

```
begin-setup
declare-chart base_sales_chart
chart-size = (30, 20)title = 'Quarterly Sales'
sub-title = \frac{1}{2}<br>sub-title = none<br>fill = color
fill = color3d-effects = yes
type = stacked-bar
legend-title = 'Product'
x-axis-grid = yes
end-declare
end-setup
begin-program
print-chart base sales chart
sub-title = 'Region I' 
data-array = reg1_sales
data-array-row-count = #rows reg1
data-array-column-count = 2
y-axis-max-value = #max_of_all_regions
y-axis-min-value = #min_of_all_regions
legend = no
print-chart base_sales_chart
sub-title = 'Region II' 
data-array = reg2_sales
data-array-row-count = #rows\_reg2data-array-column-count = 2
y-axis-max-value = #max_of_all_regions
y-axis-min-value = #min_of_all_regions
legend = no
end-program
begin-procedure chart region sales ($sub, $ary,
                 #rows, #cols,
 #max_of_all_regions,
 #min_of_all_regions)
print-chart base_sales_chart (20, 15 )
sub-title = $sub
data-array = all sales
data-array-row-count = #rowsdata-array-column-count = #colsdata-array-column-labels = (Q1', Q2', Q3', PQ4')y-axis-max-value = #max_of_all_regions
y-axis-min-value = #min_of_all_regions
chart-size = (50, 30)
```
end-procedure

#### See **The PRINT-CHART command**

# **DECLARE-COLOR-MAP**

# **Syntax**

In the SETUP section:

```
DECLARE-COLOR-MAP color_name = ({rgb}) color_name = ({rgb}) . . . END-DECLARE
```
# **Description**

Defines colors in an SQR report.

The DECLARE-COLOR-MAP command in the BEGIN-SETUP section defines or redefines colors in an SQR report. You can define an endless number of entries.

#### **Parameters**

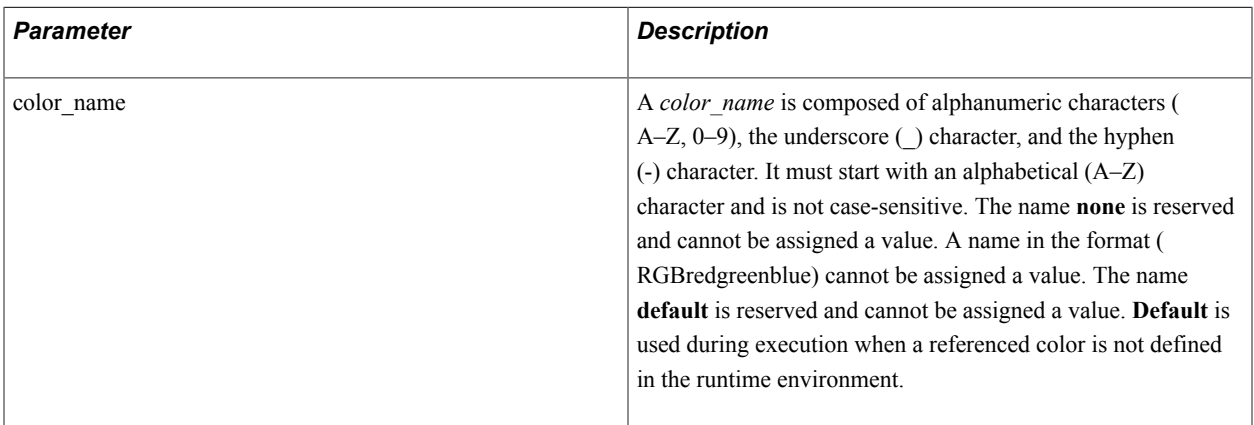

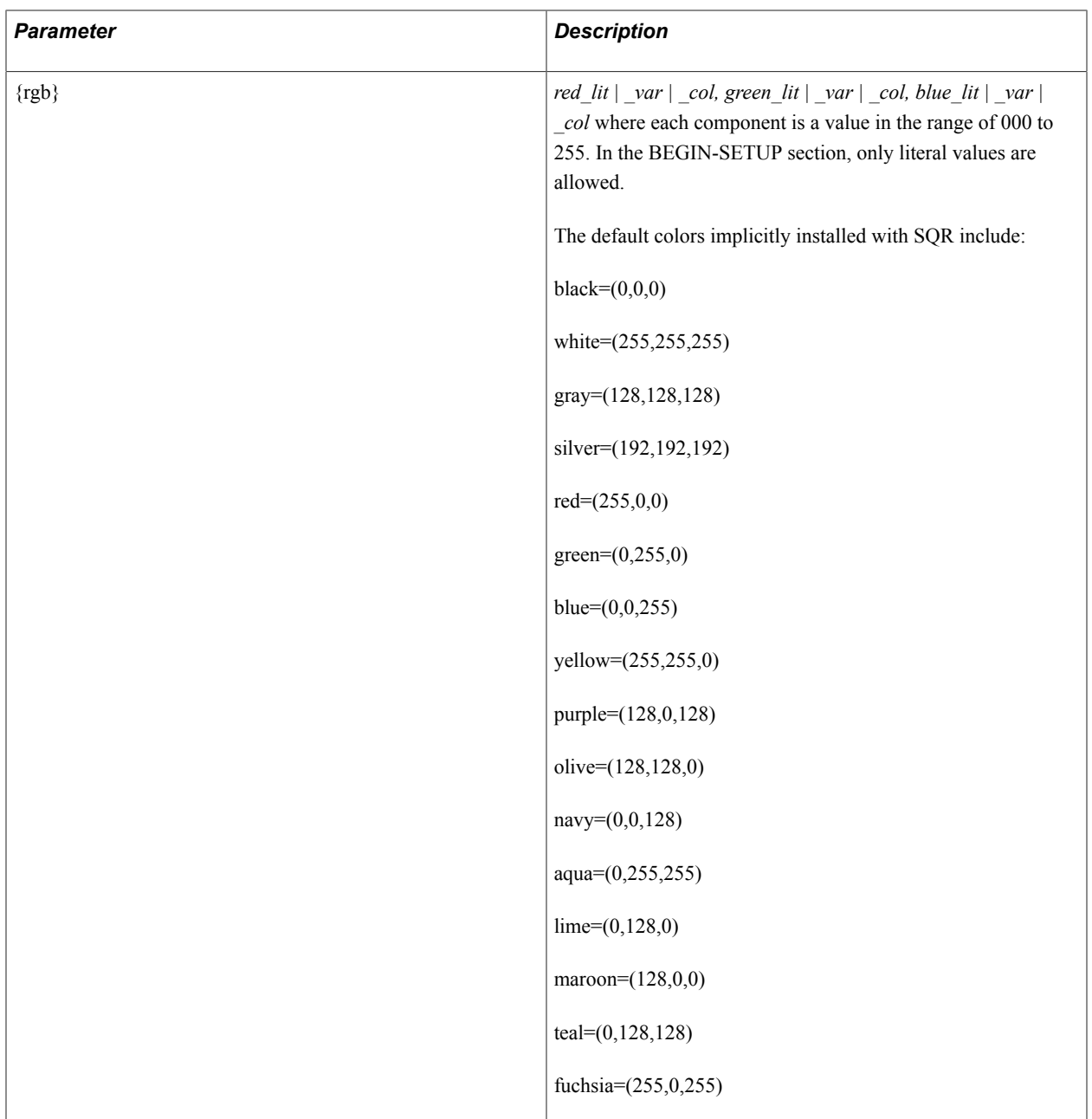

The following example illustrates the DECLARE-COLOR-MAP command:

```
begin-setup
   declare-color-map
    light_blue = (193, 222, 229)
   end-declare
end-setup
```
# See Commands**The ALTER-COLOR-MAP**, **SET-COLOR**, **GET-COLOR**

# **DECLARE-CONNECTION**

## **Syntax**

In the SETUP section:

```
DECLARE-CONNECTION connection_name_txt_lit DSN={uq_txt_lit} [USER={uq_txt_lit}]
[PASSWORD={uq_txt_lit}] [PARAMETERS=keyword_str=attr_str;[,keyword_str=attr_str ;...]]
END-DECLARE
```
In the body of the report:

```
DECLARE-CONNECTION connection_name DSN={uq_txt_lit|_var} [USER={uq_txt_lit|_var}]
[PASSWORD={uq_txt_lit|_var}] [PARAMETERS=keyword_str=attr_str;[,
keyword_str=attr_str;...]] END-DECLARE
```
# **Description**

Defines the datasource logon parameters prior to logon. Can be used to override the default connection logon parameters.

## **Parameters**

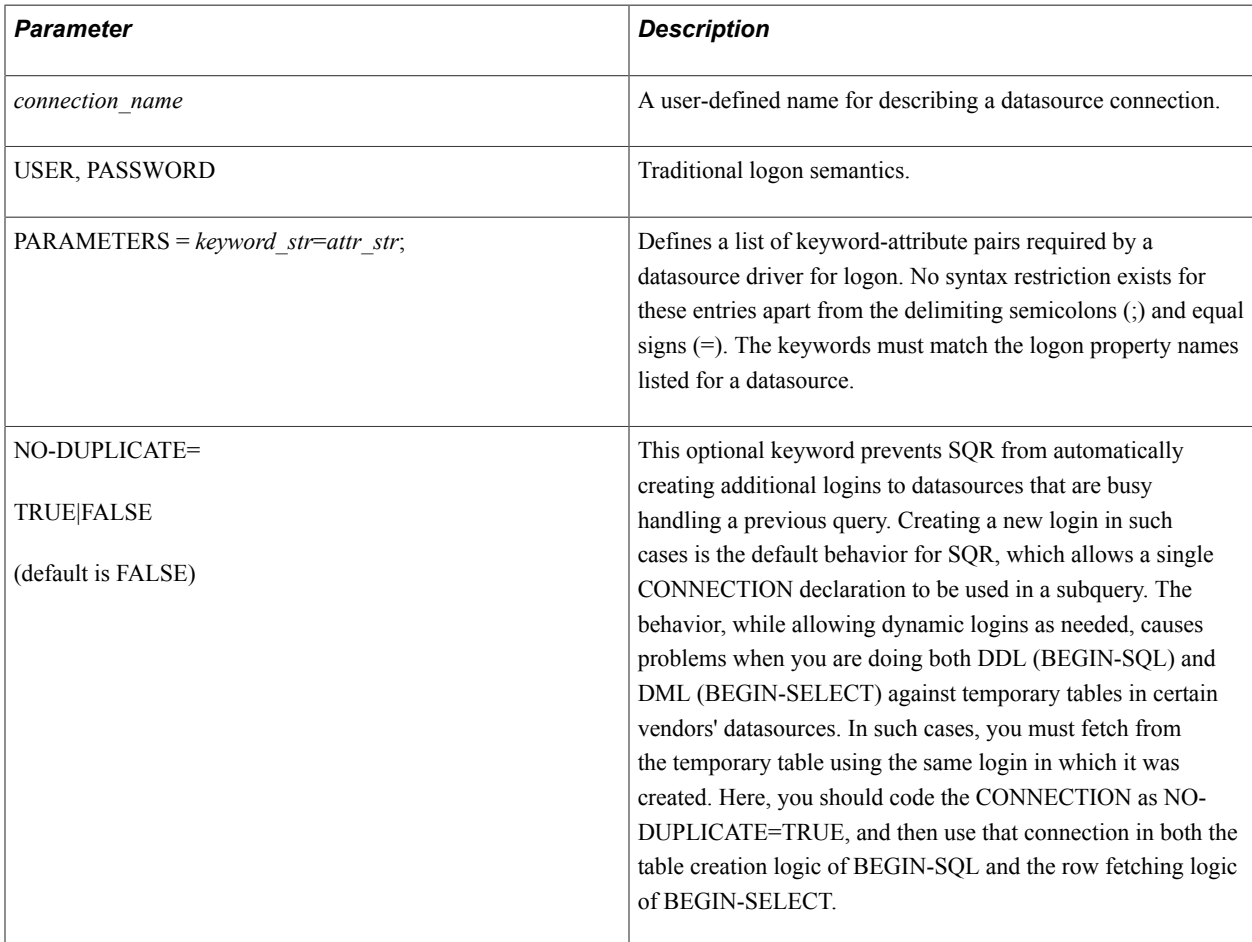

The following example illustrates the DECLARE-CONNECTION command:

```
declare-connection SAPR3-1
    dsn=SAPR3
   username=guest
   password=guest
end-declare
```
# **DECLARE-IMAGE**

#### **Syntax**

```
DECLARE-IMAGE image_name [TYPE=image_type_lit] [IMAGE-
SIZE=(width_num_lit,height_num_lit)] [SOURCE=file_name_lit] END-DECLARE
```
**Note:** If TYPE, IMAGE-SIZE, and SOURCE are not defined in DECLARE-IMAGE, they must be defined in PRINT-IMAGE.

### **Description**

Declares the type, size, and source of an image to be printed.

The DECLARE-IMAGE command defines and names an image. This image can then be placed in a report at the position specified in the PRINT-IMAGE command.

**Note:** If the image file is unrecognizable, or has incomplete header information, a box (either shaded, for HP printers, or having a diagonal line through it in the case of postscript) appears where the image is expected.

#### **Parameters**

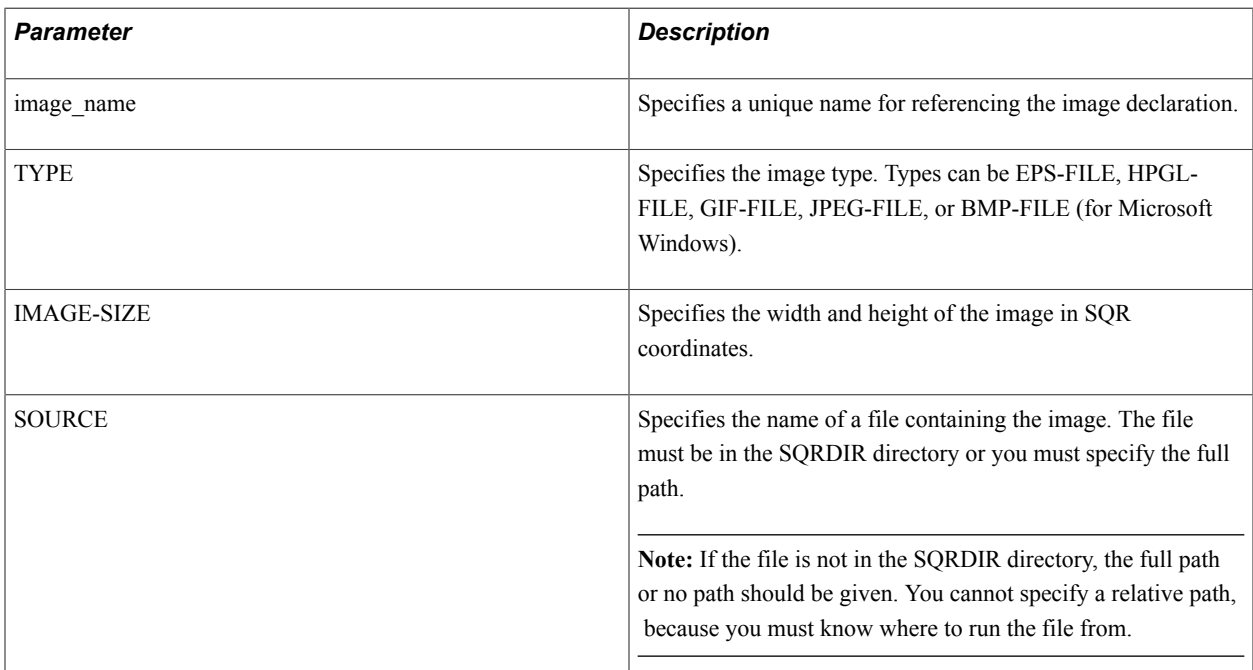

The following example illustrates the DECLARE-IMAGE command:

```
declare-image officer-signature
  type = eps-file
 source = 'off_sherman.eps'
image-size = (40, 5)end-declare
```
See **PRINT-IMAGE**

# **DECLARE-LAYOUT**

# **Syntax**

```
DECLARE-LAYOUT layout name [PAPER-SIZE=({paper_width_num_lit[uom],
paper depth num lit[uom]}|{paper name})] [FORMFEED=form feed lit]
[ORIENTATION=orientation_lit] [LEFT-MARGIN=left_margin_num_lit[uom]] [TOP-
MARGIN=top_margin_num_lit[uom]] [RIGHT-MARGIN=right_margin_num_lit[uom] |
LINE-WIDTH=line_width_num_lit[uom] |MAX-COLUMNS=columns_int_lit] [BOTTOM-
MARGIN=bottom margin num lit[uom] |PAGE-DEPTH=page depth num lit[uom] |
MAX-LINES=lines_int_lit] [CHAR-WIDTH=char_width_num_lit[uom]] [LINE-
HEIGHT=line height num lit[uom]] END-DECLARE
```
## **Description**

Defines the attributes for the layout of an output file .

The DECLARE-LAYOUT command describes the characteristics of a layout to be used for an output file. A layout can be shared by more than one report. If no DECLARE-LAYOUT is defined or if a DECLARE-REPORT does not reference a defined layout, a layout named DEFAULT is created with the default attribute values shown in the DECLARE-LAYOUT Command Arguments table. For an example of how DECLARE-LAYOUT relates to DECLARE-REPORT, see the DECLARE-REPORT examples in this document.

You can define as many layouts as are necessary for the requirements of the application. You can override the DEFAULT layout attributes by defining a layout called DEFAULT in your program. Each layout name must be unique.

SQR maps its line and column positions on the page by using a grid determined by the LINE-HEIGHT and CHAR-WIDTH arguments. That is, SQR calculates the number of columns per row by dividing the LINE-WIDTH by the CHAR-WIDTH and calculates the number of lines by dividing the PAGE-DEPTH by the LINE-HEIGHT. Each printed segment of text is placed on the page using this grid. Because the characters in proportional fonts vary in width, a word or string may be wider than the horizontal space you have allotted, especially in words containing uppercase letters or boldfaced characters. To account for this behavior, you can either move the column position in the PRINT or POSITION statements or indicate a larger CHAR-WIDTH in the DECLARE-LAYOUT command.

The DECLARE-LAYOUT command selects the proper fonts. In addition, the parameter interacts with PAPER-SIZE like this:

• When you do not specify ORIENTATION=LANDSCAPE or the PAPER-SIZE dimensions, SQR creates a page with the dimensions set to 11 inch by 8.5 inch. This results in a page of 100 columns by 45 lines with 0.5 inch margins.

- When you specify PAPER-SIZE=(*paper\_name*), the page orientation is set according to the *paper\_name* specified. If you also specify ORIENTATION and the value differs from the PAPER-SIZE value, the ORIENTATION value overrides the PAPER-SIZE value.
- When you specify PAPER-SIZE=(*page\_width, page\_depth*), SQR *does not* swap the page width and page depth if ORIENTATION=LANDSCAPE.

# **Parameters**

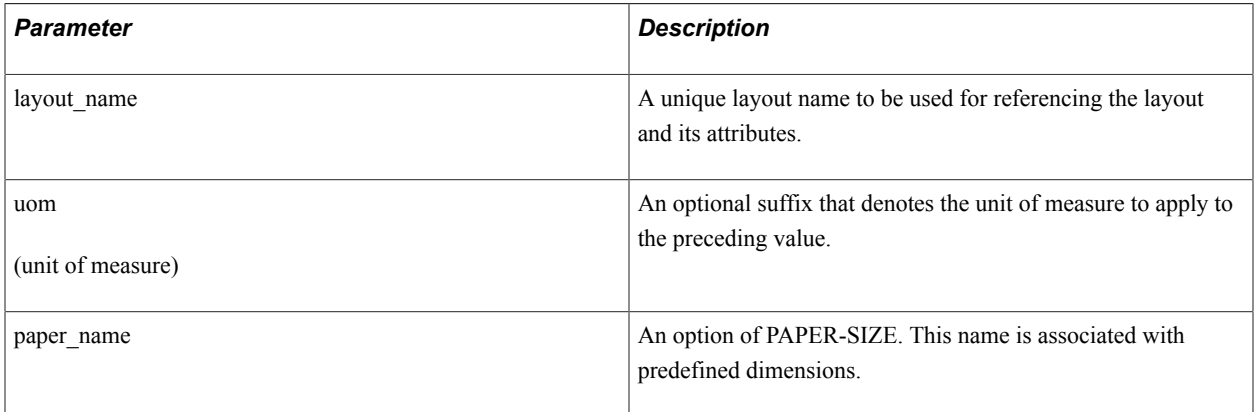

#### This table lists valid unit of measure suffixes:

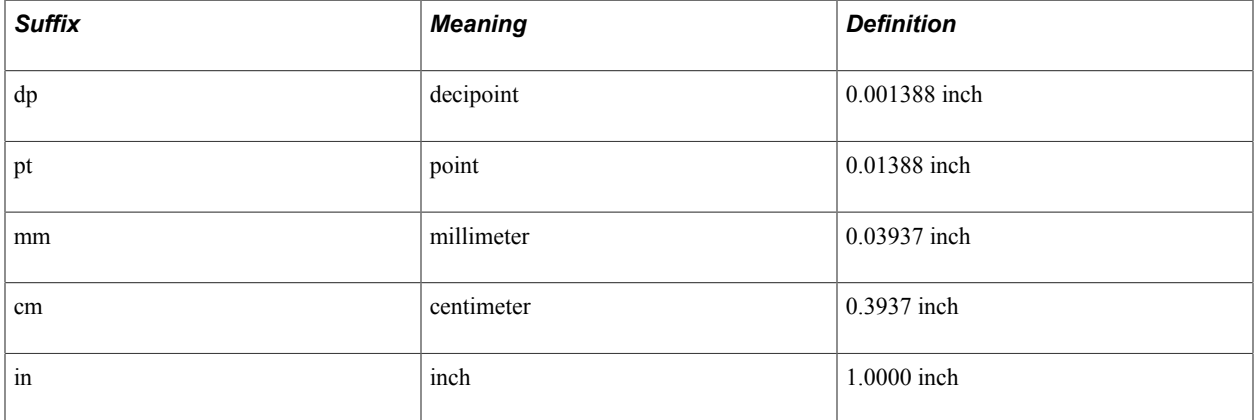

This table lists valid paper names for the *paper\_name* parameter.

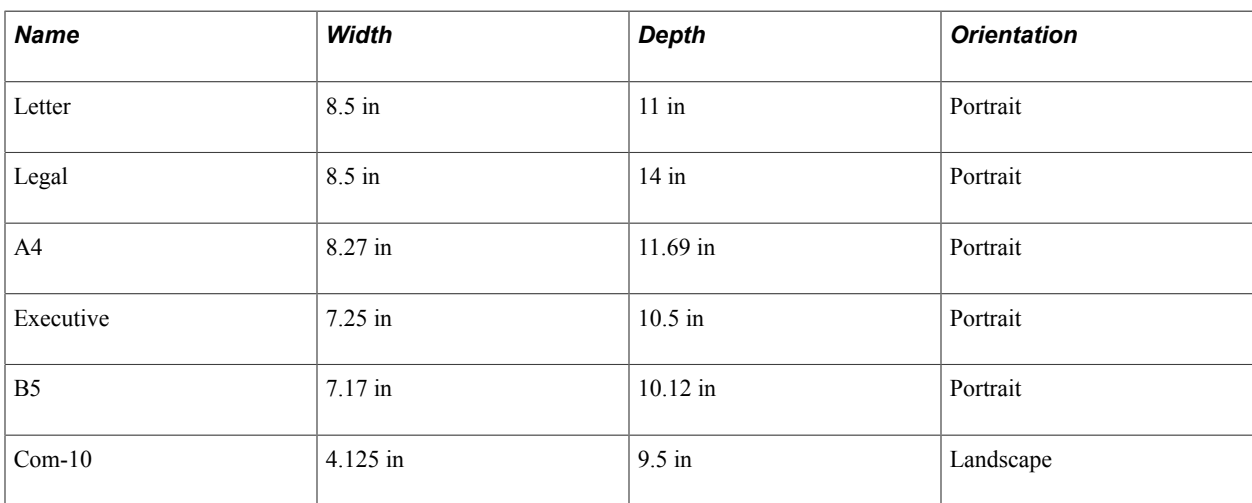

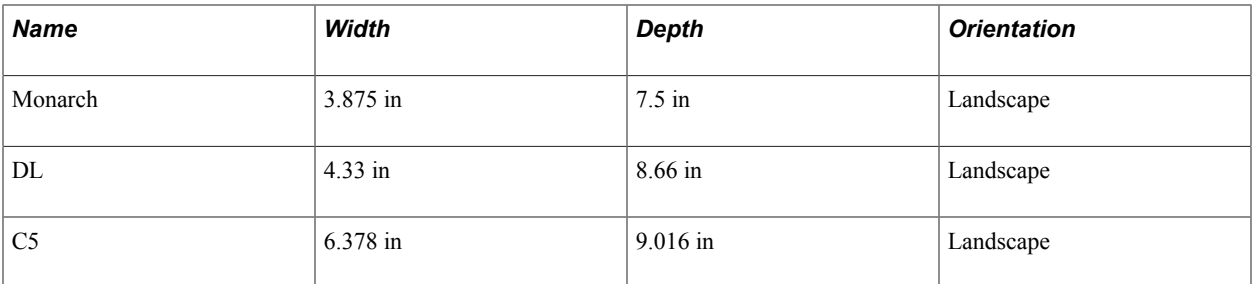

This table describes the arguments of the DECLARE-LAYOUT command:

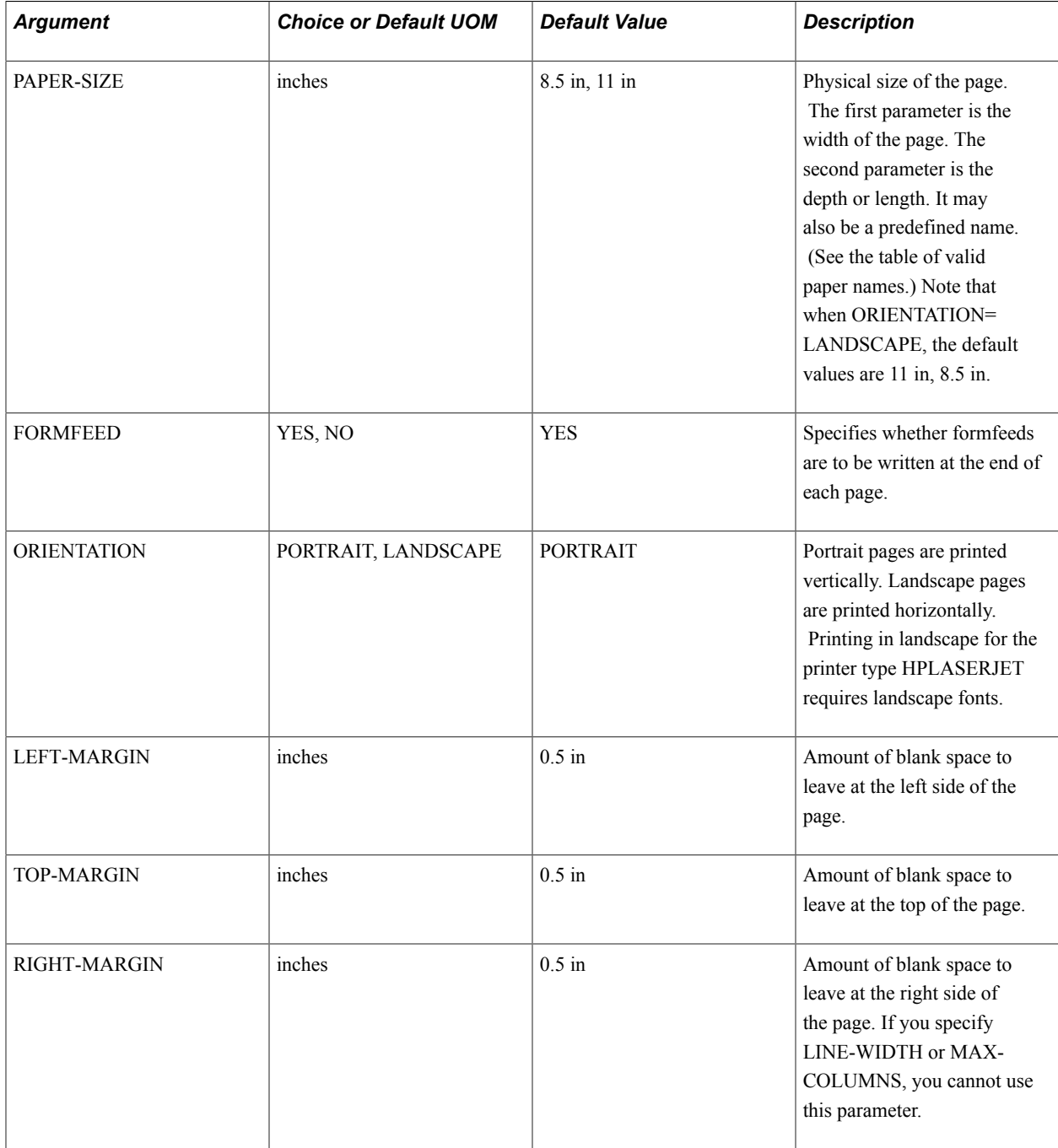

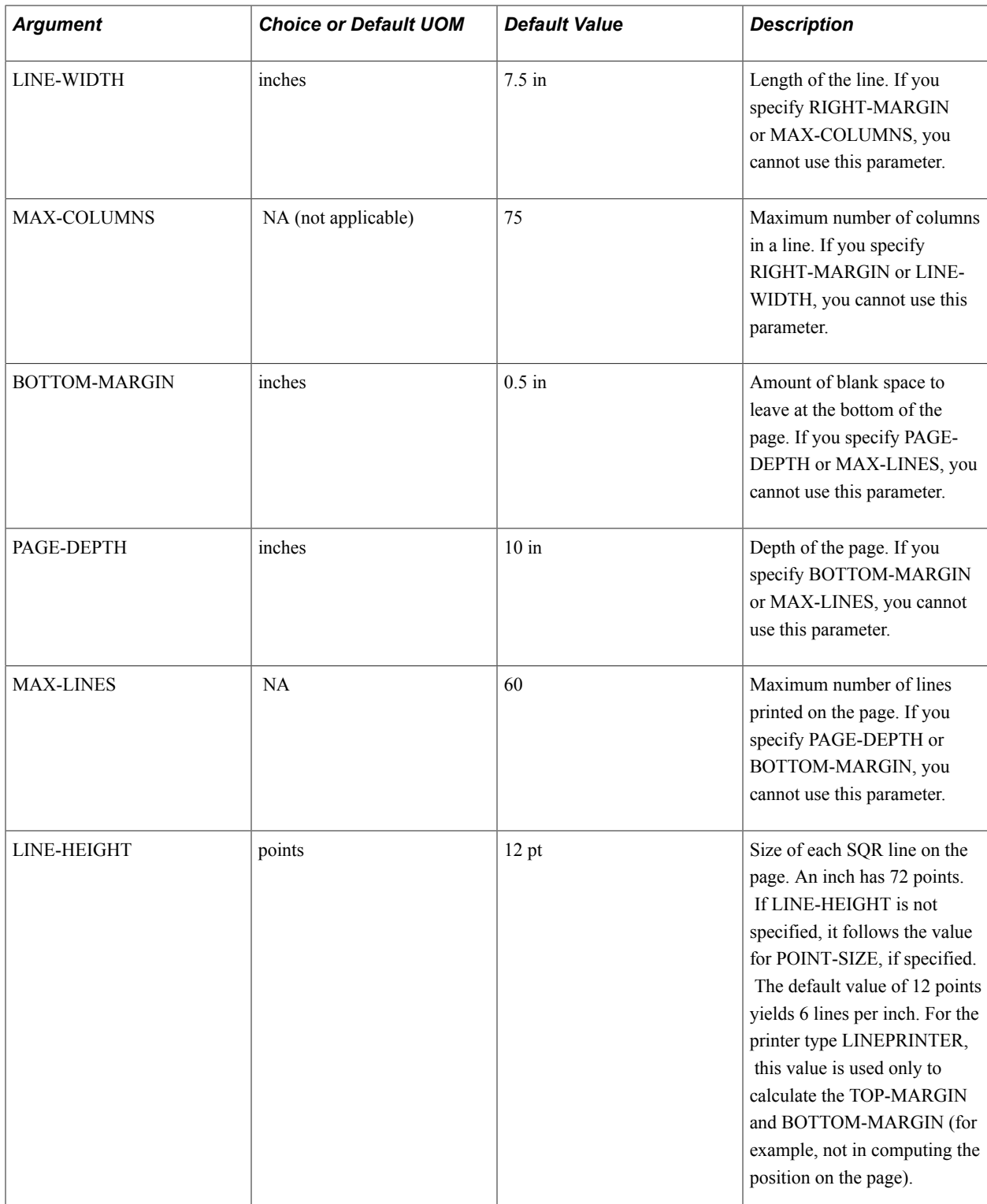

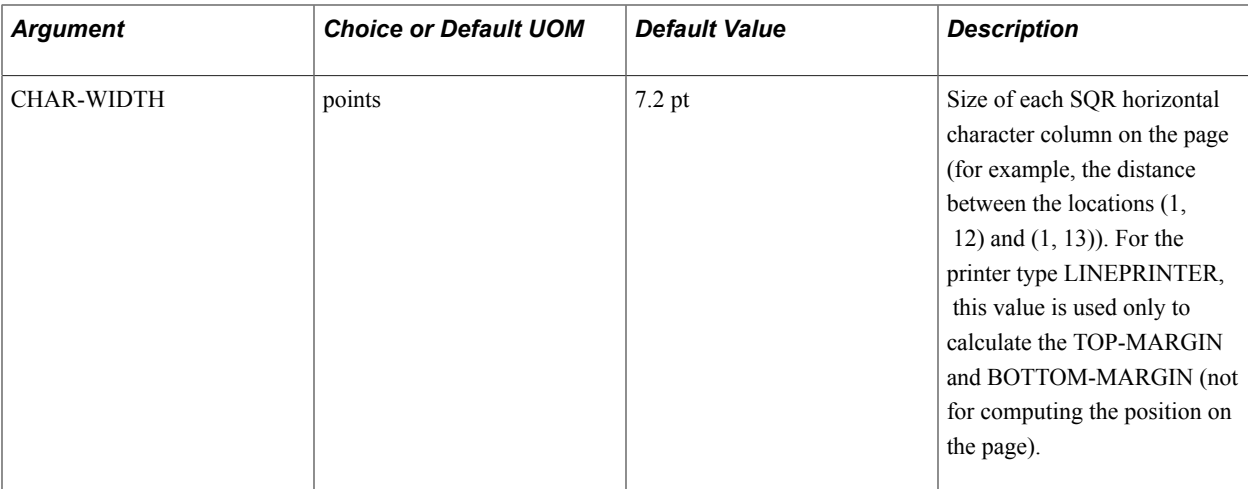

This example illustrates the ability to specify these parameters using a different measurement system, such as metric:

```
!
declare-layout my-layout ! Results in: 
paper-size=(a4) ! paper-size=(210mm, 297mm) 
left-margin=12.7 mm ! top-margin=12.7mm 
right-margin=25.4 mm ! left-margin=12.7mm
                          ! right-margin=25.4mm
                           ! bottom-margin=12.7mm
                           ! orientation=portrait
                           ! columns=67
                           ! lines=64
```
This example changes the page dimensions and also changes the left and right margins to be 1 inch:

```
!
declare-layout large-paper ! Results in:
paper-size=(14, 11) ! paper-size=(14in, 11in)
left-margin=1 \qquad \qquad ! top-margin=0.5in
right-margin=1 \qquad ! left-margin=1.0in<br>end-declare \qquad ! right-margin=1.0in
                               ! right-margin=1.0in
                                ! bottom-margin=0.5in
                                ! orientation=portrait
                                ! columns=120
                                ! lines=60
```
This example retains the default page dimensions and changes the left and right margins to be 1 inch:

```
declare-layout default | ! Results in:
```
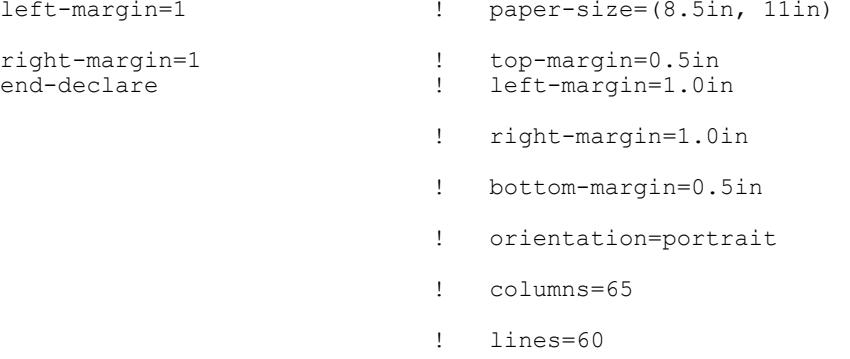

This example changes the orientation to landscape; the default page dimensions (8.5in and 11in) are swapped, the columns and rows are recalculated, and all other values remain the same:

```
declare-layout default | ! Results in:
orientation=landscape ! paper-size=(11in, 8.5in)
                                top-margin=0.5in
                             ! left-margin=0.5in
                             ! right-margin=0.5in
                             ! bottom-margin=0.5in
                             ! orientation=landscape
                             ! columns=100
                             ! lines=45
```
This example changes the orientation to landscape; the default page dimensions (8.5in and 11in) are swapped, and the top margin is set to 1 inch:

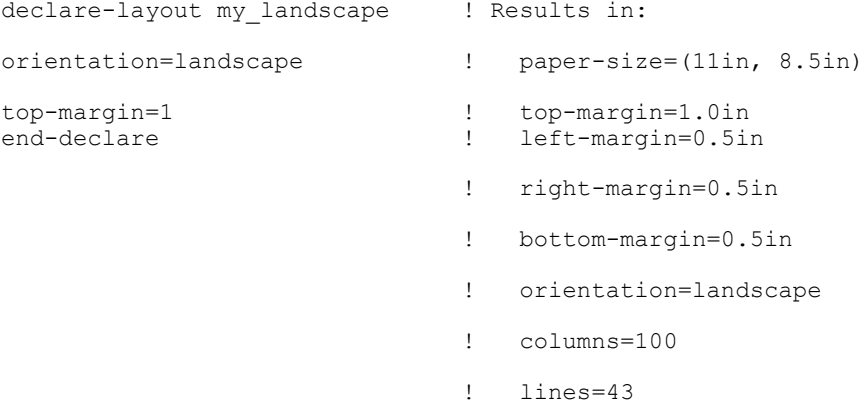

This example illustrates how to specify the page dimensions using one of the predefined names (note that the orientation has also changed because this example is an envelope):

```
declare-layout envelope | Results in:
paper-size=(com-10) ! paper-size=(4.125in, 9.5in) 
                            ! top-margin=0.5in
                             ! left-margin=0.5in
                             ! right-margin=0.5in
```
- ! bottom-margin=0.5in
- ! orientation=landscape
- ! columns=85
- ! lines=18

See **DECLARE-REPORT**

# **DECLARE-PRINTER**

#### **Syntax**

```
DECLARE-PRINTER printer name [FOR-REPORTS=(report_name1[,report_namei]...)]
[TYPE=printer_type_lit] [INIT-STRING=initialization_string_txt_lit] [RESET-
STRING=reset_string_txt_lit] [COLOR=color_lit] [POINT-SIZE=point_size_num_lit]
[FONT-TYPE=font_type_int_lit] [SYMBOL-SET=symbol_set_id_lit] [STARTUP-
FILE=file_name_txt_lit] [PITCH=pitch_num_lit] [FONT=font_int_lit] [BEFORE-
BOLD=before bold string txt lit] [AFTER-BOLD=after bold string txt lit] END-DECLARE
```
### **Description**

Overrides the printer defaults for the specified printer type.

Each printer has a set of defaults as listed in the DECLARE-PRINTER Command Arguments table. The DECLARE-PRINTER command overrides these defaults.

Use the DECLARE-PRINTER command in the SETUP section to define the characteristics of the printer or printers to be used. If you need to change some of the arguments depending on the runtime environment, you can use the ALTER-PRINTER command in any part of the program except the PROGRAM and SETUP sections.

A program can contain no more than one DECLARE-PRINTER command for each printer type for each report. If you do not provide a printer declaration, the default specifications are used. You can override the default printer attributes by providing a DECLARE-PRINTER specification for each printer. The names are:

- DEFAULT-LP for line printer.
- **DEFAULT-HP** for HP LaserJet.
- DEFAULT-HT for HTML.
- DEFAULT-PS for PostScript.

This table lists the arguments, provides the possible choices or measure, lists the default values, and describes the arguments.

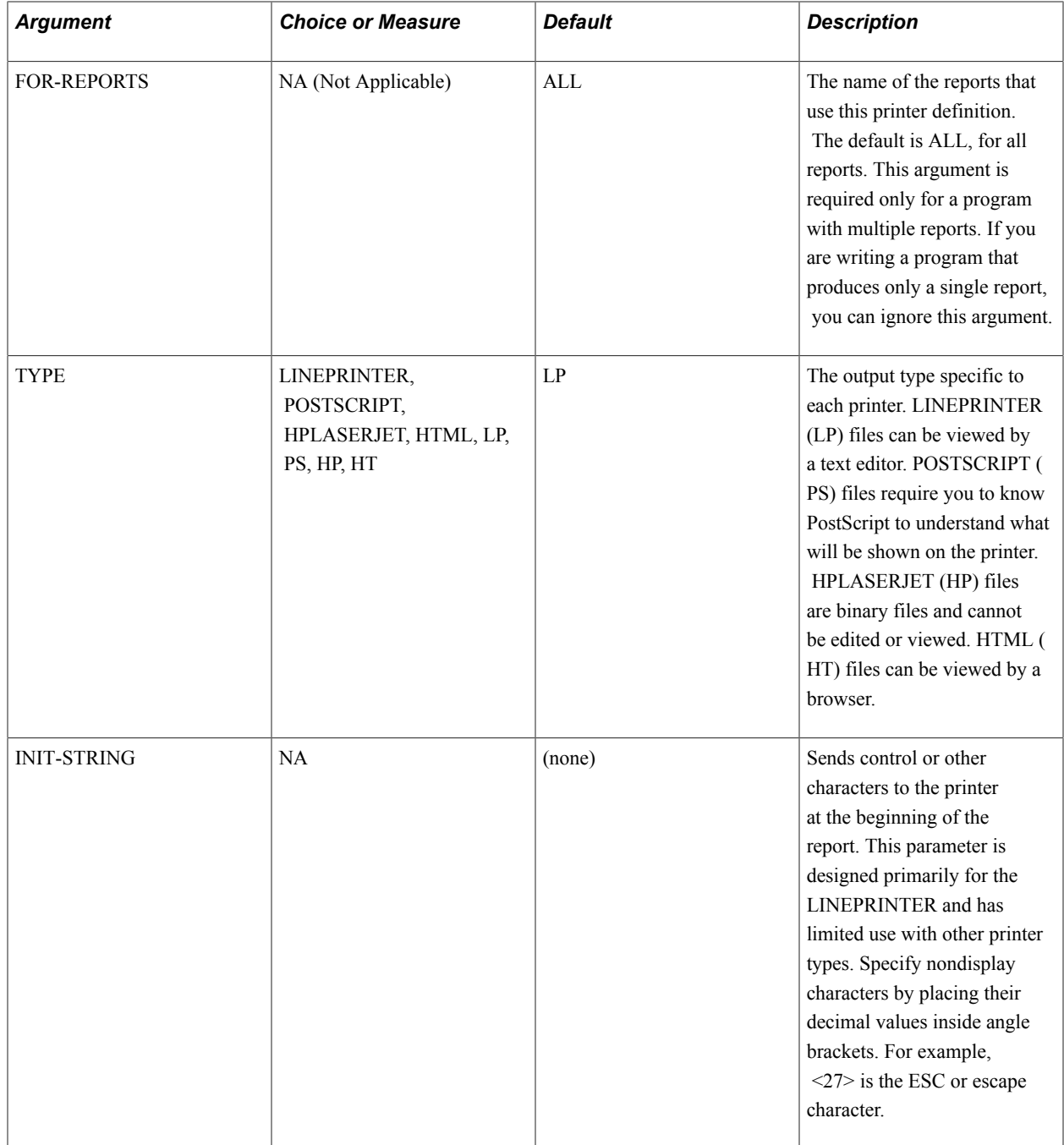

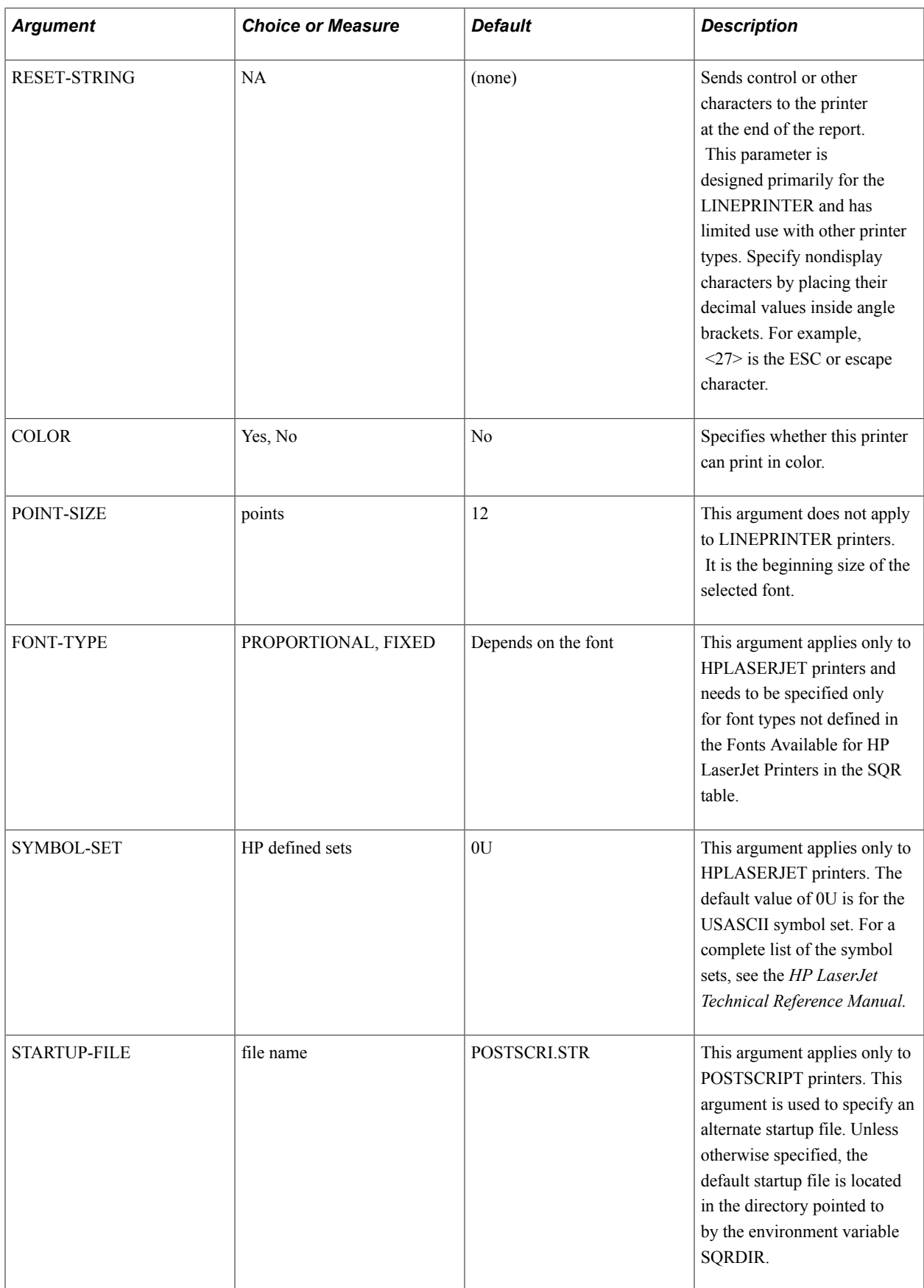

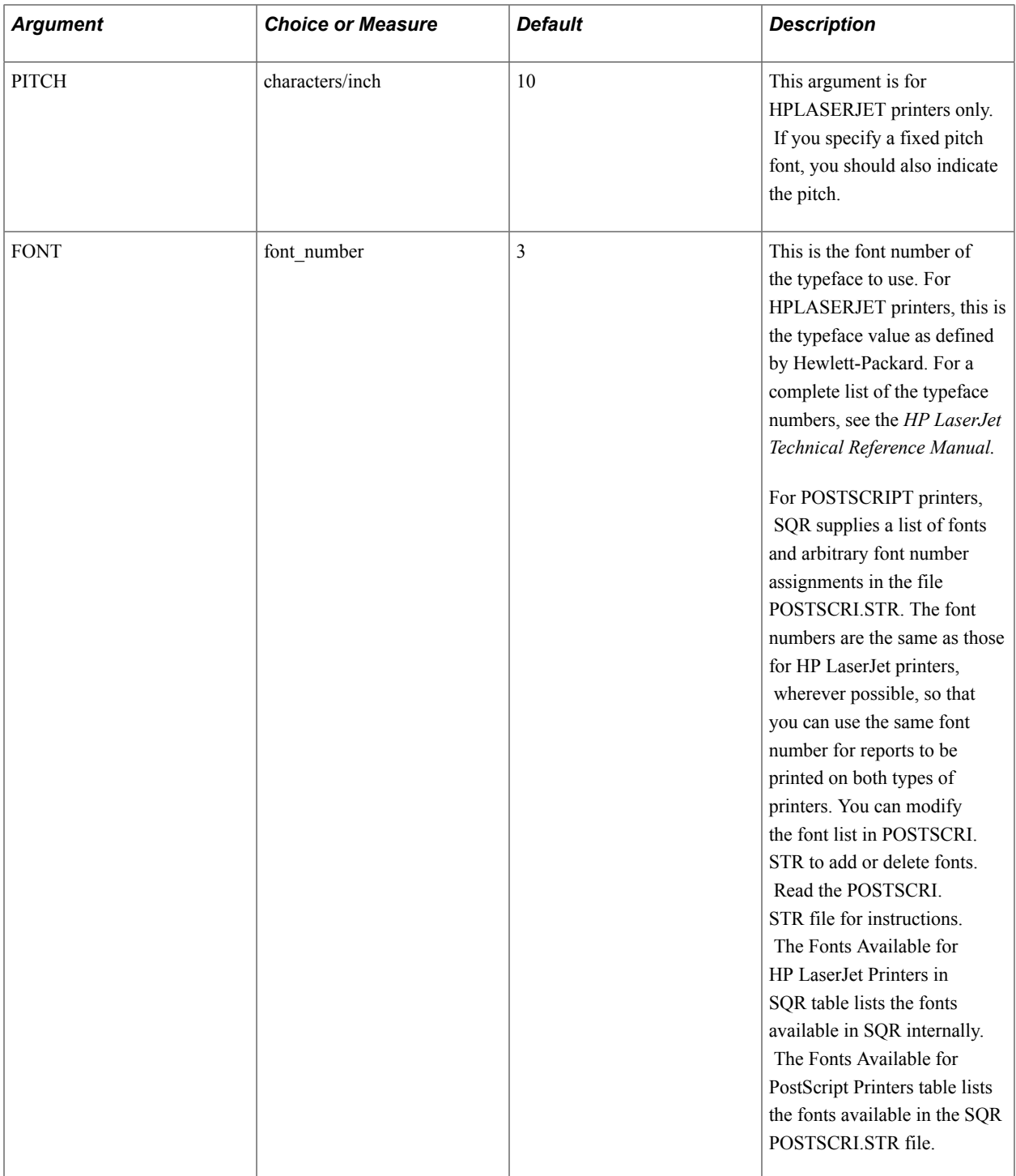

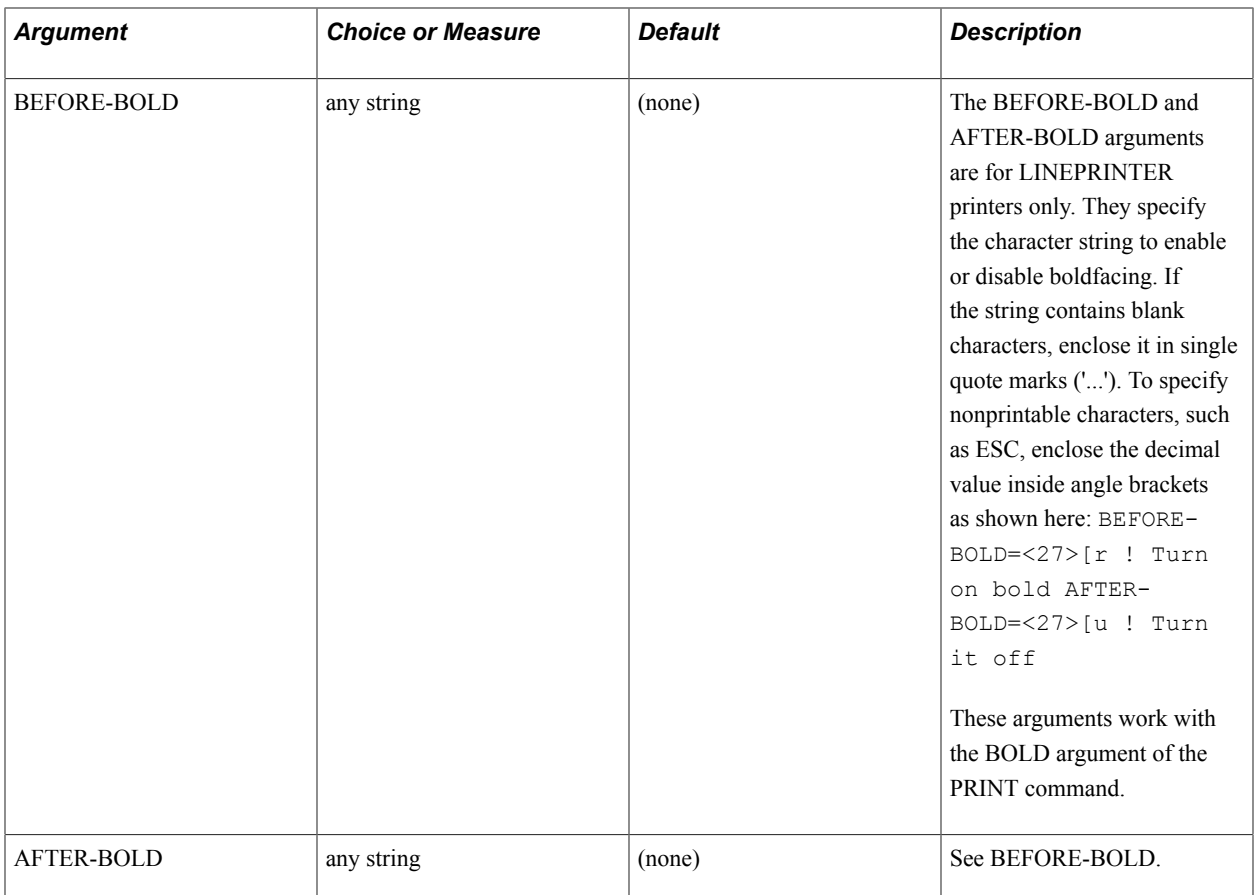

This table lists the fonts that are available in SQR for use with the FONT argument for HPLASERJET printer types.

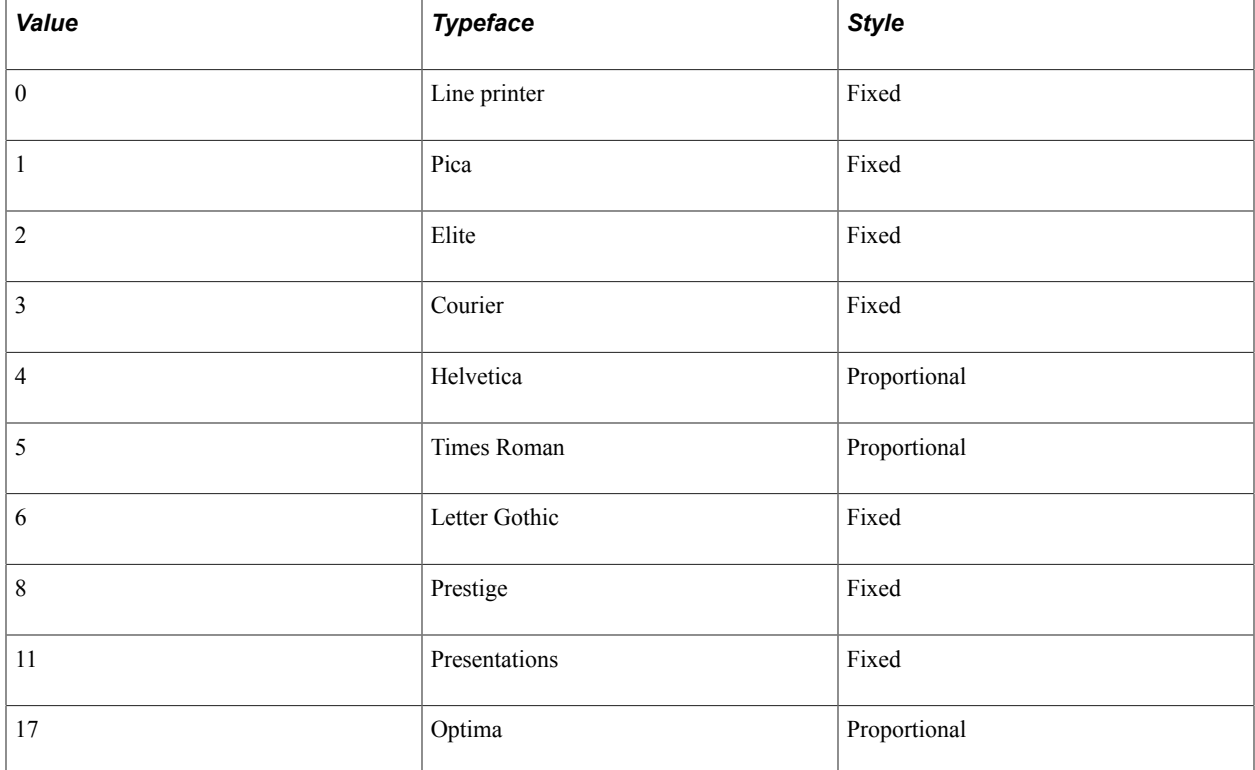

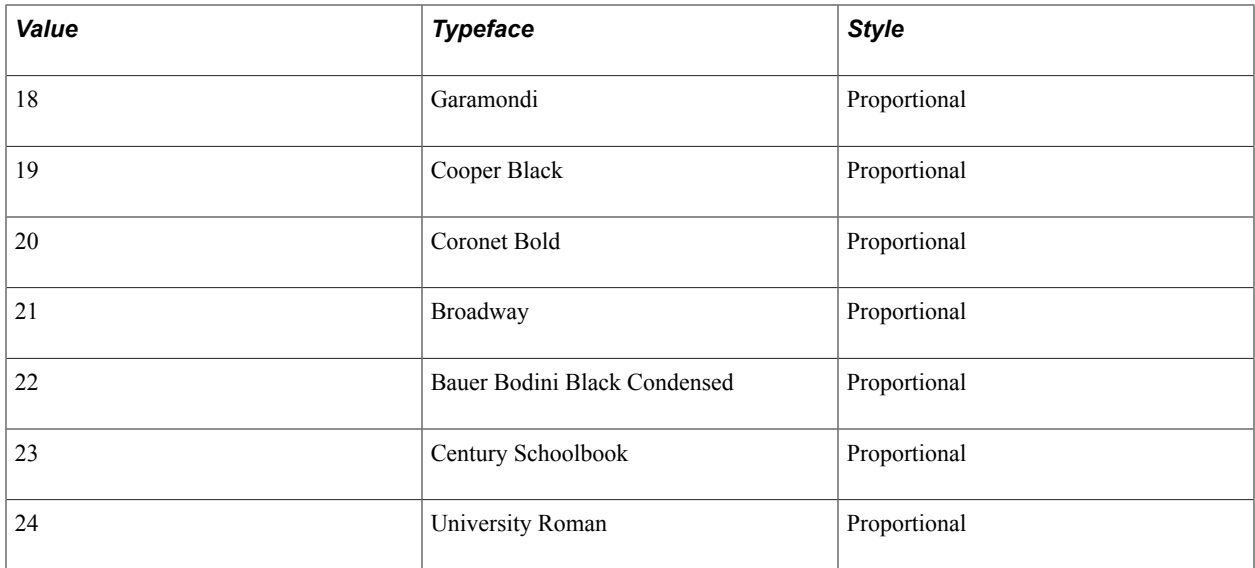

The font that you choose—in orientation, typeface, and point size—must be an internal font, available in a font cartridge, or downloaded to the printer.

For fonts not listed in the Fonts Available for HP LaserJet Printers in SQR table, you must indicate the font style using the FONT-TYPE argument to ensure that the correct typeface is selected by the printer.

This table lists the fonts that are available in SQR for use with the FONT argument for PostScript printer types:

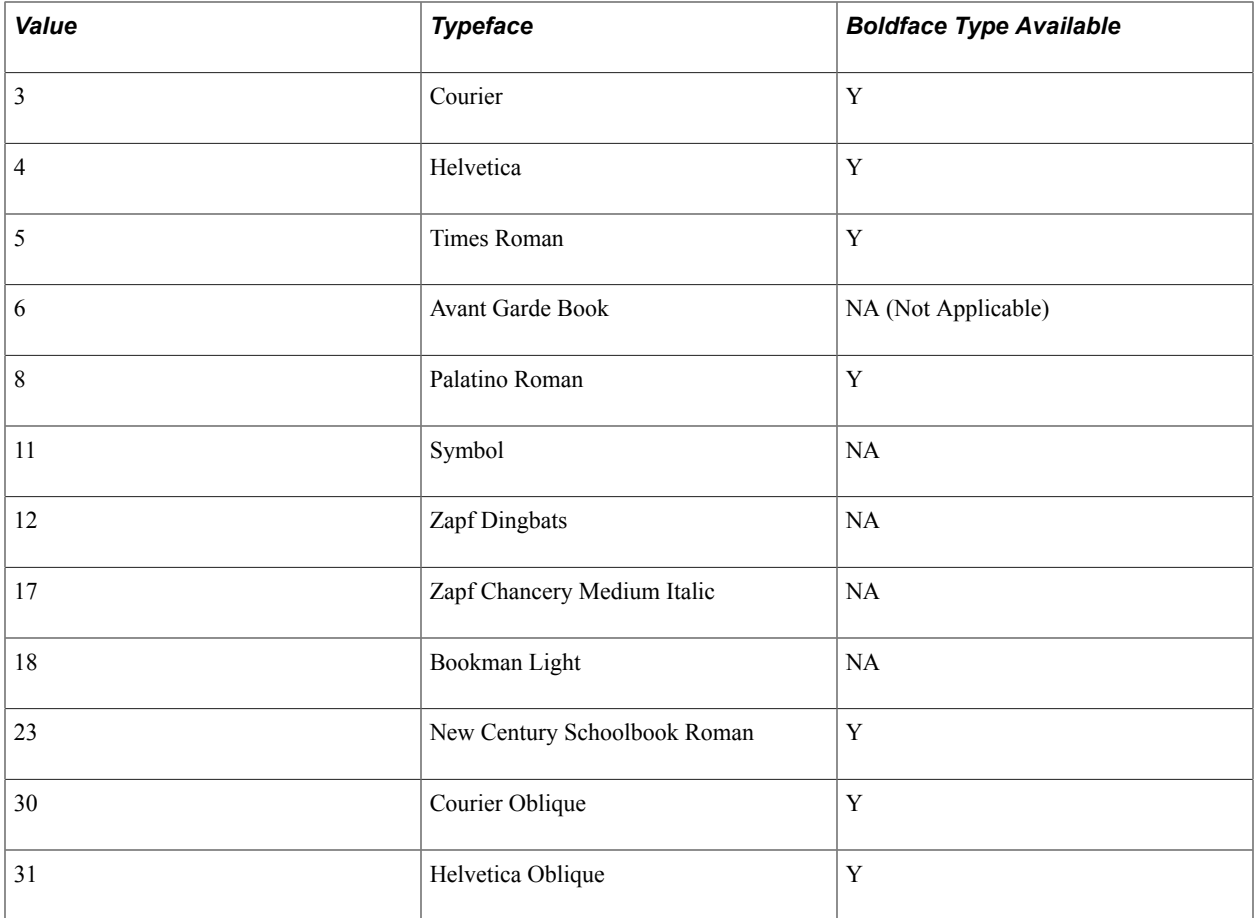

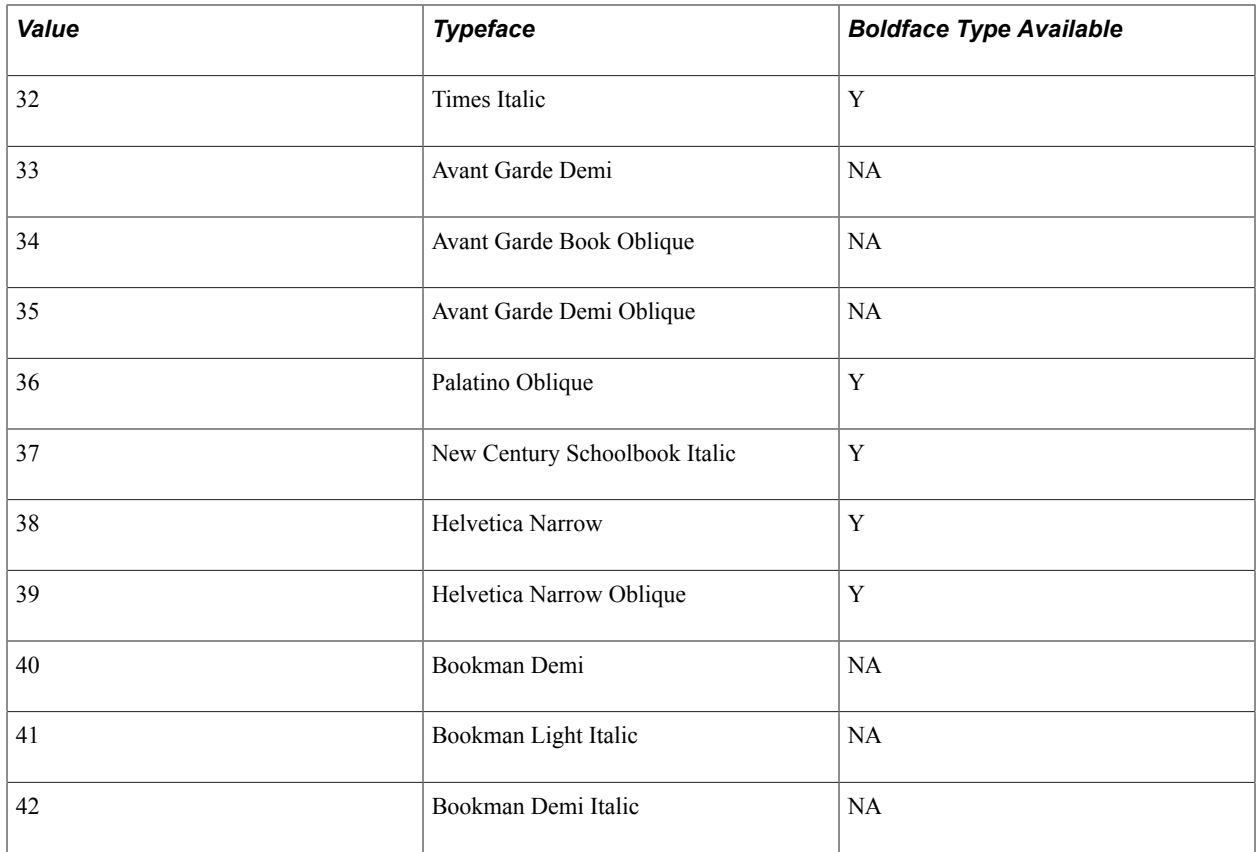

Other type faces can be added to the POSTSCRI.STR file.

Different fonts are available in SQR for Microsoft Windows when you are printing with Microsoft Windows printer drivers (using the -PRINTER:WP command-line flag). When you use the - PRINTER:WP flag, your report is sent directly to the default Microsoft Windows printer. To specify a nondefault Microsoft Windows printer, enter -PRINTER:WP:{printer name}. The {printer name} is the name assigned to your printer. For example, to send output to a Microsoft Windows printer named *NewPrinter,* you would use -PRINTER:WP:NewPrinter. If your printer name has spaces, enclose the entire argument in quotes.

Fonts are specified by number in the FONT qualifier of the ALTER-PRINTER command.

This table lists the fonts that are available when you are printing with Microsoft Windows printer drivers:

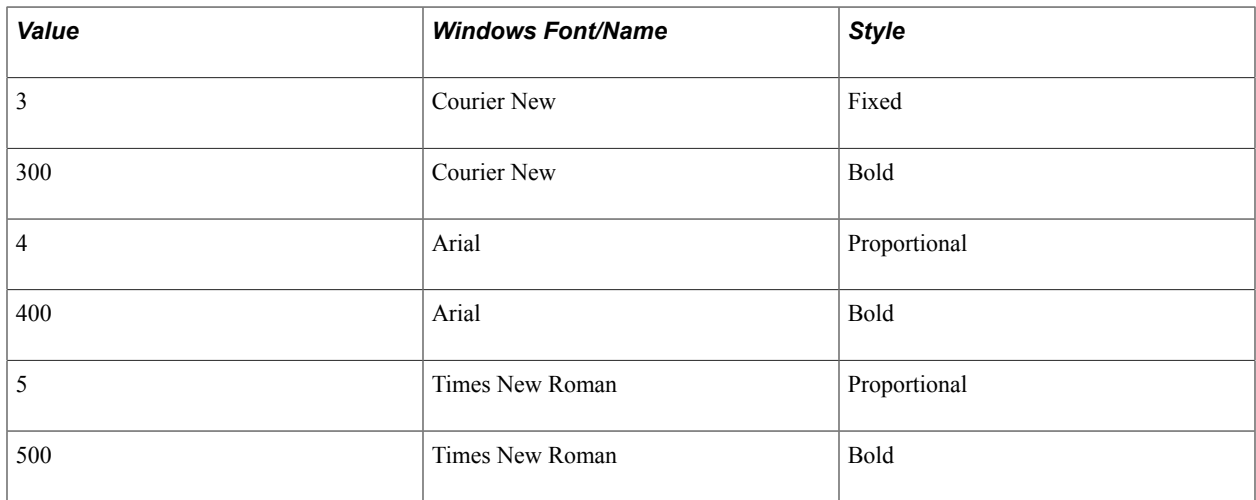

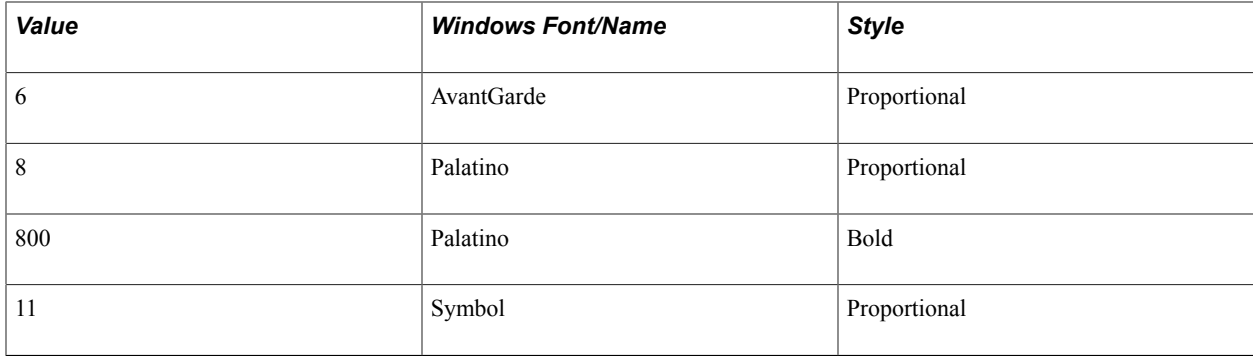

**Note:** Fonts 6, 8, and 800 are not supplied with Microsoft Windows. You can get these fonts by purchasing the ADOBE Type Manager (ATM). The advantage of using ATM fonts is the compatibility for PostScript printer fonts. The Symbol font uses the SYMBOL\_CHARSET instead of the usual ANSI CHARSET character set. You can add more fonts by editing the appropriate Fonts section in the pssqr.ini file.

See [Using PSSQR.EXE Command-Line Options](#page-317-0).

#### **Parameters**

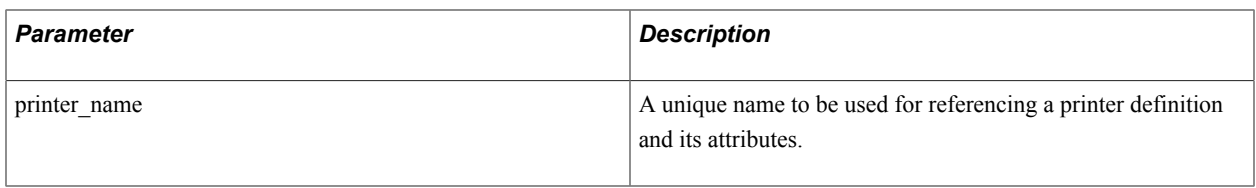

**Note:** The DECLARE-PRINTER Command Arguments table describes the other arguments of the DECLARE-PRINTER command. The table lists the options, default values, and description of each of the arguments.

# **Example**

The following example illustrates the DECLARE-PRINTER command:

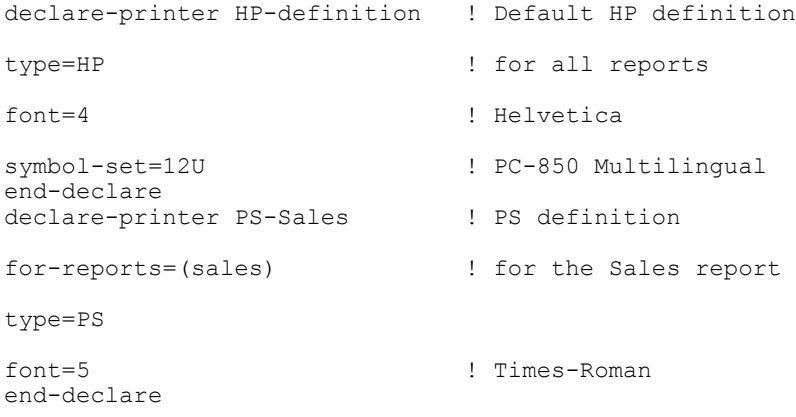

#### See **ALTER-PRINTER**, **DECLARE-REPORT**
# **DECLARE-PROCEDURE**

## **Syntax**

```
DECLARE-PROCEDURE [FOR-REPORTS=(report_name1[,report_namei]...)]
[BEFORE-REPORT=procedure_name[(arg1[,argi]...)]] [AFTER-
REPORT=procedure_name[(arg1[,argi]...)]] [BEFORE-
PAGE=procedure_name[(arg1[,argi]...)]] [AFTER-PAGE=procedure_name[(arg1[,argi]...)]]
END-DECLARE
```
## **Description**

Declares procedures that are triggered when a specified event occurs.

The DECLARE-PROCEDURE command can be used to define SQR procedures that are to be invoked before or after a report is printed or before the beginning or end of each page.

Issue the DECLARE-PROCEDURE in the SETUP section. For multiple reports, you can use the command as often as required to declare procedures required by all the reports. If you issue multiple DECLARE-PROCEDURE commands, the last one takes precedence. In this way, you can use one command to declare common procedures for ALL reports and others to declare unique procedures for individual reports. The referenced procedures can accept arguments.

If no FOR-REPORTS are specified, ALL is assumed. Initially, the default for each of the four procedure types is NONE. If a procedure is defined in one DECLARE-PROCEDURE for a report, that procedure is used unless NONE is specified.

Use the USE-PROCEDURE command to change the procedures to be used at runtime. To disable a procedure, specify NONE in the USE-PROCEDURE statement.

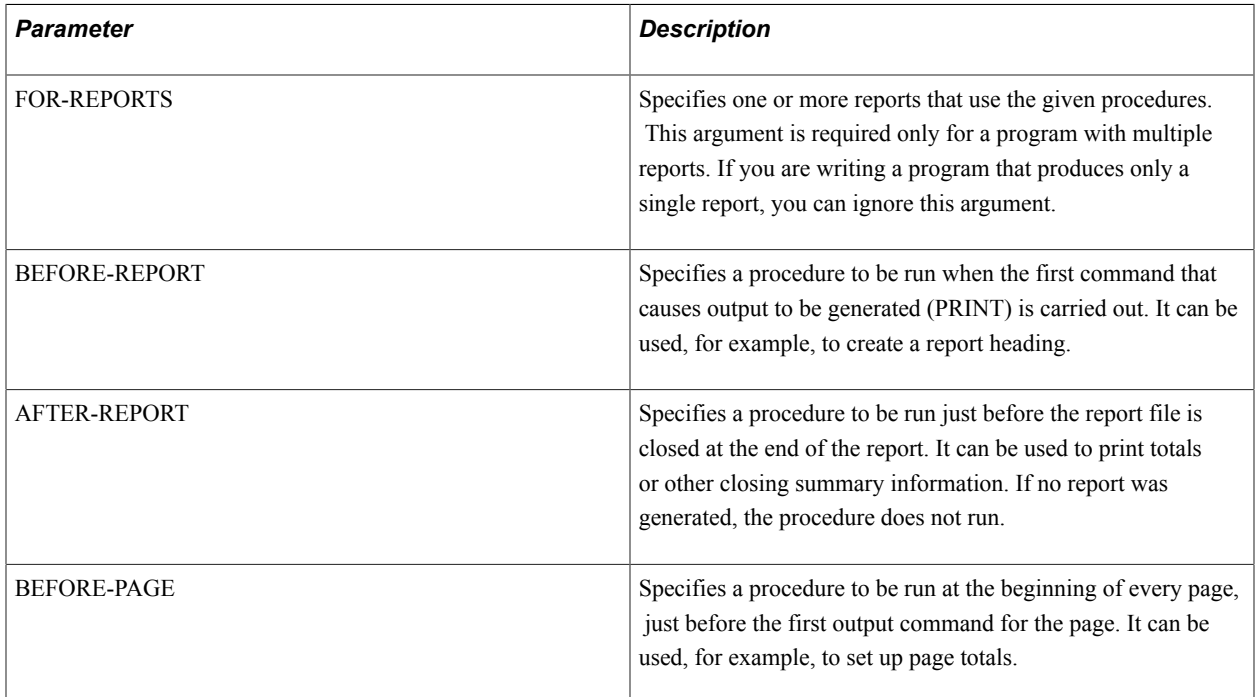

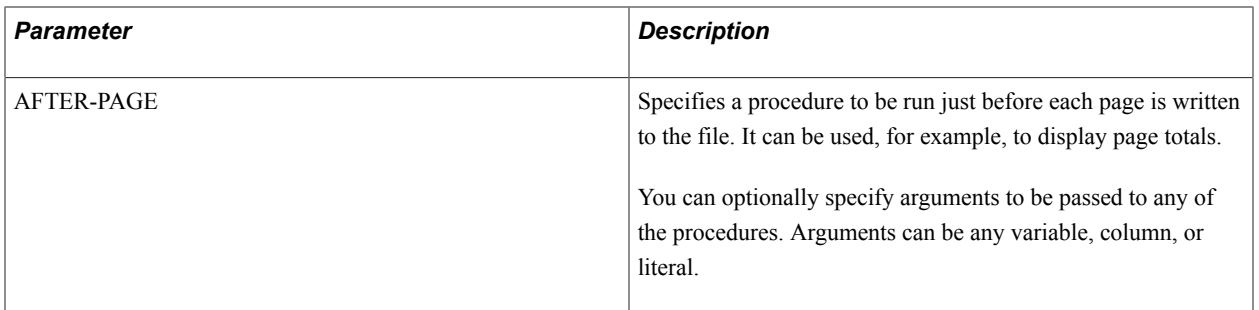

The following example illustrates the DECLARE-PROCEDURE command:

```
declare-procedure ! These procedures will
before-report=report_heading ! be used by all reports
after-report=report_footing
end-declare<br>declare-procedure
                            ! These procedures will
for-reports=(customer) ! be used by the customer
before-page=page setup ! report
after-page=page_totals
end-declare
```
See **USE-PROCEDURE**

# **DECLARE-REPORT**

### **Syntax**

```
DECLARE-REPORT report_name [TOC=toc_name] [LAYOUT=layout_name] [PRINTER-
TYPE=printer_type] END-DECLARE
```
### **Description**

Defines reports and their attributes.

Issue the DECLARE-REPORT in the SETUP section.

You can use the DECLARE-REPORT command to declare one or more reports to be produced in the application.

You must use this command when developing applications to produce more than one report.

Multiple reports can share the same layout and the same printer declarations or each report can use its own layout or printer definitions if the report has unique characteristics.

When you are printing multiple reports, unless you specify report names by using the -F command-line flag, the first report declared is generated with the name of program.lis, where *program* is the application name.

Additional reports are generated with names conforming to the rules dictated by the OUTPUT-FILE-MODE setting in the pssqr.ini file.

When the -KEEP or -NOLIS flag is used, the first intermediate print file (.spf file) is generated with a name of program.spf and additional reports are generated with names conforming to the rules dictated by the OUTPUT-FILE-MODE setting in the pssqr.ini file.

### **Parameters**

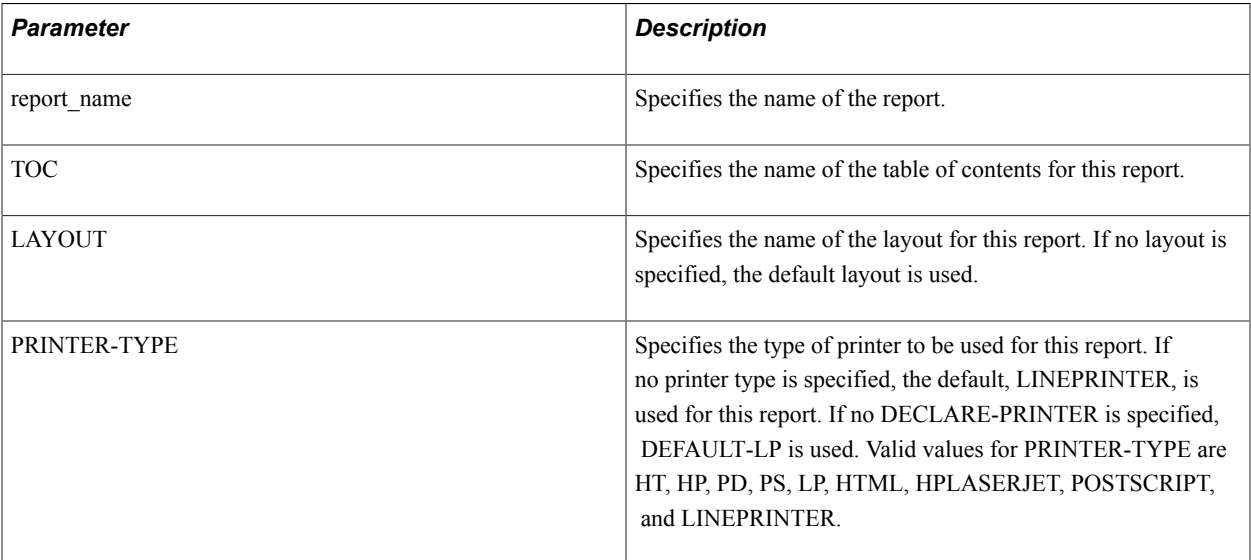

## **Example**

The following example illustrates the DECLARE-REPORT command:

```
declare-layout customer layout
   left-margin
    right-margin
end-declare
declare-layout summary_layout
   orientation=landscape
end-declare
declare-report customer_detail
toc=detailed
layout=customer_layout
printer-type=postscript
end-declare
declare-report customer summary
layout=summary_layout
printer-type=postscript
end-declare
.
.
.
use-report customer_detail
...print customer detail...
use-report customer_summary
...print customer summary...
```
See **USE-REPORT**, **DECLARE-LAYOUT**, **DECLARE-PRINTER**, **DECLARE-TOC**

# **DECLARE-TOC**

## **Syntax**

```
DECLARE-TOC toc_name [FOR-REPORTS=(report_name1[,report_namei]...)]
[DOT-LEADER=YES|NO] [INDENTATION=position_count_num_lit] [BEFORE-
TOC=procedure_name[(arg1[,argi]...)]] [AFTER-TOC=procedure_name[(arg1[,argi]...)]]
[BEFORE-PAGE=procedure_name[(arg1[,argi]...)]] [AFTER-
PAGE=procedure_name[(arg1[,argi]...)]] [ENTRY=procedure-name [(argi [,argi] ...)]]
END-DECLARE
```
## **Description**

Defines the table of contents and its attributes.

Use DECLARE-TOC in the SETUP section.

You can use the DECLARE-TOC command to declare one or more tables of contents for the application.

A table of contents can be shared between reports.

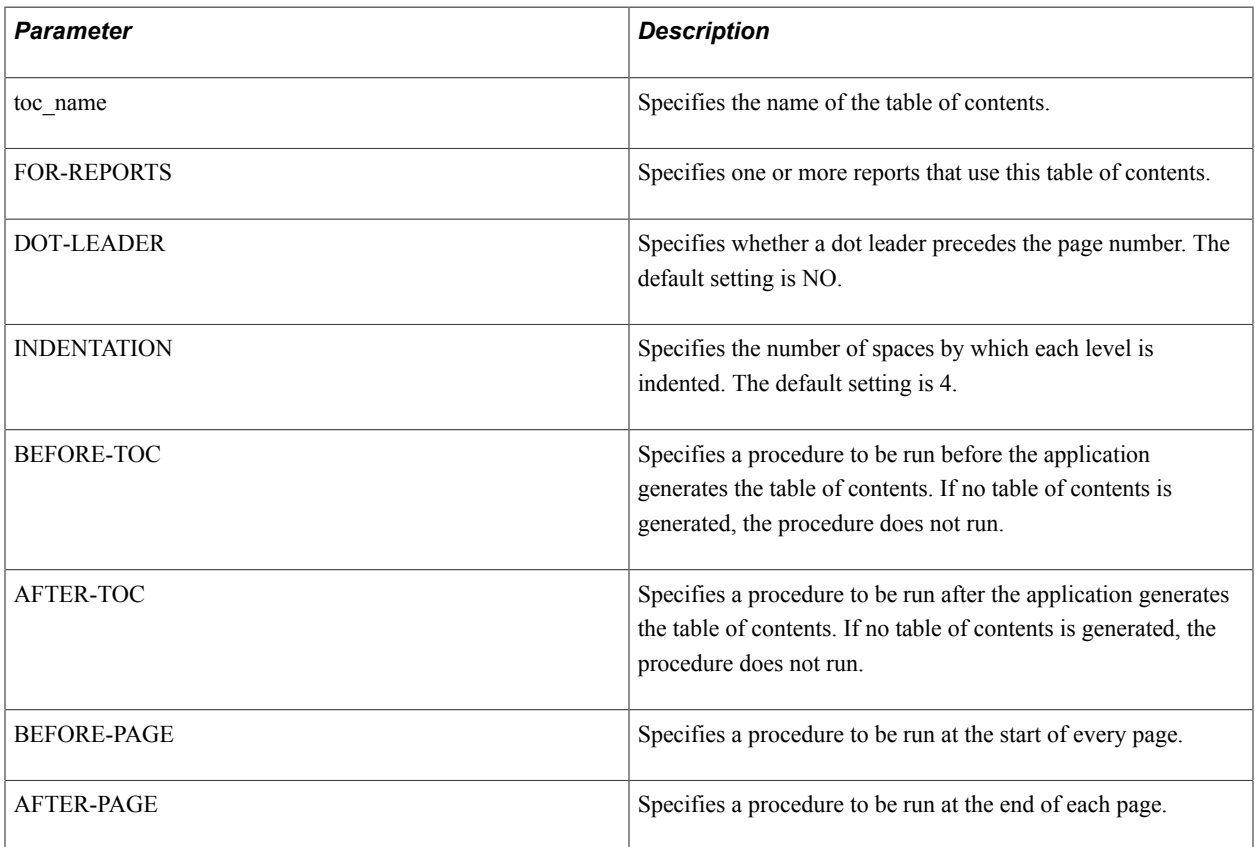

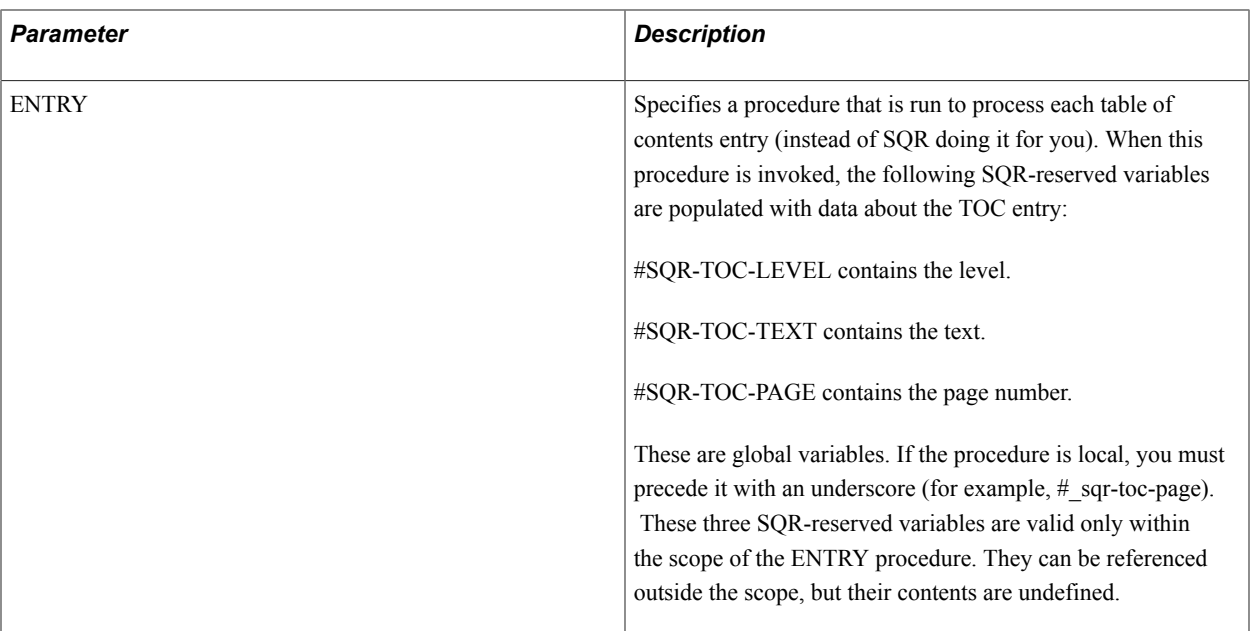

The following example illustrates the DECLARE-TOC command:

```
begin-setup
  declare-toc common
     for-reports=(all)
     dot-leader=yes
     indentation=2
end-declare
end-setup
.
.
.
toc-entry level=1 text=$Chapter
toc-entry level=2 text=$Heading
.
.
```
See **BEGIN-FOOTING**, **BEGIN-HEADING**, **DECLARE-REPORT**, **TOC-ENTRY**

# **DECLARE-VARIABLE**

## **Syntax**

```
DECLARE-VARIABLE [DEFAULT-NUMERIC={DECIMAL[(prec_lit)]|FLOAT|INTEGER}]
[DECIMAL[(prec_lit)]num_var[(prec_lit)][num_var [(prec_lit)]]...] [FLOAT
num_var[num_var]...] [DATE date_var[date_var]...] [INTEGER num_var[num_var]...] [TEXT
string_var[string_var]...] END-DECLARE
```
# **Description**

Enables you to explicitly declare a variable type.

You can set the default numeric type externally, using the -DNT command-line flag or the DEFAULT-NUMERIC setting in the Default-Settings section of the pssqr.ini file. However, the setting in the DECLARE-VARIABLE command takes precedence over all other settings. If the command has not been used, then the -DNT command-line flag takes precedence over the setting in the pssqr.ini file.

In addition to FLOAT, INTEGER, and DECIMAL, you can set DEFAULT-NUMERIC in the pssqr.ini file and the -DNT command-line flag to V30. With V30, the program acts in the same manner as in versions prior to release 4.0; that is, all variables are FLOAT. V30 is not a valid setting for the DEFAULT-NUMERIC setting in the DECLARE-VARIABLE command.

The DECLARE-VARIABLE command enables you to determine the type of variables to use. This command can appear only in the SETUP section or as the first statement of a local procedure. The placement of the command affects its scope. When used in the SETUP section, it affects all variables in the entire program. Alternatively, when it is placed in a local procedure, its effect is limited to the scope of the procedure. If the command is in both places, the local declaration takes precedence over the SETUP declaration.

In addition to declaring variables, this command enables you to specify the default numeric type using the DEFAULT-NUMERIC setting as FLOAT, INTEGER, or DECIMAL. When dealing with money or when more precision is required, use the DECIMAL qualifier.

The DECLARE-VARIABLE command, the -DNT command-line flag, and the DEFAULT-NUMERIC setting in the pssqr.ini file affect the way numeric literals are typed. If V30 is specified, then all numeric literals are FLOAT (just as in versions prior to release 4.0); otherwise, the use or lack of a decimal point determines the type of the literal as either FLOAT or INTEGER, respectively. Finally, not specifying the DECLARE-VARIABLE command, the -DNT command-line flag, and the DEFAULT-NUMERIC setting in the pssqr.ini file is the same as specifying V30.

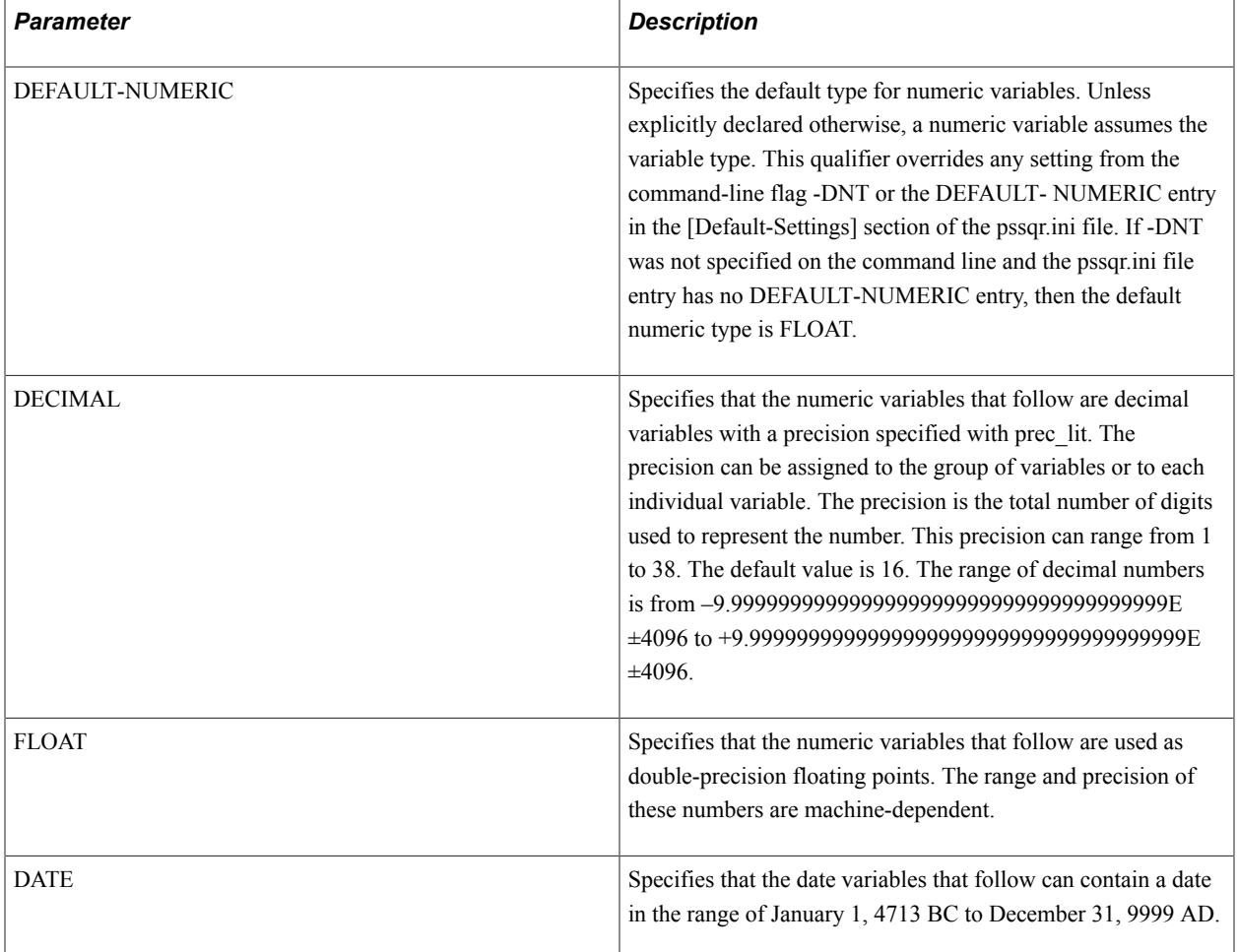

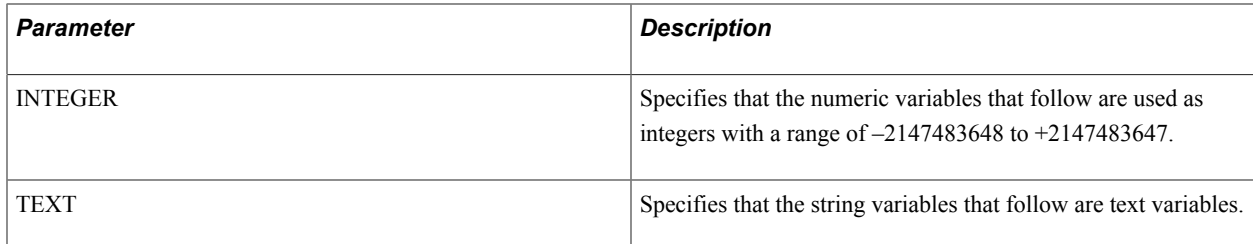

The following example illustrates the DECLARE-VARIABLE command:

```
begin-setup
   declare-variable 
     default-numeric=float
     decimal #decimal(10)
    integer #counter<br>date $date
             $date
   end-declare
end-setup
.
.
let $date = strtodate('Jan 01 2004','Mon DD YYYY')
print $date (1,1)
position (+2,1)
let \#counter = 0while #counter < 10
 let \# decimal = sqrt(\#counter) add 1 to counter
 print #decimal (+1,1) 9.999999999
end-while
do sub1($date, 'day', 10)
do sub2
.
.
begin-procedure sub1(:$dvar, $units, #uval)
declare-variable
 date $dvar
 integer #uval
end-declare
let $dvar = dateadd($dvar, $units, #uval)
print $dvar (+1,1)
position (+2,1)
end-procedure
.
.
begin-procedure sub2 LOCAL
declare-variable
 date $mydate
end-declare
let $mydate = dateadd($_date, 'year', 5)
print $mydate (+1,1)
position (+2,1)end-procedure
.
.
```
# **#DEFINE**

## **Syntax**

#DEFINE *substitution\_variable value*

## **Description**

Declares a value for a substitution variable within the body of the report (rather than using the ASK command).

#DEFINE is useful for specifying constants such as column locations, printer fonts, or any number or string that is used in several locations in the program. When the value of the number or string must be changed, you need only change the #DEFINE command. All references to that variable change automatically, which makes modifying programs much simpler.

If the ASK command is used to obtain the value of a substitution variable that has already been defined, ASK uses the previous value and the user is not prompted. This enables you to predefine some variables and not others. When the report runs, ASK requests values for only those variables that have not had a value assigned.

You can use #DEFINE commands inside an include file. This is a method of gathering commonly used declarations into one place, and reusing them for more than one report.

The value in the #DEFINE command can have embedded spaces and does not need to be enclosed within quotes. The entire string is used as is.

The #DEFINE command cannot be broken across program lines.

# **Parameters**

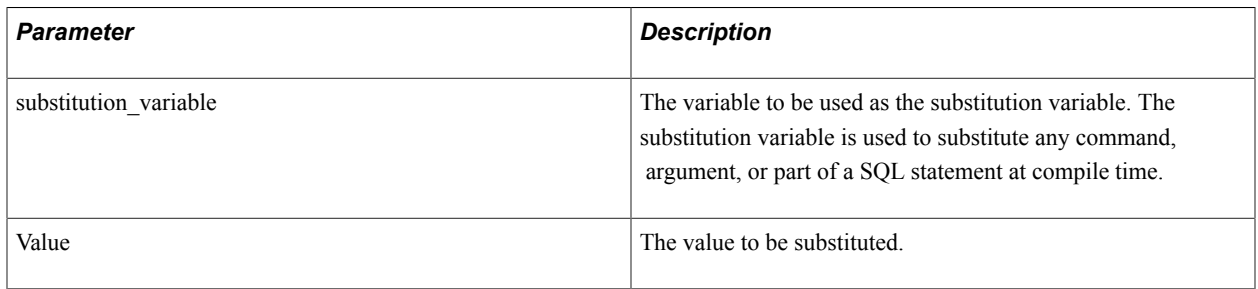

# **Example**

This code example defines several constants:

```
#define page_width 8.5
#define page_depth 11
#define light LS^10027
#define bold LS^03112
#define col1 1
#define col2 27
#define col3 54
#define order_by state, county, city, co_name
```
This code example from a report uses the definitions from the preceding example:

begin-setup

```
declare-printer contacts
    type=hp
    paper-size=({page_width}, {page_depth})
end-declare
end-setup<br>begin-heading 5
begin-heading 5
 print 'Company Contacts' (1,1) center
 print 'Sort: {order_by}' (2,1) center
print 'Company' (4, {col1})
 print 'Contact' (4,{col2})
print 'Phone' (4, {col3})
end-heading
begin-procedure main
begin-select
company (1, \{ \text{coll} \})print '{bold}' (0,{col2}) | Print contact in boldface.
contact ()<br>print '{light}'
print '{light}' () \qquad ! Back to lightface.<br>phone (0,{col3}) \qquad ! Note: There must b
 phone (0,{col3}) : Phone (0,{col3}) : Note: There must be enough next-listing (0,{col3}) : space between col2
next-listing \qquad \qquad l space between col2<br>from customers \qquad \qquad l and col3 for both
from customers \{ order by \} (order by ) \{ order by \} . The changes and t
order by {order_by} \qquad \qquad ! font changes and the end-select \qquad \qquad ! contact field.
                                               ! contact field.
end-procedure
```
See **ASK**

# **DEFINE\_XML\_TEMPLATE**

### **Syntax**

**DEFINE\_XML\_TEMPLATE** '*template name*' '*name space*' '*include nature*' '*element name1* '*include nature*' '*element name2*' '*...*' '*include nature*' '*element name3*' **END\_XML\_TEMPLATE**

#### **Description**

Use the DEFINE\_XML\_TEMPLATE command to define the structure of XML. You can have an XML template within another or even copy its content.

#### **Parameters**

The following table lists and describes the parameters:

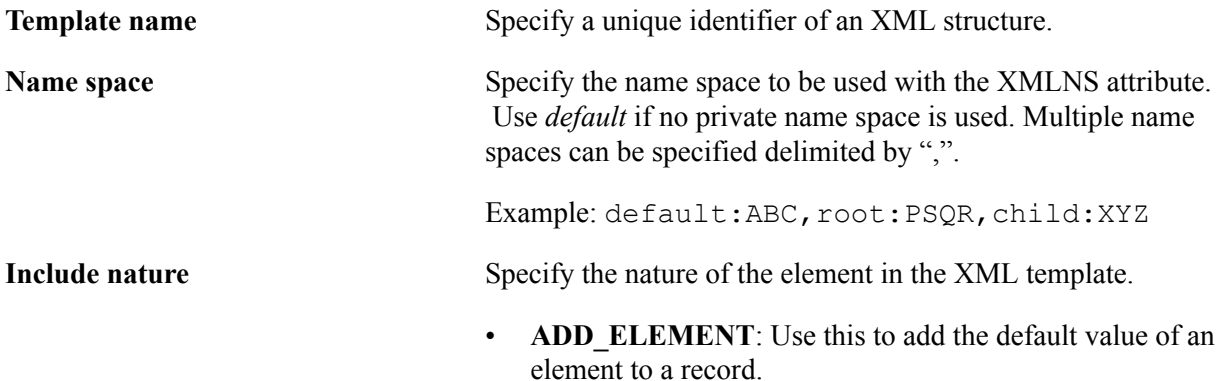

- **ADD\_ELEMENT\_FORCE-EMPTY**: Use this to add elements that were not initialized to the XML file.
- **ADD AS CHILD**: Use this to add another XML template as child.
- **INHERIT ELEMENTS**: Use this with the element name template. This copies all the elements in the specific XML template to the current XML template. Duplicate element names and name spaces of the source template are eliminated.

**element name** Use this to apply any string value that starts with an alphabetic letter.. Do not use duplicate element names within an XML template in the same name space.

# **Example**

The following example illustrates the DEFINE\_XML\_TEMPLATE command:

```
DEFINE XML TEMPLATE 'grand child' 'default'
ADD_ELEMENT 'Column1'
ADD_ELEMENT 'Column2'
END_XML_TEMPLATE
```
# **DISPLAY**

# **Syntax**

DISPLAY {*any\_lit*|*\_var*|*\_col*} [[:\$]*edit\_mask*|NUMBER|MONEY|DATE][NOLINE]

# **Description**

Displays the specified column, variable, or literal.

The DISPLAY command can display data to a terminal. The data is displayed to the current location on the screen. If you want to display more than one field on the same line, use NOLINE on each display except the last.

Dates can be contained in a date variable or column, or a string literal, column, or variable. When a date variable or column is displayed without an edit mask, the date appears in the following manner:

• For DATETIME columns and SQR DATE variables, SQR uses the format specified by the SQR\_DB\_DATE\_FORMAT setting.

If this has not been set, SQR uses the first database-dependent format as listed in the Default Database Formats table.

• For DATE columns, SQR uses the format specified by the SQR\_DB\_DATE\_ONLY\_FORMAT setting.

If this has not been set, SQR uses the format listed in the DATE Column Formats table.

• For TIME columns, SQR uses the format specified by the SQR\_DB\_TIME\_ONLY\_FORMAT setting.

If this has not been set, SQR uses the format listed in the TIME Column Formats table.

When the program displays a date in a string literal, column, or variable using EDIT or DATE, the string uses the format specified by the SQR\_DB\_DATE\_FORMAT setting, one of the databasedependent formats as listed in the Default Database Formats table, or the database-independent format SYYYYMMDD[HH24[MI[SS[NNNNNN]]]].

If you require more control over the display, use the SHOW command.

## **Parameters**

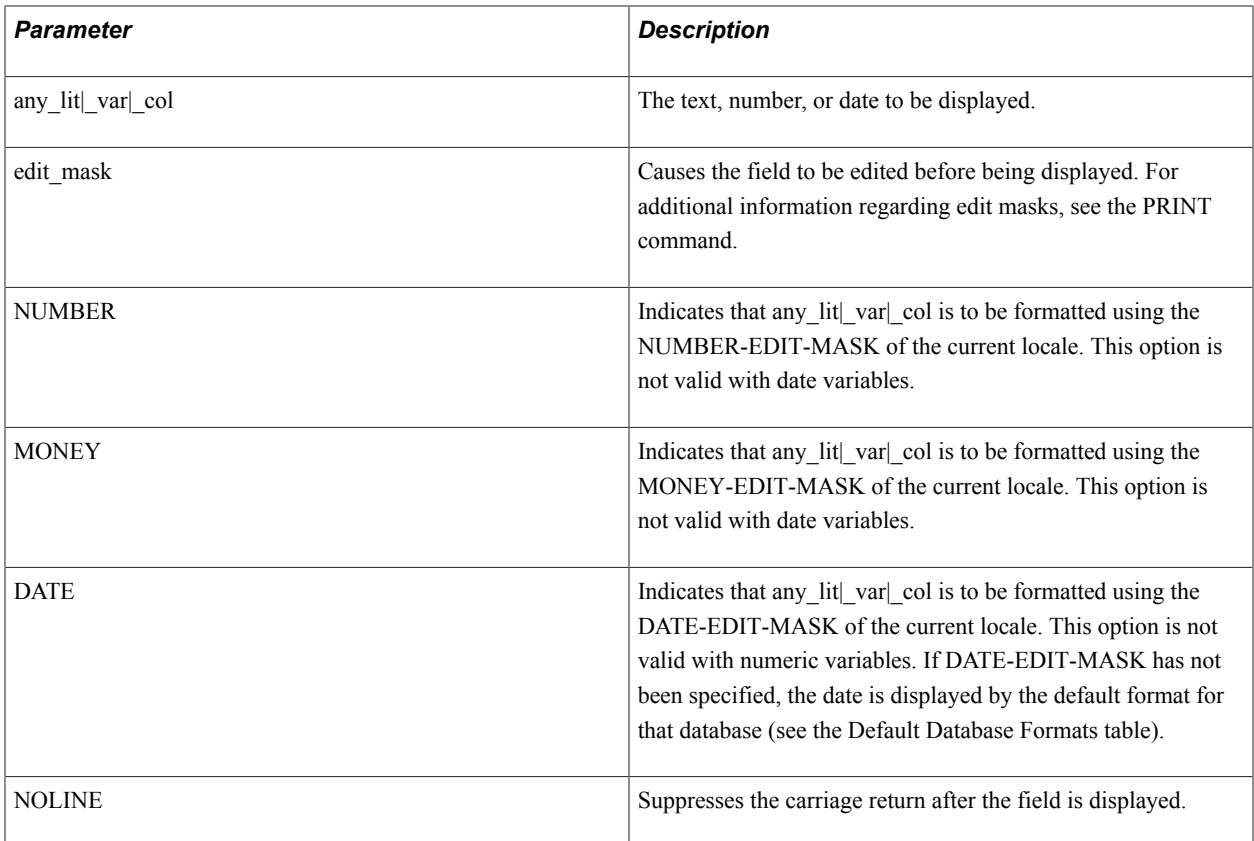

## **Example**

The following segments illustrate the various features of the DISPLAY command:

 ! ! Display a string using an edit mask ! display '123456789' xxx-xx-xxxx

Produces the following output:

```
123-45-6789
!
 ! Display a number using an edit mask
 !
 display 1234567.89 999,999,999.99
```
#### Produces the following output:

```
1,234,567.89
!
 ! Display a number using the default edit mask (specified in PSPSPSSQR.INI)
 !
 display 123.78
```
#### Produces the following output:

```
123.780000
!
 ! Display a number using the locale default numeric edit mask
 !
 alter-locale number-edit-mask = '99,999,999.99'
 display 123456.78 number
```
#### Produces the following output:

```
123,456.78
!
 ! Display a number using the locale default money edit mask
 !
 alter-locale money-edit-mask = '$$,$$$,$$9.99'
 display 123456.78 money
```
#### Produces the following output:

```
$123,456.78
```

```
!
 ! Display a date column using the locale default date edit mask
 !
 begin-select
 dcol
  from tables
 end-select
 alter-locale date-edit-mask = 'DD-Mon-YYYY'
 display &dcol date
```
#### Produces the following output:

01-Jan-2004 ! ! Display two values on the same line ! display 'Hello' noline display ' World'

#### Produces the following output:

```
Hello World
!
  ! Display two values on the same line with editing of the values
 !
 alter-locale money-edit-mask = '$$,$$$,$$9.99'
 let #taxes = 123456.78
  display 'You owe ' noline
 display #taxes money noline
 display ' in back taxes.'
```
Produces the following output:

You owe \$123,456.78 in back taxes.

See **The SHOW command for information about screen control**

See **The LET command for information about copying, editing, or converting fields**

See **The EDIT parameter of the PRINT command for a description of the edit masks**

See **The ALTER-LOCALE command for a description of the arguments NUMBER-EDIT-MASK, MONEY-EDIT-MASK, and DATE-EDIT-MASK**

# **DIVIDE**

### **Syntax**

```
DIVIDE {src_num_lit|_var|_col} INTO dst_num_var [ON-ERROR={HIGH|ZERO}][ROUND=nn]
```
### **Description**

Divides one number into another.

The source field is divided into the destination field and the result is placed in the destination. The source is always first, the destination always second.

When dealing with money-related values (dollars and cents), use decimal variables rather than float variables. Float variables are stored as double-precision floating-point numbers, and small inaccuracies can appear when many numbers are divided in succession. These inaccuracies can appear due to the way different hardware and software implementations represent floating point numbers.

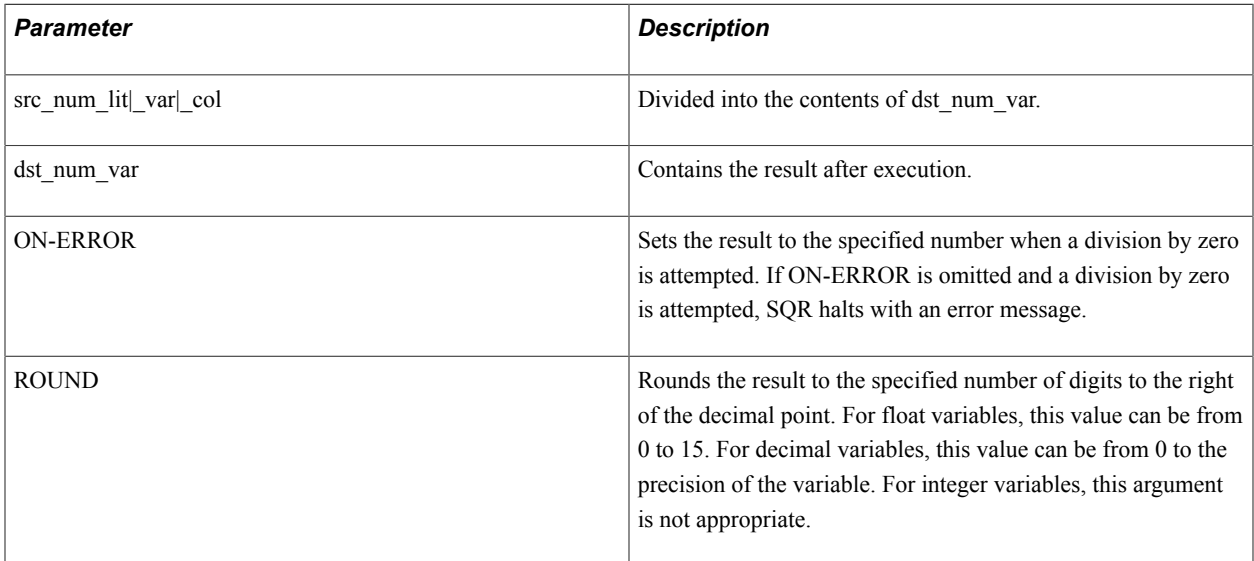

The following example illustrates the DIVIDE command:

divide 37.5 into #price ! #price / 37.5 divide &rate into #tot on-error=high divide #j into #subtot on-error=zero

**Note:** In the preceding example, High is the maximum value and zero is the lowest value.

### See **ADD**

### See **The LET command for a discussion of complex arithmetic expressions**

# **DO**

### **Syntax**

```
DO procedure_name[(arg1[, argi]...)]
```
## **Description**

Invokes the specified procedure.

When the procedure ends, processing continues with the command following the DO command. You can use arguments to send values to or receive values from a procedure.

Arguments passed by a DO command to a procedure must match in number:

- Database text columns, string variables, and literals can be passed to procedure string or date arguments.
- Database numeric columns, numeric variables, and numeric literals can be passed to procedure numeric arguments.
- Numeric variables (DECIMAL, INTEGER, FLOAT) can be passed to procedure numeric arguments without regard to the argument type of the procedure.

SQR automatically converts the numeric values upon entering and leaving the procedure as required.

• Date variables can be passed to procedure date or string arguments.

When a field in a DO command receives a value back from a procedure (a colon indicates that it is a back value, that is, a value that is being returned), it must be a string, numeric, or date variable, depending on the procedure argument; however, a date can be returned to a string variable and vice versa.

When a date is passed to a string, the date is converted to a string according to the following rules:

• For DATETIME columns and SQR DATE variables, SQR uses the format specified by the SQR\_DB\_DATE\_FORMAT setting.

If this has not been set, SQR uses the first database-dependent format as listed in the Default Database Formats table.

For DATE columns, SQR uses the format specified by the SQR\_DB\_DATE\_ONLY\_FORMAT setting.

If this has not been set, SQR uses the format listed in the DATE Column Formats table.

• For TIME columns, SQR uses the format specified by the SQR\_DB\_TIME\_ONLY\_FORMAT setting.

If this has not been set, SQR uses the format as listed in the TIME Column Formats table.

### **Parameters**

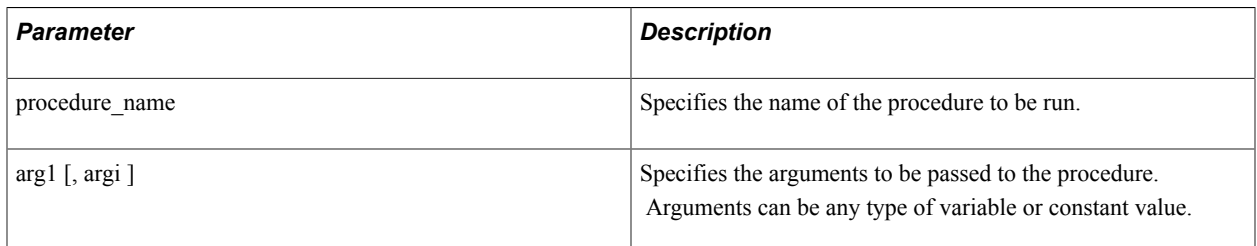

### **Example**

The following example illustrates the DO command:

```
do get_names
do add_to_list ($name)
do print list ('A', #total, &co name, $name)
```
#### See **The BEGIN-PROCEDURE command for information about passing arguments**

See **The PRINT command for information about date and time formats**

# **EDIT\_XML\_ROOT**

### **Syntax**

**EDIT\_XML\_ROOT** *"root tag" "name space"*

### **Description**

Use the EDIT\_XML\_ROOT command to modify the root tag name. Root element is added to an XML by default. You must use this command before defining other templates are defined.

**Note:** If the EDIT\_XML\_ROOT command is not used, the root tag will take "root" as the name.

### **Parameters**

The following table lists and describes the parameters:

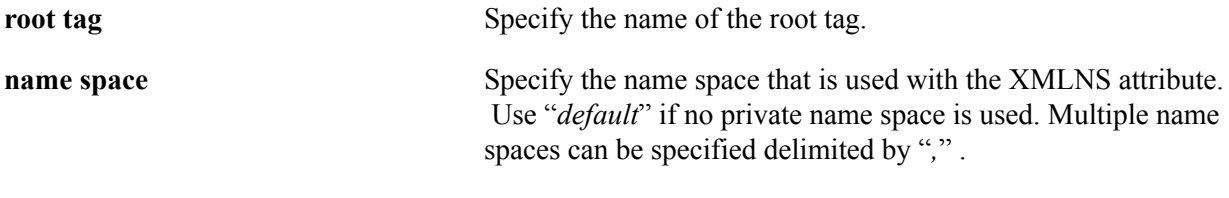

For example: *default:ABC,root:PSQR,child:XYZ*

The following example illustrates the EDIT\_XML\_ROOT command:

EDIT\_XML\_ROOT 'Progressreport' 'default:student,n1:space1,n2:space2'

# **#ELSE**

## **Syntax**

#ELSE

# **Description**

Compiles the code following the #ELSE command when a preceding #IF, #IFDEF, or #IFNDEF command is FALSE. (#ELSE is a compiler directive that works with the #IF, #IFDEF, and #IFNDEF compiler directives.)

## *Related Links*

See Also:The #IF, #IFDEF, and #IFNDEF commands for a description of each compiler directive.

# **ELSE**

## **Syntax**

ELSE

# **Description**

ELSE is an optional command in an IF command.

## *Related Links*

See Also:The IF command for a description and example.

# **ENCODE**

## **Syntax**

ENCODE *src\_code\_string\_lit* INTO *dst\_txt\_var*

## **Description**

Assigns a nondisplay or display character to a string variable.

The ENCODE command can define nondisplay characters or escape sequences sent to an output device. These characters or sequences can perform complex output device manipulations. The ENCODE command also displays characters not on the keyboard. If your keyboard does not have the euro symbol, use the ENCODE feature to create a string variable for it.

The encode characters can be included in a report at the appropriate location using a PRINT or PRINT-DIRECT command.

Unicode (UCS-2) code that points from <1> to <65535> can be defined in the ENCODE command.

### **Parameters**

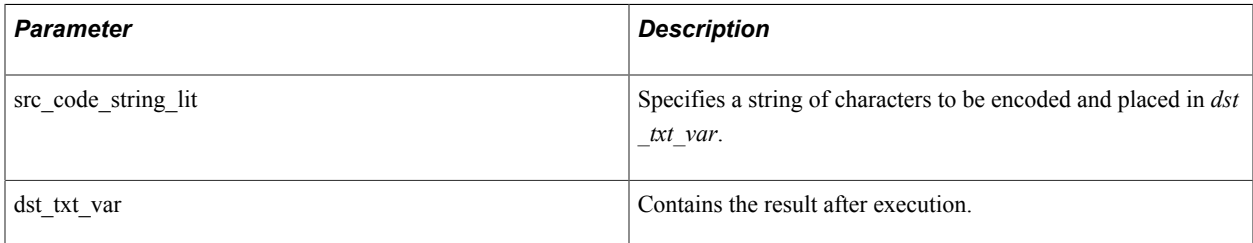

## **Example**

The following example illustrates the ENCODE command:

encode '<27>L11233' into \$bold ! Code sequence to turn bold on. print \$bold () code-printer=lp

See **The chr function described in the Miscellaneous Functions table under the LET command**

See **PRINT**, **PRINT-DIRECT**

# **END-DECLARE, END-DOCUMENT, END-EVALUATE, END-FOOTING, END-HEADING**

### **Syntax**

END-DECLARE END-DOCUMENT END-EVALUATE END-FOOTING END-HEADING

### **Description**

Completes a section or paragraph.

The END-DECLARE command completes a paragraph started with:

DECLARE-CHART DECLARE-IMAGE DECLARE-LAYOUT DECLARE-PRINTER DECLARE-PROCEDURE DECLARE-REPORT DECLARE-VARIABLE

Other END- commands complete the corresponding BEGIN- command:

BEGIN-DOCUMENT EVALUATE BEGIN-FOOTING BEGIN-HEADING

Each command must begin on its own line.

## **Example**

The following example illustrates the BEGIN-FOOTING and END-FOOTING commands:

```
begin-footing 2
```
 print 'Company Confidential' (1) center end-footing

#### See **DECLARE-paragraph**, **BEGIN-section**

# **#END-IF, #ENDIF**

### **Syntax**

#END-IF

### **Description**

Ends an #IF, #IFDEF, or #IFNDEF command. (#END-IF is a compiler directive.)

#ENDIF (without the hyphen) is a synonym for #END-IF.

## **Example**

The following example illustrates the #END-IF compiler directive:

```
#ifdef debuga
  show 'DebugA: #j = ' #j edit 9999.99
 show 'Cust_num = ' \&cust_nnum
#end-if
```
See commands for a description of each compiler directive**The #IF**, **#IFDEF**, **#IFNDEF**

# **END-IF**

### **Syntax**

END-IF

Ends an IF command.

See **The IF command for a description and example**

# **END-PROCEDURE, END-PROGRAM, END-SELECT, END-SETUP, END-SQL, END-WHILE**

### **Syntax**

END-PROCEDURE END-PROGRAM END-SELECT END-SETUP END-SQL END-WHILE

### **Description**

Completes the corresponding section or paragraph.

Each END- command completes the corresponding BEGIN- command:

BEGIN-PROCEDURE BEGIN-PROGRAM BEGIN-SELECT BEGIN-SETUP BEGIN-SQL

WHILE

Each command must begin on its own line.

## **Example**

The following example illustrates the END-PROGRAM command:

begin-program do main end-program

See **BEGIN-section**, **WHILE**

# **EVALUATE**

### **Syntax**

```
EVALUATE {any_lit|_var|_col}
```
This command is equivalent to case/switch in C or Java. The general format of an EVALUATE command is:

```
EVALUATE {any lit| var| col} WHEN comparison operator {any lit| var| col}
SQR_Command... [BREAK] [WHEN comparison_operator {any_lit|_var|_col} SQR_Command...
[BREAK]] [WHEN-OTHER SQR_Command... [BREAK]] END-EVALUATE
```
## **Description**

Determines the value of a column, literal, or variable and takes action based on that value.

The EVALUATE command is useful for branching to different commands depending on the value of a specified variable or column.

EVALUATE commands can be nested.

Evaluating a date variable or column with a string results in a date comparison (chronological, not a byte-by-byte comparison as is done for strings). The string must be in the proper format as shown in the following list:

- For DATETIME columns and SQR DATE variables in the format specified by the SQR\_DB\_DATE\_FORMAT setting, SQR uses one of the database-dependent formats (see the Default Database Formats table), or the database-independent format 'SYYYYMMDD[HH24[MI[SS[NNNNNN]]]]'.
- For DATE columns, SQR uses the format specified by the SQR\_DB\_DATE\_ONLY\_FORMAT setting, or the format listed in the DATE Column Formats table.
- For TIME columns, SQR uses the format specified by the SQR\_DB\_TIME\_ONLY\_FORMAT setting, or the format as listed in the TIME Column Formats table.

## **Parameters**

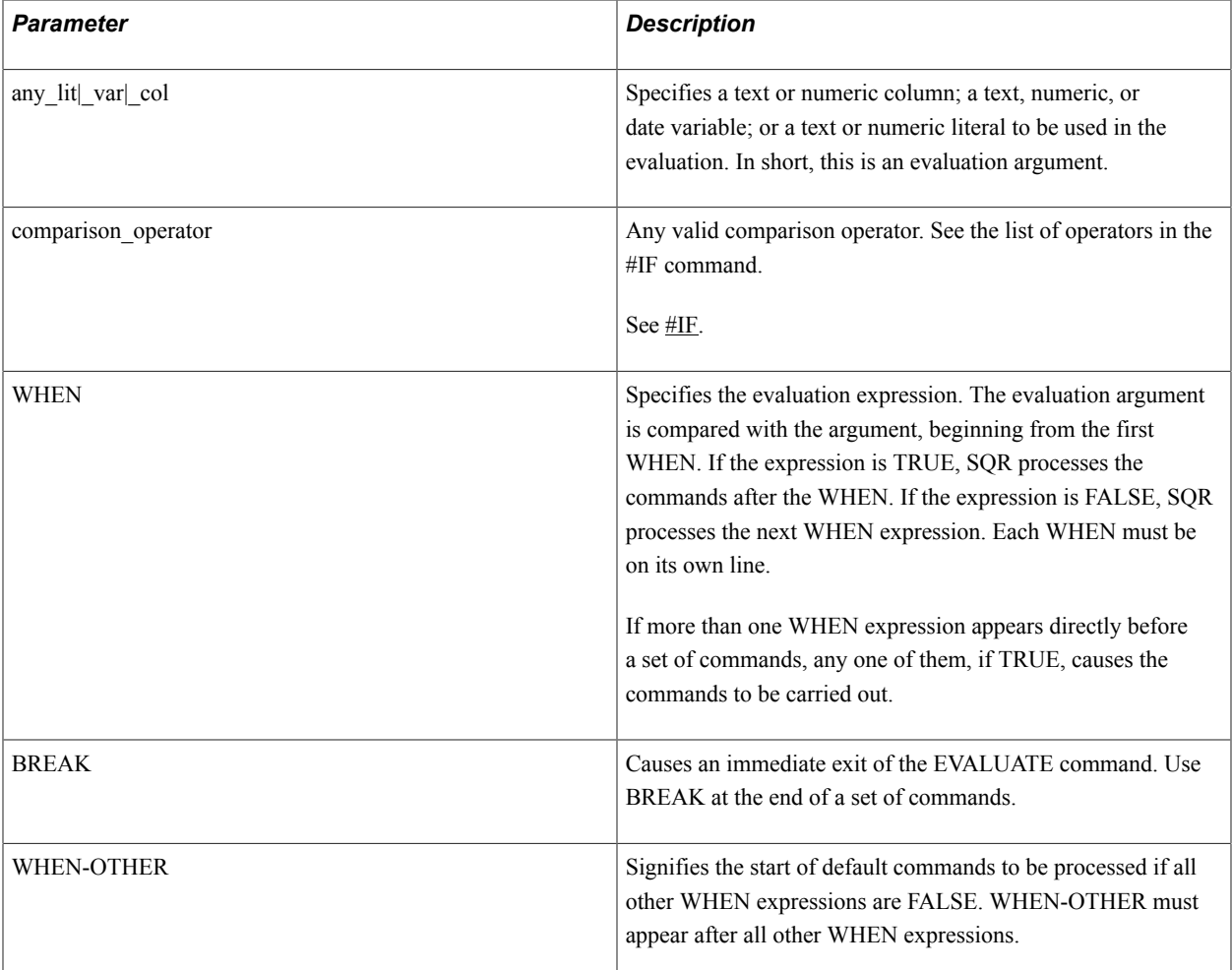

# **Example**

The following example illustrates the EVALUATE command:

```
evaluate &code
 when = 'A'
      move 1 to #j
      break
  when = 'B'when = C'<br>move 2 to #j
                      ! Will happen if &code is B or C.
      break
  when > 'D'<br>move 3 to #j
                        ! Move 3 to #j and continue checking.
  when > 'H'<br>add 1 to #j
                        ! Add 1 to #j and continue checking.
   when > 'W'
      add 2 to #j
      break
   when-other
      if isnull (&code)
          do null_code
       else
          move 0 to #j ! Unknown code.
      end-if
      break
end-evaluate
```
See **The commands IF and LET for comparison operators**

# **EXECUTE (Sybase and Microsoft SQL Server)**

## **Syntax**

```
EXECUTE [-XC][ON-ERROR=procedure[(arg1[,argi]...)]] [DO=procedure[(arg1[,argi]...)]]
[@#status_var=]stored_procedure_name [[@param=]{any_col|_var|_lit}[,...]] [INTO
any_coldata_type[(length_int_lit)] [,...]][WITH RECOMPILE]
```
The syntax of this command generally follows that of the Sybase Transact-SQL EXECUTE command, with the exception of optional arguments and the INTO argument.

# **Description**

Runs a stored procedure in Sybase or Microsoft SQL Server database.

If the stored procedure specified in **stored\_procedure\_name** contains a SELECT query, the EXECUTE command must specify an INTO argument to process the values from the query. If no INTO argument is specified, then the values from the query are ignored.

EXECUTE retrieves just the first row when the following conditions are met:

- The DO procedure is not specified.
- The stored procedure, **stored procedure name**, selects one or more rows.
- An INTO argument is specified.

This is useful for queries returning a single row.

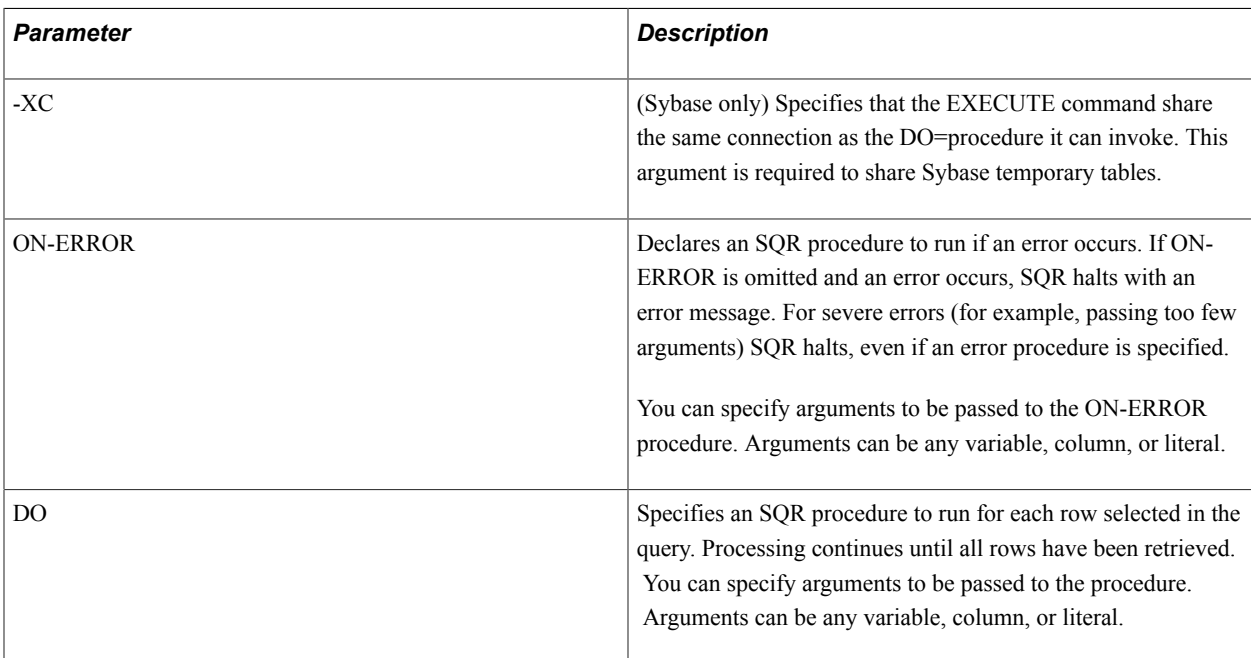

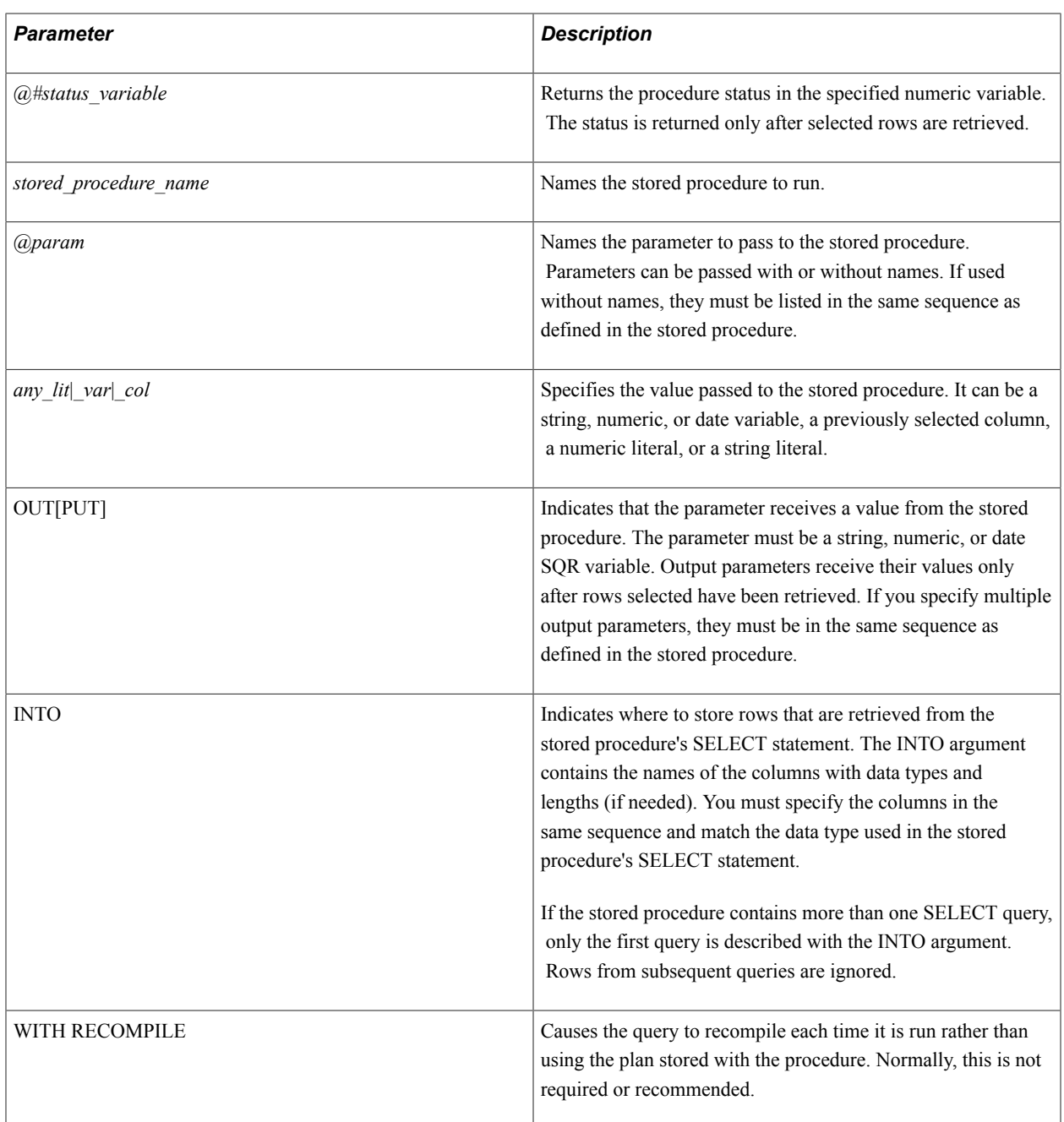

The following code example invokes the stored procedure **get total** with two parameters: a string literal and a string variable. The result from the stored procedure is stored in the variable *#total.*

execute get\_total 'S. Q. Reporter' \$State #Total Output

The following code example invokes the stored procedure **get\_products** with two parameters. The stored procedure selects data into five column variables. The SQR procedure **print\_products** is called for each row retrieved. The return status from the stored procedure is placed in the variable *#proc\_return\_status.*

```
execute do=print_products
    @#proc_return_status=
   get_products
```

```
 @prodcode=&code, @max=#maximum
 INTO &prod_code int,
 &description char (45),
 &discount float,
 &restock char,
 &expire_date datetime
begin-procedure print_products<br>print &prod_code (+1,1)
print &prod_code (+1,1)<br>print &description (+5,45)print &description (+5,45)
print &discount (+5) edit 99.99
print &restock (+5) match Y 0 5 Yes N 0 5 No
print &expire_date (+5,) edit 'Month dd, yyyy'
end-procedure
```
# **EXIT-SELECT**

#### **Syntax**

EXIT-SELECT

### **Description**

Exits a SELECT paragraph immediately.

EXIT-SELECT causes SQR to jump to the command immediately following the END-SELECT command.

Use EXIT-SELECT when you need to end a query before all rows have been retrieved.

### **Example**

The following example illustrates the EXIT-SELECT command:

```
begin-select
cust num, co name, contact, city, state, zip, employees
 add &employees to #tot emps
  if #tot_emps >= 5000
                   ! Have reached required total emps.
  end-if
  do print_company
from customers order by employees desc
end-select
```
See **BEGIN-SELECT**

# **EXTRACT**

### **Syntax**

```
EXTRACT {dst_txt_var|date_var} FROM {{src_txt_lit|_var|_col}|{src_date_var|_col}}
{start_num_lit|_var}{length_num_lit|_var}
```
### **Description**

Copies a portion of a string into a string variable.

You must specify the starting location of the string as an offset from the beginning of the string and its length. An offset of 0 (zero) begins at the leftmost character; an offset of 1 begins one character beyond that, and so on.

If the source is a date variable or column, it is converted to a string before the extraction according to the following rules:

• For DATETIME columns and SQR DATE variables, SQR specifies the SQR\_DB\_DATE\_FORMAT setting.

If this has not been set, SQR uses the first database-dependent format as listed in the Default Database Formats table.

• For DATE columns, SQR uses the format specified by the SQR\_DB\_DATE\_ONLY\_FORMAT setting.

If this has not been set, SQR uses the format listed in the DATE Column Formats table.

• For TIME columns, SQR uses the format specified by the SQR\_DB\_TIME\_ONLY\_FORMAT setting.

If this has not been set, SQR uses the format as listed in the TIME Column Formats table.

If the destination is a date variable, the string extracted from the source must be in one of the following formats:

- The format specified by the SQR\_DB\_DATE\_FORMAT setting.
- One of the database-dependent formats (see the Default Database Formats table).
- The database-independent format 'SYYYYMMDD[HH24[MI[SS[NNNNNN]]]]'.

### **Parameters**

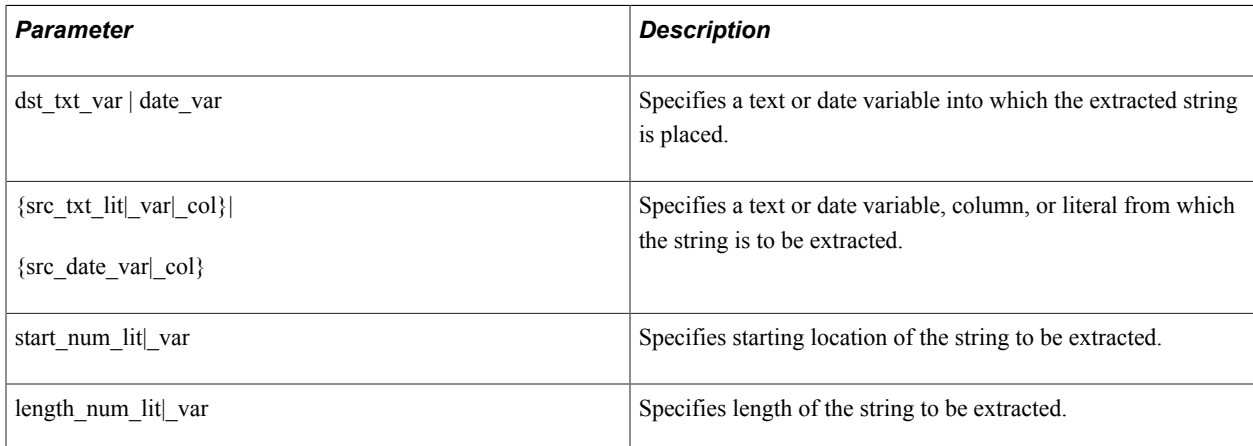

## **Example**

The following example illustrates the EXTRACT command:

extract \$state from \$record 45 2 extract \$foo from "SQR Rocks" 0 4 ! \$foo='SQR' code from &phone 0 3

extract \$zip\_four from &zip 5 4 extract \$rec from \$tape\_block #loc #rec\_len

**Note:** Oracle recommends that you not use the EXTRACT command when processing strings.

See **The substr function described in the Miscellaneous Functions table under the LET command**

#### See **FIND**

See **The PRINT command for information about default date and time formats**

## **FIND**

### **Syntax**

```
FIND {{obj_txt_lit|_var|_col}|{date_var|_col}} IN {{src_txt_var|_col}|{date_var|_col}}
{start_int_lit|_var} dst_location_int_var
```
### **Description**

Determines the location of a character sequence within a string.

FIND searches the specified string for a character sequence and, if the string is found, returns its location as an offset from the beginning of the specified string. If the sequence is not found, FIND returns –1 in *dst\_location\_int\_var.*

You must specify an offset from which to begin the search and supply a numeric variable for the return of the location.

If the source or search object is a date variable or column, it is converted to a string before the search according to the following rules:

• For DATETIME columns and SQR DATE variables, SQR uses the format specified by the SQR\_DB\_DATE\_FORMAT setting.

If this has not been set, SQR uses the first database-dependent format as listed in the Default Database Formats table.

• For DATE columns, SQR uses the format specified by the SQR\_DB\_DATE\_ONLY\_FORMAT setting.

If this has not been set, SQR uses the format listed in the DATE Column Formats table.

• For TIME columns, SQR uses the format specified by the SQR\_DB\_TIME\_ONLY\_FORMAT setting.

If this has not been set, SQR uses the format as listed in the TIME Column Formats table.

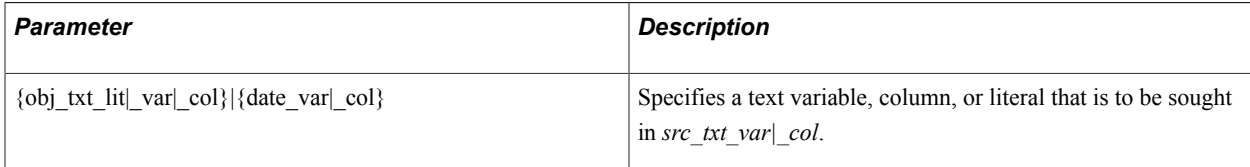

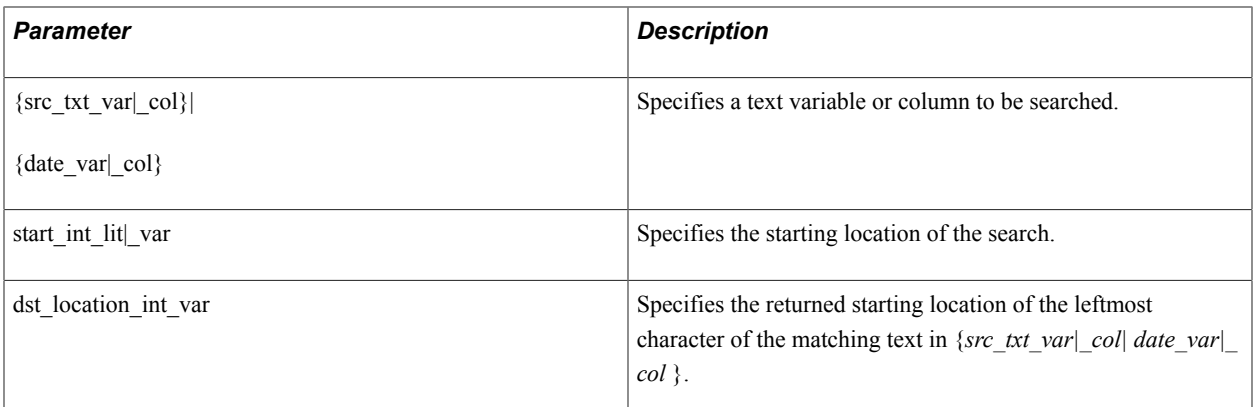

The following example illustrates the FIND command:

```
find 'aw.2' in &code5 0 #loc
find ',' in &name 0 #comma_loc
if #comma loc = -1 ...comma not found...
```
See **The instr function described in the Miscellaneous Functions table under the LET command**

See **EXTRACT**

See **The PRINT command for information about default date and time formats**

# **GET**

### **Syntax**

GET *dst\_any\_var*...FROM *src\_array\_name*(*element*) [*field*[(*occurs*)]]...

## **Description**

Retrieves data from an array and places it into a date, string, or numeric variable.

### **Parameters**

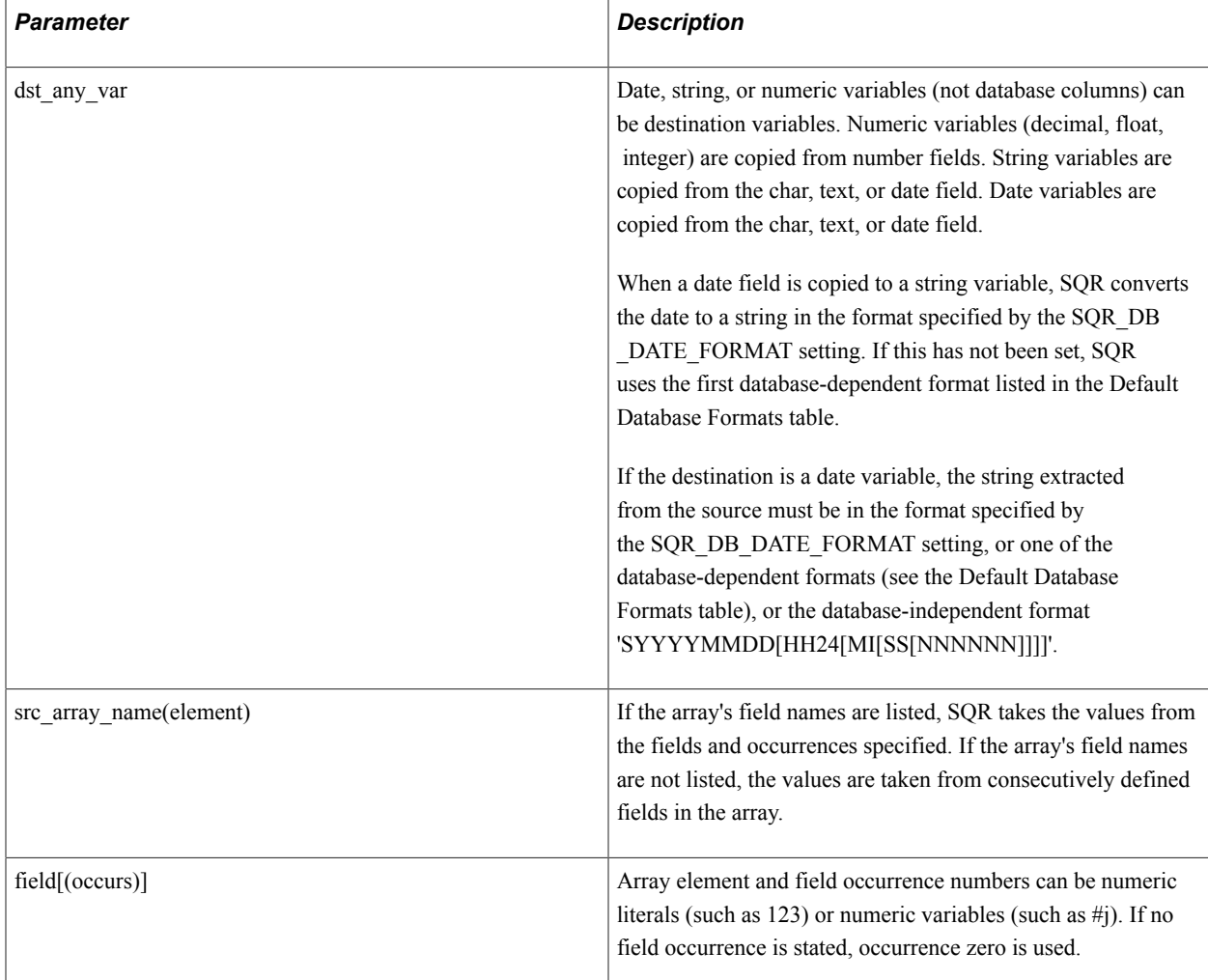

### **Example**

The following code example copies *\$name*, *\$start\_date*, and *#salary* from the first three fields in the *#j*th element of the *emps* array:

get \$name \$start\_date #salary from emps(#j)

The following code example copies *#city\_tot* and *#county\_tot* from the fields *cities* and *counties* in the *#j*th element of the *states* array:

get #city\_tot #county\_tot from states(#j) cities counties

The following code example copies *\$code* from the *#j*th occurrence of the *code* field in the *#n*th element of the *codes* array:

get \$code from codes(#n) code(#j)

#### See **The PUT command for information about moving data into an array**

# **GET-COLOR**

# **Syntax**

```
GET-COLOR [PRINT-TEXT-FOREGROUND=({color_name_var |{rgb})] [PRINT-TEXT-
BACKGROUND=({color_name_var |{rgb})]
```
# **Description**

Retrieves the current colors.

The GET-COLOR command is allowed wherever the PRINT command is allowed. If the requested color settings do not map to a defined name, the name is returned as *RGBredgreenblue*, where each component is a three-digit number—for example, *RGB127133033*. You can use this format wherever you use a color name. The color name 'none' is returned if no color is associated with the specified area.

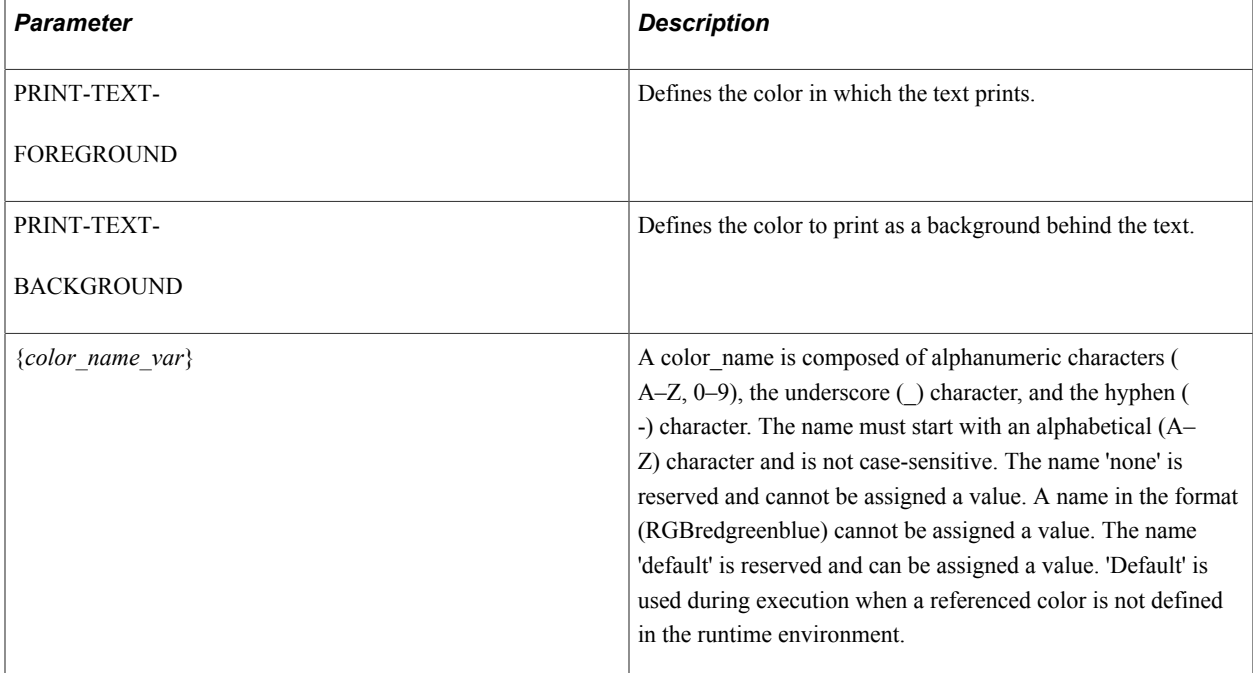

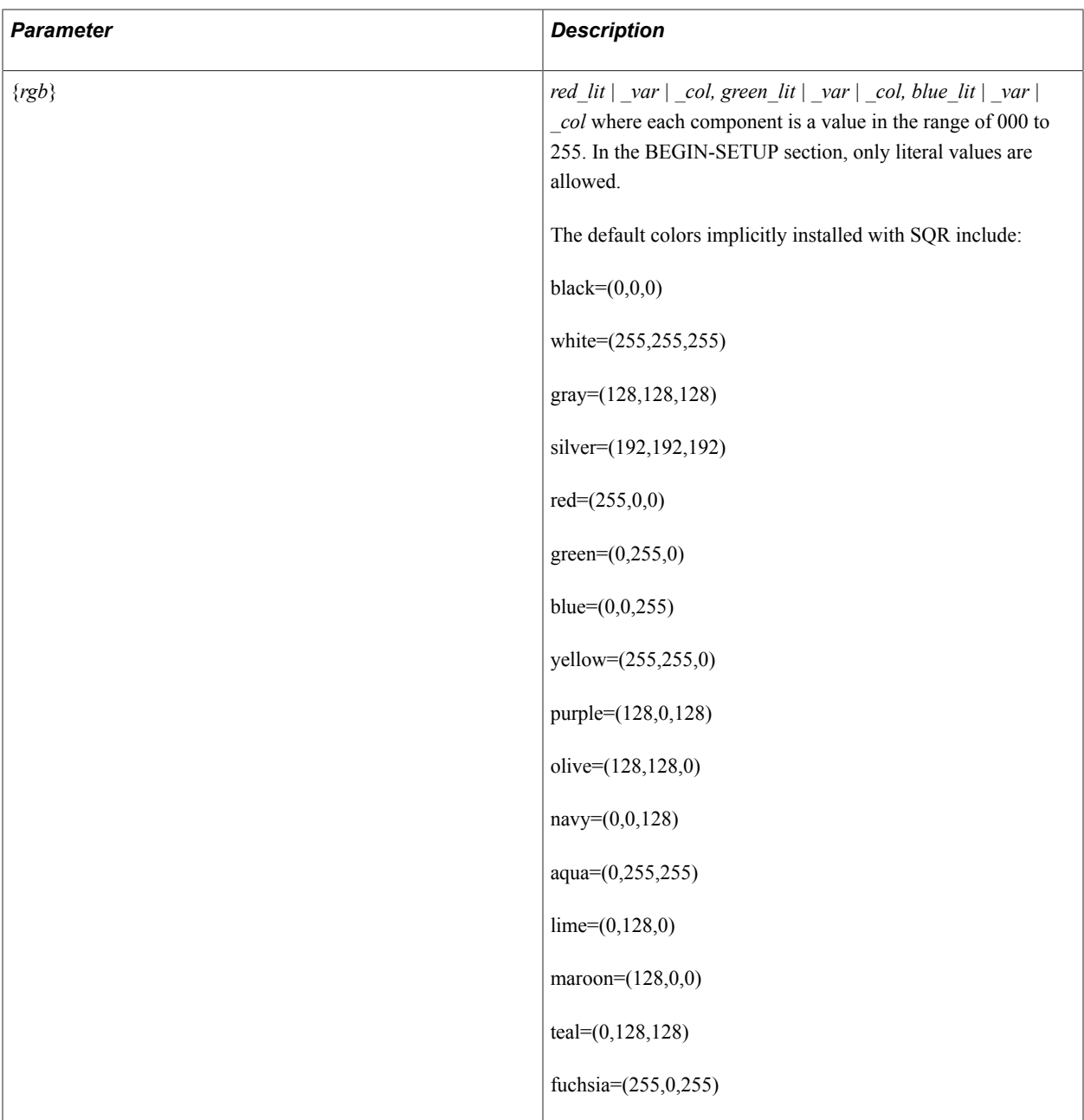

The following example illustrates the GET-COLOR command:

```
begin-setup
   declare-color-map
  light\_blue = (193, 222, 229) end-declare
end-setup
begin-program
   alter-color-map name = 'light_blue' value = (193, 233, 230)
   print 'Yellow Submarine' ()
 foreground = ('yellow')
 background = ('light_blue')
   get-color print-text-foreground = ($print-foreground)
```

```
 set-color print-text-foreground = ('purple')
   print 'Barney' (+1,1)
   set-color print-text-foreground = ($print-foreground)
end-program
```
#### See **DECLARE-COLOR-MAP**, **ALTER-COLOR-MAP**, **SET-COLOR**

# **GOTO**

### **Syntax**

GOTO *label*

### **Description**

Skips to the specified label.

Labels must end with a colon (:) and can appear anywhere within the same section or paragraph as the GOTO command.

### **Parameters**

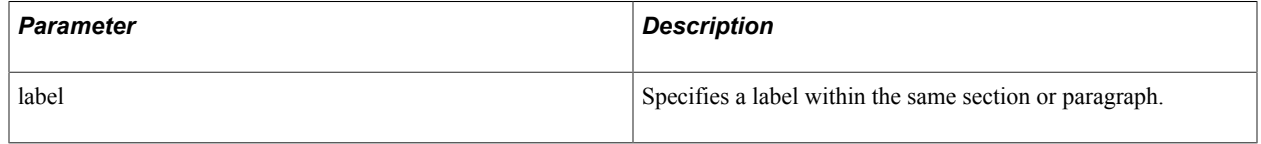

### **Example**

The following example illustrates the GOTO command:

```
begin-select
price
 if &price < #old_price
     goto next
  end-if
 print &price (2,13,0) edit 999,999.99
    ...
next:
 add 1 to #count
from products
end-select
```
# **GRAPHIC BOX, GRAPHIC HORZ-LINE, GRAPHIC VERT-LINE**

### **Syntax**

The GRAPHIC commands have the following syntax:

```
GRAPHIC ({line_int_lit|_var},{column_int_lit|_var}, {width_int_lit|_var}) BOX
{depth_int_lit|_var} [rule_width_int_lit|_var[shading_int_lit|_var]] GRAPHIC
({line_int_lit|_var},{column_int_lit|_var}, {length_int_lit|_var}) HORZ-LINE
[rule_width_int_lit|_var] GRAPHIC ({line_int_lit|_var},{column_int_lit|_var},
{length_int_lit|_var}) VERT-LINE [rule_width_int_lit|_var]
```
### **Description**

Draws a box or line.

After GRAPHIC commands are carried out, SQR changes the current print location to the starting location of the graphic. This is different from the way the PRINT command works.

The GRAPHIC command has the following variations:

- BOX
- HORZ-LINE
- VERT-LINE

The following sections describe the individual GRAPHIC commands:

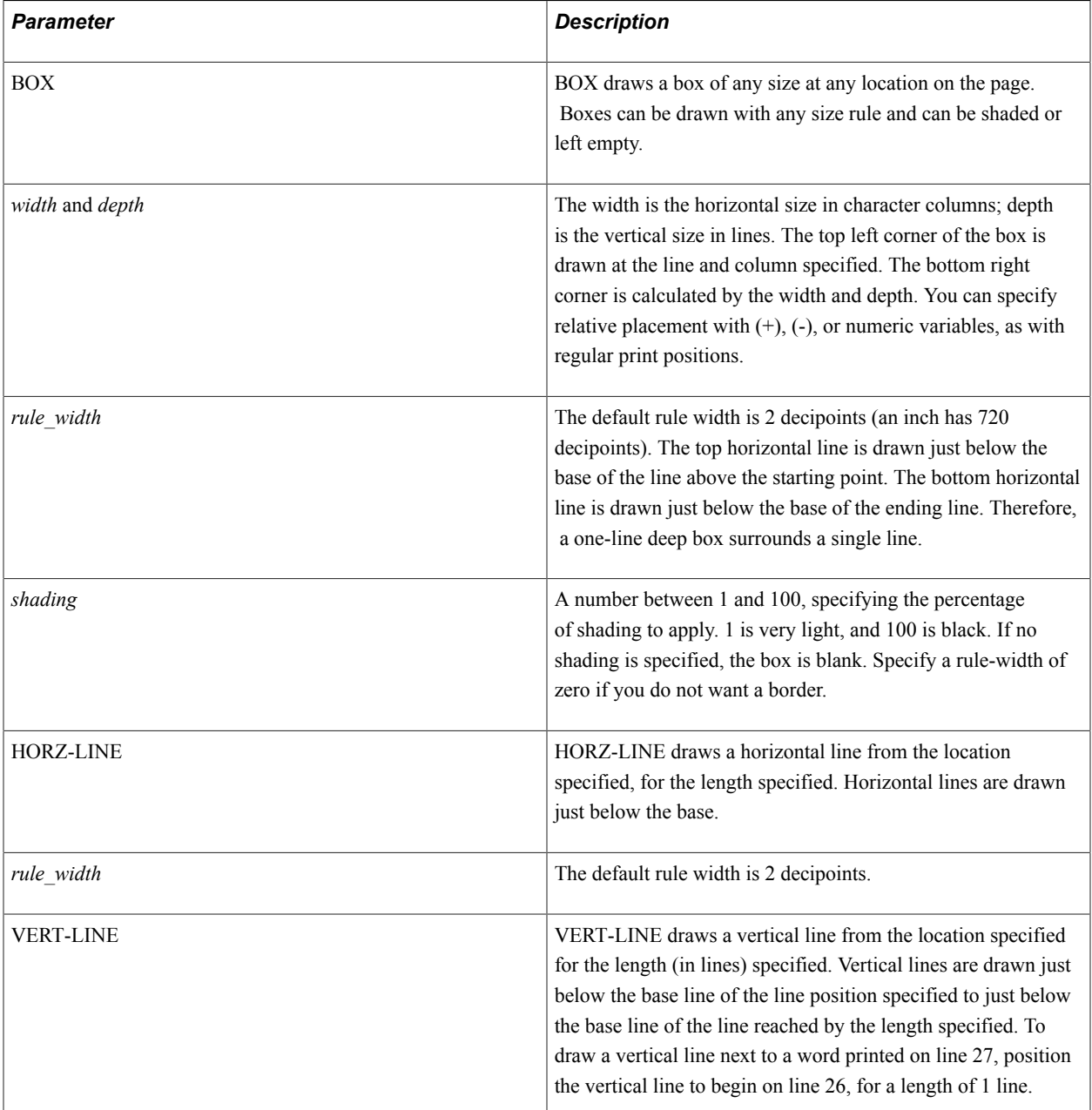

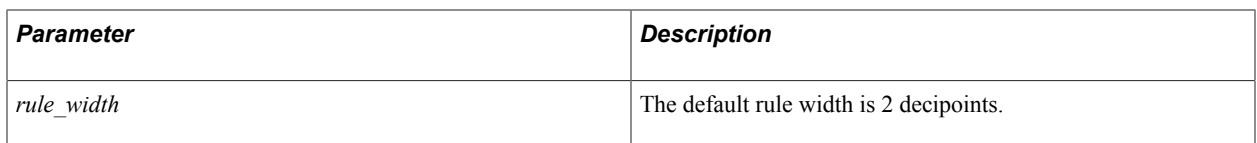

The following code example shows the GRAPHIC BOX command:

```
graphic (1,1,66) box 58 20 \quad ! Draw box around page graphic (30,25,10) box 10 \quad ! Draw a 10-characters
                                      ! Draw a 10-characters-wide-by-10- characters-long b⇒
ox
graphic (1,1,66) box 5 0 8 <br>graphic (50,8,30) box 1 <br> Draw box around 1 line
graphic (50, 8, 30) box 1
```
The following code example shows the GRAPHIC HORZ-LINE command:

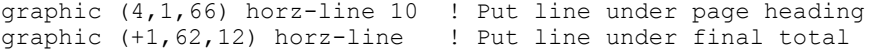

The following code example shows the GRAPHIC VERT-LINE command:

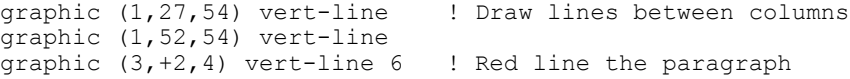

See **The ALTER-PRINTER and DECLARE-PRINTER commands for information about setting and changing the FONT, FONT-TYPE, POINT-SIZE, and PITCH**

## **Remove HTML**

### **Syntax**

let \$plain text = removehtmltags( \$string with html tag)

### **Description**

Use the **removehtml** SQR function to remove HTML tags from a string.

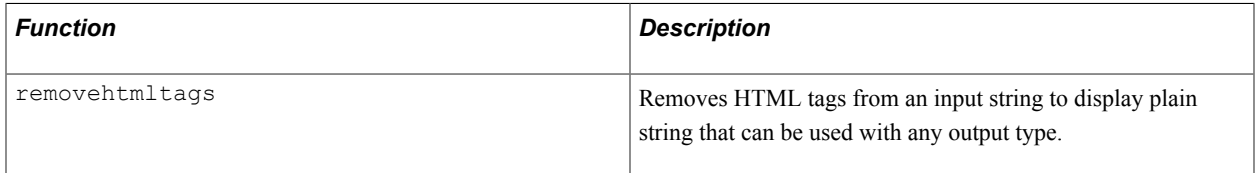

### **Example**

The following example illustrates the **removehtmltags** function:

removehtmltags

## <span id="page-139-0"></span>**#IF**

### **Syntax**

#IF {*txt\_lit*|*num\_lit*}*comparison\_operator* {*txt\_lit*|*num\_lit*}

## **Description**

Indicates that the commands following #IF are to be compiled when the expression is TRUE. (#IF is a compiler directive.)

SQR has five compiler directives that enable different pieces of SQR code to be compiled, depending on the existence or value of substitution variables (not program variables, such as string, numeric, or date).

Substitution variables defined automatically for each -DEBUGxxx letter can also be used with the #IF, #IFDEF, and #IFNDEF directives. They can enable or disable entire sections of an SQR program from the command line, depending on the -DEBUGxxx flag.

You can nest #IF, #IFDEF, and #IFNDEF directives to a maximum of 10 levels.

The #IF, #IFDEF, and #IFNDEF directives cannot be broken across program lines.

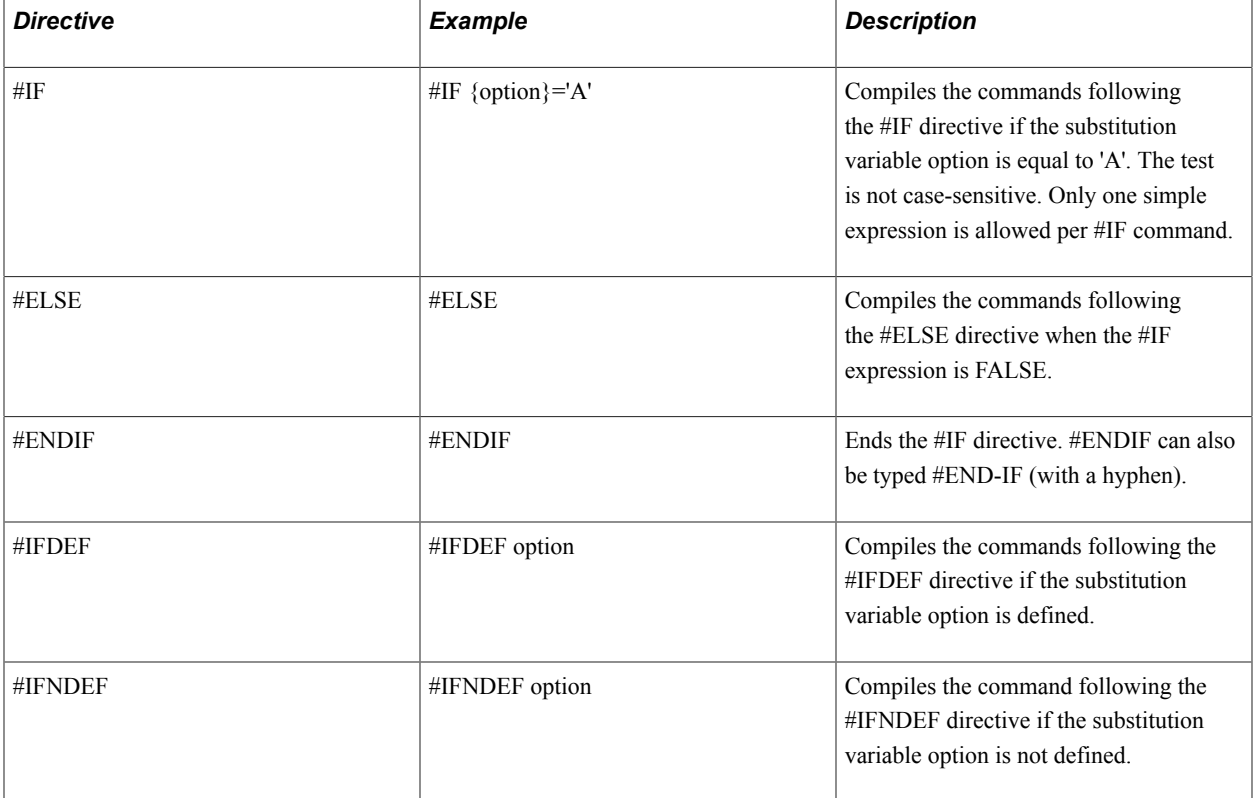

The following table lists the compiler directives.

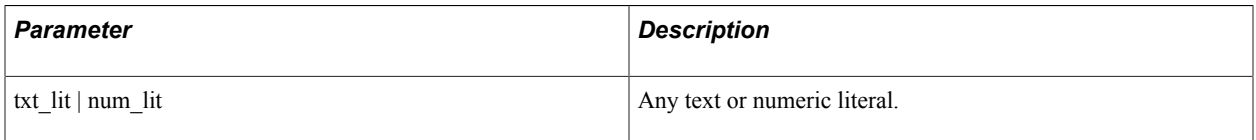

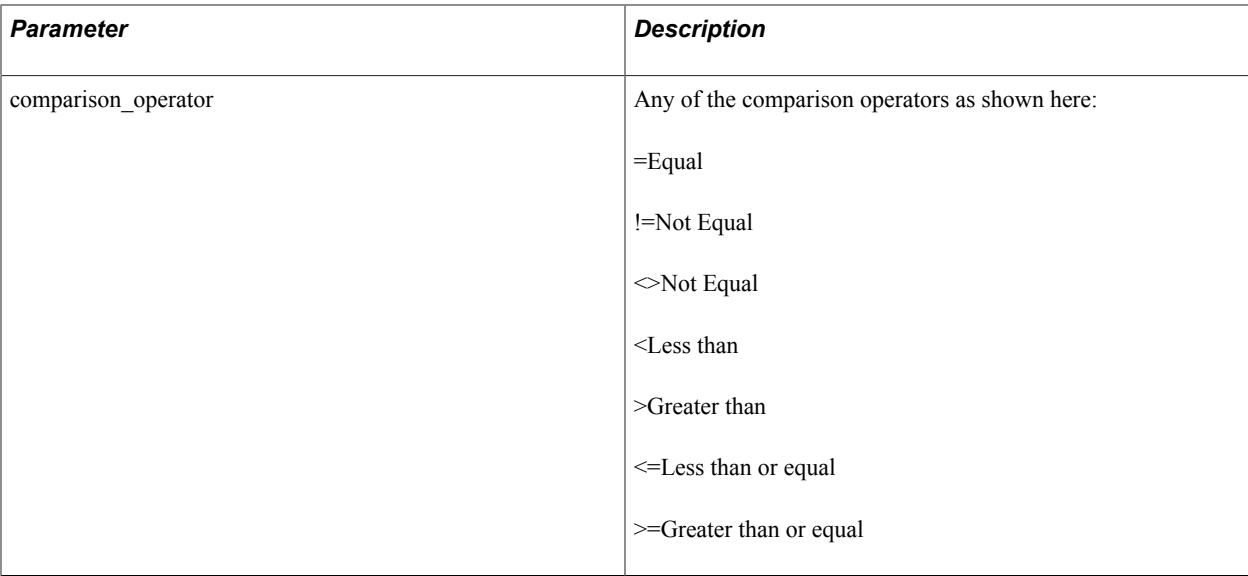

The following example illustrates the #IF compiler directive:

```
begin-setup 
  ask type 'Use Male, Female or Both (M,F,B)'
end-setup
begin-procedure Main
#if {type} = 'M' ...code for M here
#else
#if {type} = 'F'
 ...code for F here
#else
#if {type} = 'B' 
   ...code for B here
#else
 show 'M, F or B not selected. Report not created.'
stop<br>#endif
#endif ! for B
#endif ! for F
#endif ! for M
#ifdef debug 
 show 'DEBUG: Cust num = ' &cust num edit 099999
#endif
#ifndef debugB \blacksquare ! DebugB turned on with -DEBUGB on do test procedure \blacksquare ! SQR command line.
 do test procedure
#endif
```
See **The #DEBUG command for information about the -DEBUG command-line flag**

# **IF**

### **Syntax**

IF *logical\_expression*

IF commands have the following structure:

IF logical\_expression *SQR Command*... [ELSE *SQR Command*...] END-IF

## **Description**

Carries out commands depending on the value of a condition.

The expression is evaluated as a logical TRUE or FALSE. A value or expression that evaluates to nonzero is TRUE.

Each IF command must have a matching END-IF command.

IF commands can be nested.

Comparing a date variable or column with a string results in a date comparison (chronological, not a byteby-byte comparison as is done for strings). The string must be in the proper format as described in the following list:

- For DATETIME columns and SQR DATE variables, SQR uses the format specified by the SQR\_DB\_DATE\_FORMAT setting, one of the database-dependent formats (see the Default Database Formats table), or the database-independent format 'SYYYYMMDD[HH24[MI[SS[NNNNNN]]]]'.
- For DATE columns, SQR uses the format specified by the SQR\_DB\_DATE\_ONLY\_FORMAT setting, or the format listed in the Date Column Formats table.
- For TIME columns, SQR uses the format specified by the SQR\_DB\_TIME\_ONLY\_FORMAT setting, or the format as listed in the Time Column Formats table.

### **Parameters**

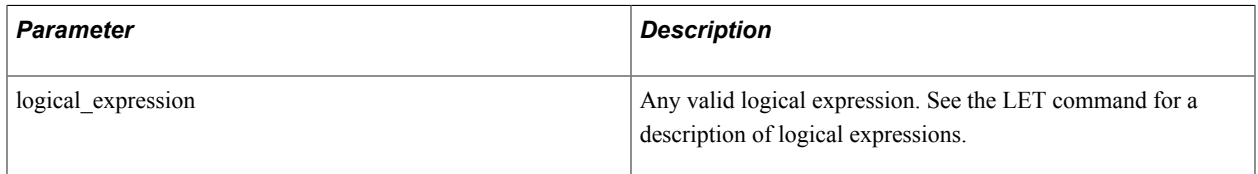

## **Example**

The following example illustrates the IF command:

```
if \text{aprice} > \text{hold\_price} and \text{instr}(\text{decode}, \text{ 'M'}, 1) > 0 add 1 to #price_count
 if #price_count > 50
      show 'More than 50 prices found.' noline
        input $x 'Continue? (Y/N)'
       if upper(Sx) = 'N' stop
       end-if
    end-if
else
   add 1 to #old price count
end-if<br>if #rows
           ! Will be TRUE if #rows is non-zero.
    do print-it
end-if
if $date1 > 'Apr 21 2004 23:59'
    do past_due
end-if
```
#### See **The LET command for a description of logical expressions**

See **EVALUATE**

# **#IFDEF**

## **Syntax**

#IFDEF *substitution\_variable*

# **Description**

Indicates that the following commands are to be compiled when the substitution variable has been declared by an ASK or #DEFINE command, or by the -DEBUG flag on the SQR command line. (#IFDEF is a compiler directive.)

## **Parameters**

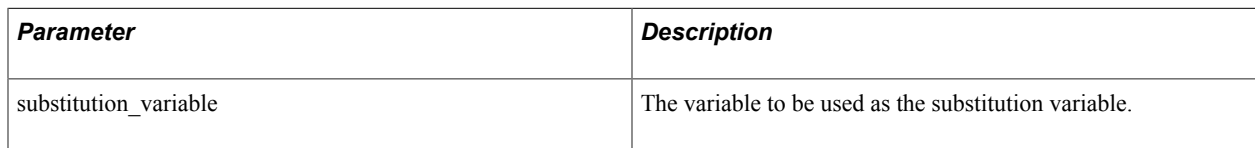

See **The #IF command for a description of each compiler directive**

# **#IFNDEF**

# **Syntax**

#IFNDEF *substitution\_variable*

# **Description**

Indicates that the following commands are to be compiled when the substitution variable has not been declared by an ASK or #DEFINE command, or by the -DEBUG flag on the SQR command line. (#IFNDEF is a compiler directive.)

# **Parameters**

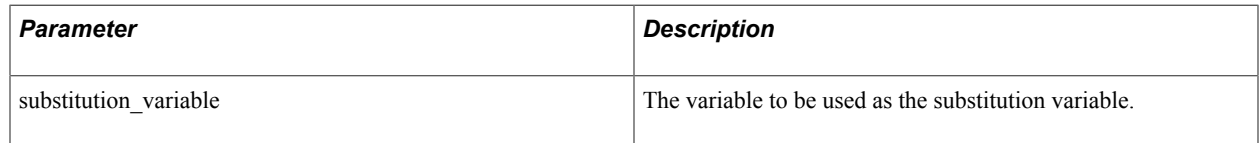

See **The #IF command for a description of each compiler directive**

# **#INCLUDE**

## **Syntax**

#INCLUDE *filename\_lit*

## **Description**

Includes an external source file in the SQR report specification.
You may want to keep commonly used routines in a single file and reference or *include* that file in programs that use the routine. For example, you might have a set of #DEFINE commands for different printers to control initialization, font changes, and page size declarations. You can reference the appropriate include file depending on which printer you want to use.

Include files can be nested up to four levels. Variable substitution scanning takes place before the #INCLUDE command is processed. This enables you to substitute all or part of the include file name at runtime, adding flexibility for controlling which file is included for the run.

### **Parameters**

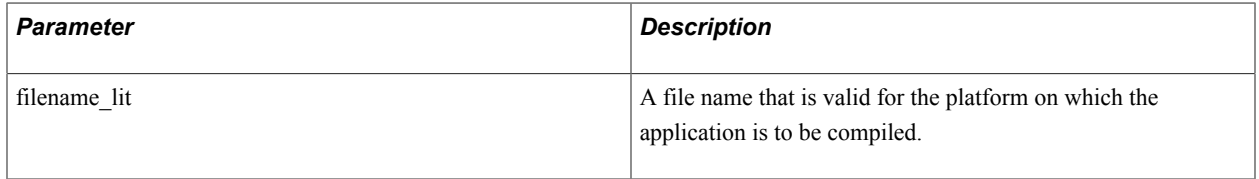

# **Example**

The following example illustrates the #INCLUDE command:

```
#include 'gethours.dat' ! Common procedure.
#include 'XYZheader.dat' ! Common report heading for XYZ Company.
#include 'printer{num}.dat' ! Include printer definitions for 
                               ! printer {num}, which is passed
                               ! on the command line:
                               ! SQR REP1A SAM/JOE 18
                               ! where 18 is the arbitrary number 
                                ! assigned your printer
                               ! definition file, 'printer18.dat'.
                               ! The report would contain the
                               ! command: ASK num
                               ! in the SETUP section, preceding
                                ! this #include statement.
```
# **INPUT**

### **Syntax**

```
INPUT input_var[MAXLEN=nn][prompt] [TYPE={CHAR|TEXT|NUMBER|INTEGER|DATE}]
[STATUS=num_var][NOPROMPT][BATCH-MODE] [FORMAT={txt_lit|_var|_col}]
```
### **Description**

Accepts data entered by the user at a terminal.

Use MAXLEN to prevent the user from entering data that is too long. If an INSERT or UPDATE command references a variable for which the length is greater than the length defined in the database, the SQL is rejected and SQR halts. If the maximum length is exceeded, the terminal beeps (on some systems, this may cause the screen to flash instead).

If *prompt* is omitted, SQR uses the default prompt. Enter [*\$*|*#*]*var*: . In either case, a colon (:) and two spaces are added to the prompt.

Specifying TYPE causes data type checking to occur. If the string entered is not the type specified, the terminal beeps and an error message is displayed. The INPUT command is then rerun. If TYPE=DATE is specified, then *input* var can be a date or text variable; however, TYPE=DATE is optional if *input* var is a date variable. If a numeric variable is used, it is validated as a numeric variable. The types CHAR, TEXT, and DATE are invalid types. The data types supported are described in the following table:

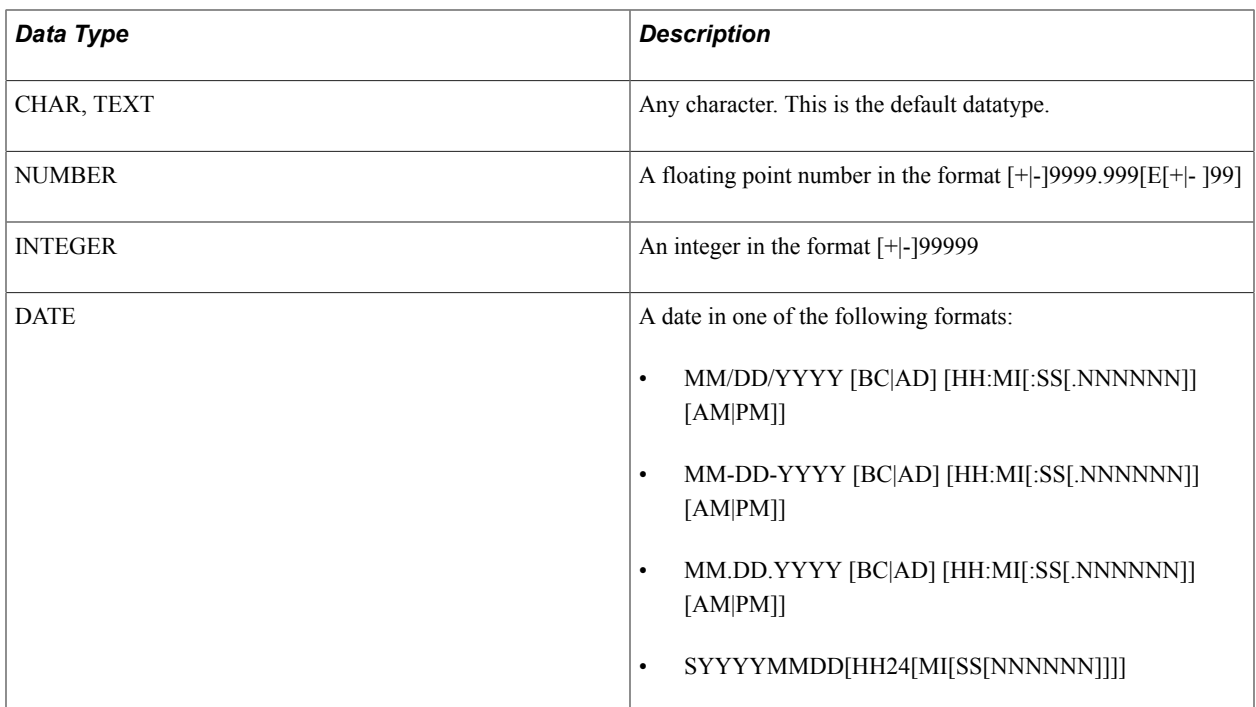

Specifying STATUS causes the INPUT command to finish regardless of what the user enters. No error message is displayed. A nonzero error code is stored in the indicated numeric variable if the length or datatype entered is incorrect.

The following table lists the values of the STATUS argument of the INPUT command:

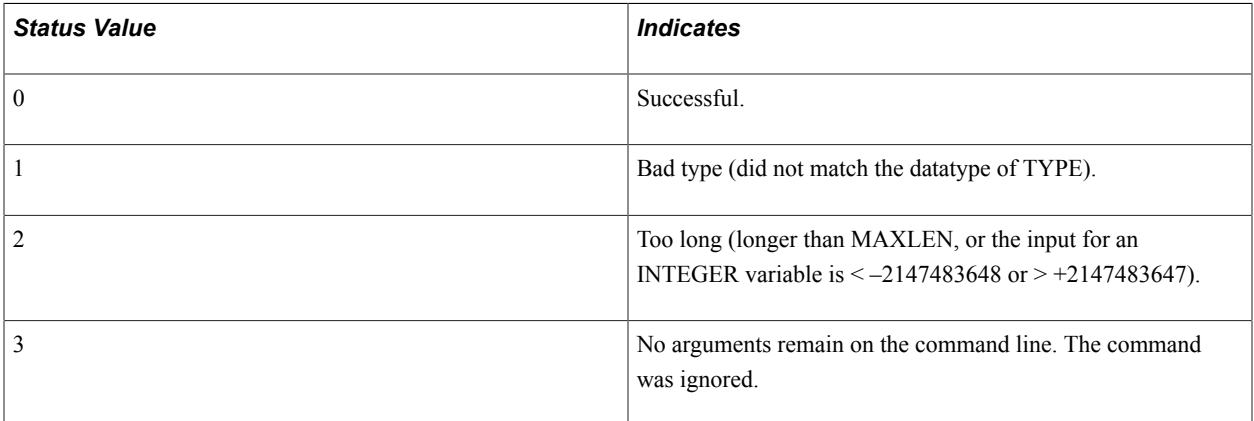

By using NOPROMPT and STATUS with the SHOW command, you can write a sophisticated data entry routine.

FORMAT can be used only with dates. It can be a date edit mask or the keyword DATE. Use the keyword DATE if the date must be in the format as specified with the INPUT-DATE-EDIT-MASK setting for the current locale. If FORMAT has not been set, use a database-independent format for the data as listed in the datatypes table.

### **Parameters**

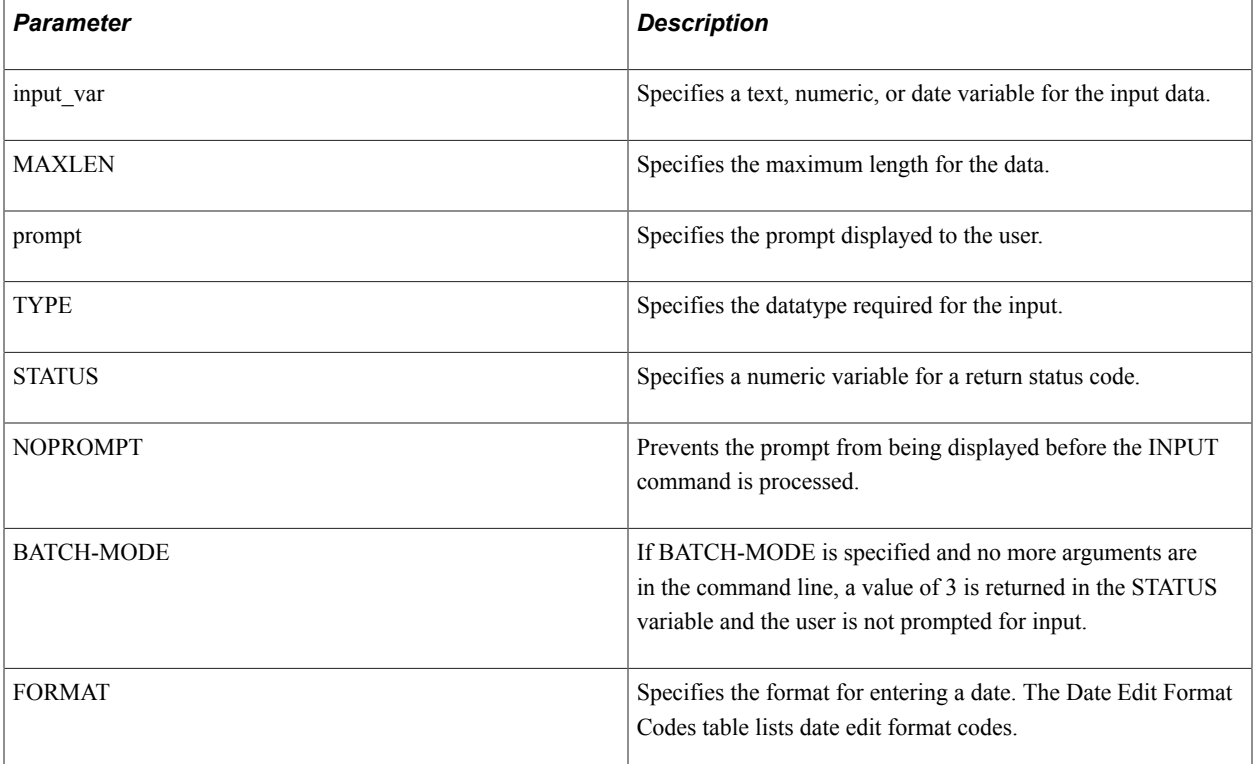

## **Example**

The following example shows several INPUT commands:

```
input $state maxlen=2 'Please enter state abbreviation'
input #age 'Enter lower age boundary' type=integer
input $start_date 'Enter starting date for report' type=date
input $date_in format='Mon dd yyyy'
input $date format=date
```
The following example shows another INPUT command:

```
show clear-screen (5,32) reverse 'CUSTOMER SUMMARY' normal
Try_again:
show (12,20) 'Enter Start Date: ' clear-line
input $start-date noprompt status=#istat type=date
if #istat != 0
     show (24,1) 'Please enter date in format DD-MON-YY' beep
      goto try_again
end-if<br>show (24,1) clear-line
                                    ! Clear error message line.
```
The following example illustrates the use of the BATCH-MODE option:

```
begin-program
 while (1)
   input $A status=#stat batch-mode
 if #stat = 3 break
  else
   do procedure ($a)
  end-if
 end-while
end-program
```
### See ] **ALTER-LOCALE**

See **The INPUT-DATE-EDIT-MASK setting in the topic"Using the PSPSPSPSSQR.INI File and the PSSQR Command Line**

# **LAST-PAGE**

## **Syntax**

```
LAST-PAGE position [pre_txt_lit[post_txt_lit]]
```
# **Description**

Places the last page number on each page, as in *page n of m.*

The text strings specified in *pre\_txt\_lit* and *post\_txt\_lit* are printed immediately before and after the number.

Using LAST-PAGE causes SQR and SQRT to delay printing until the last page has been processed so that the number of the last page is known.

### **Parameters**

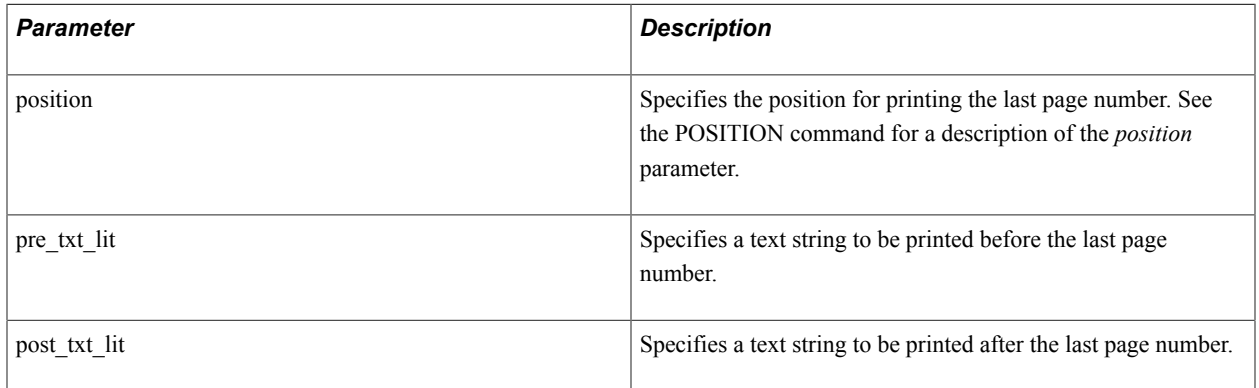

# **Example**

The following example illustrates the LAST-PAGE command:

```
begin-footing 1
 page-number (1,37) 'Page ' ! Will appear as
 last-page () ' of ' '.' ! "Page 12 of 25."
end-footing
```
#### See **PAGE-NUMBER**, **BEGIN-HEADING**, **BEGIN-FOOTING**

# **LET**

### **Syntax**

LET *dst\_var=expression*

### **Description**

Assigns the value of an expression to a string, numeric, or date variable.

Valid expressions are formed as a combination of operands, operators, and functions. String, numeric, date, and array field operands can be used in an expression and embedded functions. SQR supports a standardized set of mathematical operators and logical comparison operators working within a carefully defined set of precedence rules. SQR also provides a rich set of mathematical, string, date, and file manipulation functions along with a number of special purpose utility functions. All combined, the SQR expression provides a powerful tool that can be tailored to suit any information processing need. The following detail outlines the specific behavior of each expression component: (1) the operand, (2) the operator, and (3) the function.

### **Parameters**

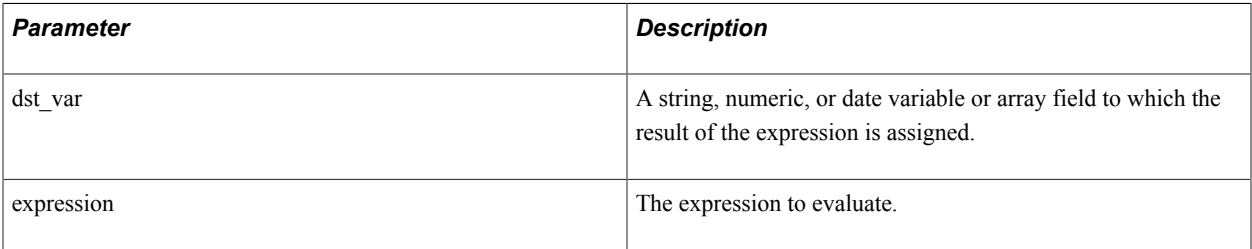

#### *Operands*

Operands form the backbone of an SQR expression. Operands do not have to be the same type. You can combine string, numeric, and array field operands to form a valid expression. SQR performs a sequence of automatic operand conversions when it evaluates expressions that contain dissimilar operand types. As the expression is evaluated, operands of lower precision are converted to match the operand of higher precision. Consider the following code example:

let #answer = #float \* #decimal / #integer

Because the *multiply* and *divide* operators are equal in precedence, the expression is evaluated as (*#float \* #decimal*) / *#integer*. Working from the inside out, the *#float* variable is converted to a decimal type in which a multiply is performed yielding the simplified expression (*#decimal*)/*#integer*. SQR now converts the *#integer* operand to a decimal type before performing the final divide. When finished with the expression evaluation, SQR converts the result to match the type of the *#answer* variable.

Converting operands of lower precision to operands of higher precision preserves the number of significant digits. The number of significant digits is not lost when an integer is converted to float or decimal. In a similar manner, the number of significant digits is preserved when floating point operands are converted to the decimal type. The number of significant digits is sacrificed only when the final result is converted to match the type of the *#answer* variable and this variable is less precise than the highest of the operands being evaluated. In the example, precision is not lost if the *#answer* is declared as a decimal type. SQR considers integer variables as the lowest in the precision hierarchy, followed by float and then decimal.

Here are a few simple expression examples:

```
let #discount = round (&price * #rate / 100, 2)
let $name = $first name || \cdot || || $last name
let customer.total (\frac{1}{2}) =
    customer.total (#customer_id) + #invoice_total
if not range(upper($code), \overline{A}', 'G')
```

```
 ...processing when out of range...
let store.total (#store id, #qtr) =
   store.total (#store id, #qtr) + #invoice total
let $date1 = strtodate ( 'Apr 10 2004', 'MON<sup>-</sup>DD YYYY')
```
The following sections list operators and functions supported in expressions.

### *Operators*

Operators of the same precedence are processed in the sequence in which they appear in the expression, from left to right. Use parentheses to override the normal precedence rules. All numeric types (decimal, float, integer) are supported for all operators.

This table lists operators in descending order of precedence (operators listed in the same row within the table have the same precedence):

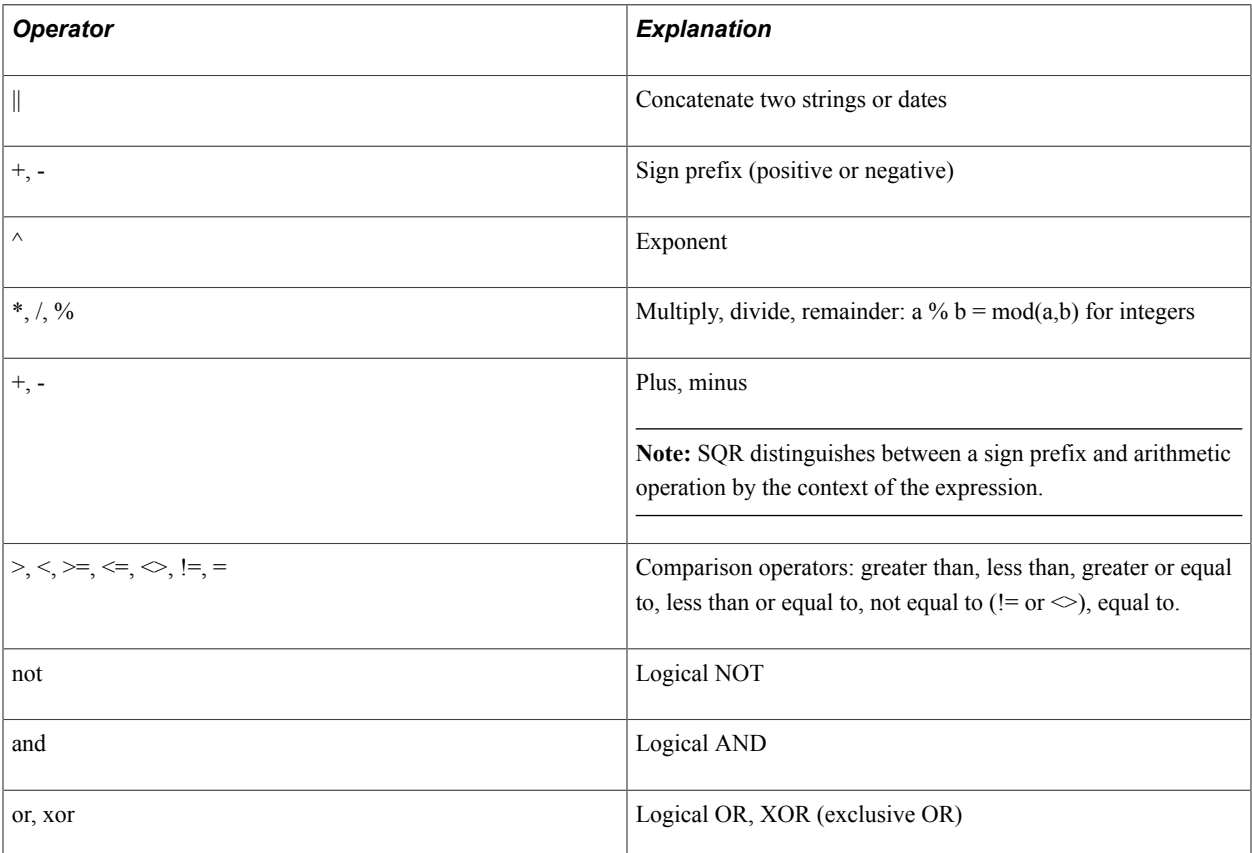

### *Functions*

This section lists numeric, file-related, and miscellaneous functions. The functions are listed in alphabetical order.

Function arguments are enclosed in parentheses and can be nested. Arguments referenced as x, y, or z indicate the first, second, or third argument of a function. Otherwise, functions take a single argument or no arguments. All arguments are evaluated before a function is evaluated.

Not all functions support all numeric types (decimal, float, integer). Certain functions do not support the decimal type directly, but convert input decimal operands to the float type before the function is

evaluated. The following table annotates the functions that directly support the decimal type and the ones that do not.

Use parentheses to override the normal precedence rules.

This table describes numeric functions:

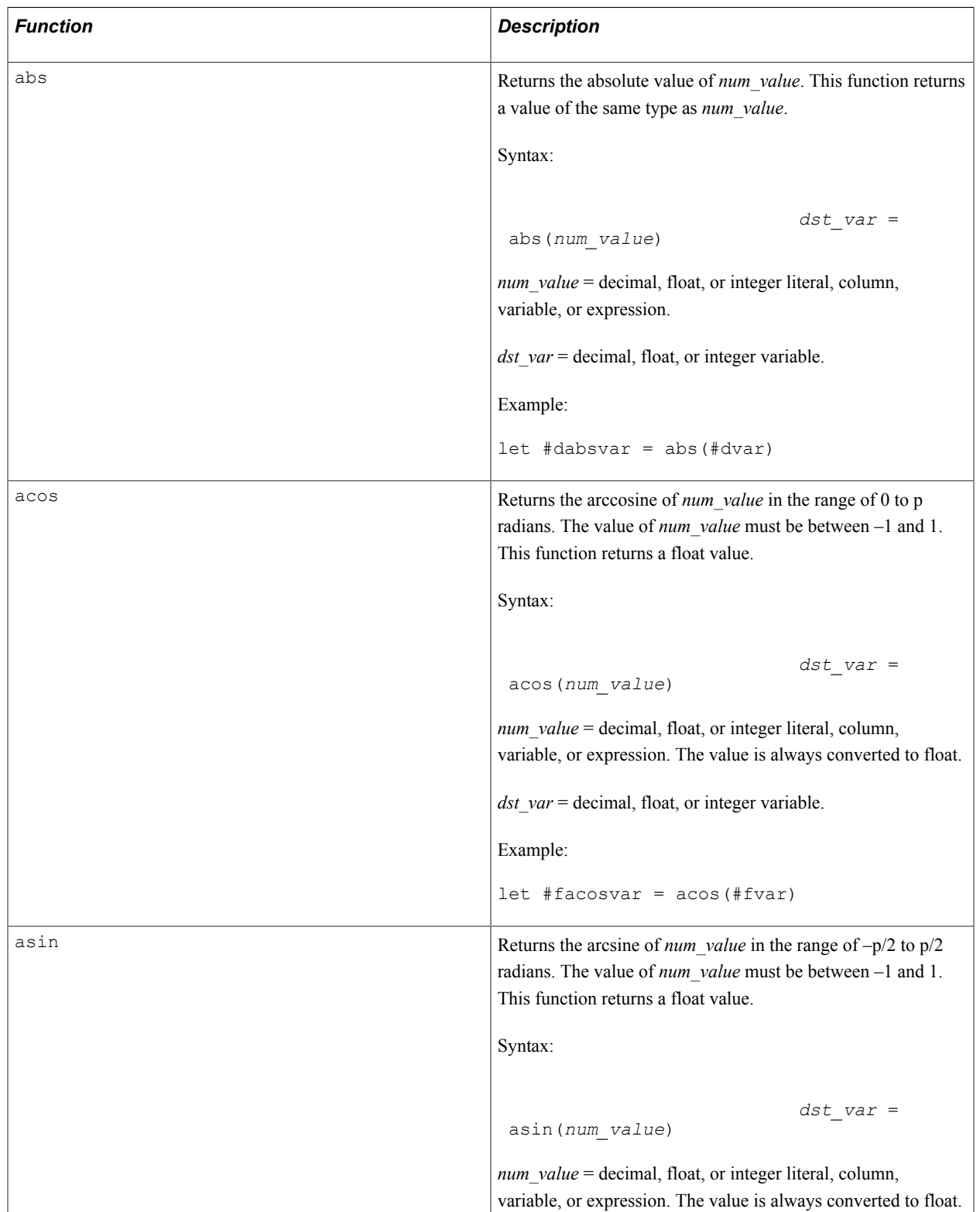

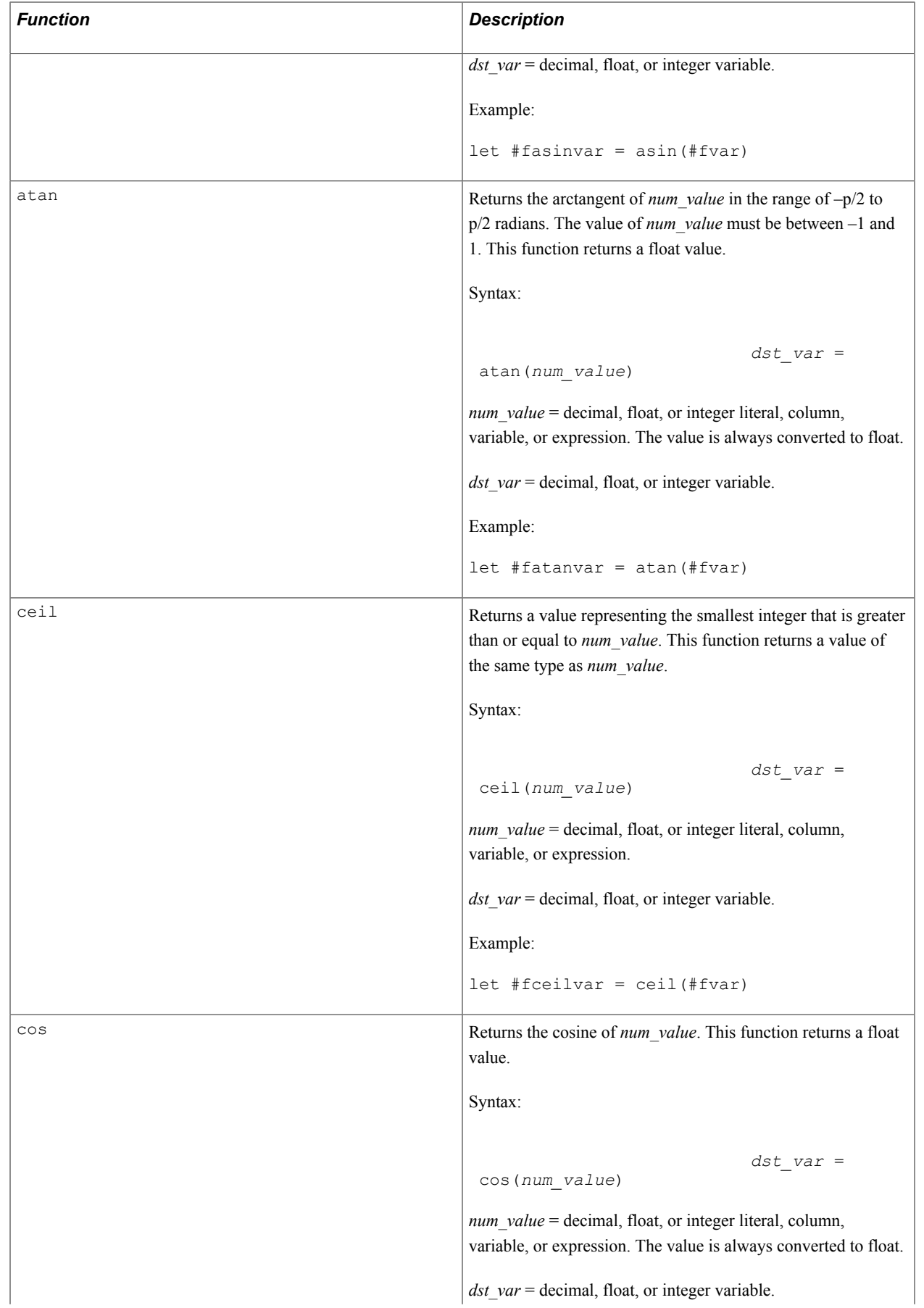

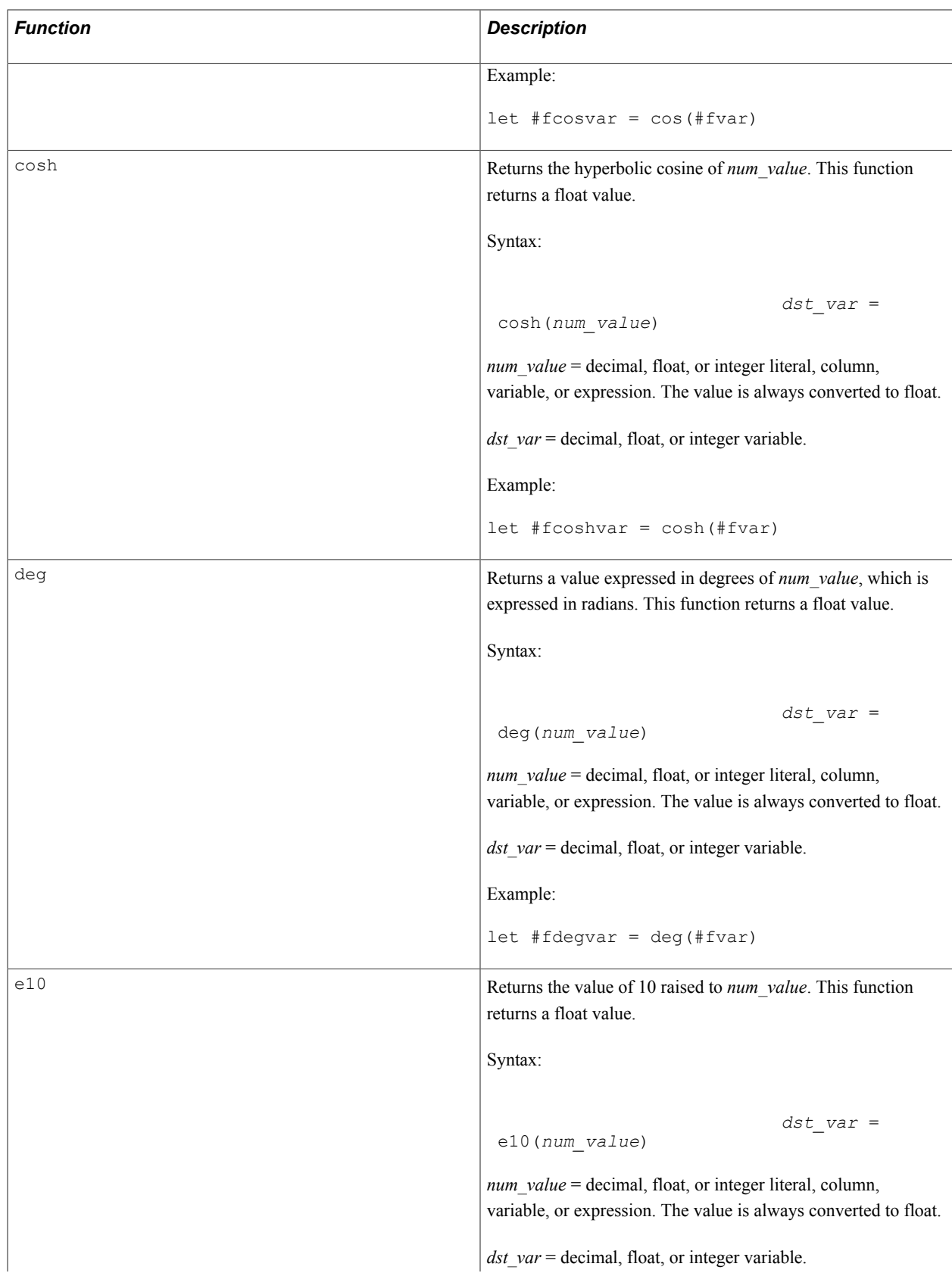

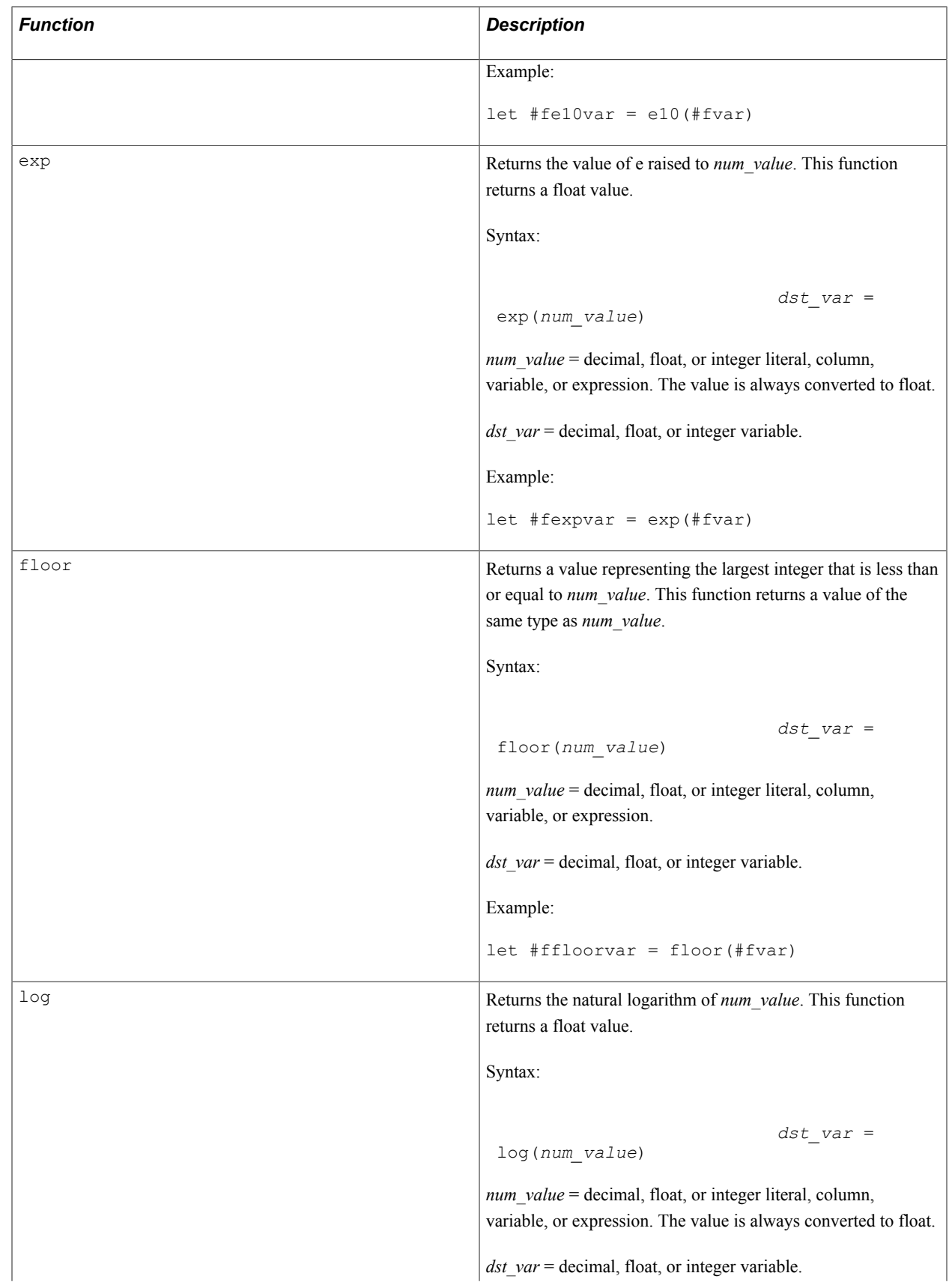

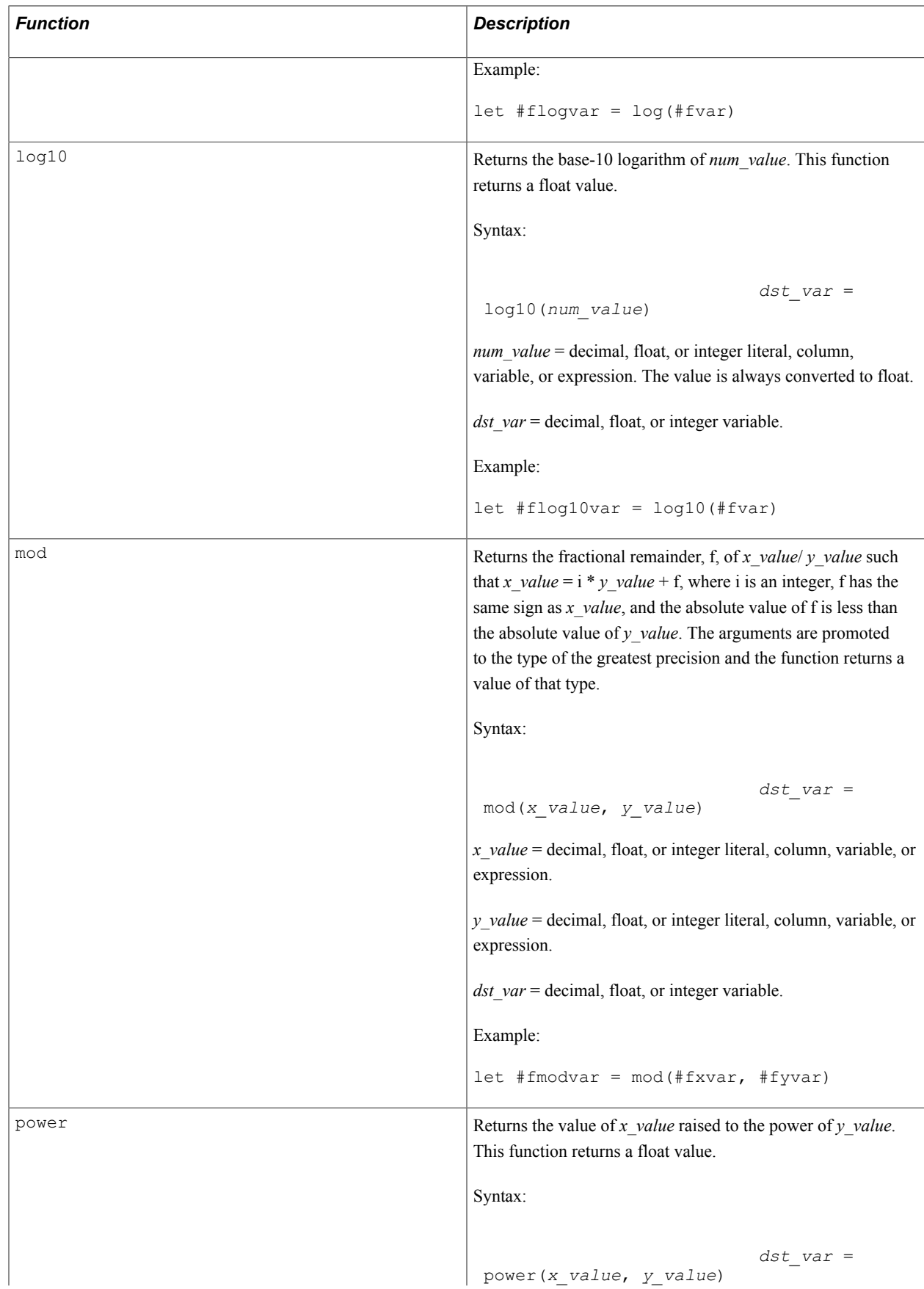

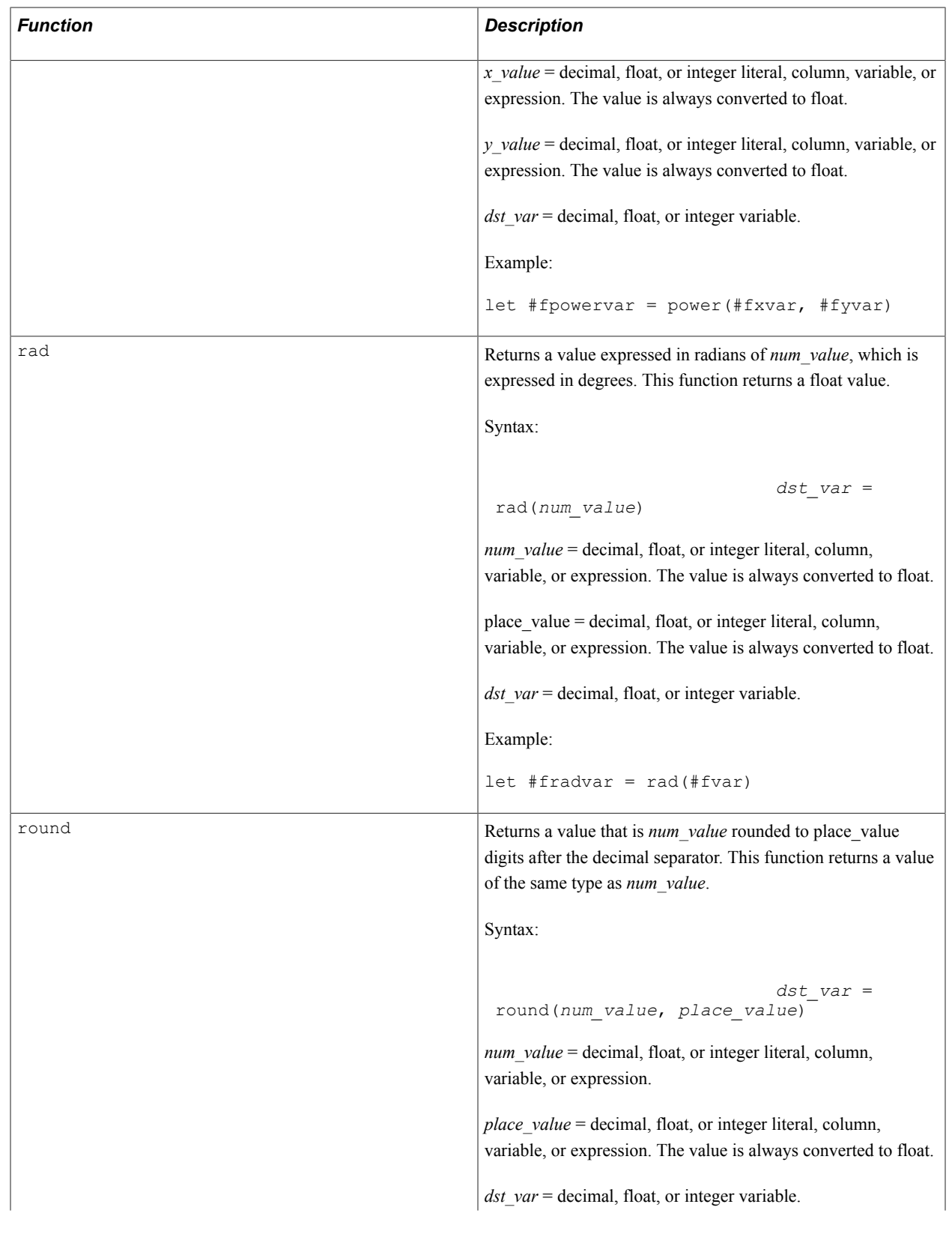

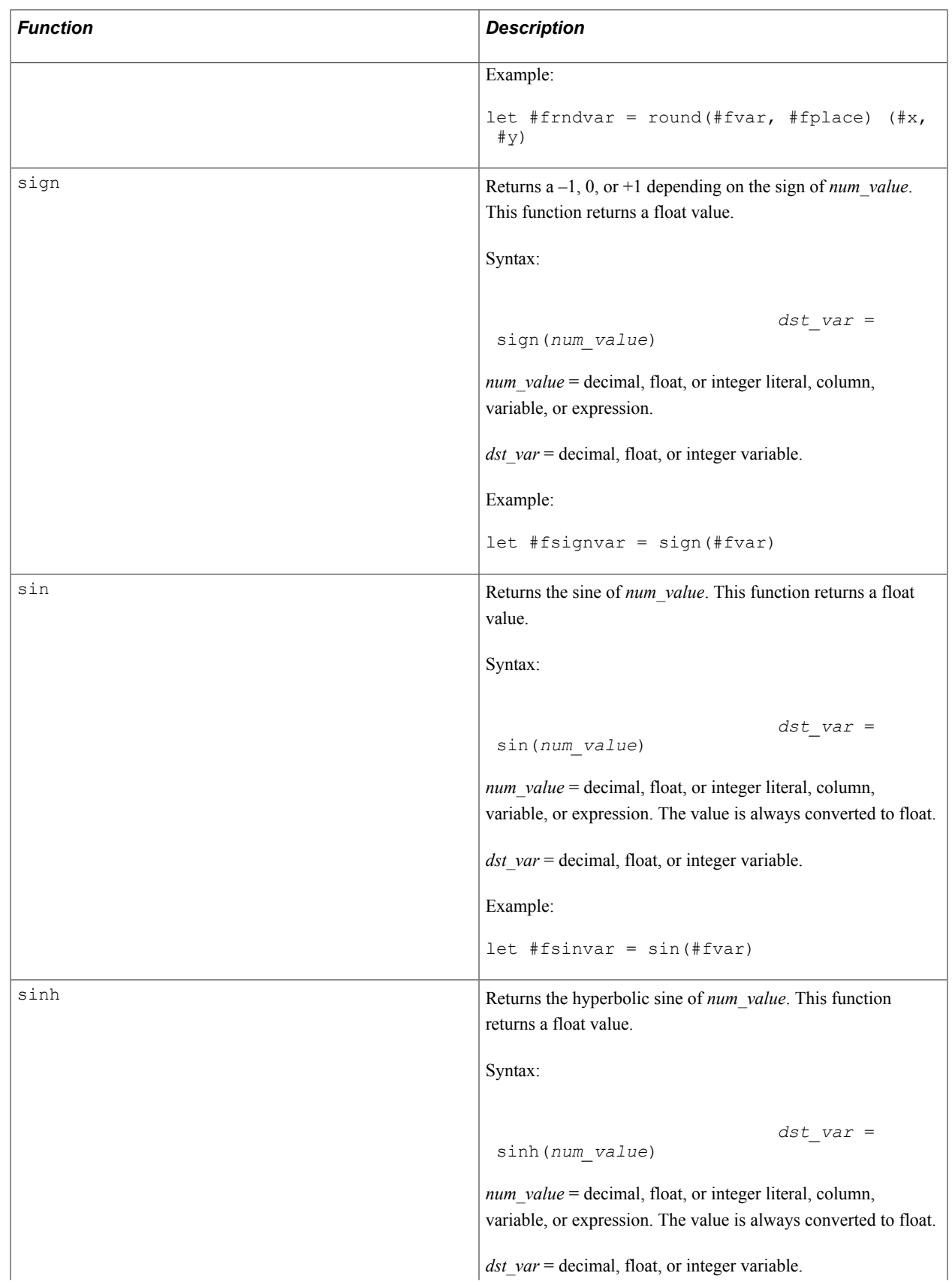

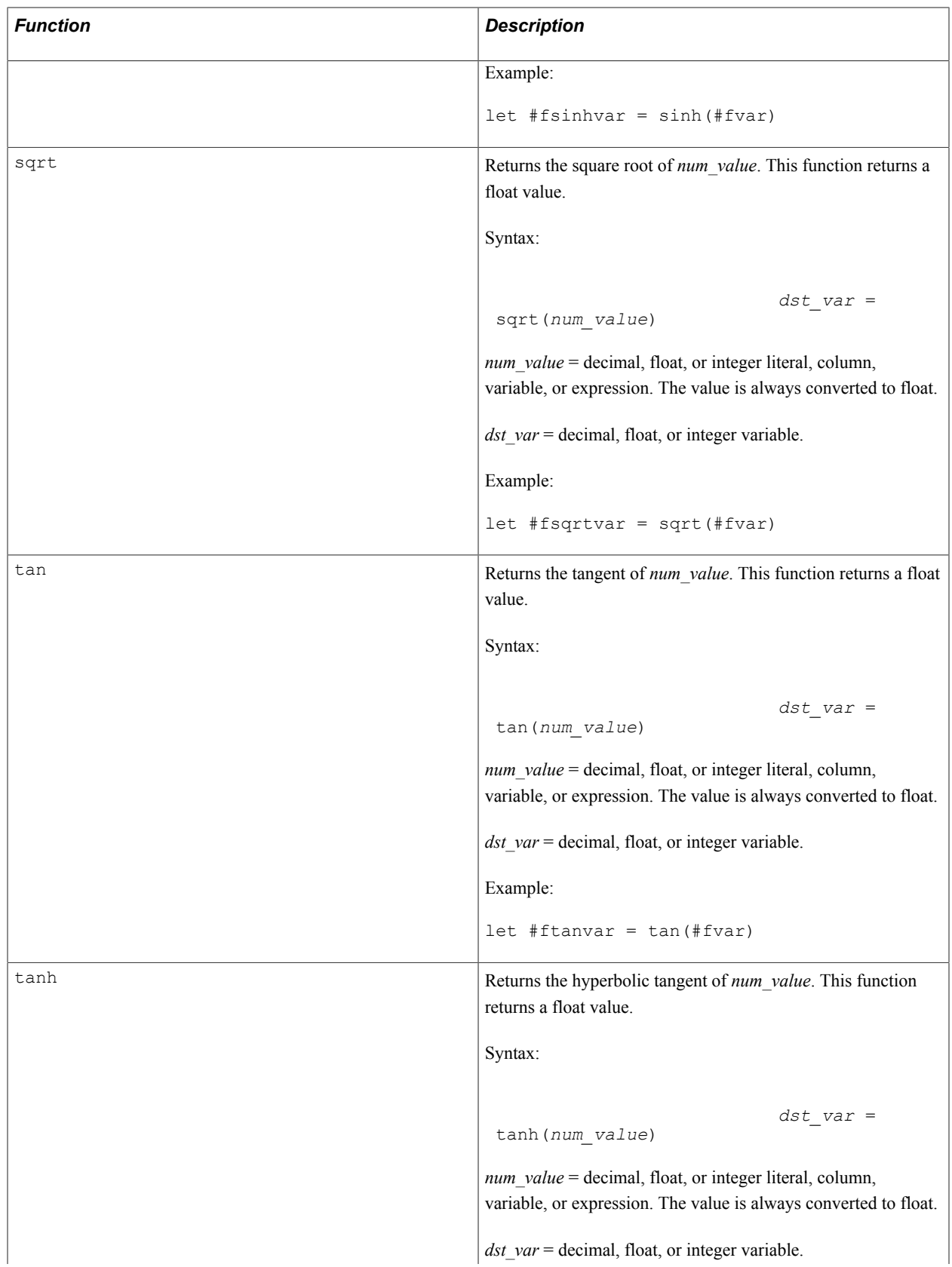

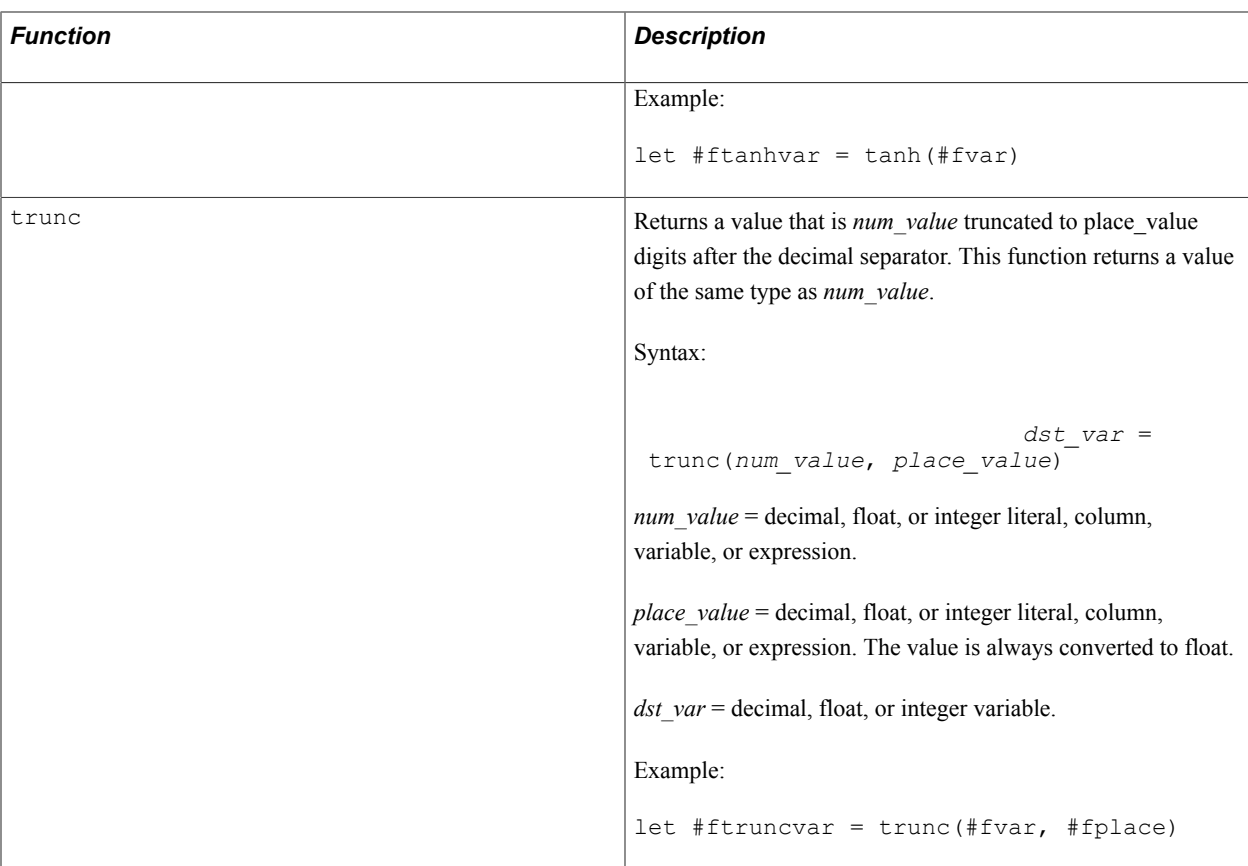

The transcendental functions sin, cos, tan, sinh, cosh, and tanh take their arguments in radians. The functions asin, acos, and atan return radian values. To convert from radians to degrees or degrees to radians, use the rad or deg functions as shown here:

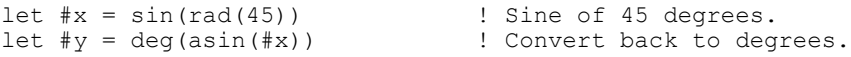

If arguments or intermediate results passed to a numeric function are invalid for that function, SQR halts with an error message.

For example, passing a negative number to the sqrt function causes an error. Use the cond function described in the Miscellaneous Functions table to prevent division by zero or other invalid function or operator argument values.

The following table lists file-related functions. These functions return  $\theta$  (zero) when successful; otherwise, they return the system error code.

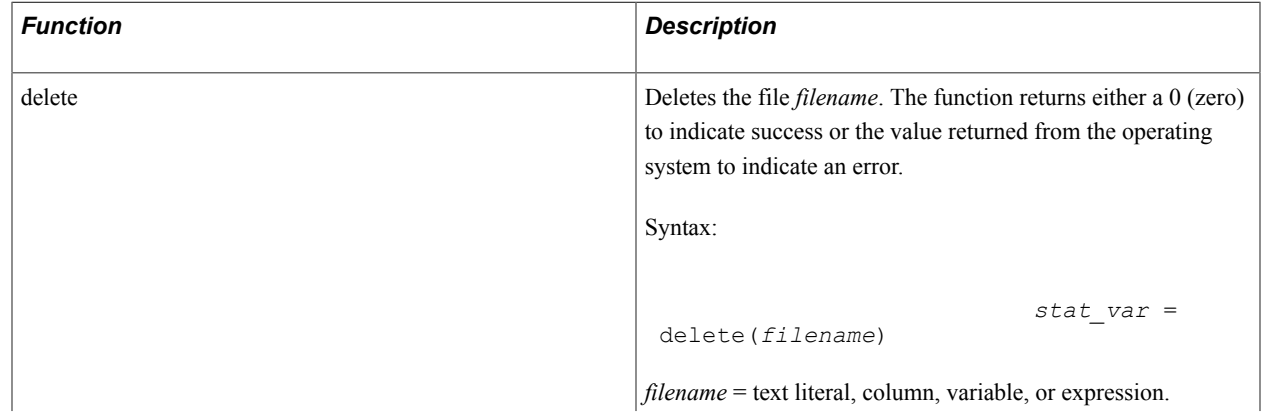

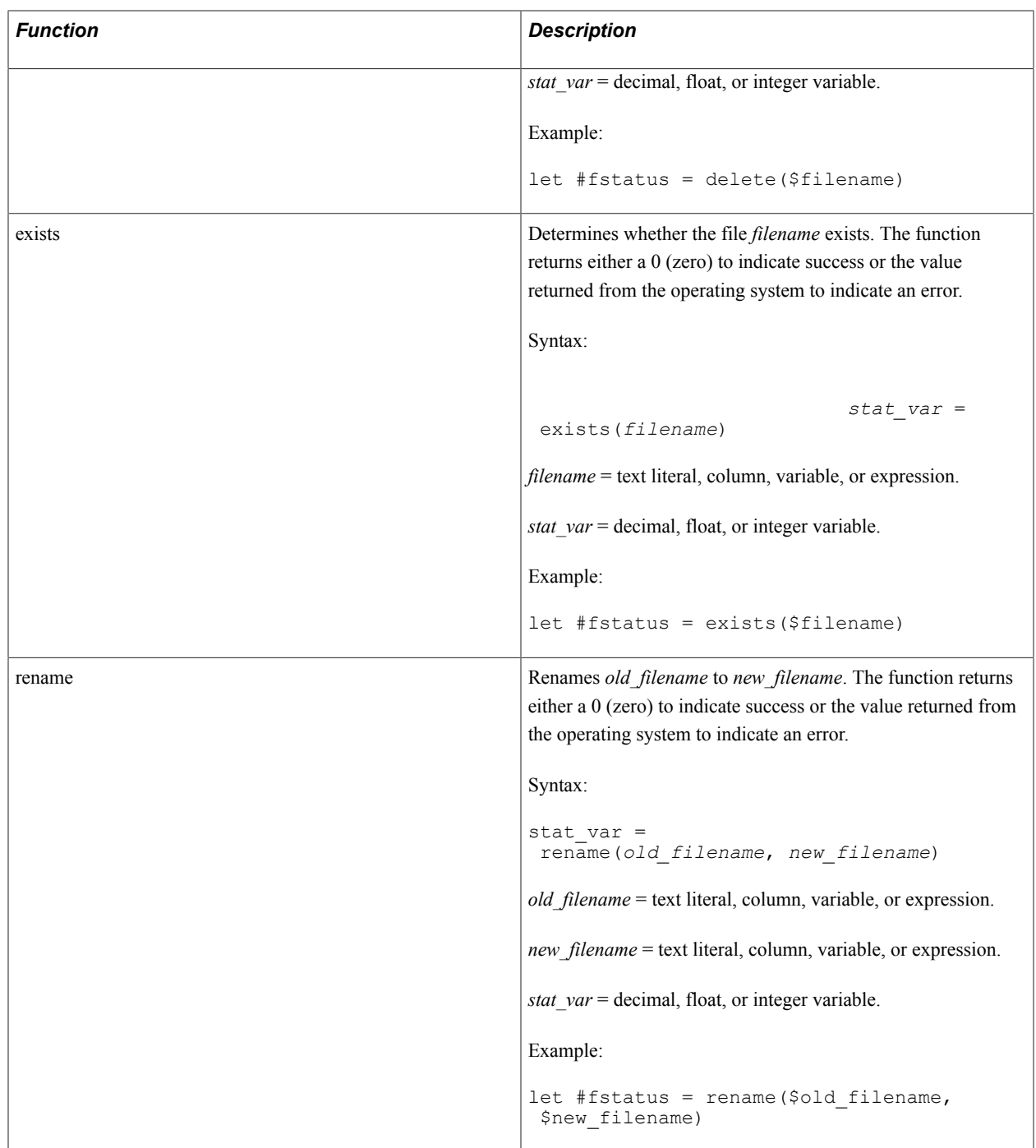

The following table lists miscellaneous functions. These functions return a string value unless otherwise indicated.

In these functions where a string argument is expected and a date variable, column, or expression is entered, SQR converts the date to a string according to the following rules:

• For DATETIME columns and SQR DATE variables, SQR uses the format specified by the SQR\_DB\_DATE\_FORMAT setting.

If this has not been set, SQR uses the first database-dependent format as listed in the Default Database Formats table.

• For DATE columns, SQR uses the format specified by the SQR\_DB\_DATE\_ONLY\_FORMAT setting.

If this has not been set, SQR uses the format listed in the DATE Column Formats table.

• For TIME columns, SQR uses the format specified by the SQR\_DB\_TIME\_ONLY\_FORMAT setting.

If this has not been set, SQR uses the format as listed in the TIME Column Formats table.

Except where noted in an individual function, if a string variable, column, or expression is entered where a date argument is expected, the string must be in the format specified by the SQR\_DB\_DATE\_FORMAT setting, one of the database-dependent formats listed in the Default Database Formats table, or the database-independent format 'SYYYYMMDD[HH24[MI[SS[NNNNNN]]]]'.

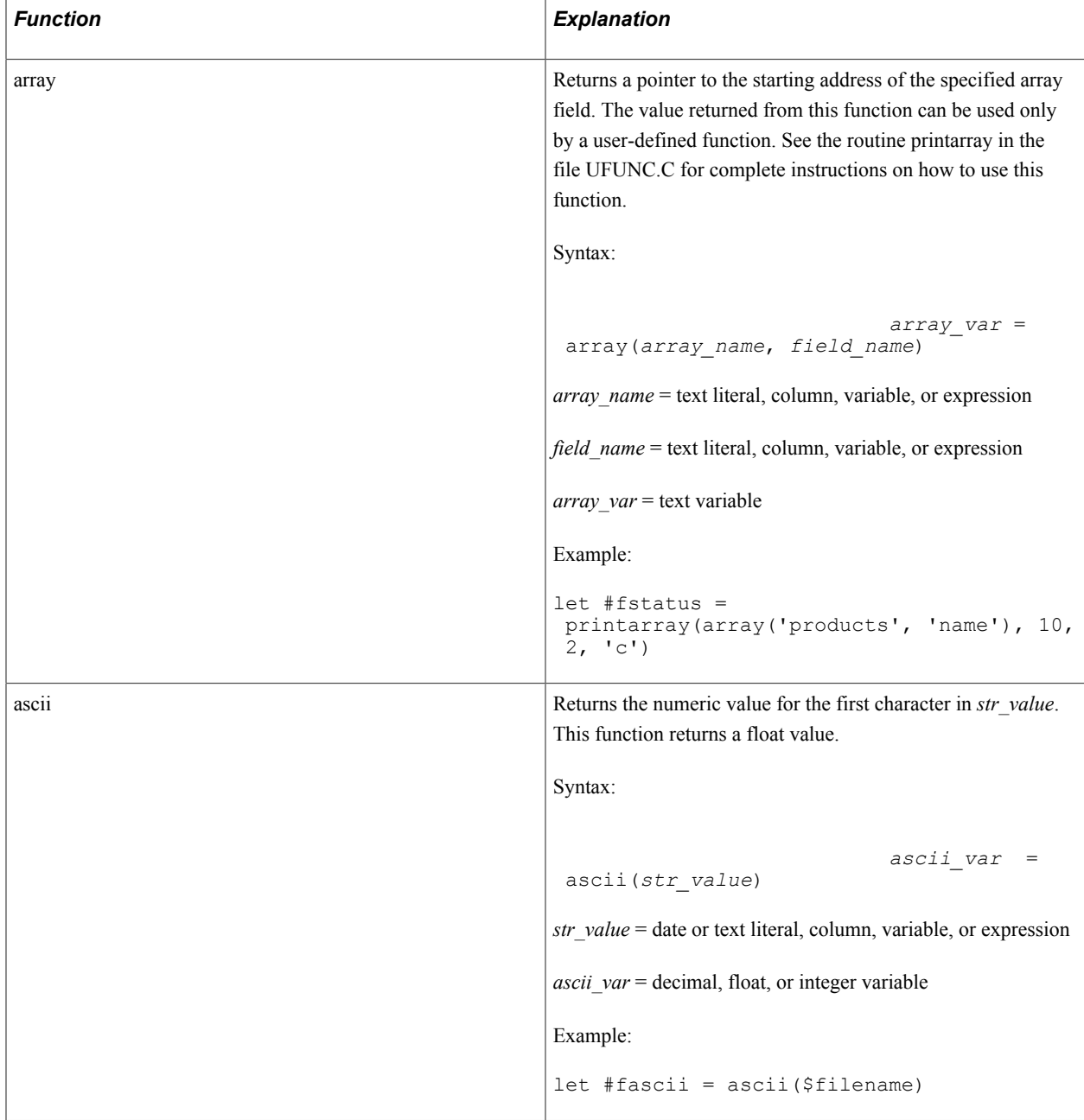

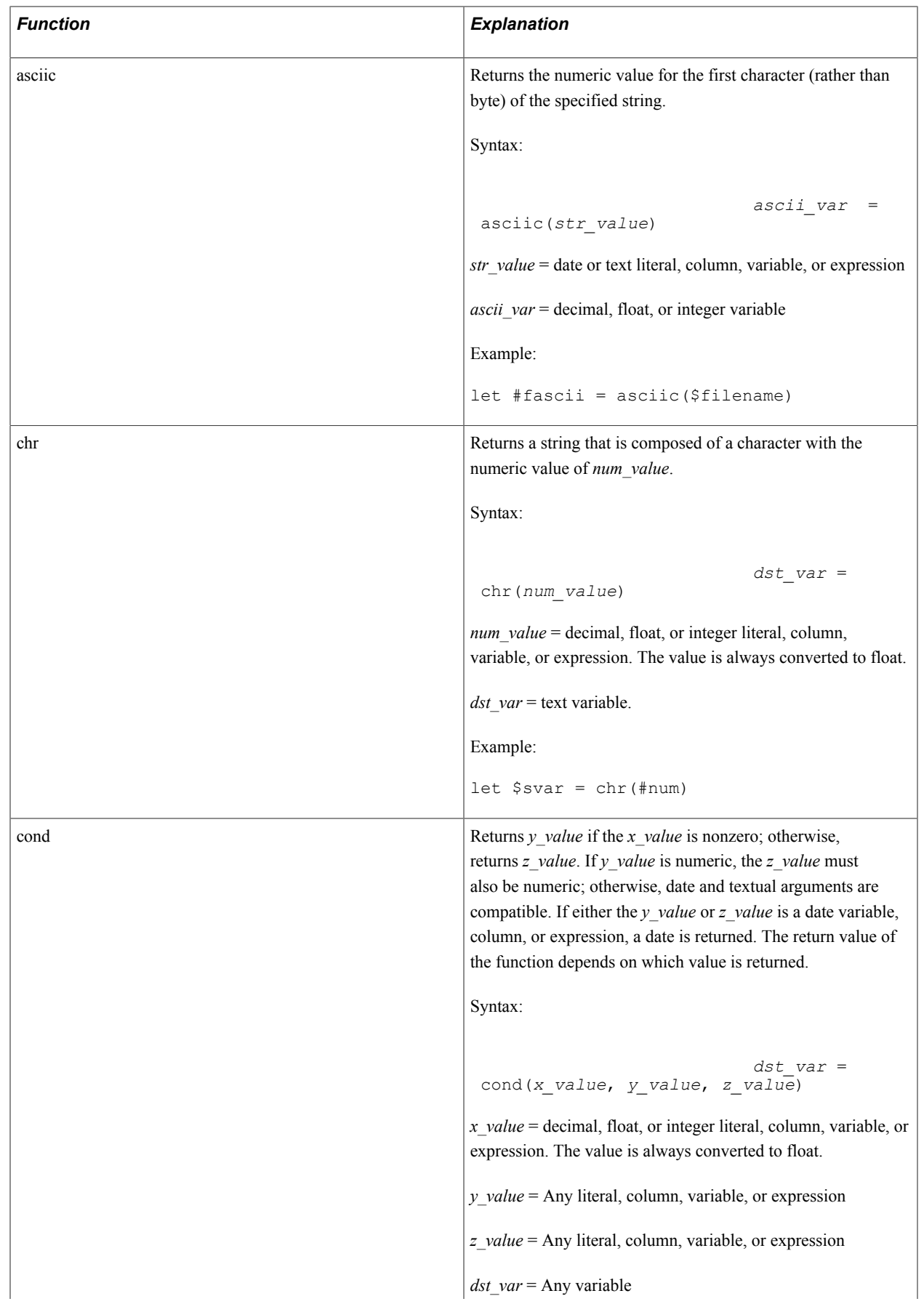

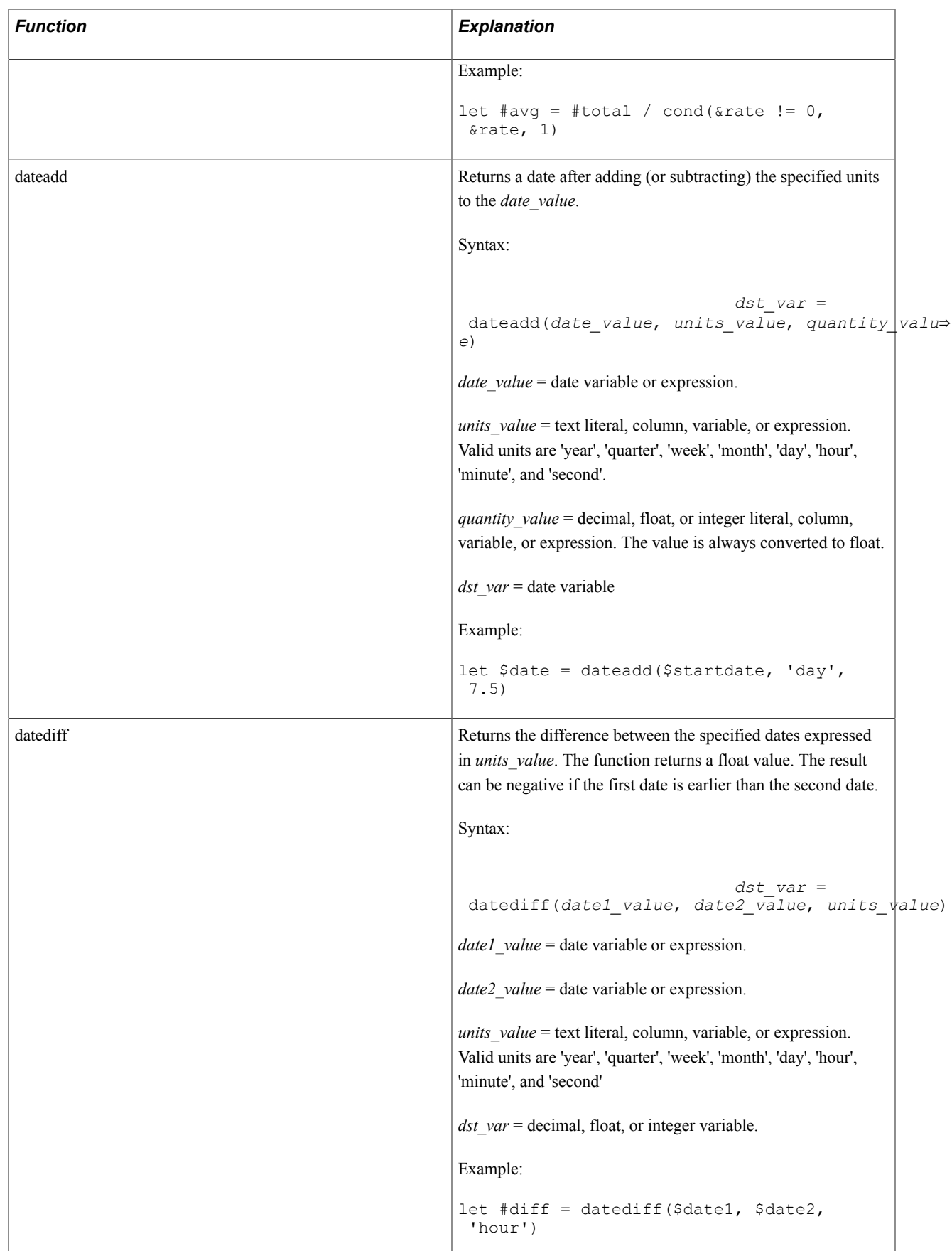

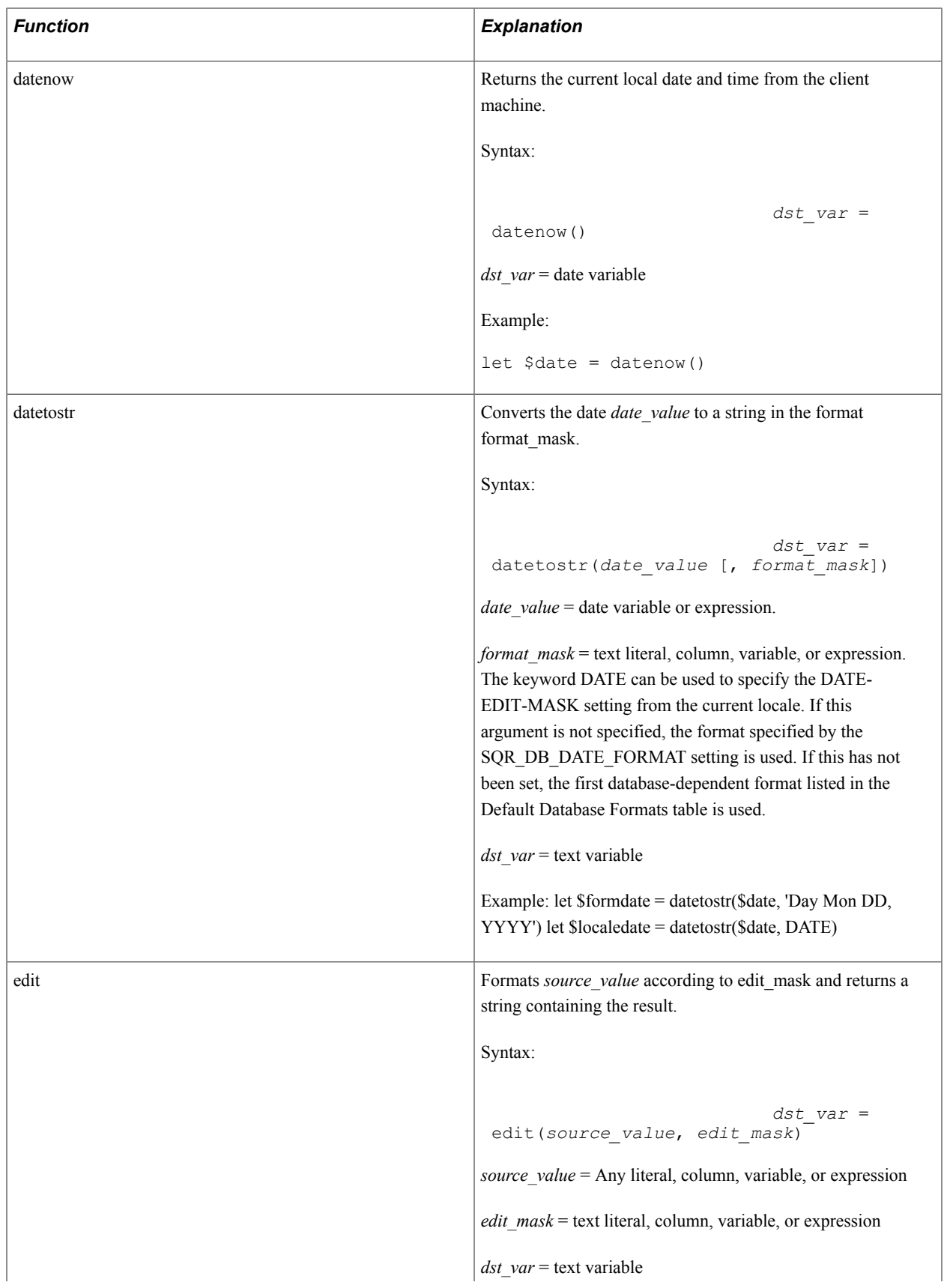

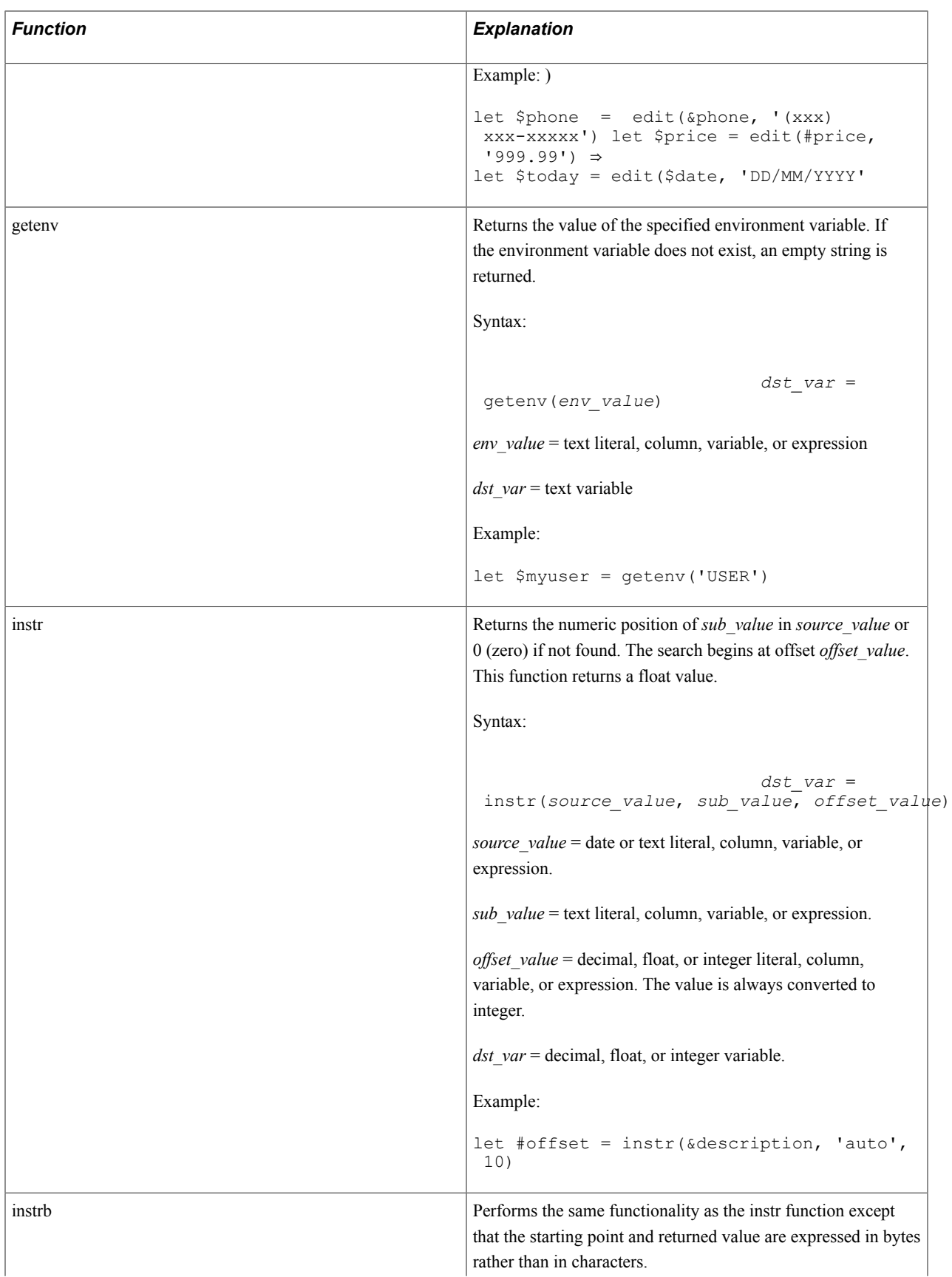

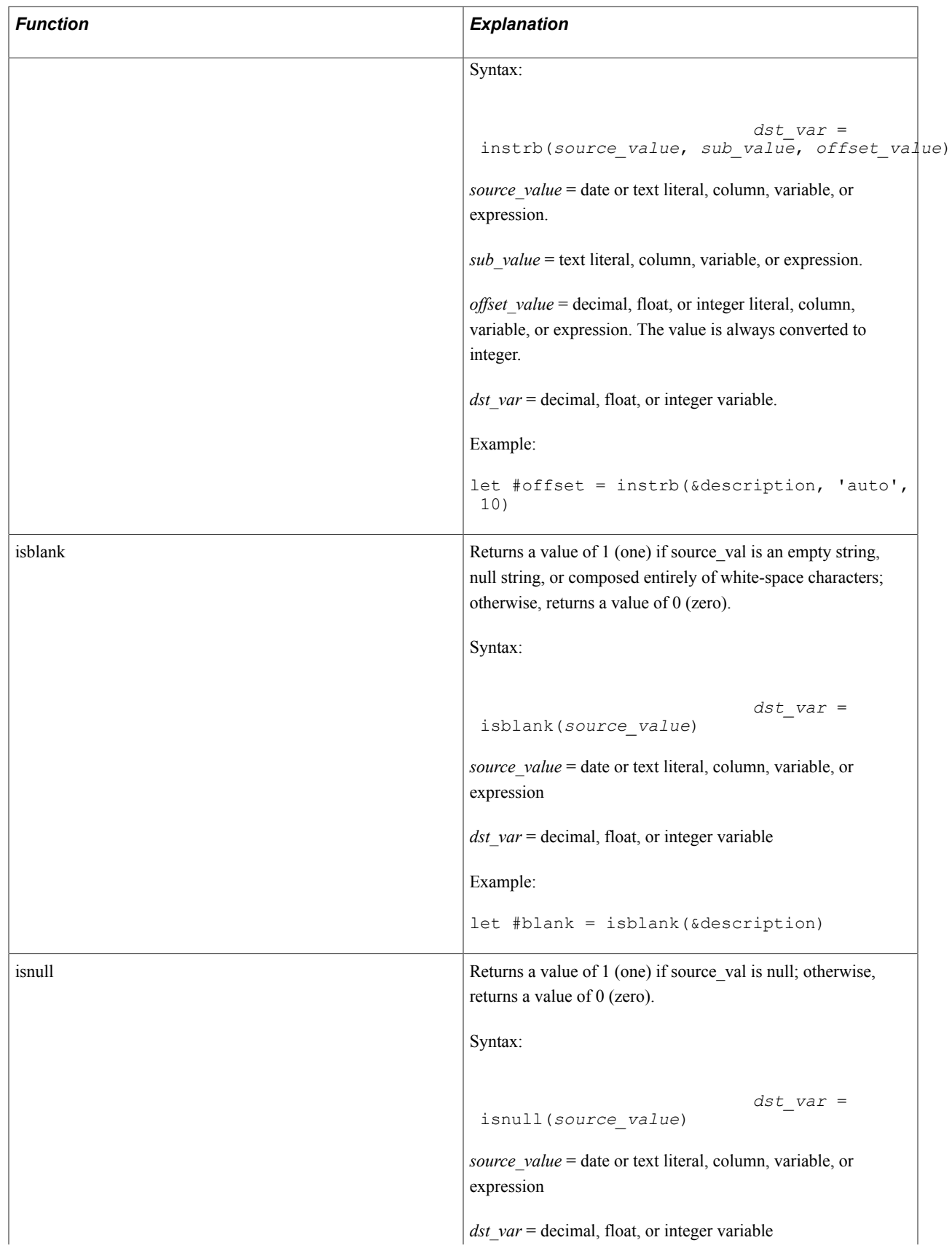

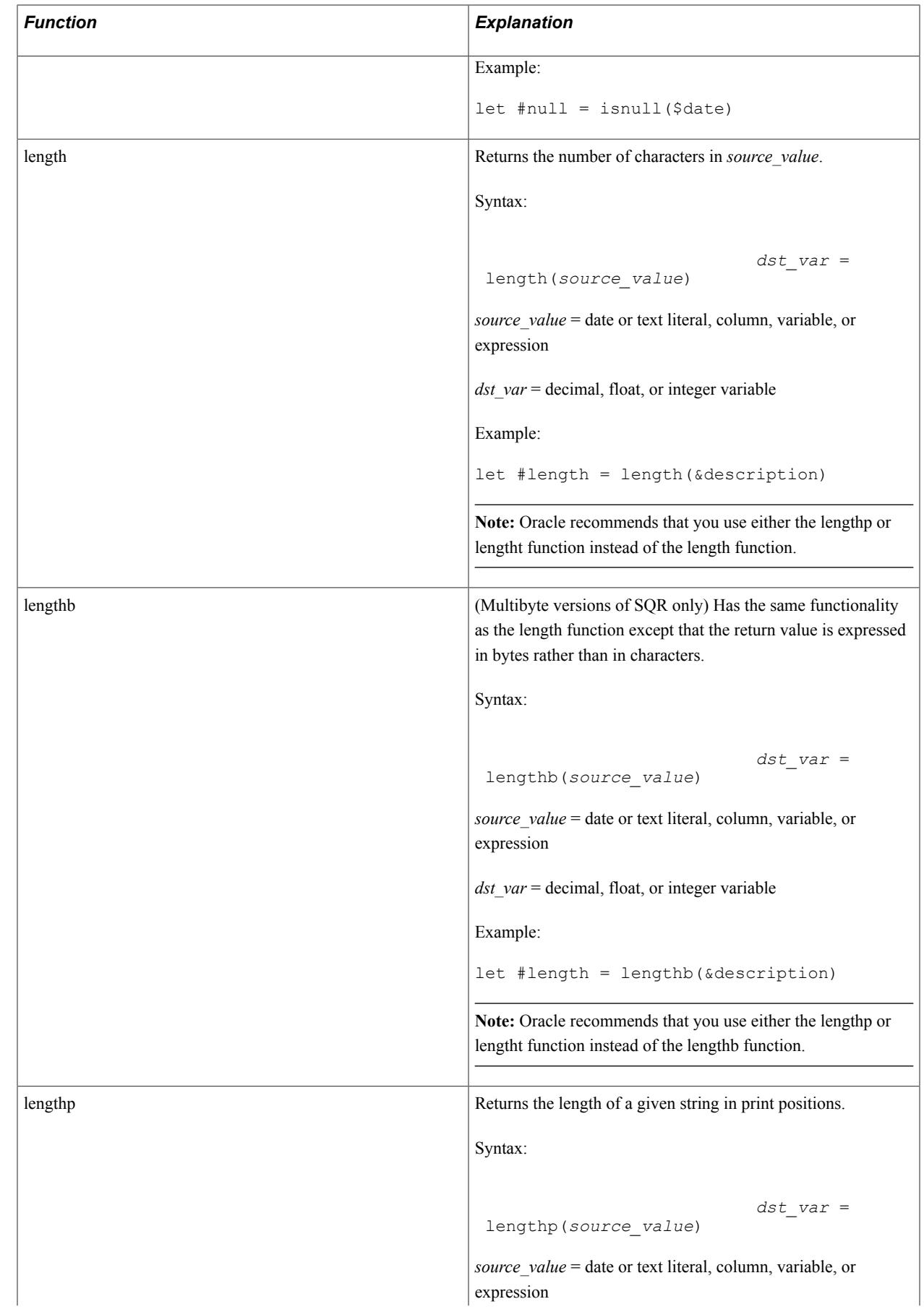

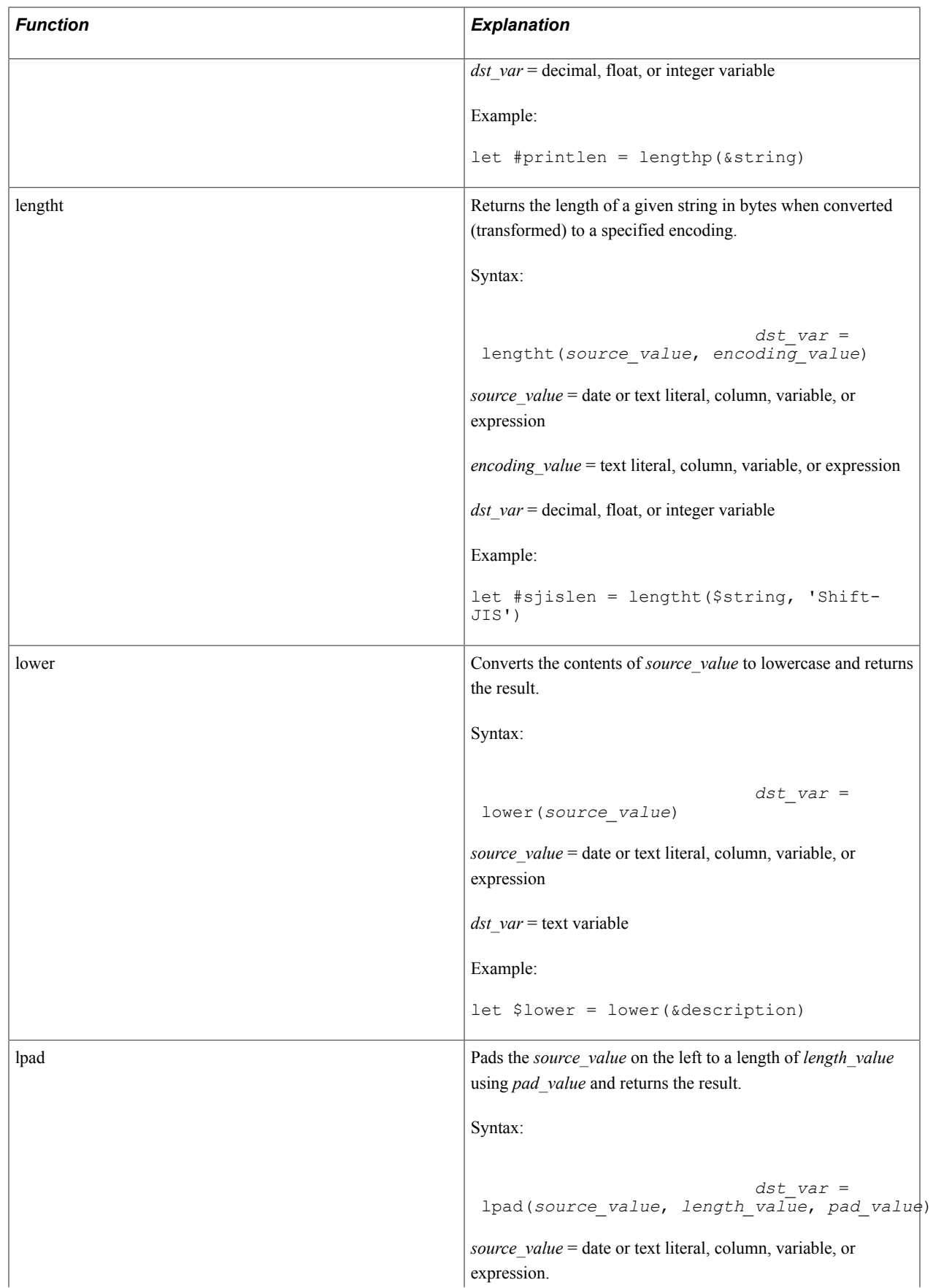

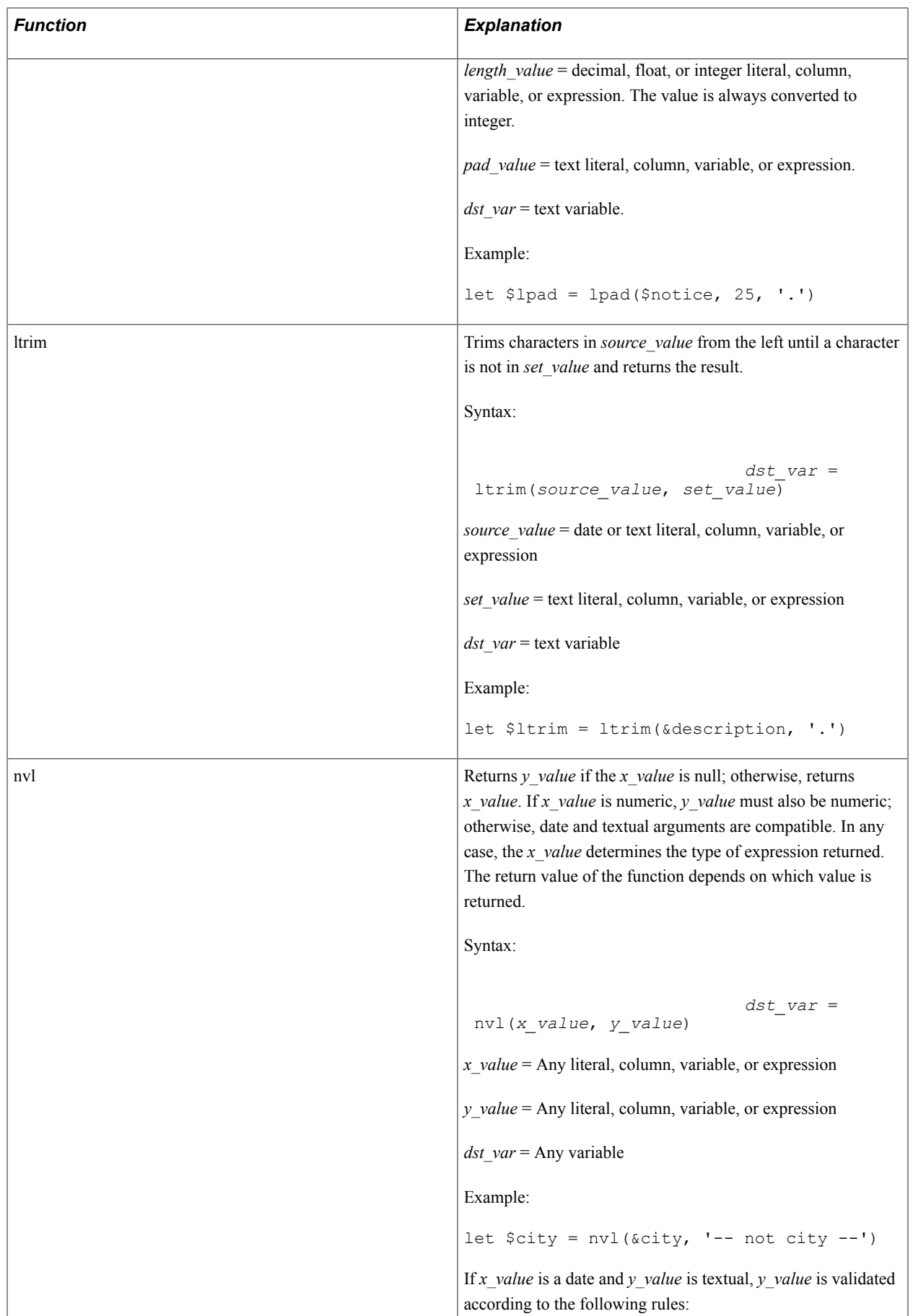

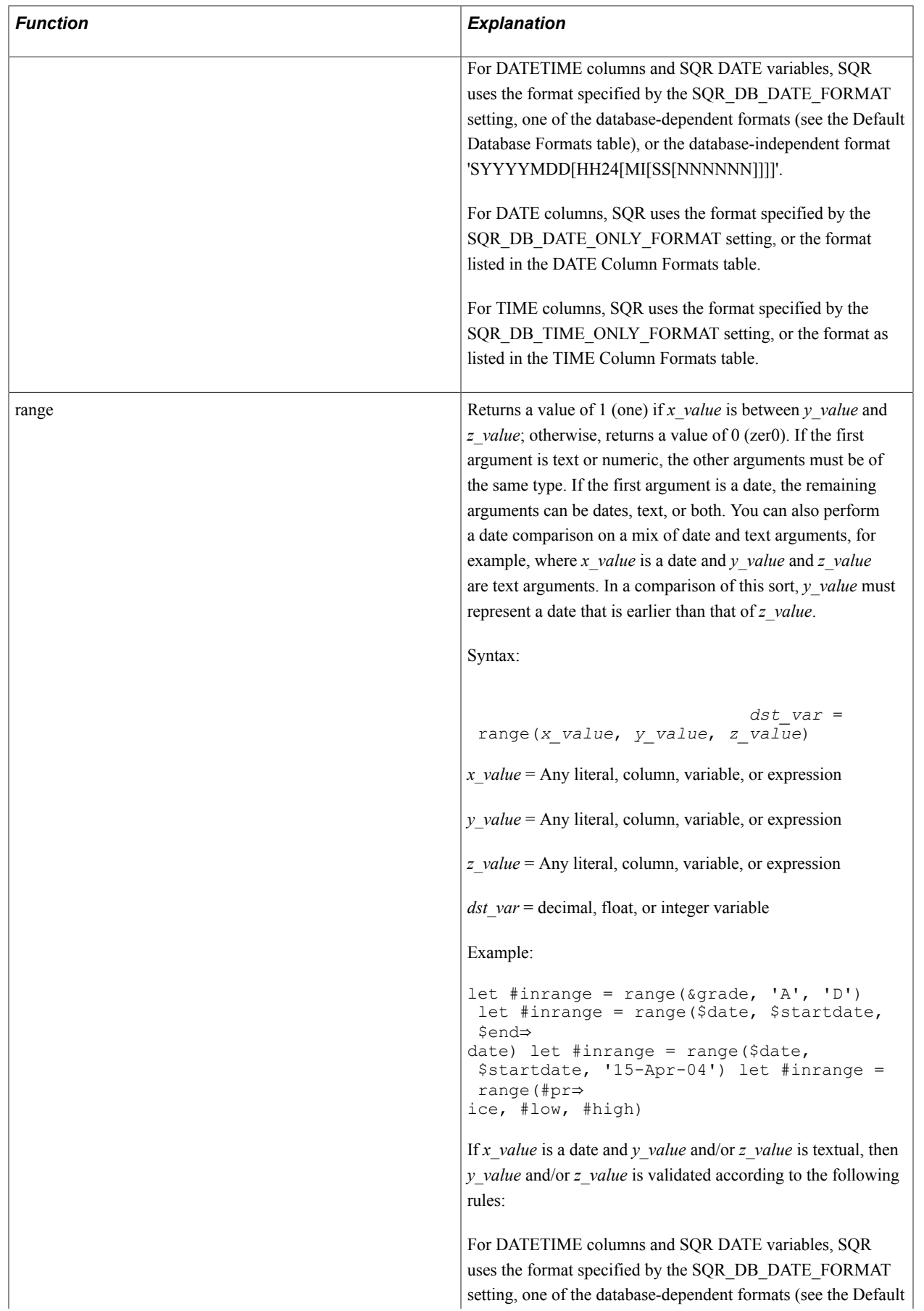

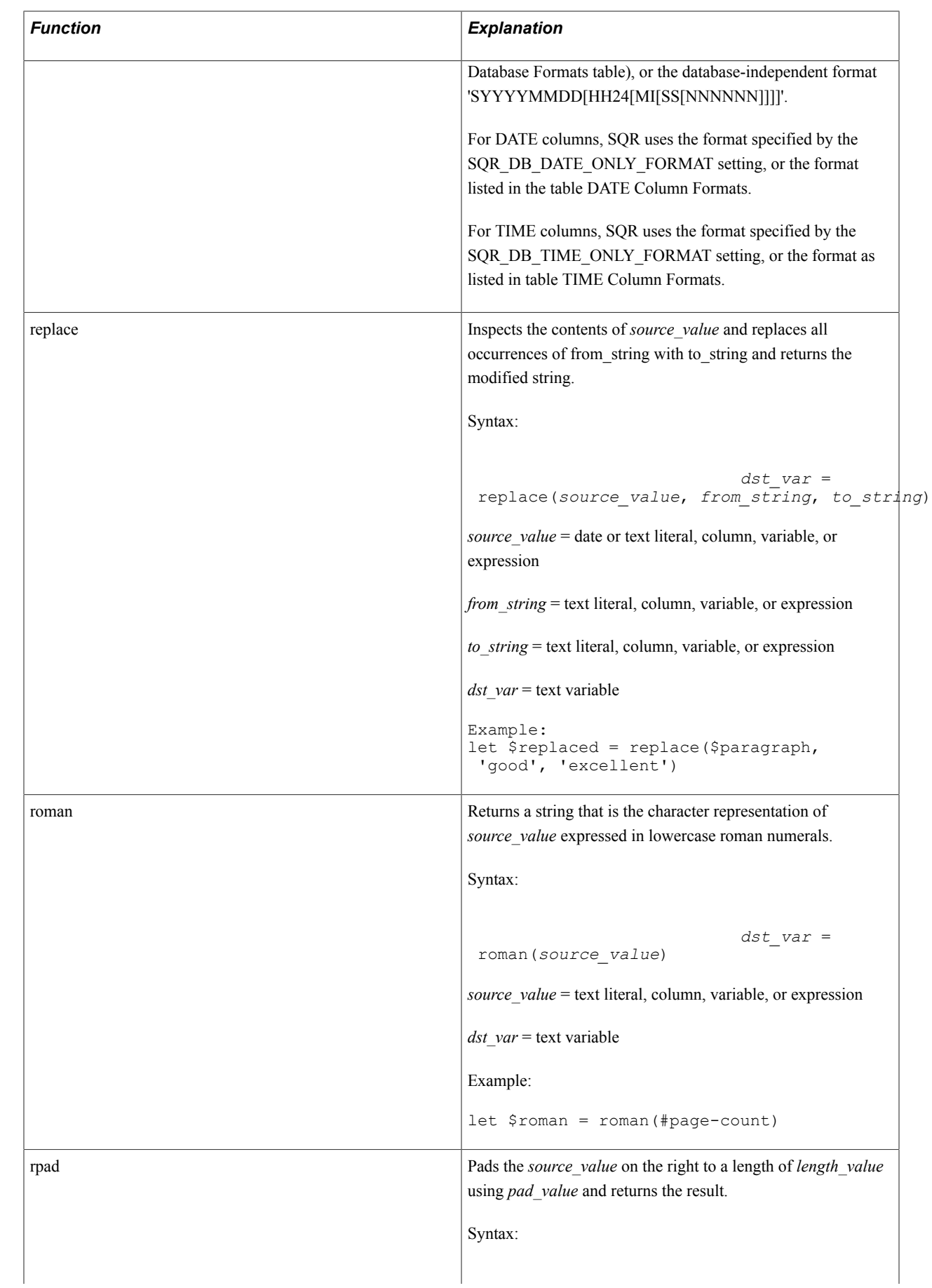

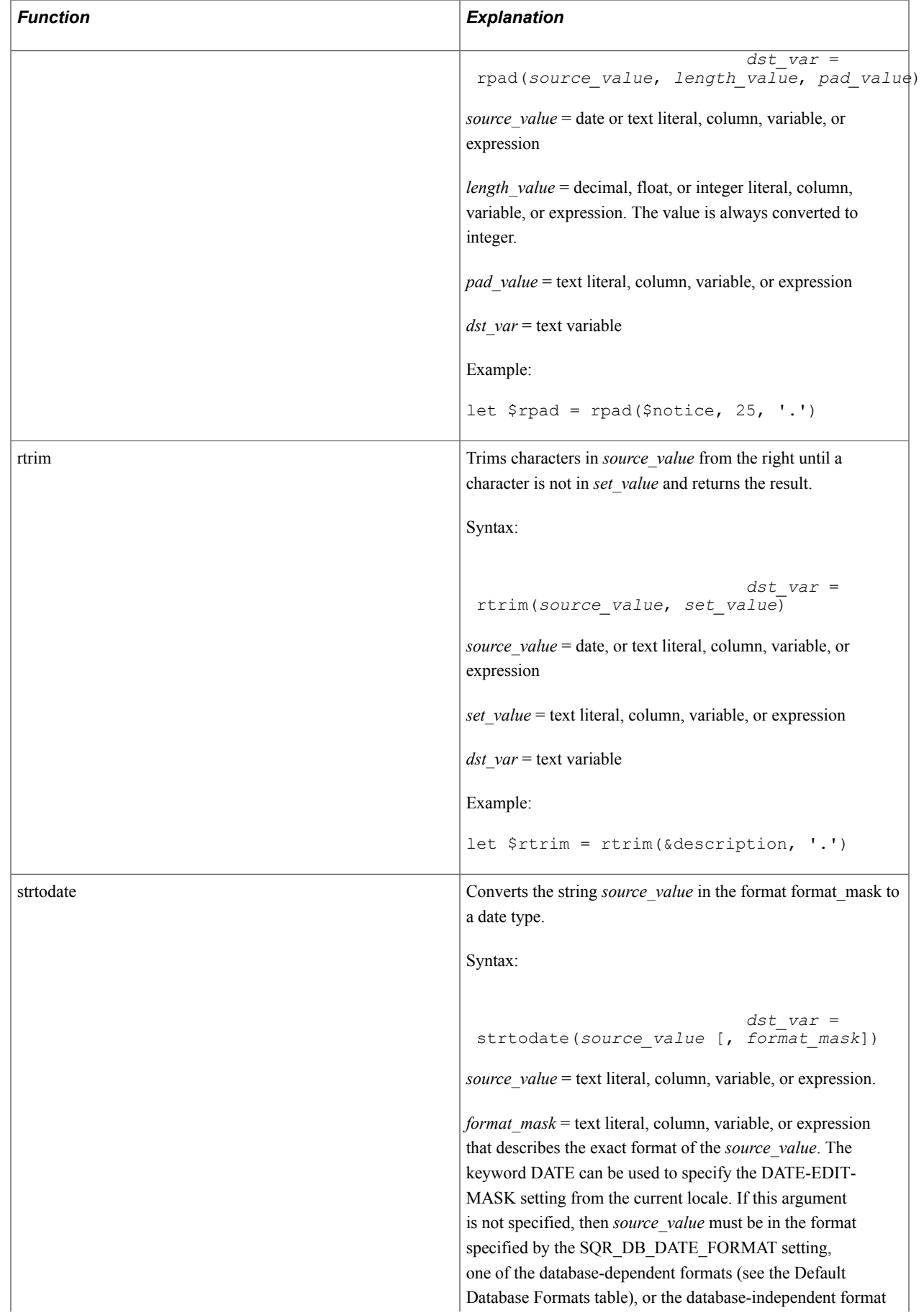

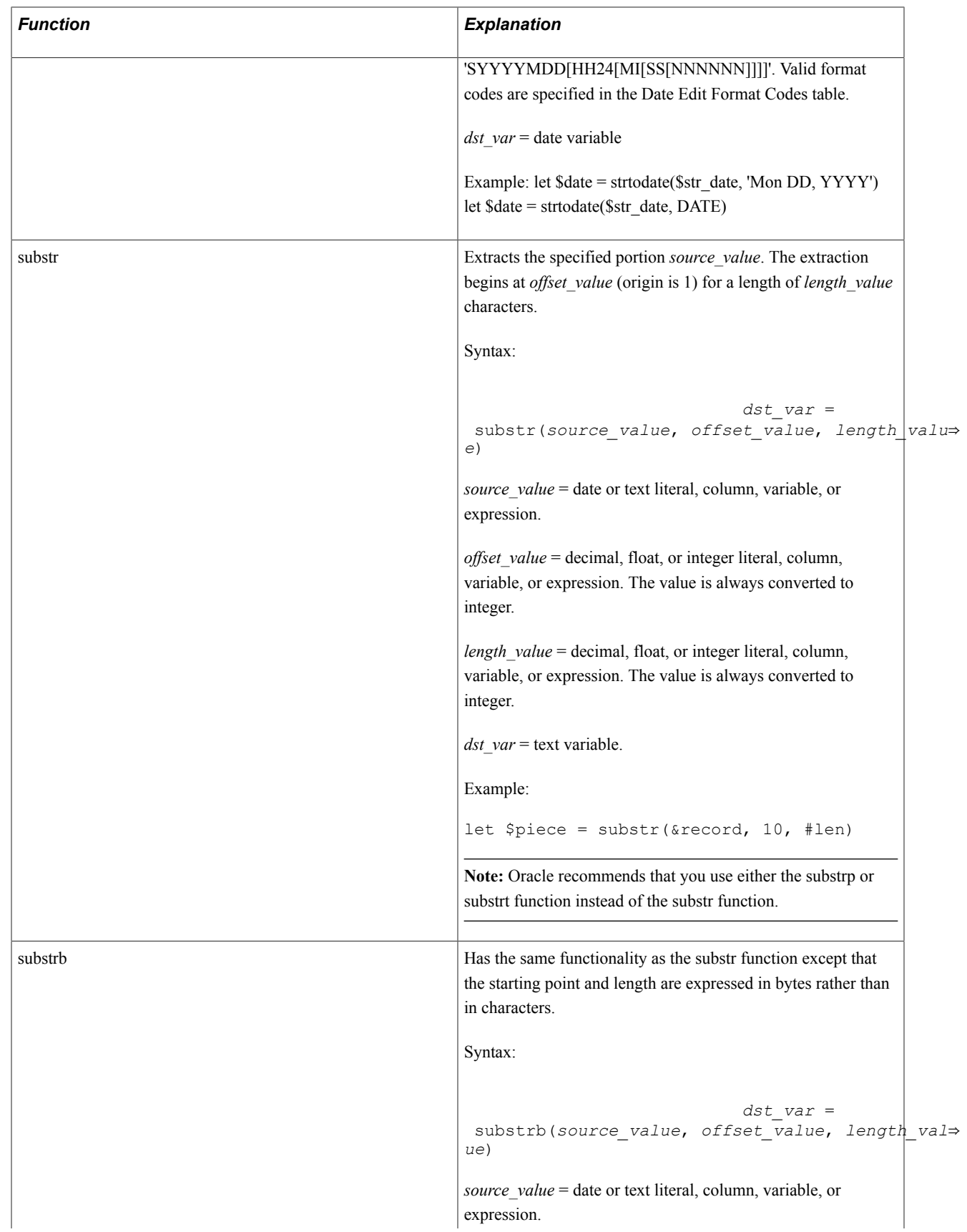

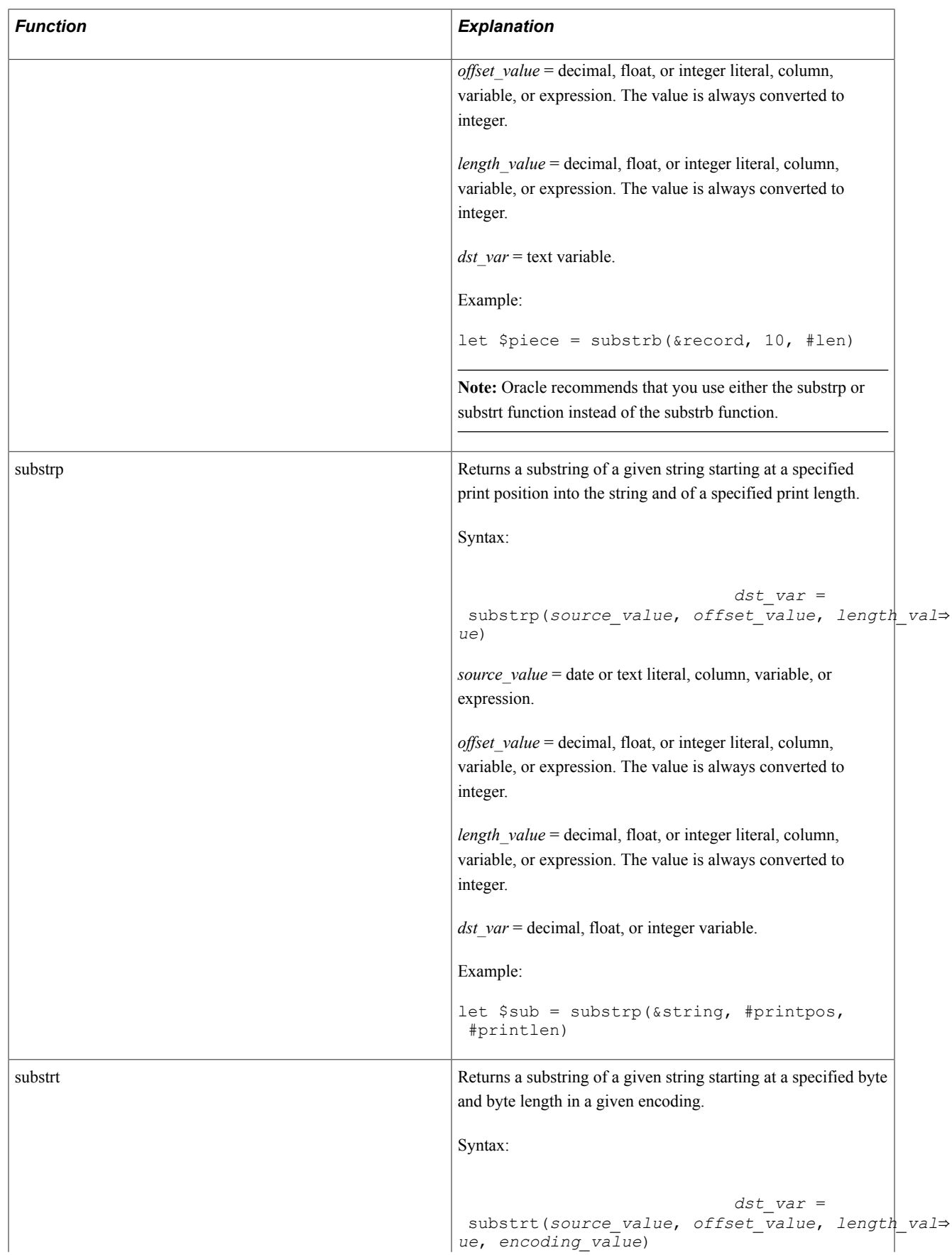

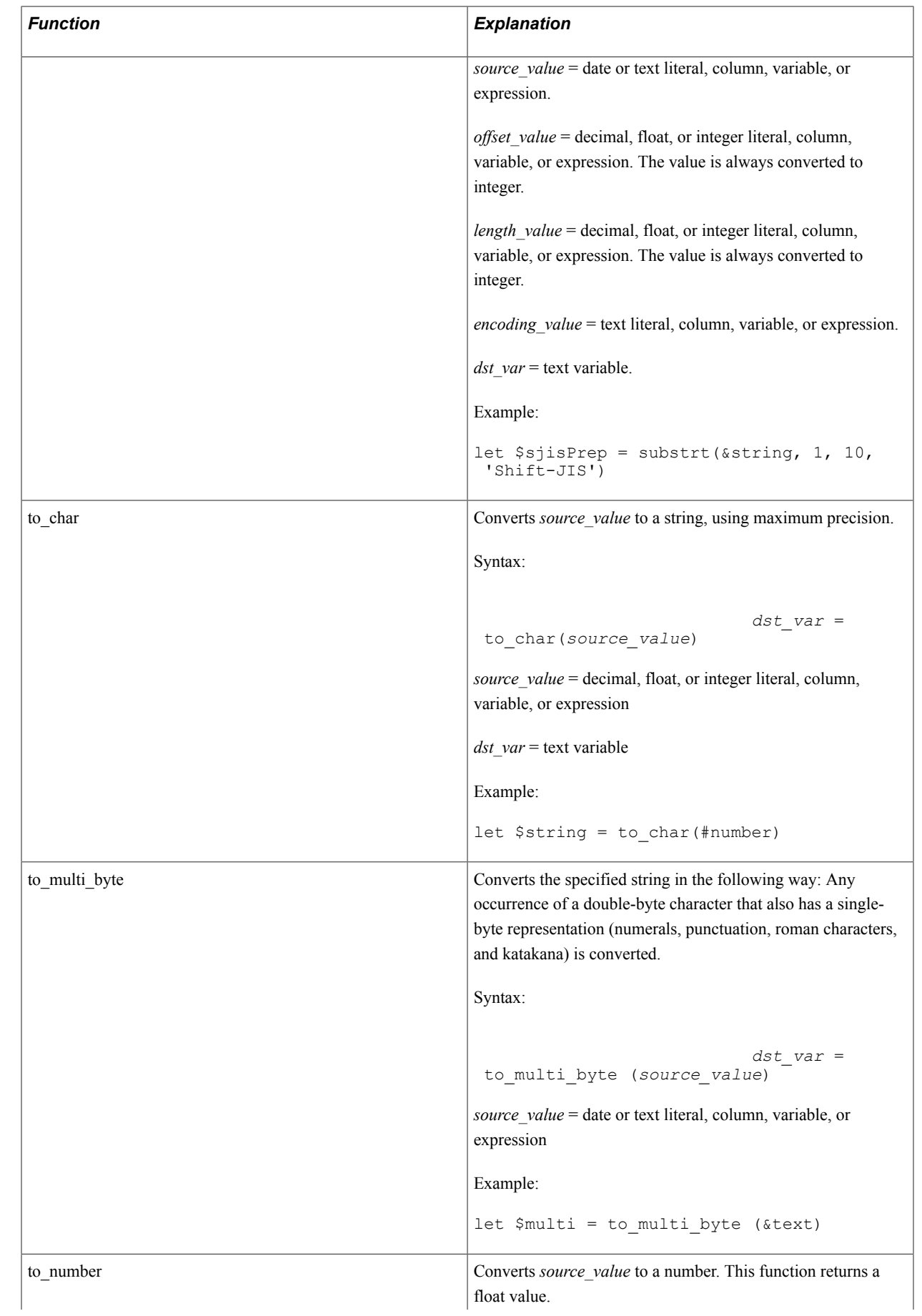

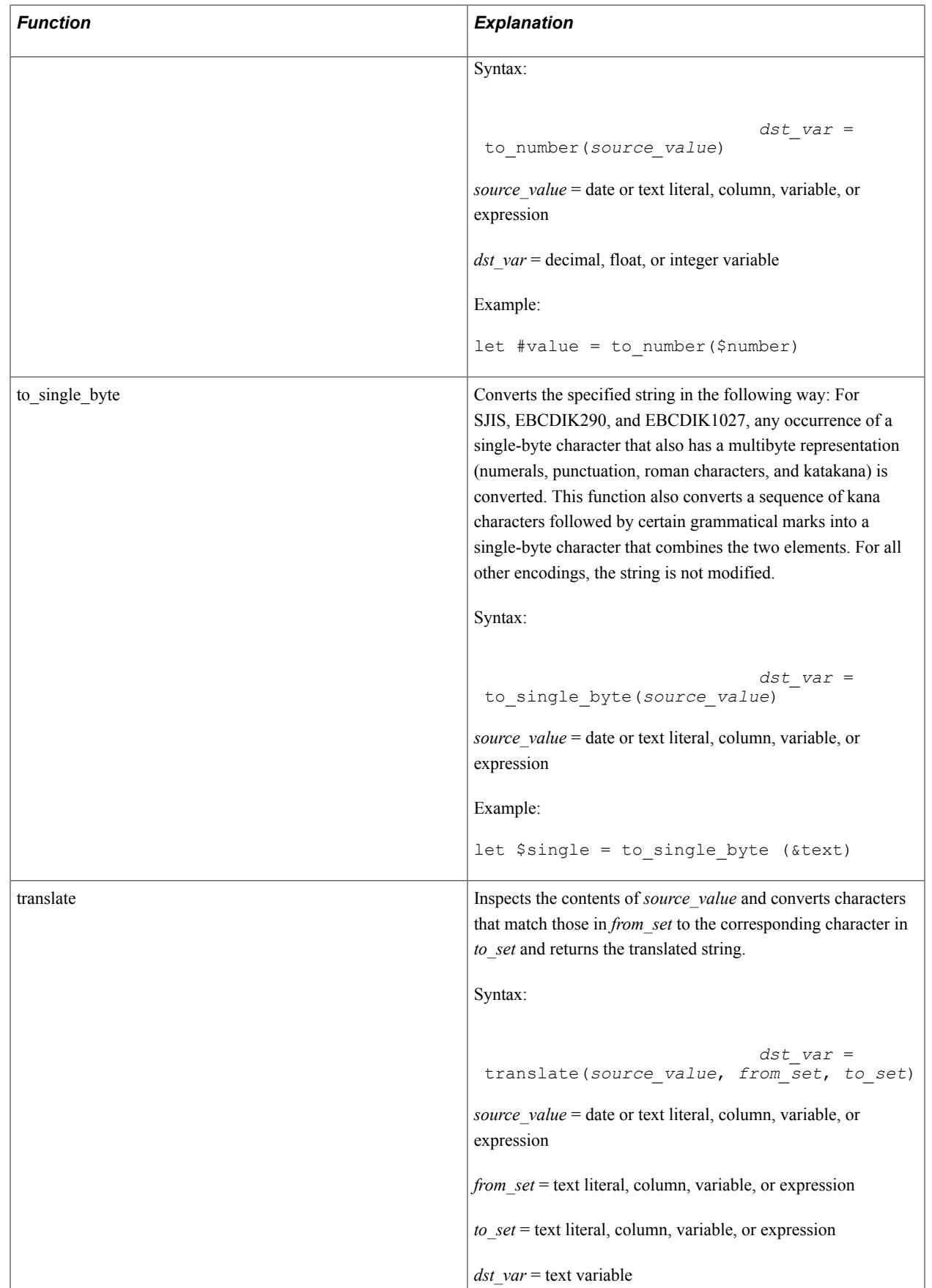

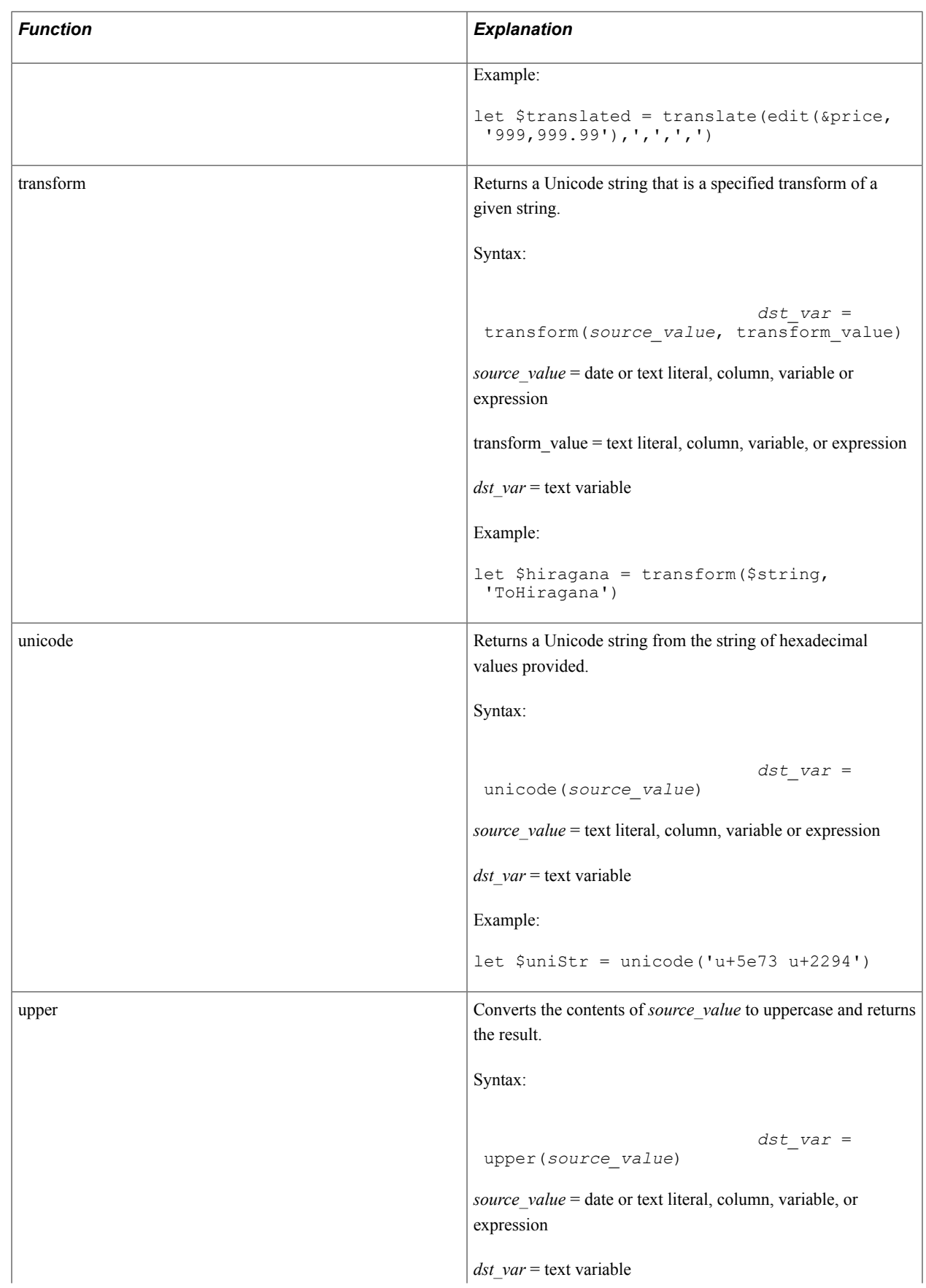

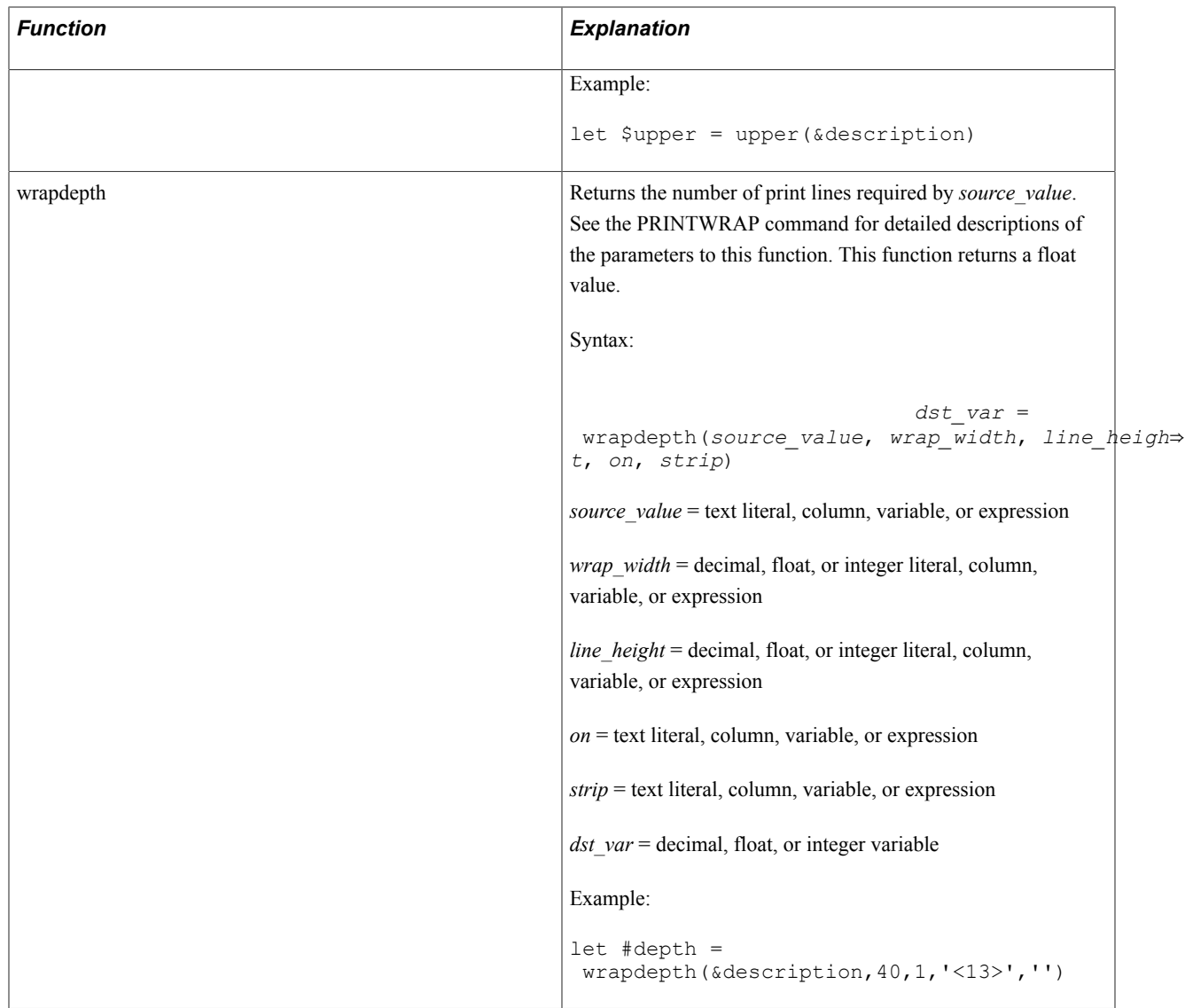

### *Writing Custom Functions*

In addition to using the preceding built-in functions, you can write your own functions in C, using the supplied source file UFUNC.C .

You can pass any number of arguments to your function and values can be returned by the function or passed back in variables.

After editing and recompiling UFUNC.C, you must relink SQR.

The following step-by-step example shows how to add a user-defined function to SQR so that it can be invoked using the LET, IF, or WHILE command.

The example adds the C function random, which returns a random number. The function accepts a parameter that is used as the seed to start a new sequence of numbers. If the seed is zero, then the same sequence is used.

When adding functions to UFUNC, remember the following considerations:

String functions require the following arguments:

- (int) Number of arguments.
- (char \*) or (double \*) Array of argument pointers, to either char[] or double.
- (char \*) Address for result string. If unchanged, function returns a NULL string.
- (int) Maximum length of result string, in bytes.
- Numeric functions require the following arguments:
	- (int) Number of arguments.
	- (char \*) or (double \*) Array of argument pointers, to either char [] or double.
	- (double \*) Address for result numeric value. If unchanged, function returns zero.

To add the random function to SQR, add the following modifications to the UFUNC.C file that was provided with SQR:

- Add the prototype for the random function: static void random CC\_ARGS((char  $*$ , char  $*$ ));
- Add the function name to the declaration list. The name of the function called from SQR is random. The return type is *n* for numeric. The number of arguments passed is 1, and the argument type is *n* for numeric. The function name in UFUNC.C is random. The characters PVR must be entered before the function name.

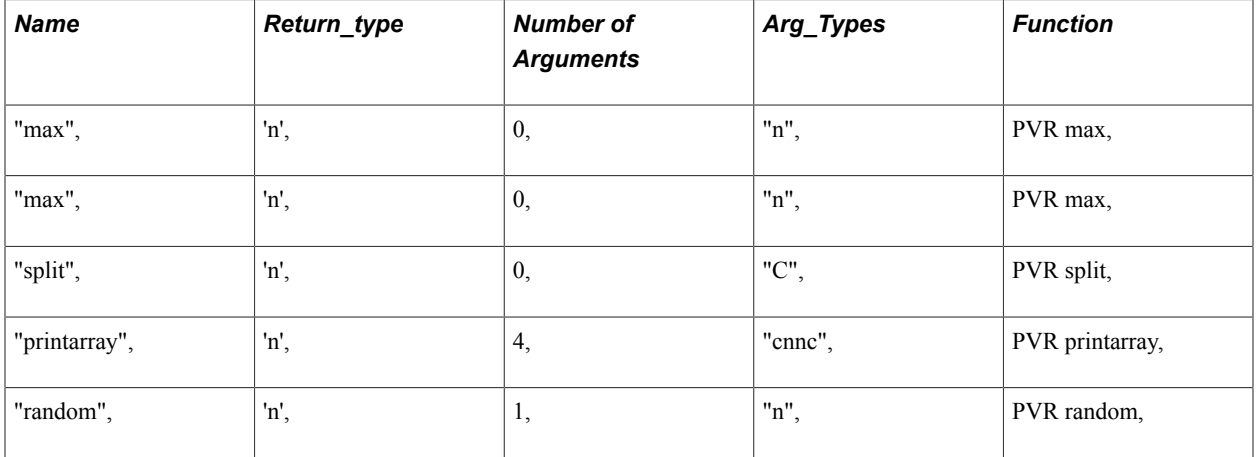

```
/* Last entry must be NULL -- do not change */
"", '\0', 0, "", 0
};
```
At the end the of UFUNC.C file, add the following random routine. The routine name must be lowercase; however, in your SQR program it can be referenced in either uppercase or lowercase.

```
static void random CC_ARGL((argc, argv, result))<br>CC ARG(int, argc) /* The number ar
                                       % The number arguments passed */<br>
\frac{1}{2} /* The argument list */
CC_ARG(double \star, argv[]) \qquad /\star The argument list \qquad \star /
CC_LARG(double *, result) /* Where to store result */
{
if (*argv[0] != 0)
        srand(*argv[0]);
*result = rand();
return;
```
}

After these modifications, recompile UFUNC.C and relink SQR. See the programmer's reference manual for details about your particular machine.

This is a simple SQR program that uses the random function:

```
 begin-program 
    do get-random-number
    do process-calculations
  end-program
  begin-procedure
    let #seed = 44let \#ran = random(\#seed) end-procedure
  begin-procedure process-calculations
 .
 .
 .
```
# **Example**

These examples show some complex expressions:

```
let #j = ((4a + 4b) * 4c) ^ 2
if #j > 2 and sqrt(#j) < 20 or #i + 2 > 17.4
while upper(substr(&descrip, 1, \#j+2)) != 'XXXX'
and not isnull(&price)
let #len = length(&fname || &initial || &lname) + 2
let $s = edit(&price * &rate, '99999.99')
let summary.total(#j) = summary.total(#j) + (&price * &rate)
if summary.total(f|j) > 1000000let store.total (#store id, #dept)
   = store.total (#store_id, #dept) + #total
let #diff = datediff(datenow(), strtodate('1995','YYYY'),'day')
let $newdate = dateadd(datenow(),'month',50)
let $date1 = datetostr(strtodate(&sale_date), 'Day Month DD, YYYY')
```
SQR analyzes LET, IF, and WHILE expressions when it compiles your code and saves the result in an internal format so that repetitive execution is at maximum speed.

# **LOAD-LOOKUP**

#### **Syntax**

In the SETUP section:

```
LOAD-LOOKUP NAME=lookup table name TABLE=database table name KEY=key column name
RETURN_VALUE=return_column_name [ROWS=initial row_estimate int lit]
[EXTEMT=size\ to\ grow\ by\ int\ lit] [WHERE=where clause txt lit] [SORT=sort mode]
[QUIET] [SCHEMA=schema_name] [PROCEDURE=procedure_name] [COMMAND=command_string]
[GETDATA=getdata string] [PARAMETERS=(...)] [FROM-ROWSET=(m,n,-n,m-,a11)] [FROM-PARAMETER=rowset<sup>-</sup>name]
```
#### In the body of the report:

```
LOAD-LOOKUP NAME=lookup table name TABLE=database table name KEY=key column name
RETURN VALUE=return column name [ROWS=initial row_estimate lit| var| col]
[EXTEM\overline{T}=size\ to\ grow\ by\ l\overline{i\tau}|\ var|\ col] [WHERE=where clause txt \overline{lit}| var|
_col] [SORT=sort_mode] [QUIET] [SCHEMA=schema_name] [PROCEDURE=procedure_name]
```
```
[COMMAND=command_string] [GETDATA=getdata_string] [PARAMETERS=(...)] [FROM-
ROWSET=(m,n,-n,m-,all)] [FROM-PARAMETER=rowset_name]
```
# **Description**

Loads an internal table with columns from the database. Enables a quick search using the LOOKUP command.

Use the LOAD-LOOKUP command in conjunction with one or more LOOKUP commands.

LOAD-LOOKUP retrieves two columns from the database, the KEY field and the RETURN\_VALUE field. Rows are ordered by KEY and stored in an array.

LOAD-LOOKUP commands specified in the SETUP section are always loaded and cannot reference variables for the ROWS, EXTENT, and WHERE arguments.

When you use the LOOKUP command, SQR searches the array (with a binary search) to find the RETURN VALUE corresponding to the KEY referenced in the lookup.

Usually this type of lookup can be done with a database join , but joins take substantially longer. However, if your report is small and the number of rows to be joined is small, a lookup table can be slower because the entire table has to be loaded and sorted for each report run.

By default, SQR lets the database sort the data. This works well if the database and SQR both use the same character set and collating sequence. The SORT argument enables you to specify the sorting method if this is not true. Additionally, if the machine that SQR is running on is faster than the machine that the database is running on, letting SQR perform the sort could decrease the execution time of the report.

The only limit to the size of a lookup table is the amount of memory that your computer has available. You could conceivably load an array with many thousands of rows. The binary search is performed quickly regardless of how many rows are loaded.

Except for the amount of available memory, the number of lookup tables that can be defined is unlimited.

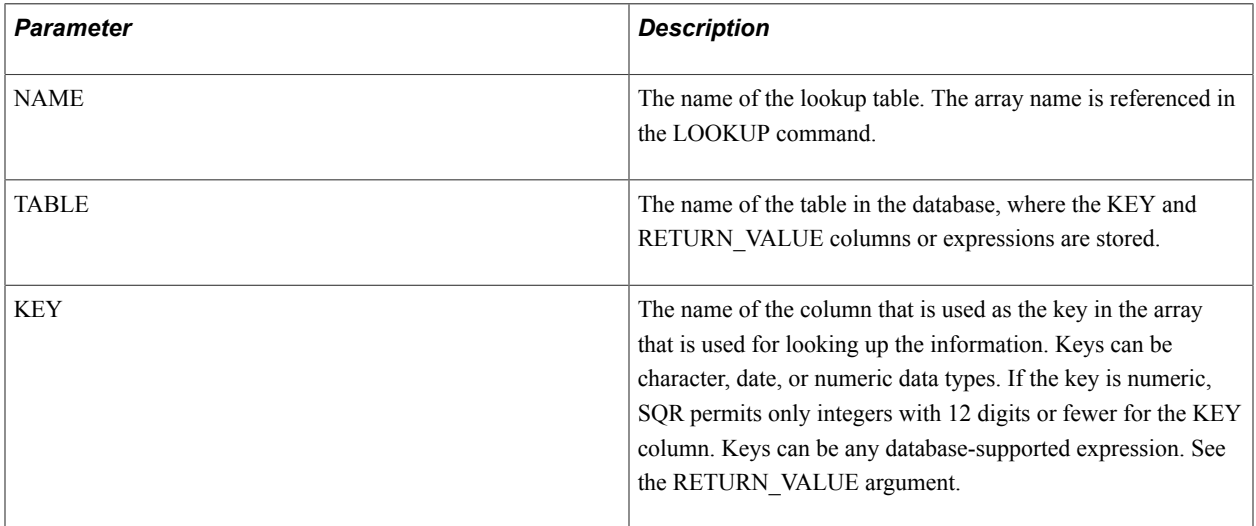

### **Parameters**

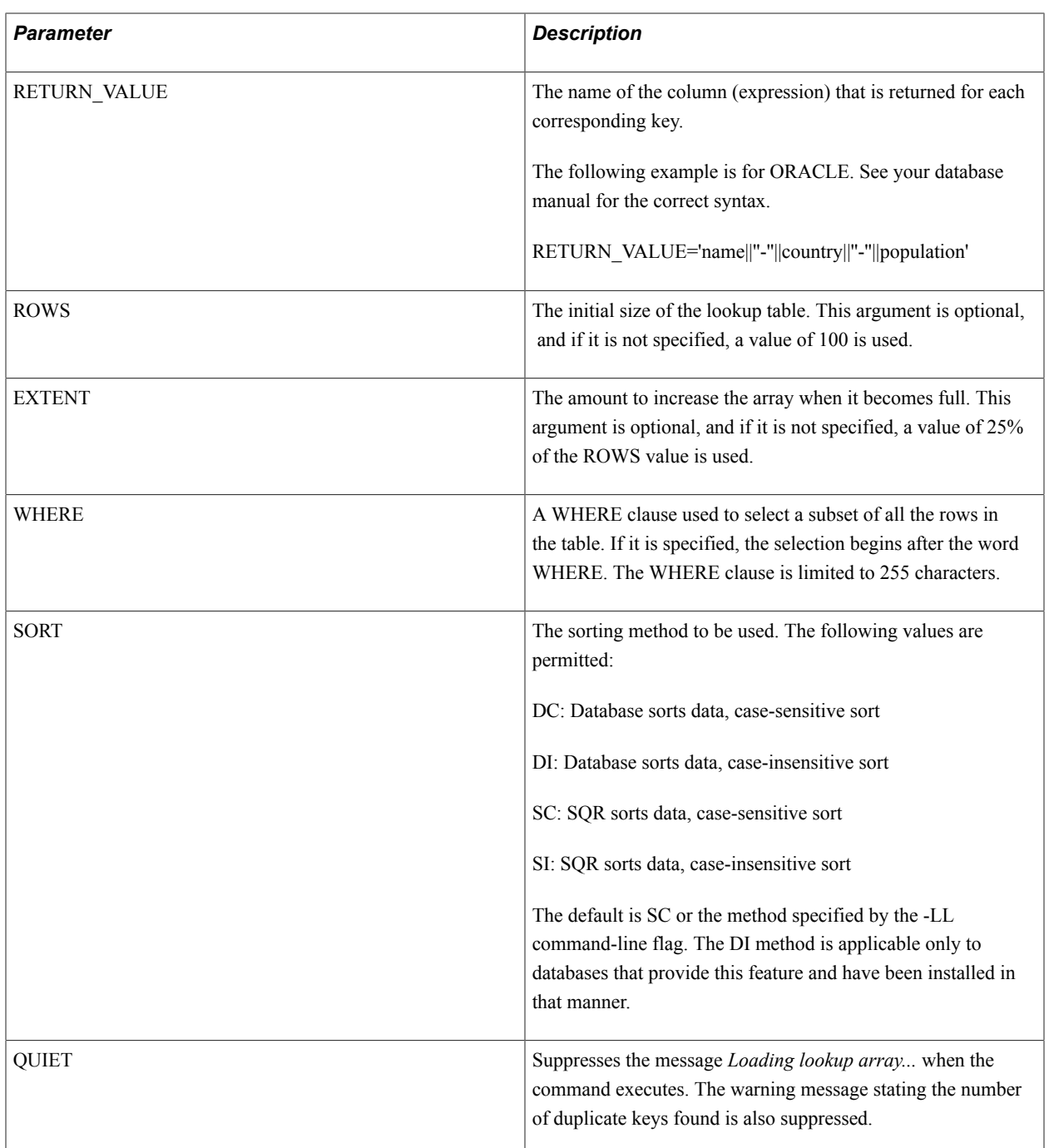

# **Example**

The following command loads the array *states* with the columns *abbr* and *name* from the database table *stateabbrs*, where country is *USA*.

load-lookup name=states rows=50 table=stateabbrs key=abbr

```
return_value=name
where=country='USA'
```
The preceding array is used in the example for the LOOKUP command to retrieve the full text of a state name from the abbreviation.

The following example uses the LOOKUP command to validate data entered by a user using an INPUT command:

```
get_state:
input $state 'Enter state abbreviation'
uppercase $state
lookup states $state $name<br>if $name = '' ! Loo
                ! Lookup didn't find a match
   show 'No such state.'
   goto get_state
end-if
```
Enclose any command argument with embedded spaces by single quotes, as shown in the following example:

where='country=''USA'' and region = ''NE'''

The entire WHERE clause is surrounded by quotes. The two single quotes around USA and NE are translated to one single quote in the SQL statement.

The following example uses joins in a LOAD-LOOKUP command by including two tables in TABLE and the join in WHERE:

```
load-lookup
name=states
rows=50
sort=sc
table='stateabbrs s, regions r'
key=abbr
return_value=name
where='s.abbr = r.abbr and r.location = ''ne'''
```
# **LOOKUP**

### **Syntax**

LOOKUP *lookup\_table\_name*{*key\_any\_lit*|*\_var*|*\_col*} {*ret\_txt\_var*|*\_date\_var*}

### **Description**

Searches a lookup table (an array) for a key value and returns the corresponding text string.

Speeds up processing for long reports. For example, if you want to print the entire state name rather than the abbreviation, you could use LOAD-LOOKUP and then LOOKUP to do this.

## **Parameters**

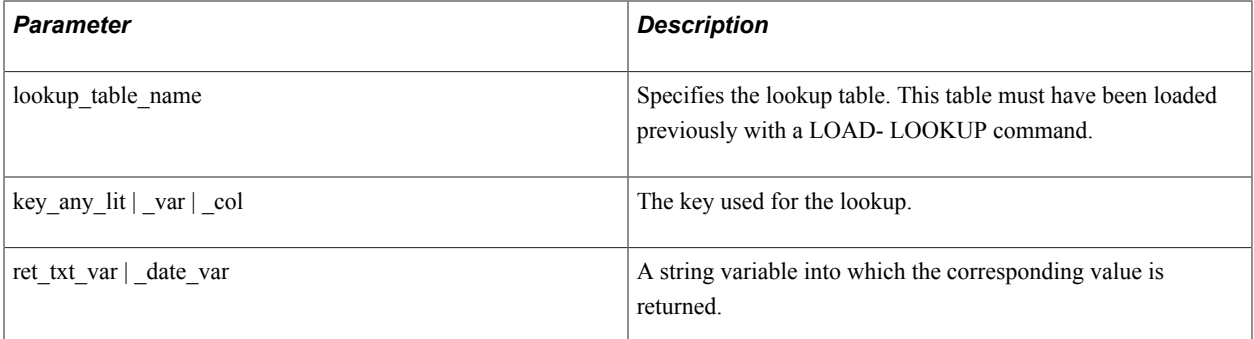

# **Example**

The following example works in conjunction with the example for the LOAD-LOOKUP command:

lookup states &state\_abbr \$state\_name

This example searches the states lookup table for a matching *&state\_abbr* value; if the value is found, the example returns the corresponding state name in *\$state\_name*. If it is not found, a null is placed in *\$state\_name*.

#### See **The LOAD-LOOKUP command**

# **LOWERCASE**

### **Syntax**

LOWERCASE *txt\_var*

# **Description**

Converts the contents of a text variable to lowercase.

### **Parameters**

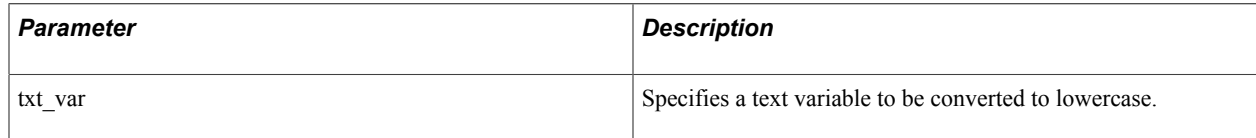

# **Example**

The following example illustrates the LOWERCASE command:

```
input $answer 'Type EXIT to stop'<br>lowercase $answer ! Allows use
                             ! Allows user to enter
                               ! upper or lowercase.
if $answer = 'exit'
     ...etc...
```
See **The lower function listed in the Miscellaneous Functions table**

# **MBTOSBS**

# **Syntax**

```
MBTOSBS {txt_var}
```
# **Description**

Converts a double-byte string to its single-byte equivalent.

This command converts the specified string in the following way: any occurrence of a double-byte character that also has a single-byte representation (numerals, punctuation, roman characters, and katakana) is converted.

# **Parameters**

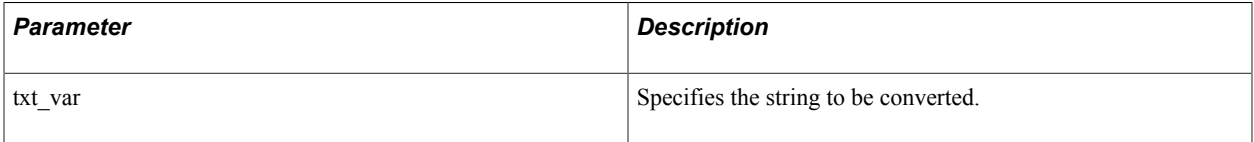

### See **The TO\_SINGLE\_BYTE function of the LET command**

# **MOVE**

# **Syntax**

MOVE {*src*\_*any*\_*lit*|*\_var*|*\_col*} TO *dst*\_*any*\_*var* [[:\$]*format*\_*mask*|NUMBER|MONEY|DATE]

# **Description**

Moves the source field to the destination field. Optionally, you can reformat the field using the format mask argument. Source and destination fields can be different types: numeric, text, or date. MOVE is also useful for converting from one type to another; however, date and numeric variables are incompatible.

When a date variable or column is moved to a string variable, the date is converted according to the following rules:

• For DATETIME columns and SQR DATE variables, SQR uses the format specified by the SQR\_DB\_DATE\_FORMAT setting.

If this has not been set, SQR uses the first database-dependent format as listed in the Default Database Formats table.

• For DATE columns, SQR uses the format specified by the SQR\_DB\_DATE\_ONLY\_FORMAT setting.

If this has not been set, SQR uses the format listed in the DATE Column Formats table.

• For TIME columns, SQR uses the format specified by the SQR\_DB\_TIME\_ONLY\_FORMAT setting.

If this has not been set, SQR uses the format as listed in the TIME Column Formats table.

Finally, as the example shows, the edit mask can be contained in a string variable.

### **Parameters**

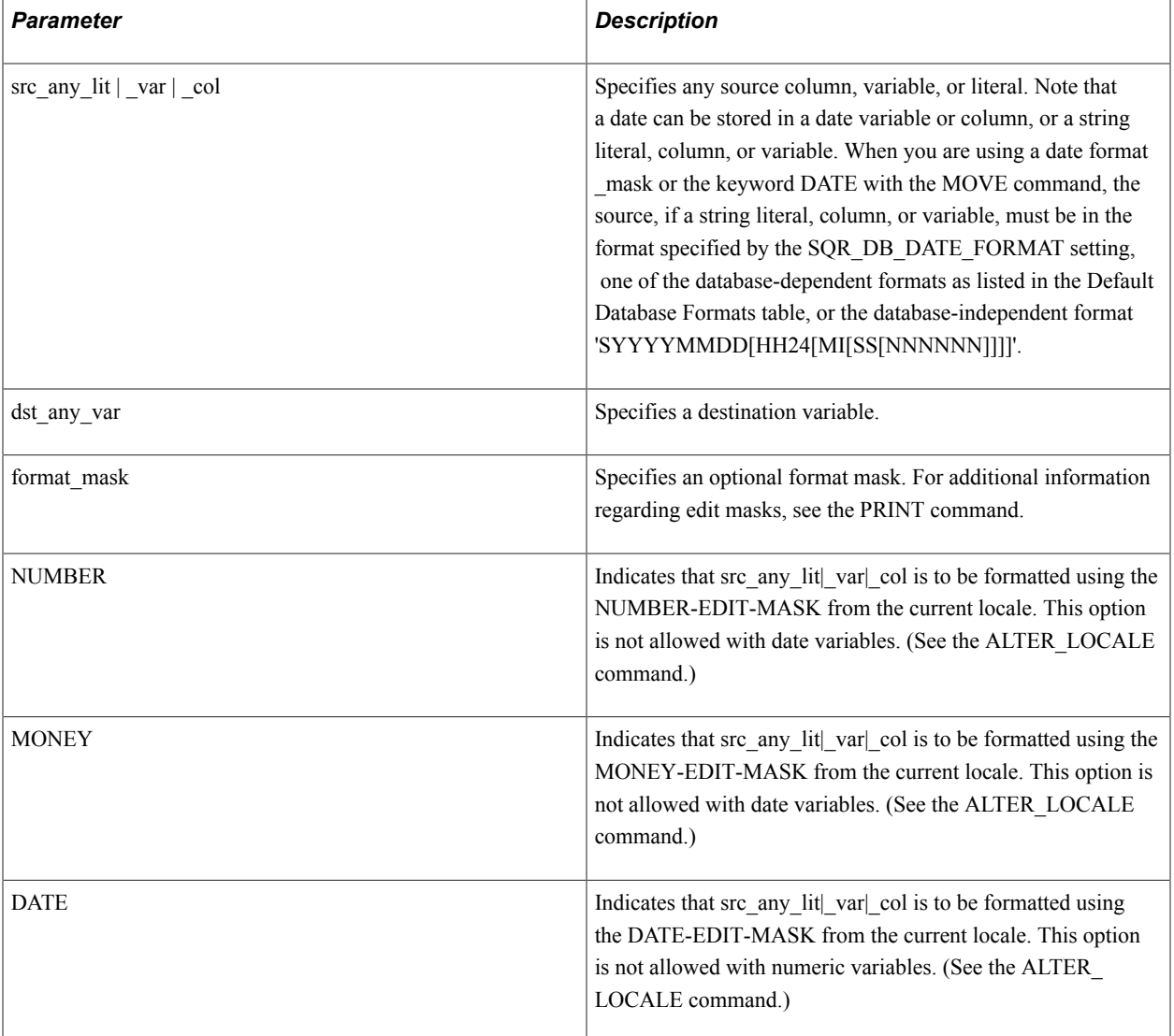

# **Example**

The following example illustrates the various features of the MOVE command:

```
 !
 ! Convert a string in place
 !
 move '123456789' to $ssn
 move $ssn to $ssn xxx-xx-xxxx
 show '$SSN = ' $ssn
```
Produces the following output:

```
$SSN = 123-45-6789
  !
  ! Convert a number to a string using an edit mask
  !
 move 1234567.89 to #value
```

```
 move #value to $value 999,999,999.99
 show '$Value = ' $value
```
#### Produces the following output:

```
$Value = 1,234,567.89
 !
 ! Convert a number to a string using a variable edit mask
  !
 move 123 to #counter
 move '099999' to $mask
 move #counter to $counter :$mask
 show '$Counter = ' $counter
```
#### Produces the following output:

```
$Counter = 000123 !
 ! Convert a number to a string using the default edit mask
 !
  ! SQR, by default, outputs six digits of precision.
  ! If you require more or less precision, specify an edit mask.
 !
 move 123.78 to #defvar
 move #defvar to $defvar
 show '$DefVar = ' $defvar
```
#### Produces the following output:

```
$DefVar = 123.780000
 !
 ! Convert the number to a string using the locale default
 ! numeric edit mask
 !
 alter-locale number-edit-mask = '99,999,999.99'
 move 123456.78 to #nvar
 move #nvar to $nvar number
 show '$NVar = ' $nvar
```
#### Produces the following output:

```
$NVar = 123,456.78 !
 ! Convert the money value to a string using the locale default 
 ! money edit mask
 !
 alter-locale money-edit-mask = '$9,999,999.99'
 move 123456.78 to #mvar
 move #mvar to $mvar money
 show '$MVar = ' $mvar
```
#### Produces the following output:

```
$MVar = $ 123,456.78 !
  ! Convert the date column to a string using the locale default 
  ! date edit mask
  !
 begin-select
 dcol
  from tables
 end-select
 alter-locale date-edit-mask = 'Mon-DD-YYYY'
 move &dcol to $dvar date
```
show '\$DVar = ' \$dvar

Produces the following output:

```
$DVar = Jan-01-2004 !
  ! Reset date to first day of the month
  ! ($date1 and $date2 have been defined as date variables)
 ! 
 let $date1 = datenow()
 move $date1 to $date2 'MMYYYY'
  show '$Date2 = ' $date2 edit 'MM/DD/YY HH:MI'
```
Produces the following output if the report was run in October of 2004:

\$Date2 = 10/01/04 00:00 ! ! Convert date to a string ! (\$date1 has been defined as a date variable) ! move \$date1 to \$str\_date 'DD-MON-YYYY' show '\$Str Date =  $\overline{\phantom{a}}$  \$str date

Produces the following output:

```
$Str Date = 01-DEC-2004 !
  ! Convert string (in partial format of SYYYYMMDDHHMISSNNN) to a
  ! date
 ! 
 move '20041129' to $date1
 show '$Date1 = ' $date1 edit 'Mon DD YYYY HH:MI'
```
Produces the following output:

\$Date1 = Nov 29 2004 00:00

See **The LET command for information about copying, editing, or converting fields**

See **The EDIT parameter of the PRINT command for a description of the edit masks**

See **The ALTER-LOCALE command for a description of the arguments NUMBER-EDIT-MASK, MONEY-EDIT-MASK, and DATE-EDIT-MASK**

See **The PRINT command regarding the default date-time components as a result of moving an incomplete date to a date variable**

### **MULTIPLY**

#### **Syntax**

MULTIPLY {*src\_num\_lit|\_var|\_col*} TIMES *dst\_num\_var* [ROUND=*nn*]

#### **Description**

Multiplies the first field by the second and places the result into the second field.

When dealing with money-related values (dollars and cents), use decimal variables rather than float variables. Float variables are stored as double-precision floating-point numbers, and small inaccuracies can appear when the program multiplies many numbers in succession. These inaccuracies can appear due to the way different hardware and software implementations represent floating point numbers.

# **Parameters**

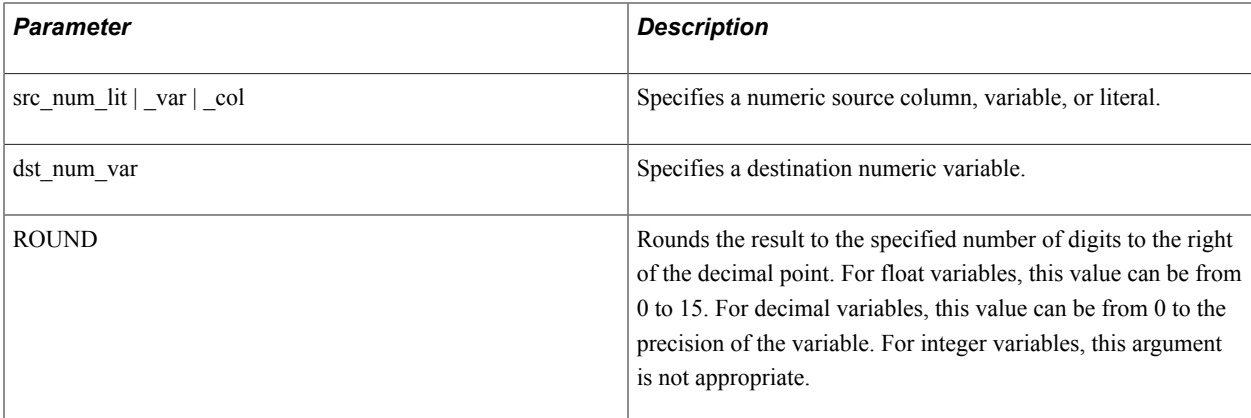

#### See **The ADD command for more information**

See **The LET command for a discussion of complex arithmetic expressions**

### **Example**

The following example illustrates the MULTIPLY command:

```
multiply &quantity times #cost
multiply 1.5 times #result
```
# **NEW-PAGE**

### **Syntax**

NEW-PAGE [*erase\_from\_line\_num\_lit|\_var|\_col*]

### **Description**

Writes the current page and begins a new one.

For line printers, this command can optionally erase the old page starting at a specified line. After this action is performed, the location on the page is unchanged—that is, the value of #current-line is the same. The default action is to erase the entire page and reset #current-line to its initial value for the page.

In reports in which an overflow page is needed, sometimes retaining information from the first page on succeeding pages is useful.

Each NEW-PAGE occurrence adds a form feed character to the output file unless you specify FORMFEED=NO in the DECLARE-LAYOUT for this program in the SETUP section.

**Note:** A NEW-PAGE automatically occurs if page overflow is detected. Tabular reports do not require explicit NEW-PAGE commands; use NEXT-LISTING instead.

#### **Parameters**

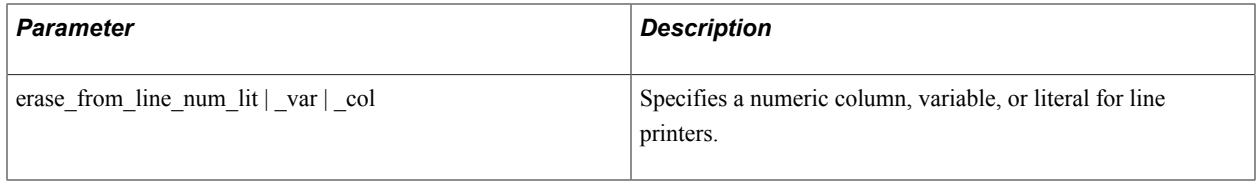

### **Example**

The following example illustrates the NEW-PAGE command:

```
! Write current page, then erase it
! beginning at line 5.
new-page 5
```
# **NEW-REPORT**

#### **Syntax**

```
NEW-REPORT {report_filename_txt_lit|_var|_col}
```
# **Description**

Closes the current report output file and opens a new one with the specified file name.

This command is normally used with single reports only. When used with multiple report declarations, this command affects the *current* report only.

The internal page counter is reset to 1 when NEW-REPORT is executed.

**Note:** SQR does not create a report output file until the first page is completed. NEW-REPORT might not create a new file, for example, if no data is selected and nothing is printed on the page.

### **Parameters**

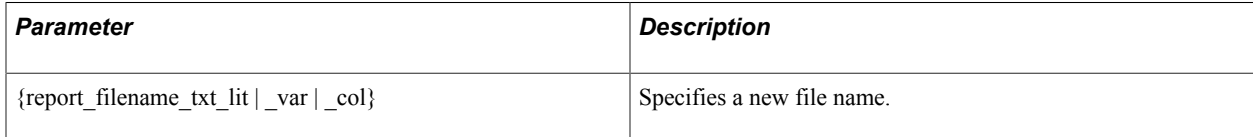

# **Example**

The following example shows the NEW-REPORT command:

```
new-report 'rep2a.lis'
new-report $next-file
```
Assign the report file name within an SQR report by issuing the NEW-REPORT command before printing. You might even prompt for the file name to use, as shown in the following example:

```
begin-report
  input $file 'Enter report file name'
  new-report $file
   ...
```
After execution of this command, the reserved variable *\$sqr-report* is updated to reflect the new report name.

See **DECLARE-REPORT**, **USE-REPORT**

See **The -F command-line flag**

# **NEXT-COLUMN**

#### **Syntax**

```
NEXT-COLUMN [AT-END={NEWLINE|NEWPAGE}] [GOTO-TOP={num_lit|_var|_col}] [ERASE-
PAGE={num_lit|_var|_col}]
```
### **Description**

Sets the current position on the page to the next column defined with the COLUMNS command.

### **Parameters**

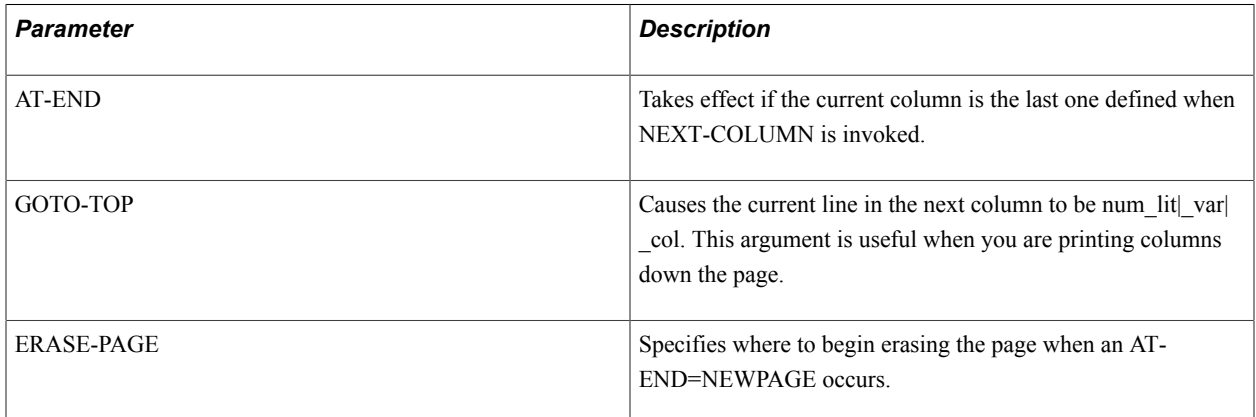

# **Example**

The following example prints columns across the page:

```
columns 10 50 \blacksquare Define two columns
begin-select
name (0,1,20)
phone (0,+3,0) edit (xxx)bxxx-xxxx
  next-column at-end=newline ! Print names
 ! across the page
                            ! within two columns.
order by name
end-select
```
The following example prints columns down the page:

```
columns 10 50
move 55 to #bottom_line
begin-select
name (0,1,20)
phone (0,+3,0) edit (xxx)bxxx-xxxx
  if #current-line >= #bottom_line
    next-column goto-top=1 at-end=newpage
   else
      position (+1,1)
```

```
 end-if
from phonelist
order by name
end-select
```
See **COLUMNS**, **USE-COLUMN**

# **NEXT-LISTING**

# **Syntax**

```
NEXT-LISTING[NO-ADVANCE] [SKIPLINES={num_lit|_var|_col}] [NEED={num_lit|_var|_col}]
```
# **Description**

Ends the current set of detail lines and begins another.

NEXT-LISTING is used in tabular reports. This command causes a new vertical offset in the page to begin.

After NEXT-LISTING is executed, line 1 is reset one line below the deepest line previously printed in the page body. That is, if you then write PRINT (1, 5), the string is printed on the next available line starting in column 5. Note that the SQR-reserved variable #current-line still reflects the actual line number within the page body.

The value of SKIPLINES must be a nonnegative integer. If it is less than 0 (zero), then 0 is assumed.

The value of NEED must be an integer greater than 0. If it is less than or equal to 0, then 1 is assumed.

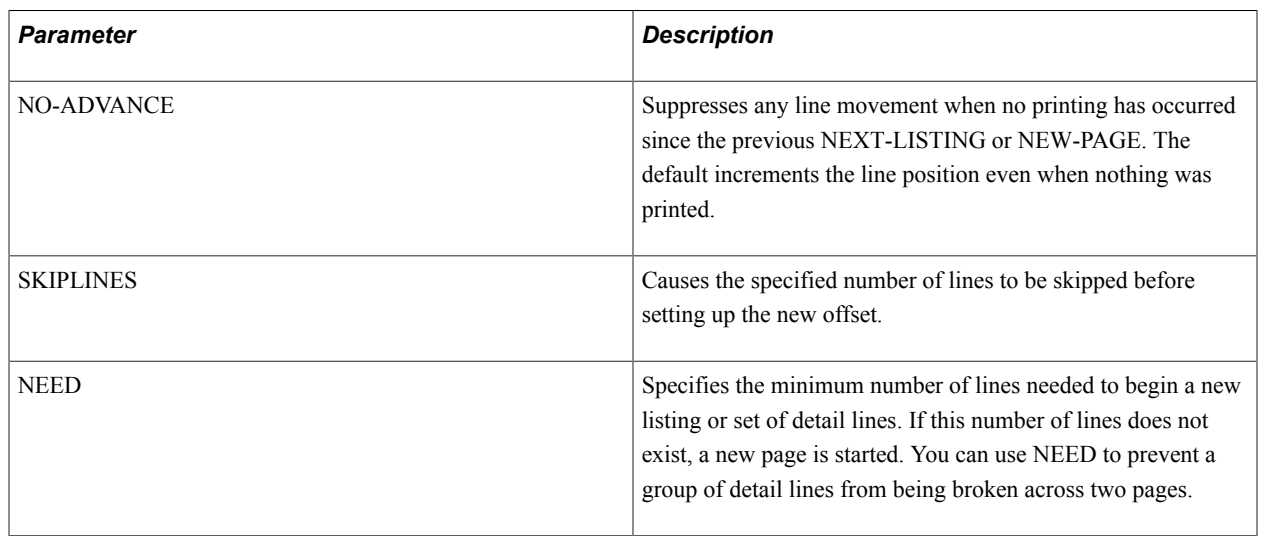

# **Parameters**

# **Example**

The following example shows the NEXT-LISTING command:

```
begin-select<br>cust num (1,1)
                             cust_num (1,1) edit 099999 ! Each detail group prints
                                                                  ! starting on line 1 since<br>! NEXT-LISTING keeps
city (1, +3)<br>name (2, 10, 30)<br>address (1, +2)! moving line 1 down the
```

```
next-listing skiplines=1 need=2 ! page. NEED=2 keeps 2<br>
com customers order by cust num<br>
! line detail groups from
from customers order by cust_num<br>end-select
```

```
! breaking across pages.
```
**Note:** The NEXT-LISTING command automatically issues a Use-Column 1 command if columns are active.

# **OPEN**

### **Syntax**

OPEN {*filename\_lit*|*\_var*|\_*col*} AS {*filenum\_num\_lit*|*\_var*|\_*col*} {FOR-READING|FOR-WRITING| FOR-APPEND} {RECORD=*length\_num\_lit*[:FIXED|:FIXED\_NOLF|:VARY]} [STATUS=*num\_var*]

### **Description**

Opens an operating system file for reading or writing. After a file is opened, it remains open until explicitly closed by the CLOSE command. A maximum of 256 files can be opened at one time.

#### **Parameters**

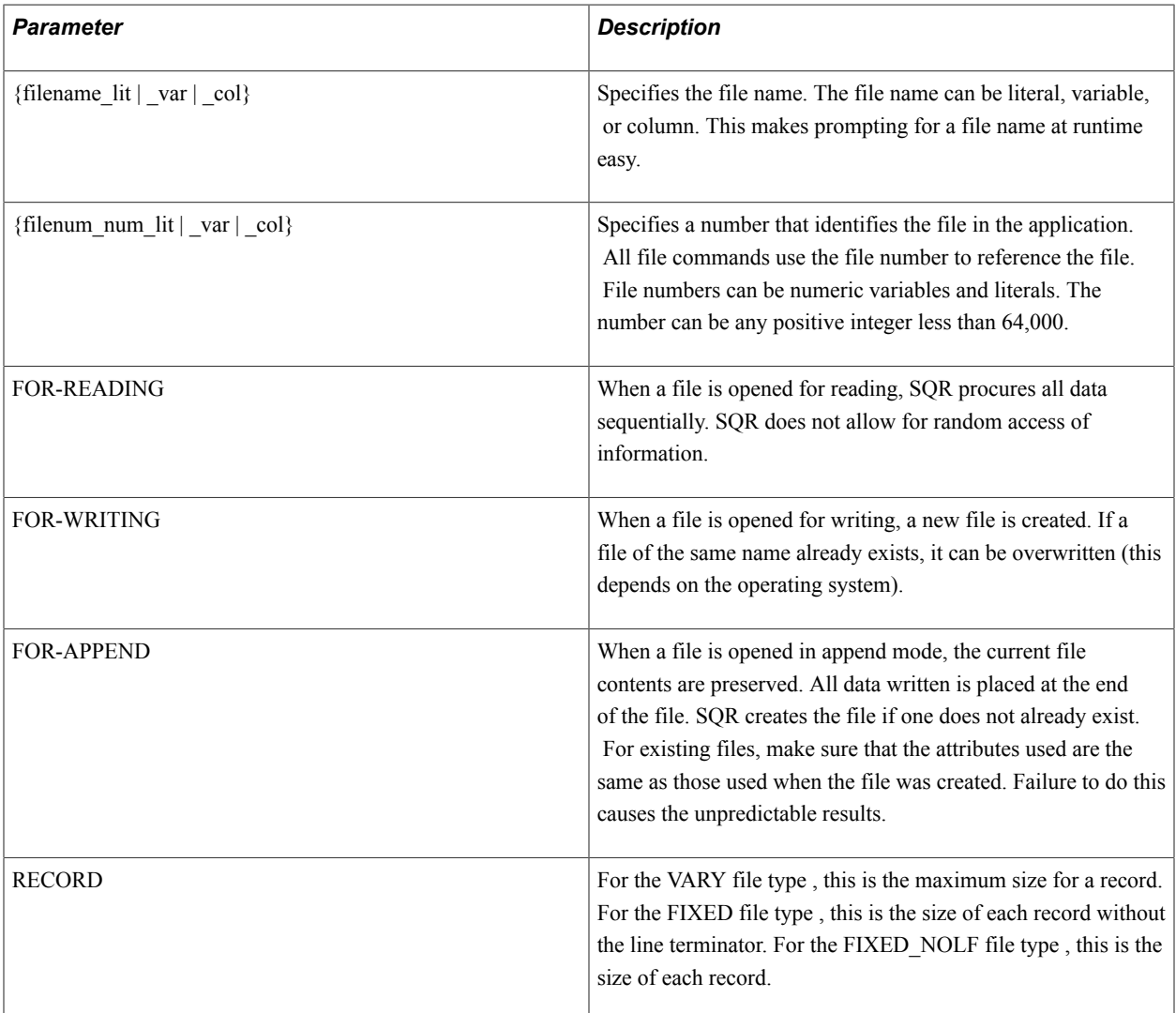

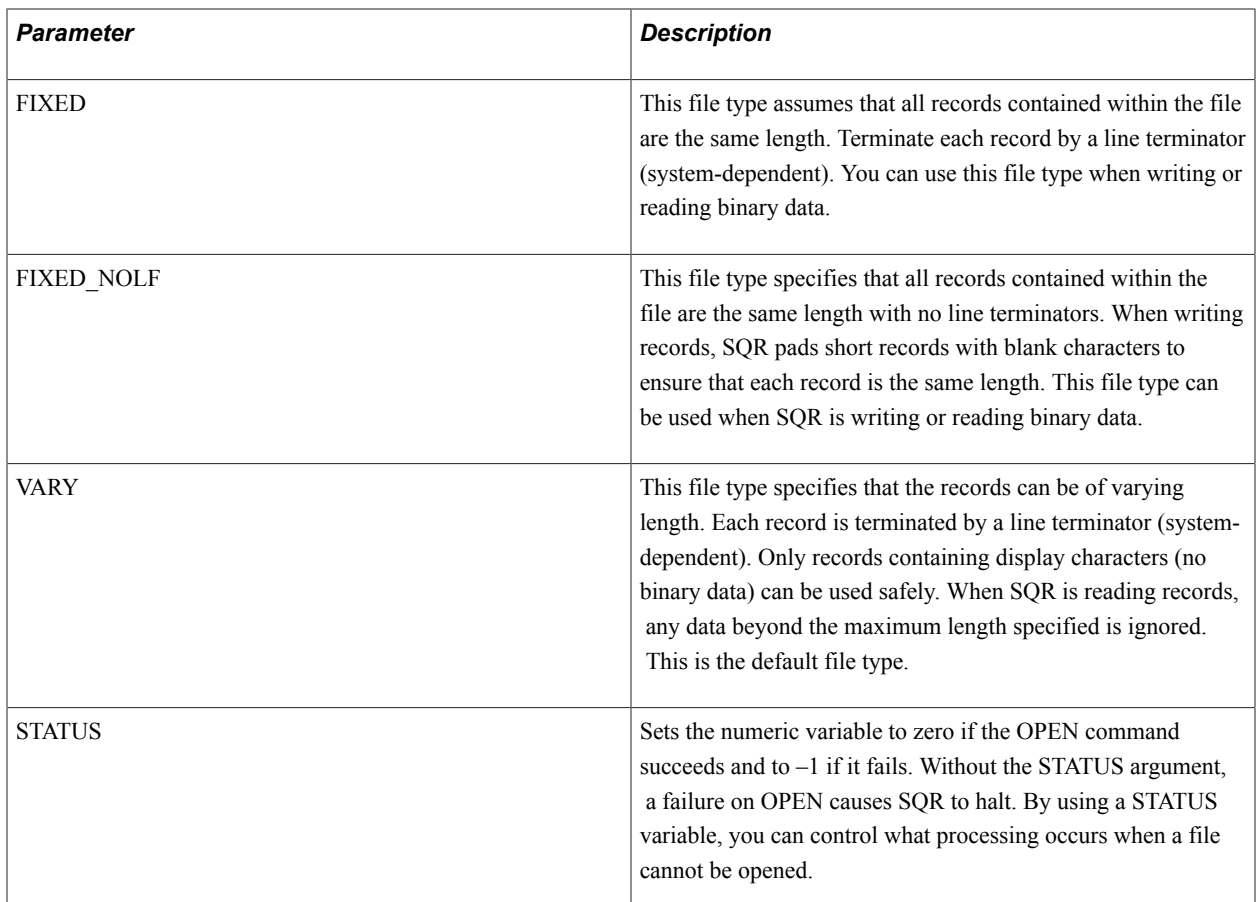

# **Example**

This section contains two examples: a regular open command and an expanded command:

```
open 'stocks.dat' as 1 for-reading record=100
open 'log.dat' as 5 for-writing record=70
open $filename as #j for-append record=80:fixed
open $filename as 2 for-reading record=80:fixed nolf
open $filename as 6 for-reading record=132:vary status=#filestat
if #filestat != 0
   ... error processing ...
end-if
```
An encoding directive added to the OPEN command allows differently encoded files to be managed in a single run of SQR. When no ENCODING is specified on the OPEN command, SQR uses the file input or output encoding specified in the INI file unless the file is UCS-2 encoded and auto-detection of UCS-2 files is enabled. The complete syntax of the OPEN command is:

```
OPEN {filename_lit | _var | _col} AS {filenum_num_lit |
_var | _col}
{ FOR-READING | FOR-WRITING | FOR-APPEND }
{ RECORD = length_num_lit[:FIXED | :FIXED_NOLF |
:VARY]}
[ STATUS = num var ][ ENCODING = \begin{bmatrix} - & \text{var} & - & \text{col} & \text{ASCII} & \text{ANSI} & \text{SJIS} & \text{JEUC} \end{bmatrix}| EBCDIC |
EBCDIK290 | EBCDIK1027 | UCS-2 | UTF-8 | others... }
```
The ENCODING directive is allowed only when you are converting to Unicode internally.

#### See **The READ, WRITE, and CLOSE commands for information about using files**

# **PAGE-NUMBER**

### **Syntax**

PAGE-NUMBER *position*[*pre\_txt\_lit*[*post\_txt\_lit*]]

### **Description**

Places the current page number on the page.

The text specified in *pre\_txt\_lit* and *post\_txt\_lit* is printed immediately before and after the number.

#### **Parameters**

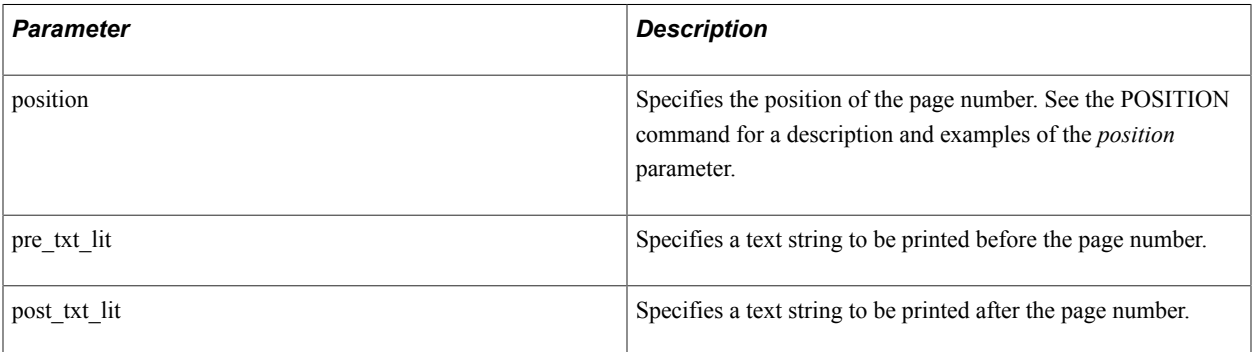

# **Example**

The following example shows the PAGE-NUMBER command:

```
begin-footing 1
 page-number (1,37) 'Page ' ! Will appear as
 last-page () ' of ' '.' ! "Page 12 of 25."
end-footing
```
See **LAST-PAGE**

# **POSITION**

### **Syntax**

POSITION *position* [@*document\_marker*[COLUMNS{*num\_lit*|*\_var*|*\_col*} [*num\_lit*|*\_var*|*\_col*]...]]

# **Description**

Sets the current position on a page.

## **Parameters**

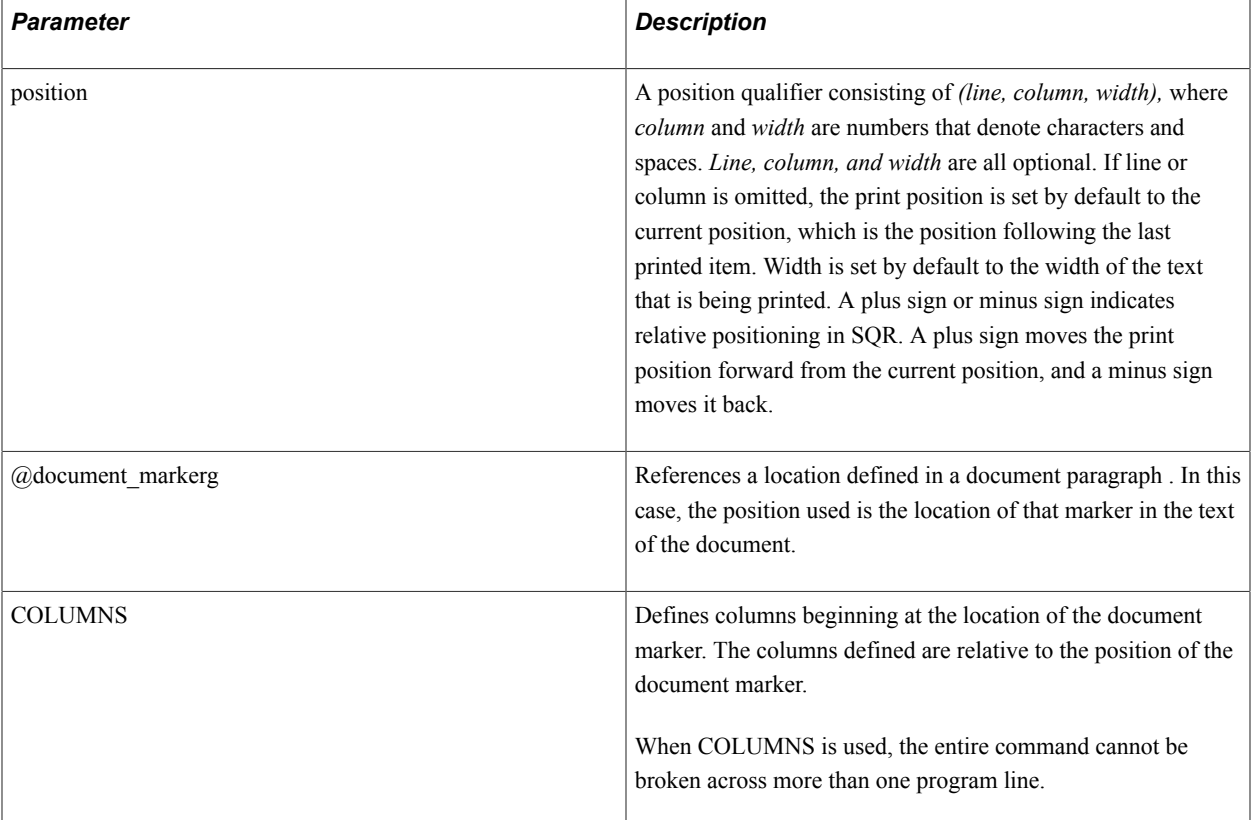

# **Example**

The following example shows the POSITION command:

```
position (12,5) ! Set current position to line 12, column 5.
                             position (2 lines down, at 25th column.<br>tion 2 lines down, at 25th column.
position () @total_location ! Set position to document
print #total () edit 999,999,999 ! marker @total_location.
position () @name_loc columns 1 30
print name () \overline{\phantom{a}} ! Columns are defined at @name_loc and next-column \phantom{a} ! 29 characters to the right of @name ]
                              ! 29 characters to the right of @name loc
print title ()
```
See **The COLUMNS command for more information**

# **Related Links**

"Sample Program for Form Letters" (PeopleTools 8.54: SQR for PeopleSoft Developers)

# **PRINT**

### **Syntax**

PRINT {*any\_lit*|*\_var*|*\_col*} *position*[*format\_command*[*format\_cmd\_params*]...]...

# **Description**

Puts data on the page at a specified position.

# **Parameters**

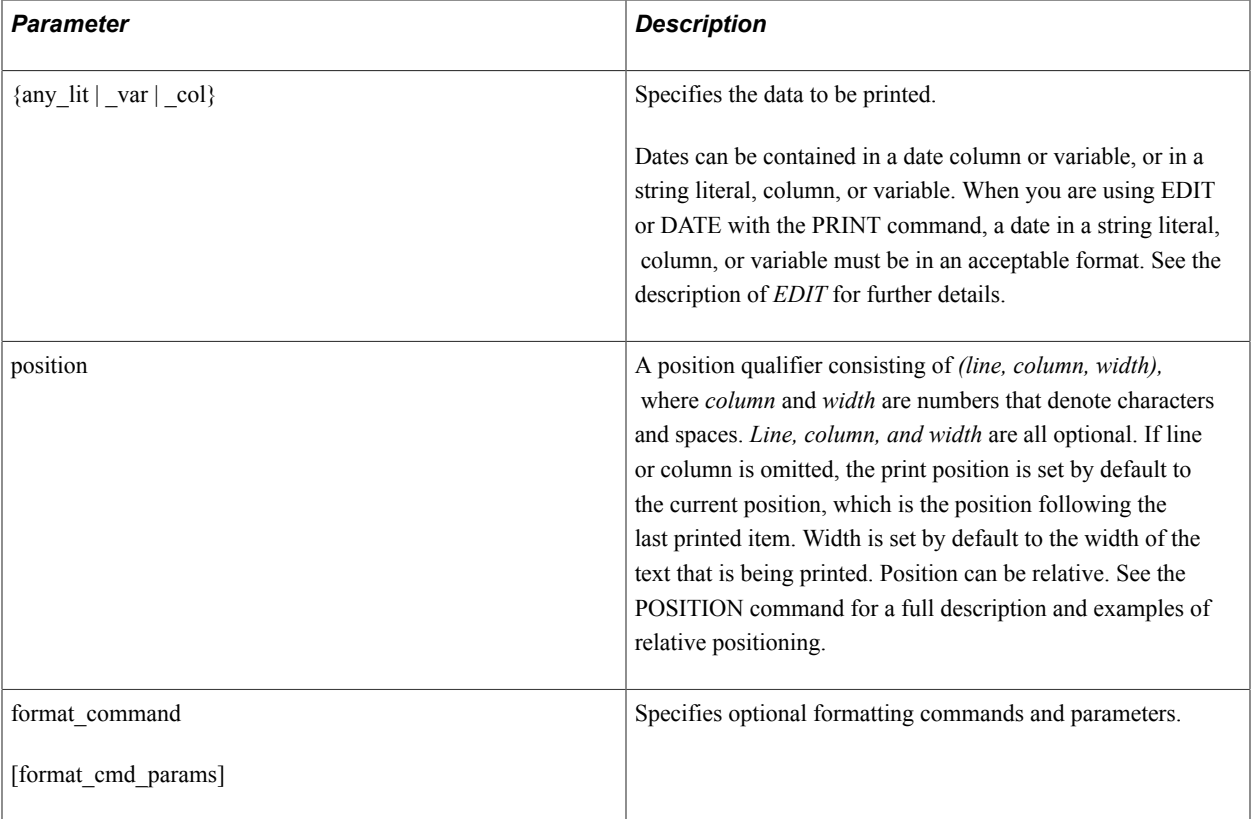

### *Format Commands*

The PRINT command has the following format commands::

- BACKGROUND
- BOLD
- BOX
- CENTER
- CODE-PRINTER
- DATE
- EDIT
- FILL
- FOREGROUND
- MONEY
- NOP
- NUMBER
- ON-BREAK
- SHADE
- UNDERLINE
- WRAP

**Note:** The SHADE and BOX format options are not supported for output to HTML format.

Some of these format commands can be used in combination with others and some are mutually exclusive. The following tables show which can be used together. An X indicates that they can be used together.

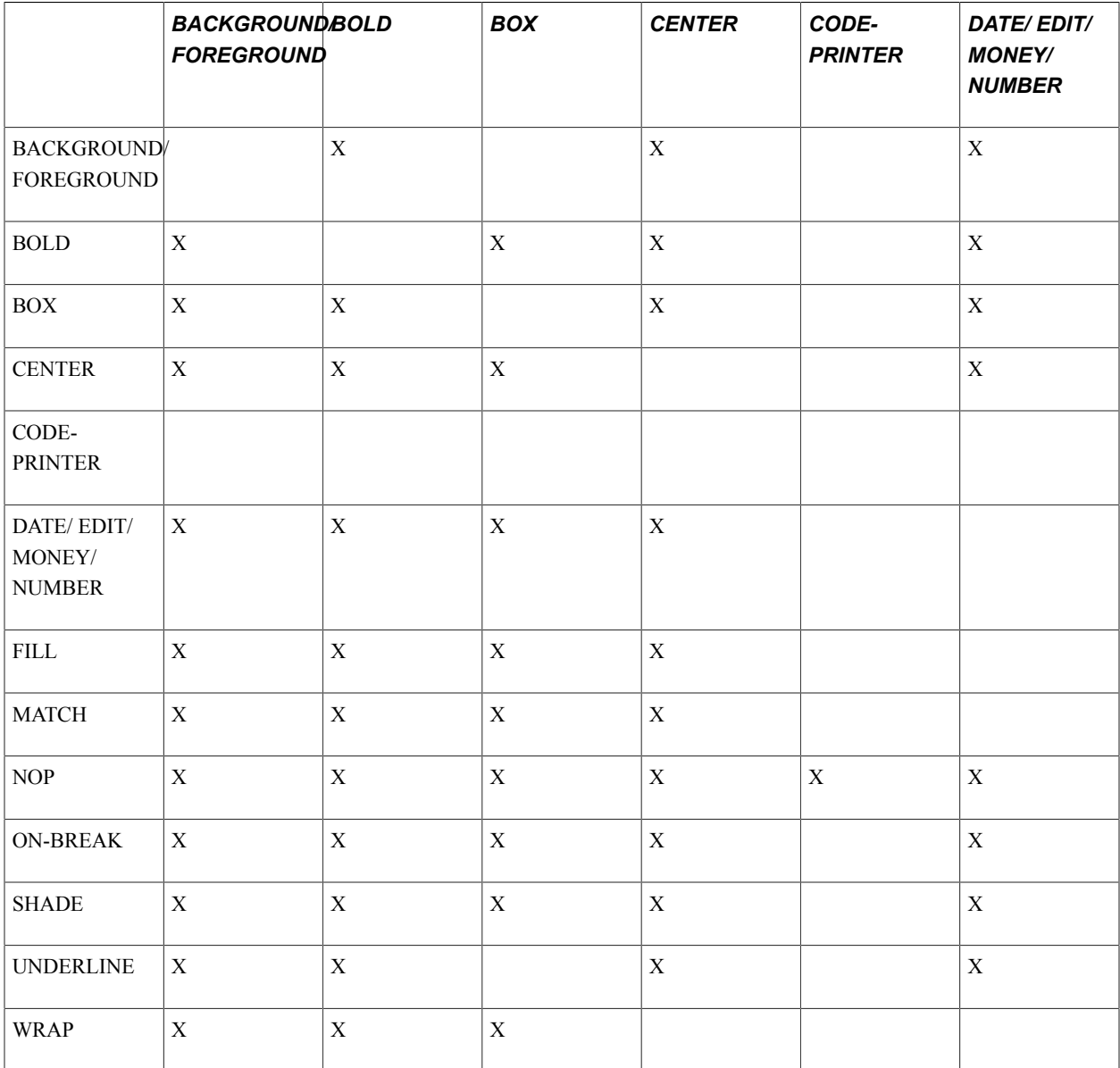

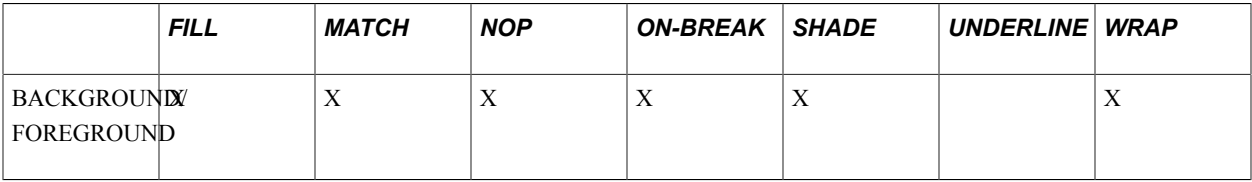

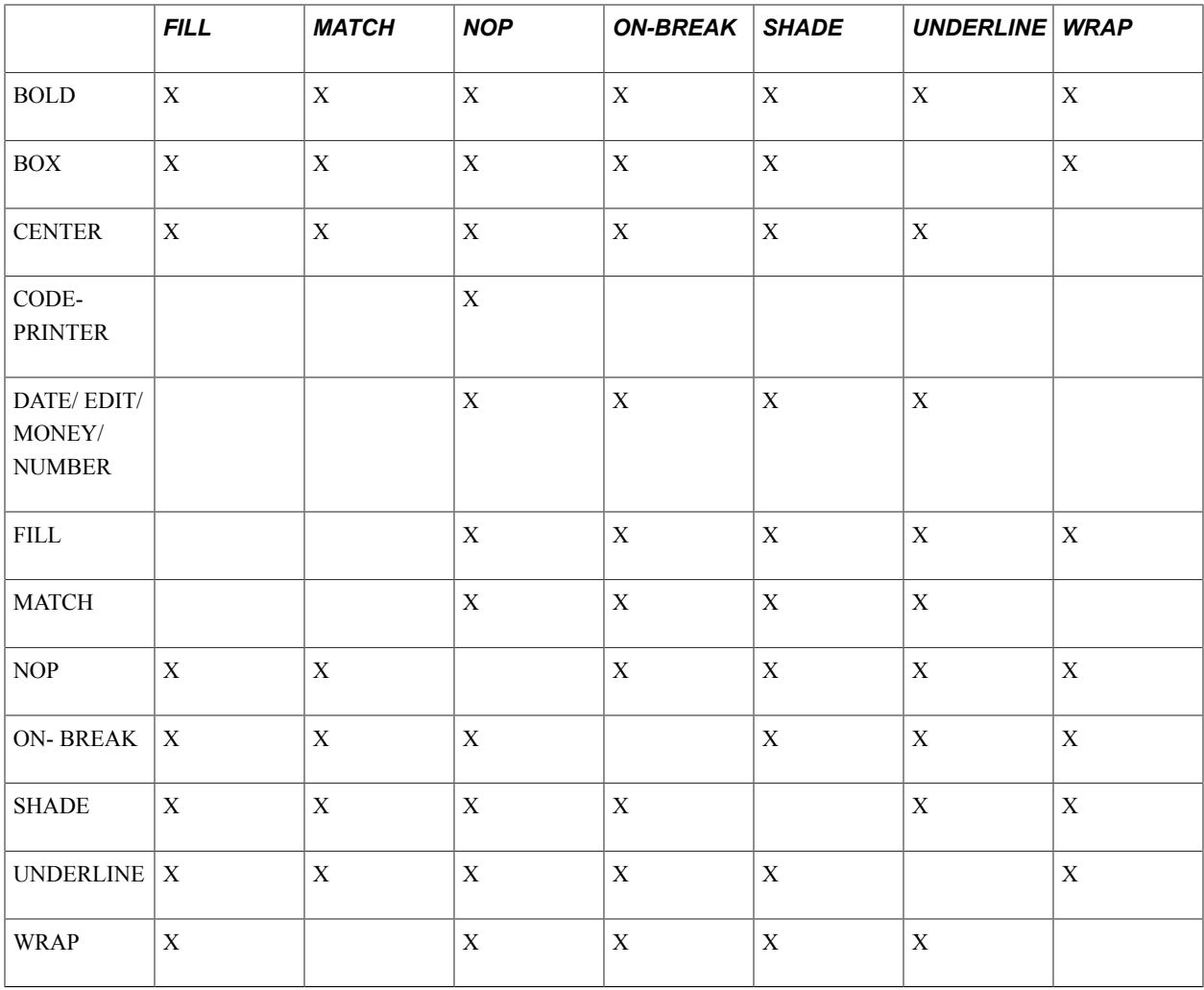

The following sections describe the PRINT format commands.

#### *BOLD*

BOLD causes the string or number to print in **bold** type.

For HP LaserJet printers, the appropriate boldface font must be loaded in the printer.

For PostScript printers, the appropriate boldface must be defined in the PostScript startup file, postscri.str.

See the DECLARE-PRINTER Command Arguments table for information about which fonts can be in boldface font.

For line printers, when the BEFORE-BOLD and AFTER-BOLD arguments on the DECLARE-PRINTER command are used, the specified strings are added before and after the data that is to be in boldface. If BEFORE-BOLD and AFTER-BOLD are not specified, BOLD has no effect.

For example:

```
print &name (+1, 20) bold
print 'Your account is in arrears' (1,1) bold
```
#### *BOX*

BOX draws a one-line-deep graphical box around the printed data. This option has no effect for line printers.

For example:

```
print &grand total (+5, 20) box
print 'Happy Birthday !!' (1,1) box
```
**Note:** For HP LaserJet printers using proportional fonts, BOX and SHADE cannot determine the correct length of the box because it varies with the width of the characters printed. BOX and SHADE work well with fixed-pitch fonts and with all PostScript fonts.

**Note:** The BOX format option is not supported for output to HTML format.

#### *CENTER*

CENTER centers the field on a line. The position qualifier for column is ignored. For example:

```
print 'Quarterly Sales' (1) center
 CODE-PRINTER
```
# *CODE-PRINTER*

CODE-PRINTER has the following syntax:

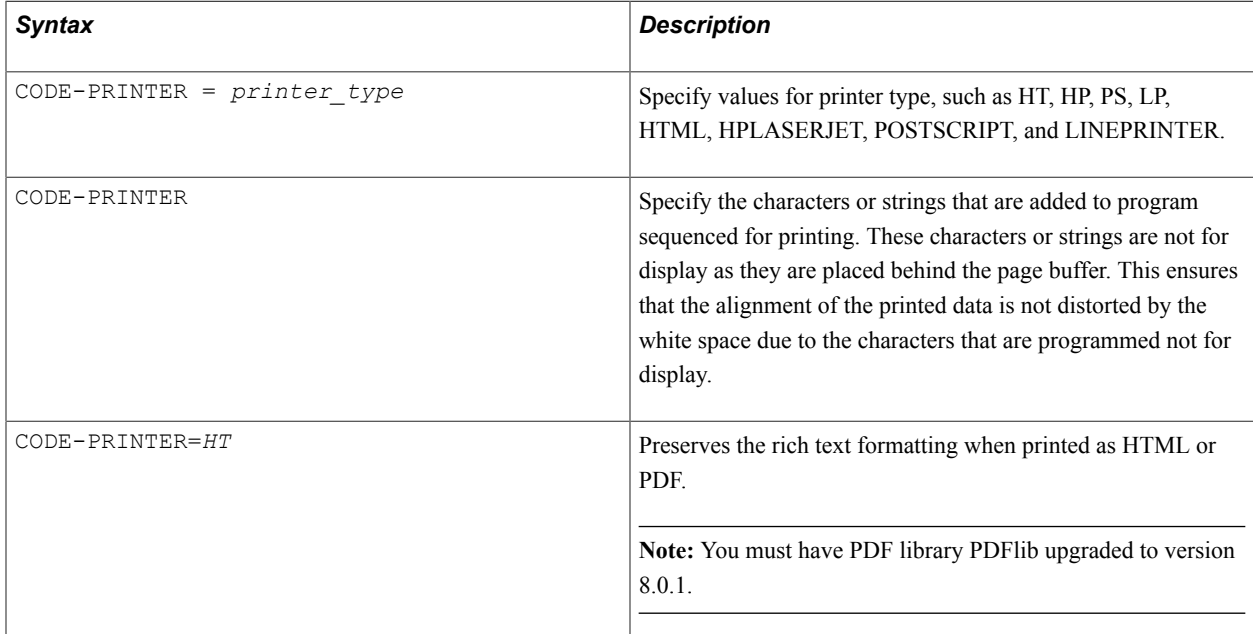

You must specify the printer type for which this data is to be used. The report is ignored if it is printed to a different printer type. If necessary, you can send a different sequence to another type with a second PRINT statement.

For example:

encode '<27>[5U' into \$big\_font encode '<27>[6U' into \$normal\_font ...

```
print $big font (0, +2) code-printer=lp
print &phone () edit '(xxx) xxx-xxxx'
print $normal_font () code-printer=lp
```
In this example, the two CODE-PRINTER arguments, *\$big\_font* and *\$normal\_font* sequences into the output without overwriting any data in the page buffer. Sequences printed with the CODE- PRINTER argument are positioned by the regular line and column positioning. However, unlike the PRINT command, the current print location after execution is the beginning location where the CODE-PRINTER string was placed. Multiple coded strings printed using the same line and column location appear in the output in the same sequence in which they were printed.

#### *DATE*

You cannot use DATE with numeric columns or variables. DATE indicates that the field is to be formatted with the DATE-EDIT-MASK from the current locale. (See the ALTER LOCALE command.) If this entry is not set, then the date is printed according to the following rules shown in the Date table.

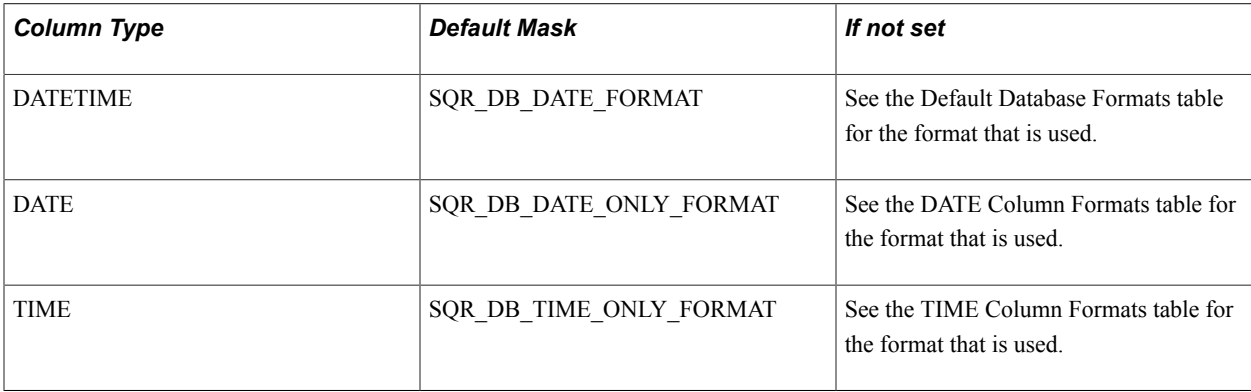

#### *EDIT*

EDIT has the following syntax:

EDIT edit\_format

EDIT causes each field to be edited before it is printed. The three types of edits are::

- Text edit
- Numeric edit
- Date edit

The following table lists the text edit format characters:

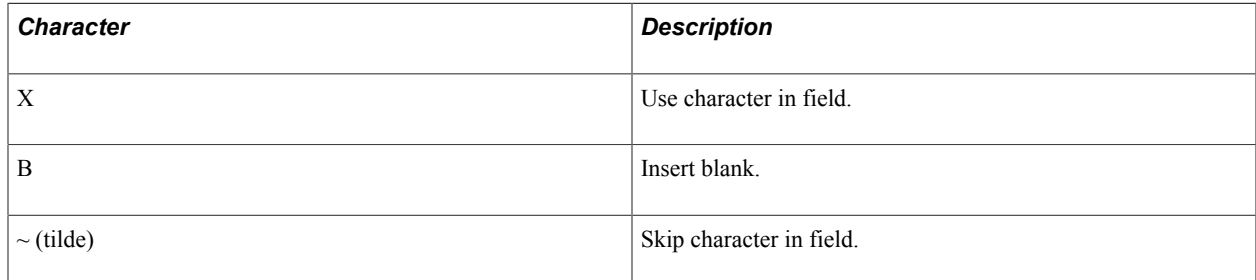

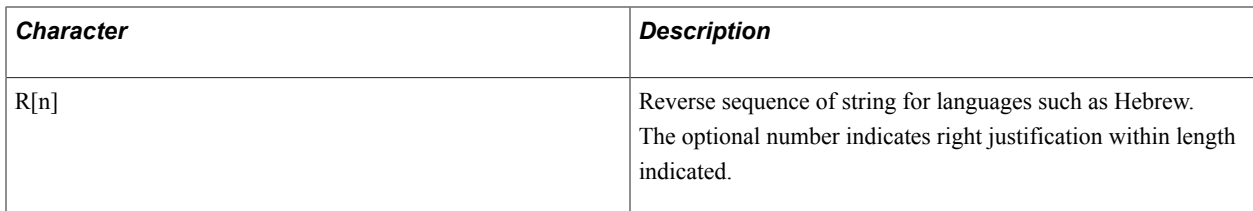

Any other character, such as punctuation, in a text edit mask is treated as a constant and is included in the edited field.

The characters 8, 9, 0, V, and \$ are illegal in a text edit mask because they are used to indicate that the mask is for a numeric edit.

The following table lists the numeric edit format characters:

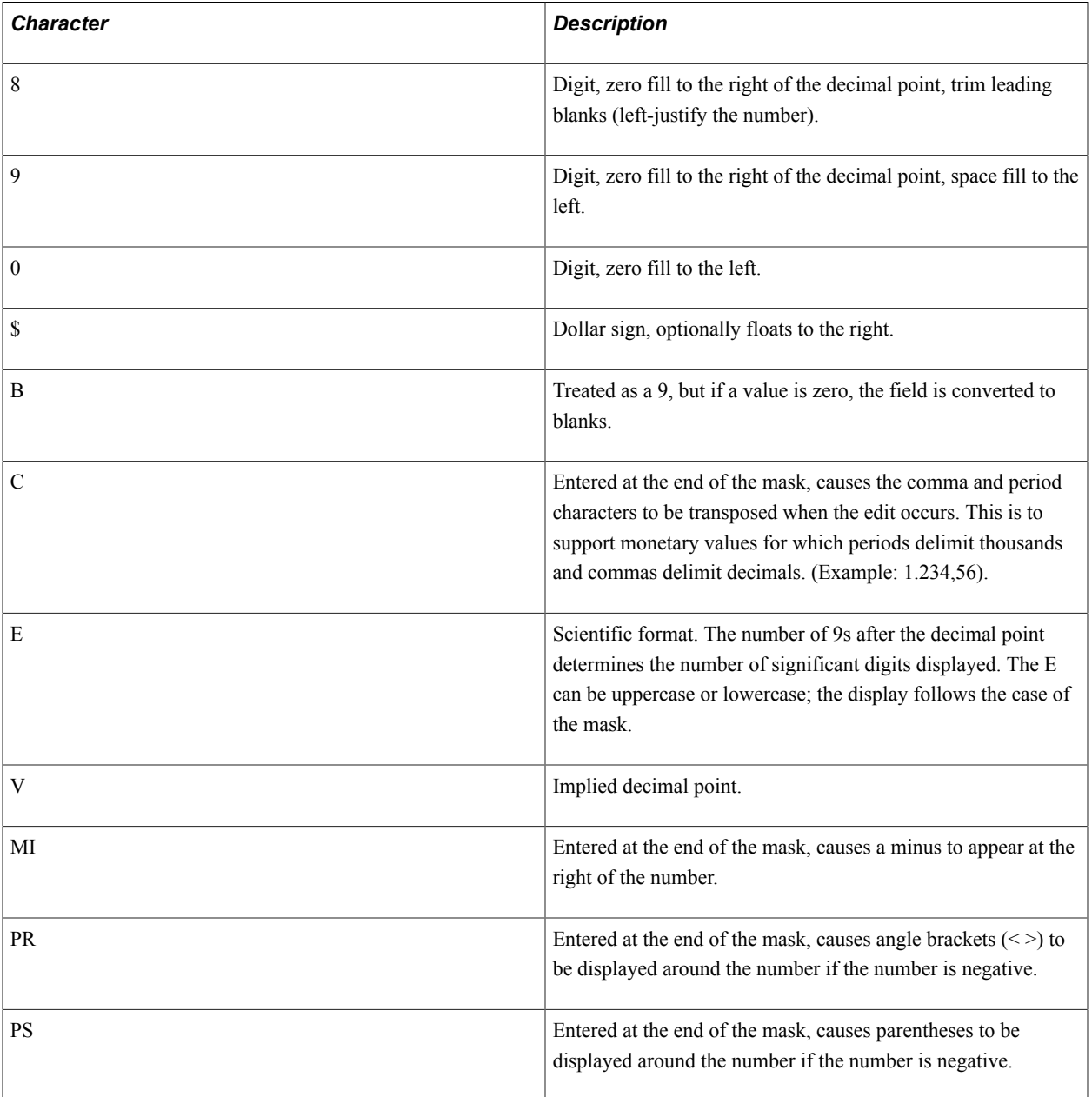

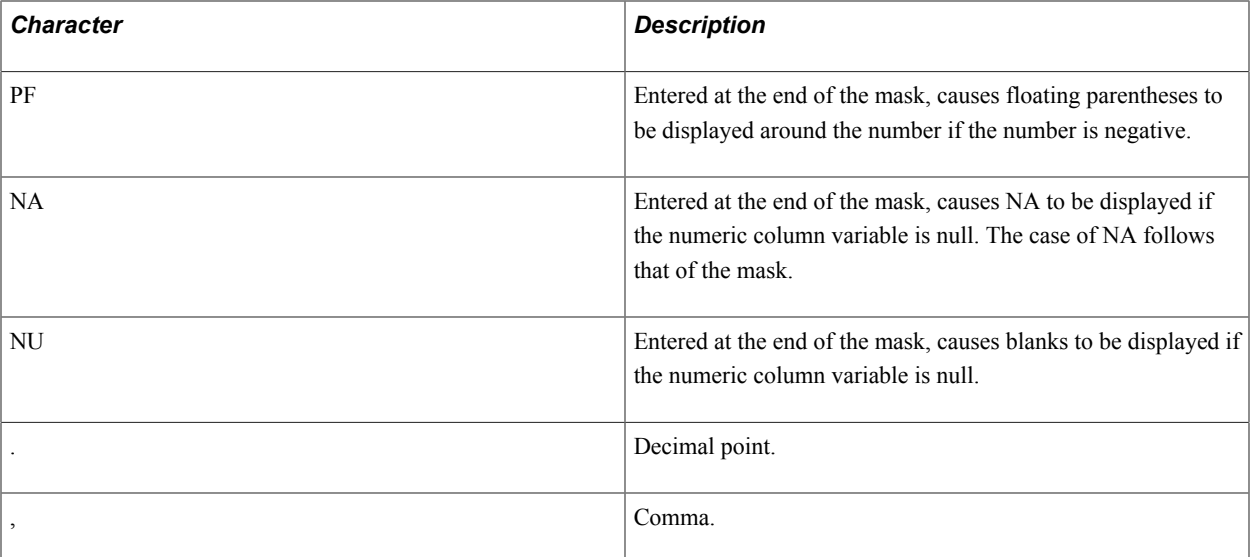

Characters other than those listed in the Numeric Edit Format Characters table are not allowed for numeric edit masks and cause errors during processing.

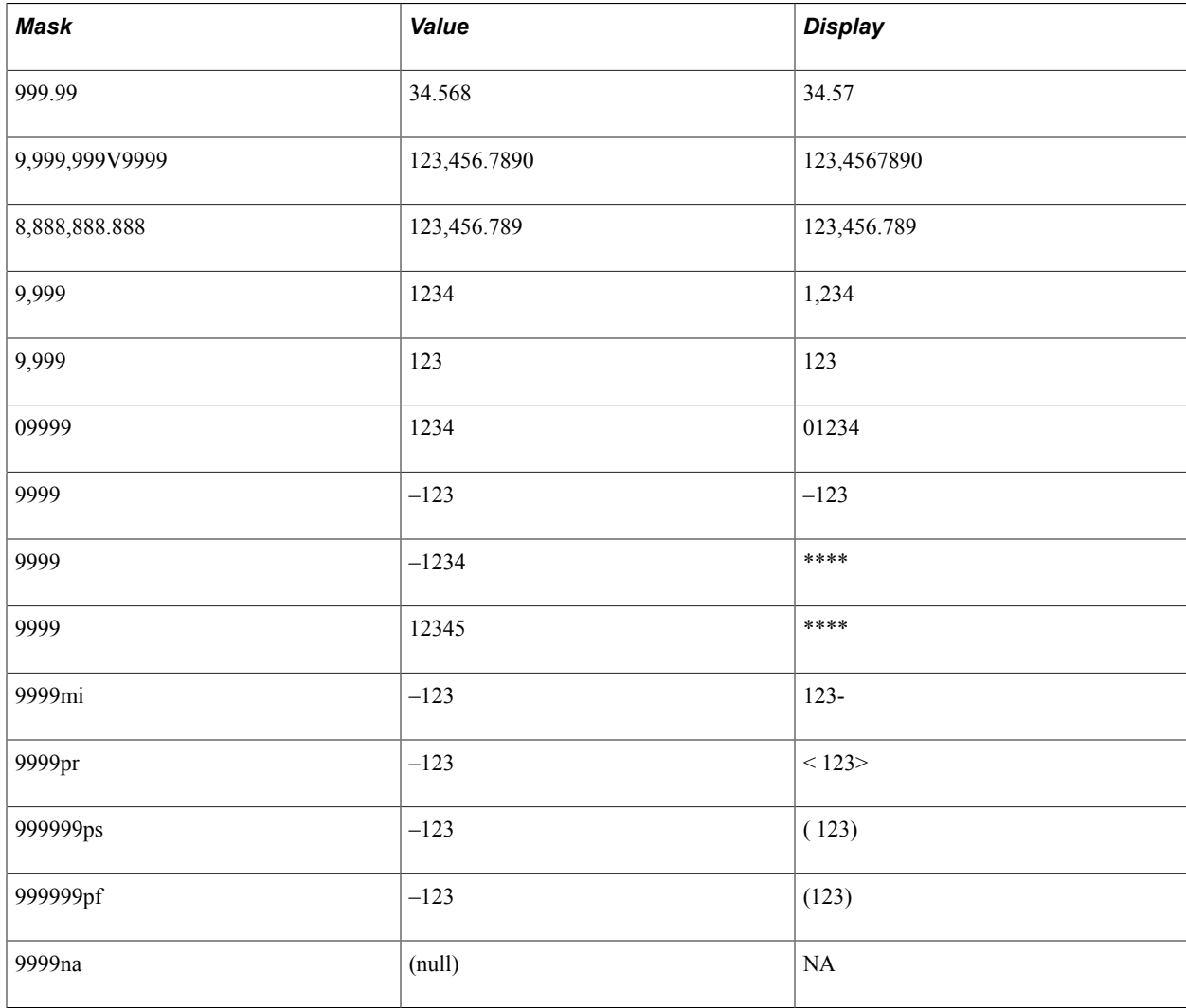

The following table shows sample edit masks and resulting fields:

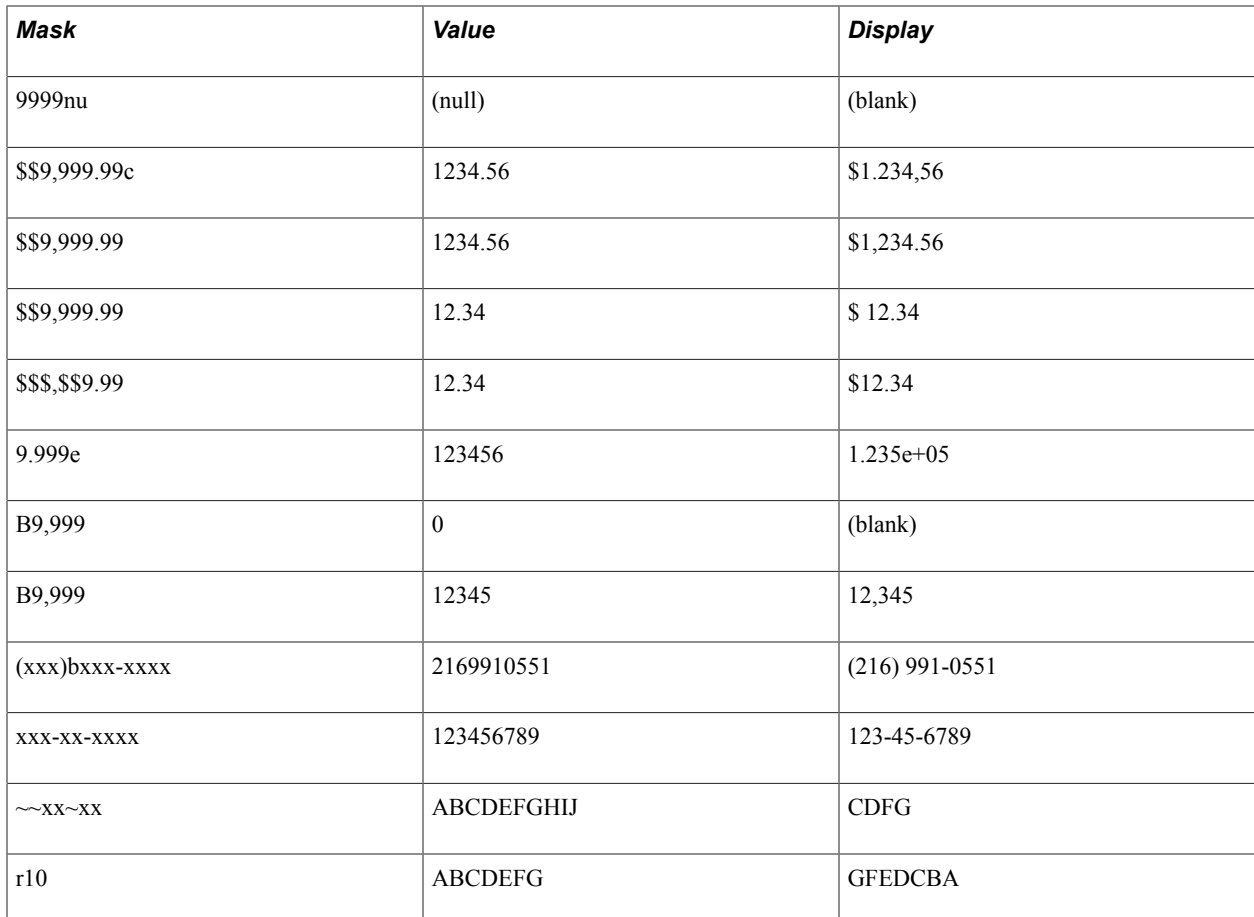

The following example shows some uses of edit masks:

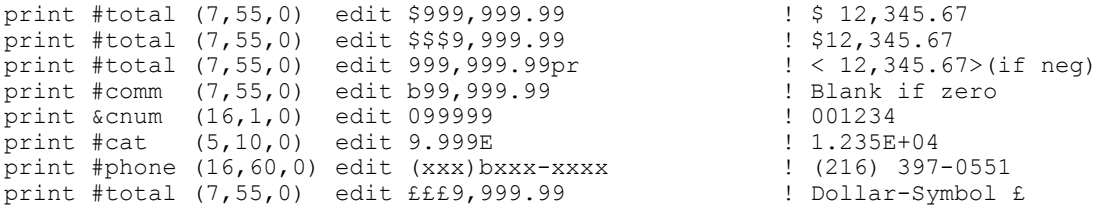

The following table lists the date edit format codes:

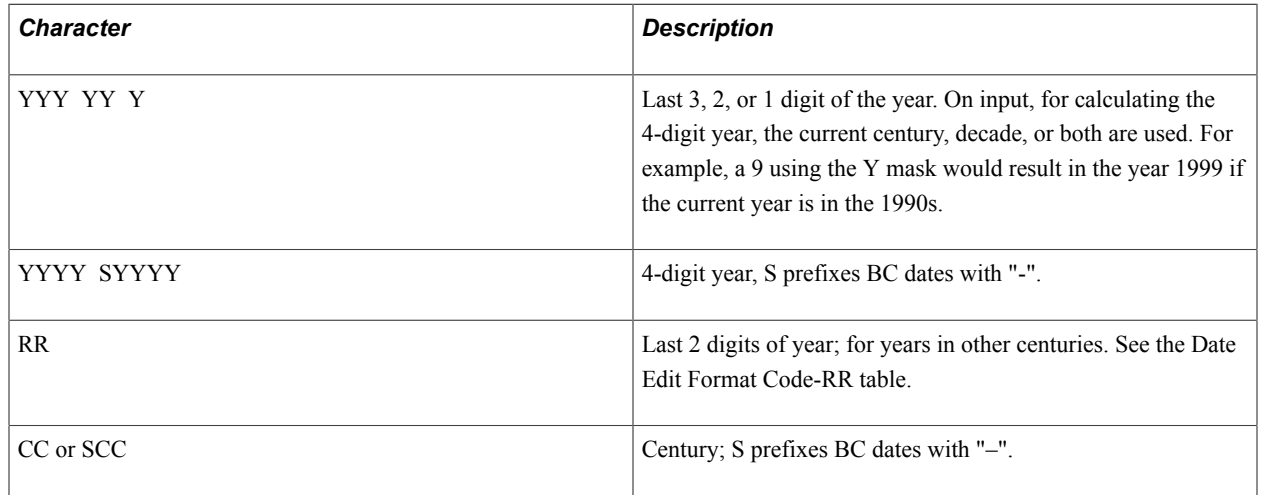

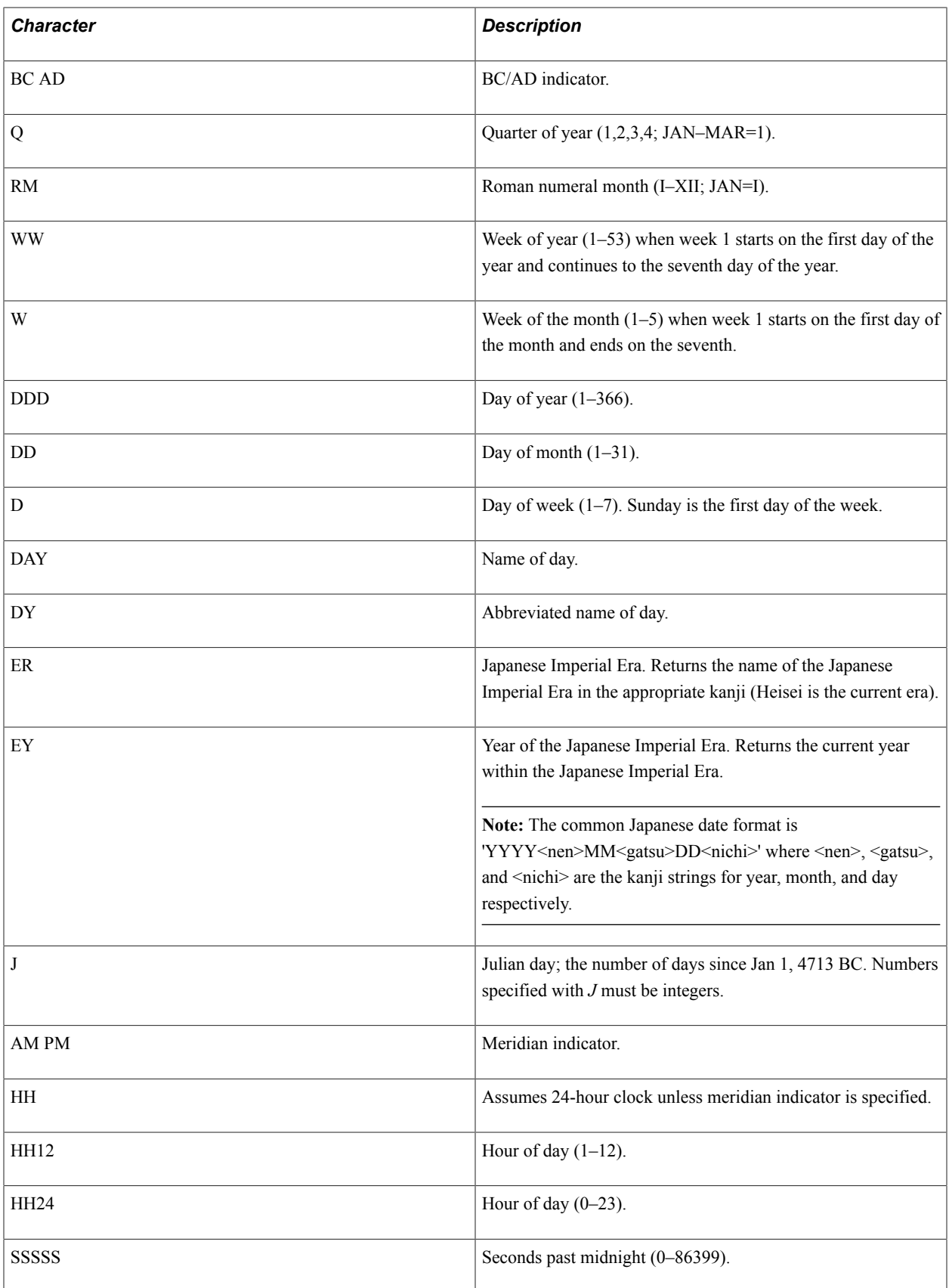

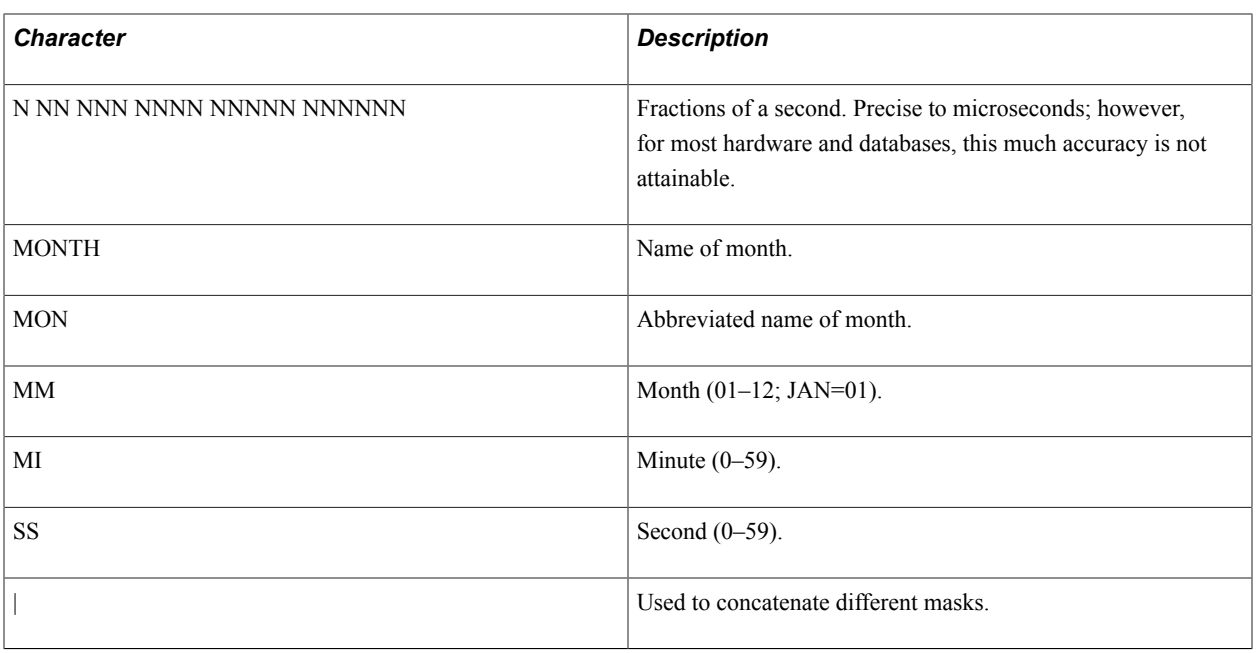

**Note:** If the last two digits of the year are between 00 and 49, the return date is in the current century. If the last two digits of the year are between 50 and 99, the return date is in the century after the current one.

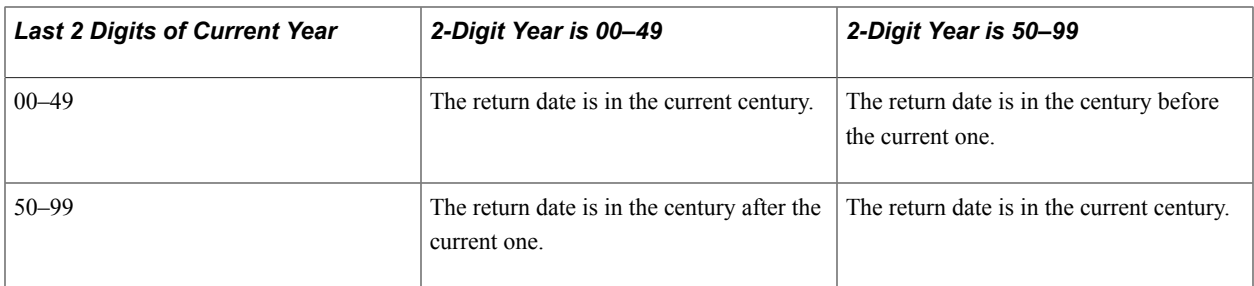

All masks can be used by the strtodate function except for CC, SCC, Q, W, and WW.

A backslash forces the next character into the output from the mask. For example, a mask of *The cu\rre\nt \mo\nth is Month* results in the output string of *The current month is January.* Without the backslashes, the output string would be *The cu04e7t january is January.*

A vertical bar can be used as a delimiter between format codes; however, in most cases the bar is not necessary. For example, the mask 'YYYY|MM|DD' is the same as 'YYYYMMDD'.

Any other character, such as punctuation, in a date edit mask is treated as a constant and is included in the edited field. If the edit mask contains spaces, it must be enclosed in single quotes (').

The masks MON, MONTH, DAY, DY, AM, PM, BC, AD, and RM are case-sensitive and follow the case of the mask entered. For example, if the month is January, the mask Mon yields *Jan* and MON yields *JAN.*

All other masks are case-insensitive and can be entered in either uppercase or lowercase. In addition, National Language Support is provided for the following masks: MON, MONTH, DAY, DY, AM, PM, BC, and AD.

See the ALTER-LOCALE command in the SQR Samples section for additional information.

If the value of the date field being edited is *Mar 14 2004 9:35,* the edit masks produce the results in the following table.

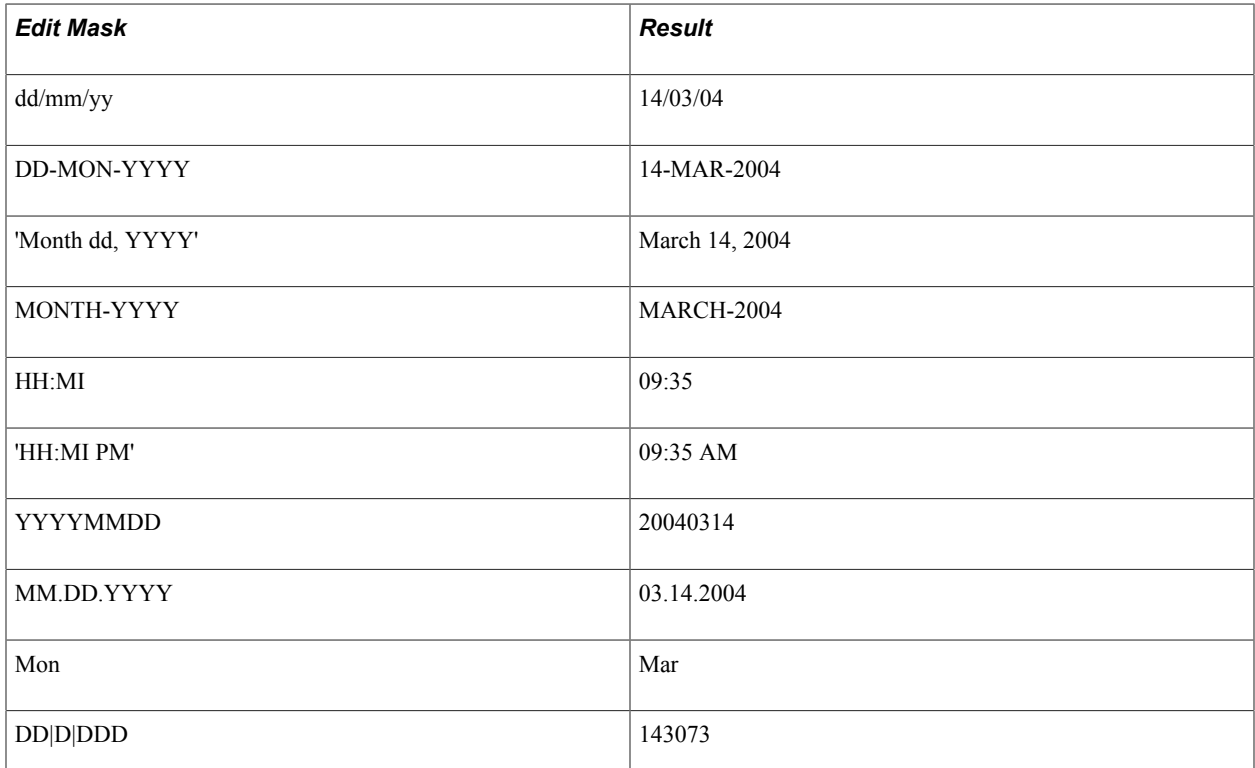

In addition to being used with the EDIT argument, edit masks can be used with the MOVE, CONCAT, DISPLAY, and SHOW commands, and with the edit function of the LET command. You edit the field using the supplied mask before storing or displaying it.

When a date with missing date components, time components, or both is displayed or printed, the defaults are as shown in this list:

- The default year is the current year.
- The default month is the current month.
- The default day is one.
- The default time is zero (00:00:00.000000).

For example, assuming today is September 7, 2004, the following assignment would produce an equivalent date-time of September 1, 2004 13:21:00.000000:

```
let $date1 = strtodate('13:21','HH:MI')
```
Edit masks can be changed dynamically by storing them in a string variable and referencing the variable name preceded by a colon (:). For example:

```
move '$999,999.99' to $mask
print #total (5,10) edit :$mask
show #total edit :$mask
```
When a date that is stored in a string literal, column, or variable is printed with an edit mask, it must be in one of the following formats:

- The format specified by the environment variable SQR\_DB\_DATE\_FORMAT, or the corresponding setting in the pssqr.ini file.
- One of the database-dependent formats, as listed in the Default Database Formats table.
- The database-independent format, 'SYYYYMMDD[HH24[MI[SS[NNNNNN]]]]'.

When a date column or variable is printed without an edit mask, the date is printed in the format specified by the environment variable SQR\_DB\_DATE\_FORMAT or the corresponding setting in the pssqr.ini file. If this has not been set, then the date is printed in the primary database format (the first entry) listed in the Default Database Formats table.

This applies to DISPLAY, MOVE, and SHOW commands as well as PRINT.

The following table lists default date formats for each database.

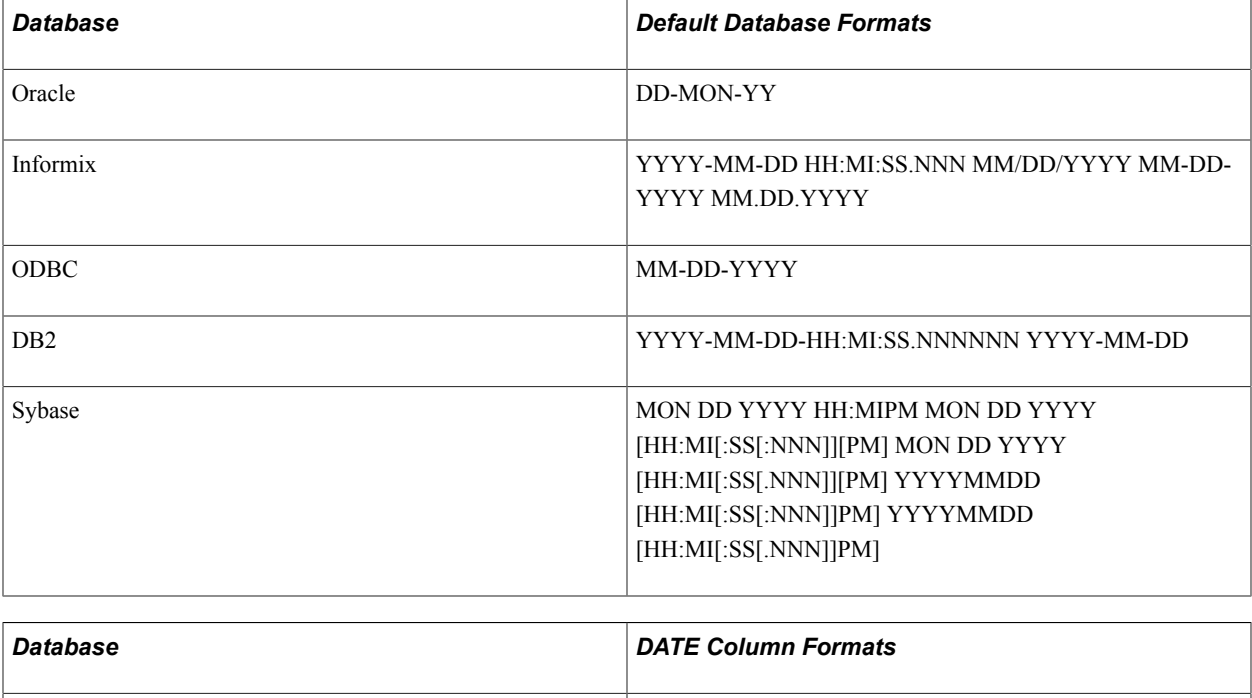

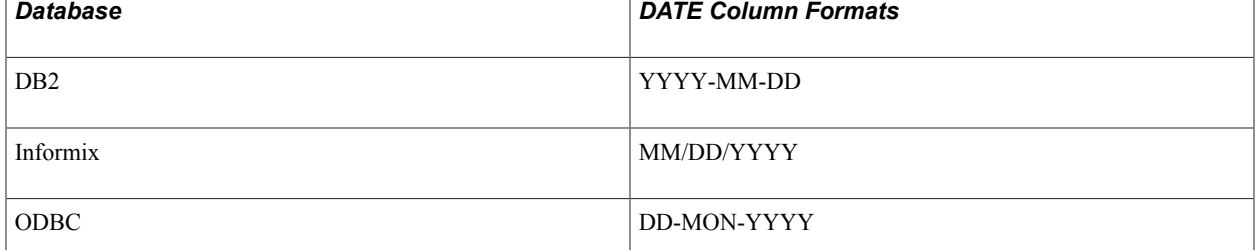

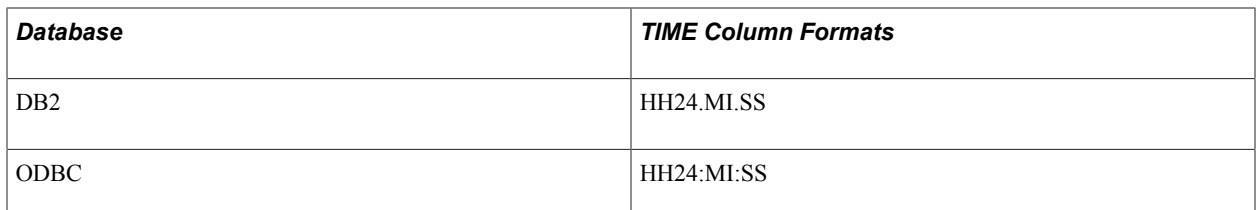

# *FILL*

FILL fills the page with the specified character or string as indicated by the print position and length.

The following example prints a line of stars and then a line of dashes followed by stars:

print  $**$  (1,1,79) fill  $\vdots$  ! Fill line with  $**$ 's<br>print  $1-*'$  (+1,20,40) fill  $\vdots$  ! Fill with  $1-*'$  cha ! Fill with '-\*' characters.

#### *FOREGROUND/BACKGROUND*

When you specify a color on the PRINT command, its scope is that of the PRINT command. If you do not define the specified color name, then the setting for *default* is used. Use the color name *none* to deactivate color for the specified area.

```
PRINT {any_lit|_var|_col} 
[FOREGROUND =({color_name_lit|_var|_col}|{rgb})]
[BACKGROUND =({color_name_lit|_var|_col}|{rgb})]
```
#### *MATCH*

MATCH has the following syntax:

```
MATCH match_text { line_num_lit|_var|_col } 
{ column num lit| var| col } print text ...
```
MATCH compares a field to a list of key values and if a match is found, prints the corresponding string at the specified line and column. If the match text contains white space, it must be enclosed in single quotes ('). Any number of match texts can be tested, but each must have its own line, column, and print\_text. If a match is not found, the unmatched field is printed at the position specified in the parentheses. Line and column positions for each matched string are treated as fixed or relative positions depending on the type of positioning used in the position qualifier for the PRINT command. For example:

```
 print &type_buyer (20,12) match
 A 20 12 Casual
 B 20 22 Impulsive
 C 21 12 Informed
 D 21 22 Choosey
```
To use relative line and fixed-column positioning, for example, you could use the following code:

```
print $state (0,25) match
 OH 0 25 Ohio
 MI 0 37 Michigan
 NY 0 25 'New York'
```
The column positions are treated as fixed locations due to the fixed 25 positions declared in parentheses.

#### *MONEY*

MONEY indicates that the column or variable is to be formatted using the MONEY-EDIT-MASK from the current locale (see the ALTER\_LOCALE command). This can be used only with a numeric column or variable.

#### *NOP*

NOP suppresses the print command, causing *no operation* to be executed. This argument is useful for temporarily preventing a field from printing. For example:

```
print &ssn (1,1) nop 
 Hide the social security number.
```
### *NUMBER*

NUMBER indicates that the column or variable is to be formatted with the NUMBER-EDIT-MASK from the current locale (see the ALTER-LOCALE command). This argument can be used only with a numeric column or variable.

# *ON-BREAK*

ON-BREAK has the following syntax:

```
 ON-BREAK [PRINT={ALWAYS|CHANGE|CHANGE/TOP-PAGE|NEVER}]
[SKIPLINES={num_lit|_var|_col}]
[PROCEDURE=procedure_name[(arg1[ ,argi]...)]]
[AFTER=procedure_name[(arg1[ ,argi]...)]]
[BEFORE=procedure name[(arg1[ ,argi]...)][SAVE=txt_var]
[LEVEL=nn]
[SET=nn]
```
ON-BREAK causes the specified action in a tabular report when the value of a field changes (a break occurs). The default action prints the field only when its value changes (PRINT=CHANGE). ON-BREAK has the following qualifiers:

- PRINT specifies when the break field is printed.
	- ALWAYS duplicates the break field for each detail group.
	- CHANGE prints the value only when it changes.

This is the default.

- CHANGE/TOP-PAGE prints the value both when it changes and at the top of each new page.
- NEVER suppresses printing.
- SKIPLINES specifies how many lines to skip when the value changes.
- PROCEDURE specifies the procedure to be invoked when the value changes.

This qualifier cannot be used with either the AFTER or BEFORE qualifier.

• AFTER and BEFORE procedures specify procedures to invoke either after or before the value changes.

If no rows are fetched, neither procedure is run. AFTER and BEFORE can be used only within a SELECT paragraph.

- The sequence of events is shown here:
	- SAVE indicates a string variable in which the previous value of a break field is stored.
	- LEVEL specifies the level of the break for reports containing multiple breaks.

For example, a report sorted by state, county, and city might have three break levels: state is level 1 (the most major), and city is level 3 (the most minor). When a break occurs, other breaks with equal or higher level numbers are cleared. The level number also affects the sequence in which AFTER and BEFORE procedures are processed.

• SET assigns a number to the set of leveled breaks in reports with more than one set of independent breaks.

Following is the sequence of events for a query containing ON-BREAK fields:

- 1. Any BEFORE procedures are processed in ascending LEVEL sequence before the first row of the query is retrieved.
- 2. When a break occurs in the query, the following events occur:
	- AFTER procedures are processed in descending sequence from the highest level to the level of the current break field.
	- SAVE variables are set with the new value.
	- BEFORE procedures are processed in ascending sequence from the current level to the highest level break.
	- Any breaks with the same or higher level numbers are cleared so that they do not break on the next value.
	- If a PROCEDURE has been declared, the procedure is invoked.
	- If SKIPLINES was specified, the current line position is advanced.
	- The value is printed (unless PRINT=NEVER was specified).
- 3. After the query finishes (at END-SELECT) any AFTER procedures are processed in descending level sequence, for example:

```
begin-select
state (+1,1,2) on-break level=1 after=state-tot skiplines=2
county (,+2,14) on-break level=2 after=cnty-tot skiplines=1
city (,+2,14) on-break level=3 after=city-tot
...
end-select
```
The breaks are processed in the following way:

- When city breaks, the city-tot procedure is executed.
- When county breaks, first the city-tot procedure is executed, then the cnty-tot procedure is executed.
- When state breaks, the city-tot, cnty-tot, and state-tot procedures are processed in that sequence.

If any BEFORE breaks were indicated, they would also be processed automatically, after all of the AFTER breaks and in sequence from lower to higher level numbers, for example:

```
begin-select
state (+1,1,2) on-break level=1 before=bef-state after=state-tot
county (,+2,14) on-break level=2 before=bef-cnty after=cnty-tot
city (,+2,14) on-break level=3 before=bef-city after=city-tot
...
end-select
```
Now when state breaks, this sequence of procedures is executed:

- City-tot
- Cnty-tot
- State-tot
- Bef-state
- Bef-cnty
- Bef-city

When program flow enters the query at BEGIN-SELECT, the three BEFORE procedures are executed in sequence:

- Bef-state
- Bef-cnty
- Bef-city

After the last row is retrieved, at END-SELECT, the three AFTER procedures are executed in sequence:

- City-tot
- Cnty-tot
- State-tot

The SAVE qualifier saves the previous break value in the specified string variable for use in an AFTER procedure. You may want to print the previous break field with a summary line:

print &state (+1,1) on-break after=state-tot save=\$old-state

The SET qualifier enables you to have subreports with leveled breaks. Because the ON-BREAKs are separated into sets, the associated leveled breaks in each set do not interfere with each other.

```
begin-select
state (+1,1,2) on-break set=1 after=state-tot level=1
```
SET=1 associates this leveled break with other breaks having the same set number.

### *SHADE*

Draws a one-line deep, shaded graphical box around the printed data. For line printers, this argument has no effect.

```
print 'Company Confidential' (1,1) shade
print &state (+2, 40) shade
```
**Note:** For HP LaserJet printers using proportional fonts, BOX and SHADE cannot determine the correct length of the box because it varies with the width of the characters printed. BOX and SHADE work well with fixed-pitch fonts and with all PostScript fonts.

**Note:** The SHADE format option is not supported for output to HTML format.

#### *UNDERLINE*

UNDERLINE prints the specified data with underlined characters. For line printers, UNDERLINE generates backspace and underscore characters, which emulates underlining. For example:

```
print &name (+1, 45) underline
print 'Your account is in arrears' (1,1) underline
```
#### *WRAP*

WRAP wraps text at word spaces. Additional text is moved to a new line. WRAP has the following syntax:

```
WRAP {line length lit| var| col}
{max_lines_lit|_var|_col}[KEEP-TOP]
[STRIP=strip_chars][ON=break_chars][R]
[LINE-HEIGHT=\{line, \text{line height}\}]\
```

```
line_length_lit|_var|_col
```
WRAP specifies the maximum paragraph width in characters.

**Note:** After a string wraps, the current position is one character to the right of the last character in the column. When a string ends on the last position of a line, an implicit line feed causes the new current position to be the first character of the following line. In the SETUP section, use the DECLARE-LAYOUT command to make the page width one character wider than the right edge of the wrapped text to avoid generating an implicit line feed.

In this example, the line position is 1 for each of the three wrapped fields: note1, note2, and note3.

```
print &comment (48,20,0) wrap 50 3 ! Paragraph is 50
                                                    ! characters wide,
                                                    ! with a maximum
                                                    ! depth of 3 lines.
print \text{%} anote1 (1,20,30) wrap 30 4<br>print \text{%} anote2 (1,+2,30) wrap 30 4
print \text{%} anote2 (1,+2,30) wrap 30 4<br>print \text{%} anote3 (1,+2,30) wrap 30 4
                        (1, +2, 30) wrap 30 4
```
The current print position after a wrap occurs at the bottom right edge of the wrapped paragraph. To continue printing on the same line, you must use a fixed line number for the next field.

max\_lines\_lit|\_var|\_col

Specifies the maximum paragraph depth in lines. Usually, the line length and maximum lines are indicated with numeric literals. However, WRAP can also reference numeric variables or columns. This is useful when you want to change the width or depth of a wrapped paragraph during report processing. The numeric variable can optionally be preceded by a colon (:), for example:

print \$comments (1,30) wrap #wrap\_width 6<br>print \$message (5,45) wrap #msg\_wid #msg  $(5, 45)$  wrap #msg wid #msg lines

KEEP-TOP retains the current line position except if a page break occurs, in which case, line 1 is used as the current line position. The default action is to set the next print position at the bottom of the wrapped data.

In the following example, the column &resolution prints on the same line as the first line of the column &instructions:

print &phone (+1,10) edit '(xxx) xxx-xxxx' print &instructions (+1,10,30) wrap 6 30 keep-top print &resolution (0,+3,25)

The STRIP and ON arguments affect which characters are to be converted before wrapping, and which characters force a wrap to occur.

- Characters in the STRIP string argument are converted to spaces before the wrap occurs.
- Characters in the ON string argument cause a wrap at each ON character found. The ON character is not printed.

Both arguments accept regular characters and nondisplay characters for which decimal values are surrounded by angled brackets,  $\langle nn \rangle$ , where *nn* is a decimal number between 1 and 255, representing the character in the current character set of the operating system. For example, to print a long data type that contains embedded carriage returns, the setup would be:

print  $\&$ long field  $(5,20)$  wrap 42 30 on=<13>

The paragraph wraps at each carriage return, rather than at the usual word boundaries. If the ON character is not found within the width specified for the paragraph, the wrap occurs at a word space. The following example converts the STRIP characters to spaces before wrapping on either a line feed  $\langle 10 \rangle$  or a space (the default):

print  $\&$ description (20,10) wrap 50 22 strip=/\^@<13> on=<10>

WRAP can also be used to print reversed characters, for support of languages such as Hebrew. An R after the length and max\_lines arguments causes the field to be reversed before the wrap takes place. In addition, the entire paragraph is right-justified within the length indicated.

! Reverse wrap, in 30 character field. print &comment (2,35) wrap 30 5 r print \$notes (1,50) wrap 50 7 r

LINE-HEIGHT specifies the number of lines to skip between each line of the wrapped data. By default, a value of 1 (single space) is assumed. The following example prints the comment column with one blank line between each printed line for a maximum of four printed lines:

print  $\&c$ omment  $(1,1)$  wrap 40 4 line-height = 2  $\qquad$  ! Double space text

See **The LET command for information about copying, editing, or converting fields**

See **The ALTER-LOCALE command for a description of the arguments NUMBER-EDIT-MASK, MONEY-EDIT-MASK, and DATE-EDIT-MASK**

See **DISPLAY**, **SHOW**

# **PRINT-BAR-CODE**

#### **Syntax**

```
PRINT-BAR-CODE position {TYPE={bar_code_type_num_lit|_var|_col}}
{HEIGHT={bar_code_height_num_lit|_var|_col}} {TEXT={bar_code_txt_lit|_var|_col}}
[CAPTION={bar_code_caption_txt_lit|_var|_col}] [CHECKSUM={checksum_lit}]
```
#### **Description**

Prints industry standard bar codes. SQR supports the bar code types listed in the following table.

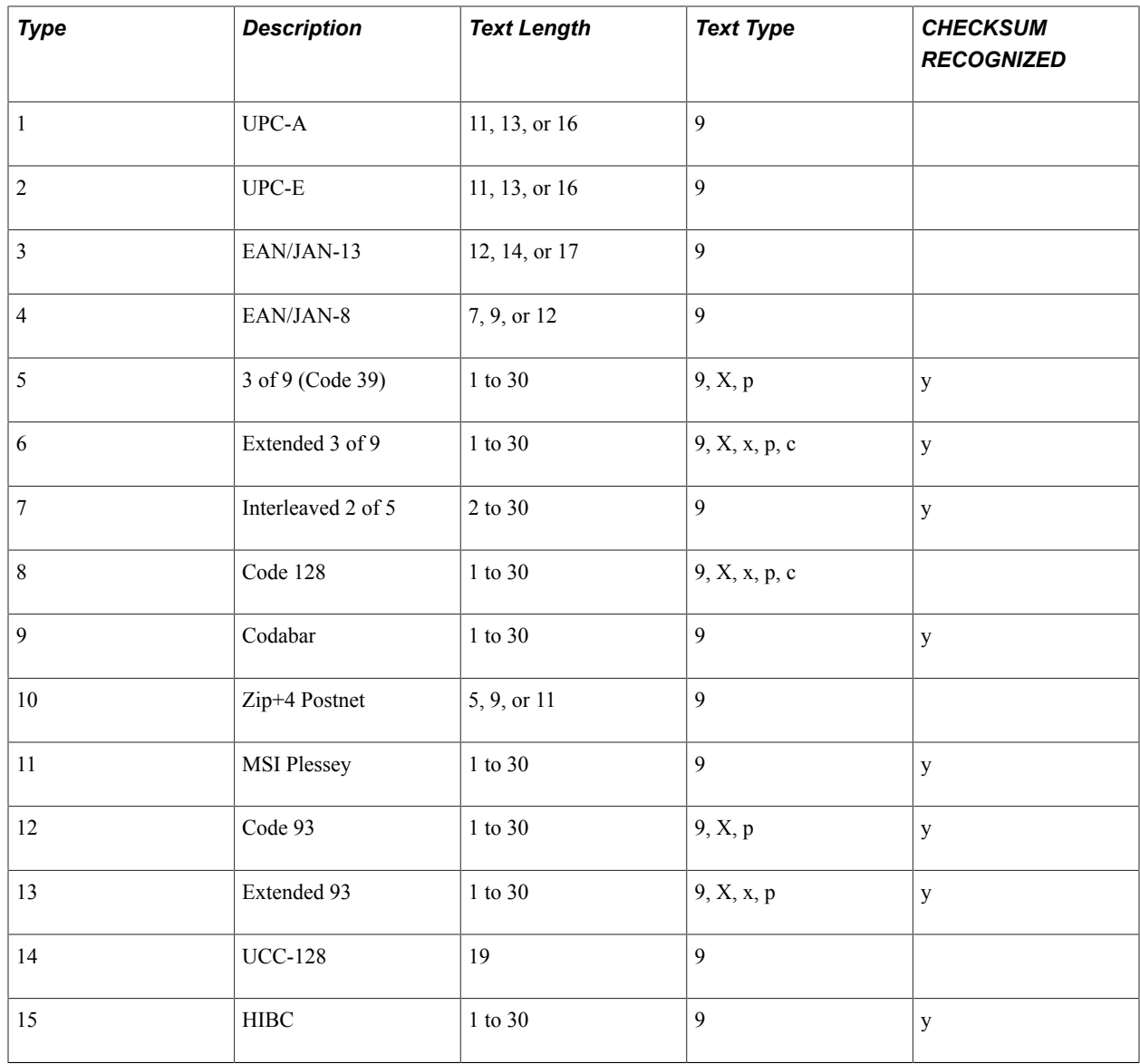

# **Parameters**

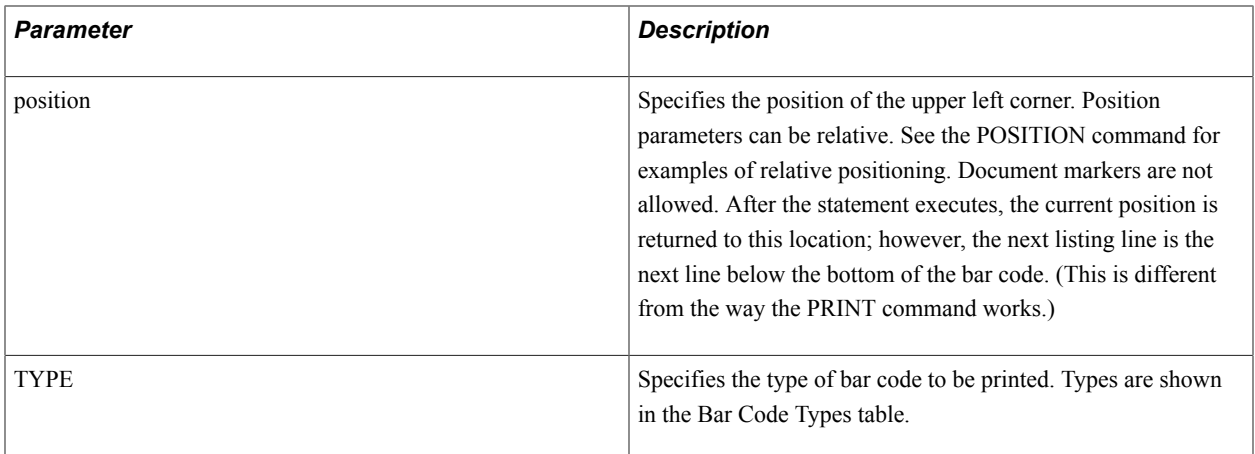

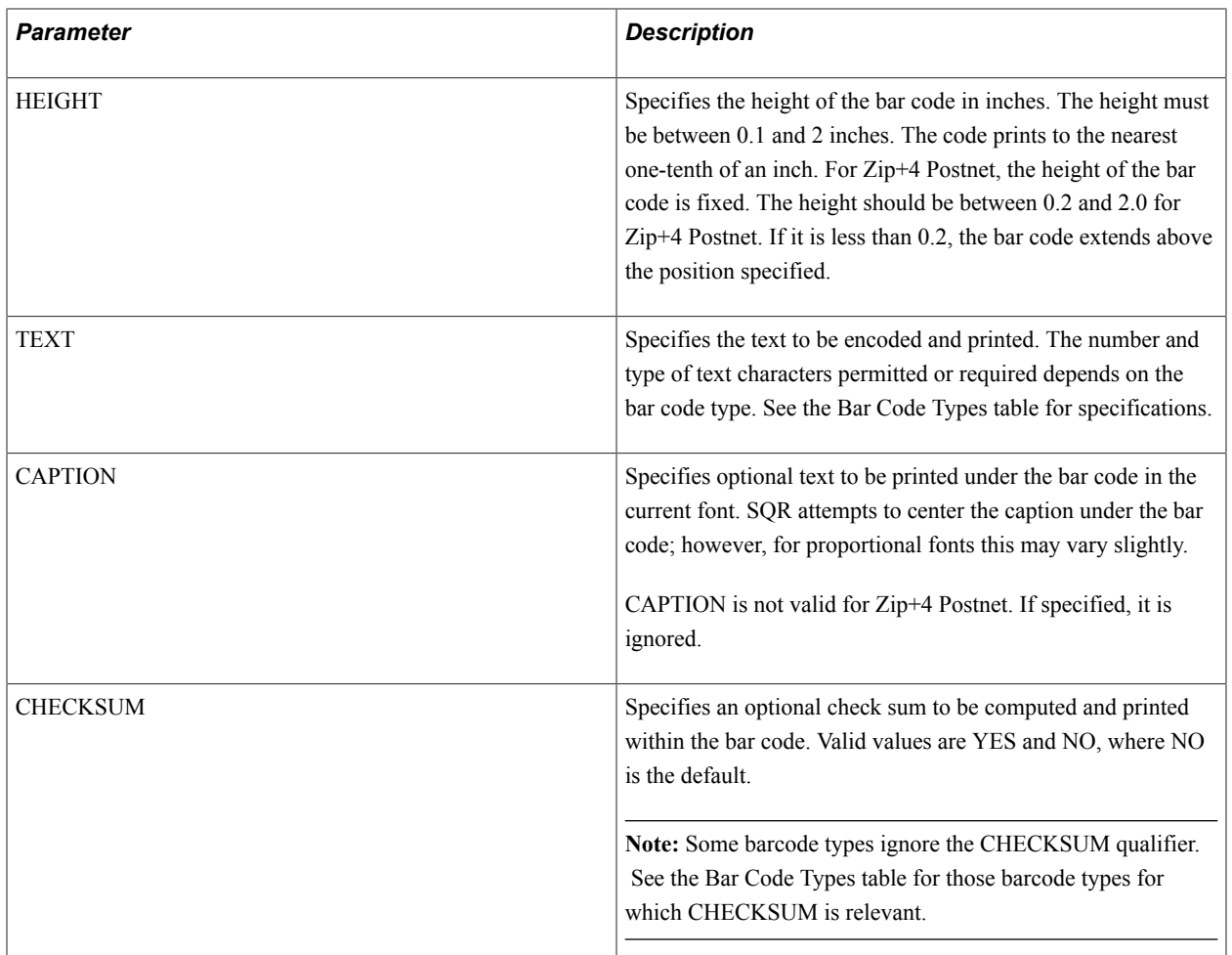

# **Example**

This example shows how to use the PRINT-BAR-CODE command to create a UPC-A bar code:

```
begin-program
 print 'Sample UPC-A Barcode' (1,1)
 print-bar-code (3,1)
     type=1 ! UPC-A
      height=0.3
      text='01234567890'
      caption='0 12345 67890'
end-program
```
This example shows how to use the PRINT-BAR-CODE command to create a ZIP+4 Postnet code:

```
begin-program
    print 'Sample Zip+4 Postnet' (1,1)<br>print 'John Q. Public' (3,1)
    print 'John Q. Public' (3,1)<br>print '1234 Main Street' (4,1)
   print '1234 Main Street' (4,1)<br>print 'AnyTown, USA 12345-6789' (5,1)
    print 'AnyTown, USA 12345-6789' (5,1)<br>print-bar-code (7,1)
    print-bar-code type=10
         height=0.2
         text='12345678934'
end-program
```
**Note:** SQR does not check bar code syntax. See your bar code documentation for the proper formatting of certain bar codes.
### **PRINT-CHART**

#### **Syntax**

PRINT-CHART[*chart\_name*]*position* DATA-ARRAY-ROW-COUNT={*x\_num\_lit*|*\_var*|\_*col*} DATA-ARRAY-COLUMN-COUNT={*x\_num\_lit*|*\_var*|\_*col*} DATA-ARRAY=*array\_name* [DATA-LABELS=*data\_labels\_lit* | *\_var* | *\_col*] [COLOR-PALETTE=*color\_palette\_lit* | *\_var* | *\_col*]] [ITEM-COLOR=(*Chart\_item\_keyword, txt\_lit* |*var* | *(r,g,b)*)] [DATA-ARRAY-COLUMN-LABELS={NONE|*array\_name*| {({*txt\_lit*|*\_var*}[,{*txt\_lit*|*\_var*}]...)}}] [CHART-SIZE=(*chart\_width\_num\_lit*|*\_var*, *chart\_depth\_num\_lit*|*\_var*)] [TITLE={*title\_txt\_lit*|*\_var*| \_*col*}] [SUB-TITLE={*subtitle\_txt\_lit*|*\_var*|\_*col*}] [FILL={*fill\_lit*|*txt\_var*|\_*col*}] [3D-EFFECTS={*3d\_effects\_lit*|*txt\_var*|\_*col*}] [BORDER={*border\_lit*|*txt\_var*|\_*col*}] [POINT-MARKERS={*point\_markers\_lit*|*txt\_var*|\_*col*}] [TYPE={*chart\_type\_lit*|*txt\_var*| \_*col*}] [LEGEND={*legend\_lit*|*txt\_var*|\_*col*}] [LEGEND-TITLE={*legend\_title\_txt\_lit*|*\_var*| \_*col*}] [LEGEND-PLACEMENT={*legend\_placement\_lit*|*txt\_var*|\_*col*}] [LEGEND-PRESENTATION={*legend\_presentation\_lit*|*txt\_var*|\_*col*}] [PIE-SEGMENT-QUANTITY-DISPLAY= {*pie\_segment\_quantity\_display\_lit*|*txt\_var*| \_*col*}] [PIE-SEGMENT-PERCENT- DISPLAY={*pie\_segment\_percent\_display\_lit* |*txt\_var*|\_*col*}] [PIE-SEGMENT-EXPLODE={*pie\_segment\_explode\_lit* |*txt\_var*|\_*col*}] [X-AXIS-LABEL={*x\_axis\_label\_txt\_lit*|*\_var*|\_*col*}] [X-AXIS-MIN-VALUE={*x\_axis\_min\_value\_lit*|*\_num\_lit*|*\_var* |\_*col*}] [X-AXIS-MAX-VALUE={*x\_axis\_max\_value\_lit*|*\_num\_lit*|*\_var* |\_*col*}] [X-AXIS-SCALE={*x\_axis\_scale\_lit*|*txt\_var*|\_*col*}] [X-AXIS-MAJOR-TICK-MARKS={*x\_axis\_major\_tick\_marks\_lit* |*txt\_var*|\_*col*}] [X-AXIS-MINOR-TICK-MARKS={*x\_axis\_minor\_tick\_marks\_lit* |*txt\_var*|\_*col*}] [X-AXIS-MAJOR-INCREMENT={*x\_axis\_major\_increment\_lit* |*\_num\_lit*|*\_var*|\_*col*}] [X-AXIS-MINOR-INCREMENT={*x\_axis\_minor\_increment\_lit* |*\_num\_lit*|*\_var*|\_*col*}] X-AXIS-TICK-MARK-PLACEMENT= {*x\_axis\_tick\_mark\_placement\_lit*|*txt\_var*|\_*col*}] [X-AXIS-GRID={*x\_axis\_grid\_lit*|*txt\_var*|\_*col*}] [Y-AXIS-LABEL={*y\_axis\_label\_lit*|*txt\_var*|  $\lceil \text{cot} \rangle$ ]  $\lceil \text{Y-AXIS-MIN-VALUE} = \{y \text{ axis } \text{min} \text{ value } \text{lit} \mid \text{ num } \text{lit} \mid \lceil \text{var} \rceil \text{ col} \} \rceil$ [Y-AXIS-MAX-VALUE={*y\_axis\_max\_value\_lit*|*\_num\_lit* |*\_var*|\_*col*}] [Y-AXIS-SCALE={*y\_axis\_scale\_lit*|*txt\_var*|\_*col*}] [Y-AXIS-MAJOR-TICK-MARKS={*y\_axis\_major\_tick\_marks\_lit* |*txt\_var*|\_*col*}] [Y-AXIS-MINOR-TICK-MARKS={*y\_axis\_minor\_tick\_marks\_lit* |*txt\_var*|\_*col*}] [Y-AXIS-MAJOR-INCREMENT={*y\_axis\_major\_increment\_lit* |*\_num\_lit*|*\_var*|\_*col*}] [Y-AXIS-MINOR-INCREMENT={*y\_axis\_minor\_increment\_lit* |*\_num\_lit*|*\_var*|\_*col*}] [Y-AXIS-TICK-MARK-PLACEMENT= {*y\_axis\_tick\_mark\_placement\_lit*|*txt\_var*|\_*col*}] [Y-AXIS-GRID={*y\_axis\_grid\_lit*|*txt\_var*|\_*col*}]

**Note:** If you do not define CHART-SIZE with this command, you must define it with DECLARE-CHART.

#### **Description**

Prints a chart. Only PostScript printers or HP printers that support HPGL (generally, this is HPLaserJet 3 and higher) render chart output.

The PRINT-CHART command directs SQR to generate a chart according to the named chart, if any, and the overridden attributes, if any.

**Note:** PRINT-CHART can be used without referencing a named chart if all required attributes for the DECLARE-CHART are supplied in addition to all its required parameters. The PRINT-CHART command directs SQR to display the chart on the current page using the attribute values at the moment the command is executed. Manipulation of chart attribute values has no effect on the appearance of the chart after the PRINT-CHART command has been executed. For example, if you execute a PRINT-CHART with TITLE=\$ttl and \$ttl='Encouraging Results', and then change the value of \$ttl to 'Discouraging Results' immediately afterward, then the chart is printed with first value, 'Encouraging Results'. PRINT-CHART expects the DATA-ARRAY to be organized in a particular way. See the Chart Array Field Types (fewer than four fields) table for details. PRINT-CHART fills the area defined by CHART-SIZE as much as possible while maintaining an aesthetically pleasing ratio of height to width. In cases in which the display area is not well suited to the chart display, the chart is centered within the specified region, and the dimensions are scaled to accommodate the region. Do not be alarmed if the chart does not fit exactly inside the box that you have specified. It means that SQR has accommodated the shape of the region to provide the best looking chart possible. Chart commands used to send output to a line printer are ignored. Only PostScript printers or HP printers that support Hewlett Packard's HPGL (generally, this is HP LaserJet model 3 and higher) render chart output. If you attempt to print a chart to a LaserJet printer that does not support HPGL, the HPGL command output might become part of your output, leaving one or more lines of meaningless data across your report.

All the attributes defined for DECLARE-CHART are valid for the PRINT-CHART command. PRINT-CHART has five additional parameters. The position of the chart is described with the first parameter. The data that supports the chart is defined in the additional attributes: DATA-ARRAY, DATA-ARRAY-ROW-COUNT, DATA-ARRAY-COLUMN-COUNT, and DATA-ARRAY-COLUMN-LABELS.

As mentioned, each chart type meets a specific organizational requirement. The Chart Array Field Types (fewer than four fields) table describes these requirements.

**Note:** If the first field in the array designated by DATA-ARRAY is of type CHAR, then the value on the x-axis is the contents of that column. If the first field is not of type CHAR, then the value of the xaxis is the row number of the array designated by DATA-ARRAY, beginning with 1. Pie charts show the character value in the legend area. Histograms show the character value on the y-axis. XY-Scatter charts do not use the character value and none is needed in the array.

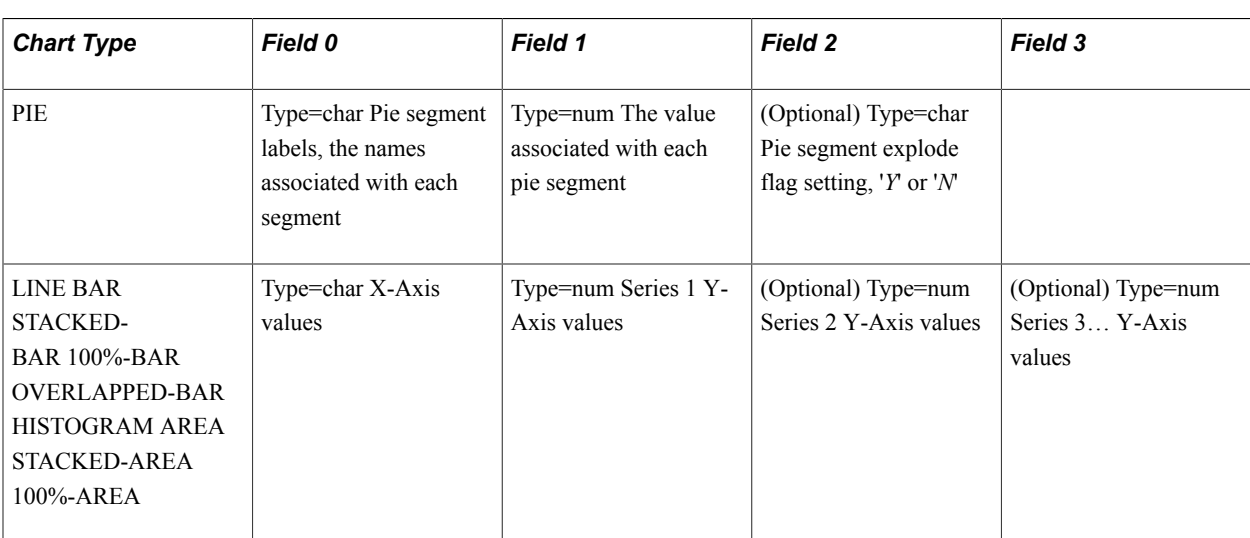

**Note:** If a PIE chart contains many small slices, the user must set the PIE-SEGMENT-QUANTITY-DISPLAY argument, the PIE-SEGMENT-PERCENT-DISPLAY argument, or both to NO to prevent the values from one slice overwriting the values of another slice.

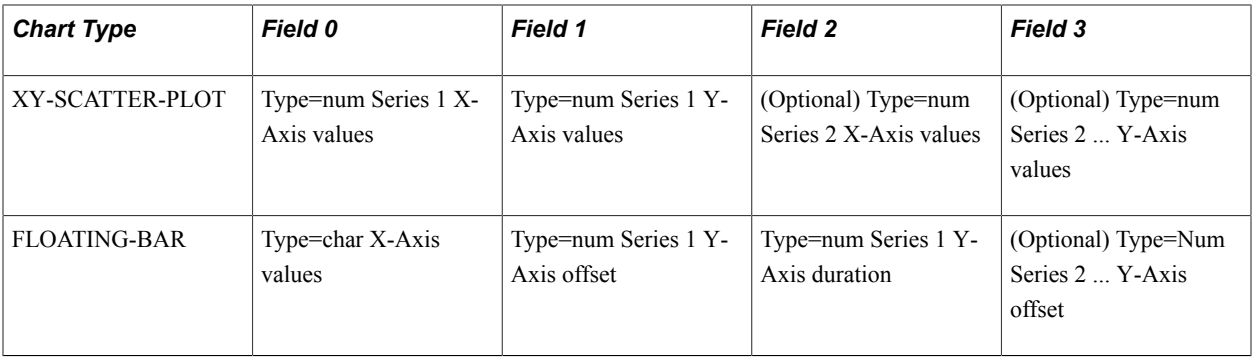

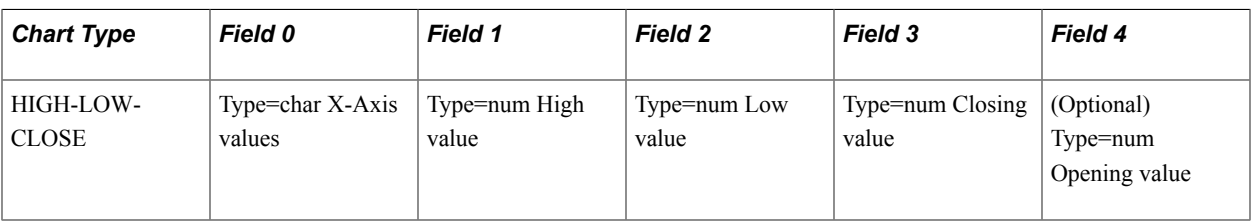

### **Parameters**

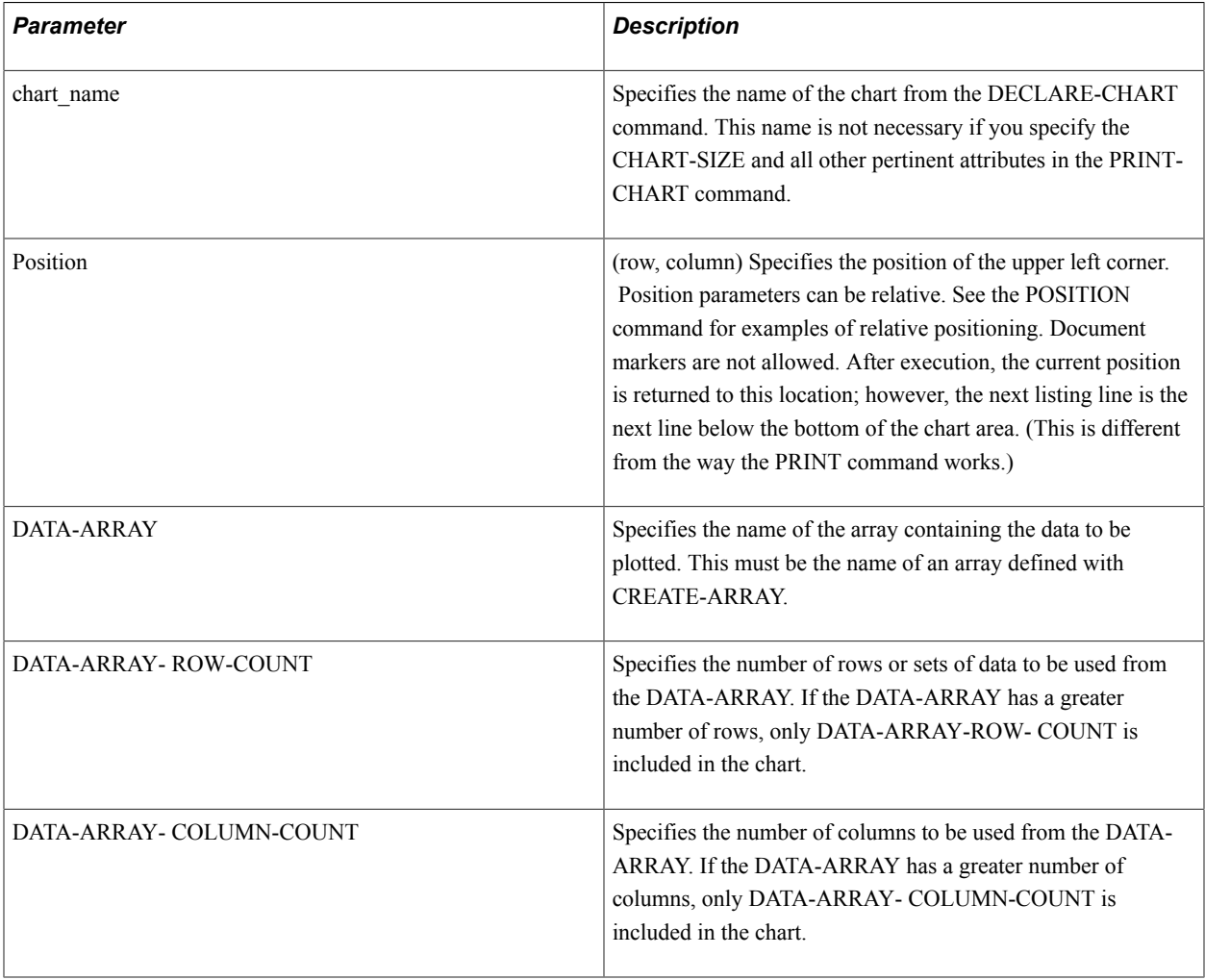

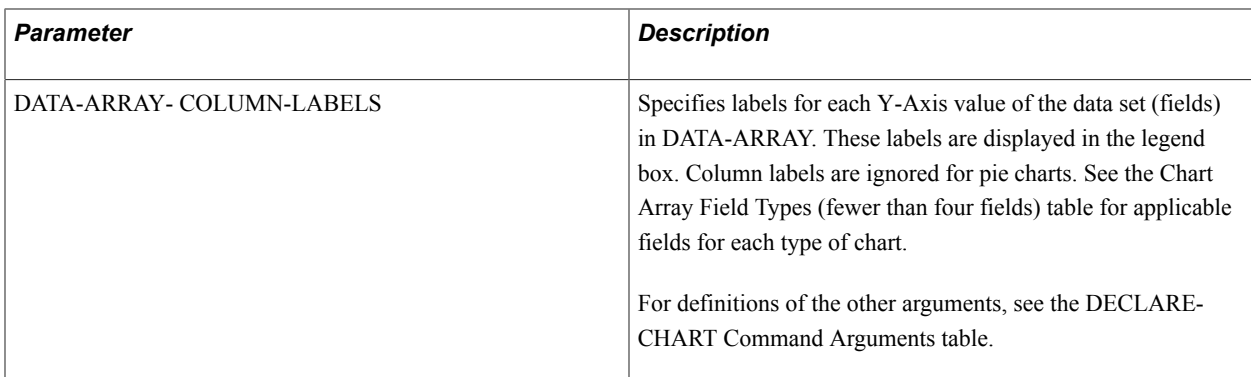

In this example, a pie chart is printed without explicit reference to a chart declared with DECLARE-CHART. All necessary arguments must be supplied in PRINT-CHART.

```
.
.
create-array
     name=unit_sales
      size=12
      field=product:char
      field=units:number
      field=explode:char
.
.
print-chart (15, 20)
  title = 'Green City Store Sales'<br>sub-title = '(Second Quarter)'
  sub-title = '(Second Quarter)'<br>chart-size = (50, 28)= (50, 28) type = pie
 data-array = unit_sales
  data-array-column-count = 3data-array-row-count = 7<br>3d-effects = yes3d-effects<br>fill
                            = color
```
See **DECLARE-CHART**

### **PRINT-DIRECT**

#### **Syntax**

```
PRINT-DIRECT [NOLF] [PRINTER={LINEPRINTER|POSTSCRIPT|HPLASERJET|HTML|LP|PS|HP|HT}]
{txt_lit|_var|_col}...
```
#### **Description**

Writes directly to the print output file without using the SQR page buffer.

PRINT-DIRECT can be used for special applications that cannot be accomplished directly with PRINT commands, such as initializing a page with graphics or other special sequences. Because this text is often printer-dependent and because the report can be printed on different types of printers that require different control characters, you can use the PRINTER qualifier to specify the printer type. If no PRINTER qualifier is specified, the command applies to all printer types.

When using PRINT-DIRECT in conjunction with PRINT commands, be aware that the SQR page buffer is copied to the output file only when each page is full or when a NEW-PAGE command is

issued. One approach is to use PRINT-DIRECT commands inside a BEFORE-PAGE or AFTER-PAGE procedure (declared with the DECLARE-PROCEDURE command) so that they are coordinated with the information coming out of the page buffer.

#### **Parameters**

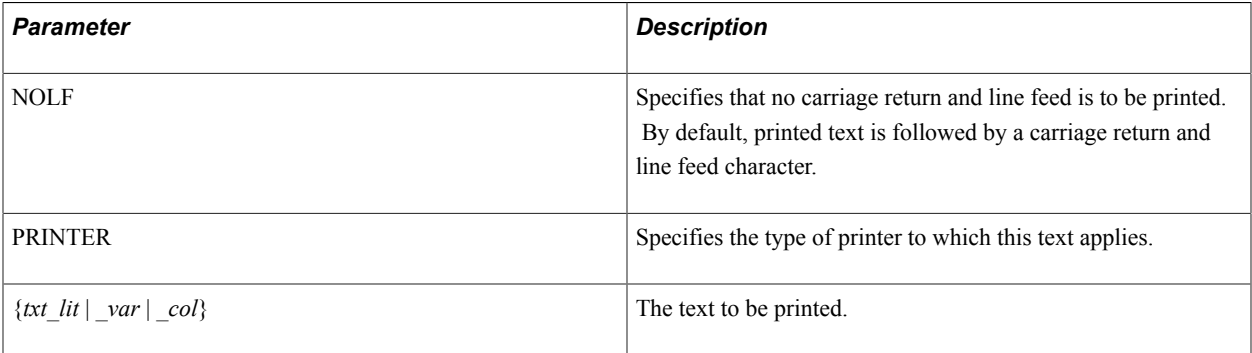

#### **Example**

The following example shows the PRINT-DIRECT command:

print-direct printer=ps '%%Page: ' \$page-number print-direct nolf printer=lp reset

### **PRINT-IMAGE**

#### **Syntax**

```
PRINT-IMAGE[image_name]position [TYPE={image_type_lit|_var|_col}]
[IMAGE-SIZE=(width_num_lit|_var|_col,height_num_lit |_var|_col)]
[SOURCE={file_name_txt_lit|_var|_col}]
```
**Note:** If TYPE, IMAGE-SIZE, and SOURCE are not defined in PRINT-IMAGE, they must be defined in DECLARE-IMAGE.

#### **Description**

Prints an image.

The PRINT-IMAGE command can be placed in any section of a report with the exception of the SETUP section. The image file pointed to can be any file of the proper format.

PRINT-IMAGE can be used without referencing a named image if all required attributes for the DECLARE-IMAGE are supplied in addition to all its required parameters.

#### **Parameters**

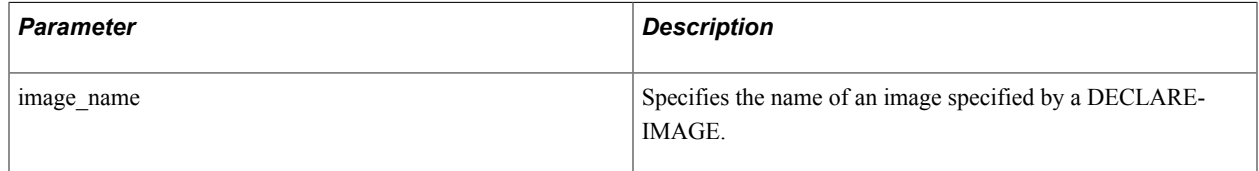

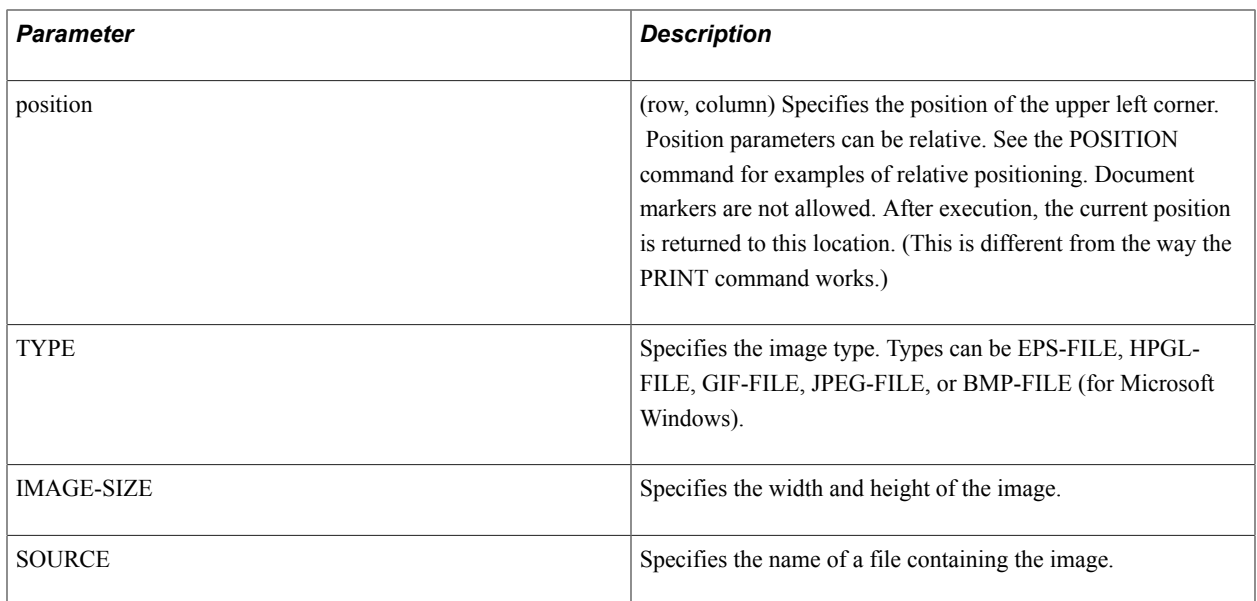

For PostScript:

```
print-image office-signature (50, 20)
print-image (50, 20)<br>type =
   \tt type \t=eps-file \t=ys-file \t= Jsherma= 'sherman.eps'
   image-size = (10, 3)
```
For Microsoft Windows:

```
print-image company-logo (+21, 25)
    type=bmp-file
    source='m:\logos\gustavs.bmp'
   image-size = (75,50)
```
#### See **DECLARE-IMAGE**

### **PUT**

#### **Syntax**

```
PUT {src_any_lit|_var|_col}... INTO dst_array_name(element)[field[(occurs)]]...
```
#### **Description**

Moves data into an array.

Columns retrieved from the database and SQR variables or literals can be moved into an array. The array must have been created previously by the CREATE-ARRAY command.

#### *Considerations for Using PUT*

When a date variable or column is moved into a text or char array field, the date is converted to a string according to the following rules:

• For DATETIME columns and SQR DATE variables, SQR uses the format specified by the SQR\_DB\_DATE\_FORMAT setting.

If this has not been set, SQR uses the first database-dependent format as listed in the Default Database Formats table.

• For DATE columns, SQR uses the format specified by the SQR\_DB\_DATE\_ONLY\_FORMAT setting.

If this has not been set, SQR uses the format listed in the DATE Column Formats table.

• For TIME columns, SQR uses the format specified by the SQR\_DB\_TIME\_ONLY\_FORMAT setting.

If this has not been set, SQR uses the format as listed in the TIME Column Formats table.

When a string variable, column, or literal is moved to a date array field, the string must be in the format specified by the SQR\_DB\_DATE\_FORMAT setting, one of the database-dependent formats as listed in the DATE Column Formats table is used, or the database-independent format 'SYYYYMMDD[HH24[MI[SS[NNNNNN]]]]' is used.

dst array name(element)

If array fields are listed, data is placed into each field in the sequence in which it is listed, in the occurrence specified for that field.

If array fields are not listed, data is placed into consecutive fields in the order in which they were defined in the CREATE-ARRAY command; data is copied into occurrence zero of each field of the element specified in the array.

field [ ( occurs ) ]

Array element and field occurrence numbers can be numeric literals (123) or numeric variables (*#j*).

If no occurrence is specified, occurrence zero is used.

#### **Parameters**

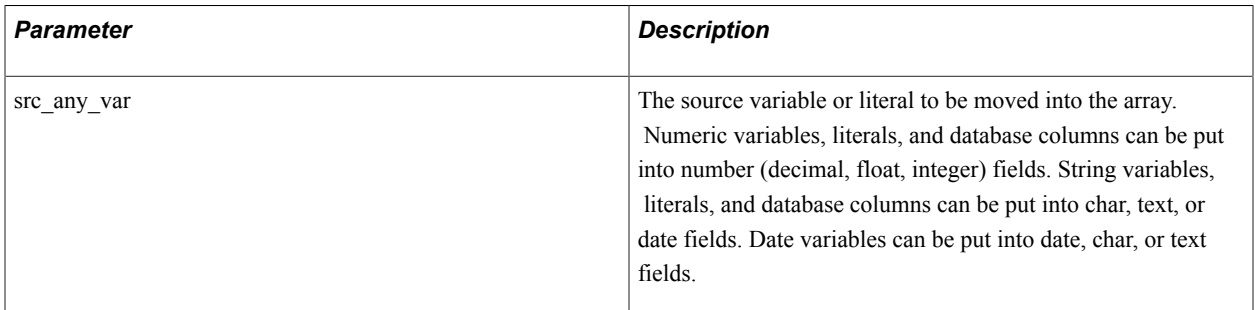

#### **Example**

In the following example, the four variables *&name*, *#count*, *\$date1*, and *\$code* are placed in the first four fields defined in the names array. The data is put into the *#j*th element of the array.

put &name #count \$date1 \$code into names(#j)

The following command places  $\#i2$ ,  $\#i3$ , and  $\#i4$  into the zero through  $2^{nd}$  occurrences of the *tot* field in the *#j*th element of the totals array.

put #j2 #j3 #j4 into totals(#j) tot(0) tot(1) tot(2)

The following command copies *#count* into the *#j2*th occurrence of the count field in the *#j*th element of the states array.

```
put #count into states(#j) count(#j2)
```
### **READ**

#### **Syntax**

READ {*filenum\_lit*|\_*var*|\_*col*} INTO {*any\_var*:*length*\_*int*\_*lit*}...[STATUS=*status\_num\_var*]

#### **Description**

Reads the next record of a file into the specified variables.

Text and binary data are parsed according to the following criteria:

• Text data is any string of characters. The length of the variable name indicates how many characters to place in the variable.

After text is transferred, trailing blanks in the variable are omitted.

• If the field was written as a date variable, then it can be read into a date variable or text variable.

When reading a date into a date variable, it must be in the format specified by the SQR\_DB\_DATE\_FORMAT setting, one of the database-dependent formats as listed in the DATE Column Formats table, or the database-independent format 'SYYYYMMDD[HH24[MI[SS[NNNNNN]'.

• Binary numbers can be 1, 2, or 4 bytes in length.

They must be read into numeric variables. Note that the bytes making up the binary number must be in the standard sequence expected by your operating system.

- When the program is reading binary data, the file must be opened with the FIXED or FIXED-NOLF qualifier.
- Only the integer portion of the number is represented with binary numbers.

To maintain the decimal portion of the number, convert the number to a string variable.

• If you use binary numbers, the file is not portable across platforms.

Different hardware represents binary numbers differently.

The total length indicated for the variables must be less than or equal to the length of the record being read.

If no more records exist to read, the *#end-file* reserved variable is set to 1; otherwise, it is set to 0 (zero). Your program should check this variable after each READ command.

If STATUS is specified, SQR returns 0 if the read is successful; otherwise, it returns the value of *errno*, which is system-dependent.

#### **Parameters**

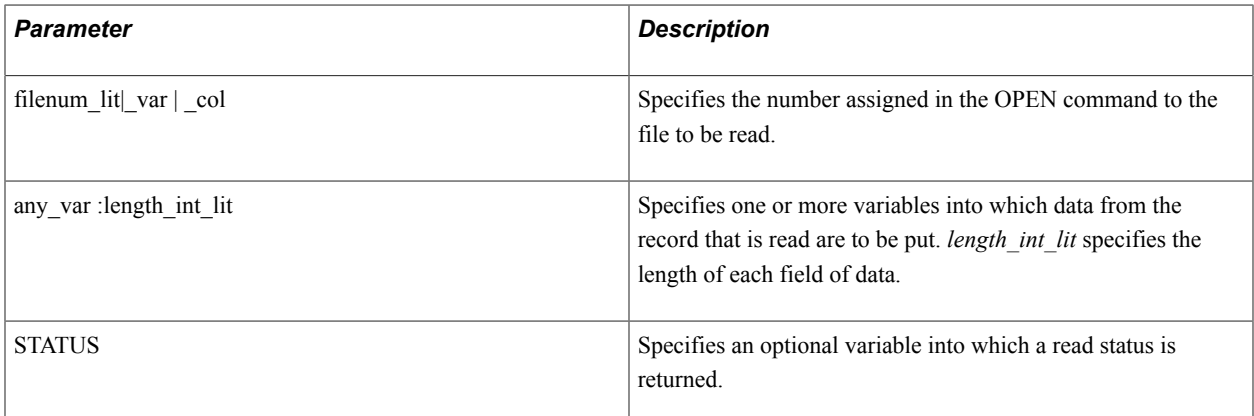

#### **Example**

The following example shows several READ commands:

```
read 1 into $name:30 $addr:30 $city:20 $state:2 $zip:5
read 3 into $type:2 #amount:2 #rate:1 $code:5 $date:11
read #j into #sequence:2 $name:20 $title:15
```
The following example shows a READ command that reads two dates. One is loaded into a date variable; the other is loaded into a string variable, which is then converted to a date using the strtodate function.

```
.
.
.
declare-variable
 date $date1 $date2
 text $text
end-declare
.
.
.
read 4 into $date1:18 $text1:18
let $date2 = strtodate($text1, 'SYYYYMMDDHHMISSNNN')<br>or
 or
let $date2 = strtodate($text1)
```
The following example shows a READ command with an INSERT loop:

```
begin-sql
 begin transaction
end-sql
while 1 ! Infinite loop, exited by BREAK, below.
 read 10 into $company:40 $parent:30 $location:50
  if #end-file
         ! End of file reached.
 end-if
 begin-sql
  insert into comps (name, parent, location)
     values ($company, $parent, $location)
 end-sql
 add 1 to #inserts
 if #inserts >= 100
   begin-sql
```

```
 end transaction;
    begin transaction
    end-sql
 move 0 to #inserts
 end-if
end-while
begin-sql
 end transaction
end-sql
```
See commands for information about files**OPEN**, **CLOSE**, **WRITE**

### **ROLLBACK**

#### **Syntax**

ROLLBACK

#### **Description**

An automatic rollback is performed whenever SQR ends due to program errors. ROLLBACK is useful for testing or for certain error conditions.

ROLLBACK is an SQR command and should not be used inside an SQL paragraph.

**Note:** The ROLLBACK command can be used with Oracle, DB2 , Informix, and ODBC (Microsoft SQL Server is accessible only with SQR Server for ODBC). For Sybase and Microsoft SQL Server , use BEGIN TRANSACTION and ROLLBACK TRANSACTION within SQL paragraphs as in the following example. See the COMMIT command for an example of ROLLBACK.

#### **Example**

The following example shows the ROLLBACK command:

```
if #error-status = 1
   rollback
    stop
end-if
```
See **The COMMIT command**

### **SBTOMBS**

#### **Syntax**

```
SBTOMBS { txt_var }
```
#### **Description**

Converts a single-byte character into a multibyte equivalent.

This command converts the specified string in the following way: Any occurrence of a single-byte character that also has a multibyte representation (numerals, punctuation, roman characters, and katakana) is converted. This command also converts a sequence of a kana character followed by certain grammatical marks into a single multibyte character, which combines the two elements.

#### **Parameters**

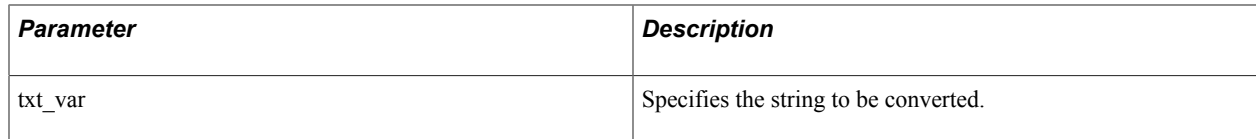

#### See **The TO\_MULTI\_BYTE function of the LET command**

### **SECURITY**

#### **Syntax**

```
SECURITY [SET=(sid [,sid]...)] [APPEND=(sid [,sid]...)] [REMOVE=(sid [,sid]...)]
[MODE=mode]
```
#### **Description**

Enables you to mark sections of a report for security purposes.

The SECURITY command can be repeated as many times as desired for the current report. After the SECURITY command is carried out, all subsequent commands for the current report are constrained by the designated *sids* until the report ends or another SECURITY command executes.

You can use the SECURITY command wherever you use the PRINT command.

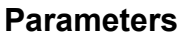

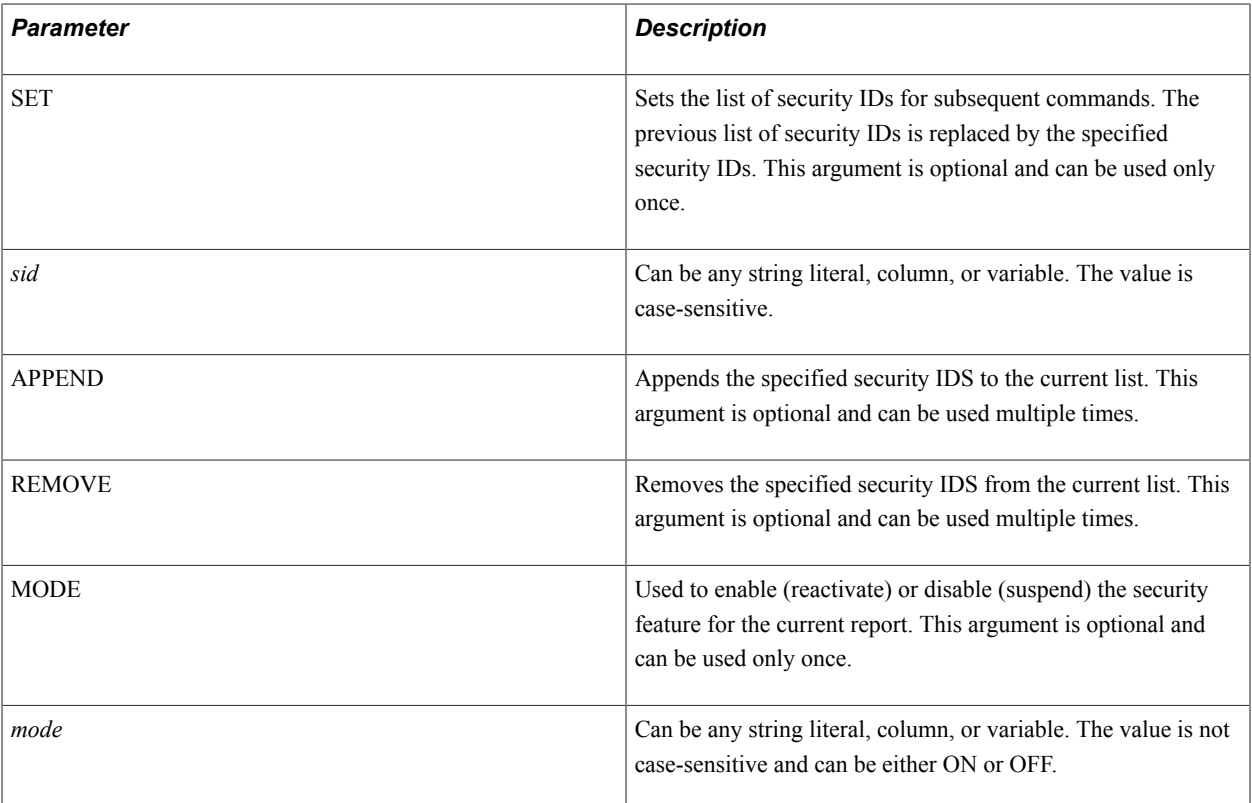

The following example shows the SECURITY command:

```
Begin-Report
   Security Set=('Directors', 'Vice-Presidents')
 . 
      . ! Only Directors and VPS can see this.
   Security Remove=('Directors'). 
            . ! Only VPS can see this. 
   Security Mode='Off'. 
     . ! Anybody can see this. 
   Security Mode='On' Append=('Managers'). 
      . ! Only VPs and Managers can see this.
   Security Append=('Engineers').
     . ! Only VPs, Managers, and Engineers can see this.
End-report
```
### **SET-COLOR**

#### **Syntax**

```
SET-COLOR [PRINT-TEXT-FOREGROUND=({color_name_lit|_var|_col|{rgb})] [PRINT-TEXT-
BACKGROUND=({color_name_lit|_var|_col|{rgb})]
```
#### **Description**

Defines default colors.

The SET-COLOR command is allowed wherever the PRINT command is allowed. If the specified color name is not defined, SQR uses the settings for the color name 'default.' Use the color name 'none' to color for the specified area.

#### **Parameters**

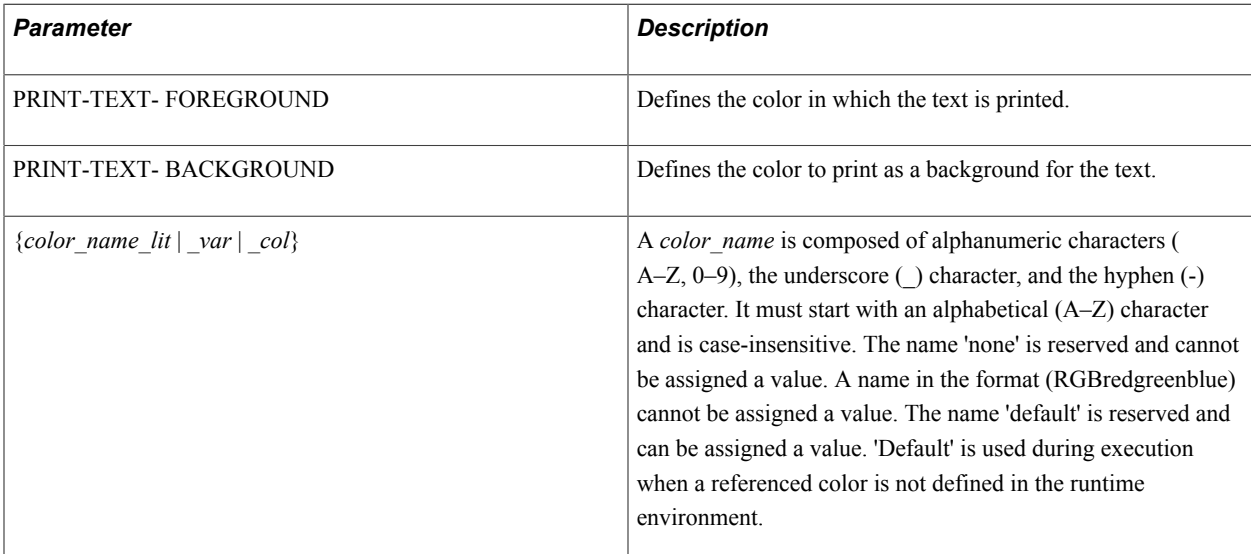

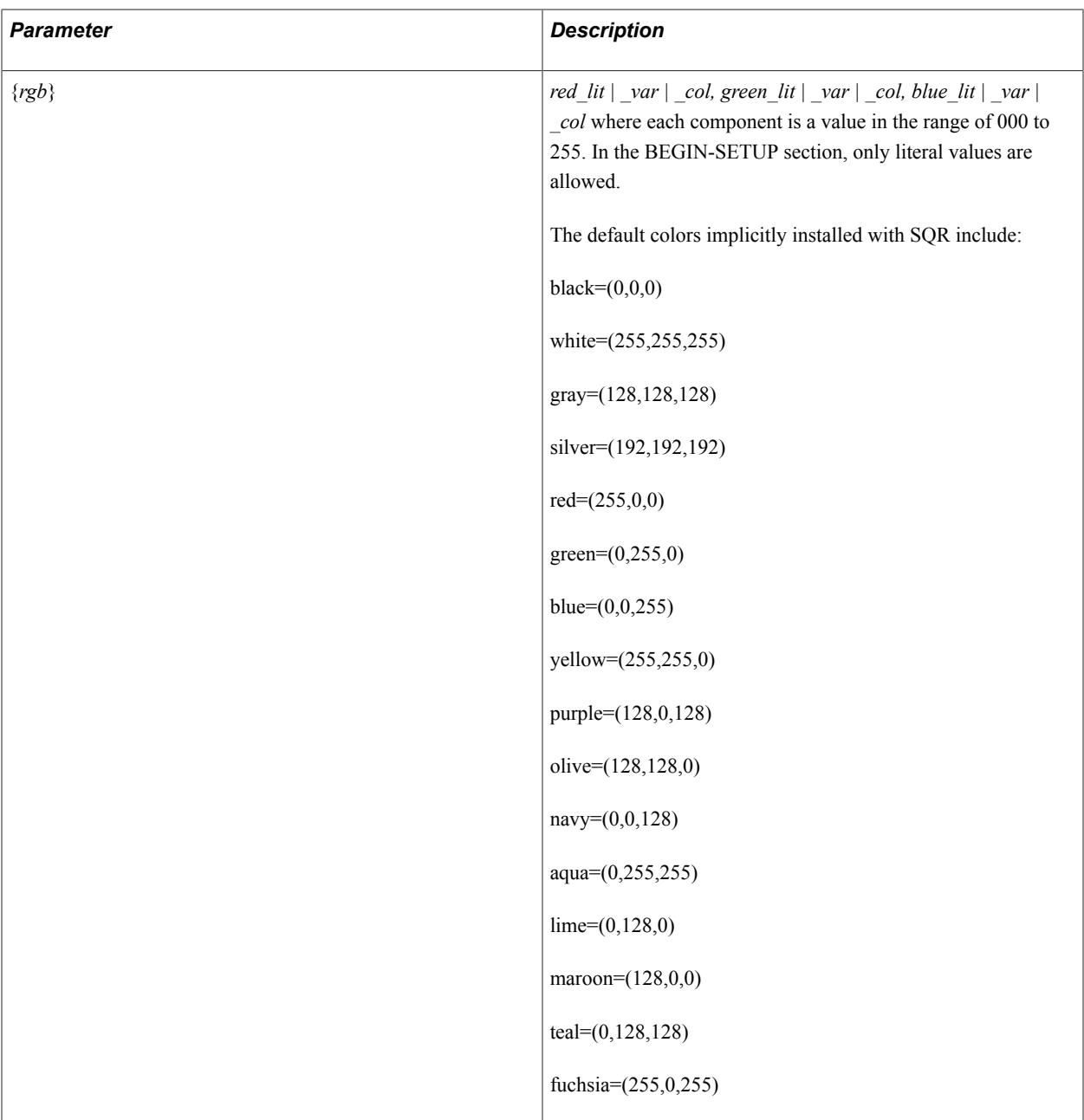

The following example shows the SET-COLOR command:

```
begin-setup
   declare-color-map
   light\_blue = (193, 222, 229) end-declare
end-setup
begin-program
   alter-color-map name = 'light_blue' value = (193, 233, 230)
   print 'Yellow Submarine' ()
      foreground = ('yellow')
     background = ( 'light\_blue') get-color print-text-foreground = ($print-foreground)
```

```
 set-color print-text-foreground = ('purple')
   print 'Barney' (+1,1)
   set-color print-text-foreground = ($print-foreground)
end-program
```
#### See **DECLARE-COLOR-MAP**, **ALTER-COLOR-MAP**, **GET-COLOR**

### **SET-GENERATIONS**

#### **Syntax**

```
SET-GENERATIONS=(dimension, hierarchy, dimension, hierarchy, dimension,
hierarchy,...,...)
```
#### **Description**

Specifies dimension hierarchy for the previously declared dimension.

Returns the set of members in the dimension 'product' that are at the  $5<sup>th</sup>$  generation in the dimension's hierarchy. (Returns all 'Brand Name' members (Generation Level 5) under the product hierarchy of 'all products.drink.alcoholic beverages.beer and wine.' This would increase the result set to a list of beers and wines.) Returns the set of members in the dimension 'time' that are at the  $1<sup>st</sup>$  generation deep into the dimension. (Returns all 'Year' members (Generation Level 1) under the time hierarchy of '2004.Q1.2'. This reduces result set to '2004'.)

#### **Example**

The following example shows the SET-GENERATIONS command:

```
set-generations=('product', 5, 'time', 1)
```
### **SET-LEVELS**

#### **Syntax**

Set-levels=(*dimension, level, dimension, level*,...,...)

### **Description**

Extends the dimension hierarchy for the previously declared dimension.

Set-levels used with only the previous 'set-members' returns all members under the product hierarchy and the next two generations (Product SubCategory and Brand Name) for the product hierarchy of all products.drink.alcoholic beverages.beer and wine'. Set-levels used with the previous 'set-members' and 'set-generations' returns all members for generation levels 5 through 7 under the product hierarchy of all products.drink.alcoholic beverages.beer and wine.'

#### **Example**

The following example shows the SET-LEVELS command:

```
set-levels=('product',2 )
```
### **SET-MEMBERS**

#### **Syntax**

```
set-members=(dimension, hierarchy, dimension, hierarchy,..., ...)
```
#### **Description**

Returns the set of members in a dimension, level, or hierarchy for which name is specified by a string.

#### **Example**

Returns the set of members in the dimension 'product' at the specific hierarchy of 'all products', at a specific level of 'drink', at a specific level of 'alcoholic beverages', at a specific level of 'beer and wine'. Returns the set of members in the dimension 'time' at the specific hierarchy of '2004', at the specific level of 'Q1', at the specific level of '2'.

```
set-members=('product','all products.drink.alcoholic beverages.beer and wine','time⇒
','2004.Q1.2')
```
### **SHOW**

### **Syntax**

```
SHOW[cursor_position] [CLEAR-SCREEN|CS|CLEAR-LINE|CL][any_lit|_var|_col]
[EDITedit_mask|NUMBER|MONEY|DATE][BOLD][BLINK] [UNDERLINE][REVERSE][NORMAL][BEEP]
[NOLINE]...
```
#### **Description**

Displays one or more variables or literals on the screen. In addition, cursor control is supported for ANSI terminals.

Any number of variables and screen positions can be used in a single command. Each one is processed in sequence.

Screen locations can be indicated by either fixed or relative positions in the format (A,B), where A is the line and B is the column on the screen. A, B, or both can also be numeric variables. Relative positions depend on where the previous SHOW command ended. If the line was advanced, the screen cursor is usually immediately to the right of the previously displayed value and one line down.

Fixed or relative cursor positioning can be used only within the boundaries of the terminal screen. Scrolling off the screen using relative positioning, for example  $(+1,1)$ , is not supported. Instead, use a SHOW command without any cursor position when you want to scroll. Also, you cannot mix SHOW and DISPLAY commands while referencing relative cursor positions.

The SHOW command does not advance to the next line if a cursor location (...), CLEAR-SCREEN, CLEAR-LINE, or BEEP is used. (A SHOW command without any of these arguments automatically advances the line.) To add a line advance, add  $(+1,1)$  to the end of the line or use an extra empty SHOW command.

Only ANSI terminals are supported for cursor control, screen blanking, line blanking, and display characteristics.

Dates can be contained in a date variable or column, or a string literal, column, or variable. When the program displays a date variable or column without an edit mask, the date is displayed according to the following rules:

• For DATETIME columns and SQR DATE variables, SQR uses the format specified by the SQR\_DB\_DATE\_FORMAT setting.

If this has not been set, SQR uses the first database-dependent format as listed in the Default Database Formats table.

• For DATE columns, SQR uses the format specified by the SQR\_DB\_DATE\_ONLY\_FORMAT setting.

If this has not been set, SQR uses the format listed in the Default Database Formats table.

• For TIME columns, SQR uses the format specified by the SQR\_DB\_TIME\_ONLY\_FORMAT setting.

If this has not been set, SQR uses the format as listed in the TIME Column Formats table.

When displaying a date in a string literal, column, or variable using EDIT or DATE, the string must be in the format specified by the SQR\_DB\_DATE\_FORMAT setting, one of the databasedependent formats as listed in the Default Database Formats table, or the database-independent format 'SYYYYMMDD[HH24[MI[SS[NNNNNN]]]].

#### **Parameters**

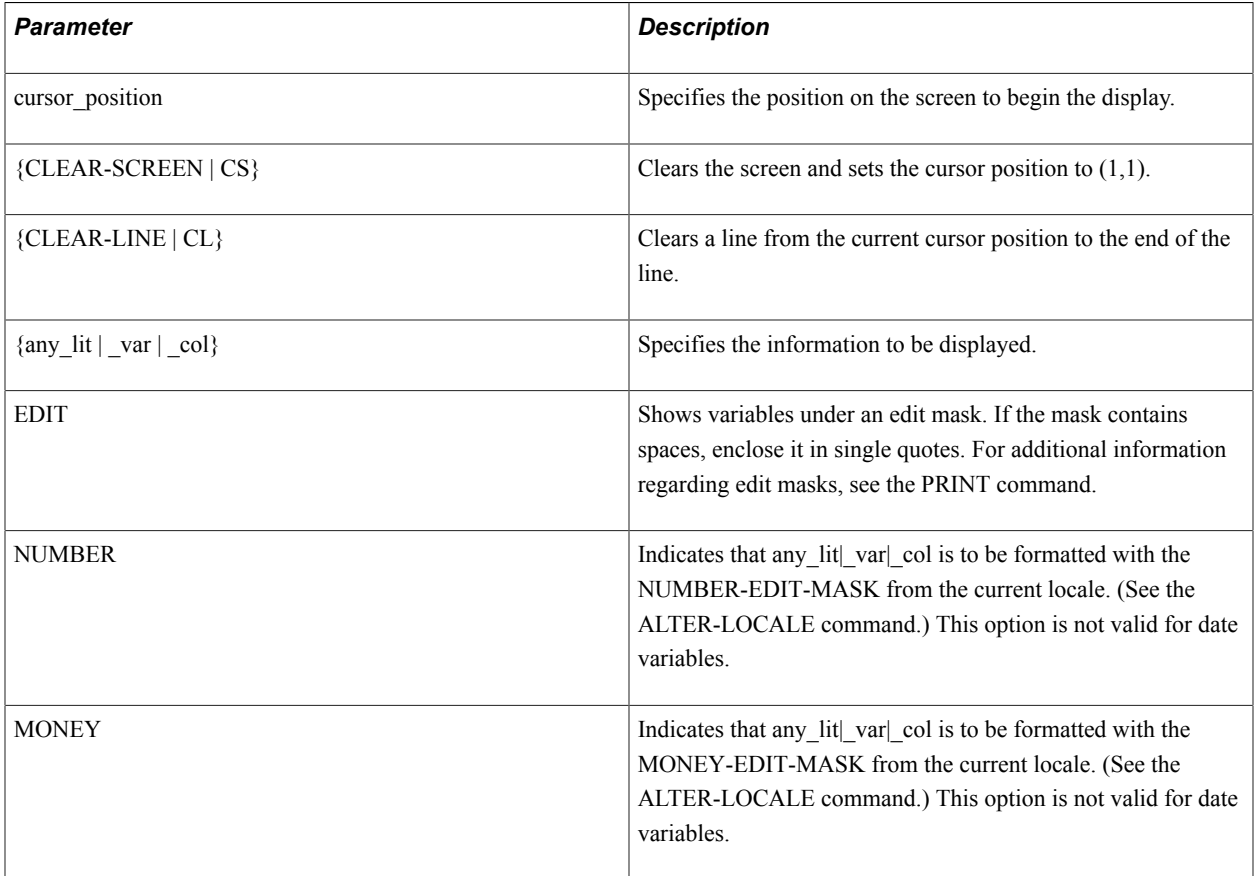

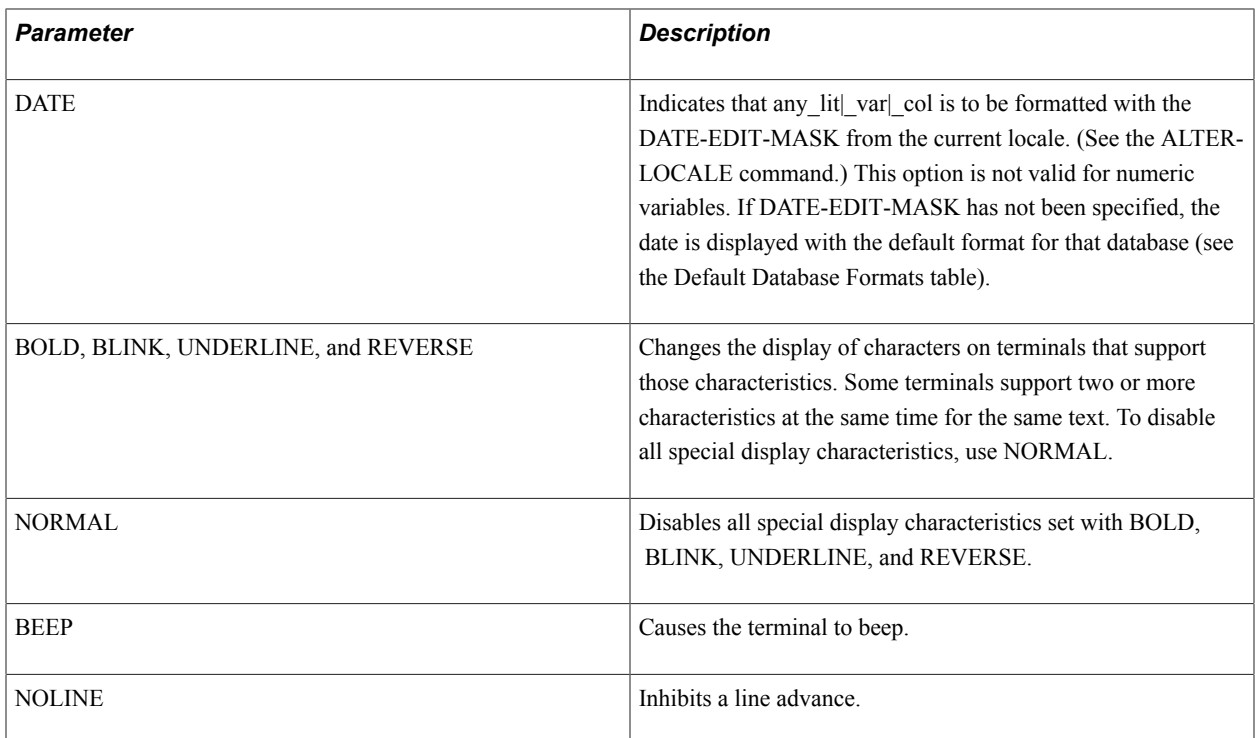

The following program segments illustrate the various features of the SHOW command:

```
 !
 ! Show a string using an edit mask
 !
 let $ssn = '123456789'
 show $ssn edit xxx-xx-xxxx
```
#### Produces the following output:

123-45-6789 ! ! Show a number using an edit mask ! show 1234567.89 edit 999,999,999.99

#### Produces the following output:

```
1,234,567.89
```
!

 ! Show a number using the default edit mask ! show 123.78

#### Produces the following output:

123.780000 ! ! Show a number using the locale default numeric edit mask ! alter-locale number-edit-mask = '99,999,999.99' show 123456.78 number

#### Produces the following output:

```
 123,456.78
 !
 ! Show a number using the locale default money edit mask
 !
 alter-locale money-edit-mask = '$$,$$$,$$8.99'
 show 123456.78 money
```
#### Produces the following output:

```
$123,456.78
 !
 ! Show a date column using the locale default date edit mask
  !
 begin-select
 dcol
  from tables
 end-select
 alter-locale date-edit-mask = 'DD-Mon-YYYY'
 show &dcol date
```
#### Produces the following output:

```
01-Jan-2004
 !
 ! Show two values on the same line
  !
 show 'Hello' ' World'
```
#### Produces the following output:

```
Hello World
  !
  ! Show two values on the same line with editing of the values
 !
 let #taxes = 123456.78
 show 'You owe ' #taxes money ' in back taxes.'
```
#### Produces the following output:

You owe \$123,456.78 in back taxes.

The following program illustrates the usage of additional options of the SHOW command. Only terminals that support the ANSI escape characters can use the cursor control, screen blanking, line blanking, and display attributes.

```
begin-program
 !
  ! Produces a menu for the user to select from
  !
 show clear-screen
       (3,30) bold 'Accounting Reports for XYZ Company' normal
       (+2,10) '1. Monthly Details of Accounts'
 (+1,10) '2. Monthly Summary'
 (+1,10) '3. Quarterly Details of Accounts'
 (+1,10) '4. Quarterly Summary'
  !
  ! Show a line of text and numerics combined
  !
show (+2,1) 'The price is ' #price edit 999.99
```

```
' Total = ' #total edit 99999.99
 !
  ! Put an error message on a particular line
 !
 show (24,1) clear-line 'Error in SQL. Please try again.' beep
end-program
```
See **The LET command for information about copying, editing, or converting fields**

See **The EDIT parameter of the PRINT command for a description of the edit masks**

See **The ALTER-LOCALE command for a description of the arguments NUMBER-EDIT-MASK, MONEY-EDIT-MASK, and DATE-EDIT-MASK**

See **DISPLAY**

#### **STOP**

#### **Syntax**

STOP [QUIET]

#### **Description**

The STOP command halts SQR and executes a ROLLBACK command (not in Sybase, Microsoft SQL Server, or Informix). All report page buffers are flushed if they contain data; however, no headers or footers are printed and the AFTER-PAGE and AFTER-REPORT procedures are not executed.

STOP is useful in testing.

#### **Parameters**

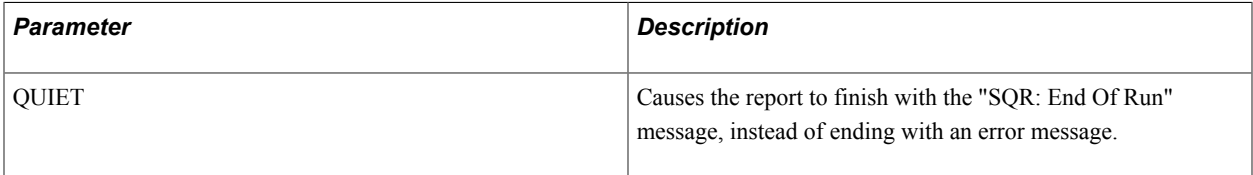

#### **Example**

The following example shows the STOP command:

```
if #error-status = 1
    rollback
   stop
else
   commit
   stop quiet
end-if
```
### **STRING**

#### **Syntax**

```
STRING {src_any_lit|_var|_col}...BY {delim_txt_lit|_var|_col} INTO dst_txt_var
```
#### **Description**

Concatenates a list of variables, columns, or literals into a single text variable. Each member of the list is separated by the specified delimiter string.

The destination string must not be included in the list of source strings.

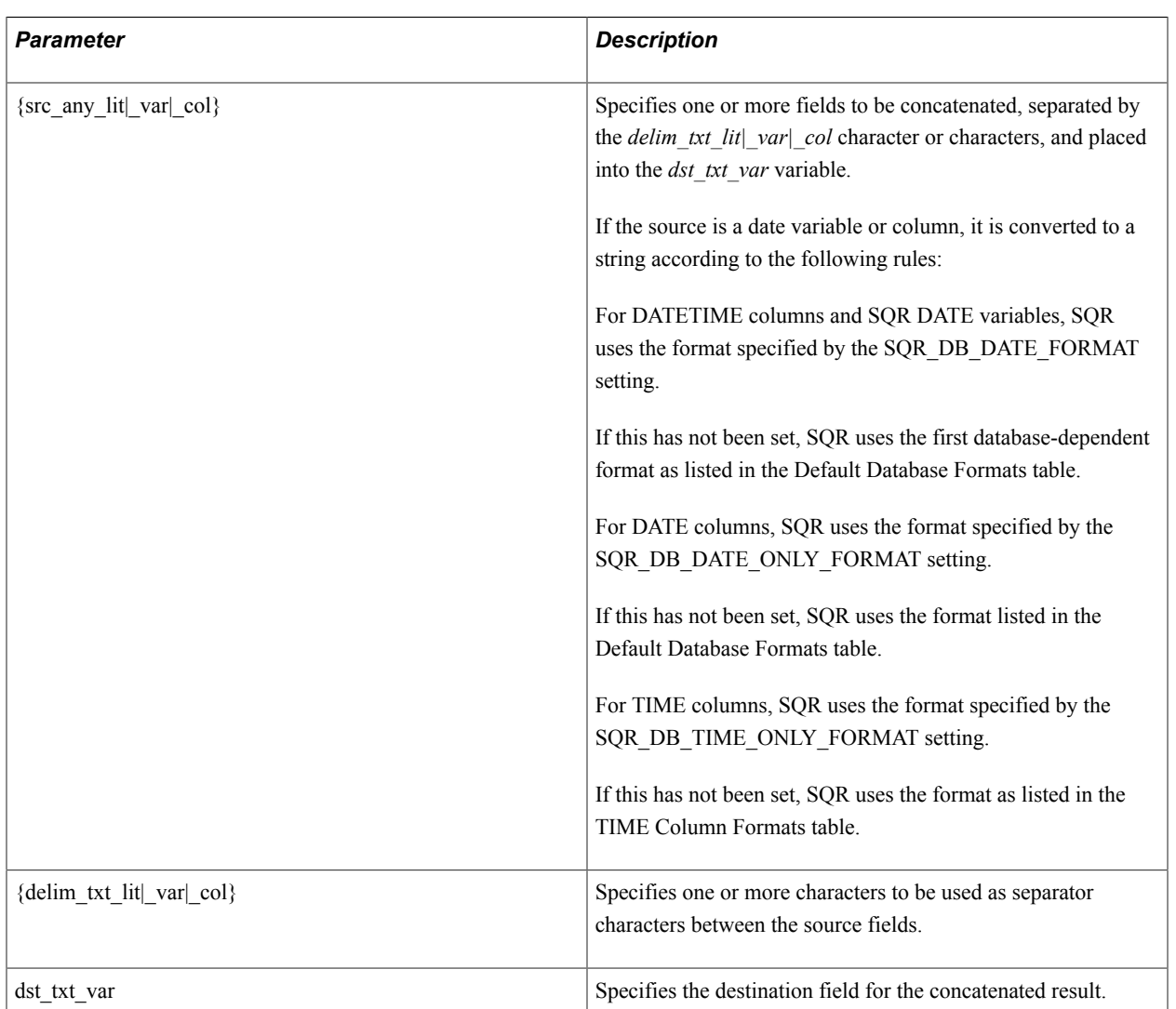

#### **Parameters**

### **Example**

The following example shows the STRING command:

string &name &city &state &zip by ' - ' into \$show-info ! Result: Sam Mann - New York - NY - 11287 string &cust\_num &entry-date &total by ',' into \$cust-data ! Result: 100014,12-MAR-04,127 ! Use null delimiter. string &code1 &code2 &code3 by '' into \$codes123 ! Result: AGL

See **The UNSTRING command for additional information**

#### See **The "||" concatenation operator in the Operators table under the LET command**

### **SUBTRACT**

#### **Syntax**

SUBTRACT {*src\_num\_lit|\_var|\_col*} FROM *dst\_num\_var*[ROUND=*nn*]

#### **Description**

Subtracts the first value from the second and moves the result into the second field.

When dealing with money-related values (dollars and cents), use decimal variables rather than float variables. Float variables are stored as double-precision floating-point numbers, and small inaccuracies can appear when you are subtracting many numbers in succession. These inaccuracies can appear due to the way floating point numbers are represented by different hardware and software implementations.

#### **Parameters**

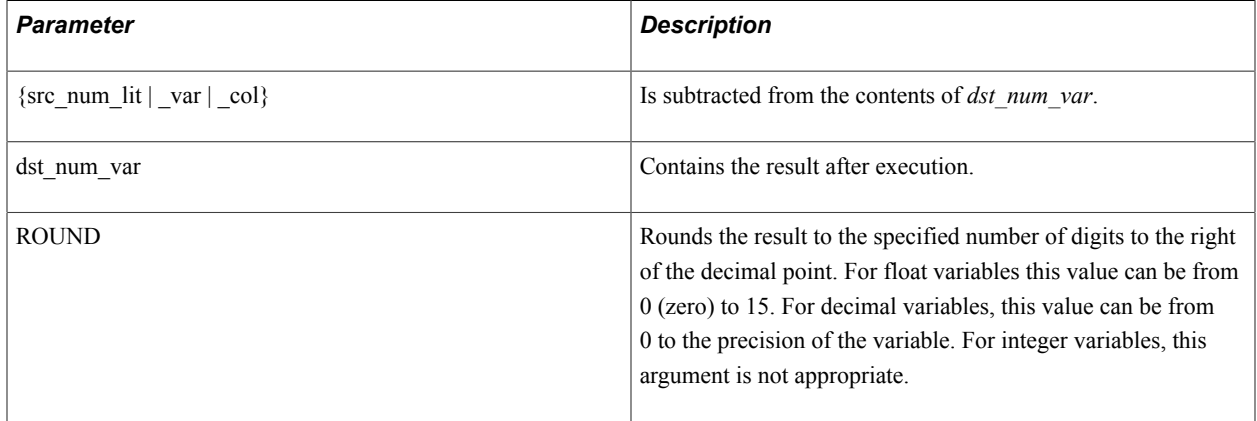

#### **Example**

The following example shows the SUBTRACT command:

subtract 1 from #total : #total - 1 subtract &discount from #price ! #price - &discount

See **The ADD command for more information**

See **The LET command for information about complex arithmetic expressions**

### **TOC-ENTRY**

#### **Syntax**

TOC-ENTRY TEXT={*src\_txt\_lit*|*\_var*|*\_col*} [LEVEL={level\_num\_lit|\_var|\_col}]

#### **Description**

Enter the text in the table of contents at the desired level.

#### **Parameters**

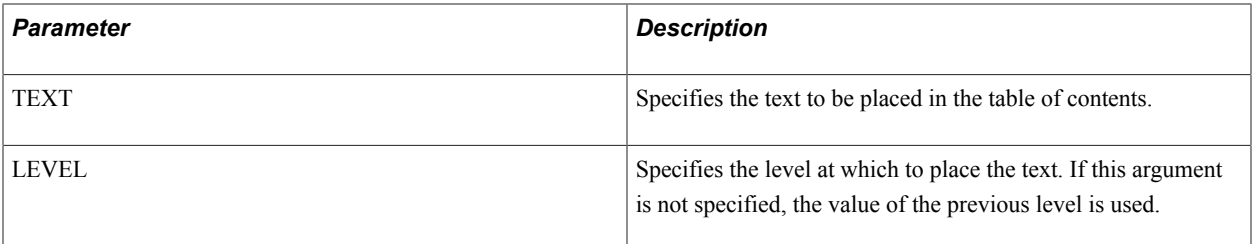

#### **Example**

The following example shows the TOC-ENTRY command:

```
toc-entry text = &heading 
toc-entry text = &caption level=2
```
See **The DECLARE-TOC command**

### **UNSTRING**

#### **Syntax**

```
UNSTRING {{src_txt_lit|_var|_col}|{src_date_var|_col}} BY {delim_txt_lit|_var|_col}
INTO dst_txt_var...
```
#### **Description**

Copies portions of a string into one or more text variables.

Each substring is located usingby means of the specified delimiter. The source string must not be included in the list of destination strings.

If more destination strings than substrings are found in the source strings, the extra destination strings are each set to an empty string.

If more substrings are found in the source string than in the destination strings, the extra substrings are not processed. The programmer is responsible for ensuring that enough destination strings are specified.

If the source is a date variable or column, it is converted to a string according to the following rules:

• For DATETIME columns and SQR DATE variables, SQR uses the format specified by the SQR\_DB\_DATE\_FORMAT setting.

If this has not been set, SQR uses the first database-dependent format as listed in the Default Database Formats table.

• For DATE columns, SQR uses the format specified by the SQR\_DB\_DATE\_ONLY\_FORMAT setting.

If this has not been set, SQR uses the format listed in the Default Database Formats table.

• For TIME columns, SQR uses the format specified by the SQR\_DB\_TIME\_ONLY\_FORMAT setting.

If this has not been set, SQR uses the format as listed in the TIME Column Formats table.

#### **Parameters**

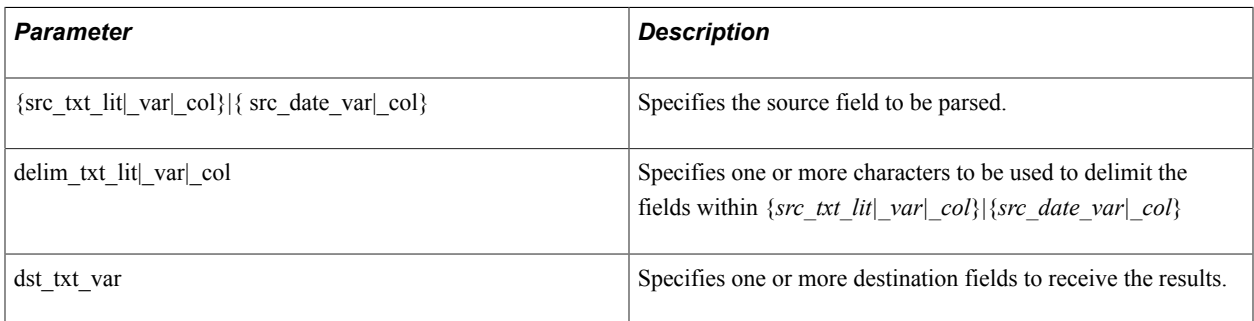

#### **Example**

The following example shows the UNSTRING command:

unstring \$show-info by ' - ' into \$name \$city \$state \$zip unstring \$cust-data by ',' into \$cust num \$entry-date \$total

#### See **STRING**, **EXTRACT**

See **The substr and instr functions in the Miscellaneous Functions table under the LET command**

### **UPPERCASE**

#### **Syntax**

UPPERCASE *txt\_var*

#### **Description**

Converts a string variable to uppercase.

#### **Parameters**

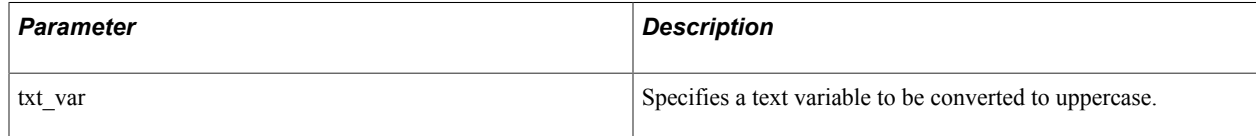

#### **Example**

The following example shows the UPPERCASE command:

```
input $state 'Enter state abbreviation'<br>uppercase $state ! Force uppercase.
                                ! Force uppercase.
```
#### See **The upper function in the Miscellaneous Functions table under the LET command.**

### **USE**

#### **Syntax**

USE *database*

#### **Description**

Uses the named database rather than the default database associated with your username. (Sybase and Microsoft SQL Server only.)

Use USE in the SETUP section only. When used, it must appear at the top of your report, before any queries are defined.

To reference more than one database in a program, specify secondary databases explicitly. For example:

from sqdb.sqr.customers

You cannot issue the Sybase or Microsoft SQL Server USE command from within an SQL paragraph.

#### **Parameters**

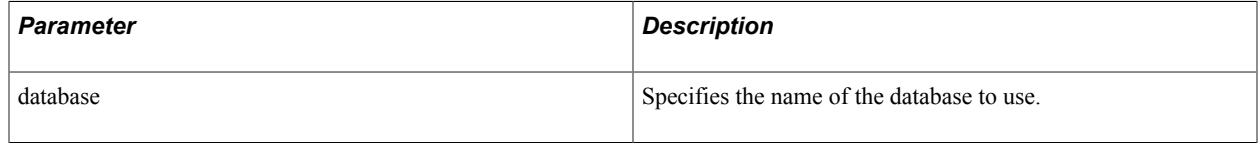

#### **Example**

The following example shows the USE command:

```
begin-setup
 use pubs
end-setup
```
#### **Related Links**

[Running SQR Execute](#page-270-0)

### **USE-COLUMN**

#### **Syntax**

```
USE-COLUMN {column_number_int_lit|_var|_col}
```
#### **Description**

Sets the current column.

The column must have been defined previously with the COLUMNS command.

To stop printing within columns, use a column number of 0 (zero). Printing returns to normal; however, the columns remain defined for subsequent NEXT-COLUMN or USE-COLUMN commands.

#### **Parameters**

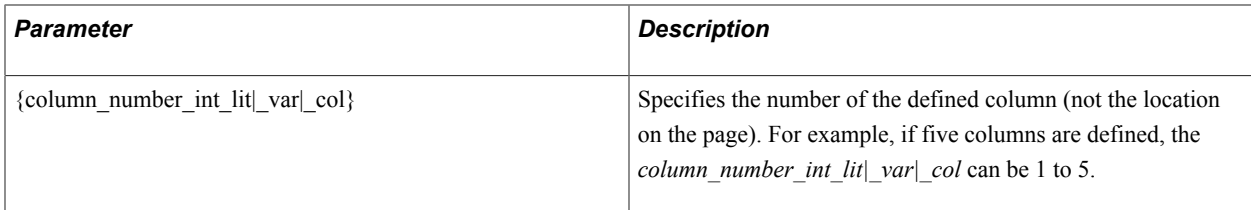

#### **Example**

The following example shows the USE-COLUMN command:

```
use-column 3 ! Print total in 3rd column.
print #total () 999,999<br>use-column 0 ! End of
                   ! End of column printing.
```
### **USE-PRINTER-TYPE**

#### **Syntax**

```
USE-PRINTER-TYPE printer-type
```
#### **Description**

Sets the printer type to be used for the current report.

The USE-PRINTER-TYPE command sets or alters the printer type to be used for the current report. The USE-PRINTER-TYPE command must appear before the first output is written to that report. If output has already been written to the report file, the USE-PRINTER-TYPE command is ignored.

#### **Parameters**

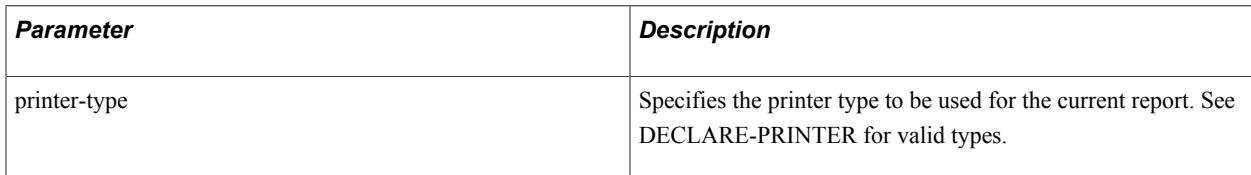

#### **Example**

The following example shows the USE-PRINTER-TYPE command:

```
use-report customer orders
use-printer-type PostScript
print (1, 1) 'Customer Name: '
print () $customer_name
```
See **DECLARE-PRINTER**, **DECLARE-REPORT**, **USE-REPORT**

### **USE-PROCEDURE**

### **Syntax**

```
USE-PROCEDURE [FOR-REPORTS=(report_name1[,report_namei]...)]
[BEFORE-REPORT=procedure_name[(arg1[,argi]...)]] [AFTER-
REPORT=procedure_name[(arg1[,argi]...)]] [BEFORE-
PAGE=procedure_name[(arg1[,argi]...)]] [AFTER-PAGE=procedure_name[(arg1[,argi]...)]]
```
### **Description**

Changes the procedure usage.

The USE-PROCEDURE command must be issued in the PROGRAM or PROCEDURE sections of an SQR program. USE-PROCEDURE is a runtime command; its compile-time equivalent is DECLARE-PROCEDURE. You can use the command as often as required to change to the necessary procedures required by the reports. If you issue multiple USE-PROCEDURE commands, each remains in effect for that report until altered by another USE-PROCEDURE command for that report. In this way, you can use one to change common procedures for ALL reports and others to change unique procedures for individual reports. The referenced procedures can accept arguments.

If no FOR-REPORTS is specified, ALL is assumed. Initially, the default for each of the four procedure types is NONE. If a procedure is defined in one DECLARE-PROCEDURE for a report, that procedure is used unless NONE is specified.

You can change the BEFORE-REPORT only before the first output is written to that report, because that causes the BEFORE-REPORT procedure to be executed.

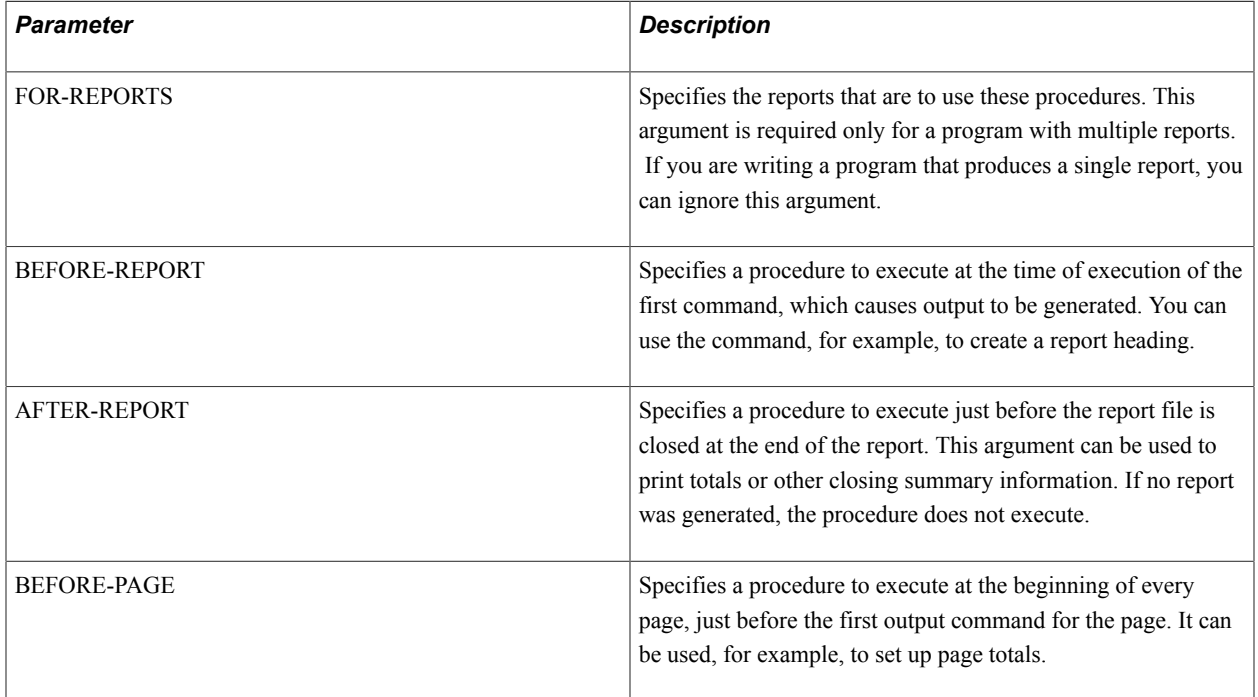

#### **Parameters**

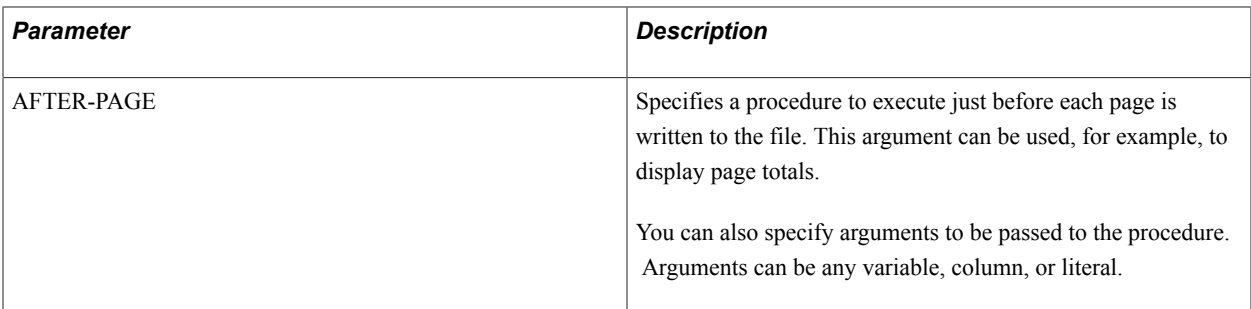

The following example shows the USE-PROCEDURE command:

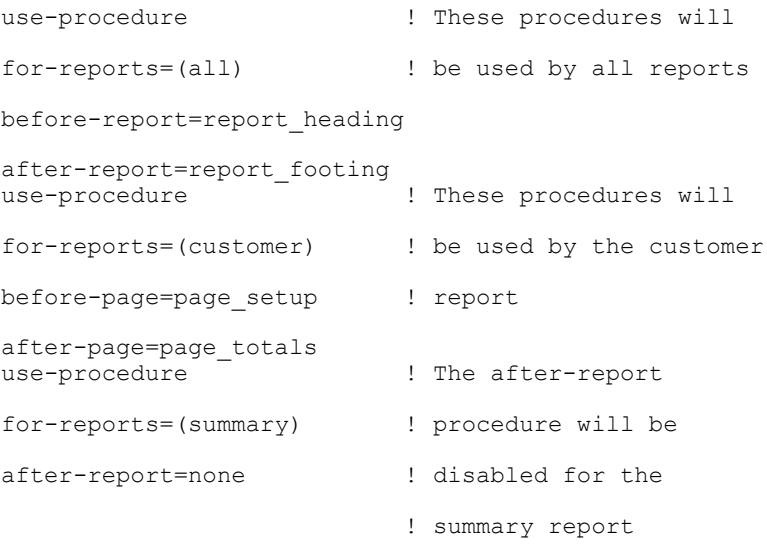

#### See **DECLARE-PROCEDURE**

### **USE-REPORT**

#### **Syntax**

USE-REPORT {*report\_name\_lit|\_var|\_col*}

#### **Description**

For programs with multiple reports, enables the user to switch between reports.

The USE-REPORT command specifies which report files the subsequent report output is to be written to. An application can contain several USE-REPORT statements to control several reports.

You must specify the report name and report characteristics in a DECLARE-REPORT paragraph and in the associated DECLARE-LAYOUT and DECLARE- PRINTER paragraphs.

#### **Parameters**

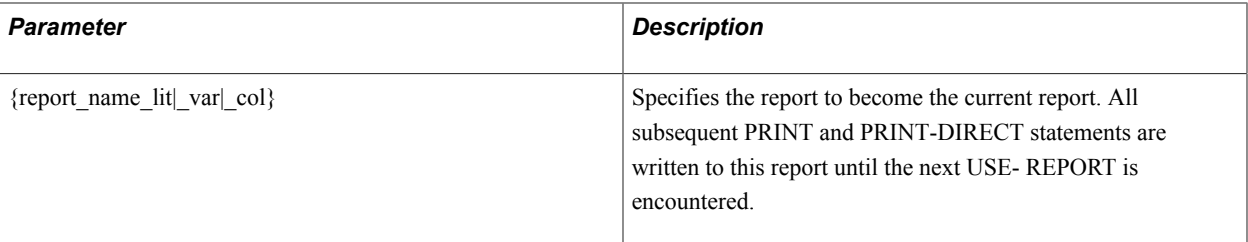

#### **Example**

The following example shows the USE-REPORT command:

```
use-report customer orders
use-printer-type PostScript
print (1, 1) 'Customer Name: '
print () $customer name
```
#### See **DECLARE-REPORT**, **DECLARE-LAYOUT**, **DECLARE-PRINTER** , **USE-PRINTER-TYPE**

### **WHILE**

#### **Syntax**

WHILE logical expression

The general format of a WHILE command is:

WHILE logical expression SQR commands... [BREAK] SQR commands... END-WHILE

#### **Description**

Begins a **WHILE ... END-WHILE** loop.

The WHILE loop continues until the condition being tested is FALSE.

An expression returning 0 (zero) is considered FALSE; an expression returning nonzero is TRUE.

BREAK causes an immediate exit of the WHILE loop; SQR continues with the command immediately following END-WHILE.

WHILE commands can be nested to any level and can include or be included within IF and EVALUATE commands.

#### **Parameters**

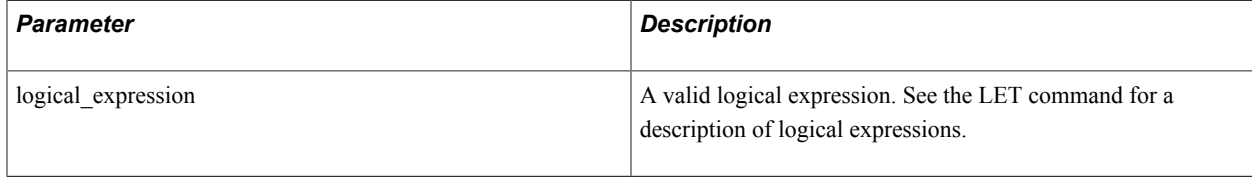

This example shows an IF nested within a WHILE:

```
while #count < 50
    do get_statistics
   if #stat count = 100break ! Exit WHILE loop.
    end-if
    add 1 to #count
end-while
```
You can use single numeric variables in your expression to make your program more readable, for example, when using flags:

```
move 1 to #have_data
...
 while #have_data
   ...processing...
end-while
```
This example sets up an infinite loop:

```
while 1
     ...processing...
     if ...
       break ! Exit loop
    end-if
end-while
```
Any complex expression can be used in the WHILE command, as shown in this example:

```
while #count < 100 and (not #end-file or isnull(&state))
 ...
end-while
```
See**The LET command for a description of expressions.**

### **WRITE**

#### **Syntax**

```
WRITE {filenum_lit|_var|_col} FROM {{{txt_lit|_var|_col}|{date_var|_col}|num_col}
[:len_int_lit]}|{num_lit|_var:len_int_lit}}... [STATUS=status_num_var]
```
#### **Description**

Writes a record to a file from data stored in variables, columns, or literals.

The file must already be opened for writing.

If length is specified, the variable is either truncated at that length or padded with spaces to that length. If length is not specified (for string variables or database columns), the current length of the variable is used.

When you are writing numeric variables, the length argument is required. Only 1-byte, 2-byte, or 4-byte binary integers are written. Floating point values are not supported directly in the WRITE command. However, you can first convert floating point numbers to strings and then write the string.

When you are writing binary data, you must open the file using the FIXED or FIXED-NOLF qualifiers. The file is not portable across platforms because binary numbers are represented differently.

When writing a date variable or column, the date is converted to a string according to the following rules:

• For DATETIME columns and SQR DATE variables, SQR uses the format specified by the SQR\_DB\_DATE\_FORMAT setting.

If this has not been set, SQR uses the first database-dependent format as listed in the Default Database Formats table.

• For DATE columns, SQR uses the format specified by the SQR\_DB\_DATE\_ONLY\_FORMAT setting.

If this has not been set, SQR uses the format listed in the DATE Column Formats table.

• For TIME columns, SQR uses the format specified by the SQR\_DB\_TIME\_ONLY\_FORMAT setting.

If this has not been set, SQR uses the format as listed in the TIME Column Formats table.

Text literals take the length of the literal.

Files opened for writing are treated as having variable-length records. If you need a fixed-length record, specify a length for each variable written to the file.

The total length of the variables and literals being written must not be greater (but can be less) than the record length specified when the file was opened. Records are not padded, but are written with the total length of all variables in the WRITE command.

If STATUS is specified, SQR returns 0 if the write is successful; otherwise, it returns the value of *errno,* which is system-dependent.

#### **Parameters**

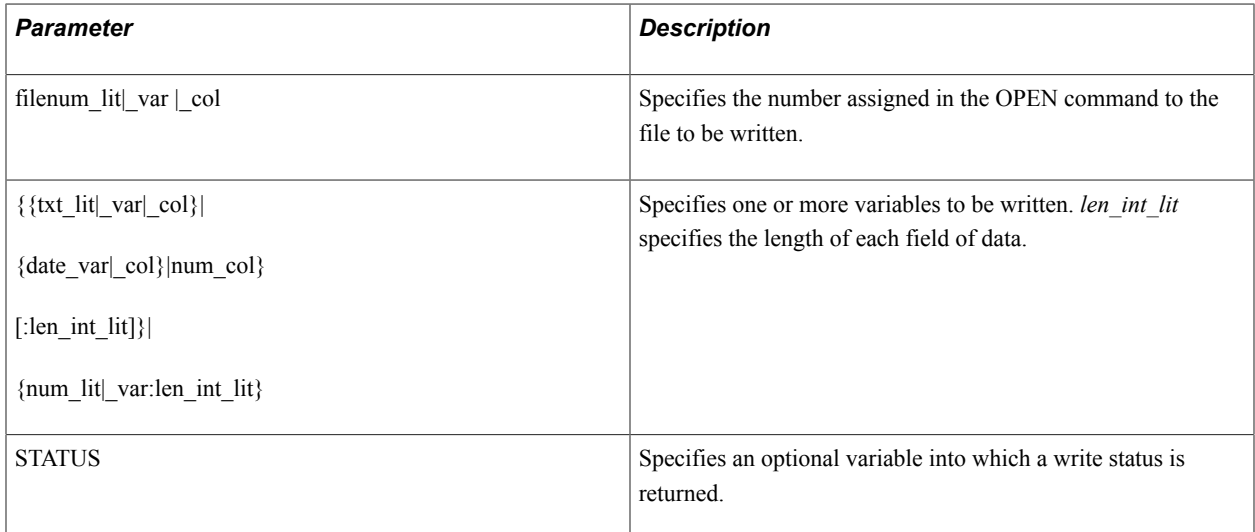

#### **Example**

The following example shows the WRITE command:

```
write 5 from $name:20 $city:15 $state:2
write 17 from $company ' - ' $city ' - ' $state ' ' $zip
write #j2 from #rate:2 #amount:4 #quantity:1
```

```
move #total to $tot 99999.99 ! Convert floating point to string.
write 1 from $tot<br>let $date1 = datenow()
```
write 3 from \$date1:20

See **OPEN**, **CLOSE**, **READ**

### **WRITE\_CDATA\_TO\_XML\_FILE**

#### **Syntax**

**WRITE\_CDATA\_TO\_XML\_FILE** '*cdata string*'

#### **Description**

Use the WRITE\_CDATA\_TO\_XML\_FILE command to add character Data or CDATA that are not parsed to an XML file. This will be added under root only.

**Note:** A CDATA section starts with "<![CDATA[" and ends with "]|>".

#### **Parameter**

The following table lists and describes the parameter:

**cdata string** Specify the string of data that is written to the XML file.

! Put the current date and time

! into DATE variable

#### **Example**

The following example illustrates the WRITE\_CDATA\_TO\_XML\_FILE command:

WRITE CDATA TO XML FILE 'Test CDATA'

Produces the following output:

<![CDATA[ Test CDATA ]]>

### **WRITE\_TO\_XML\_FILE**

#### **Syntax**

**WRITE\_TO-XML\_FILE** *'xml record' 'name space'*

#### **Description**

Use the WRITE\_TO\_XML\_FILE to write the XML records to the XML output file. You can also write an empty template to the output file. Elements that have **FORCE\_EMPTY** defnition enabled will be written.

**Note:** You can choose to write different XML records to the same output file.

#### **Parameters**

The following table lists and describes the parameters:

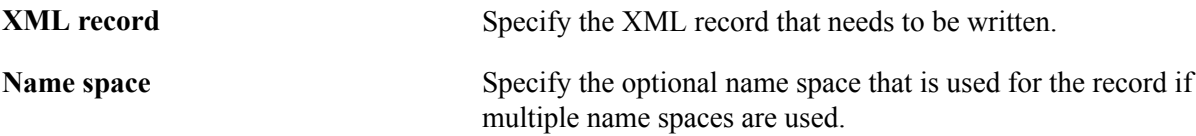

### **Examples**

The following example illustrates the WRITE\_TO\_XML\_FILE command:

WRITE\_TO\_XML\_FILE 'student' 'default'

# **Generating HTML Output**

### **HTML General Purpose Procedures**

An SQR program without HTML procedures has limited HTML capabilities; therefore, adding HTML procedures to an SQR program enhances the appearance of the HTML output.

See "Generating HTML Output" (PeopleTools 8.54: SQR for PeopleSoft Developers).

The following table describes HTML general purpose procedures:

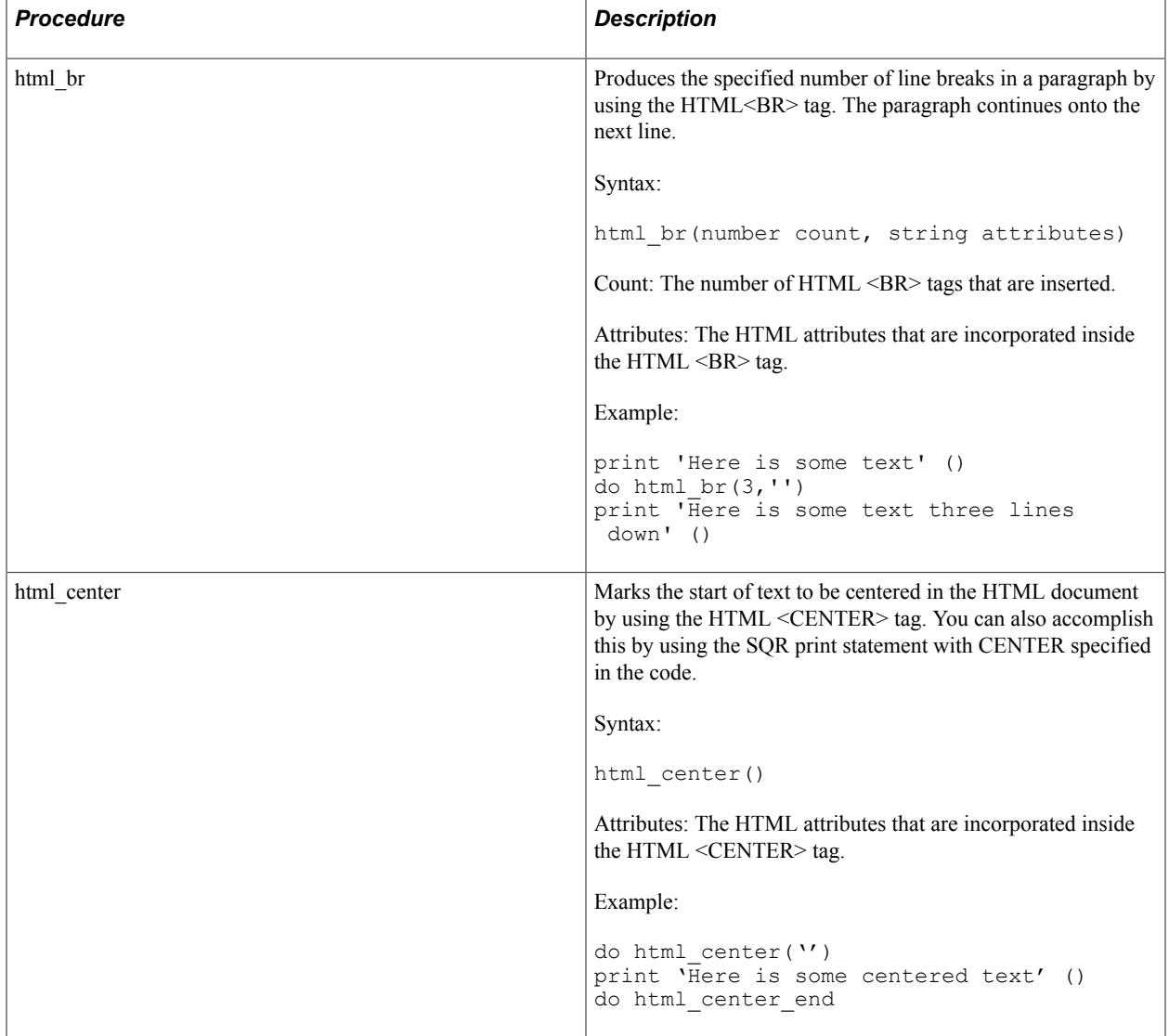

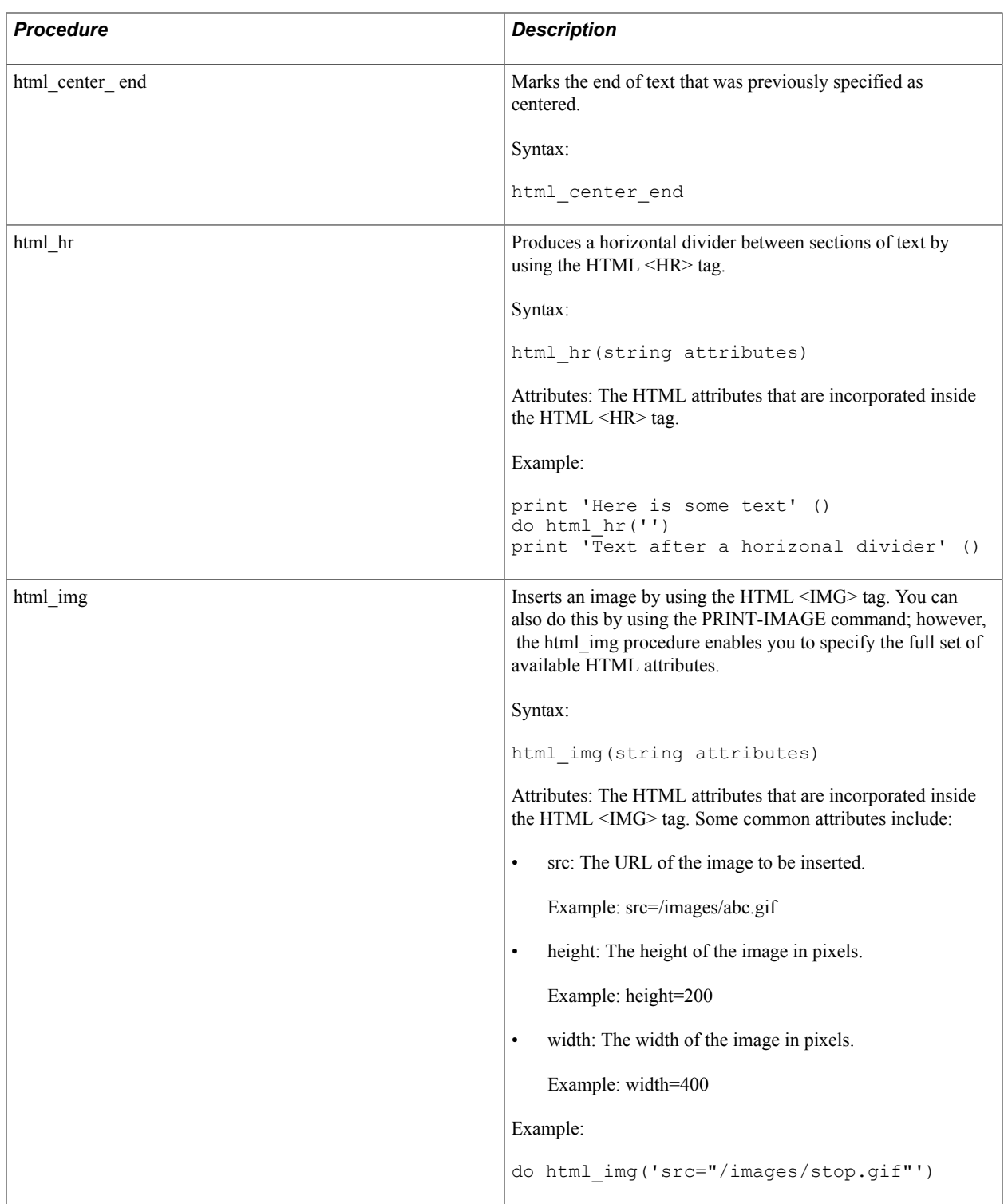

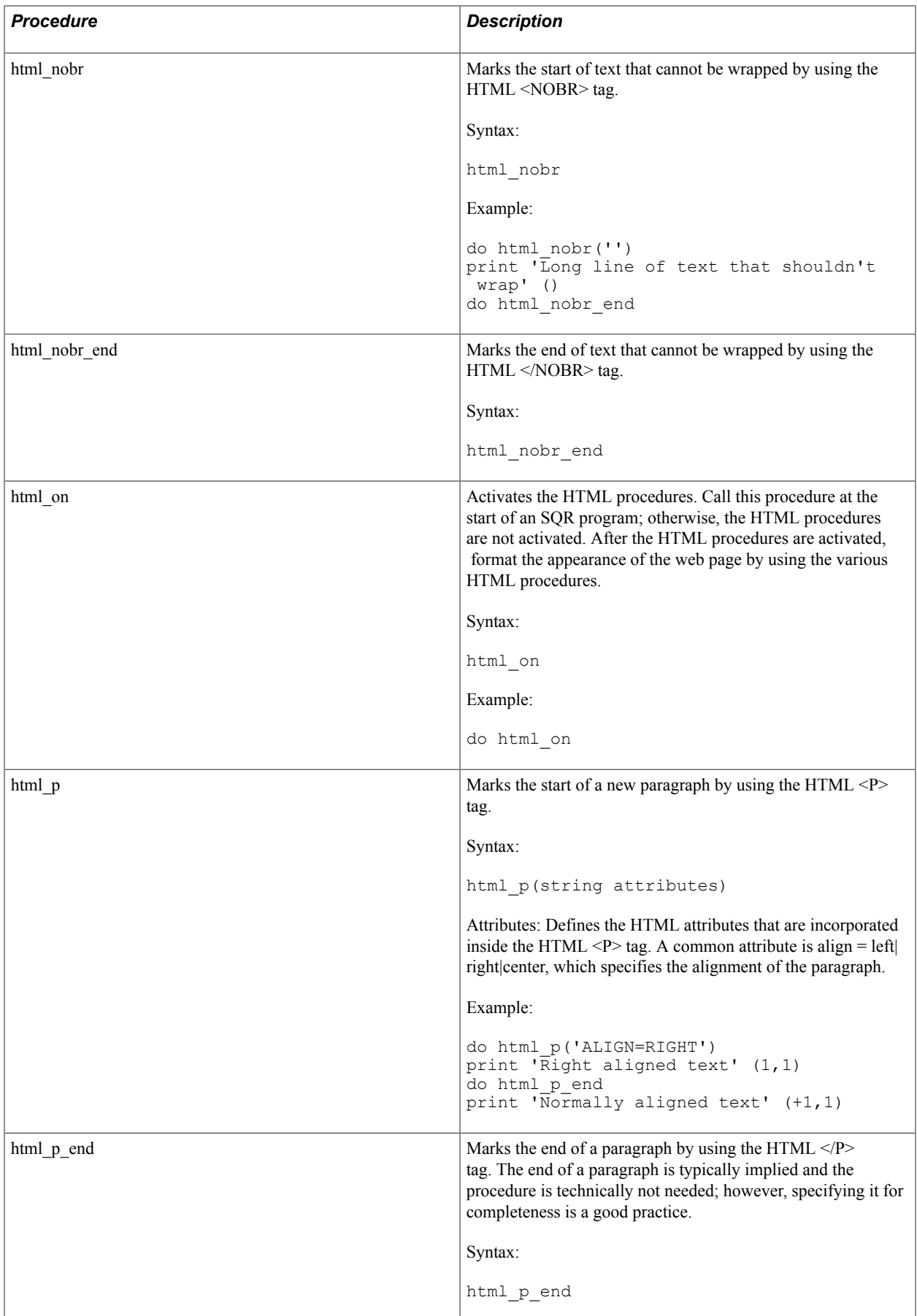

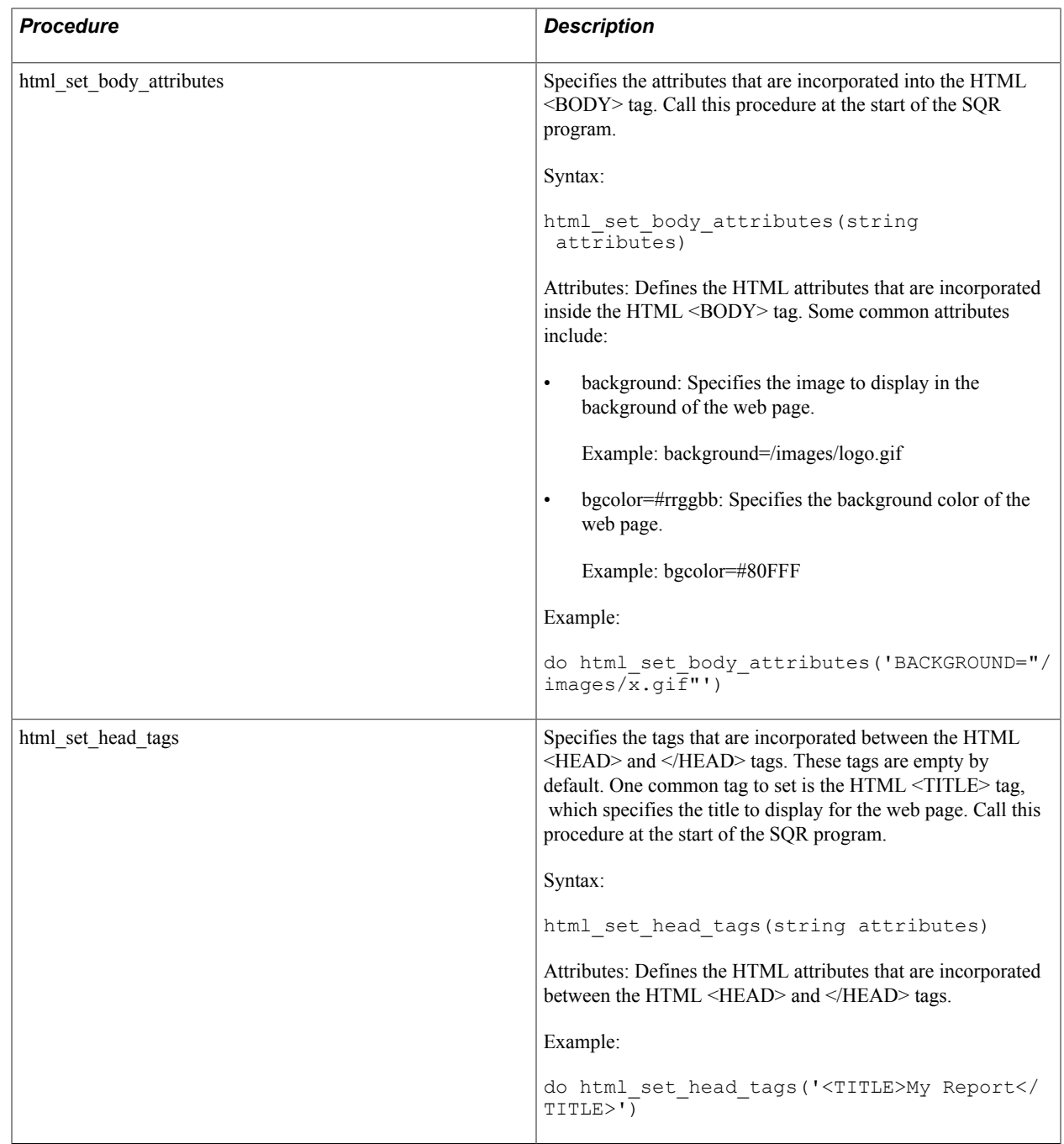

## **HTML Heading Procedures**

The following table describes HTML heading procedures:
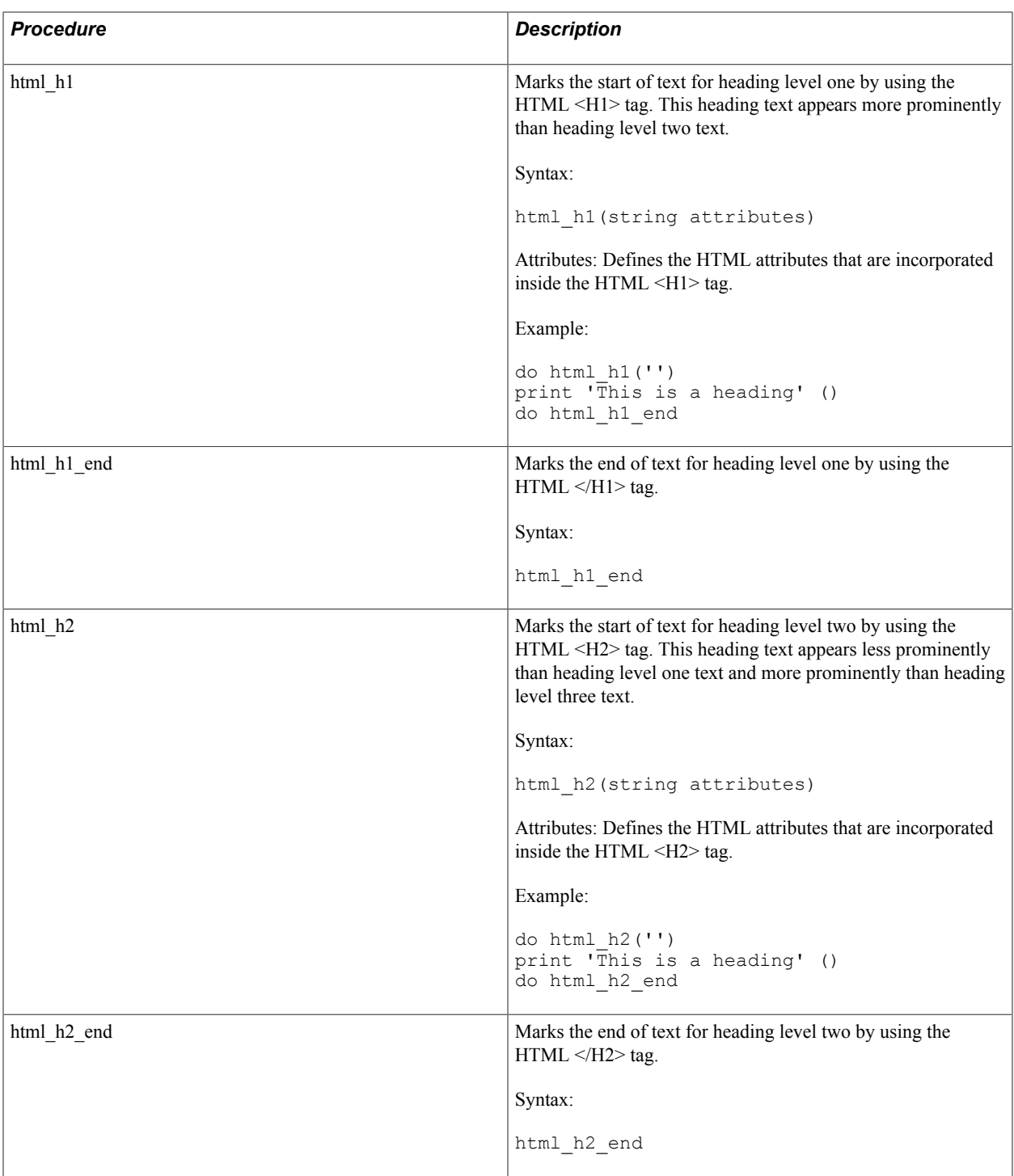

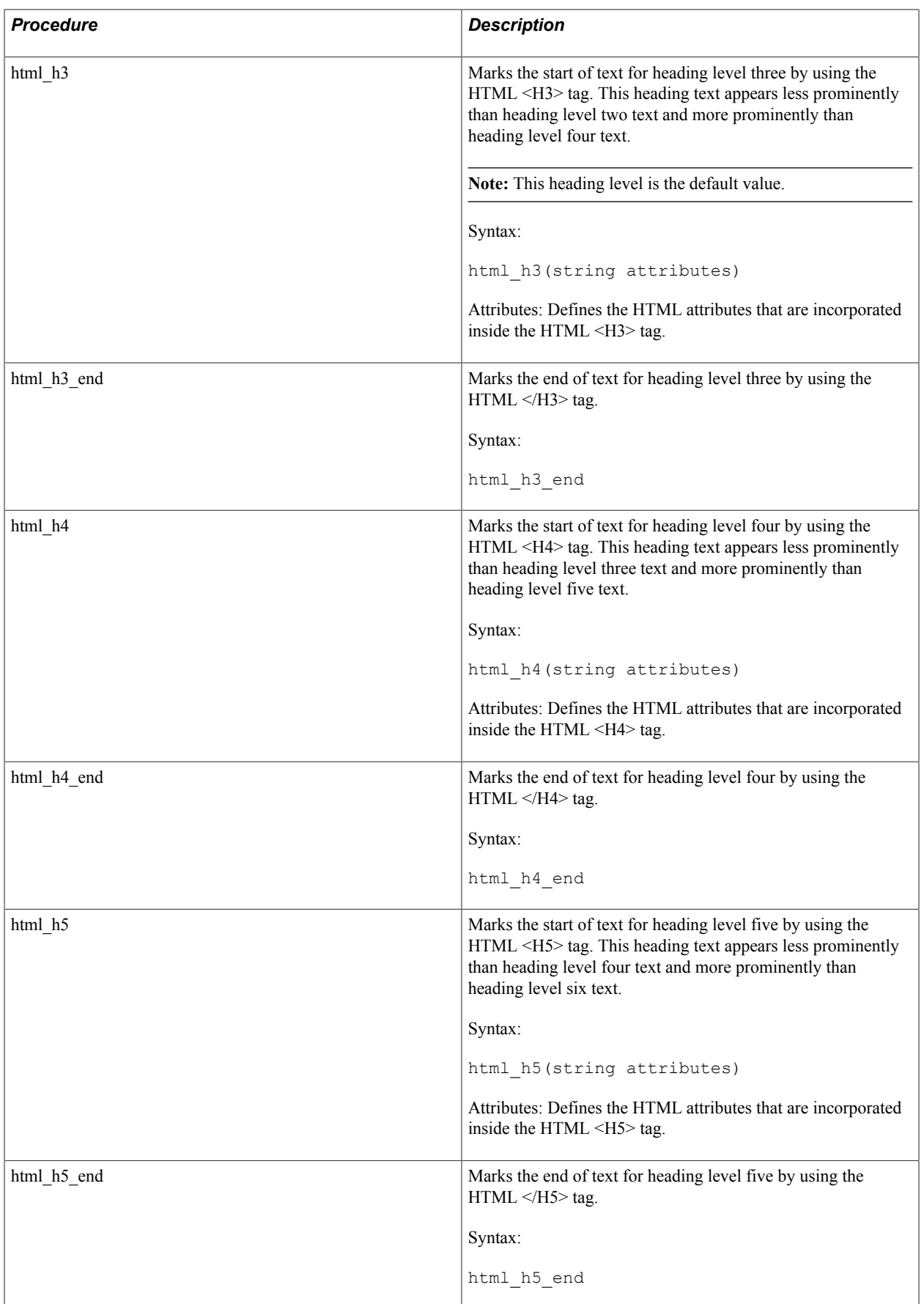

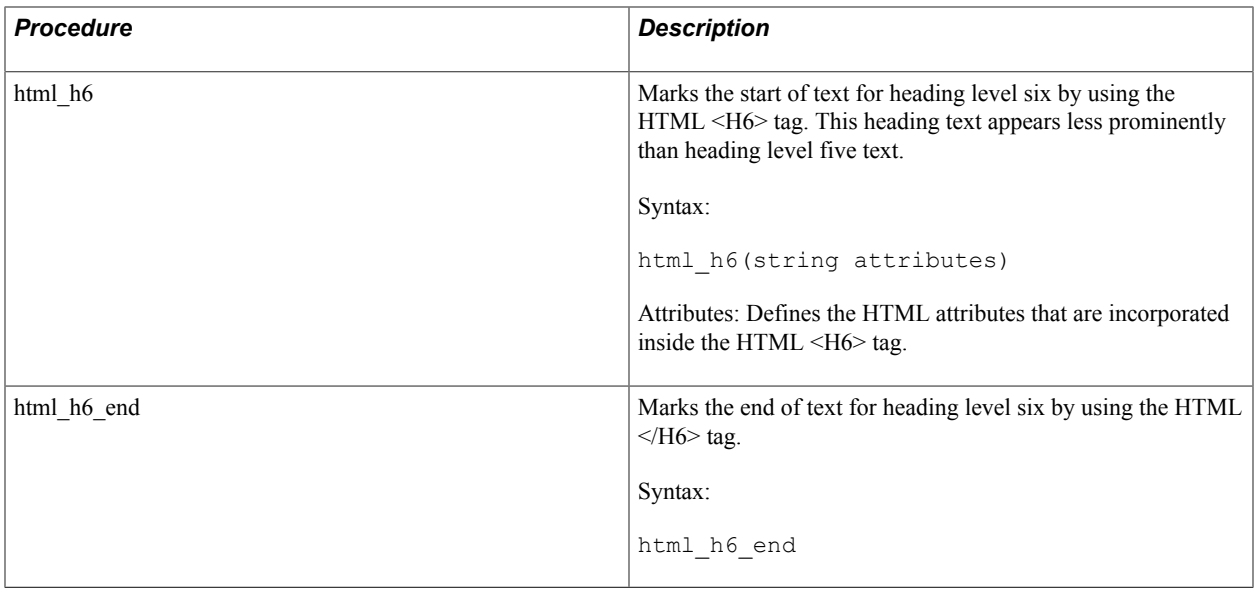

# **HTML Highlighting Procedures**

The following table describes HTML highlighting procedures:

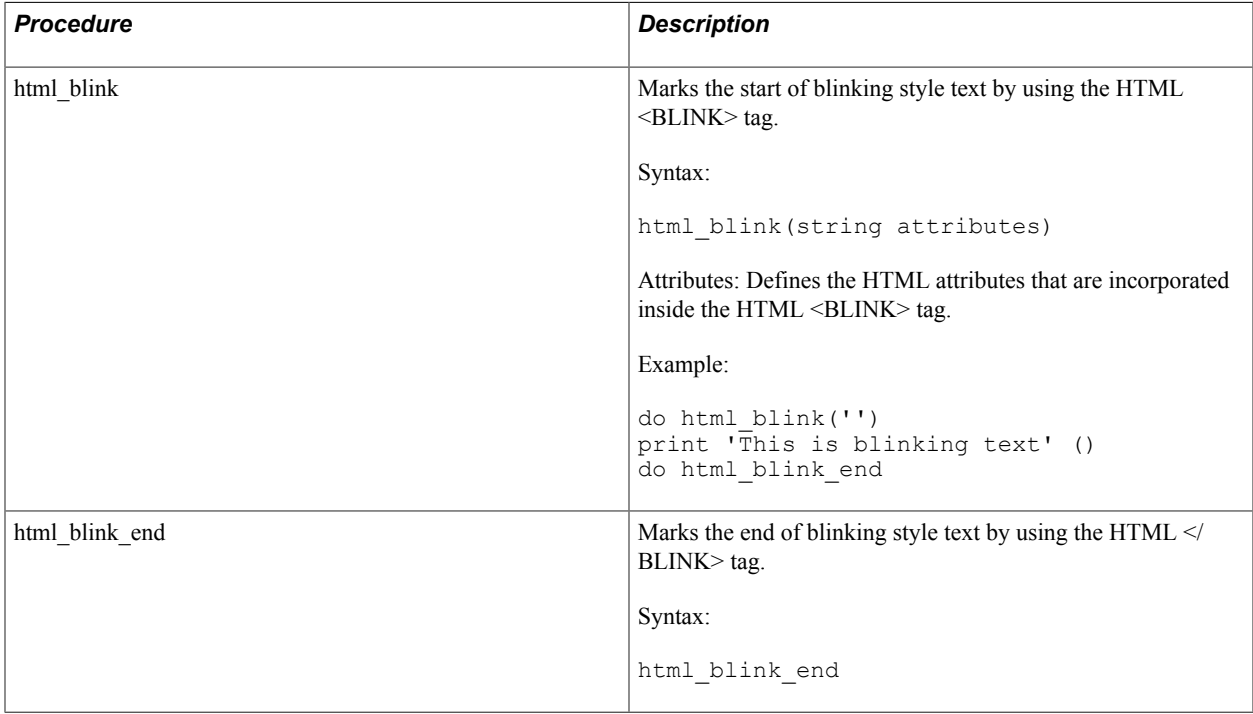

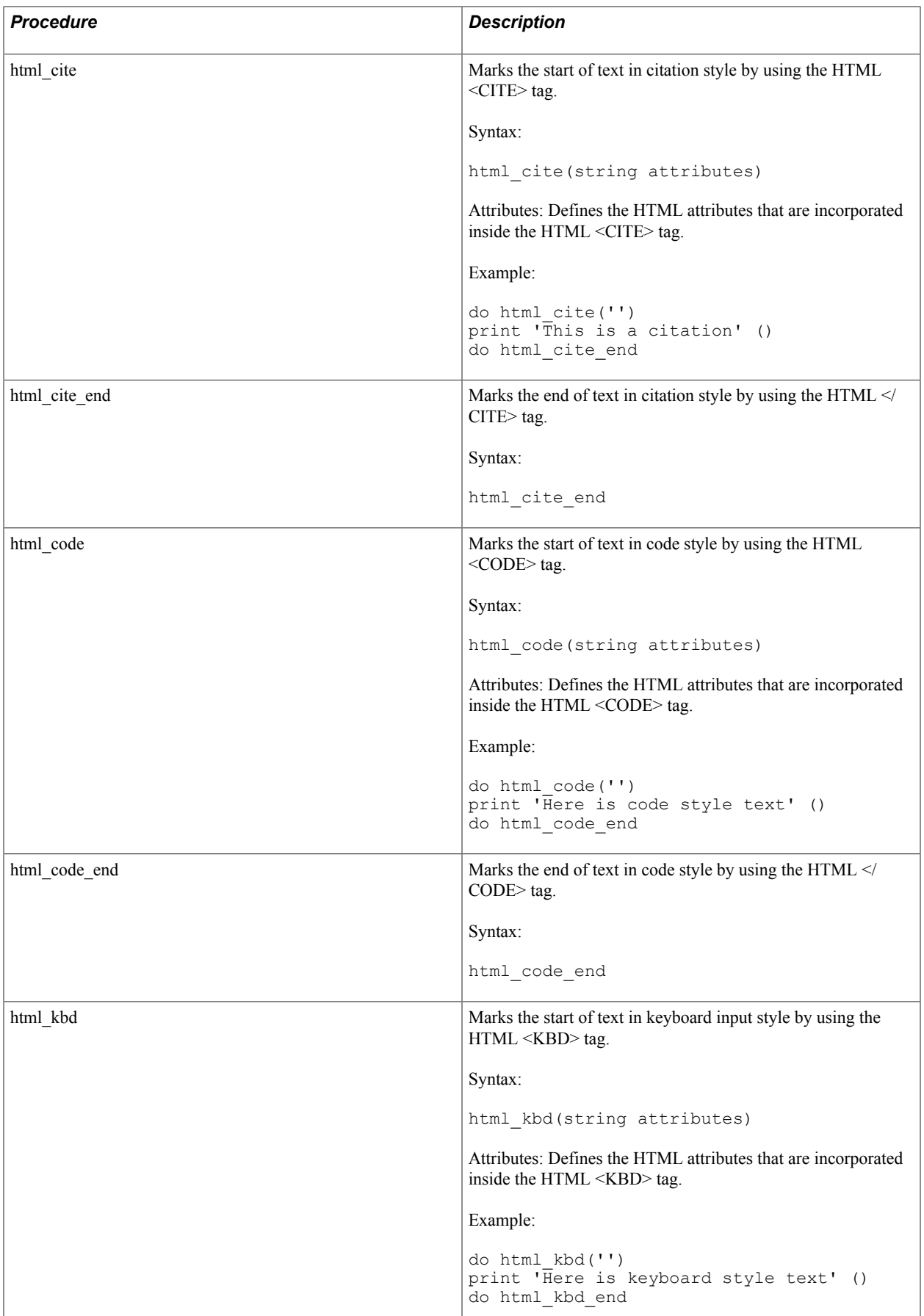

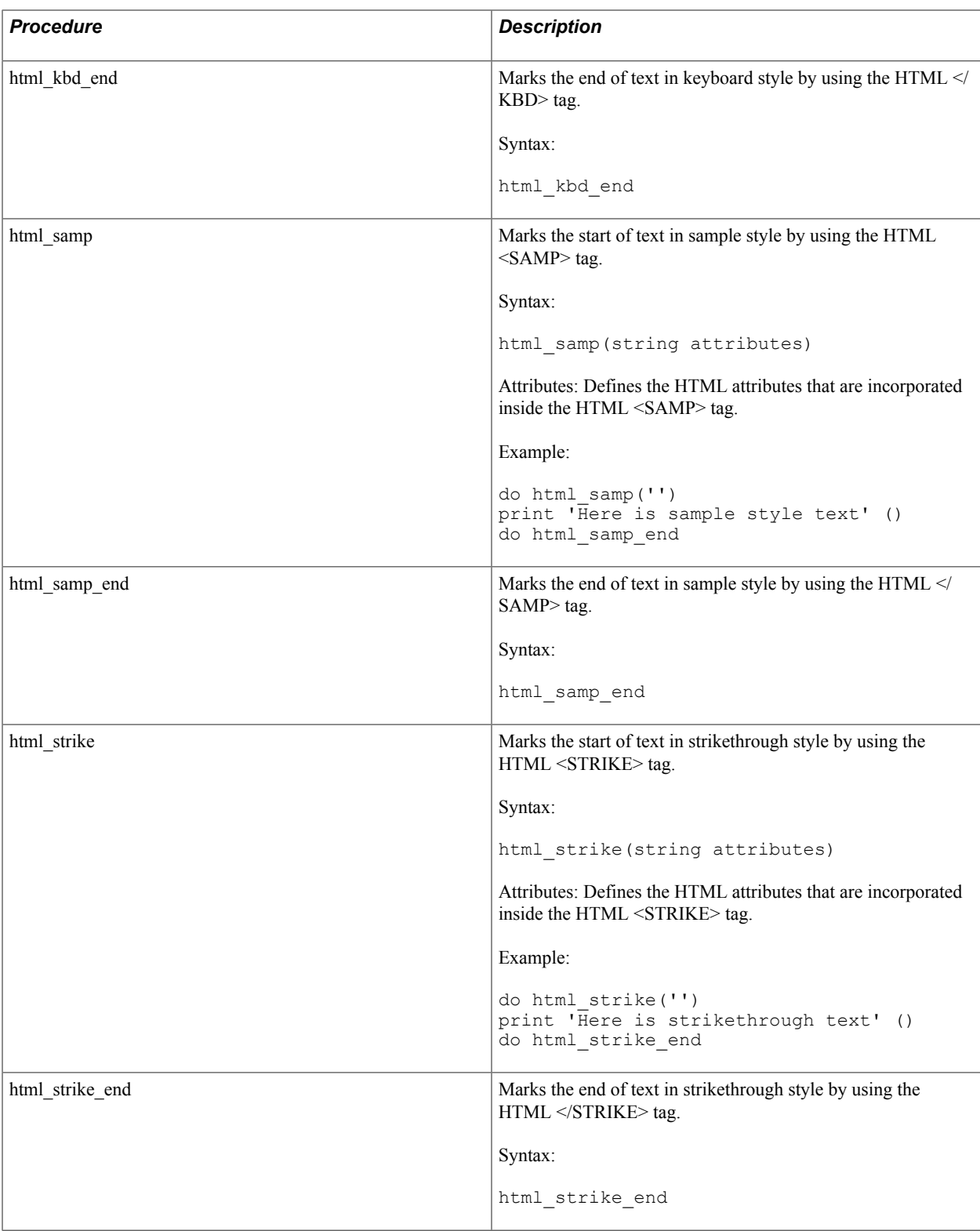

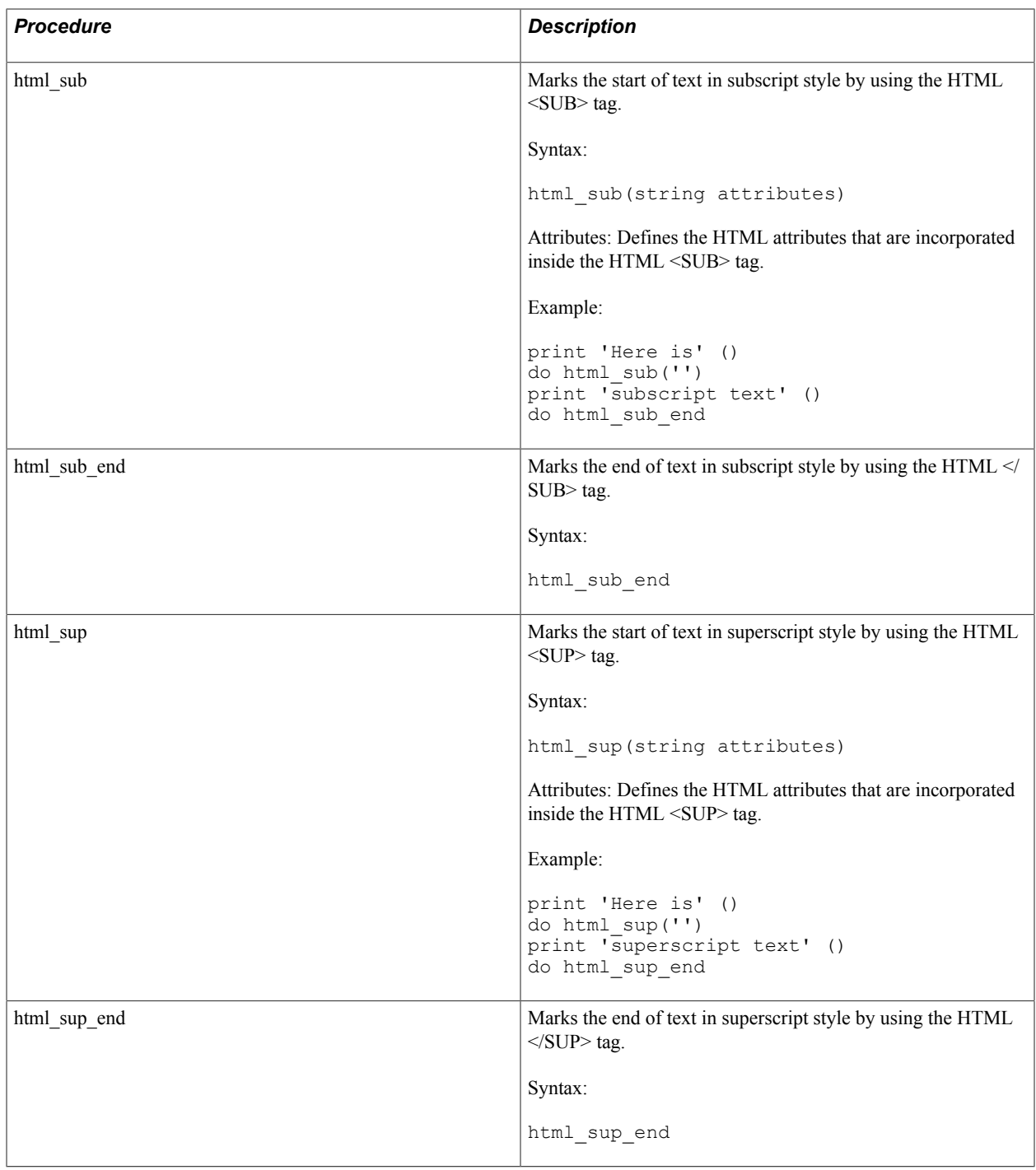

## **HTML Hypertext Link Procedures**

The following table describes HTML hypertext link procedures:

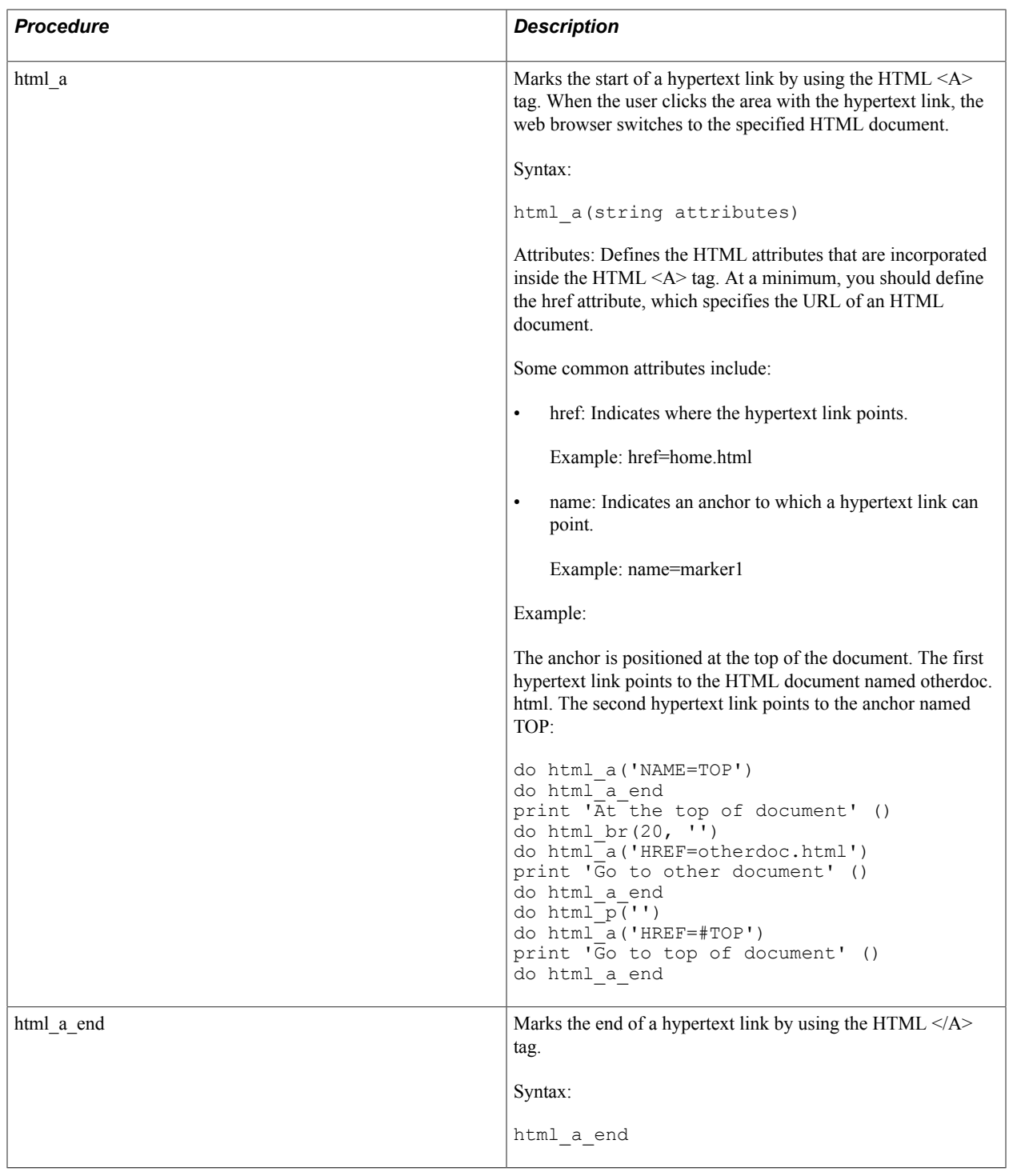

# **HTML List Procedures**

The following table describes HTML list procedures:

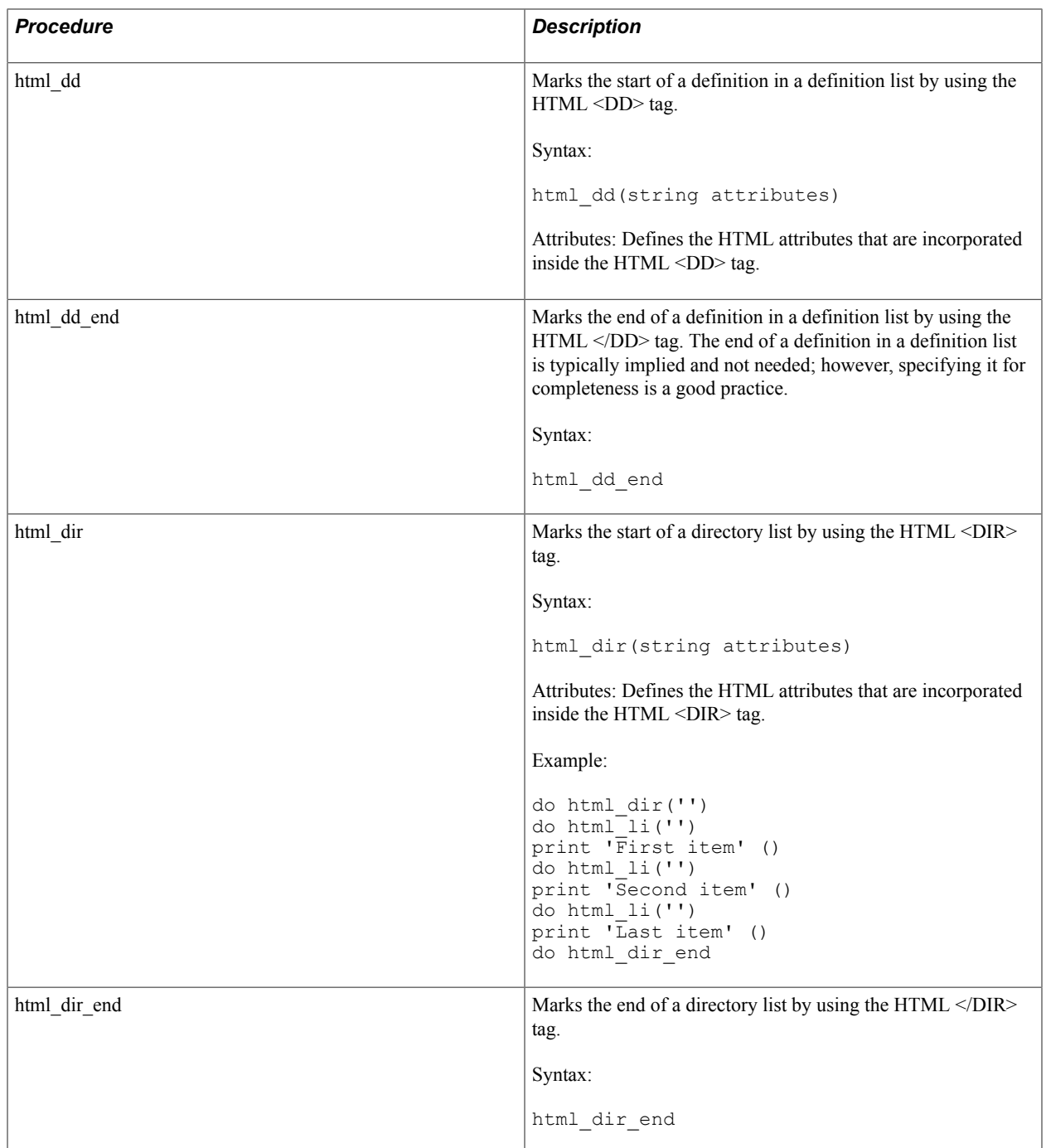

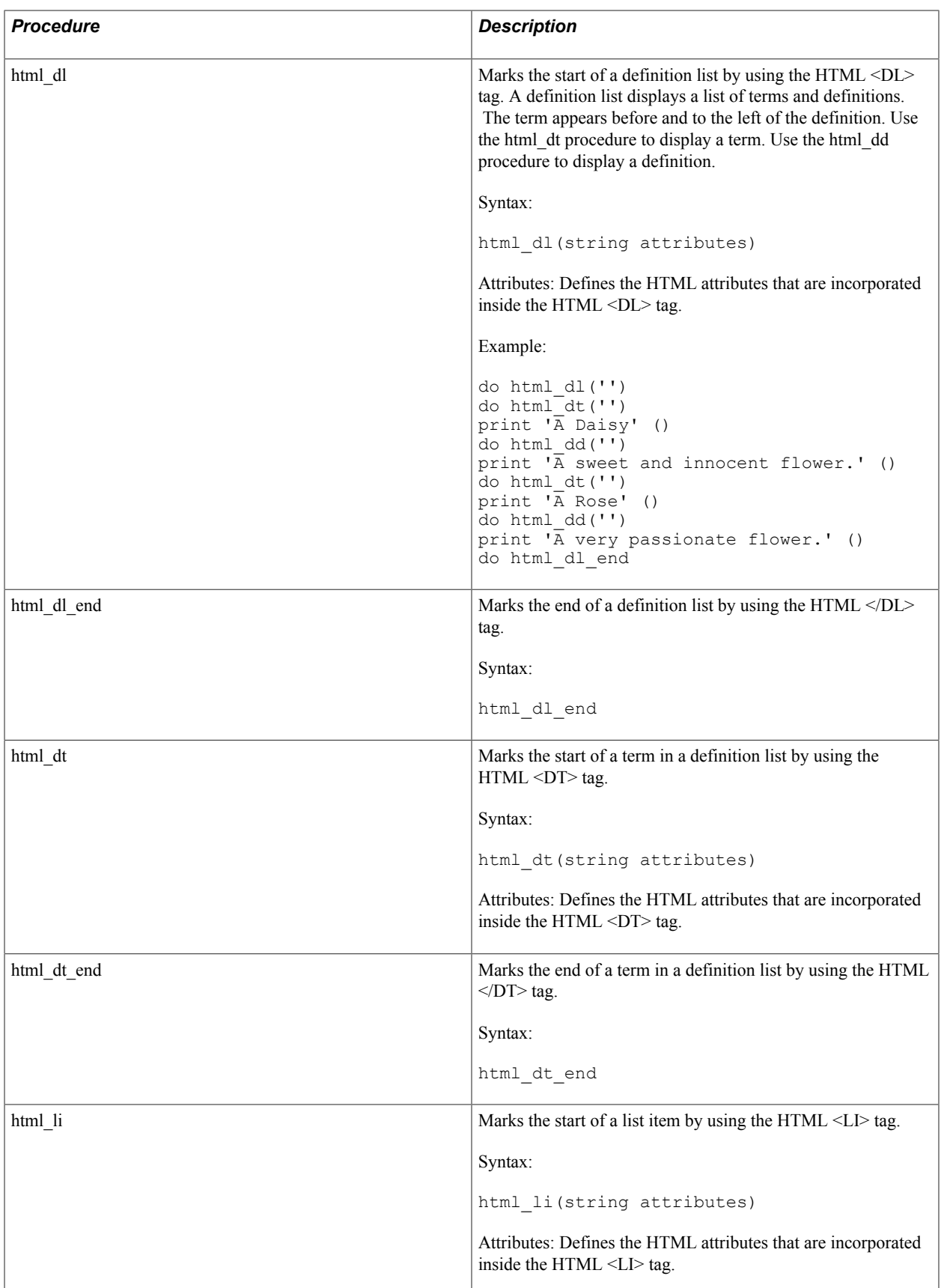

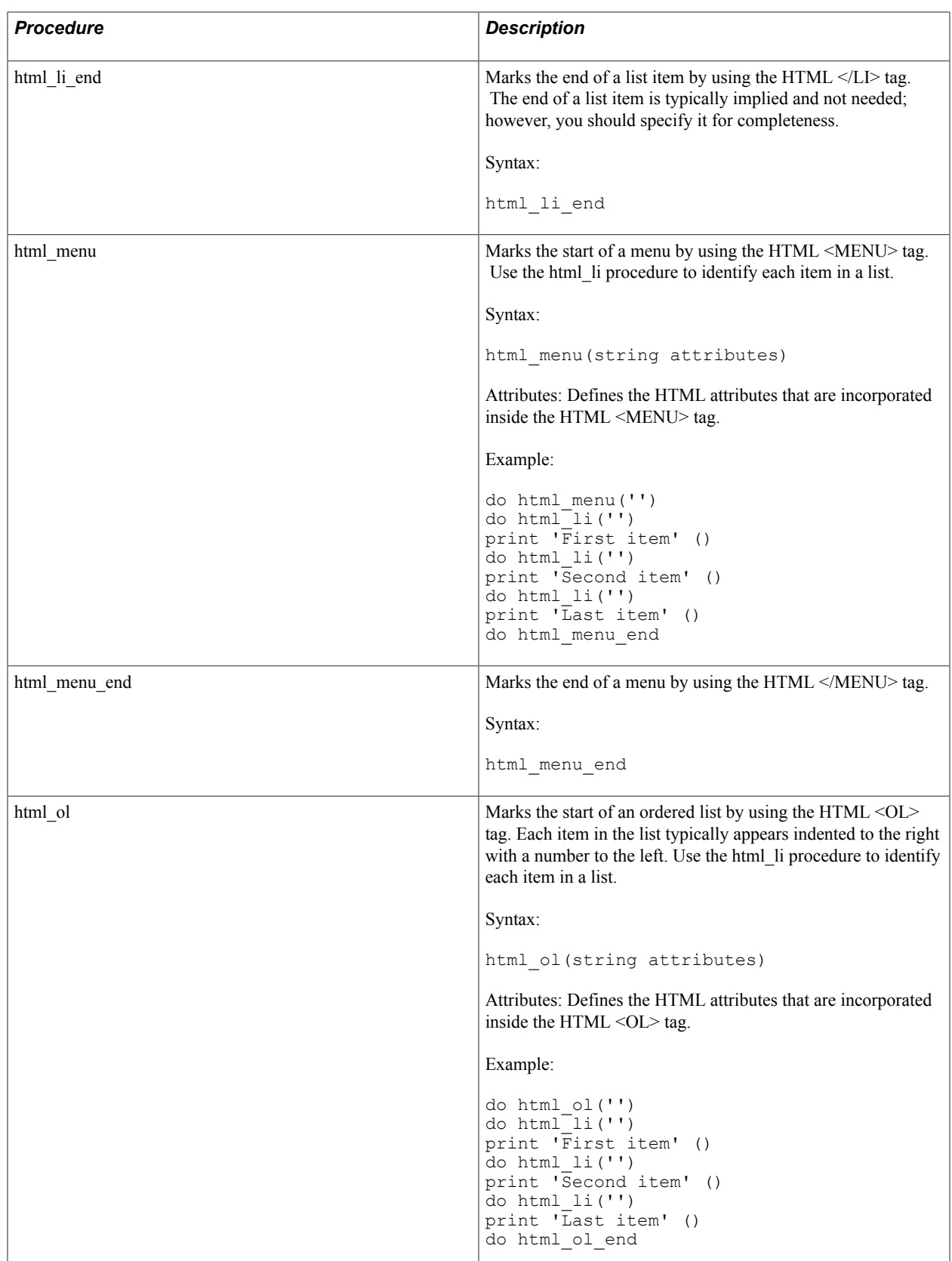

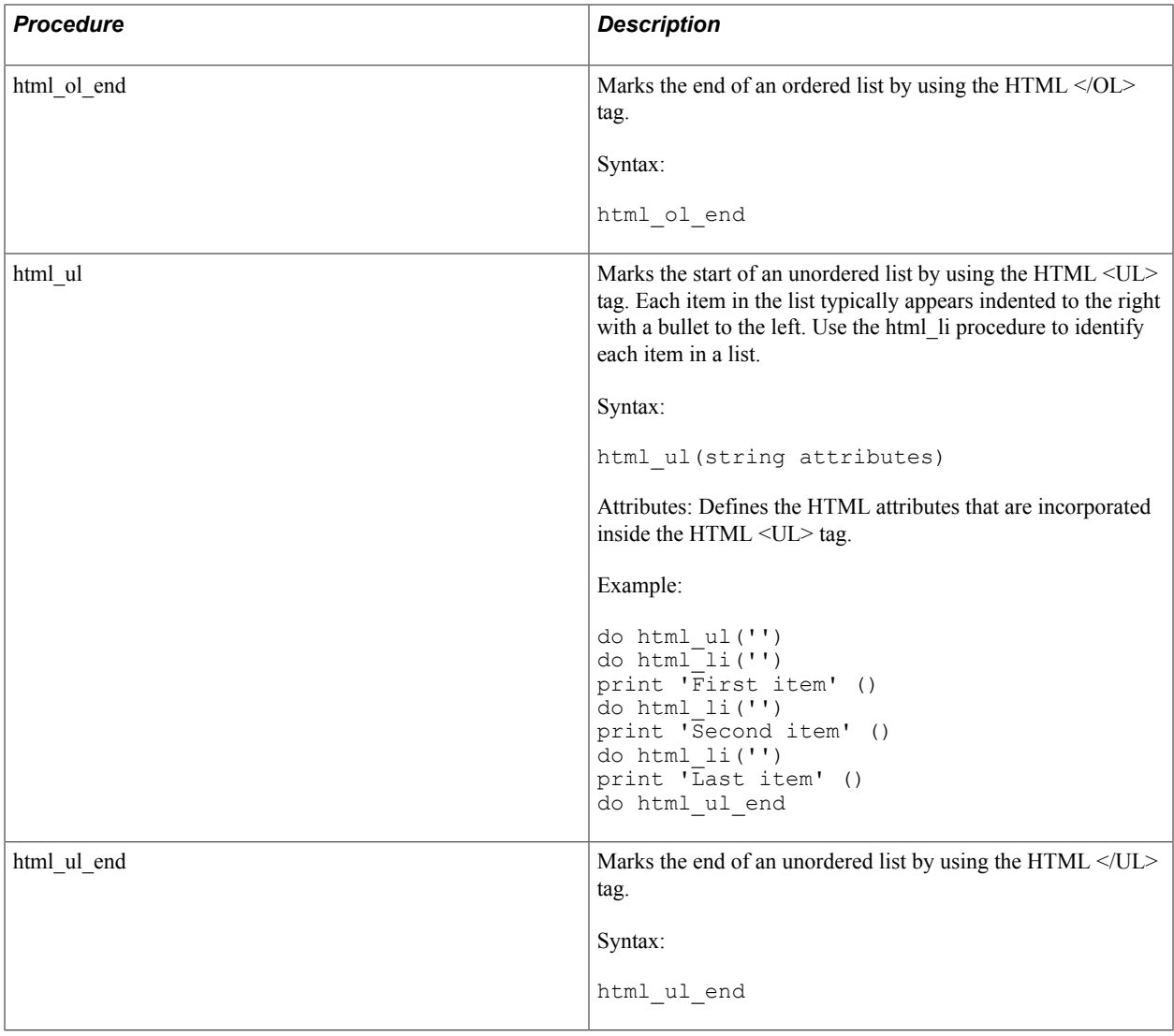

## **HTML Table Procedures**

The following table describes HTML table procedures:

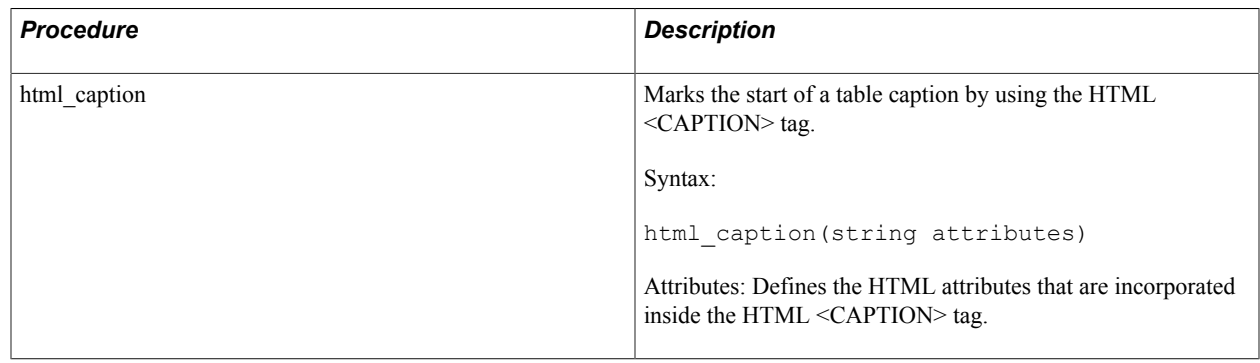

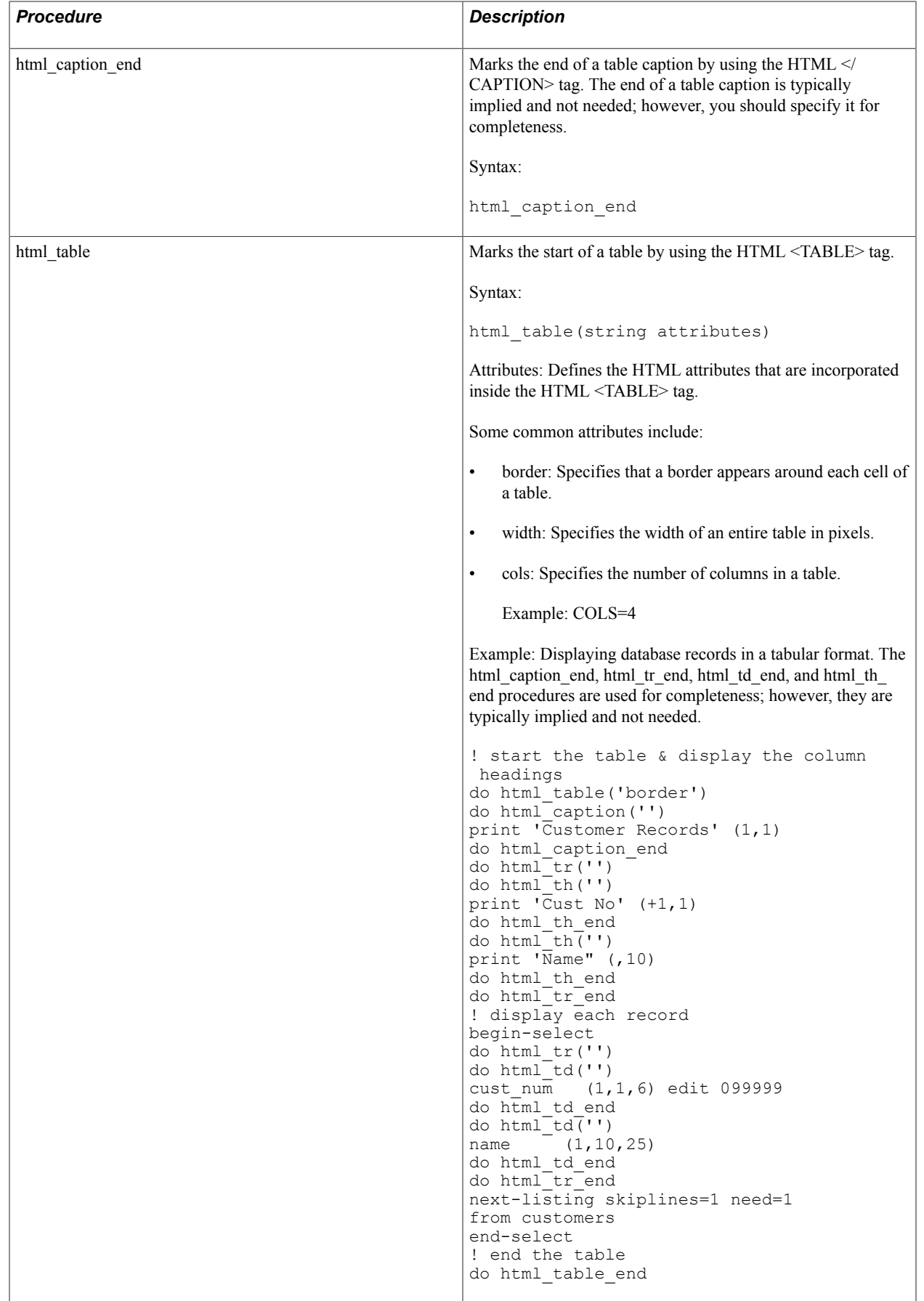

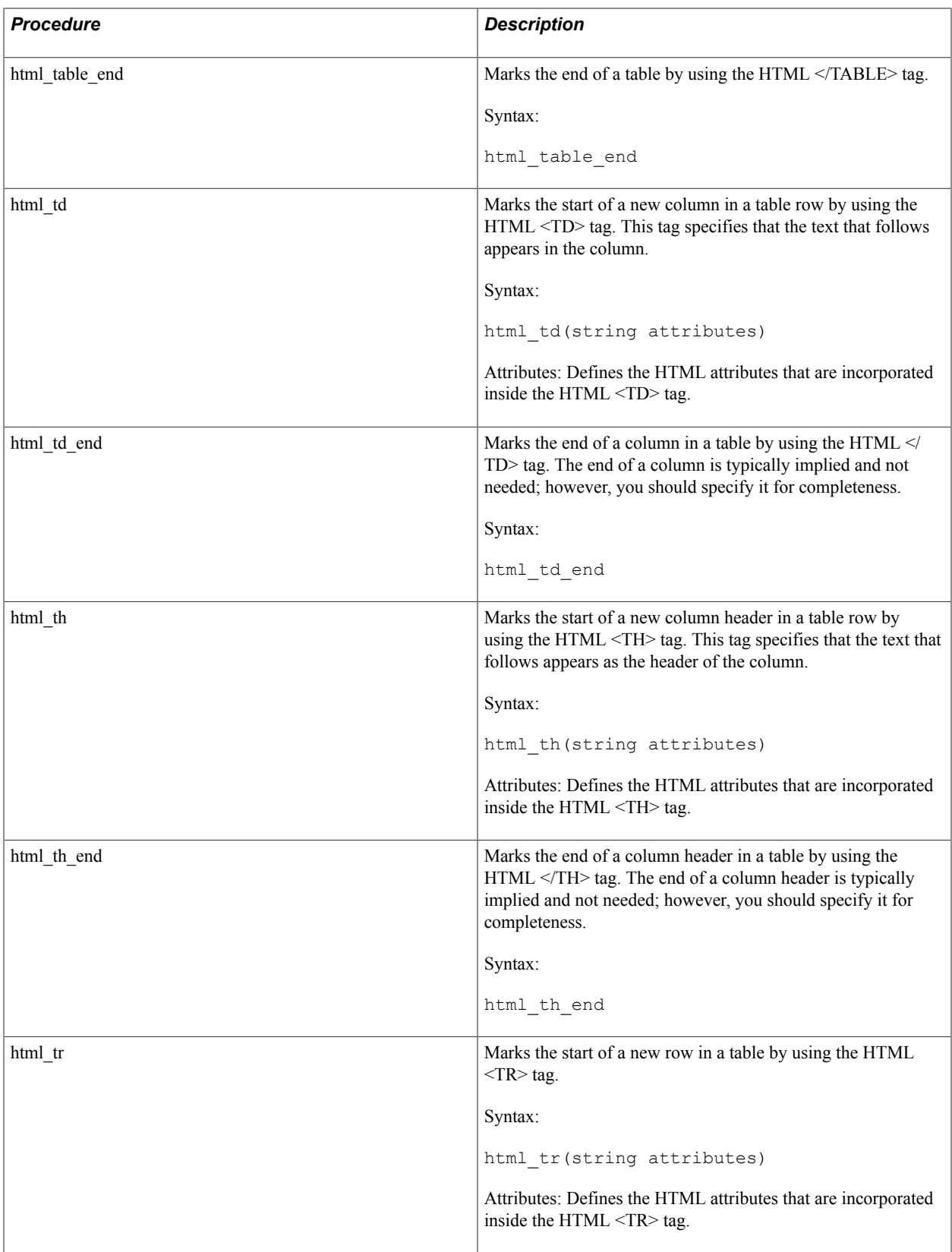

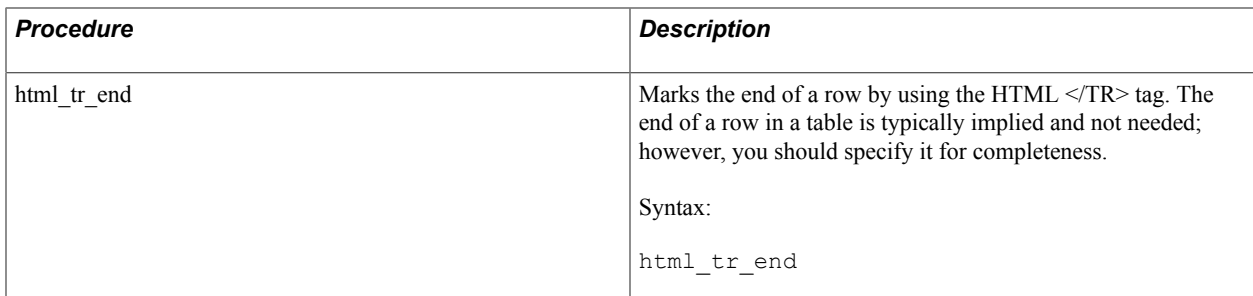

# **Generating Tagged PDF Output**

## **Generating Tagged PDF Output from an SQR Program**

A PDF file contains a list of text, graphics, bookmarks, links, and other elements that make up an electronic document.

A PDF file follows a logical reading order and may also have images with descriptions, tagged tables with a structure, and tagged contents with headings, lists, and paragraphs, depending on the usage.

### <span id="page-266-0"></span>**SQR Commands to Create Tagged PDF Table**

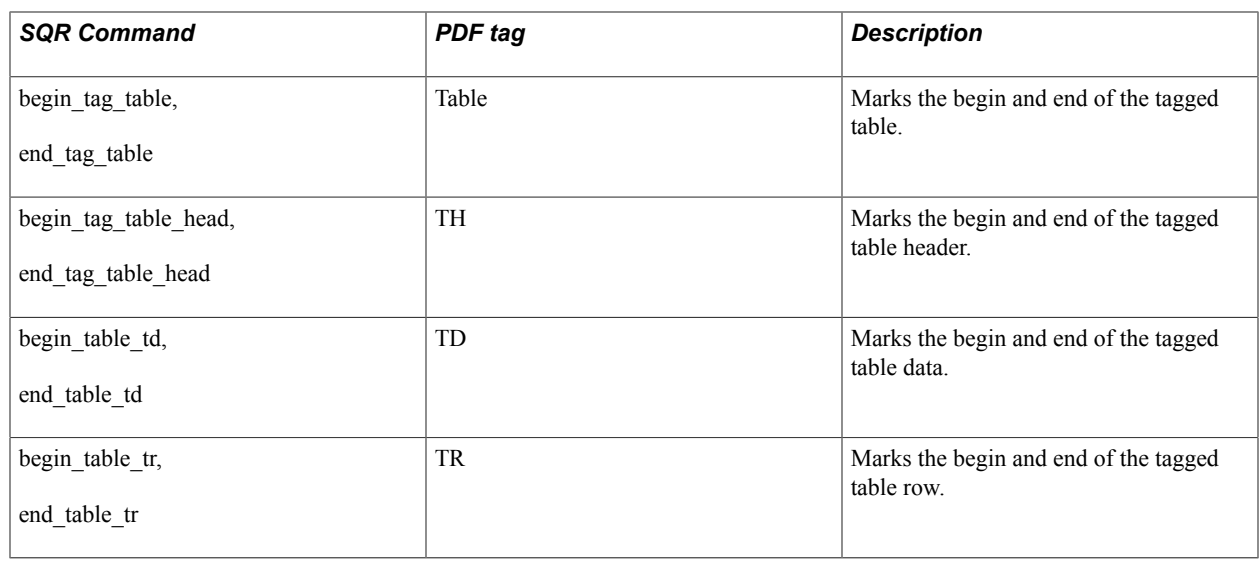

The following table describes PDF tagged commands:

## <span id="page-266-1"></span>**SQR Commands to Create Tagged PDF Lists**

The following table describes PDF tagged lists:

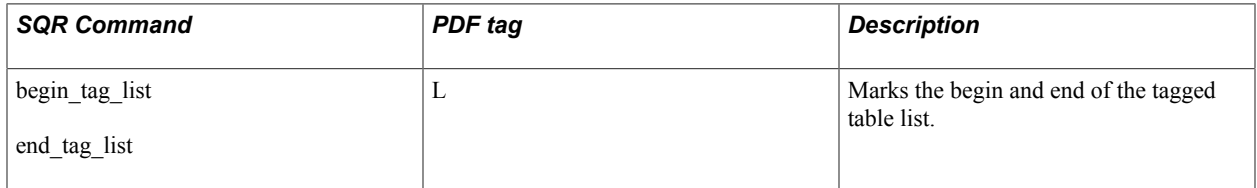

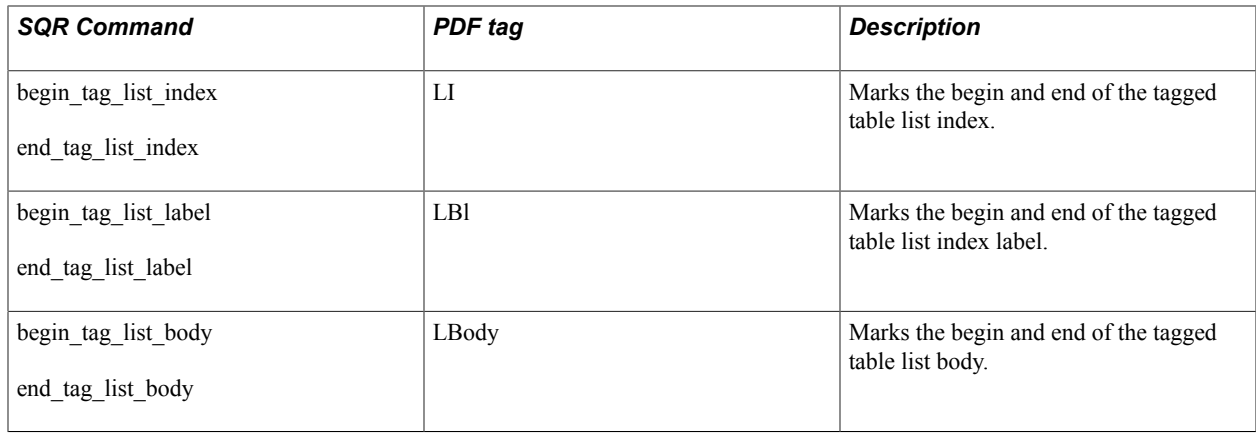

## **SQR Commands to Create Heading and Paragraph**

The following table describes Heading and Paragraph PDF tagged commands:

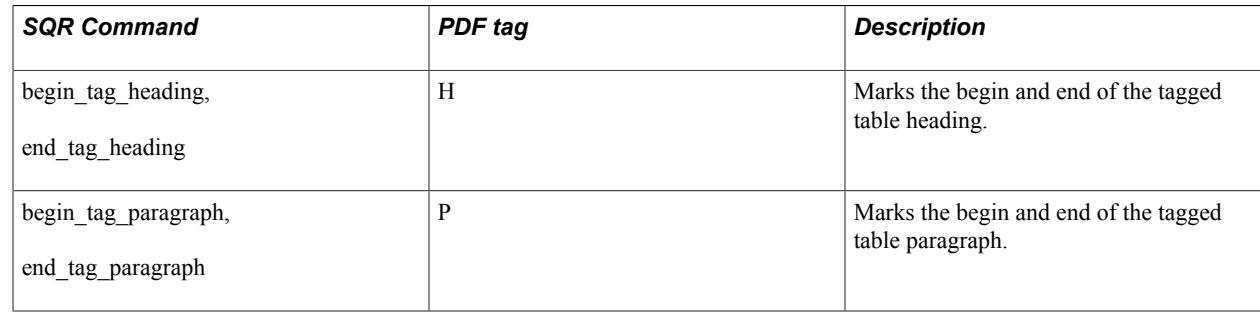

## **SQR Commands to Create Alternate Text**

The following table describes the Alternate Text PDF tagged command:

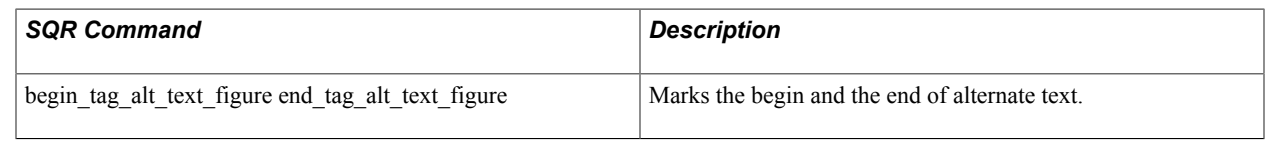

## **Tagged PDF Support for SQR**

1. What is a Tagged PDF report in SQR?

Starting with Tools 8.53, a Tagged PDF report is accessible through SQR. Use PDF type toproduce Tagged PDF output.

The Tagged PDF reports uses a high-level SQR program structure whereby the tags are used in a procedural way.

For more information about SQR program structure, please refer to:

#### [The SQR Language](#page-16-0).

The Tagged PDF feature for screen reading software supports vision-impaired computer users.

2. How are the predefined commands processed by the SQR Program generating tagged PDF output against non-PDF output?

The SQR engine processes the commands only if the output type is PDF. Otherwise, it works normally and has no effect on other output types.

Non-PDF outputs, such as HTML, SPF, and LIS, use pre-8.53 functionality.

3. Can users generate a Tagged PDF report using the command line?

If you are generating a Tagged PDF report using the command line, specify the PDF\_TAG flag.

```
For example: sqrw %PS_HOME%\sqr\test.sqr user/password@DBNAME "-i
%PS HOME%\sqr\;" -zif%PS HOME%\sqr\pssqr.ini "-fD:\temp\test.PDF" -
pdf_tag -PRINTER:PD
```
4. Do general guidelines exist for creating a Tagged PDF using predefined SQR commands?

SQR commands for a Tagged PDF document use the following guidelines:

• Use begin XXXXX and end XXXXX predefined SQR commands.

```
For example: begin tag heading print 'SAMPLE HEADING' (+2,
{C_MenuName}) end_tag_heading
```
• Do not nest the tagged items, headings, paragraphs, and nested tables. The following SQR command produces an Accessibility Checker error for nested tags:

```
begin tag heading print 'SAMPLE HEADING' (+2, {C MenuName})
begin tag heading print 'SAMPLE HEADING' (+2, {C MenuName})
end tag heading end tag heading
```
- To create lists and tables, follow a procedure to call the predefined SQR commands.
- To create tagged tables and lists that ares similar to HTML tables and lists, such as Table, TH, TR, and TD.

See[SQR Commands to Create Tagged PDF Table](#page-266-0) and

[SQR Commands to Create Tagged PDF Lists](#page-266-1)

- Use SQR command tags to effectively tag the contents in a .pdf file. Partially tagged contents are not recognized by screen readers such as Jaws in logic order.
- 5. How do I check whether the Tagged PDF report is effectively tagged?

Accessibility Checkers available in the market can be used to check the tagged pdf report.

# **Invoking SQR Execute**

## **Running SQR Execute**

SQR Execute is a runtime program that enables you to run a previously compiled SQR program.

To run SQR Execute, enter the following command. (If you are using Microsoft Windows, invoke SQRWT rather than SQRT.)

```
SQRT [program][connectivity][flags...][args...][@file...]
```
## **Using SQR Execute Flags**

The following table describes the SQR Execute command-line flags. See the SQR command-line arguments section for information about program, connectivity, args, and @file.

#### See [SQR Command-Line Arguments.](#page-19-0)

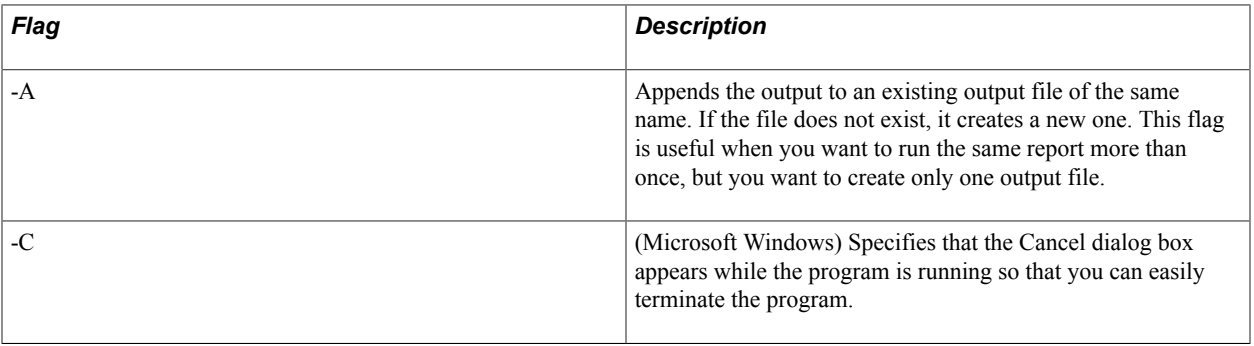

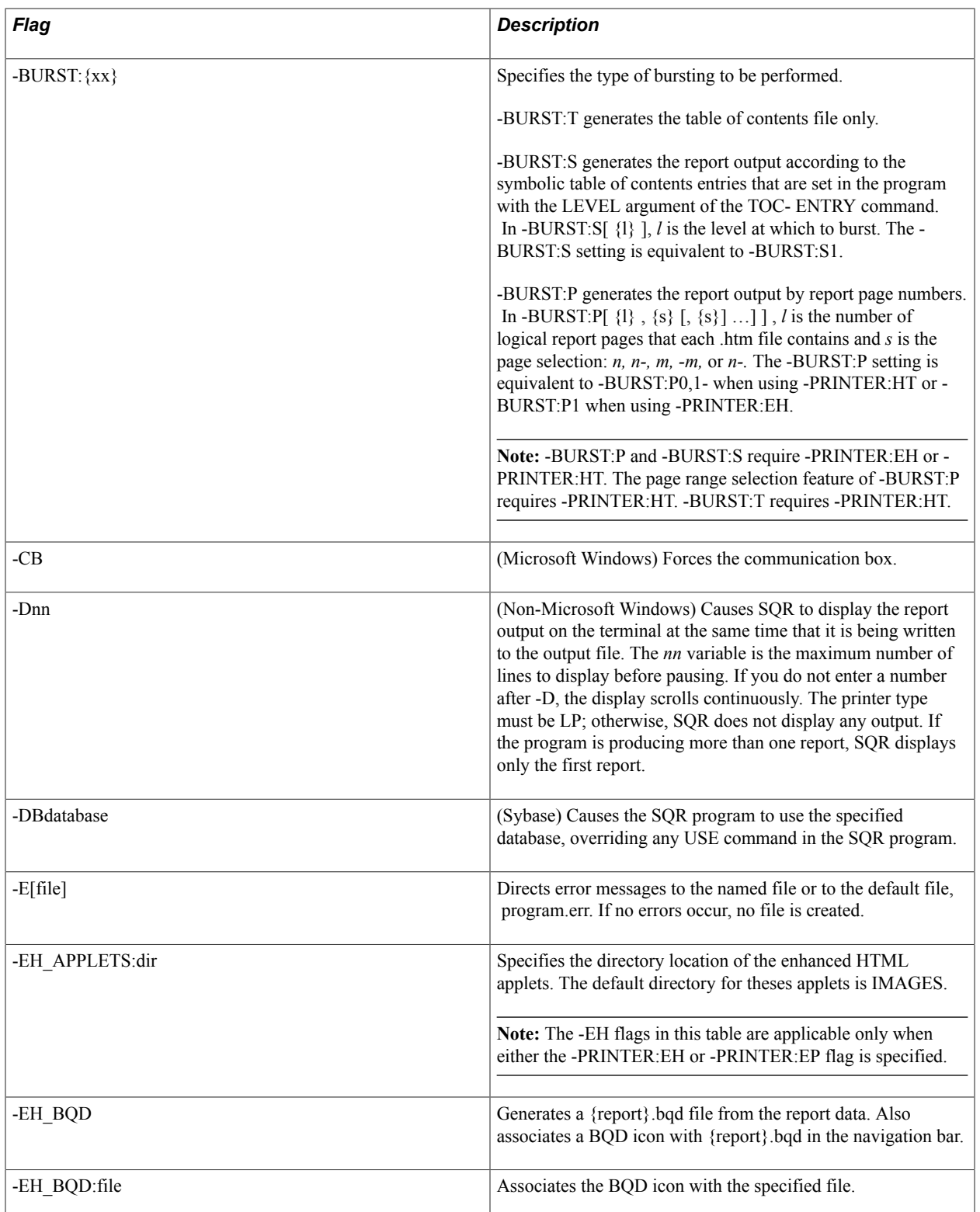

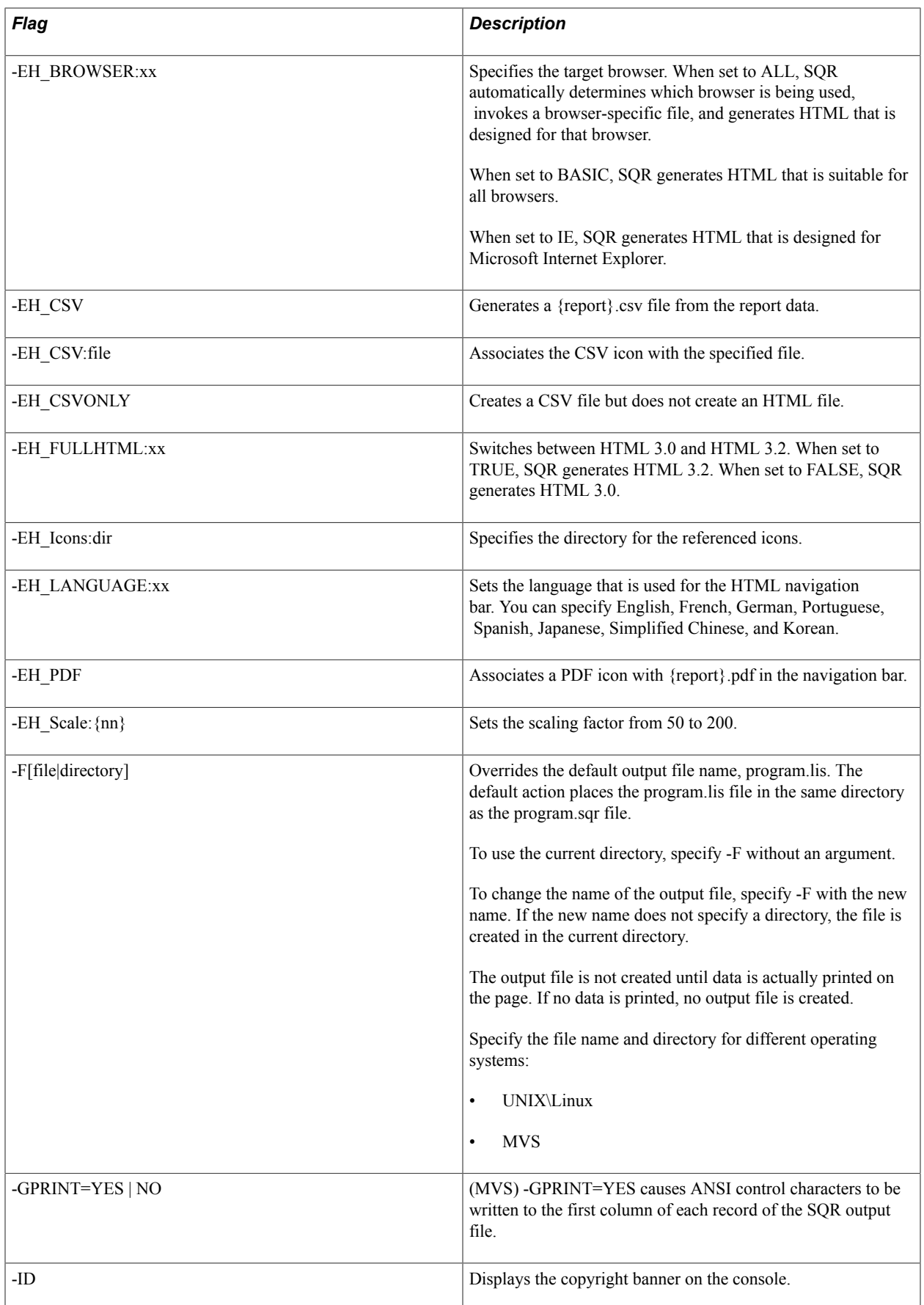

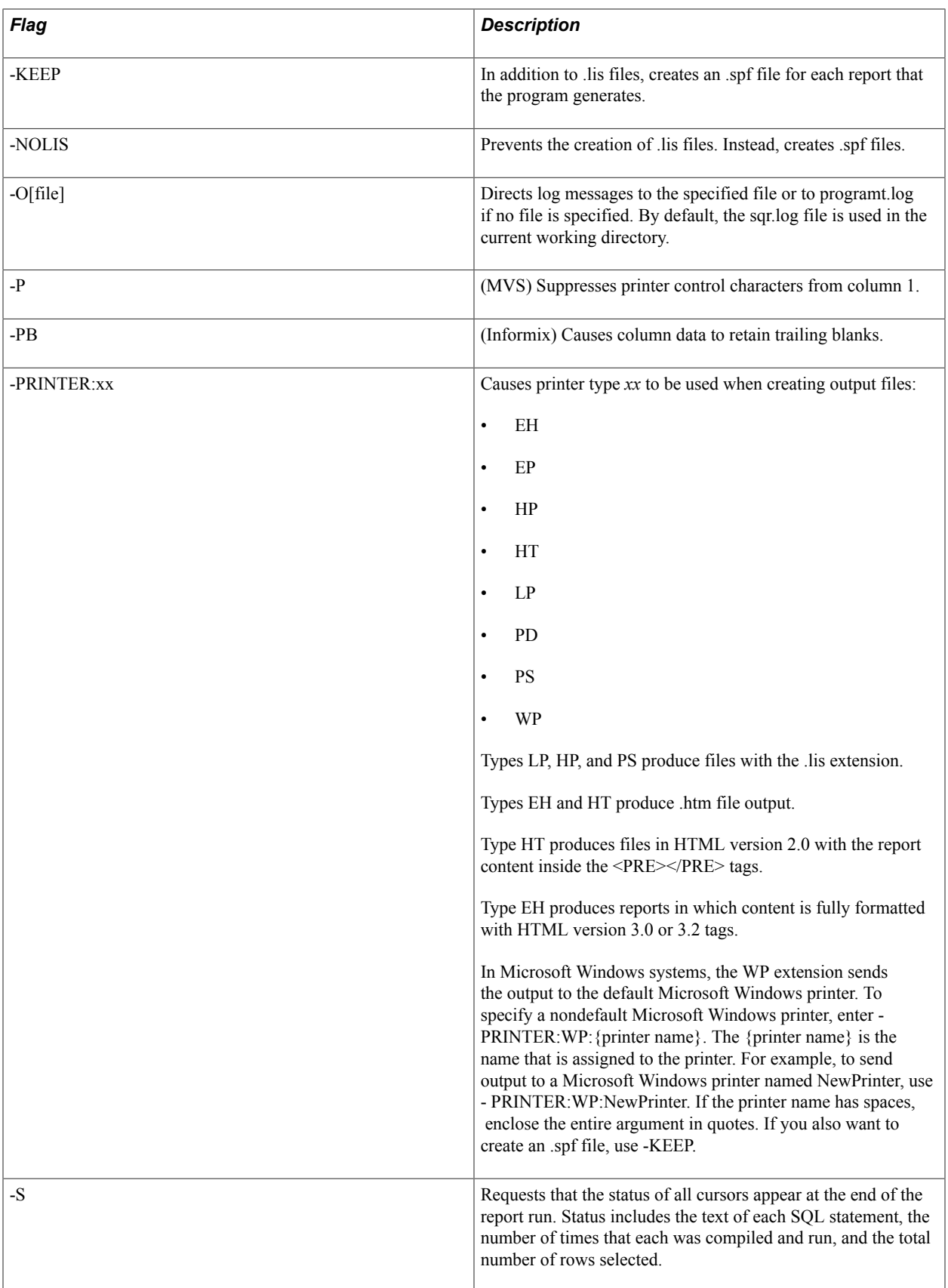

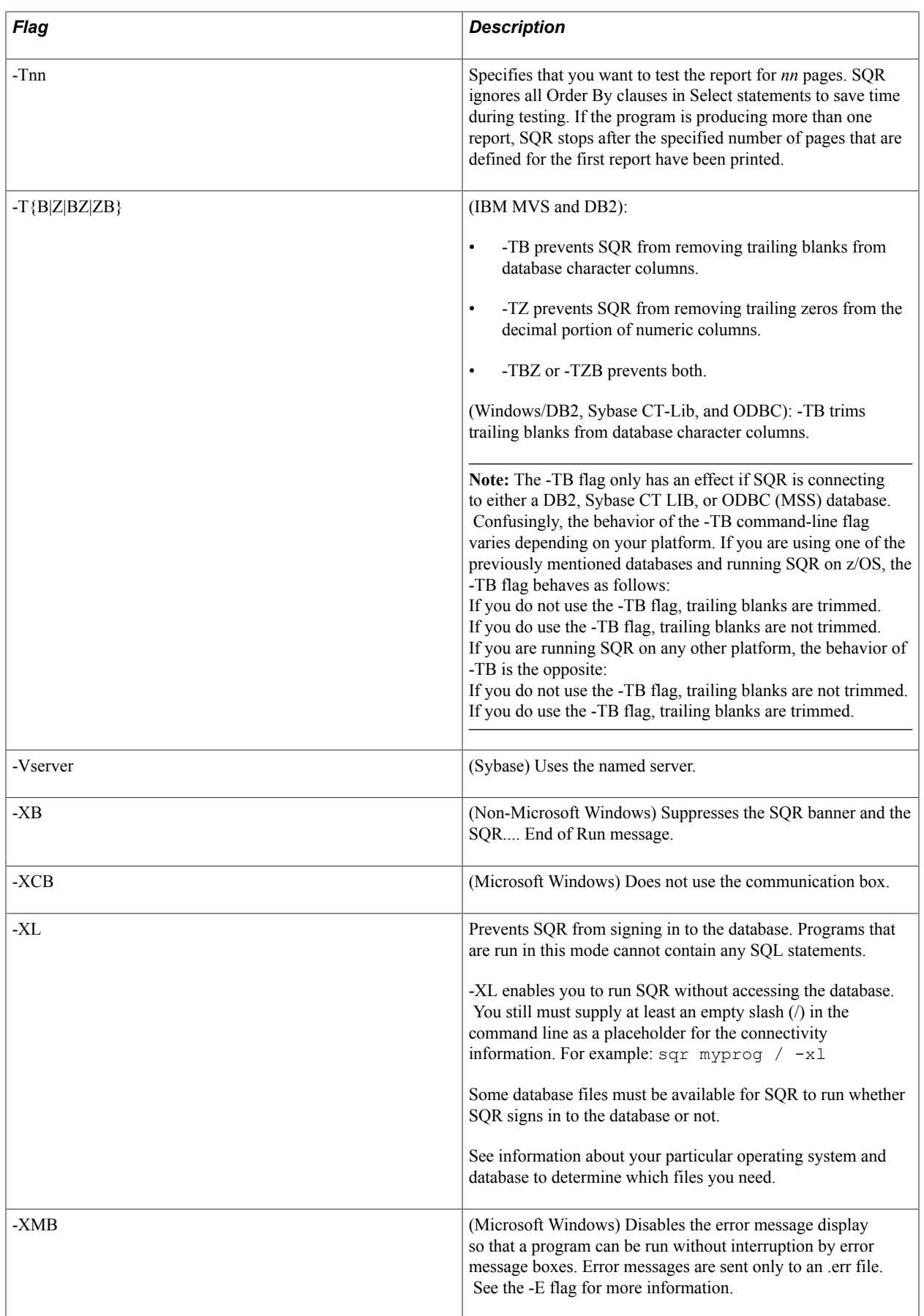

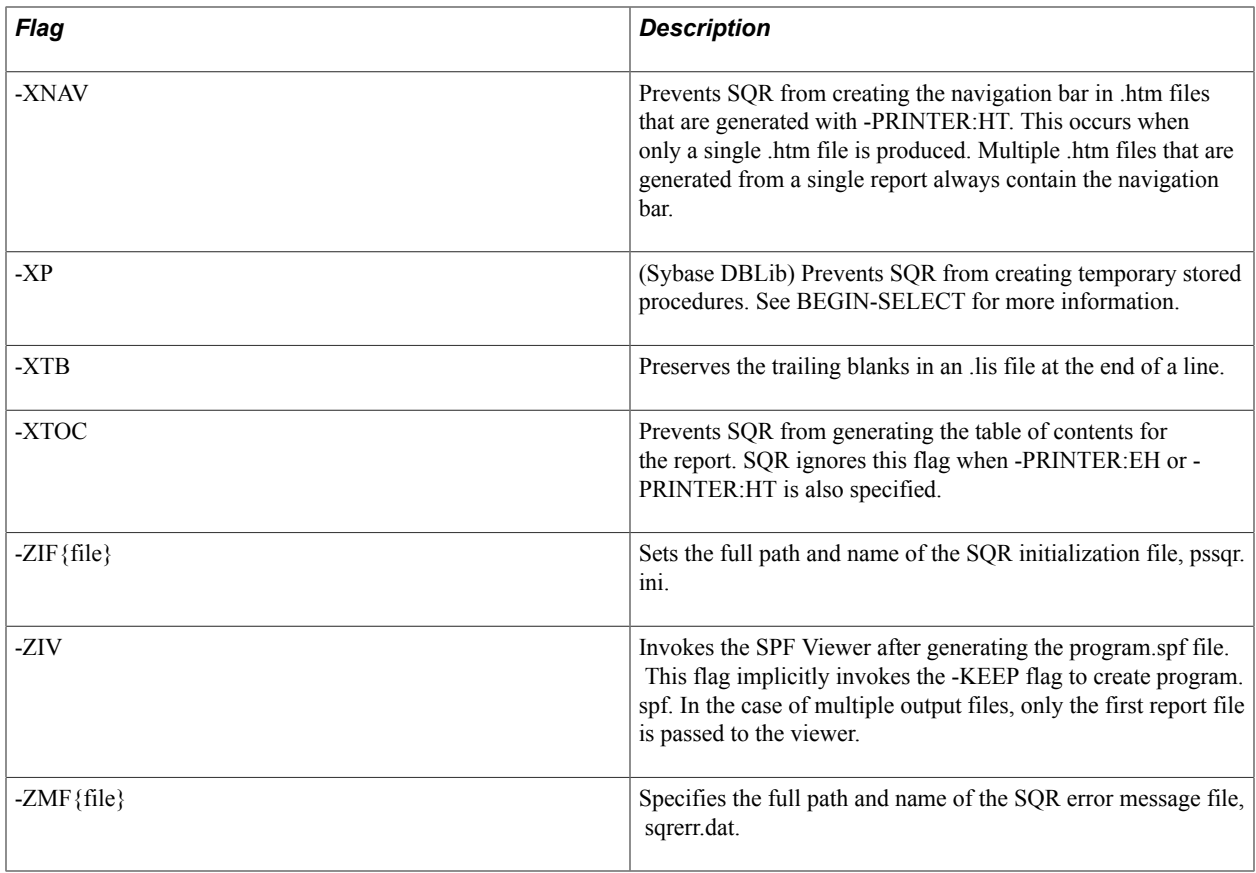

#### **Related Links**

[SQR Command-Line Arguments](#page-19-0)

# **Using SQR Print**

### **Understanding SQR Print**

SQR Print enables you to create printer-specific reports for any of the file types that SQR supports. SQR Print converts portable printer-independent files (spfs) into printer-specific files. SQR and SQRT (or SQRWT for Windows) create .spf files when you use the -KEEP and -NOLIS command-line flags.

### **Generating Output from the Command Line**

To begin running SQR Print, enter the following command. (If you are in Microsoft Windows, invoke SQRWP rather than SQRP.)

SQRP [*spf-file*] [*flags...*]

The following table describes the *spf-file* and *flags* variables.

SQR Print writes an .lis file with the same name as the .spf file but with an lis extension. You can override this name with the -F command-line flag.

The -PRINTER command-line flag specifies the printer type. SQR offers these printer type options:

- Line printer
- HP LaserJet
- PostScript
- HTML
- Enhanced HTML
- Adobe PDF
- Enhanced HTML and Adobe PDF

If the report contains graphics and you select a line printer, then SQR Print will ignore graphic elements (such as lines, boxes, and charts) and print only the text.

## **Using SQR Print Command-Line Flags**

The following table describes the SQR Print command-line flags:

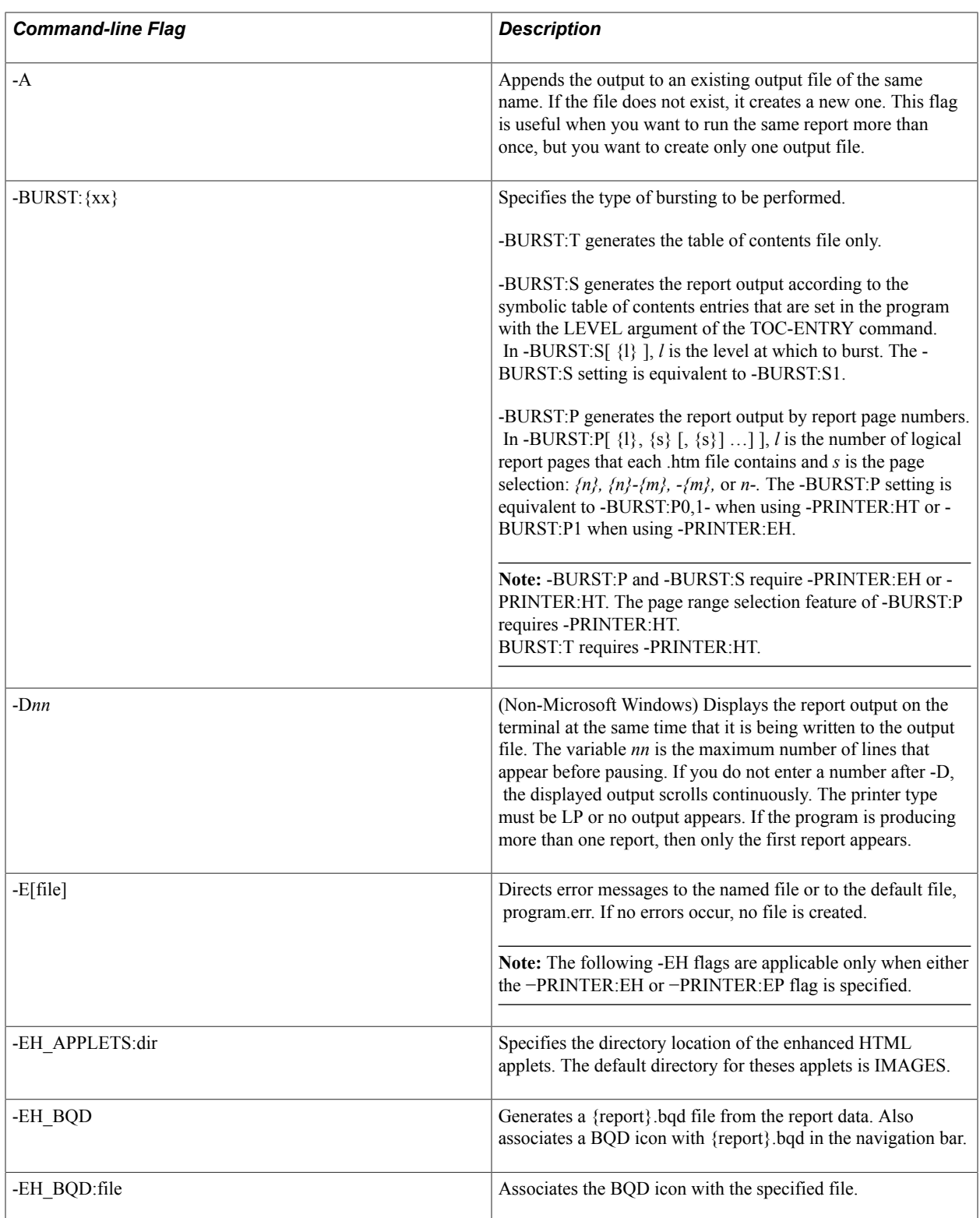

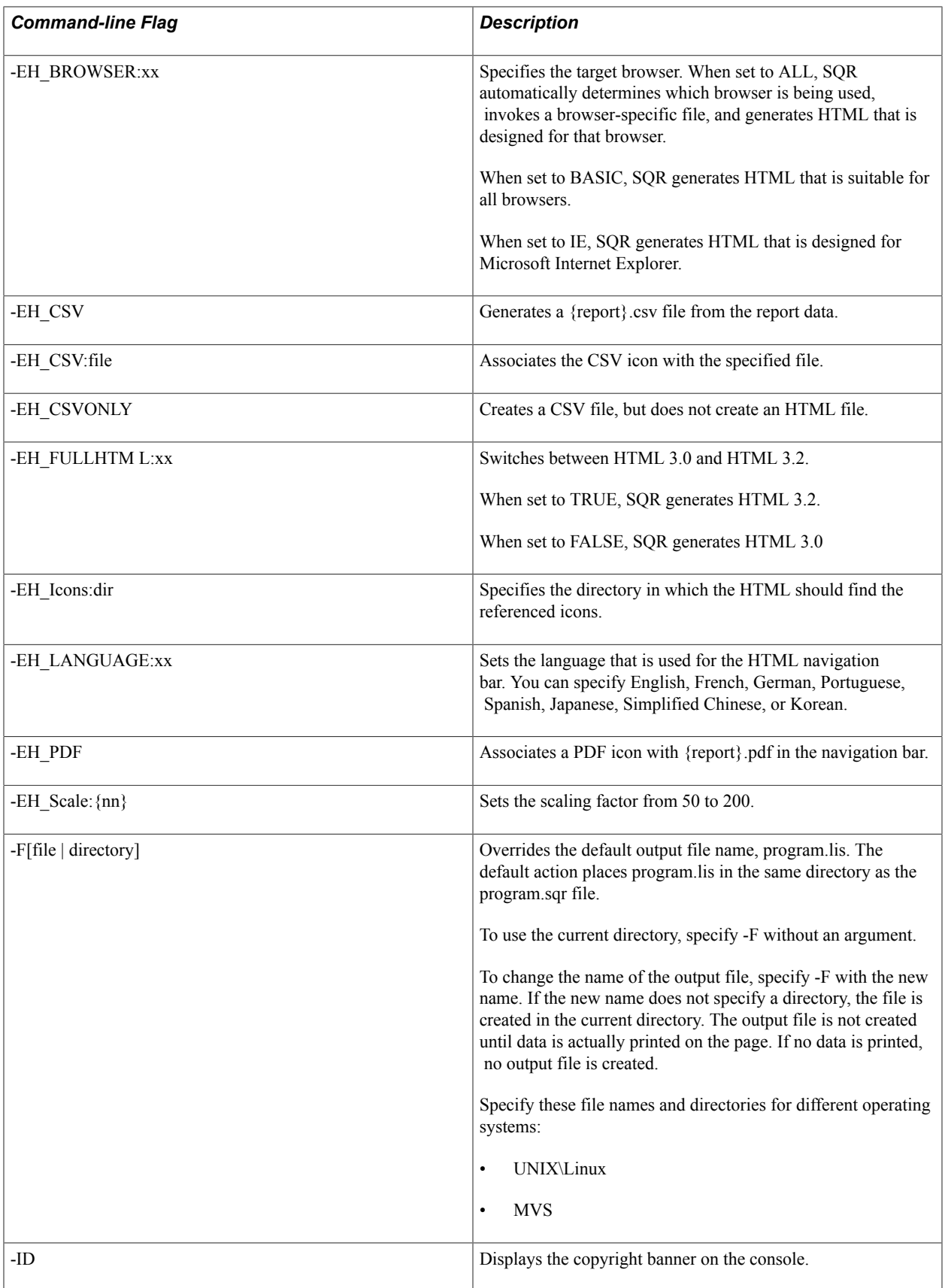

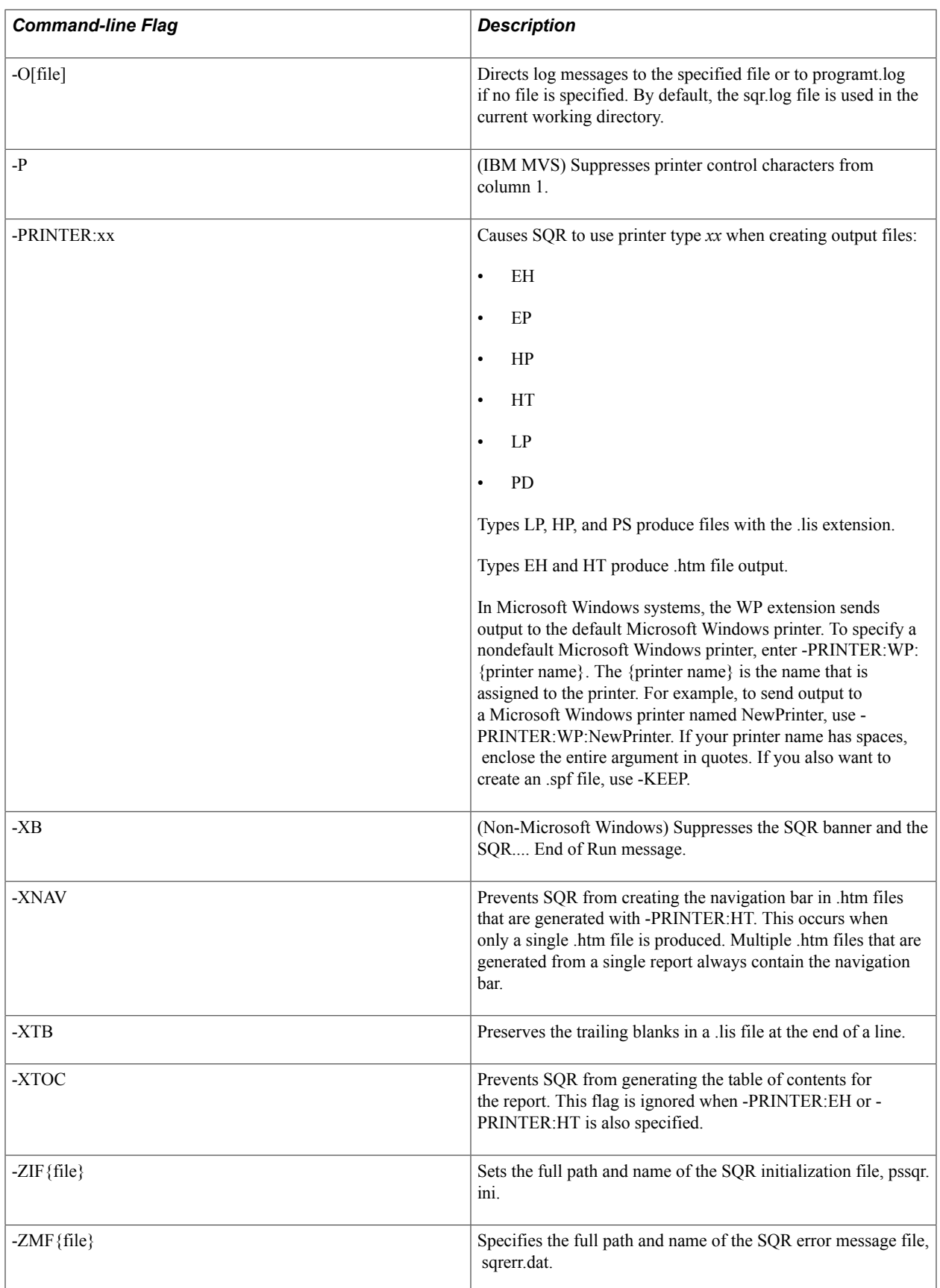

## **Generating Output in Microsoft Windows**

In Microsoft Windows, the SQR Print graphical user interface enables you to generate output from the Print dialog box. In addition to the previously mentioned SQR Print output options, you can also select a Microsoft Windows printer. This selection spools the SQR output to your default Microsoft Windows printer or print server.

To generate output in Microsoft Windows:

1. Select File, Print.

The Print dialog box appears.

- 2. Under Generate output for, select the option next to the type of output that you want.
- 3. Specify a file path.
- 4. Select the Print to file check box.
- 5. Click OK.

# **Avoiding Older SQR Commands**

## **Understanding Older SQR Commands**

Avoid incorporating the commands covered in this topic in your SQR code. Even though they are technically supported by this release, they do not interact well with the current SQR lexicon and may cause unpredictable results. SQR may not support these commands in future releases, so you should remove these commands from your code as soon as feasible.

If your code still contains older SQR commands, refer to this table as you replace them with their updated alternatives:

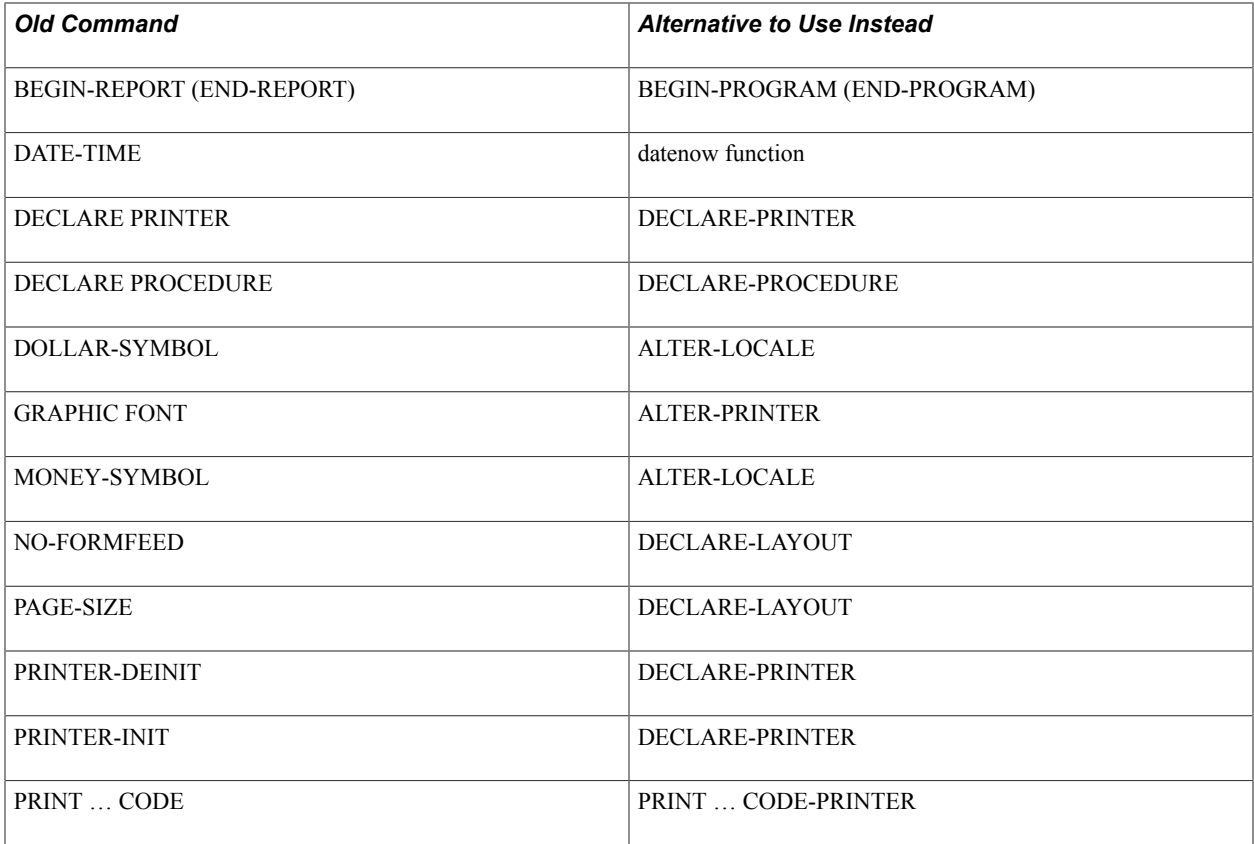

**Note:** Two older commands, DECLARE PRINTER and DECLARE PROCEDURE, do not contain hyphens. The new commands, DECLARE-PRINTER and DECLARE-PROCEDURE, contain hyphens.

## **Using Older SQR Commands**

This section discusses each of the older SQR commands.

### **BEGIN-REPORT**

You should no longer use this command because it may be discontinued in a future release. To use the newer SQR functionality, use BEGIN-PROGRAM.

#### **Syntax**

Use this syntax:

BEGIN-REPORT

#### **Description**

Begins a report.

After processing the commands in the SETUP section, SQR starts running the program at the BEGIN-REPORT section. The PROGRAM section typically contains a list of DO commands, though you can also use other commands. This section is the only required section in an SQR program.

#### **Example**

For example:

```
begin-report
    do startup
    do main
    do finish
end-report
```
#### **DATE-TIME**

You should no longer use this command because it may be discontinued in a future release. To use the newer SQR functionality, use the datenow function in the LET command.

#### **Syntax**

Use this syntax:

DATE-TIME position [date\_format[col\_var]]

#### **Description**

Retrieves the current date and time from the local machine (or from the database for Oracle and some IBM DB2 platforms) and places it in the output file at the specified position or into a column variable.

If *col* var is specified, then *date format* must be supplied and the current date and time is retrieved each time this command is run. Otherwise, the date is retrieved only at the program start, and the same date and time is printed each time.

If *date\_format* is not specified, the date is returned in the default format for that database. The following table provides the default date-time formats for SQR-supported databases:

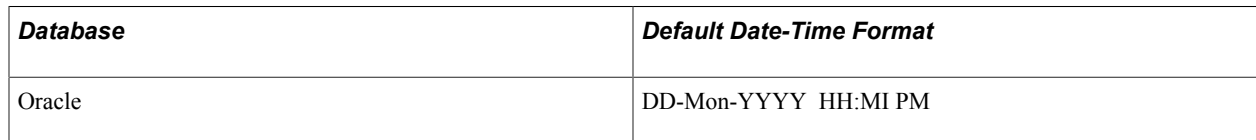

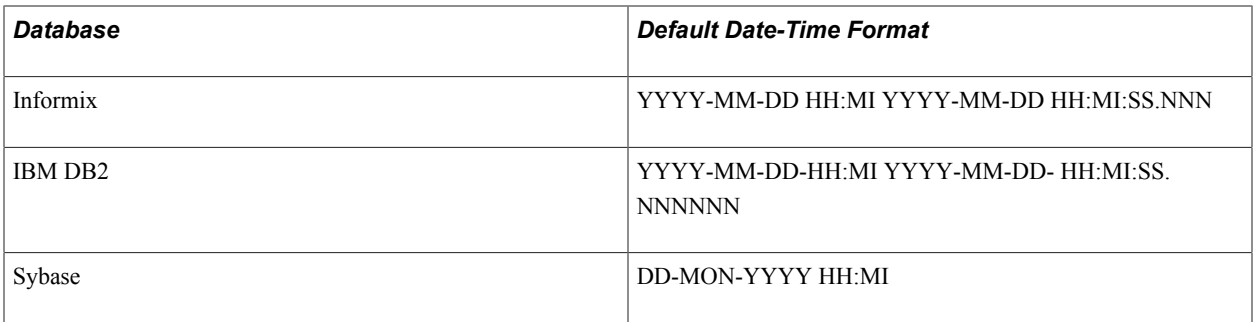

Some databases have two default formats. The first format prints the date-time, as in the following example:

```
date-time (+1,1)
```
The second format retrieves the date-time into a column variable:

date-time () '' &date1

For databases with only one default format, that format is always used in either of these cases.

See the table showing miscellaneous functions under the LET command for information about the valid edit mask format codes.

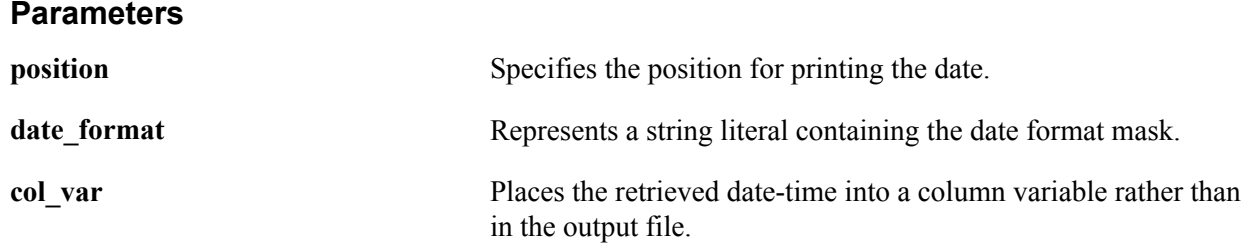

#### **Example**

For example:

```
date-time (1,50) MM/DD/YY
date-time (1,1) 'Day Mon DD, YYYY'
date-time () HH:MI &time
date-time (+1,70) 'MON DD YYYY HH24:MI' &datetime
date-time (#i, #j) 'YYYY-MM-DD' &date1
```
See the \$current-date reserved and datenow functions that are described in the table showing miscellaneous functions under the LET command.

See ALTER-LOCALE.

#### **DECLARE PRINTER**

You should no longer use this command because it may be discontinued in a future release. To use the newer SQR functionality, use DECLARE-LAYOUT and DECLARE-PRINTER.

#### **Syntax**

Use this syntax:

```
DECLARE PRINTER
[TYPE=printer_type_lit]
[ORIENTATION=orientation lit]
[LEFT-MARGIN=left_margin_num_lit]
[TOP-MARGIN=top_margin_num_lit]
[LINE-SIZE=line_size_num_lit]
[CHAR-SIZE=char_size_num_lit]
[LINES-INCH=lines_inch_int_lit]
[CHARS-INCH=chars<sup>-</sup>inch<sup>-</sup>num<sup>-</sup>lit]
[POINT-SIZE=point_size_num_lit]
[FONT-TYPE=font type txt Iit][SYMBOL-SET=symbol_set_id_lit]
[STARTUP-FILE=file_name_txt_lit]
[FONT=font_int_lit]
[BEFORE-BOLD=before bold string txt lit]
[AFTER-BOLD=after bold string txt lit]
```
#### **Description**

Specifies the printer type and sets printer characteristics.

Use the DECLARE PRINTER command either in the SETUP section or in the body of the report. Generally, you should use it in the SETUP section. However, if you do not know what type of printer you will be using until the report is run, or if you need to change some of the arguments depending on user selection, you can put several DECLARE PRINTER commands in the body of the report and run the one that you need.

The following arguments take effect only once, upon execution of the first PRINT command, and thereafter have no effect even if changed:

```
 LINE-SIZE
 CHAR-SIZE
 LINES-INCH
 CHARS-INCH
 ORIENTATION
```
SQR maps its line and column positions on the page by using a grid that is determined by the LINE-SIZE and CHAR-SIZE (or LINES-INCH and CHARS-INCH) arguments. Each printed piece of text is placed on the page by means of this grid. Because the characters in proportional fonts vary in width, a word or string may be wider than the horizontal space that you have allotted, especially in words containing uppercase letters. To account for this behavior, you can either move the column position in the PRINT statement or indicate a larger CHAR-SIZE value in the DECLARE PRINTER command.

#### **Arguments**

The following table describes the arguments for the DECLARE PRINTER command:

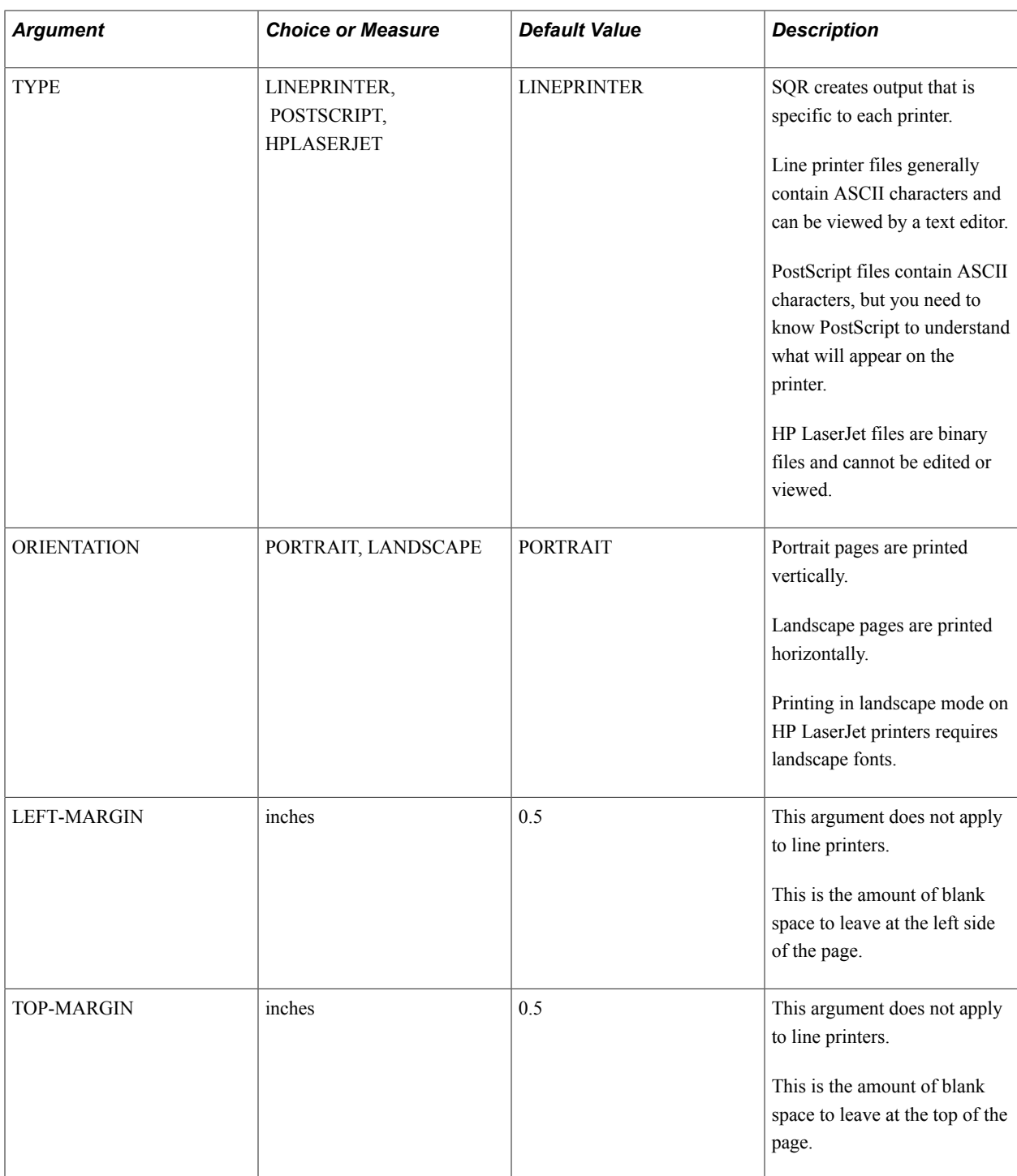

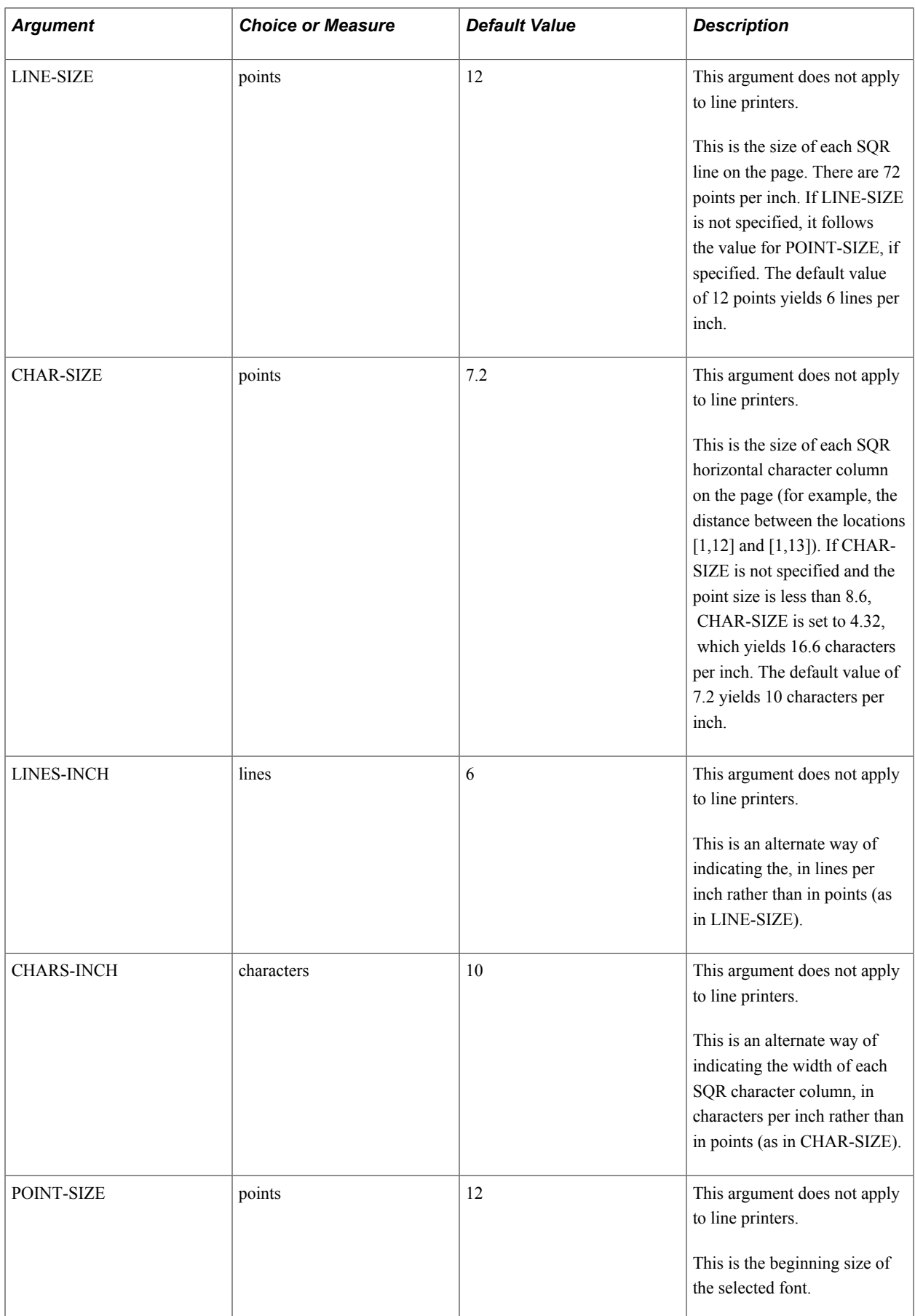
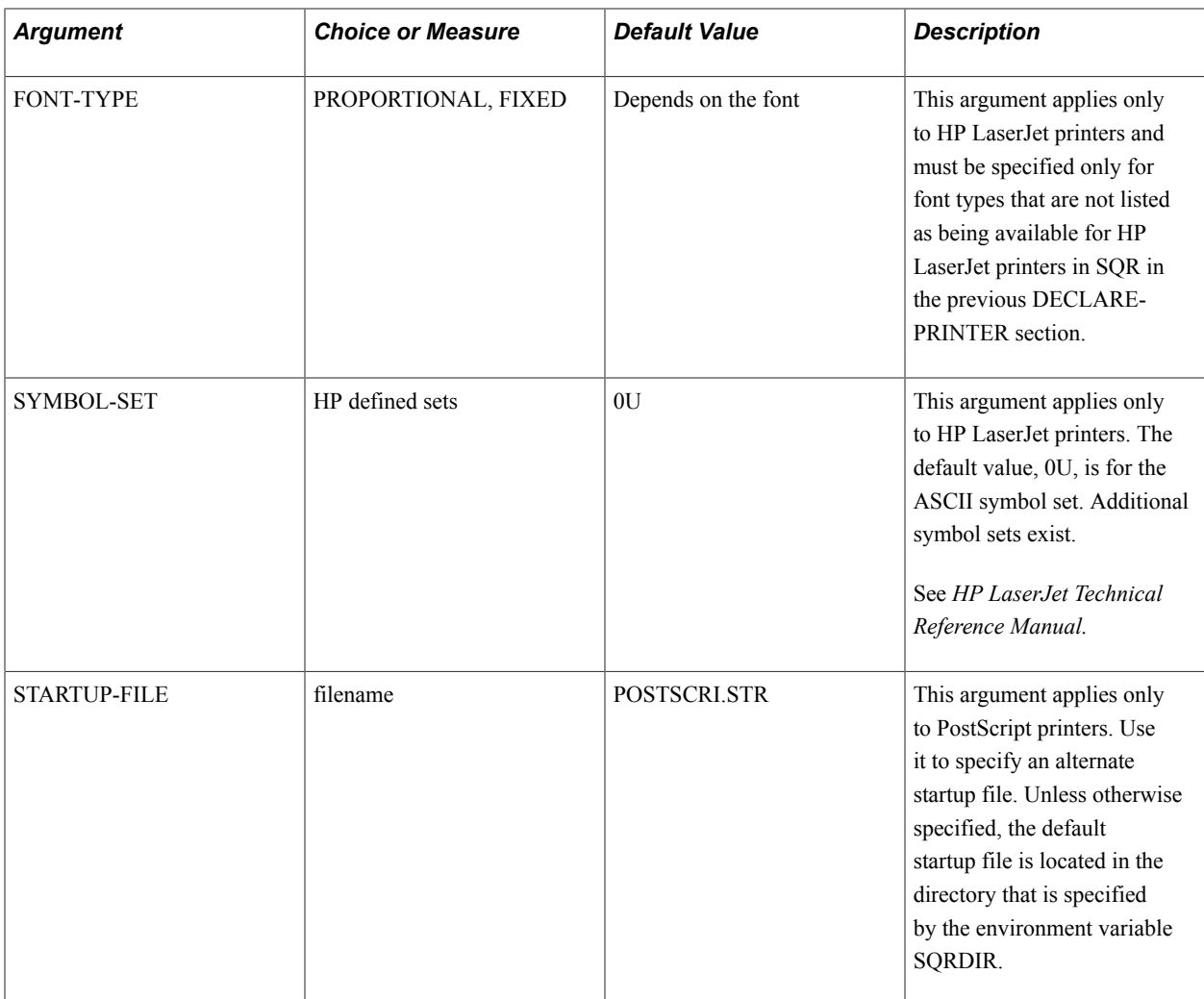

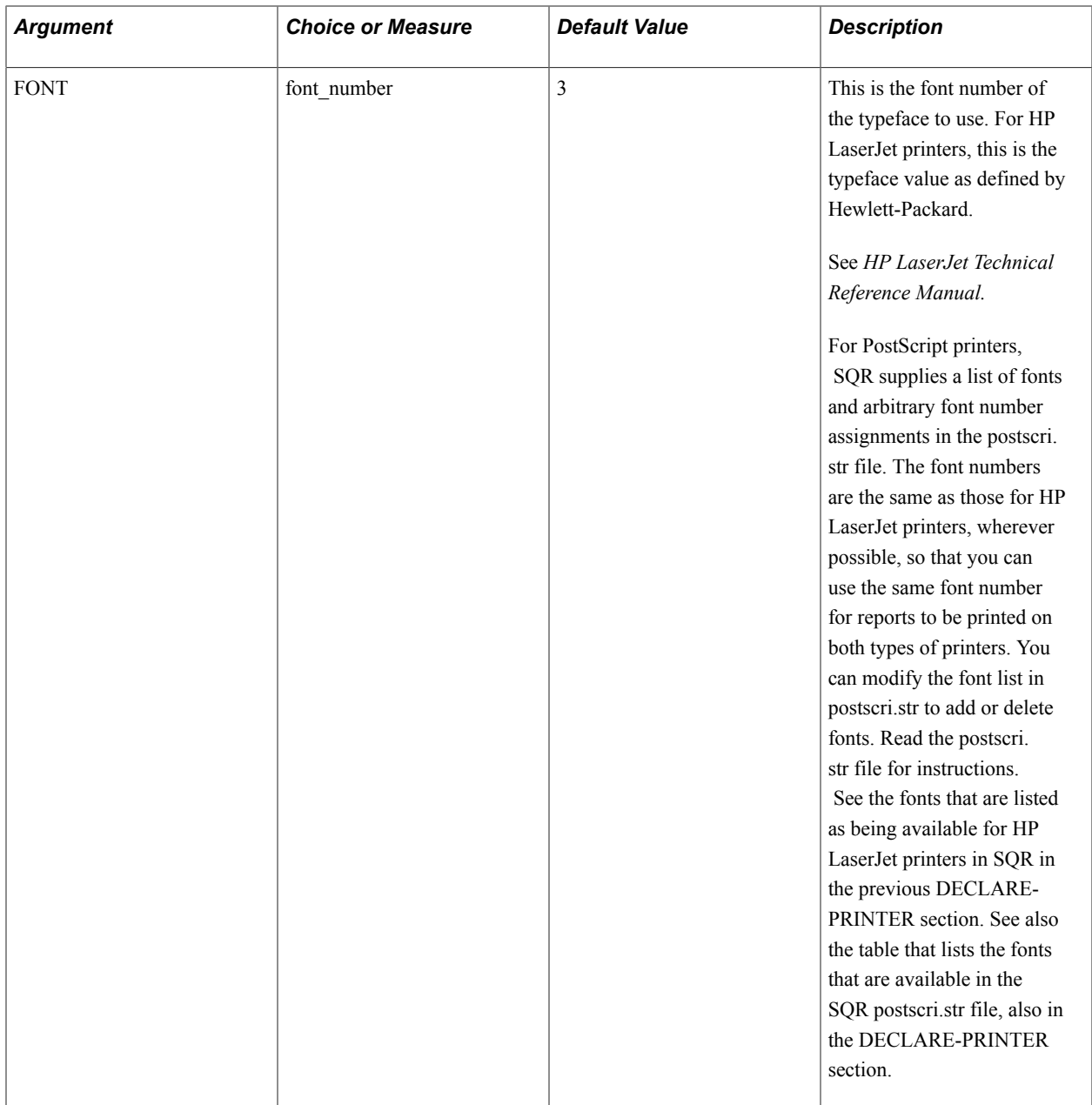

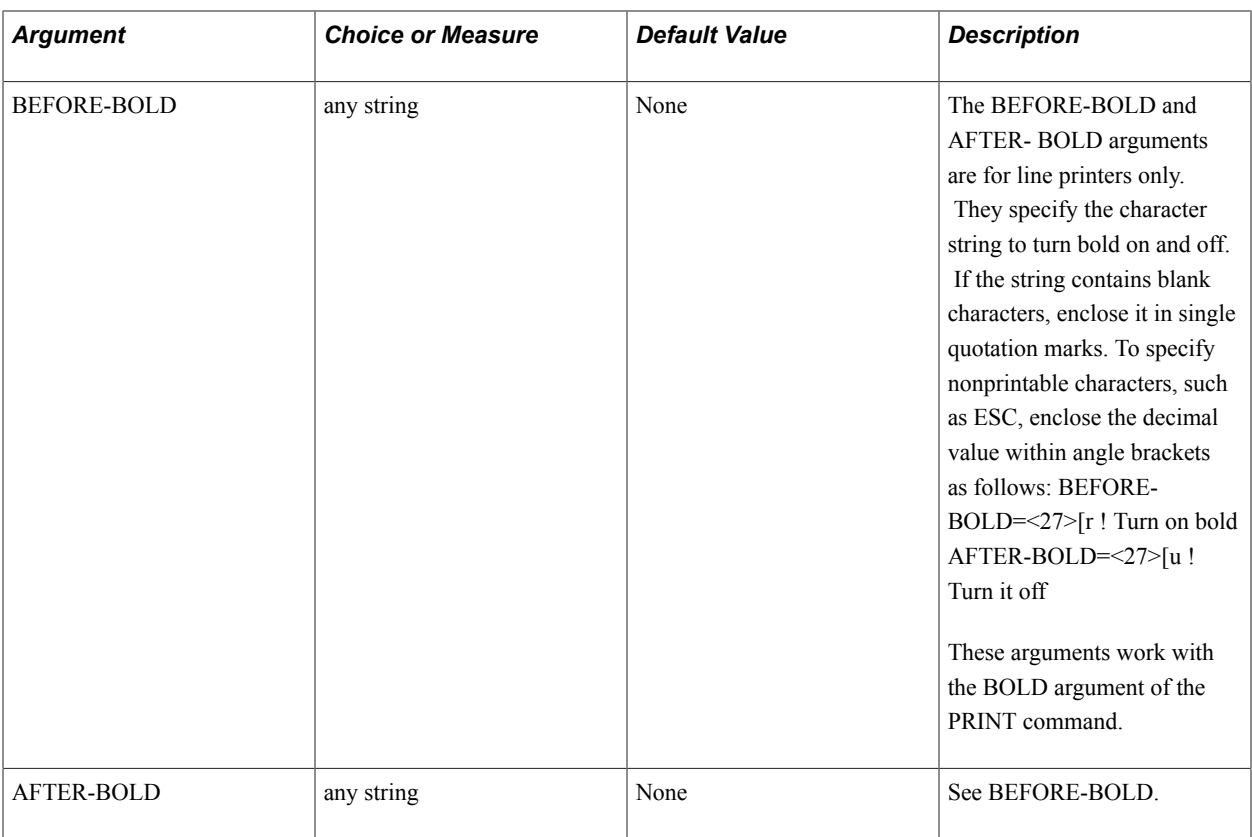

The font that you choose—its orientation, typeface, and point size—must be an internal font (available in a font cartridge) or downloaded to the printer.

For fonts that are not listed as being available for HP LaserJet printers in SQR in the "DECLARE-PRINTER" section in the "SQR Command Reference" topic, you must indicate the font style by using the FONT-TYPE argument; otherwise, the printer cannot select the correct typeface.

# **DECLARE PROCEDURE**

You should no longer use this command because it may be discontinued in a future release. To use the newer SQR functionality, use DECLARE-PROCEDURE.

### **Syntax**

Use this syntax:

```
DECLARE PROCEDURE
[BEFORE-REPORT=procedure_name]
[AFTER-REPORT=procedure_name]
[BEFORE-PAGE=procedure_name]
[AFTER-PAGE=procedure_name]
```
### **Description**

Defines specific event procedures.

Use the DECLARE PROCEDURE command either in the SETUP section or in the body of the report. You can use the command as often as you like.

If you issue multiple DECLARE PROCEDURE commands, the last one takes precedence. In this way, you can turn procedures on and off while a report is running. The referenced procedures do not take any arguments; however, they may be local. In addition, they can print only into the body of the report; that is, they cannot print into the header and footer areas.

#### **Parameters**

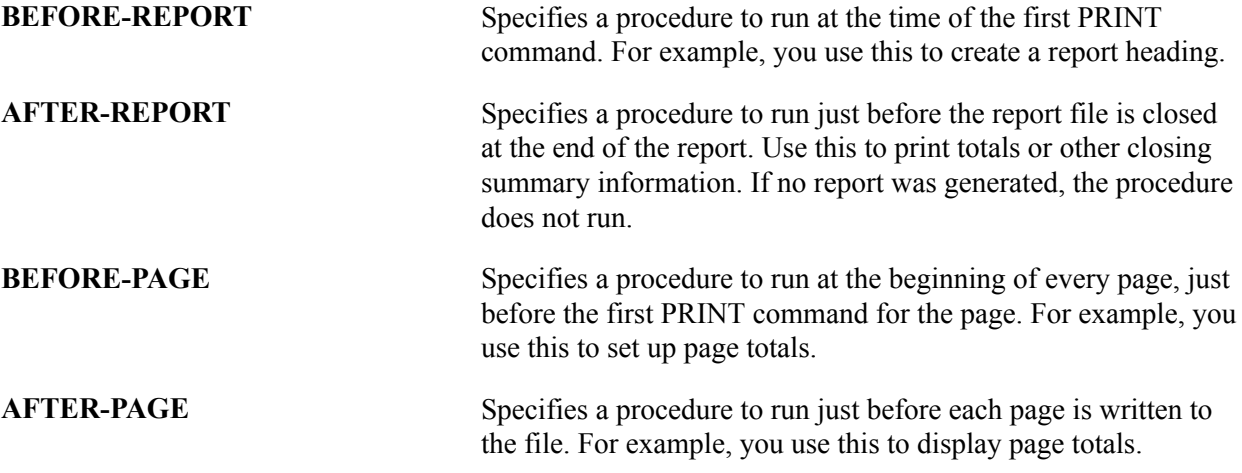

#### **Example**

For example:

```
declare procedure
   before-page=page_setup
    after-page=page_totals
```
# **DOLLAR-SYMBOL**

You should no longer use this command because it may be discontinued in a future release. To use the newer SQR functionality, use ALTER-LOCALE.

### **Syntax**

Use this syntax:

```
DOLLAR-SYMBOL new_symbol
```
### **Description**

Redefines the currency symbol within numeric edit masks .

The dollar sign (\$) is the default currency symbol for coding edit masks in the program that prints on report listings. DOLLAR-SYMBOL provides a way to change that symbol for both the edit mask and for printing.

To change the symbol that prints on the report, use MONEY-SYMBOL in the PROCEDURE section. Use DOLLAR-SYMBOL and MONEY-SYMBOL together to configure SQR programs and the reports that they produce.

Use this command only in the SETUP section.

#### **Note:** The MONEY-SYMBOL command has the same effect as these options of the ALTER-LOCALE command: MONEY-SIGN and MONEY-SIGN-LOCATION=LEFT.

The following table lists the characters that DOLLAR-SYMBOL cannot take:

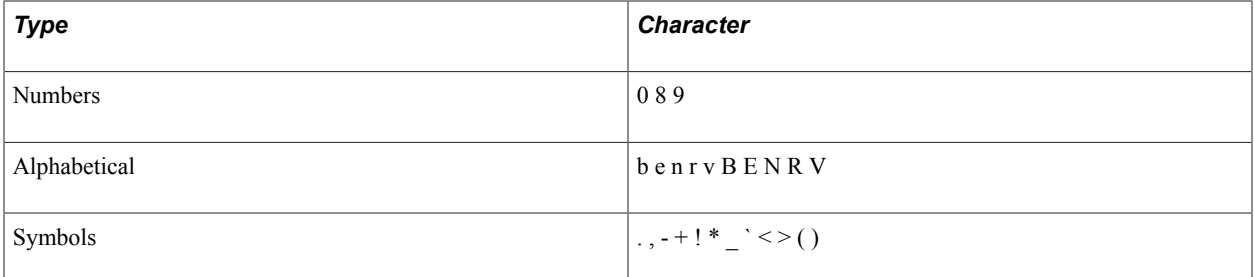

#### **Parameters**

**new\_symbol** Specifies a new, single character to be used in edit masks instead of the dollar sign (\$).

### **Example**

For example:

```
begin-setup
 dollar-symbol £ ! Define £ as the currency symbol
end-setup
begin-procedure
...
print #amount () edit £££,999.99
...
end-procedure
```
In the previous example, if you used the dollar sign in the edit mask after defining the dollar symbol as £, the following error message appears:

Bad numeric 'edit' format: \$\$\$,999.99

See the ALTER-LOCALE command for a description of other locale-specific parameters.

### **GRAPHIC FONT**

You should no longer use this command because it may be discontinued in a future release. To use the newer SQR functionality, use ALTER-PRINTER and DECLARE-PRINTER to set the FONT, FONT-TYPE, POINT-SIZE, and PITCH.

#### **Syntax**

Use this syntax:

```
GRAPHIC () 
FONT { font_number_int_lit|_var } 
[point_size_int_lit|_var[{1|0}
[pitchint \overline{l}it|\overline{var}]\overline{l}]
```
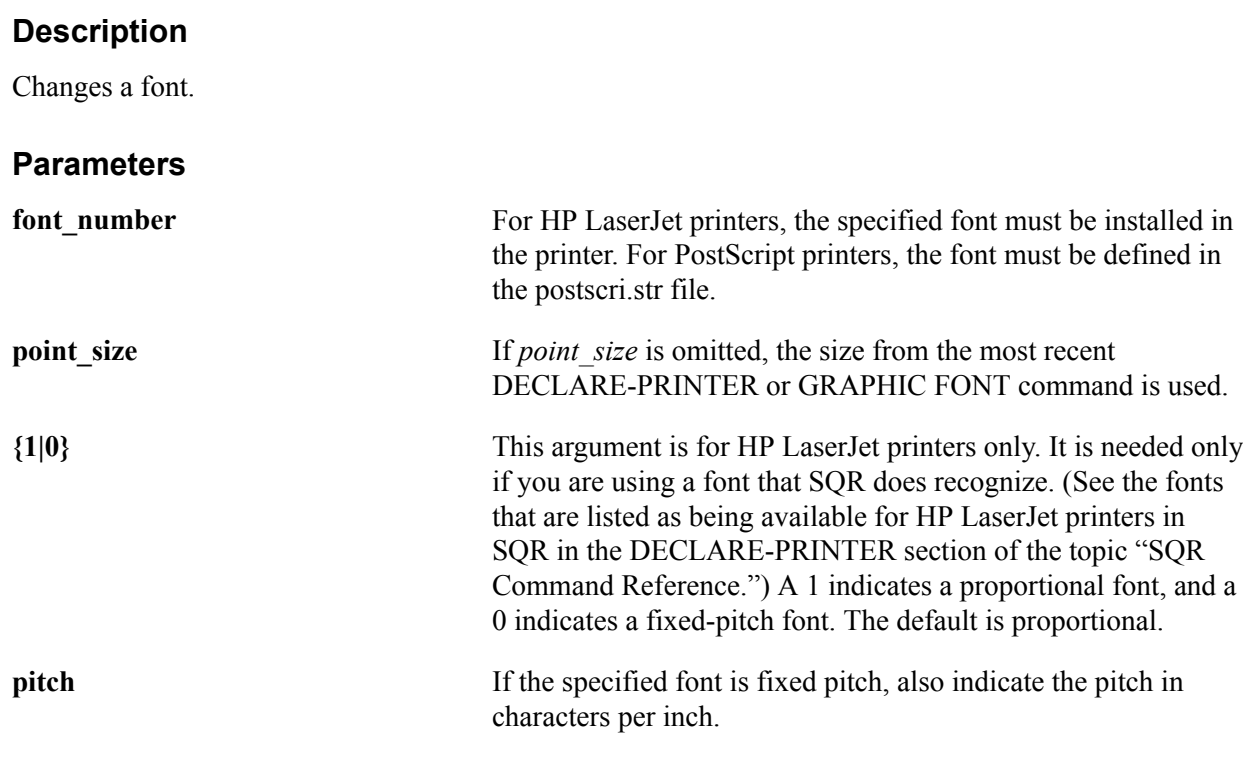

### **Example**

For example:

graphic () font 23 8.5 ! Century Schoolbook, 8.5 points graphic () font 6 12 0 10 ! Letter Gothic, 12 points, ! fixed, 10 characters per inch graphic () font :#font number :#point size

See ALTER-PRINTER and DECLARE-PRINTER for information about setting and changing the FONT, FONT-TYPE, POINT-SIZE, and PITCH.

# **MONEY-SYMBOL**

You should no longer use this command because it may be discontinued in a future release. To use the newer SQR functionality, use ALTER-LOCALE.

### **Syntax**

Use this syntax:

MONEY-SYMBOL new\_symbol

### **Description**

Redefines the currency symbol to be printed.

To change the symbol that prints on the report, use the MONEY-SYMBOL in the PROCEDURE section. When the MONEY-SYMBOL is set, that value is used until the next MONEY-SYMBOL command runs.

Use DOLLAR-SYMBOL and MONEY-SYMBOL together to configure SQR programs and the reports that they produce.

To indicate a nonedit character, surround its decimal value with angle brackets  $(\le)$ . See the table under the DOLLAR-SYMBOL command for characters that cannot be used with MONEY-SYMBOL.

**Note:** The MONEY-SYMBOL command has the same effect as the MONEY-SIGN and MONEY-SIGN-LOCATION=LEFT options of the ALTER- LOCALE command.

#### **Parameters**

**new symbol** Specifies a new, single character to replace the dollar sign (\$) or DOLLAR-SYMBOL character on the printed report.

#### **Example**

For example:

```
begin-setup
 dollar-symbol £! Define £ as the 
    ! currency symbol
end-setup
begin-procedure! If #Amount=1234.56
...
money-symbol £
print #Amount () Edit £££,999.99 ! Prints as: £1,234.56
...
money-symbol $
print #Amount () Edit £££,999.99 ! Prints as: $1,234.56
...
money-symbol 
print #Amount () Edit £££,999.99 ! Prints as: 1,234.56
...
end-procedure
```
See the DOLLAR-SYMBOL and ALTER-LOCALE commands.

### **NO-FORMFEED**

You should no longer use this command because it may be discontinued in a future release. To use the newer SQR functionality, use the FORMFEED parameter of the DECLARE-LAYOUT command.

#### **Syntax**

Use this syntax:

NO-FORMFEED

#### **Description**

Prevents form-feed characters from being written to the output file.

NO-FORMFEED is useful for certain types of reports; for example, flat file output. It is used only in the SETUP section.

Do not write form-feed control characters directly into the output file between pages.

### **Example**

For example:

```
begin-setup
  no-formfeed
end-setup
```
# **PAGE-SIZE**

You should no longer use this command because it may be discontinued in a future release. To use the newer SQR functionality, use the MAX-LINES and MAX-COLUMNS parameters of the DECLARE-LAYOUT command.

### **Syntax**

Use this syntax:

PAGE-SIZE page\_depth\_num\_lit page\_width\_num\_lit

### **Description**

Sets the page size.

If you are printing multiple reports, you must use the PAPER-SIZE parameter of the DECLARE-LAYOUT command.

This command is used in the SETUP section only.

Specify the page depth in lines and the page width in columns. An average report that is printed on 8 1/2 by 11 inch paper might have a page size of 60 lines by 80 columns. A 3-inch by 5-inch sales lead card might have a size of 18 by 50.

If the page size is not specified, the default of 62 lines by 132 columns is used.

For line printers, SQR stores one complete page in a buffer before writing the page to the output file when you issue a NEW-PAGE command or when a page overflow occurs.

You can define a page to be 1 line deep and 4,000 characters wide, which you can use for writing large flat files, perhaps for copying to magnetic tape. Each time a NEW-PAGE occurs, one record is written. Use the NO-FORMFEED command in the SETUP section to suppress form-feed characters between pages.

Use a page width that is at least one character larger than the rightmost position that will be written. This prevents unwanted wrapping when printing. When the last column position on a line is printed, the current position becomes the first position of the next line. This can cause confusion when using relative line positioning with the NEXT-LISTING command. Having a wider page than necessary does not waste any file space because SQR trims trailing blanks on each line before writing the report file.

Determine the size of the internal page buffer that stores a complete page in memory by multiplying the page depth by the width in the PAGE-SIZE command. For personal computers, the page buffer is limited to 64K bytes. On other computers, the page buffer is limited only by the amount of memory that is available.

### **Example**

For example:

```
begin-setup
  page-size 57 132! 57 lines long by 132 columns wide
end-setup
```
# **PRINT … CODE**

You should no longer use this command because it may be discontinued in a future release. To use the newer SQR functionality, use PRINT … CODE-PRINTER.

If you use CODE, the sequence is assumed to be for the printer type that is specified in the DECLARE-REPORT or for the default printer, if none is specified.

#### **Syntax**

Use this syntax:

PRINT . . . CODE

#### **Parameters**

**CODE** is a qualifier that may be discontinued in a future release. Use CODE-PRINTER instead.

## **PRINTER-DEINIT**

You should no longer use this command because it may be discontinued in a future release. To use the newer SQR functionality, use the RESET-STRING parameter of the DECLARE-PRINTER command.

### **Syntax**

Use this syntax:

PRINTER-DEINIT initialization\_string

### **Description**

Sends control or other characters to the printer at the end of a report.

Specify nondisplay characters by placing their decimal values inside angle brackets. For example, <27> is the ESC or escape character.

The PRINTER-DEINIT command is used only in the SETUP section and is designed for use with line printers. It has limited functionality with HP LaserJet and PostScript printers.

#### **Example**

For example:

```
begin-setup
  printer-deinit<27>[7J ! Reset the printer
end-setup
```
# **PRINTER-INIT**

You should no longer use this command because it may be discontinued in a future release. To use the newer SQR functionality, use the INIT-STRING parameter of the DECLARE-PRINTER command.

### **Syntax**

Use this syntax:

PRINTER-INIT initialization\_string

### **Description**

Sends control or other characters to the printer at the beginning of a report.

Specify nondisplay characters by placing their decimal values inside angle brackets. For example, <27> is the ESC or escape character.

The PRINTER-INIT command is used only in the SETUP section and is designed for use with line printers. It has limited functionality with HP LaserJet and PostScript printers.

### **Example**

For example:

```
begin-setup
  printer-init<27>[7J ! Set the printer
end-setup
```
# **Chapter 8**

# **Using the PSSQR.INI File and the PSSQR Command Line**

# **Installing PSSQR.INI**

The pssqr.ini file is the initialization file for SQR for PeopleSoft . SQR uses the settings and parameters in this file during the compile and execution phases.

The installation process installs a default initialization file called pssqr.ini, which is located in the SQR directory under the <PS\_CFG\_HOME> directory. The installation process also installs files named pssqr<language\_cd>.ini, which are used to create language-specific configurations.

### **Microsoft Windows Platforms**

In Microsoft Windows, SQR looks for the initialization file in the following locations in this order:

- 1. The file name specified by the -ZIF{file} command-line flag.
- 2. The directory in which the executable image resides.
- 3. The Microsoft Windows system directory.

#### **z/OS**

In z/OS, SQRINI is required during initialization. You must specify the dataset member &PSHLQ..SQRSRC(PSSQRINI) in the JCL to start the SQR process.

### **All Other Platforms**

In all other platforms, SQR looks for the initialization file in the following locations in this order:

- 1. The file name specified by the -ZIF ${file}$  command-line flag.
- 2. The current working directory.
- 3. The directory specified using the SQRDIR environment variable.

SQR automatically sets up SQRDIR.

You can make changes or additions to the pssqr.ini file.

This example shows the format of the pssqr.ini file:

```
; Comments are lines that start with a semicolon. The semicolon
; must be the first character of the line and therefore cannot be
; part of another line.
;
; Leading and trailing space characters are ignored. To preserve
; the space characters you must surround the value with either
```
.

```
; single (') or double (") quote characters. SQR will remove
; them when the entry is processed.
;
[Section_Name]
Entry = \bar{V}alue
      .
      .
[Another_Section_Name]
Entry = Value
      .
```
# **Default Settings Section**

This table describes the SQR default settings:

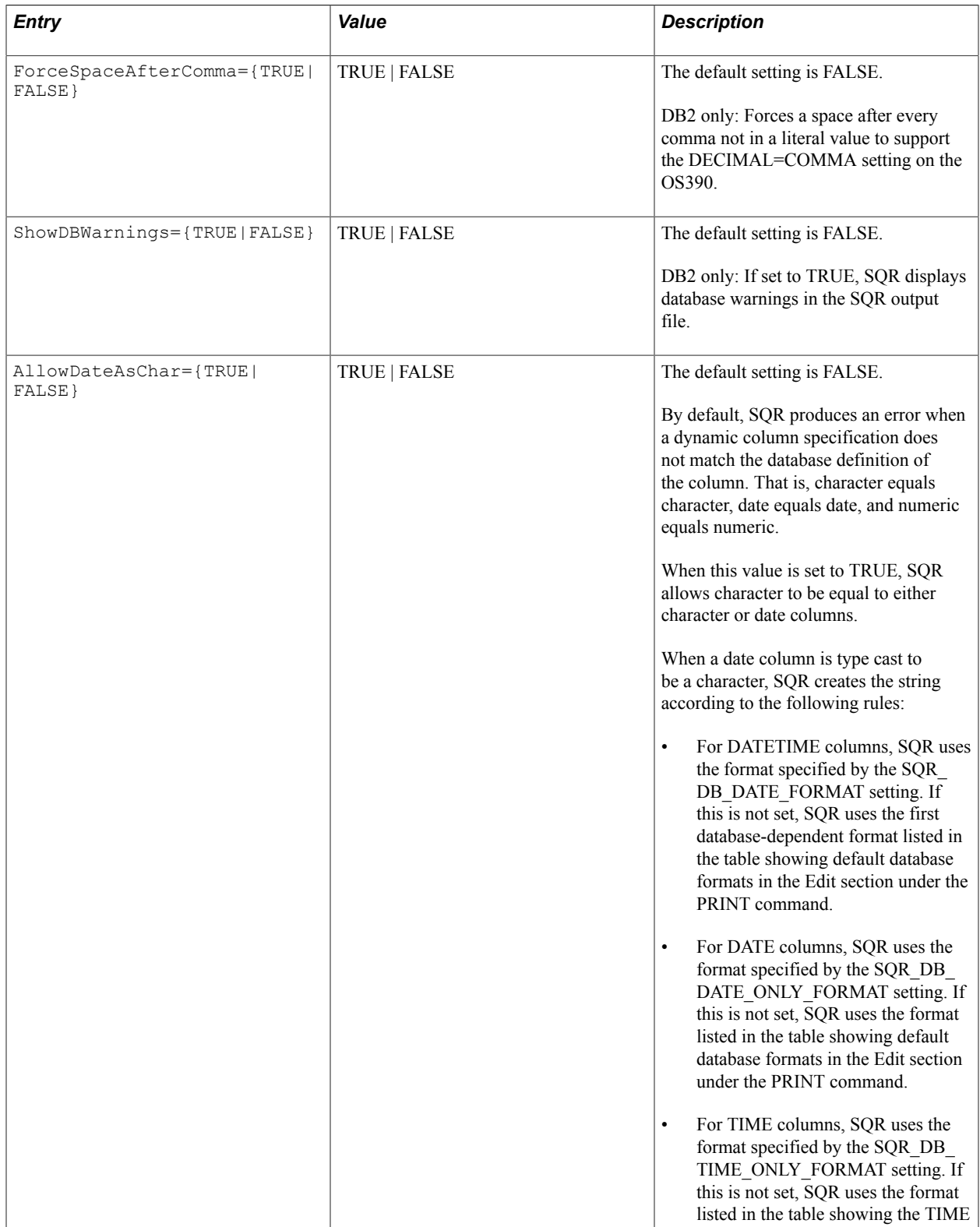

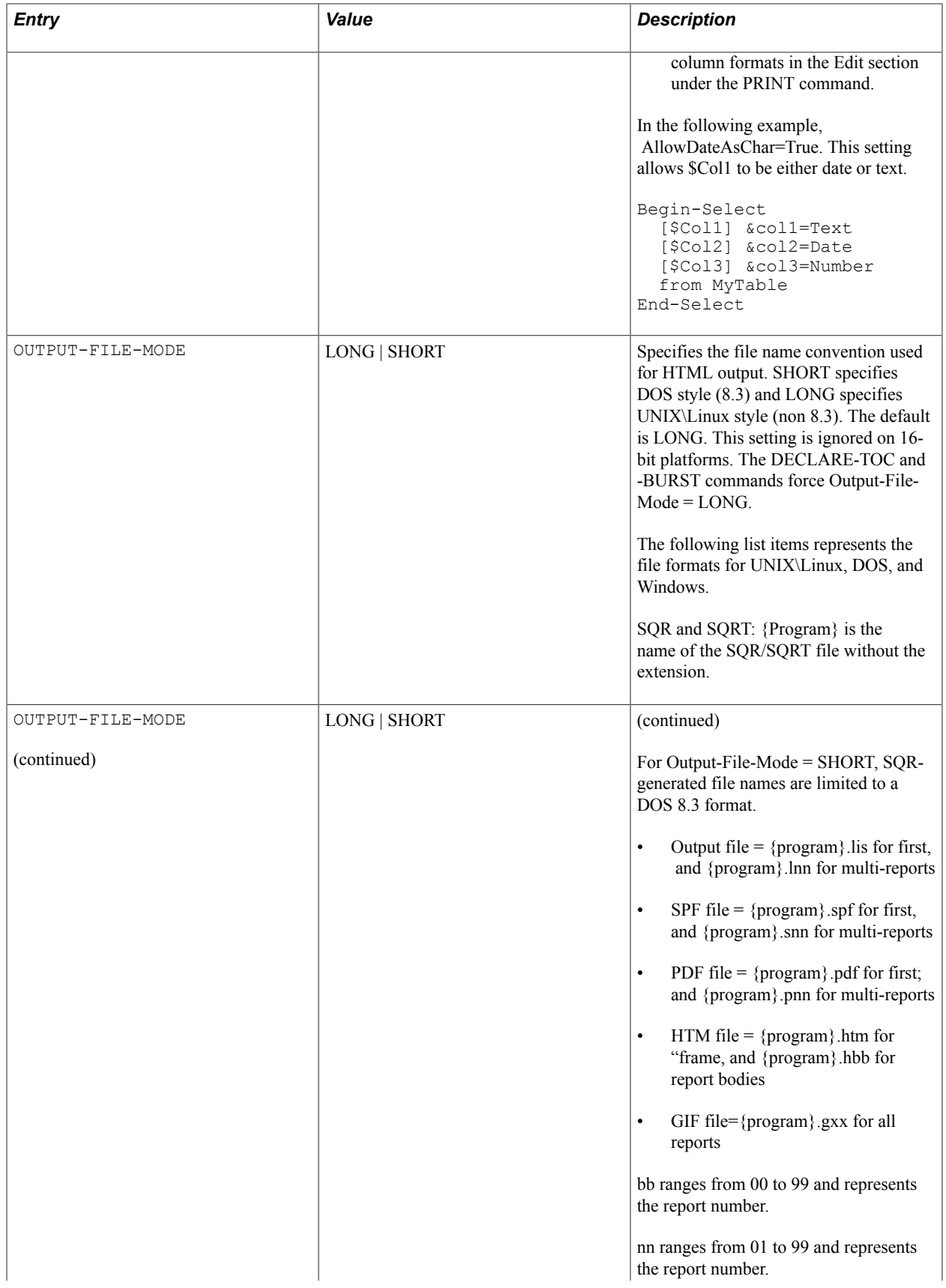

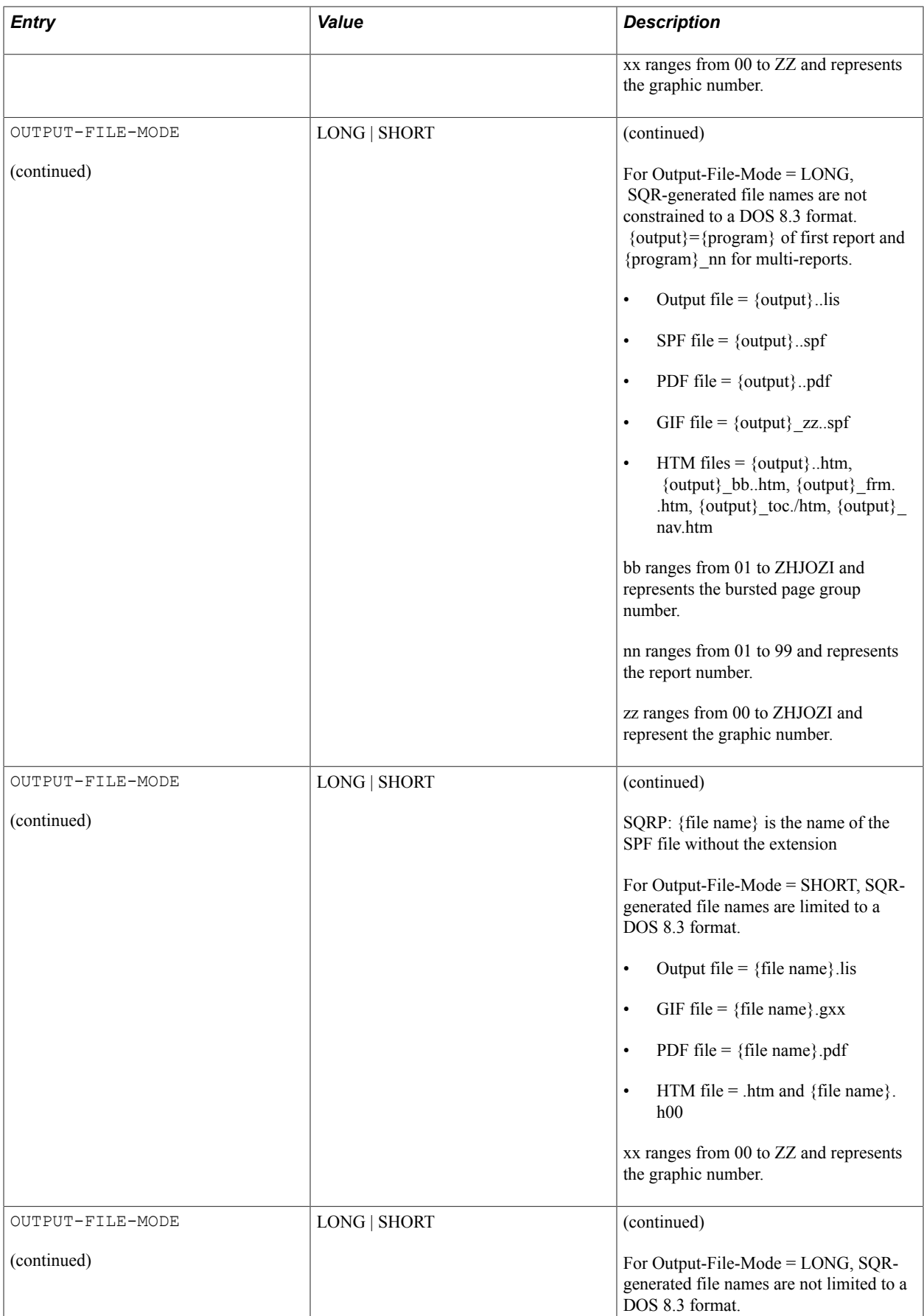

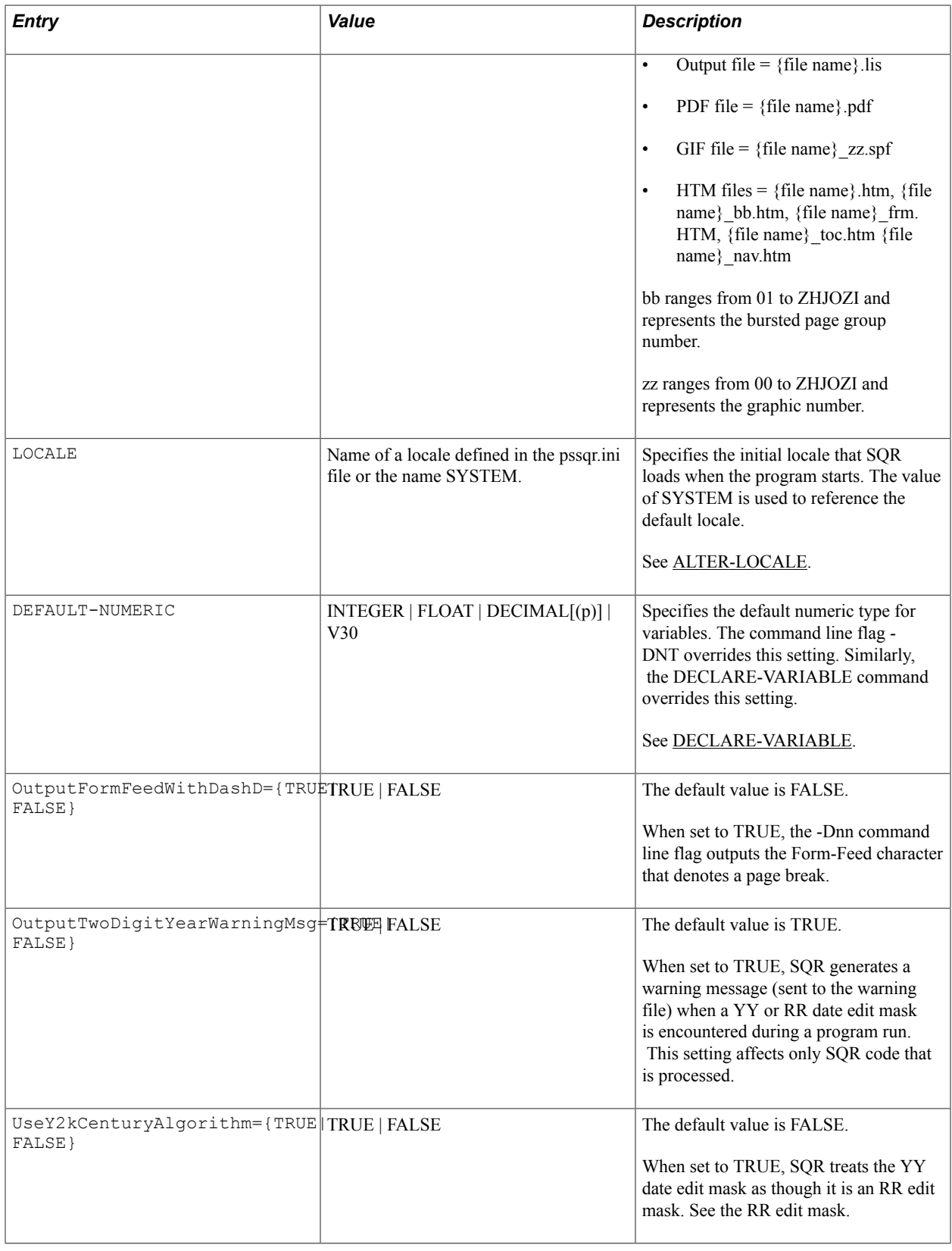

**Note:** Use the setting V30 to process numbers in the same manner as in previous (before V4.0) releases. Specifically, all numeric variables and literals, including integer literals, are declared as FLOAT.

# **Processing-Limits Section**

Use the Processing-Limits section to define the sizes and limitations of some of the internal structures used by SQR; these definitions directly affect memory requirements. The entries are the same as those used in the file specified with the -MFILE command-line flag. If the -MFILE command-line flag is used, the Processing-Limits section of the file is not processed.

This table describes some of the internal structures used by SQR:

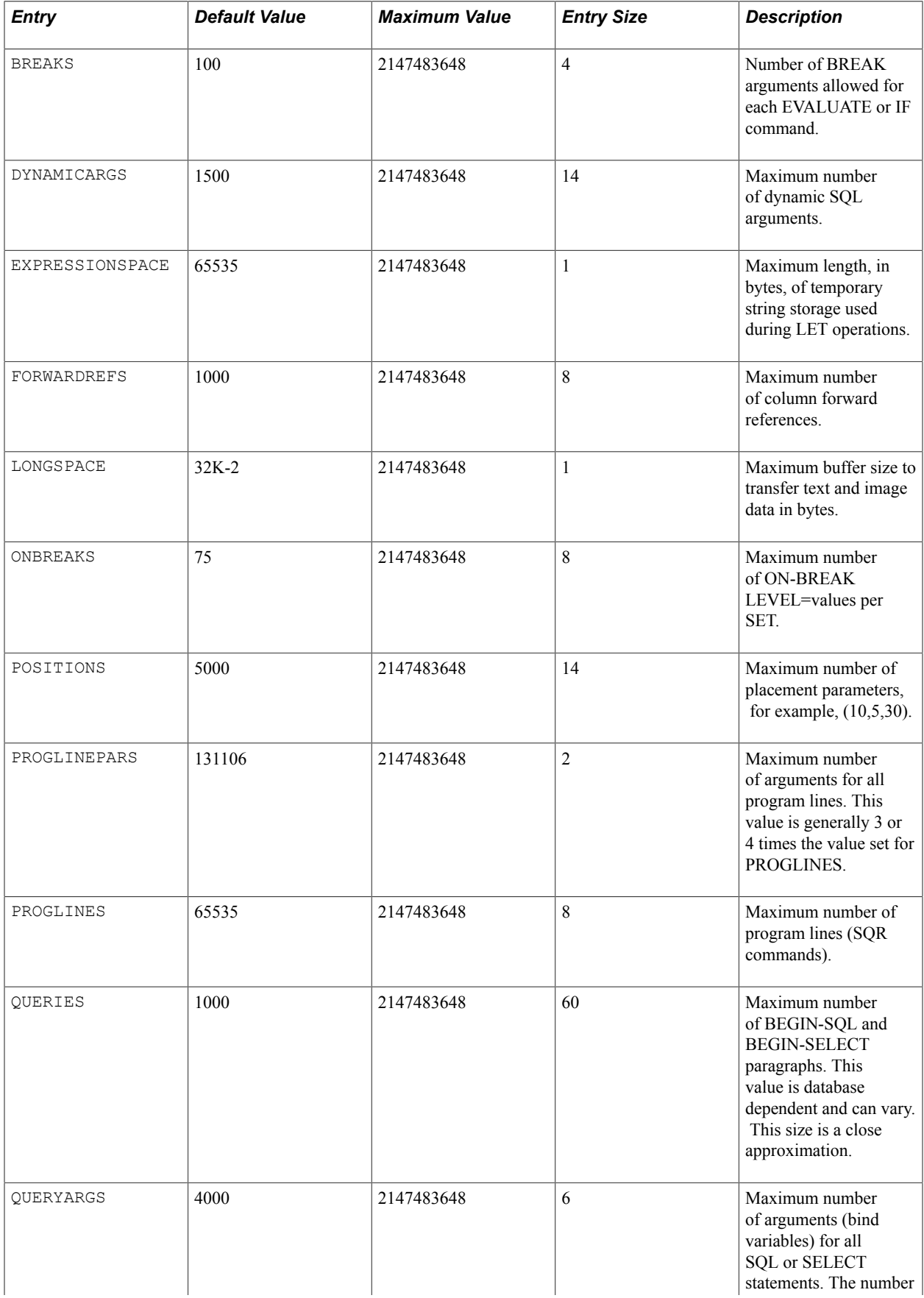

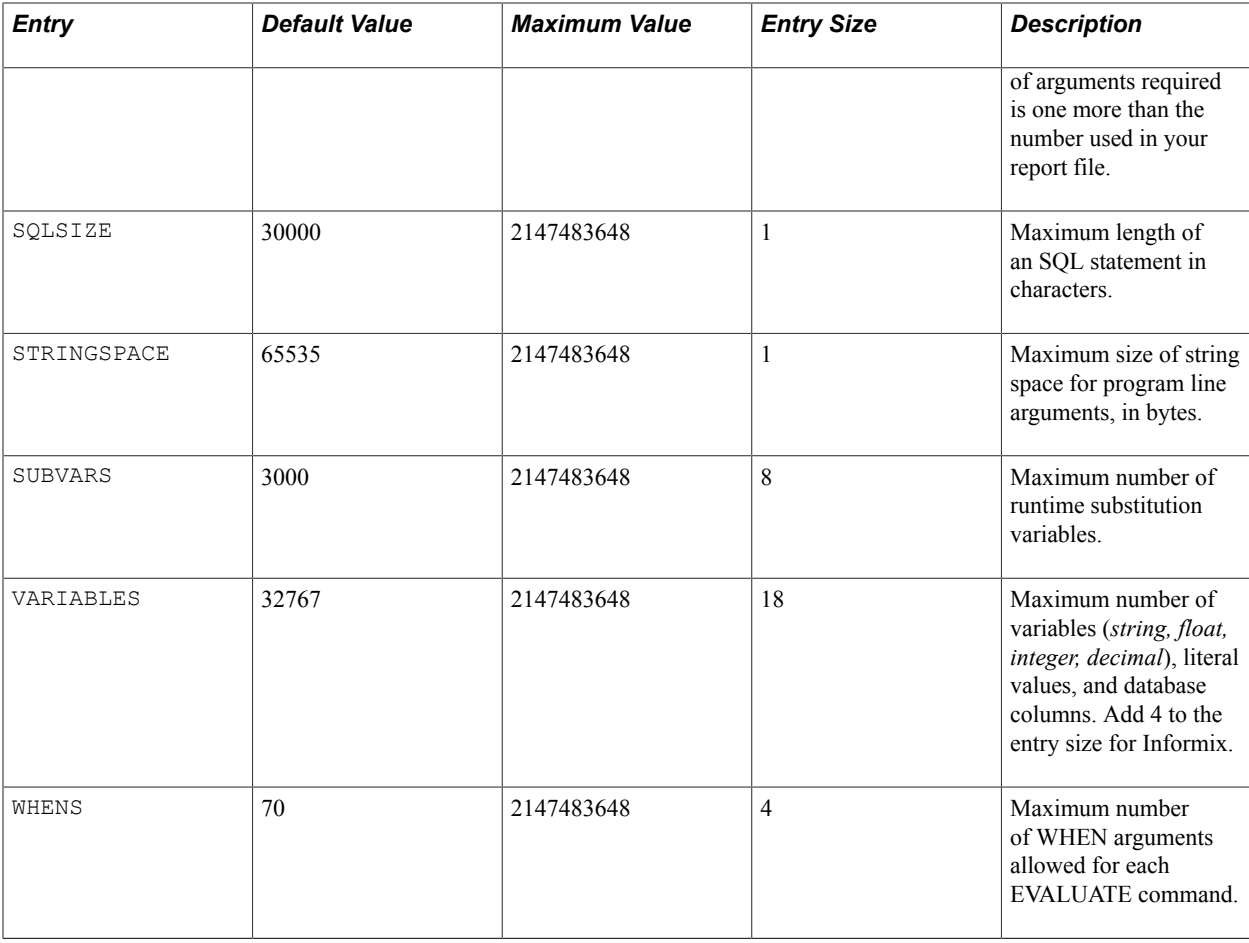

The maximum value refers to the number of entries allowed, as shown in the previous table; however, limits are lower for 32-bit machines. In either case, SQR indicates the limit if you exceed it.

In addition to increasing the sizes, you may also decrease them to decrease the amount of memory used. Decreasing them might be advantageous, for example, for certain applications running in the PC environment, where memory is limited.

**Note:** Ignore the value for the keyword *NUMVARIABLES* that appears in \$PS\_HOME/sqr/pssqr.ini.

# **Environment Sections**

The Environment sections { Common | Oracle | Informix | ODBC | DB2 | RDB | Sybase ] } define the environment variables used by SQR. You can define an environment variable in multiple environment sections; however, a definition in a database-specific environment section takes precedence over an assignment in the Environment:Common section.

You can set these environment variables: *SQRDIR, SQRFLAGS,* and *DSQUERY.* In Microsoft Windows systems, *SORDIR* is required and is automatically defined in the appropriate databasespecific environment section during the SQR installation. The other environment variables are optional. *SQRFLAGS* specifies the default command-line flags for all invocations of SQR. *DSQUERY* (Sybase only) identifies the default Sybase server to use.

In Microsoft Windows systems only, the SQR Extension section defines DLLs containing new user functions (UFUNC) and user calls (UCALL). UFUNC and UCALL reside inside SQREXT.DLL and other DLLs, or in one or the other.

When SQRW.DLL and SQRWT.DLL are being loaded, they look for SQREXT.DLL in the same directory and for any DLLs specified in the SQR Extension section in pssqr.ini, such as:

```
[SQR Extension]
c:\sqrexts\sqrext1.dll=
c:\sqrexts\sqrext2.dll=
c:\sqrexts\sqrext3.dll=
```
Any new extension DLLs containing new user functions must be listed in the SQR Extension section in pssqr.ini.

For Oracle on Windows, SQR uses dynamic binding of Oracle routines. When SQR attempts to access an Oracle database, it searches for the Oracle DLL as follows:

- The file described by the value of ORACLE\_DLL entry in the Environment:Oracle section of the pssqr.ini file.
- OCIW32.DLL (Oracle supplied).
- ORANT71.DLL (Oracle supplied).

This table describes SQRParseSQLEnable:

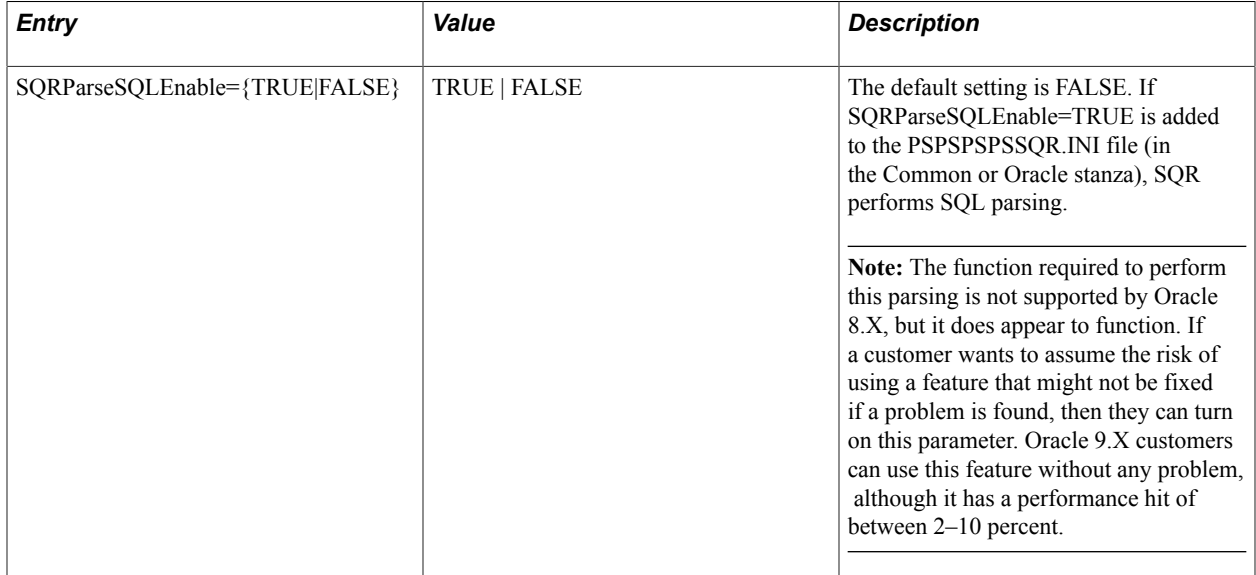

# **Locale Section**

This section specifies the default settings for the locale identified by locale-name (which can consist of letters from A to Z, numbers from 0 to 9, a hyphen, and an underscore). LOCALE setting in SQR is a set of named values that is used to store regional settings. A number of locales are predefined in the pspssqr.ini file. Depending on your application, you may have to alter the settings for these locales or add new locales. You can generate region-specific SQR reports by personalizing or modifying the SQR scripts. Only users with authorized permission can generate a personalized SQR report.

For more information about setting user personalization, see "Setting User Personalizations" (PeopleTools 8.54: Applications User's Guide) and "Working with the My Personalizations Interface" (PeopleTools 8.54: Security Administration).

You can reference or alter a locale at runtime using the ALTER-LOCALE command. The following table describes the entries for a locale section.

**Note:** The SYSTEM locale is provided for your reference but is commented out. The settings for the SYSTEM locale, if set, are ignored. Use the ALTER-LOCALE command to change the SYSTEM locale settings at runtime.

Personalization is done only for the following default locale parameters:

- DATE-EDIT-MASK
- THOUSAND-SEPARATOR
- DECIMAL-SEPARATOR
- DATE-SEPARATOR

#### • TIME-SEPARATOR

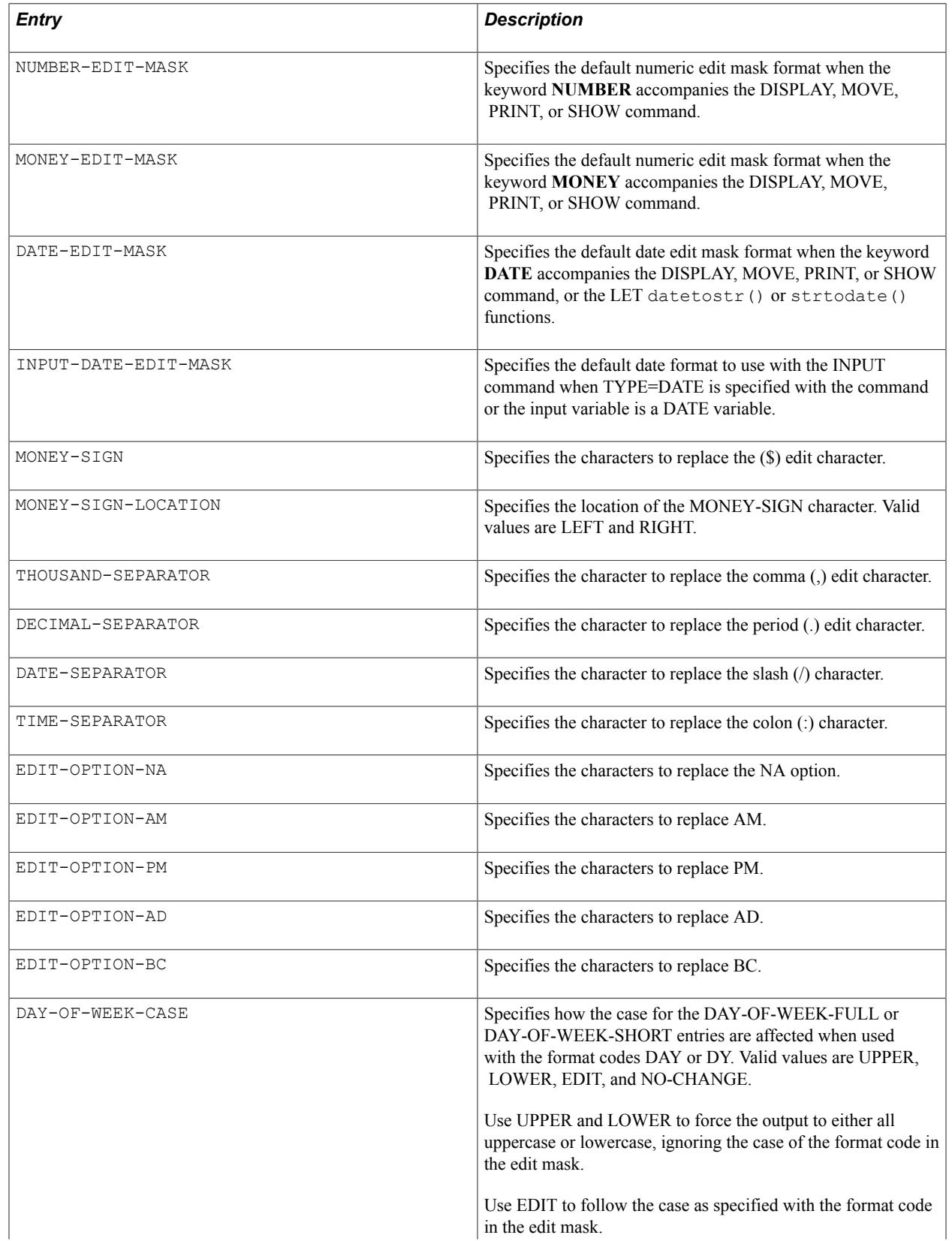

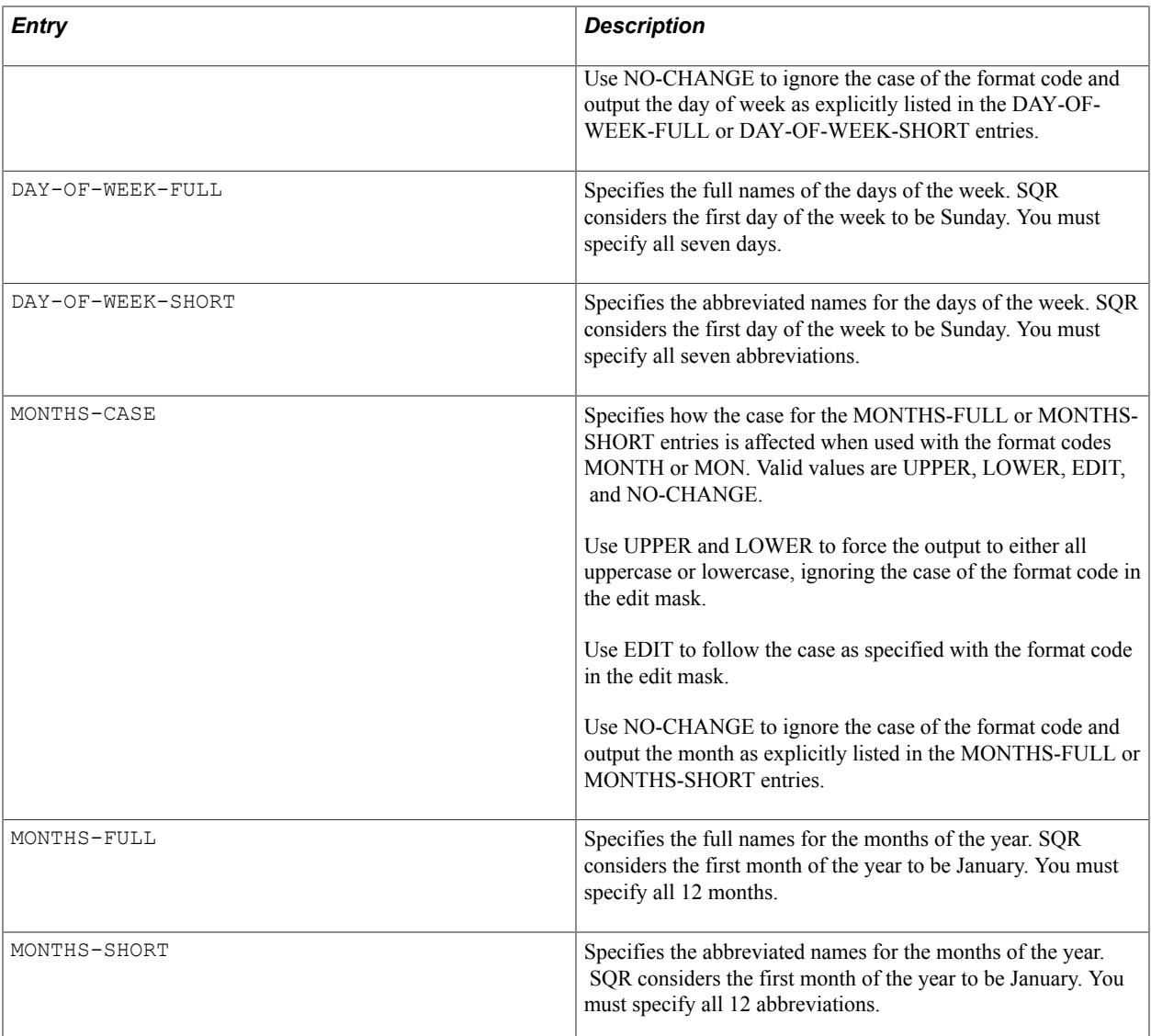

### **Related Links**

[Understanding Older SQR Commands](#page-282-0)

# **Fonts Section**

The Fonts section lists the fonts available to SQR when printing on Microsoft Windows printer devices (using the -PRINTER:WP command-line flag), viewing SPF output using SPF Viewer on Microsoft Windows (SQRWV), and creating style sheet for Enhanced HTML output. This section does not apply to PostScript or HP LaserJet printer types.

This section discusses how to:

- Add font entries.
- Specify character sets in Windows.

See [DECLARE-PRINTER](#page-100-0) and [Understanding Older SQR Commands.](#page-282-0)

# **Adding Font Entries**

The Fonts section contains a number of predefined font entries. You can add entries by using the font numbers 900 through 999. Each entry consists of a font name, a font style (fixed or proportional), and a bold indicator, all of which are associated with a font number, for example:

```
 4=Arial,proportional
   or
 300=Courier New,fixed,bold
```
**Note:** A proportional font style is assumed if the second parameter starts with a *P.* Bold is assumed if a third parameter is supplied.

Using the font number, commands such as ALTER-PRINTER and DECLARE-PRINTER can reference a particular font style.

# **Specifying Character Sets in Windows**

In Microsoft Windows, you can use the CharacterSet entry either to determine the Microsoft Windows default character set or to specify a character set. The CharacterSet entry enables you to print any standard character set to a Windows printer (-PRINTER:WP) or to view an SPF file that displays the appropriate character set.

The syntax is:

```
CharacterSet=DEFAULT|AUTO|character_set
```
The arguments are:

- DEFAULT reflects current SQR functionality.
- AUTO automatically determines the default character set of the Microsoft Windows installation and uses the default set when generating reports.

CharacterSet specifies one of these keywords: ANSI, ARABIC, BALTIC, CHINESEBIG5, EASTEUROPE, GB2312, GREEK, HANGUL, HEBREW, JOHAB, MAC, OEM, RUSSIAN, SHIFTJIS, SYMBOL, THAI, TURKISH, VIETNAMESE.

# **HTML-Images Section**

The HTML-Images section defines the parameters that SQR uses when generating HTML report output files. This table describes the parameters SQR uses when generating HTML report output files:

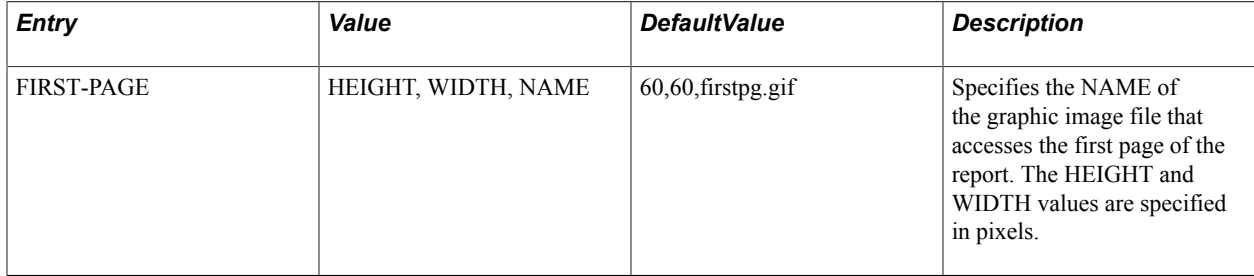

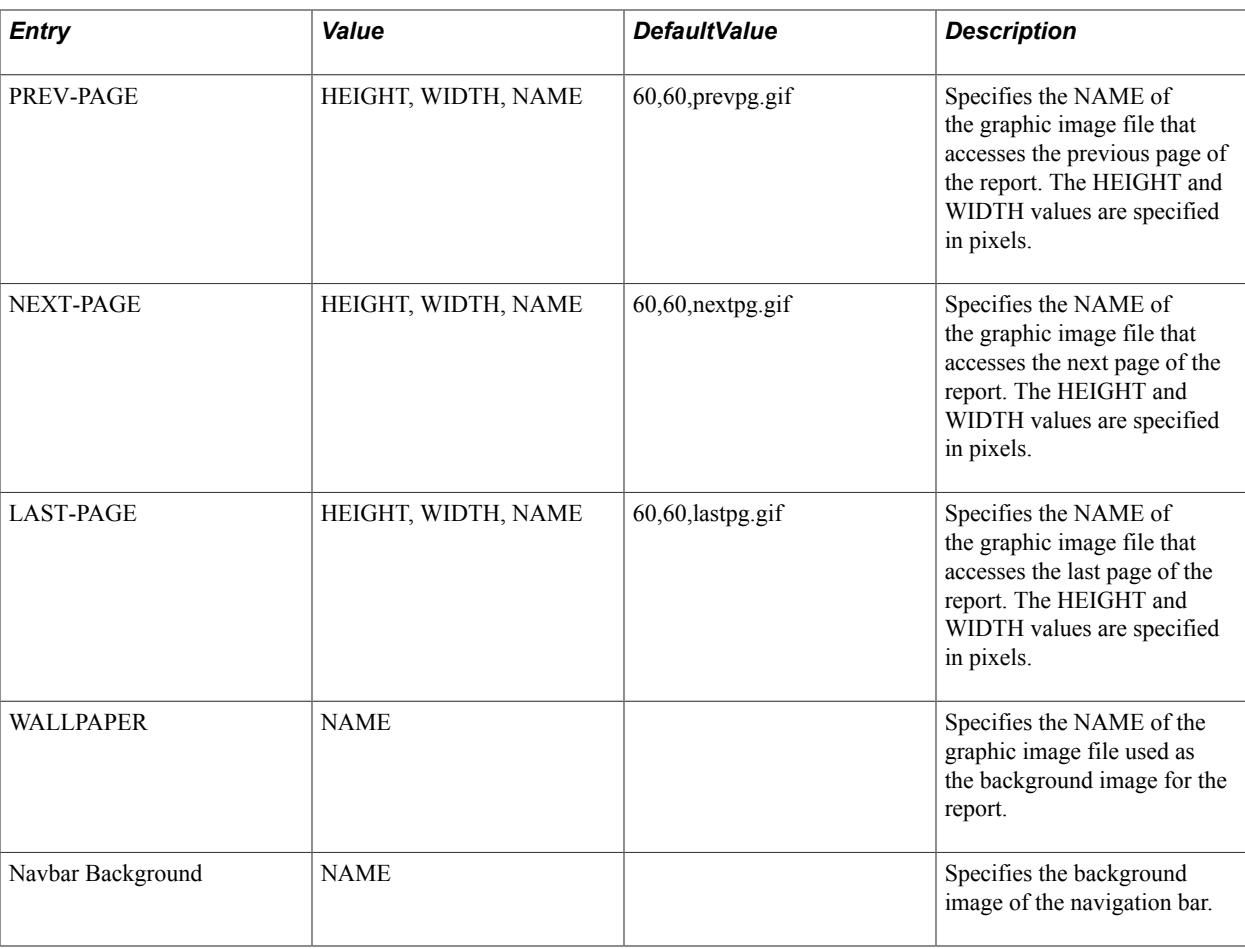

**Note:** SQR does not validate any of the graphic image file names provided. The user is responsible for ensuring that the graphic image files are in a location that the browser can access.

# **PDF Fonts Section**

The PDF Fonts section lists the available fonts for SQR when printing using the -PRINTER:PD command-line flag. Fonts specified are case sensitive.

Unlike the Fonts section, the PDF Fonts section uses a list of fonts mapped to a single font number. You can specify up to 10 fonts for a single font number. Depending on the character to print, SQR determines the font to use from the list. The following is the syntax of this font list:

Font Number=Font1, Font2, Font3 ...

The list is ordered by priority from the left. If Font1 has a glyph (an image of a character) for the character you want to print, then used; but if Font1 does not have a glyph, then Font2 is checked and used if it has a glyph for that character.

Font Number is a decimal number that specifies fonts in the SQR program using statements like DEFINE-PRINTER or ALTER-PRINTER.

Font numbers that are multiples of 100 (300, 3200, and so on) are recognized as a bold version of the base font. For example, font 300 is the bold version of Font3.

Font numbers 30 to 39 are recognized as italic fonts, and multiples of 30 to 39 (3000, 3100, and so on) are bold italic versions of the font. If you assign nonbold fonts for a font number recognized as bold, such as 600, the text is printed in bold.

Font1, Font2, and Font3 represent the font name. You can use Adobe Reader core fonts, Adobe Reader Asian Font Pack fonts, or TrueType fonts.

Adobe Reader core fonts are the fonts that Adobe Reader natively supports. The core fonts are:

- **Courier**
- Courier-Bold
- Courier-Oblique
- Courier-BoldOblique
- Helvetica
- Helvetica-Bold
- Helvetica-Oblique
- Helvetica-BoldOblique
- Times-Roman
- Times-Bold
- Times-Italic
- Times-BoldItalic
- Symbol
- ZapfDingbats

Adobe Reader Asian Font Pack fonts are the font packages Adobe provides as an add-on to Adobe Reader for the purpose of viewing Asian text. You can download these fonts from the Adobe website or, if you use Adobe Reader 6, the Asian Font Pack automatically downloads when you open a PDF file that contains a font from the Asian Font Pack. Alternatively, you can use the Adobe Reader localized to any of the Japanese, Chinese, or Korean languages. These localized versions come with the same fonts that are included in the Asian Font Pack. These Asian Font Pack fonts are used with SQR:

- HeiseiKakuGo-W5 (Japanese)
- HeiseiMin-W3 (Japanese)
- MHei-Medium (Traditional Chinese)
- MSung-Light (Traditional Chinese)
- STSong-Light (Simplified Chinese)
- HYGoThic-Medium (Korean)

• HYSMyeongJo-Medium (Korean)

In addition, you can use TrueType/OpenType fonts that exist on the machine where you run SQR. If you use TrueType fonts for PDF output, they will be always embedded as subset of the original font. To use TrueType fonts for PDF output, you need to specify the mapping between the font name and the font file path in the [TrueType Fonts] section, and then include the font name in the font list under the [PDF Fonts] section. More information about TrueType fonts is included in a later section in the "PDF Fonts Section" topic.

See [TrueType Font Section](#page-314-0).

# **PDF Fonts: Exclusion Ranges Section**

The PDF Fonts: Exclusion Ranges section defines character ranges you want to exclude from the range a font covers. Without an exclusion range, SQR uses all of the character ranges a font covers, and then checks the font listed in the next priority only when it does not cover a character. By specifying an exclusion range, you can use a font in a lower priority for a specific character or a range of characters. This mechanism allows users to control which font to use down to a single character level.

The syntax in this section is as follows:

Font Number=Font1 Exclusion Range, Font2 Exclusion Range, ...

Exclusion ranges apply to the list of fonts defined in the PDF Fonts section. For example, if you have a PDF Fonts section like the following:

3=Courier, Cumberland, HeiseiKakuGo-W5,...

In addition, if you define the PDF Fonts: Exclusion Ranges section like this,

3=0x20AC,0x3070-0x30FF,,

then you are defining that the Euro currency symbol (0x20AC in Unicode) be rendered using the Cumberland font, even though Courier has it. In addition, Greek characters (from 0x3070 to 0x30FF in Unicode) are rendered using HeiseiKakuGo-W5 font, even though Cumberland has them.

Each Exclusion range is specified using Unicode (UCS-2) codepoint, in decimal or in hexadecimal, in the following ways:

0x20AC (single character)

160-255 (range)

0x20AC|0x00A0-0x00FF (multiple characters and ranges)

Hexadecimal numbers need to be preceded by 0x; otherwise, they are recognized as decimal.

# <span id="page-314-0"></span>**TrueType Font Section**

The TrueType Font section defines the mapping of font name, which is an alias SQR uses internally to look up a font and physical font file name. You need to specify the font in the full path, unless you have placed fonts in a directory specified in the Font Path parameter or in a Windows font folder if you are running SQR on Windows.

The syntax is:

font name=fontfile path

For example, if you have the font courier.ttf in the c:\user\fonts directory, you set the following in this section:

CourierNew=c:\user\fonts\courier.ttf

Font name can be any string that is convenient for you to identify the font, and it does not need to correspond to the internal name of the font. You should not use the same font name that is used for Adobe core fonts or for Asian Font Pack fonts. If you set the same name for any of Adobe core fonts or Asian Font Pack fonts, then the TrueType font is used.

**Note:** TrueType font embedding is now supported by SQR running on z/OS. However, the Font Path parameter under the TrueType Font section is not supported for z/OS. If you are on z/OS, you need to specify the full path to each entry.

If you have a TrueType Collection (TTC) file, you will also need to specify the font number to access the specific font included in the collection. For example, if MS P Mincho is included in the TrueType Collection file msmincho.ttc, then you will need to specify:

MSPMincho=c:\winnt\fonts\msmincho.ttc,1

The font number within the TrueType collection starts at 0. msmincho.ttc contains MS Mincho and MS P Mincho in this order; thus the number 0 represents MS Mincho and 1 represents MS P Mincho. If you do not specify a font number, SQR uses font with font number 0 from the TrueType Collection file.

**Note:** You can use only Microsoft type of Unicode-based TrueType/OpenType fonts with SQR. SQR requires TrueType/OpenType font to have CMAP table with Platform ID 3 (Microsoft), Encoding ID 0 (Symbol), 4 (UCS-2), or 10 (UCS-4) and table format 4 or 12. SQR does not support OpenType fonts with CFF (Postscript) outline. You can use OpenType fonts with TrueType outlines, but SQR does not make use of advanced layout features provided with an OpenType font.

# **Enhanced-HTML Section**

The Enhanced-HTML section is used to define various default actions that SQR takes when generating HTML output using the -EH command-line flag. This table describes the default actions that SQR takes when generating HTML output using the -EH command-line flag:

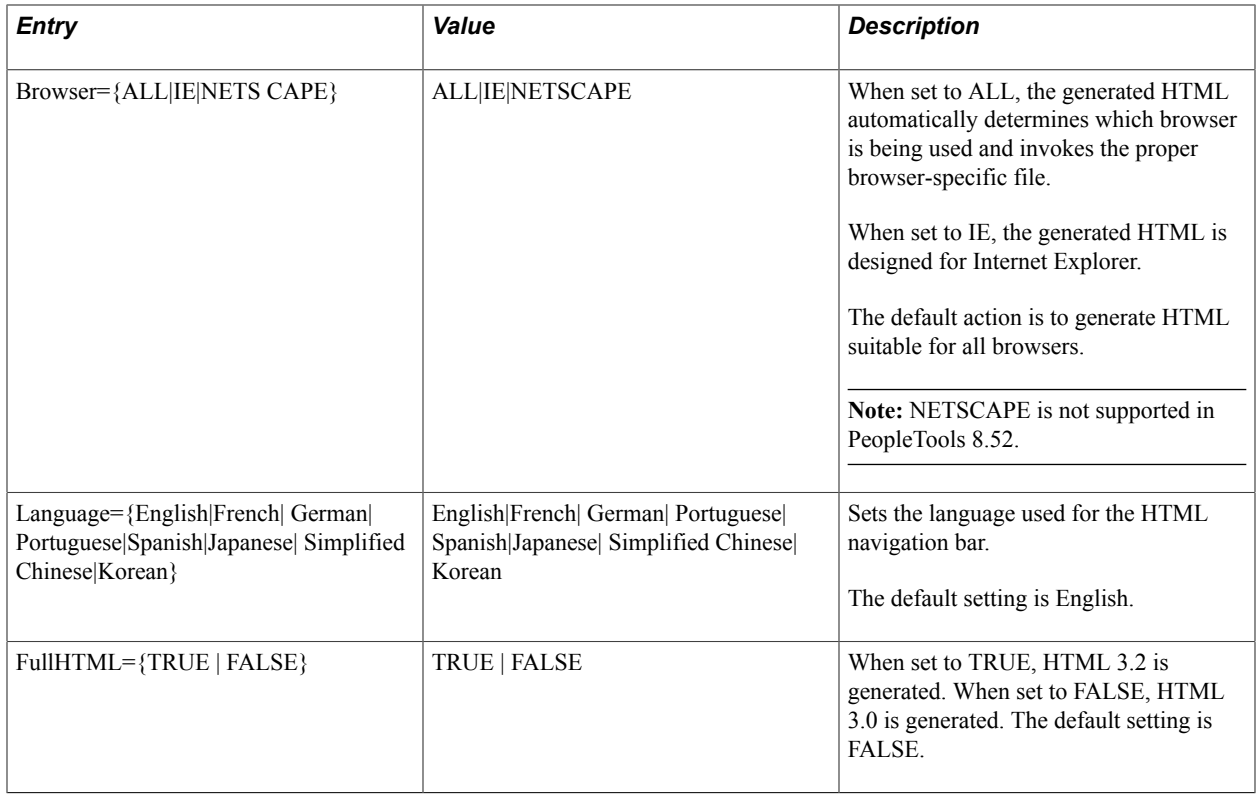

# **Colors Section**

The Colors section defines the default colors that you can use in your SQRs. Enter the default colors in this format:

```
[Colors]
color name = ({rgb})color_name = (\{rgb\})...
color_name = (\{rgb\})
```
The default colors implicitly installed are:

- black= $(0,0,0)$
- white=(255,255,255)
- gray=(128,128,128)
- silver= $(192, 192, 192)$
- $red=(255,0,0)$
- green= $(0,255,0)$
- blue= $(0,0,255)$
- yellow= $(255, 255, 0)$
- purple=(128,0,128)
- olive= $(128, 128, 0)$
- navy= $(0,0,128)$
- aqua= $(0,255,255)$
- $lime=(0,128,0)$
- maroon= $(128,0,0)$
- teal=(0,128,128)
- fuchsia= $(255, 0, 255)$

# **Using PSSQR.EXE Command-Line Options**

The PeopleSoft system provides a shell called pssqr.exe that extends SQR to handle the submission of SQR programs under Microsoft Windows and UNIX/Linux operating systems. Pssqr.exe implements a process that ensures that output is sent to the appropriate destination in a way that is consistent across platforms.

**Note:** PeopleSoft does not support running pssqr.exe directly from a DOS or Unix/Linux command line. Pssqr.exe is a wrapper program used by PeopleSoft Process Scheduler to run SQR reports; it is not designed to run manually outside of Process Scheduler.

Pssqr.exe does not run on OS/390, however, all output formats are supported on all platforms.

Pssqr.exe provides the following features:

- Expanded output formats: SQR Viewer, HTML, PDF, CSV (Spreadsheet Standard), HP, Postscript, Line Printer.
- Expanded printer format: Microsoft Windows Default Printer (Win32 only), HP, Postscript, Line Printer.
- Enhanced delivery of reports to printers: PSSQR sends reports to the printer instead of SQR, which resolves issues that can be encountered on non-Microsoft networks.
- File output and logs with unique names. If the process instance is sent, the file names will be <SQR Program> <Instance>.xxx.

If not, then the log names will be  $\langle SQR$  Program $\rangle$   $\langle t \rangle$  timestamp $\rangle$ .xxx.

- Common command line interface for both Microsoft Windows and UNIX/Linux.
- Capability to read Configuration Manager settings to determine the flags (SQRFLAGS) to use.
- Support for multiple report output.

Default values come from Configuration Manager if run from the command line.

This table describes the command-line parameters:

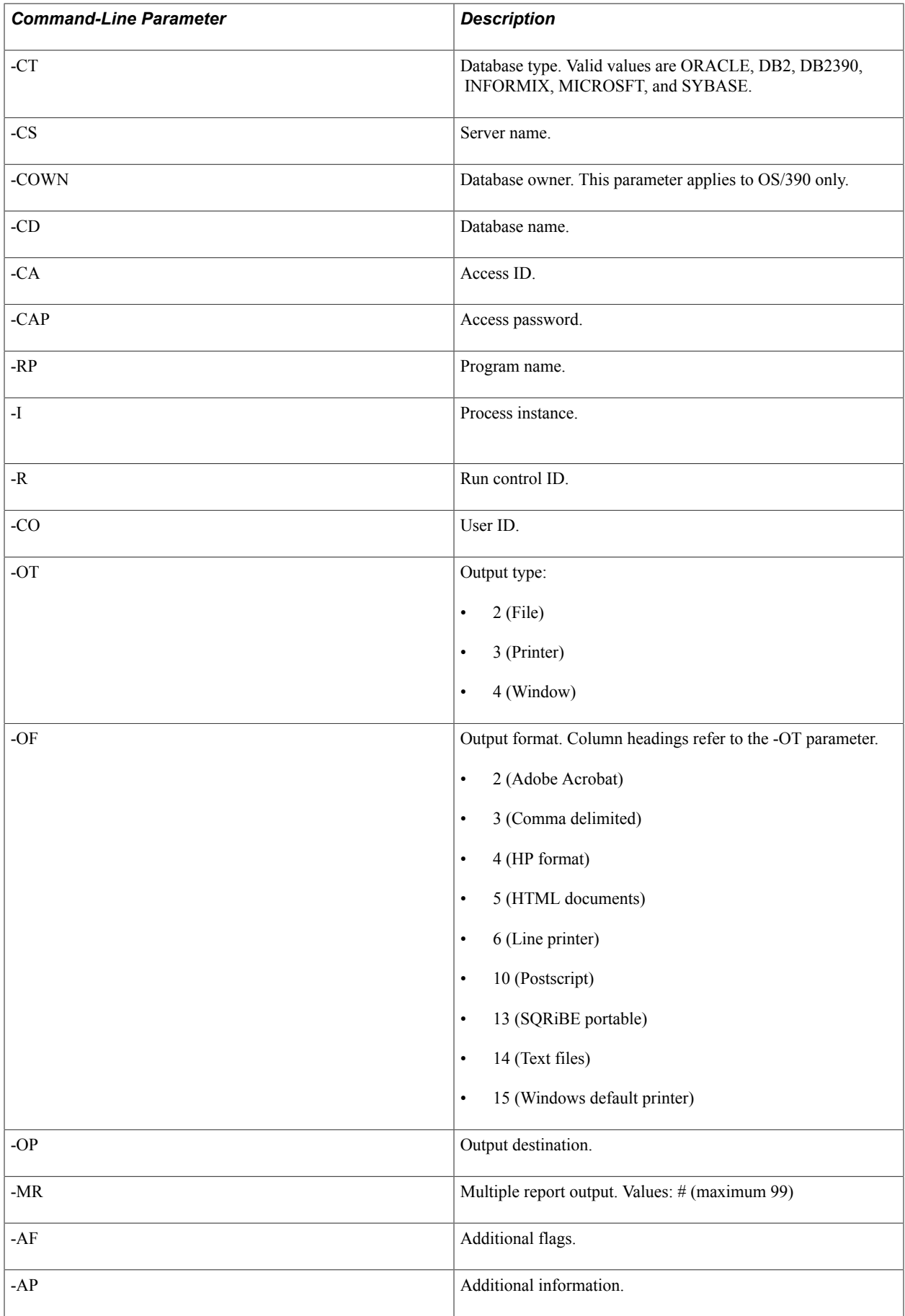

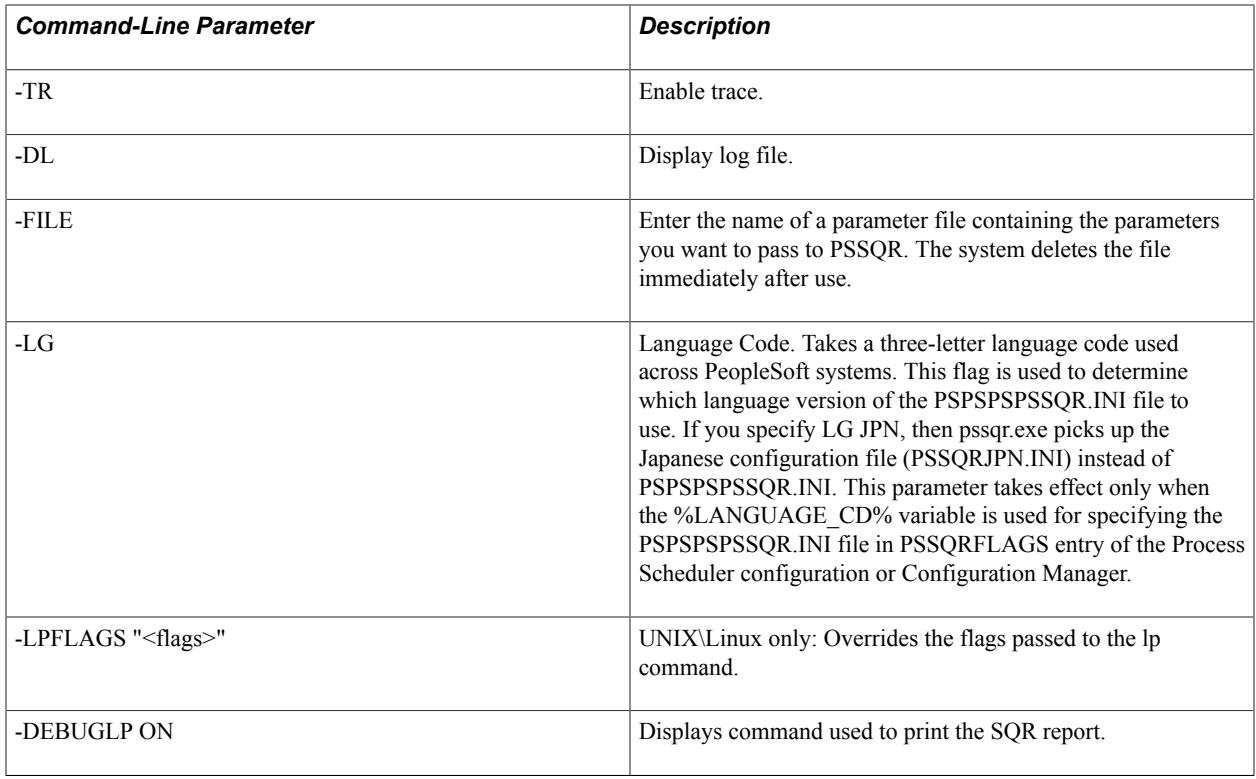

**Note:** Avoid using a hyphen (-) or @ sign in the PSSQR.EXE command line, for instance, as part of the run control ID. The hyphen  $\left(\text{-}\right)$  and  $\overline{\omega}$  sign characters are SQR-reserved characters.

#### **Related Links**

"Using Reserved Characters" (PeopleTools 8.54: SQR for PeopleSoft Developers)

# **Understanding SQR Messages**

# **Unnumbered Messages**

This table describes all unnumbered SQR messages:

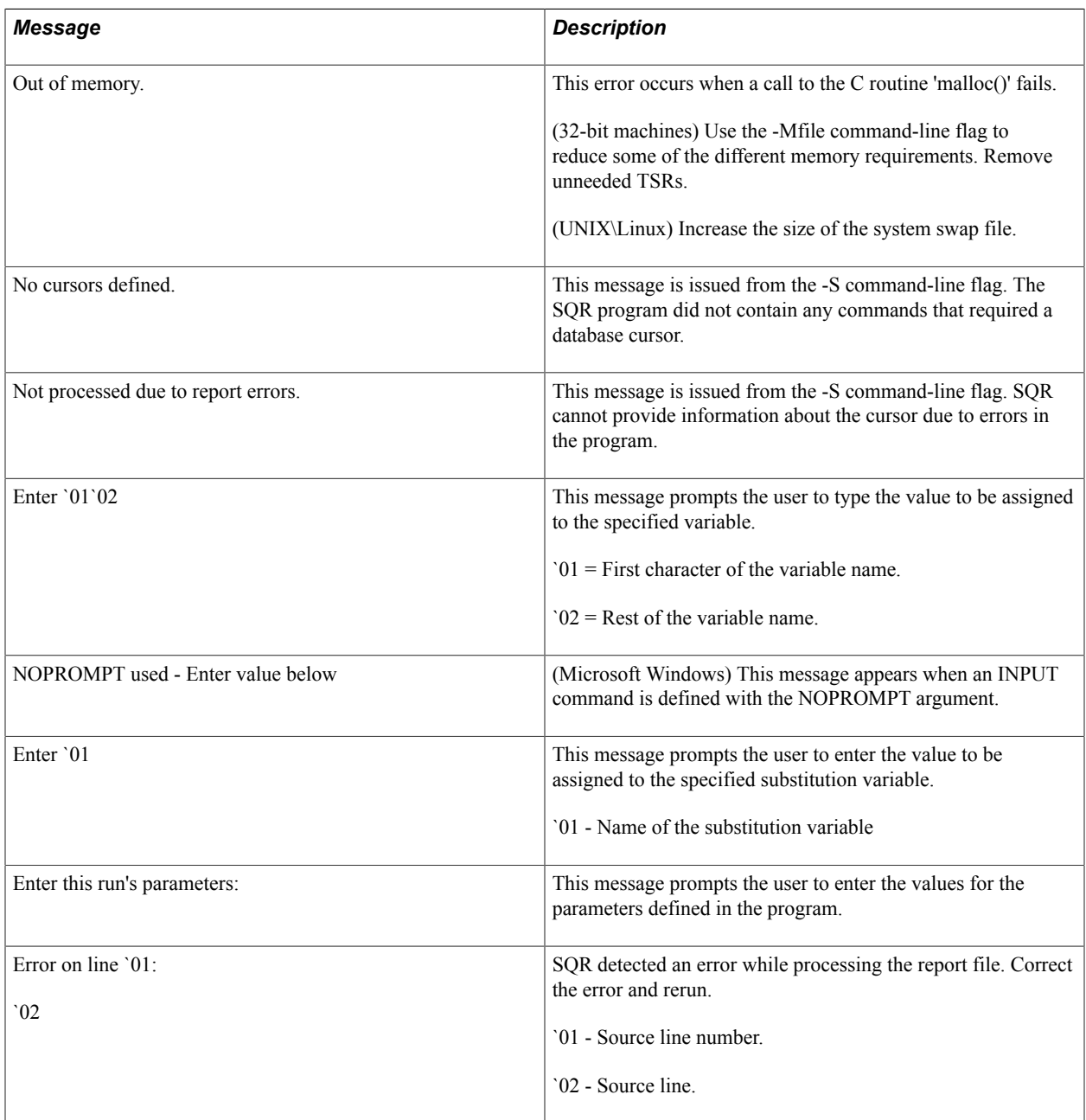

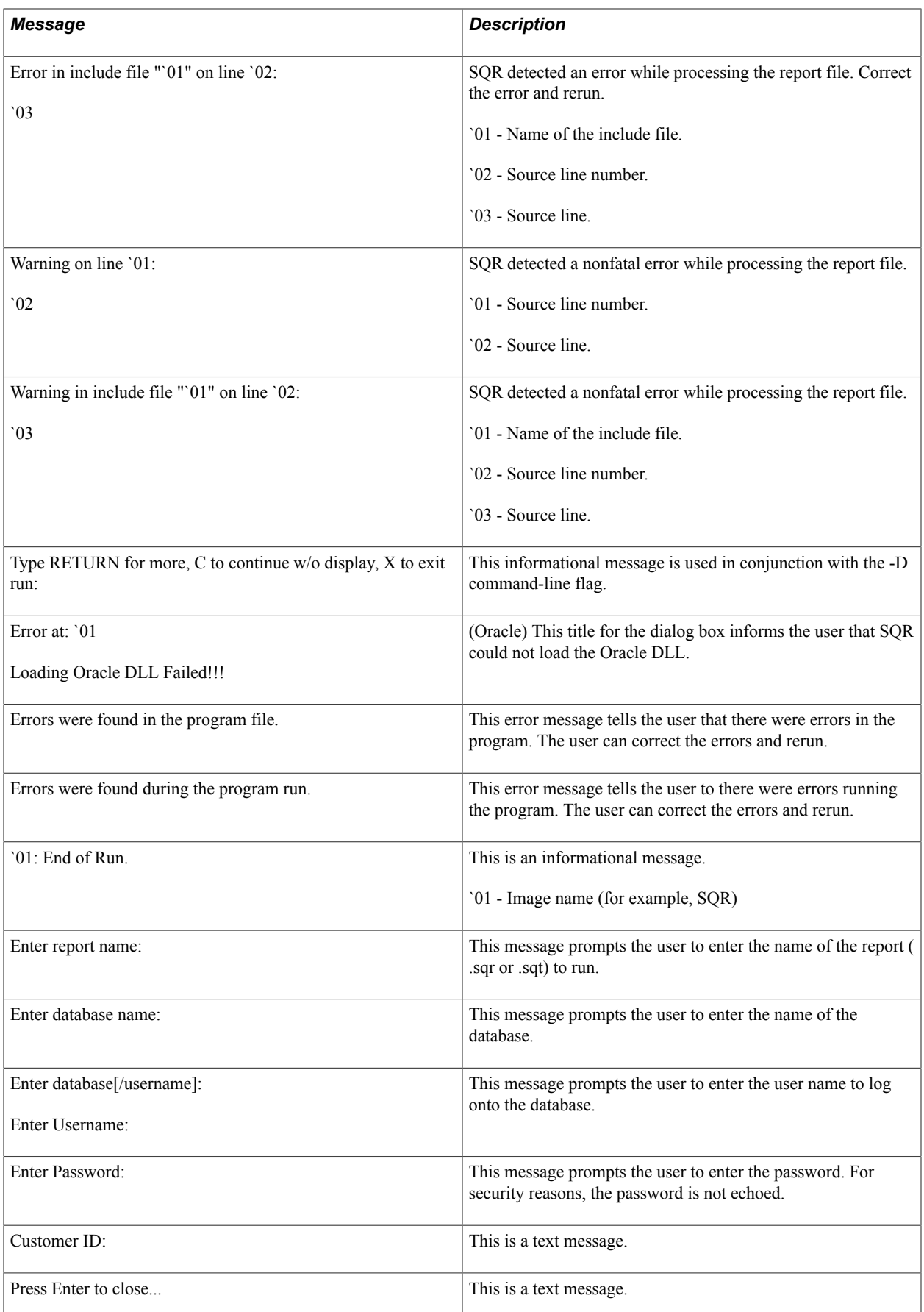

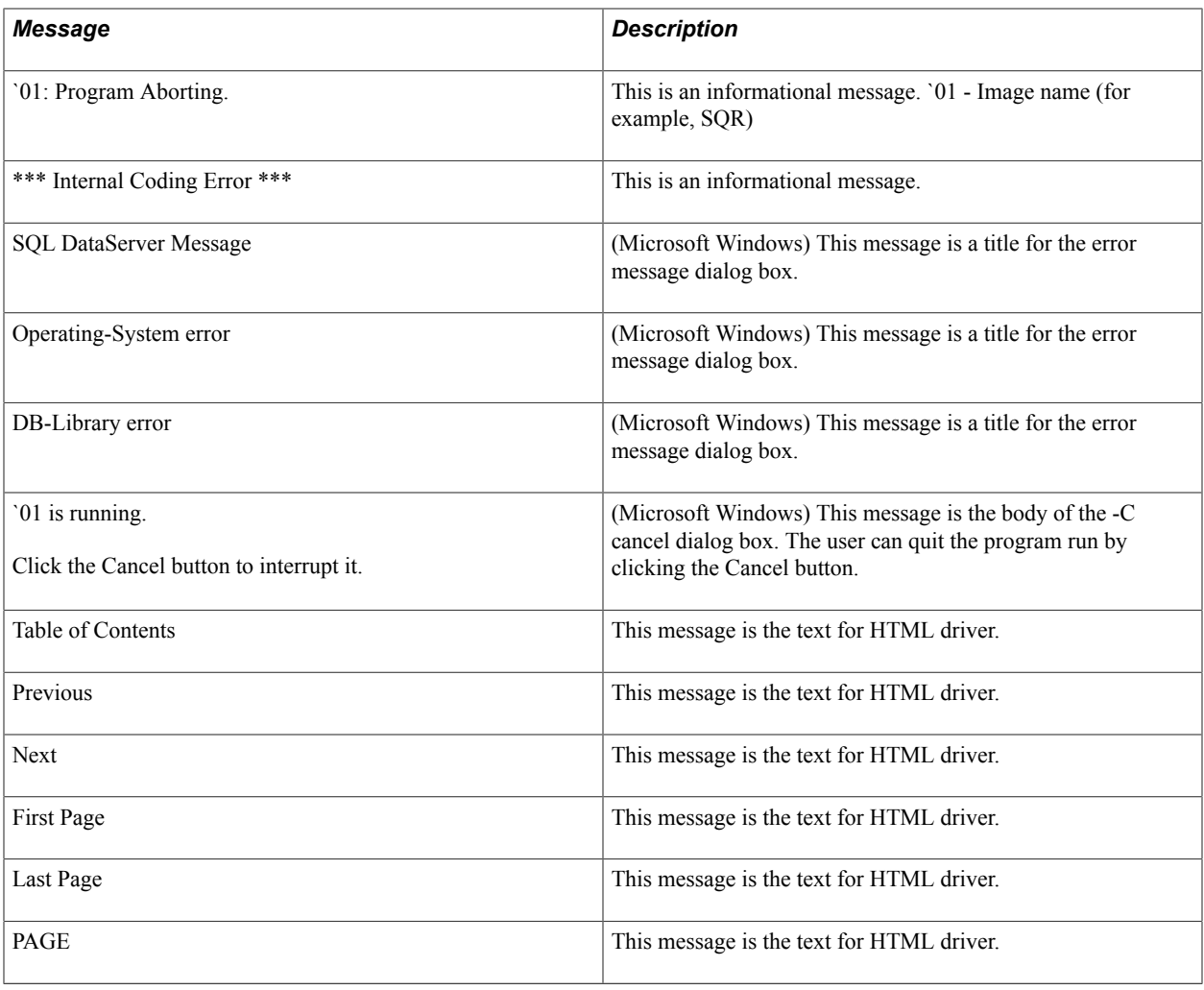

# **Numbered Messages**

This table describes numbered messages:

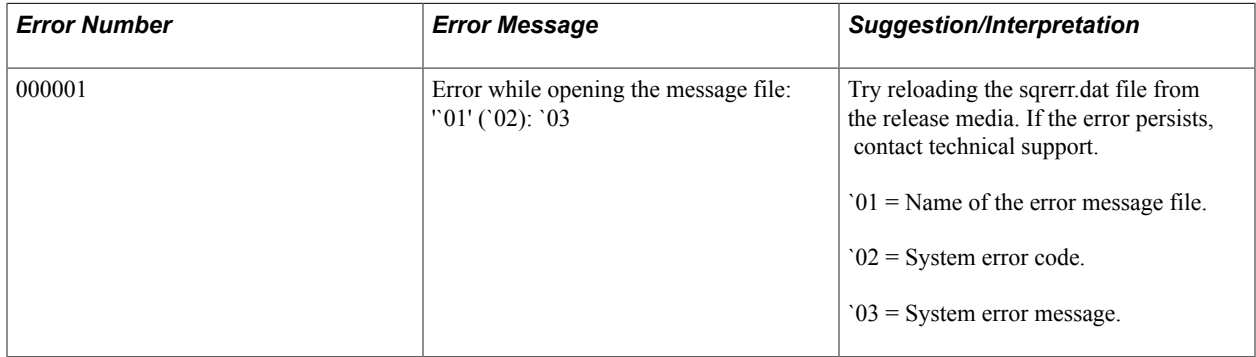

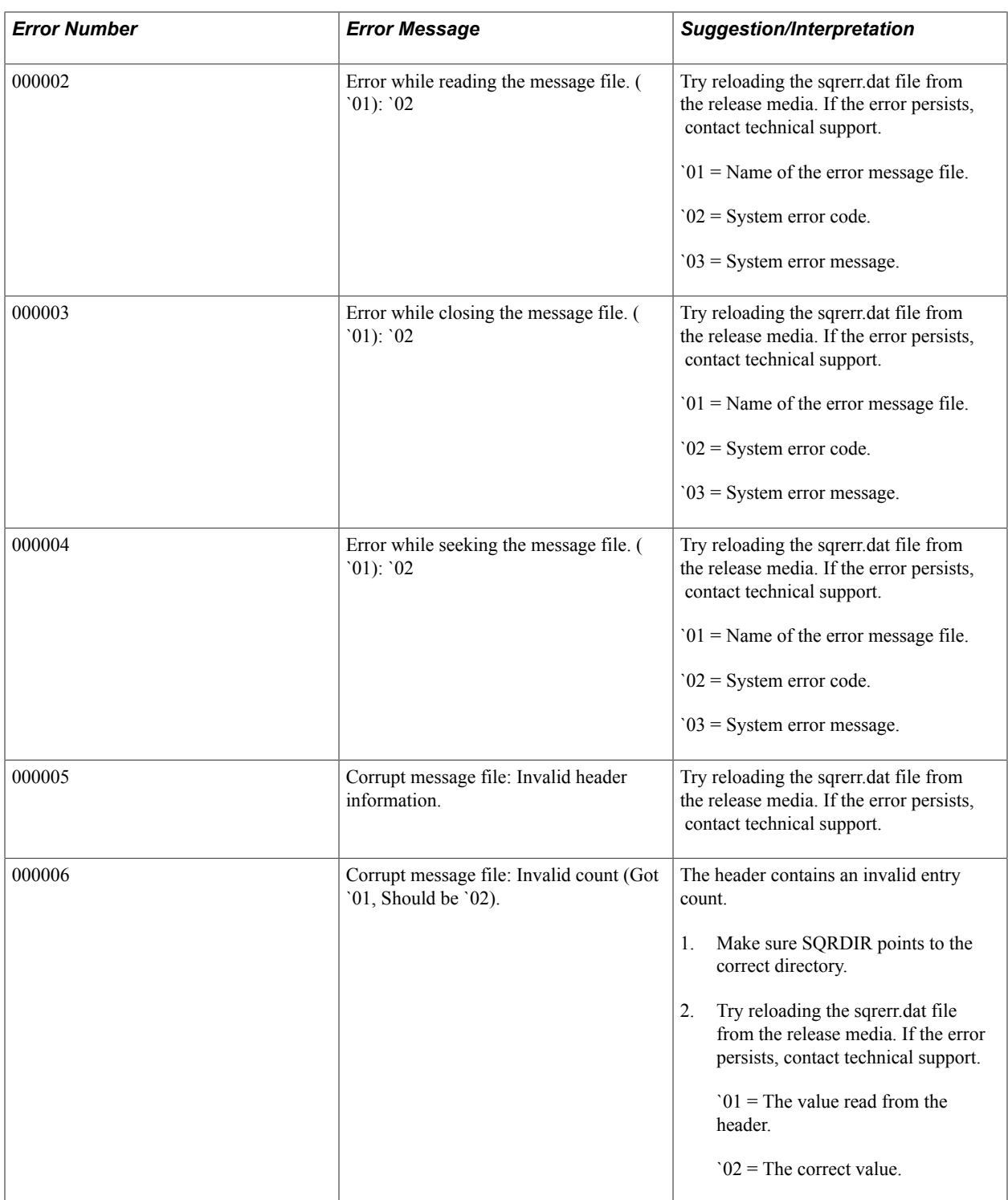
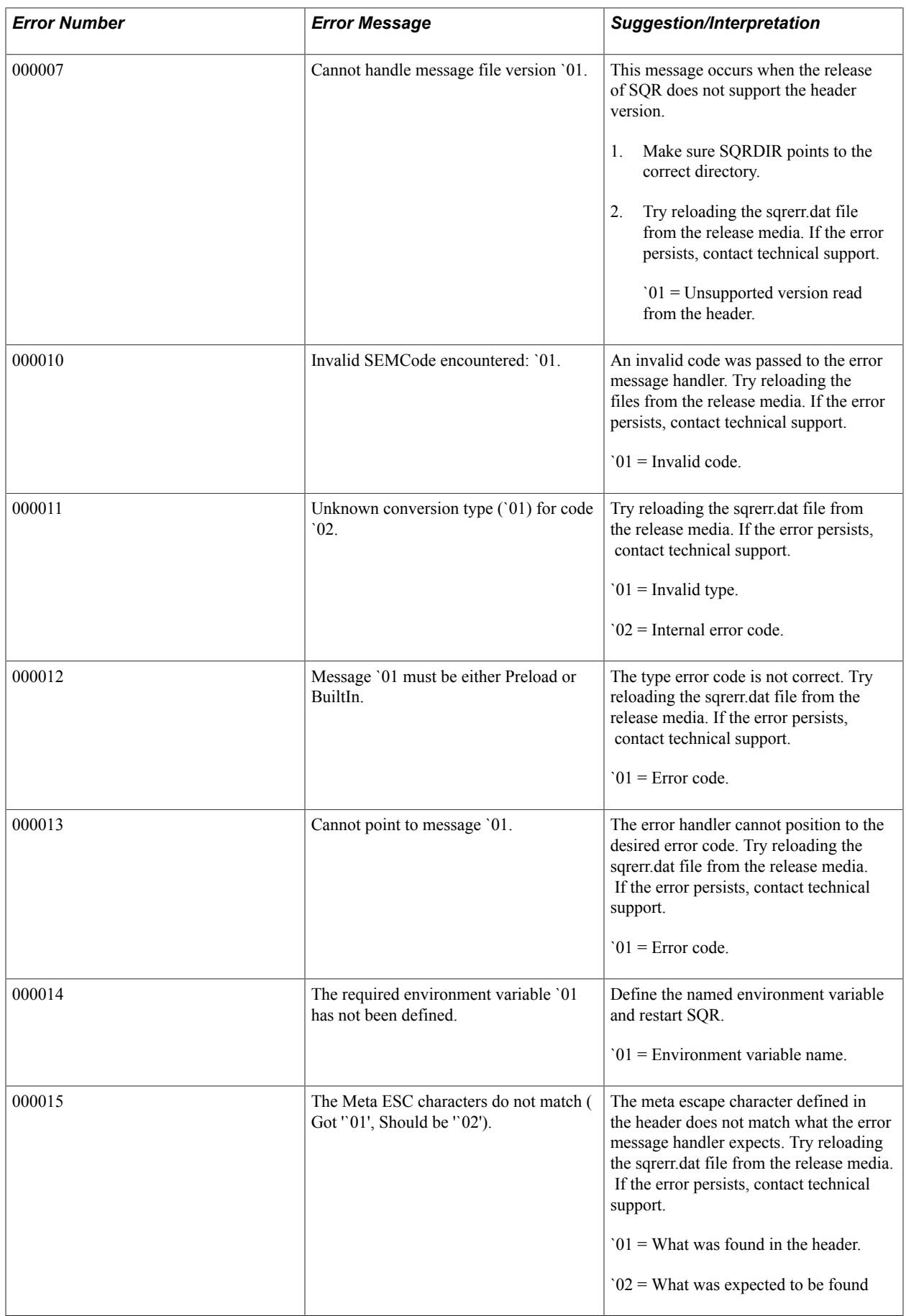

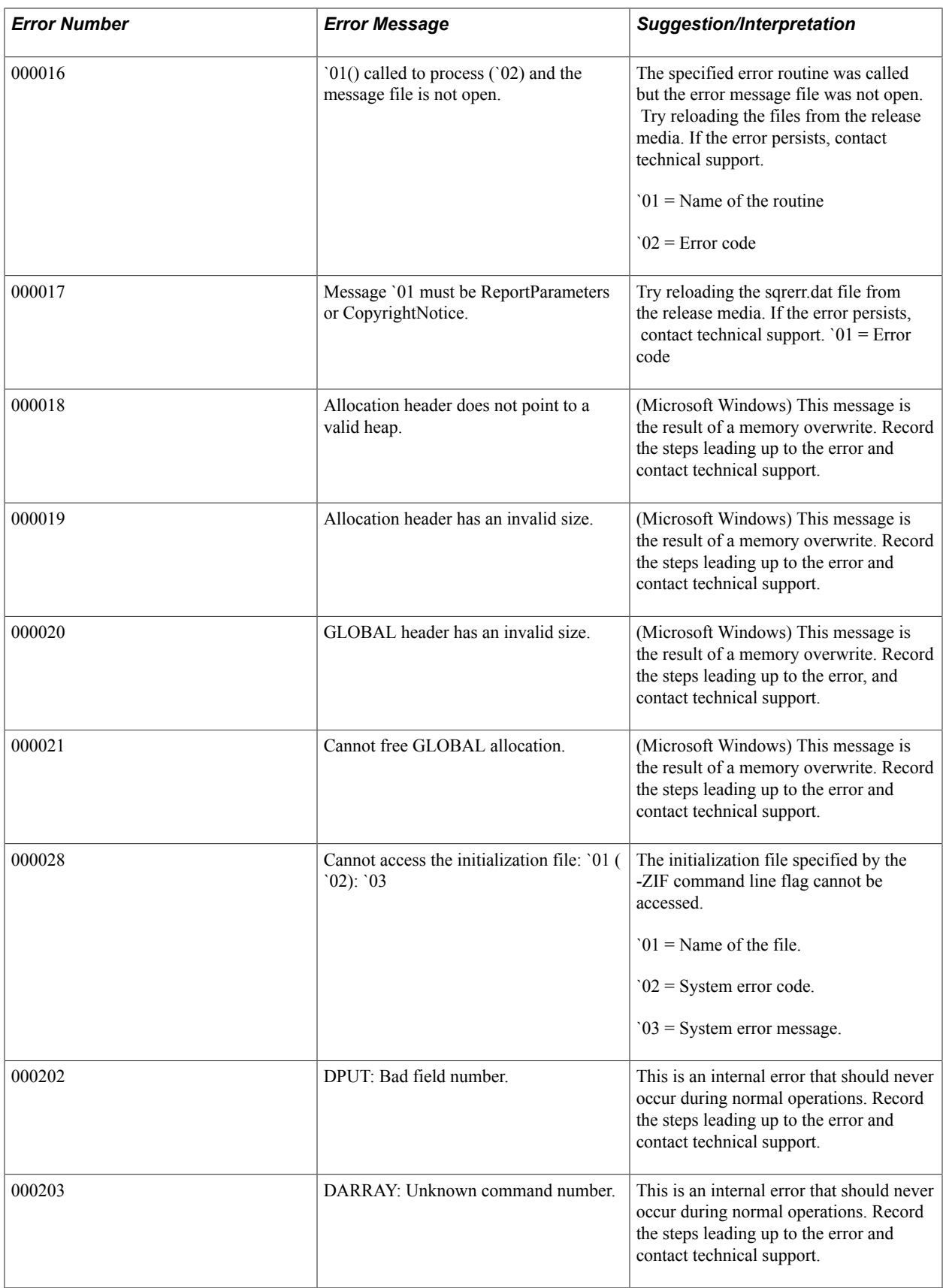

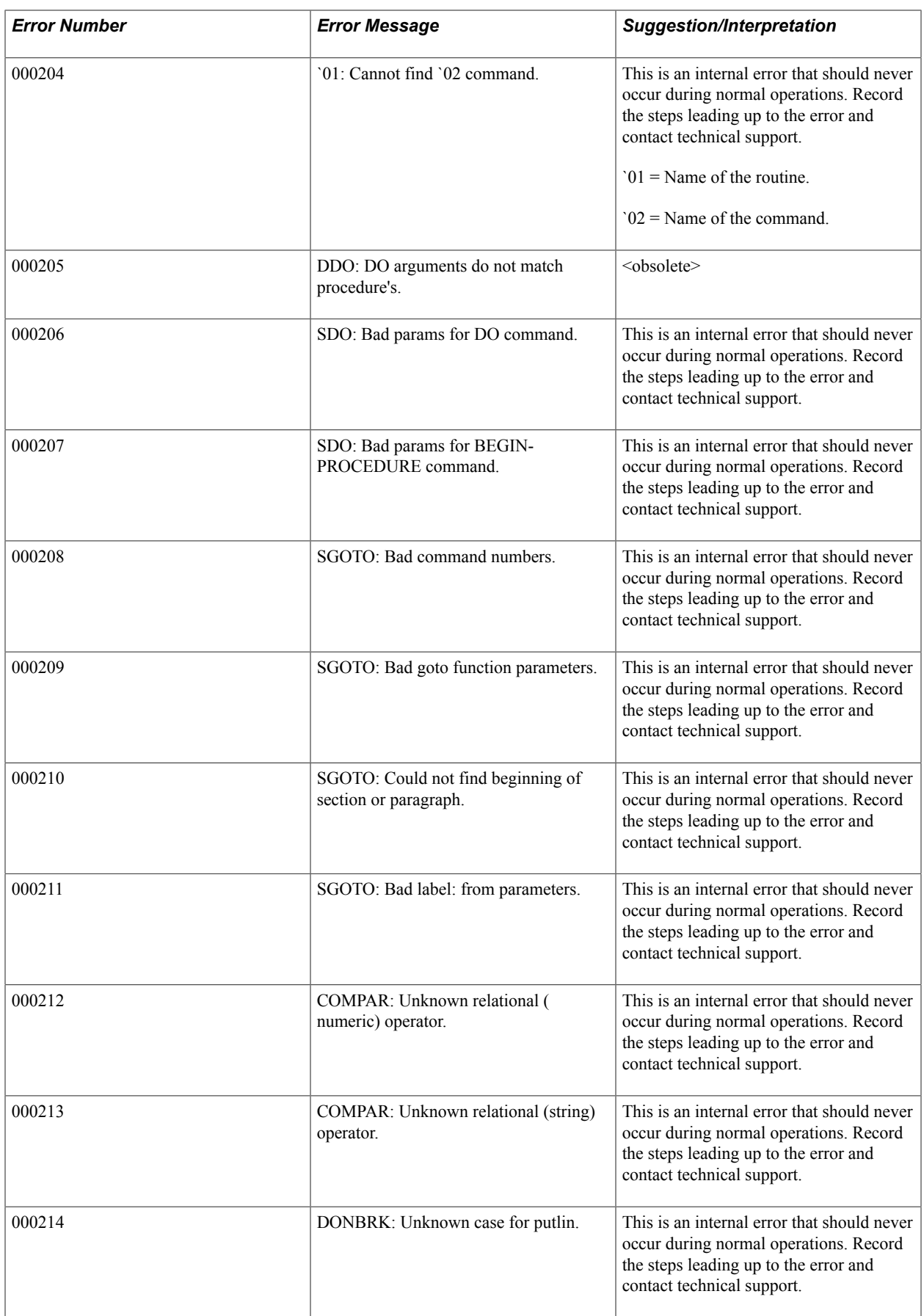

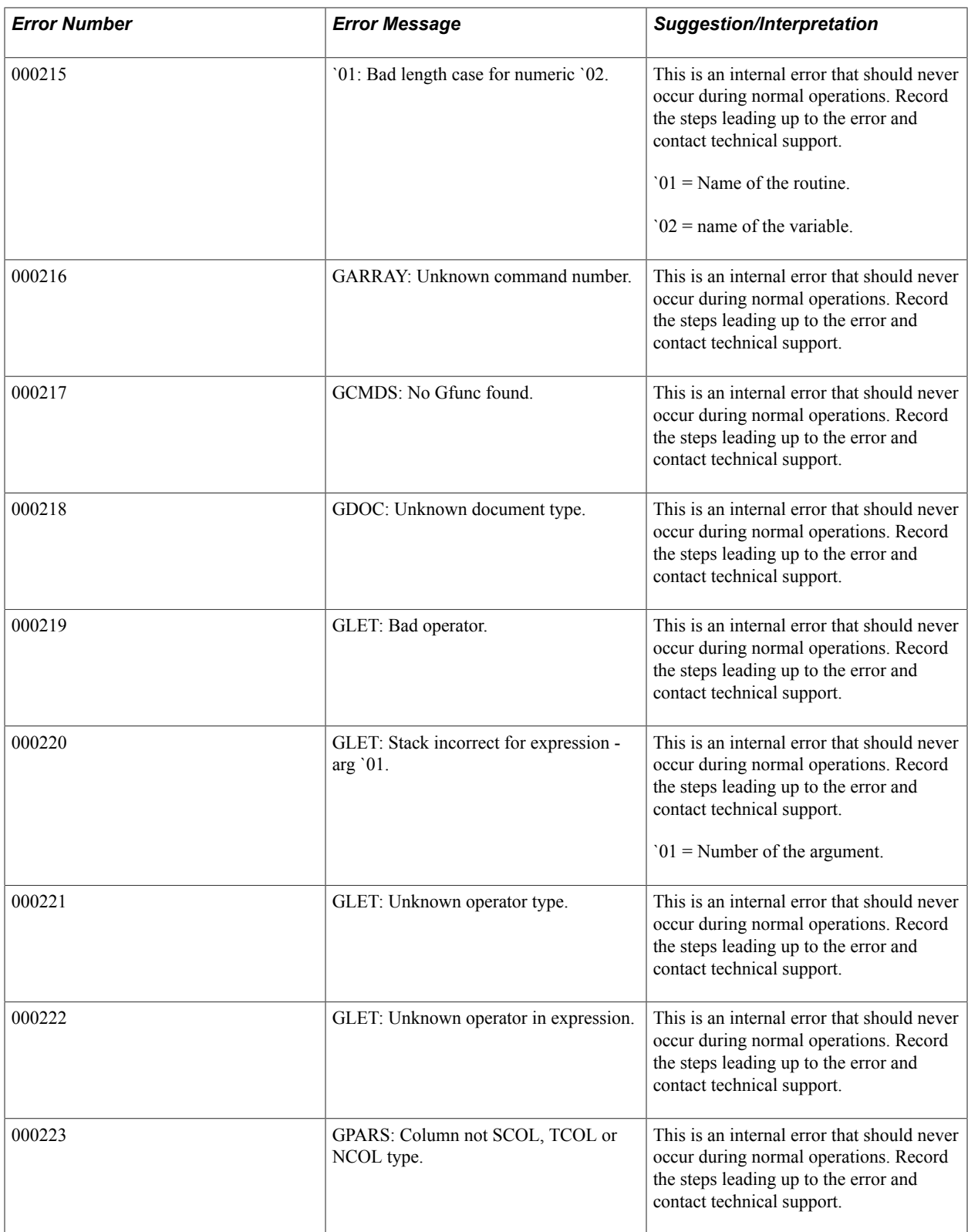

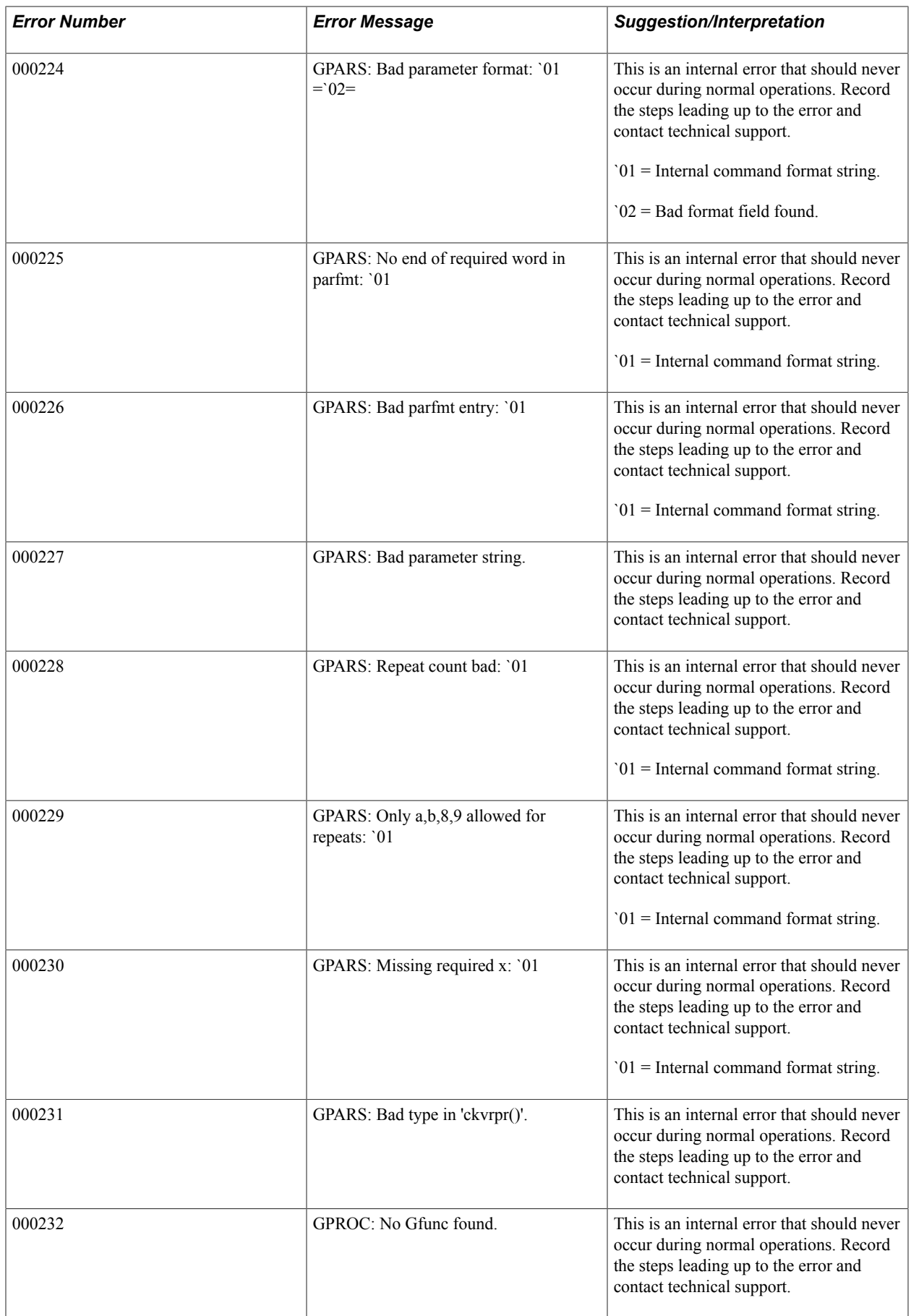

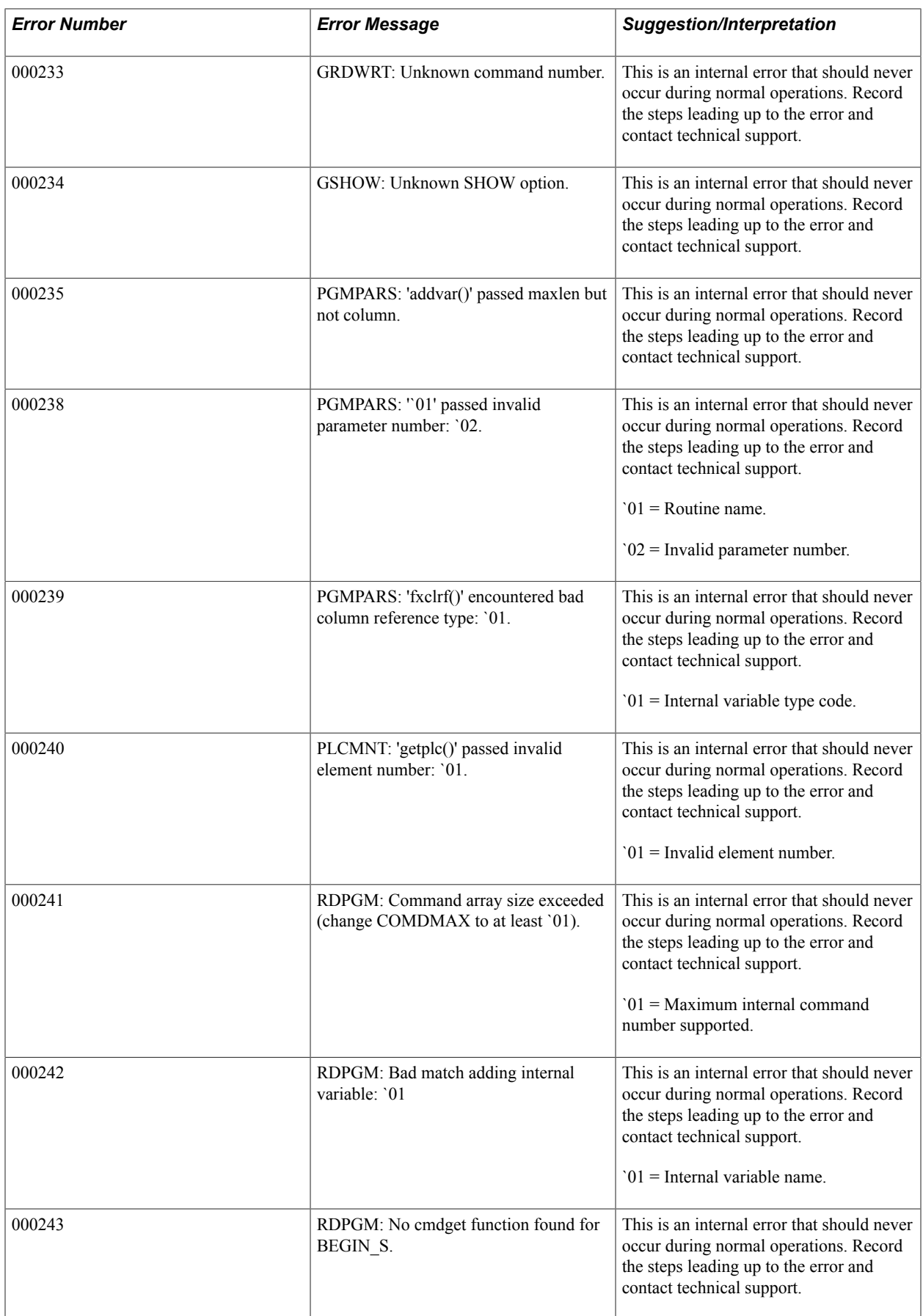

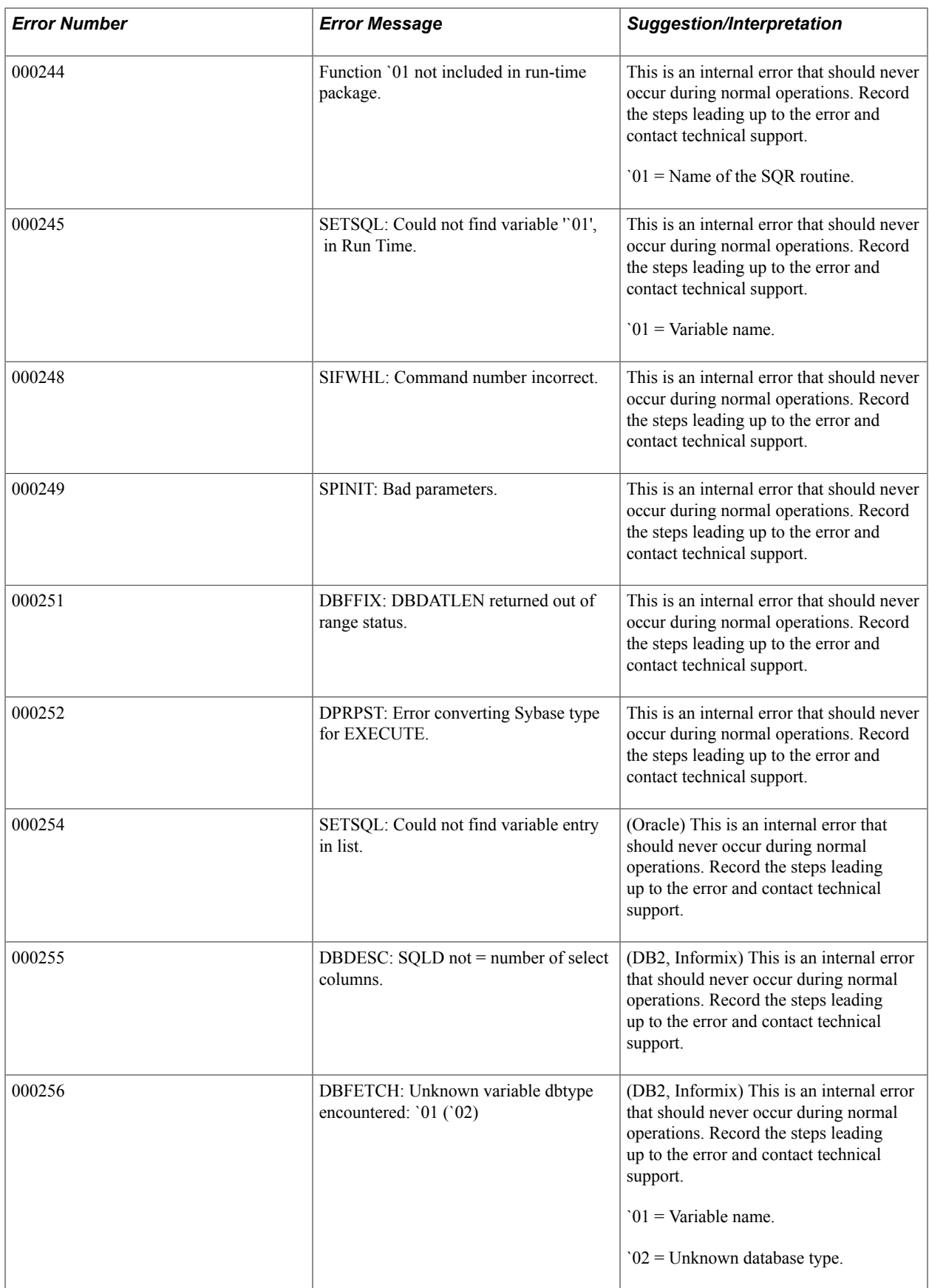

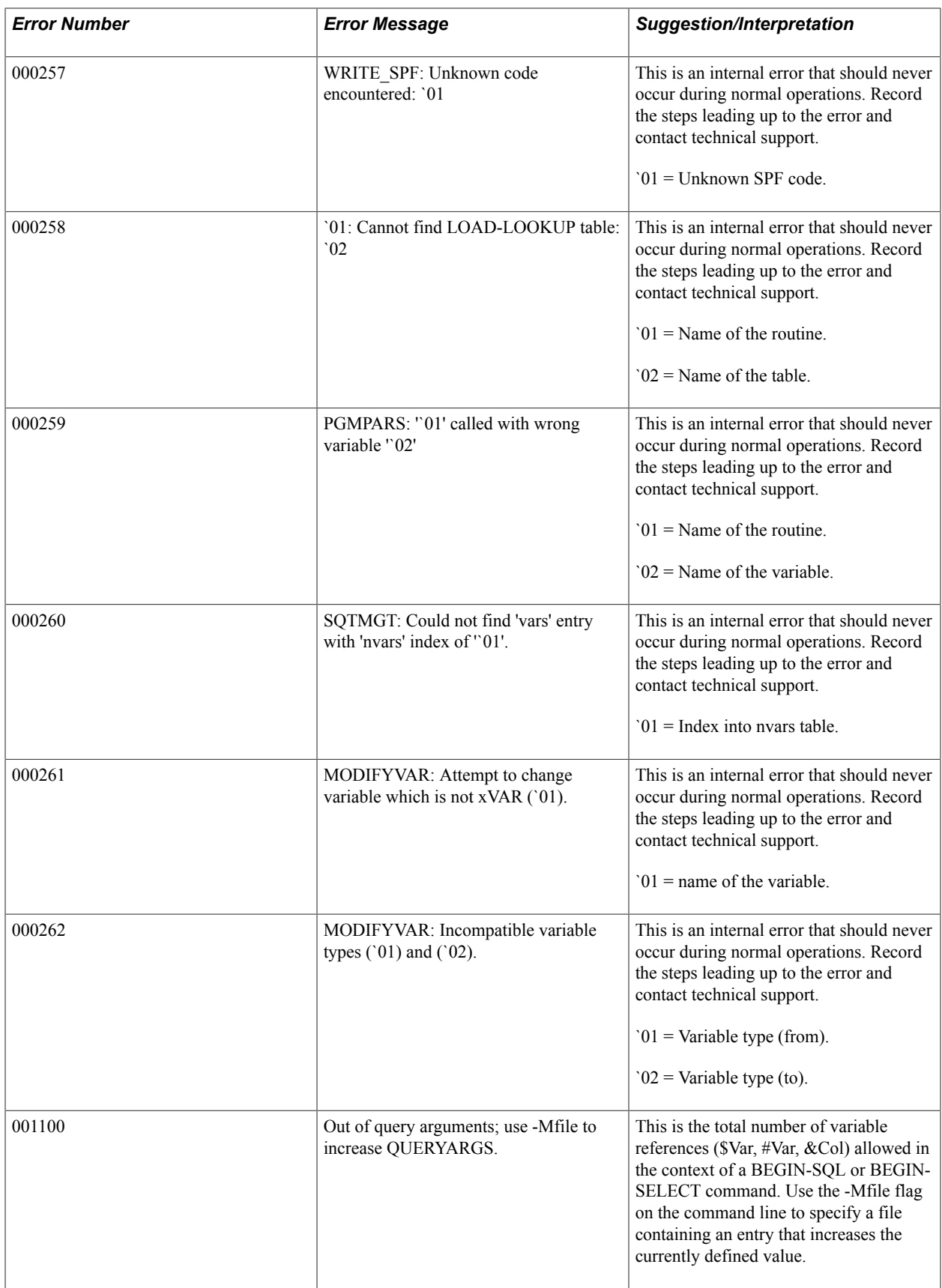

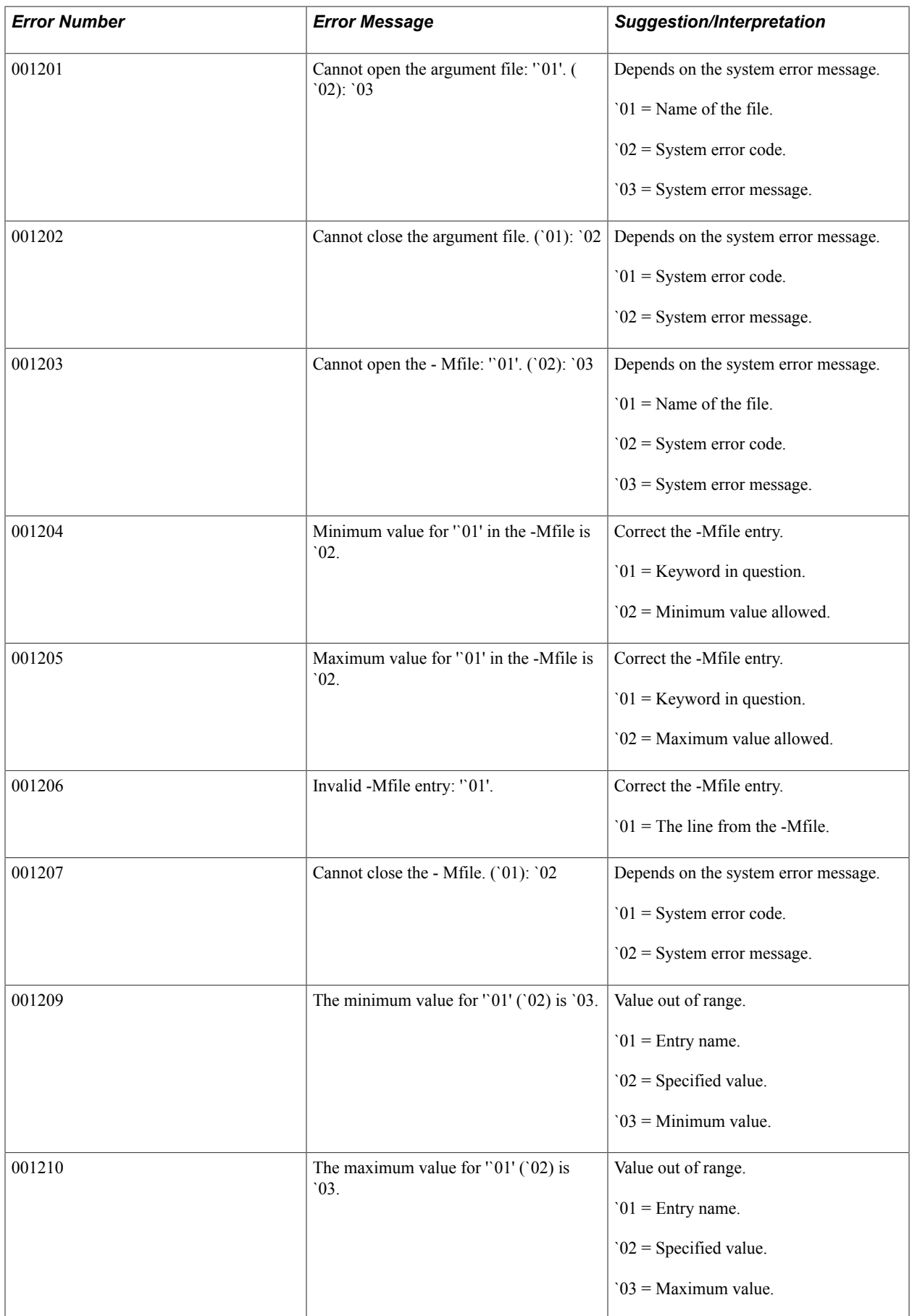

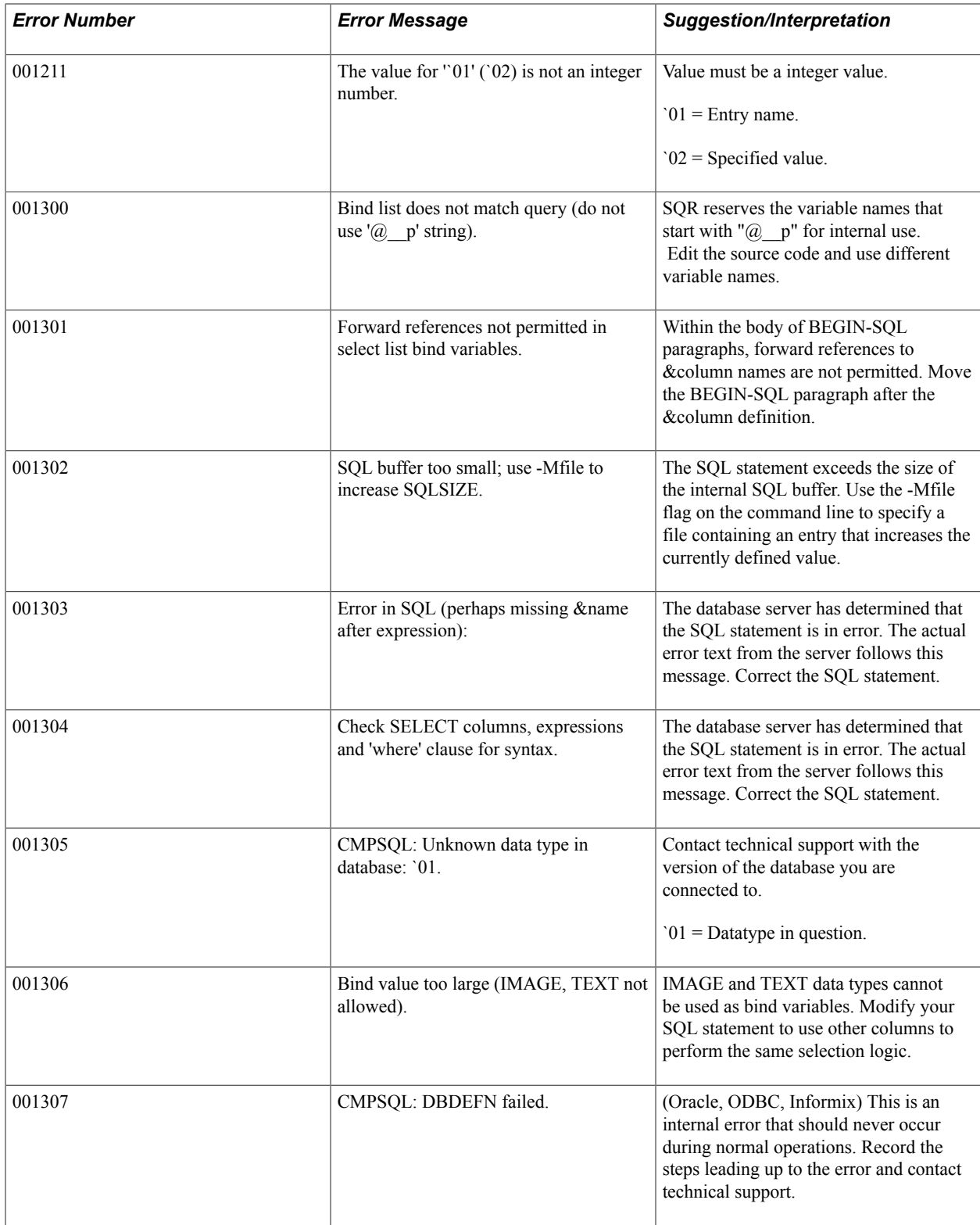

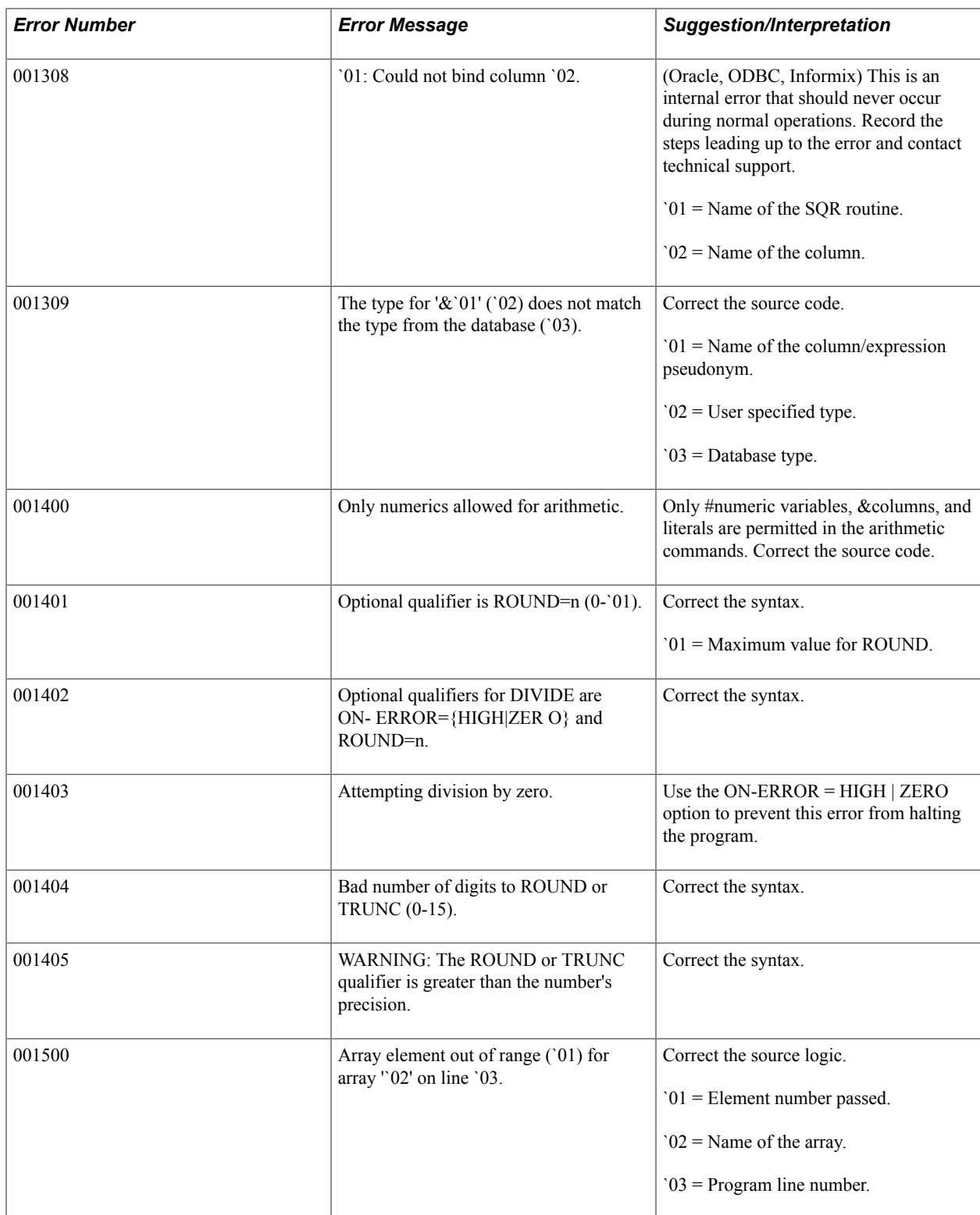

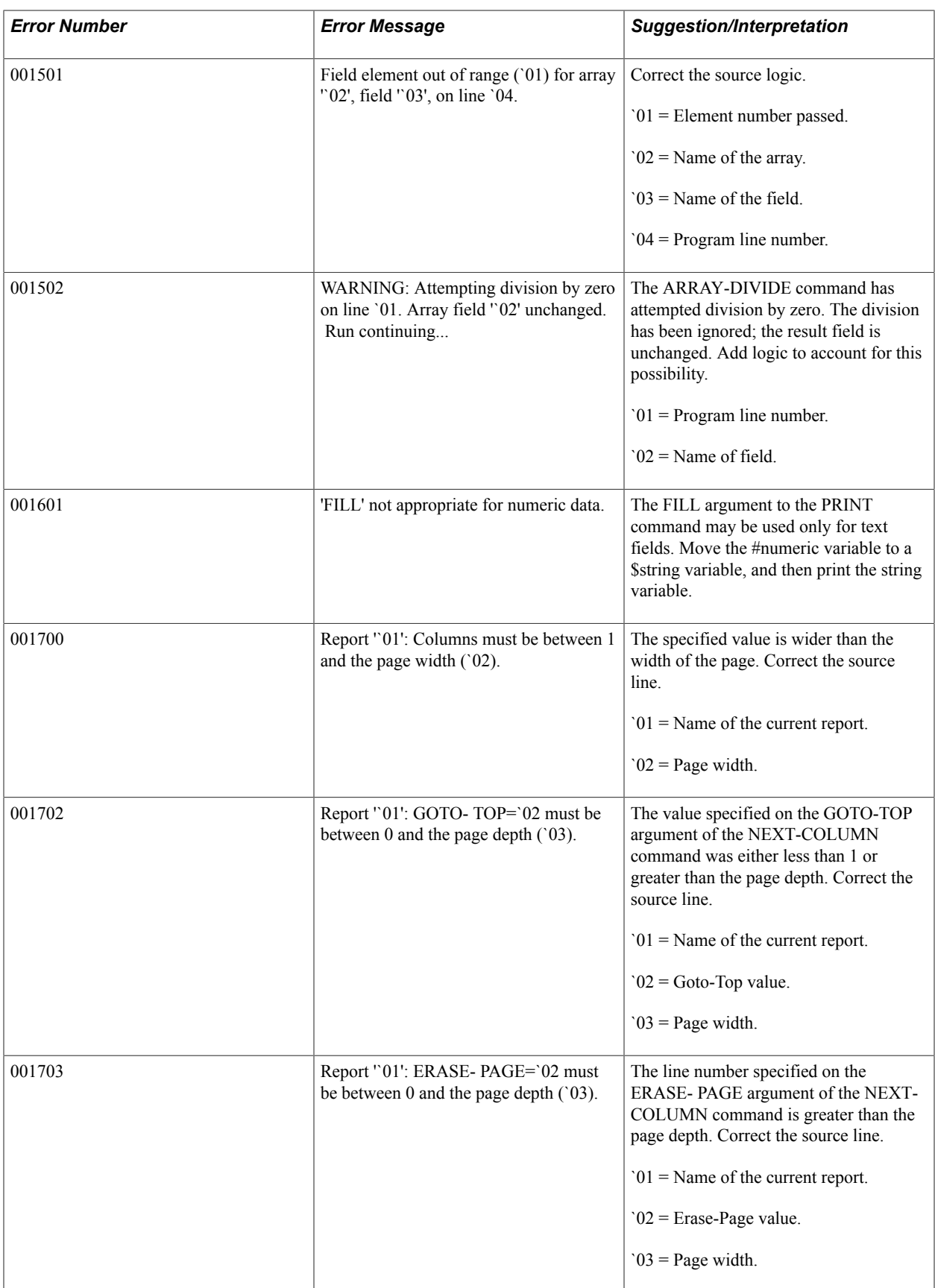

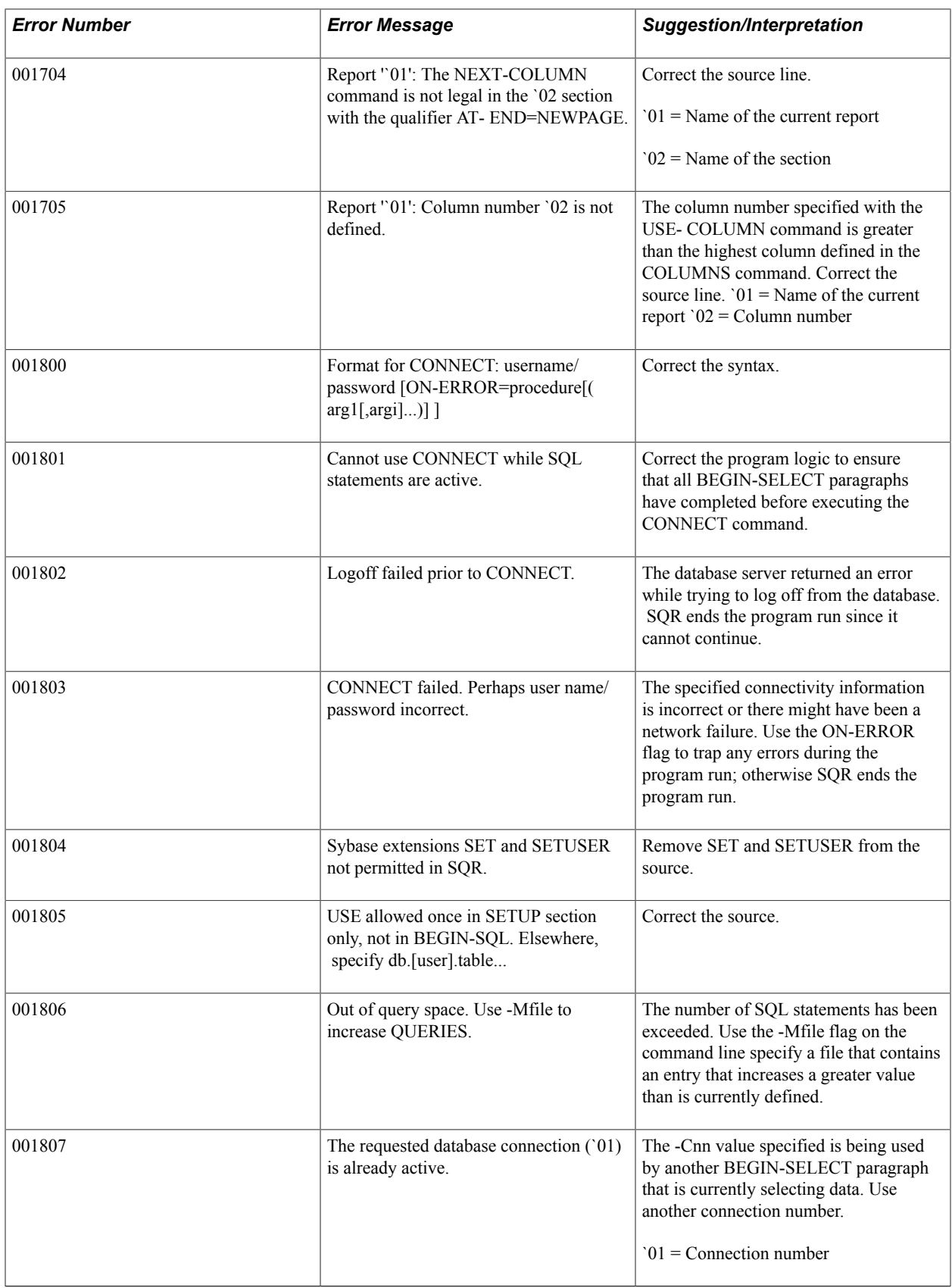

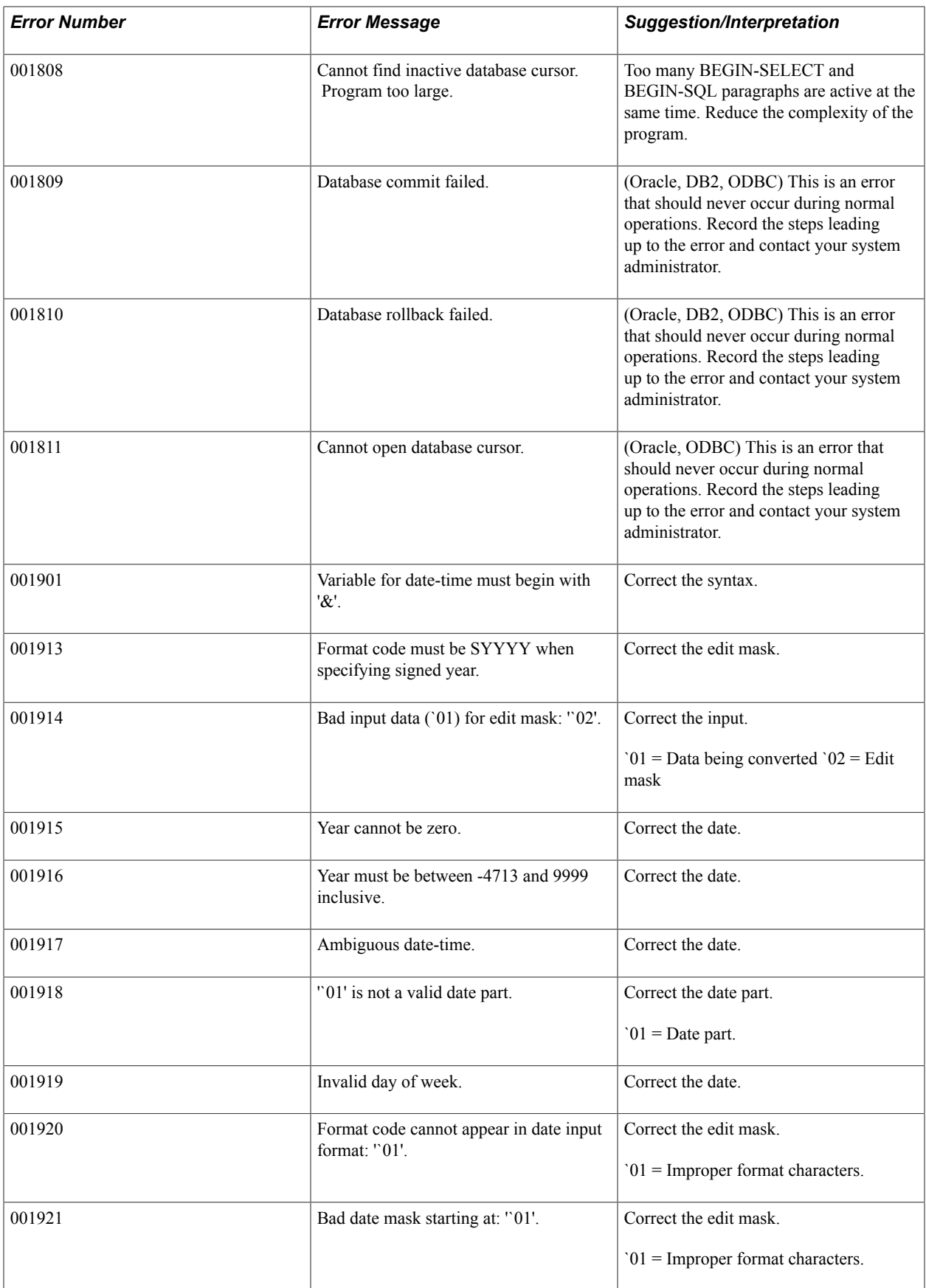

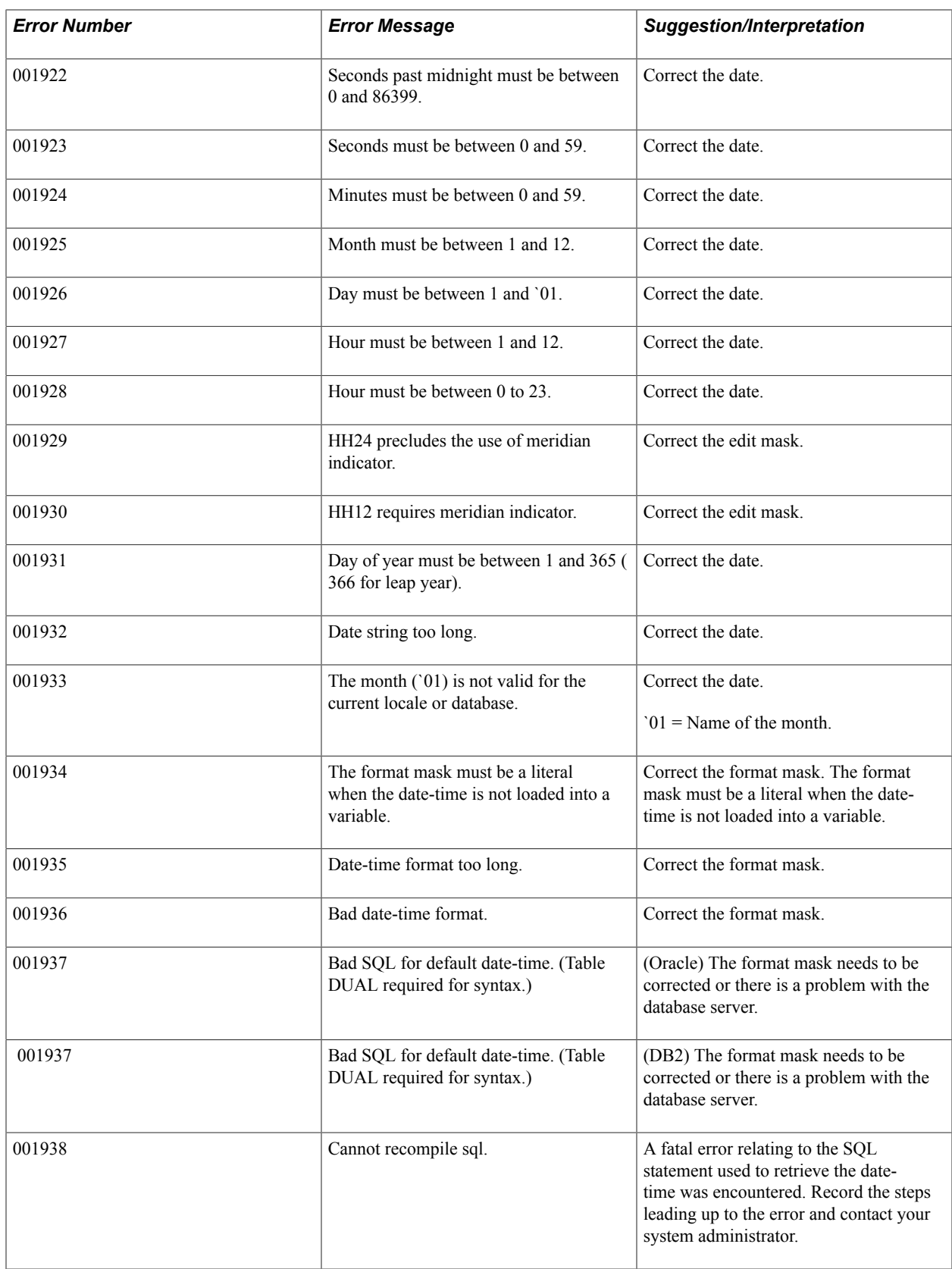

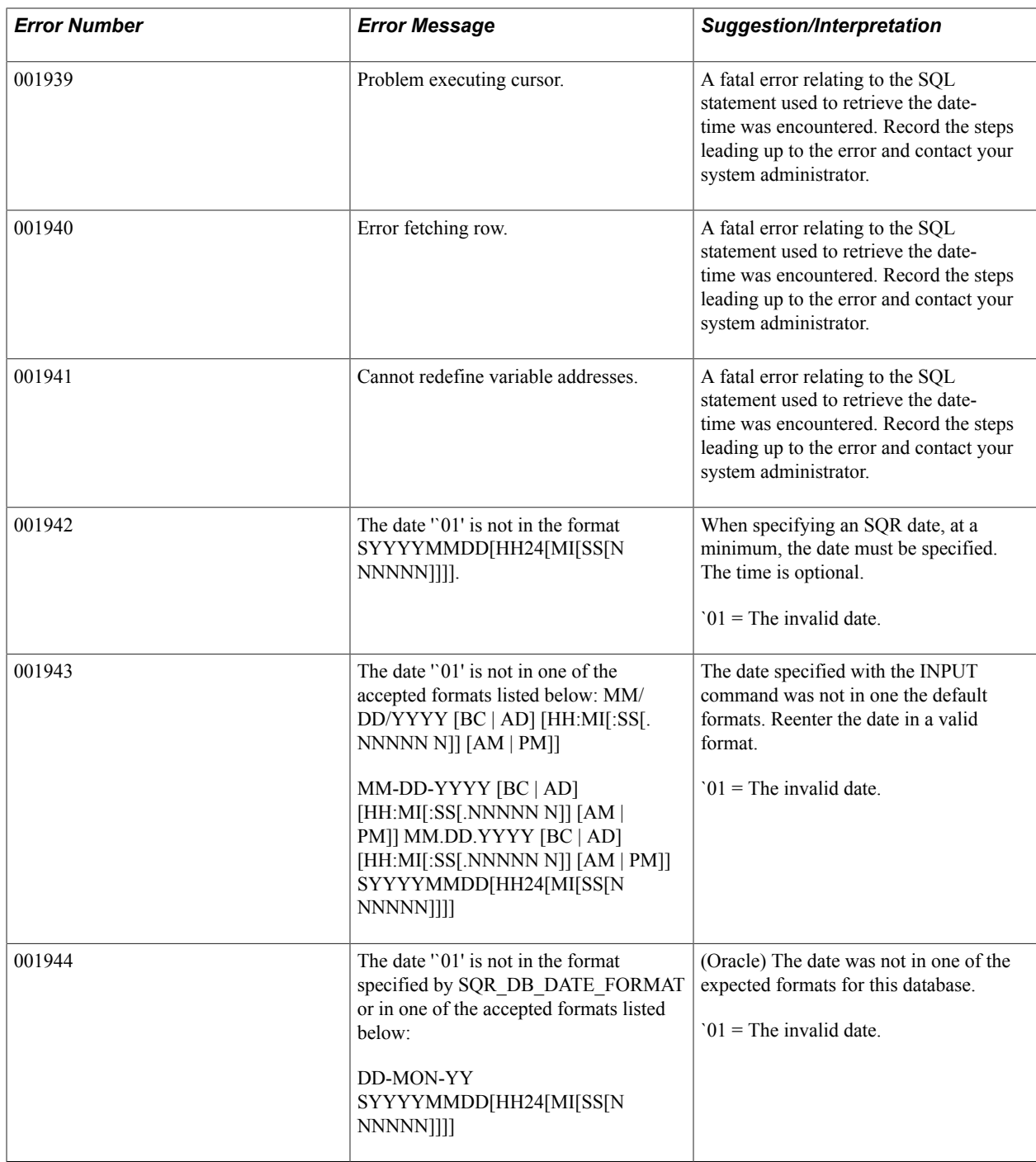

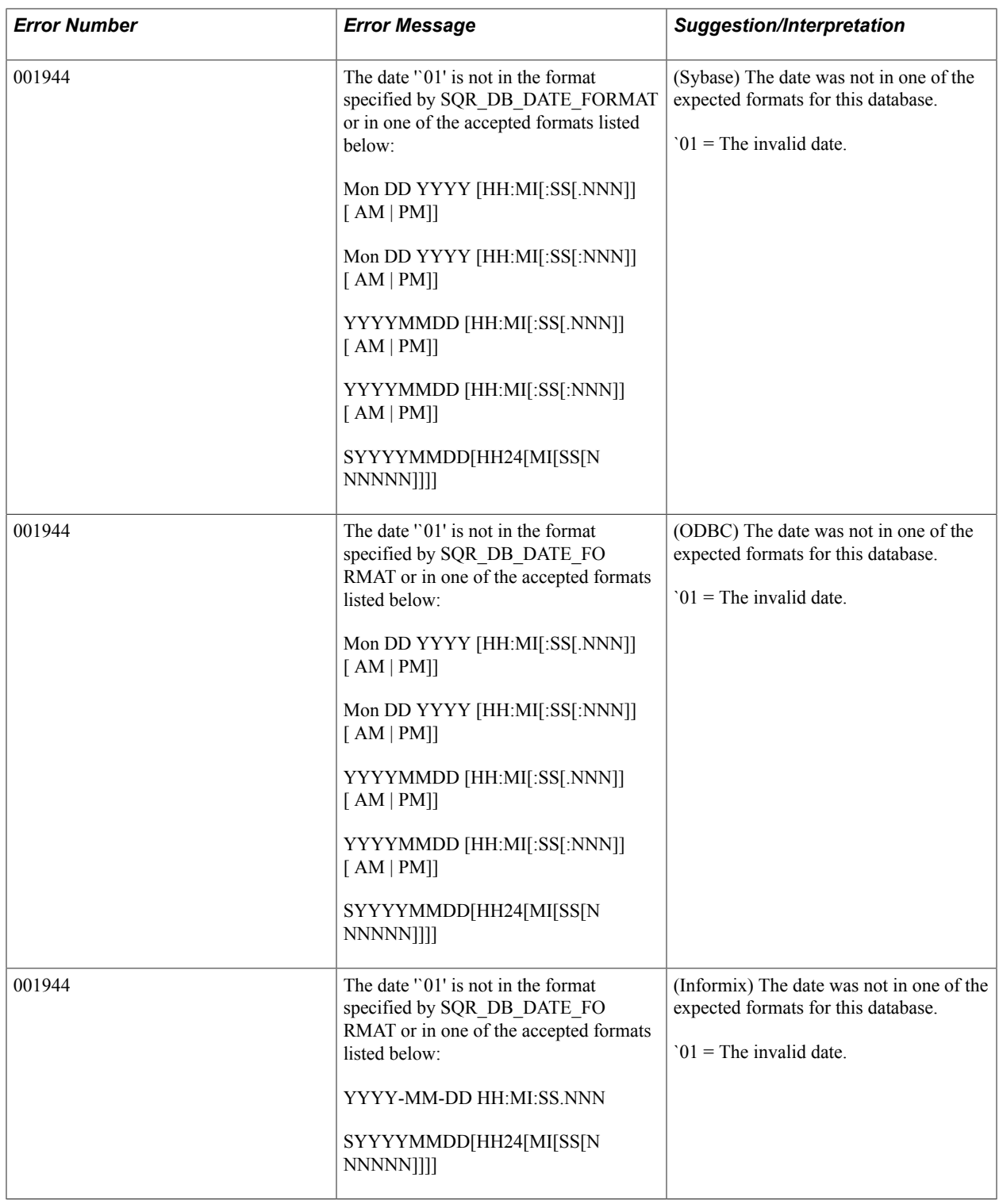

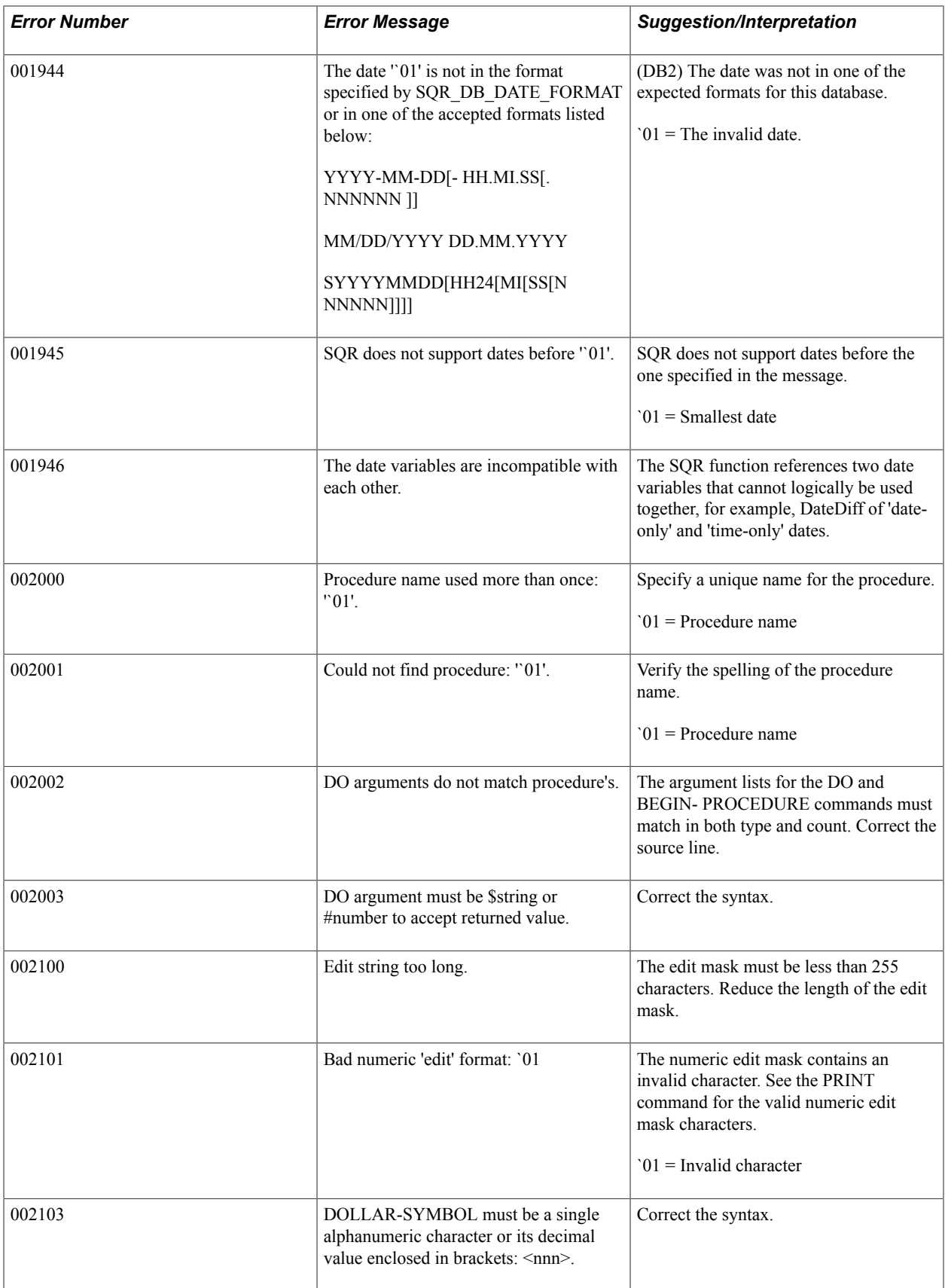

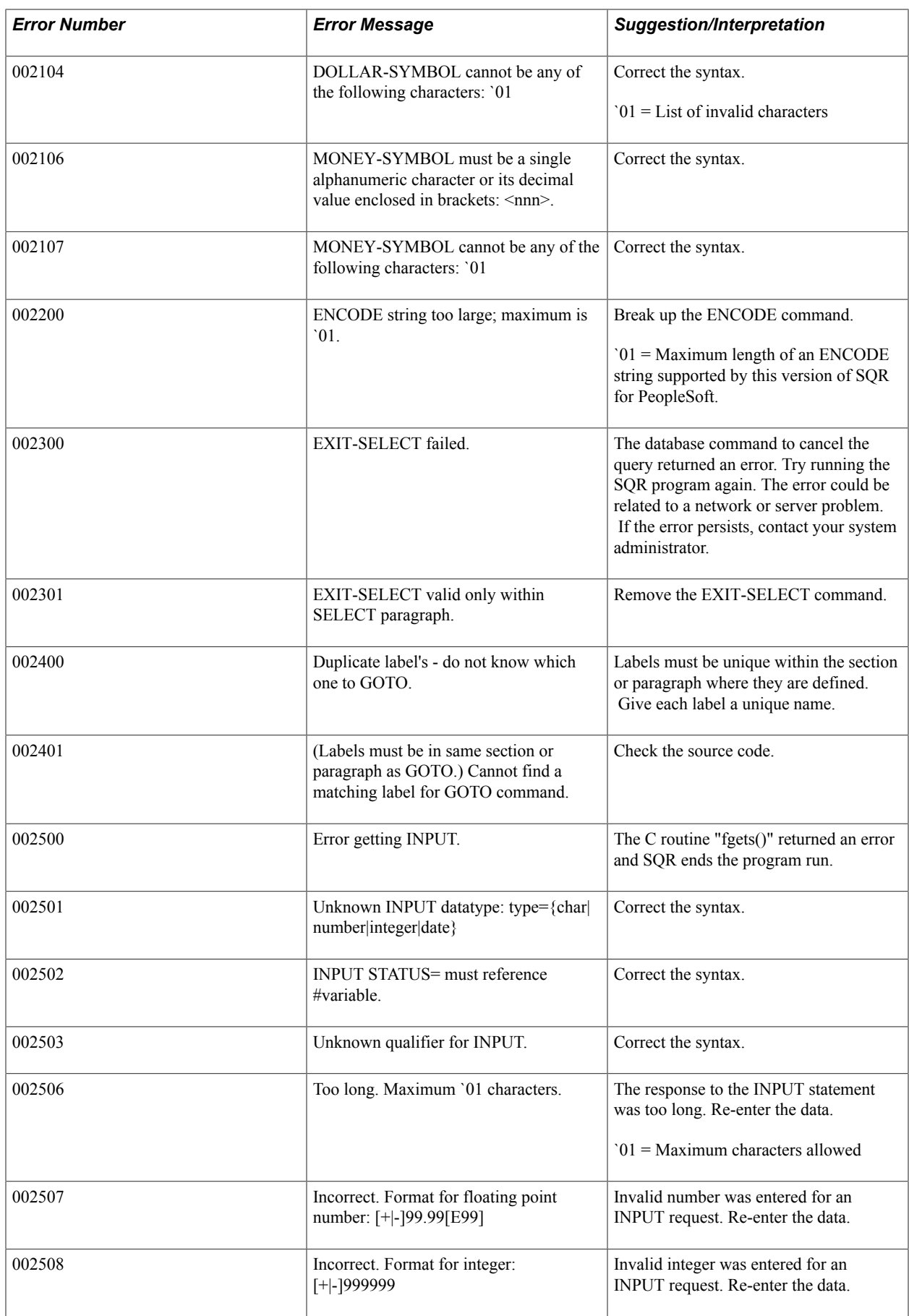

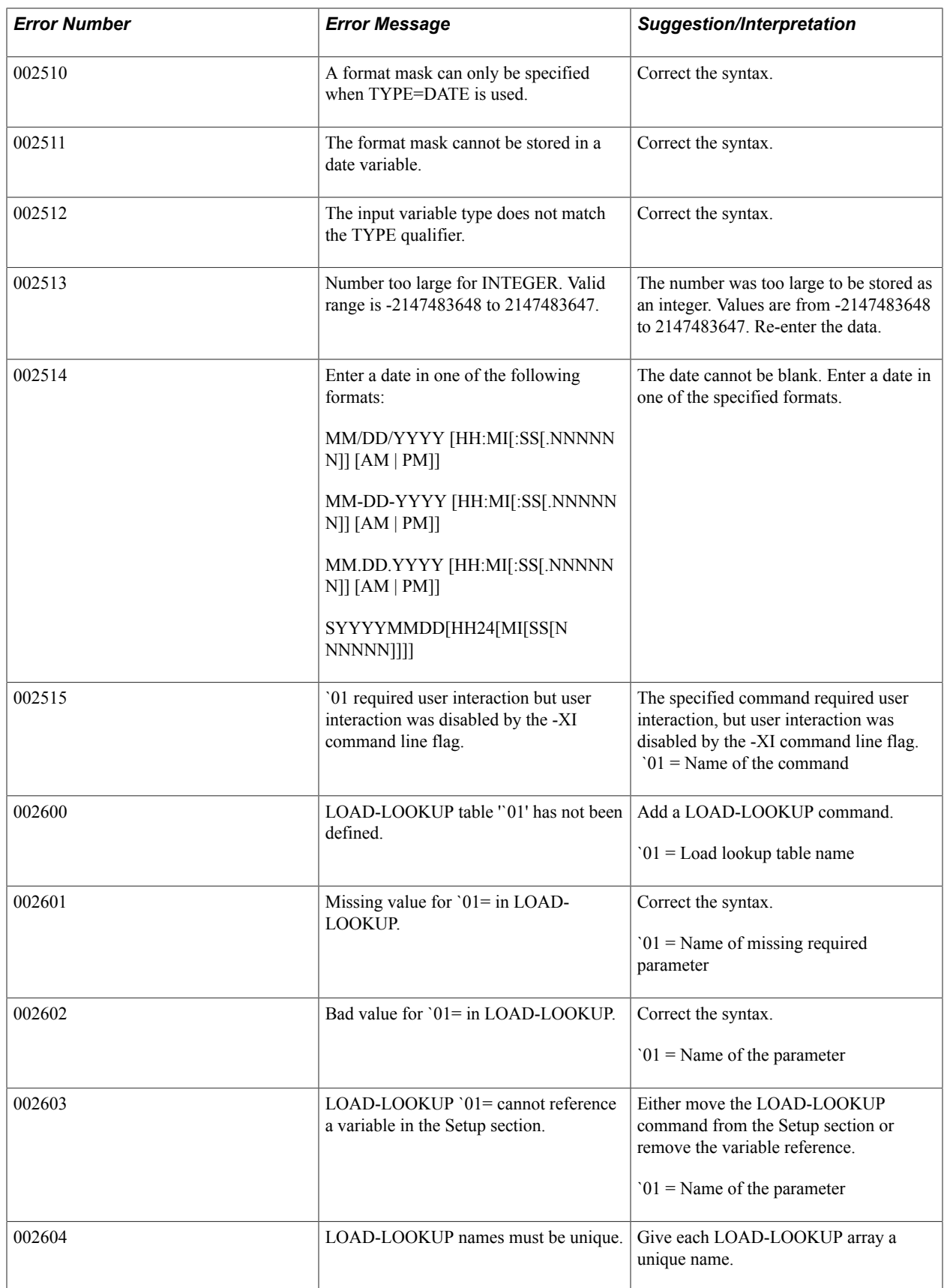

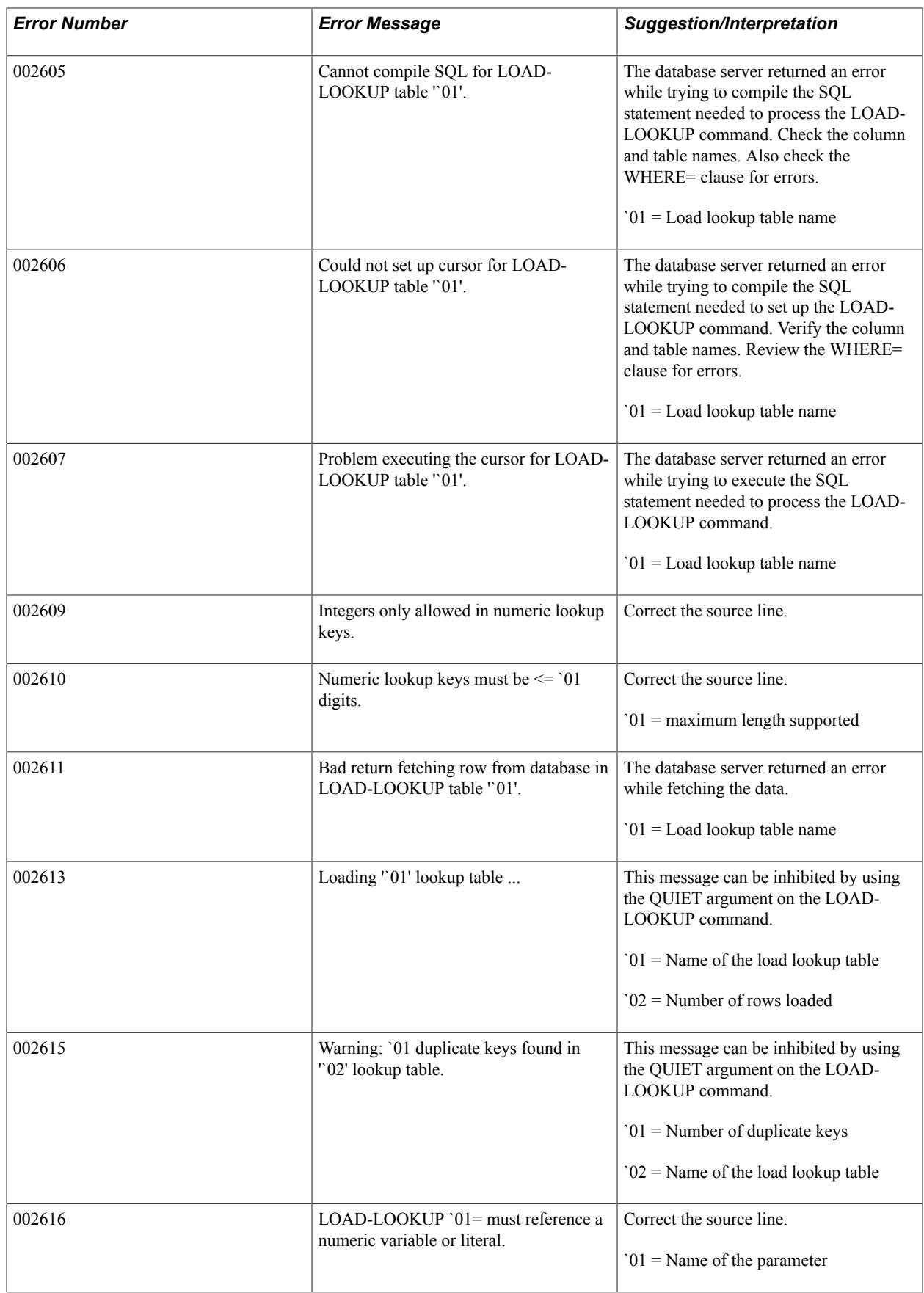

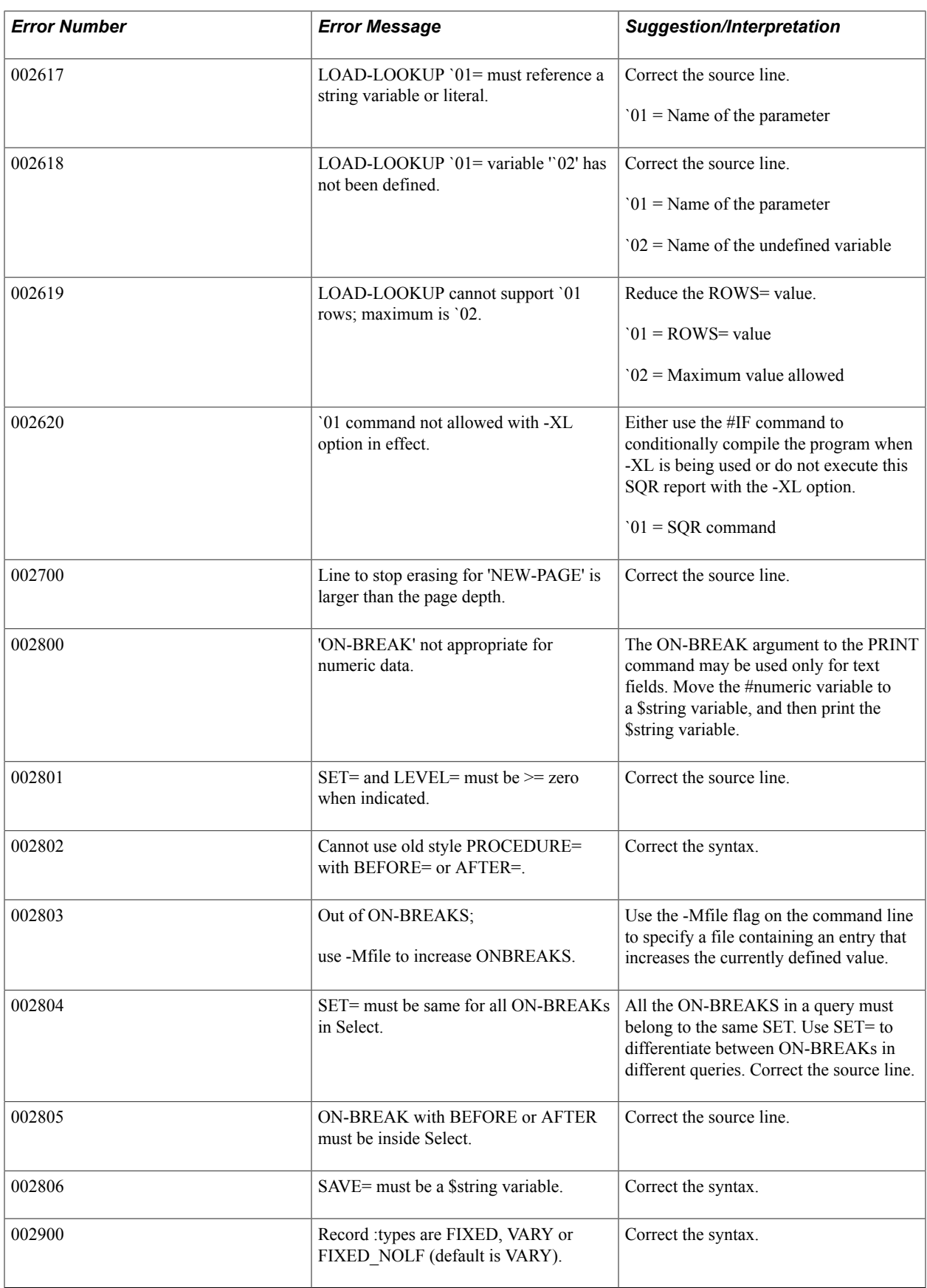

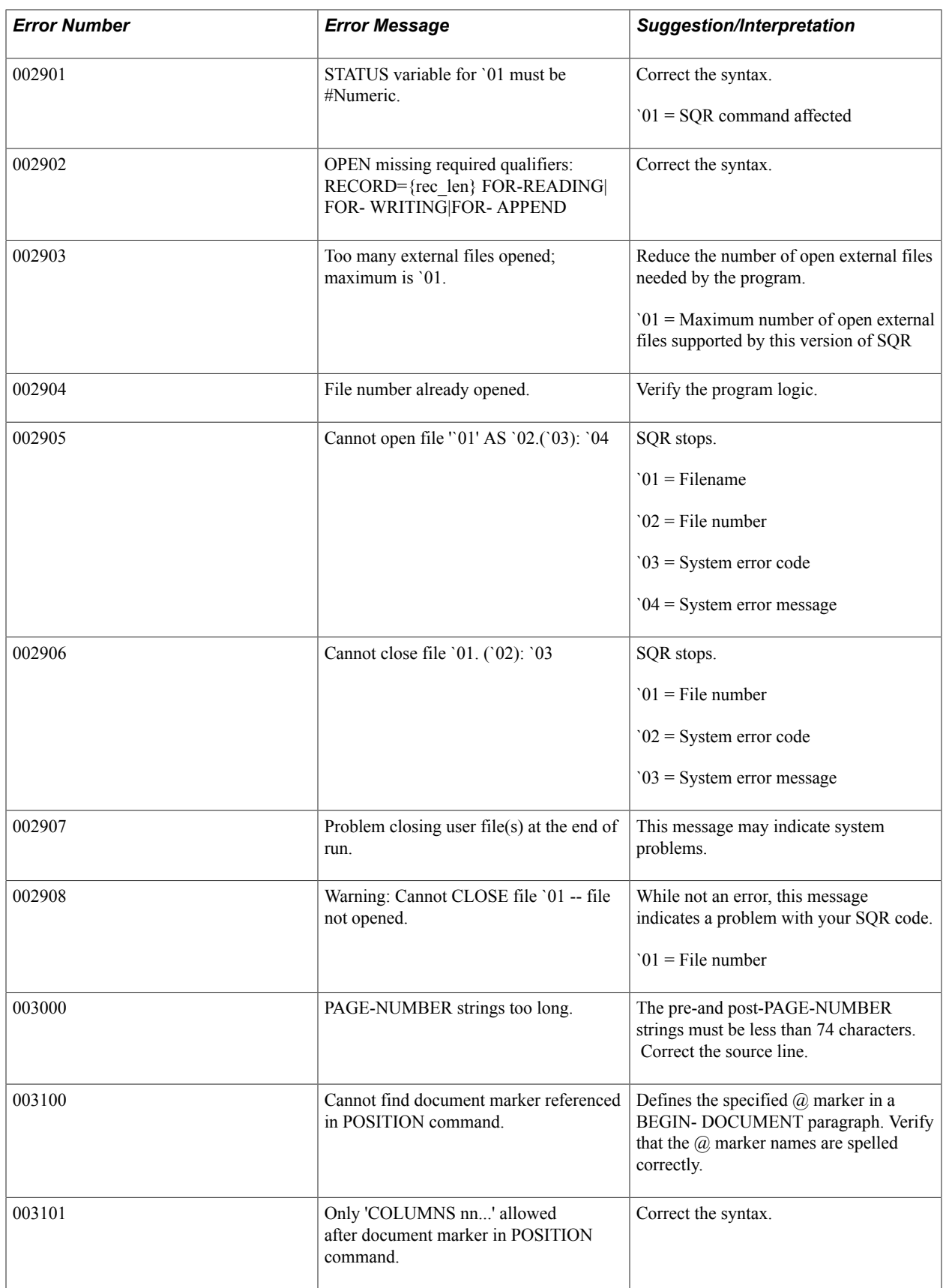

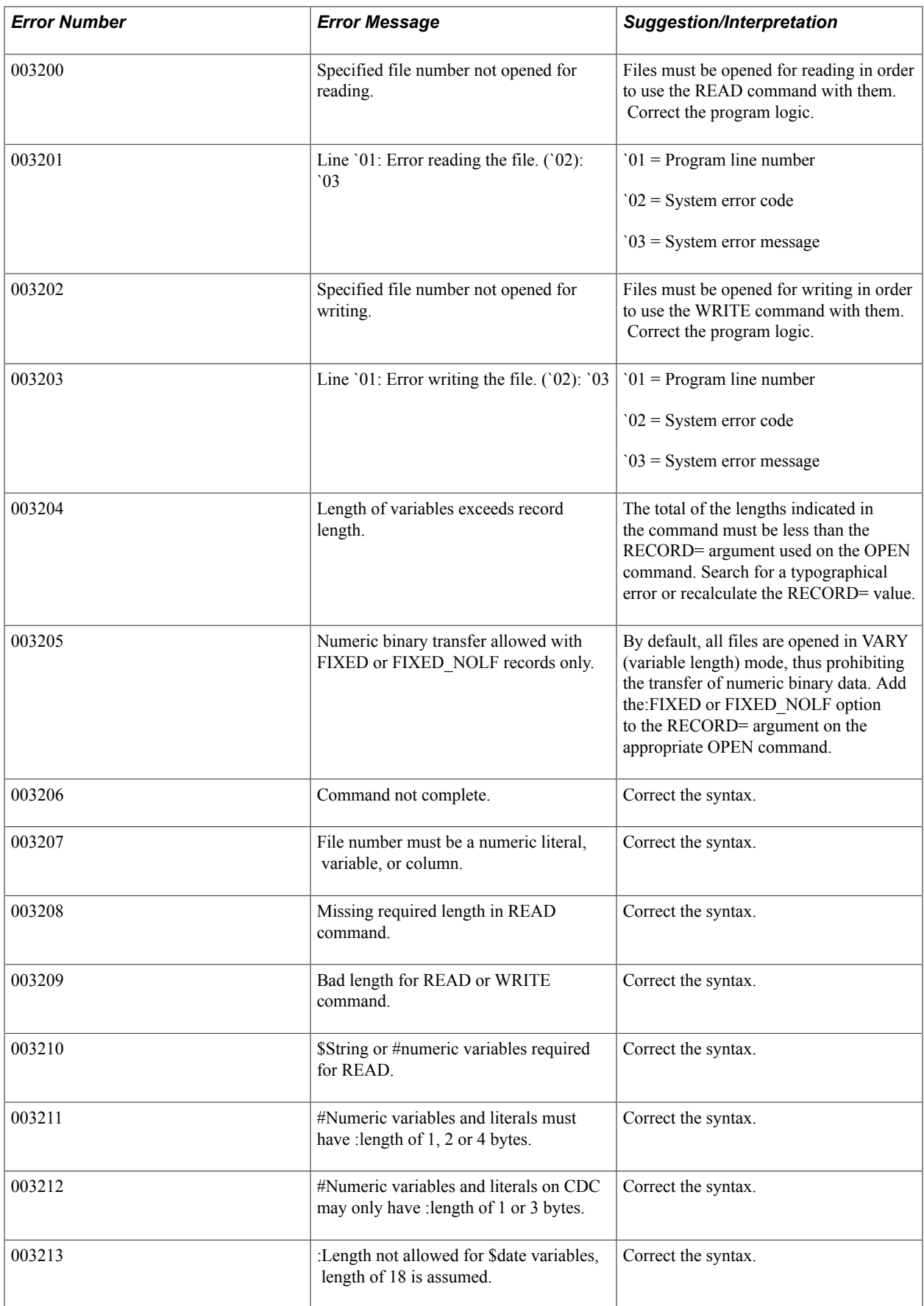

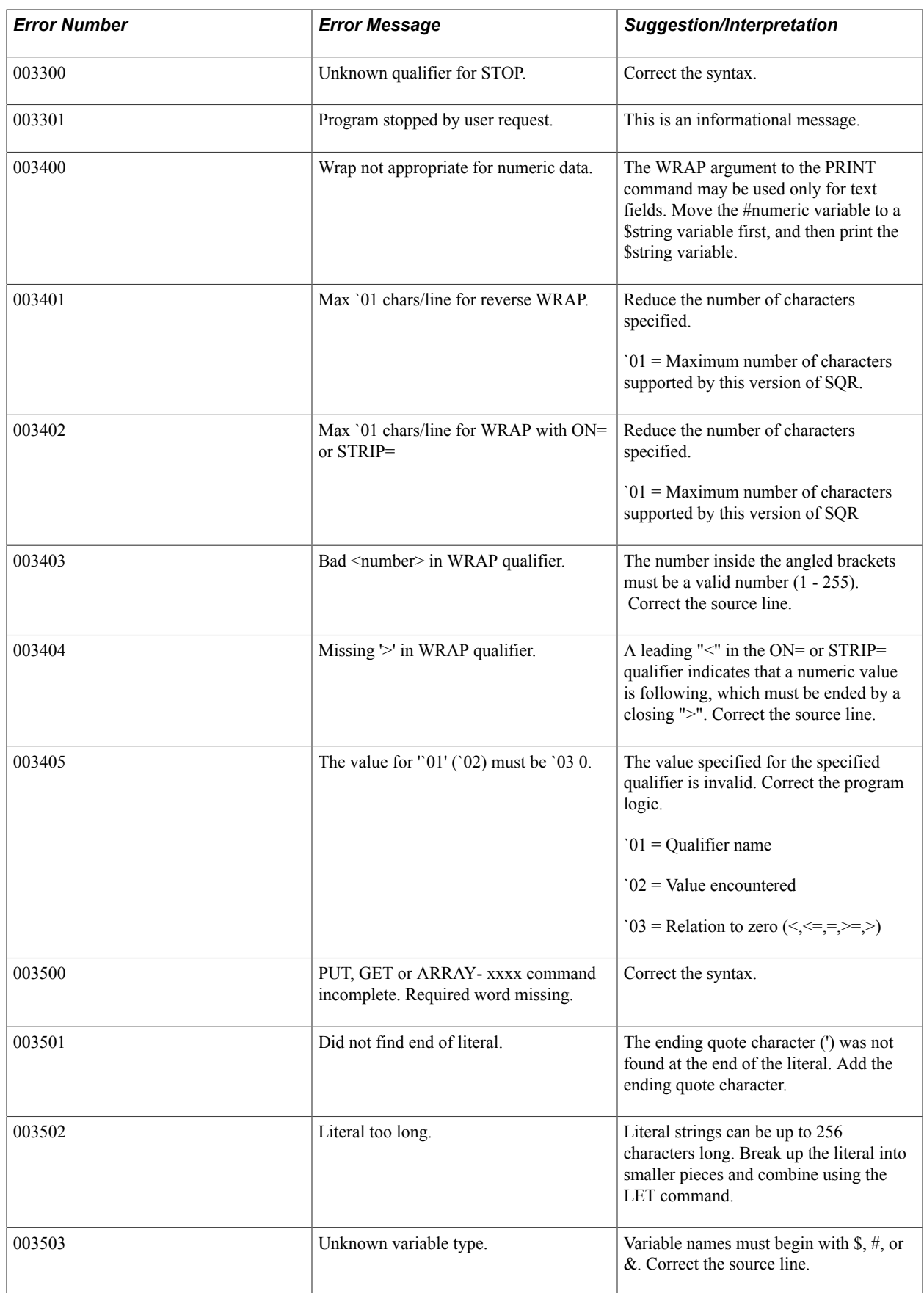

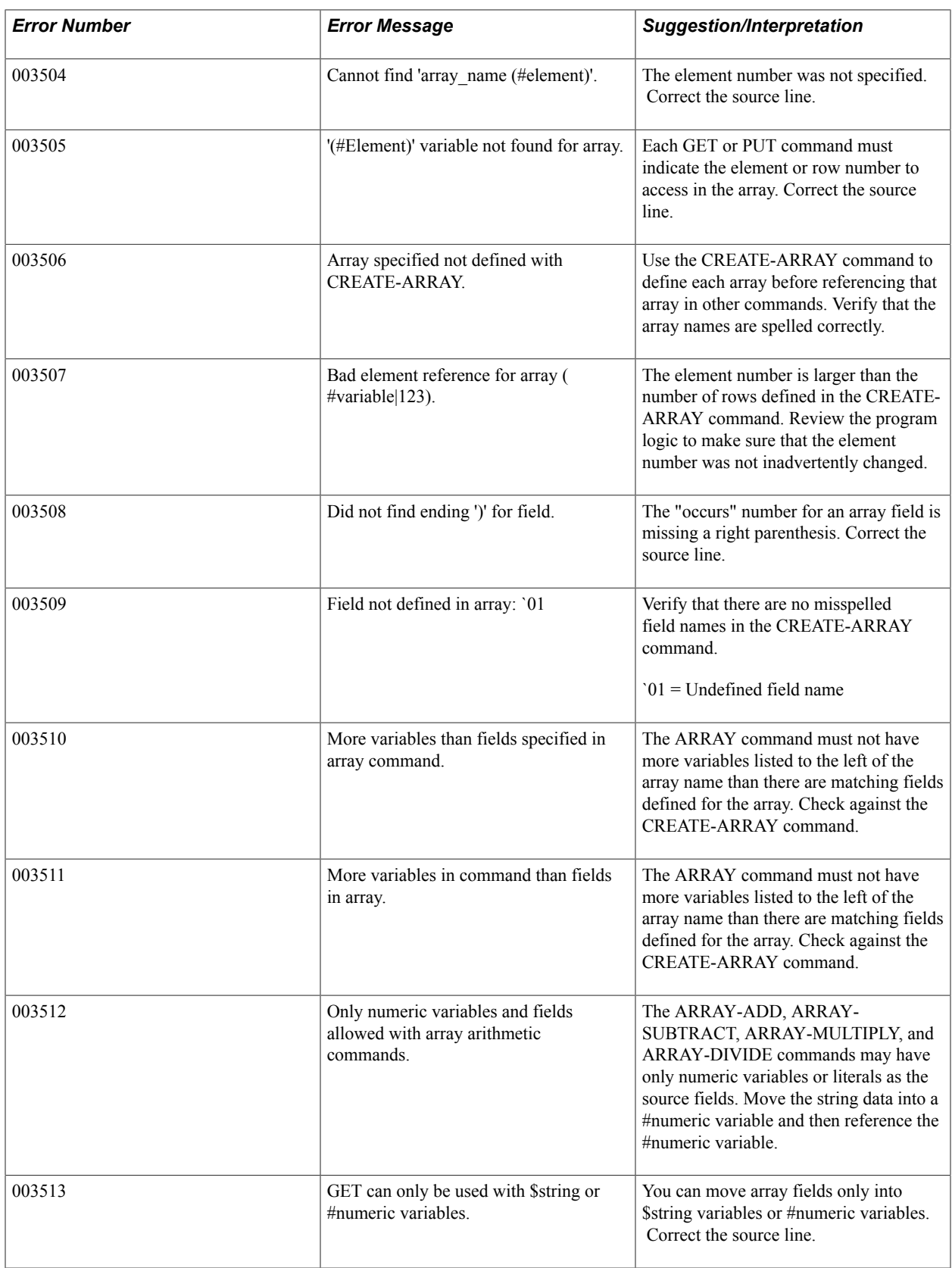

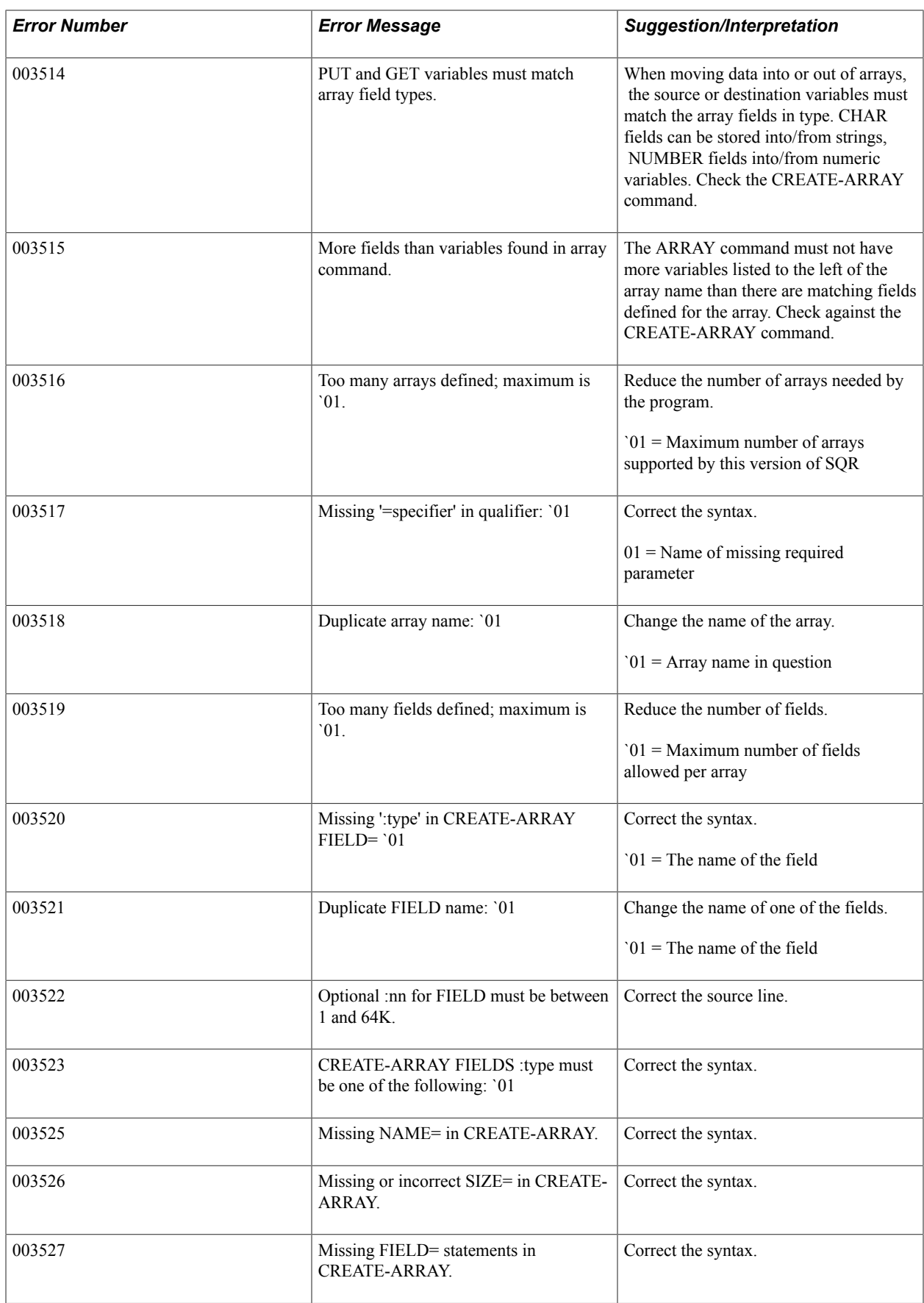

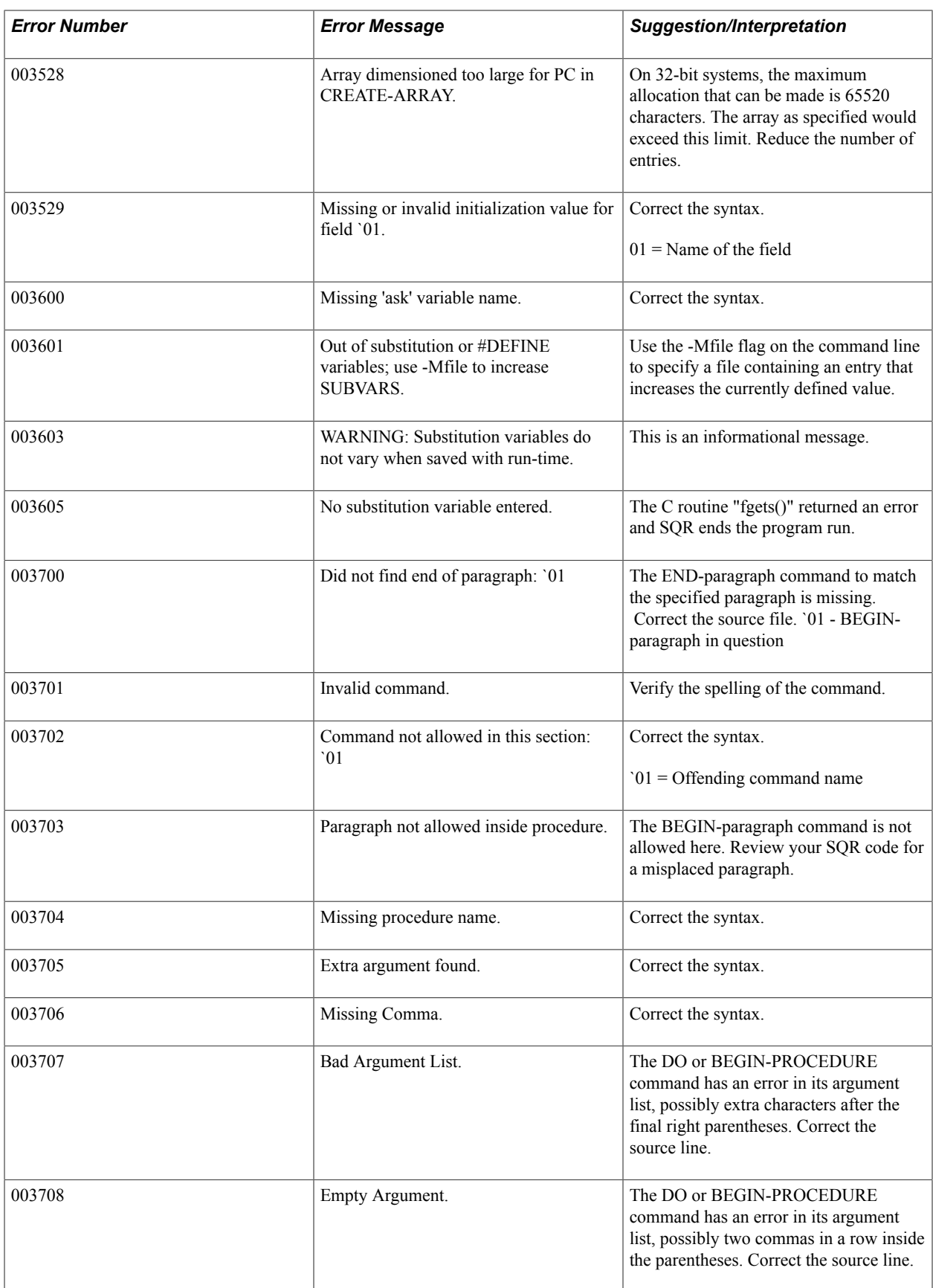

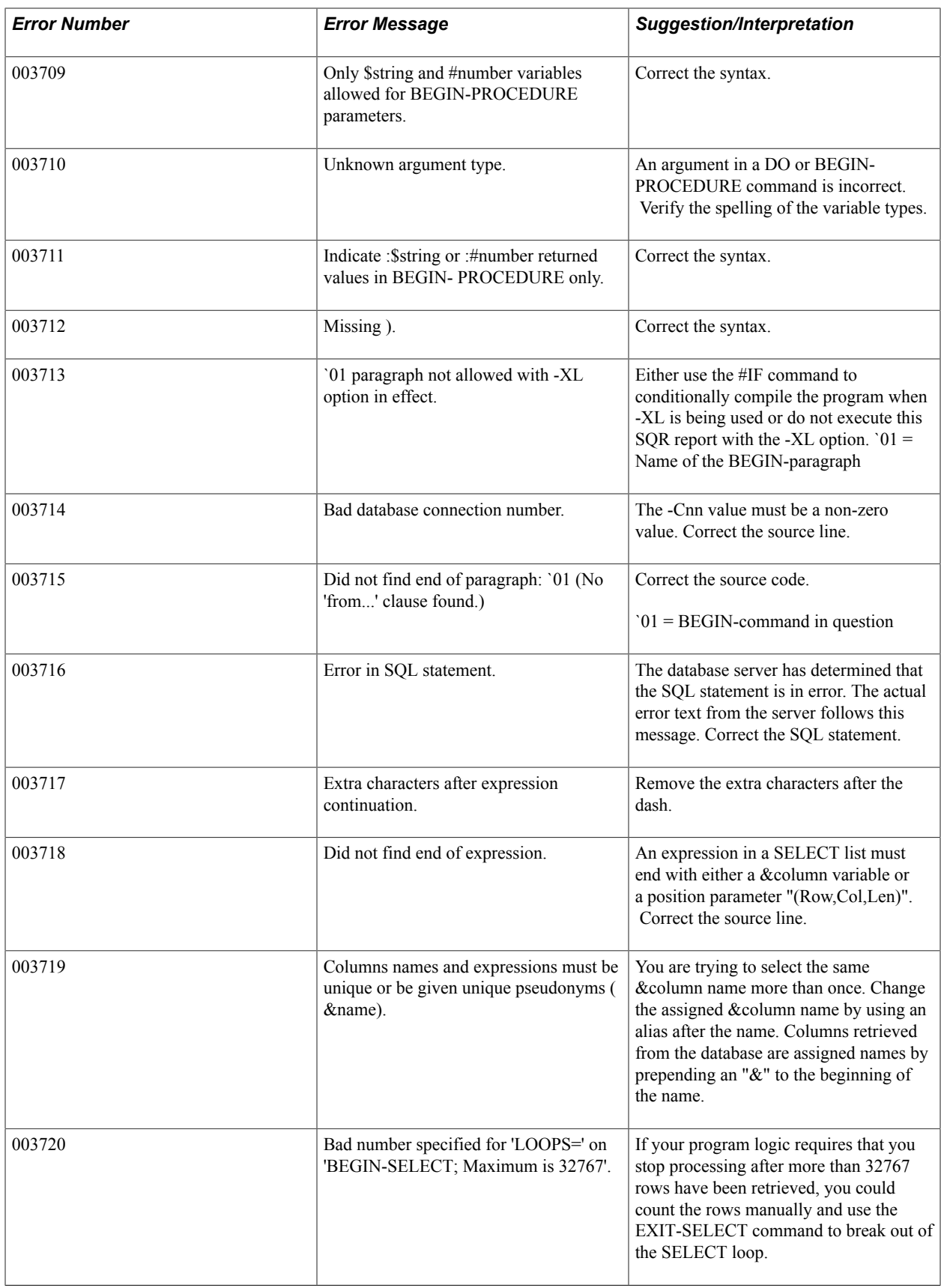

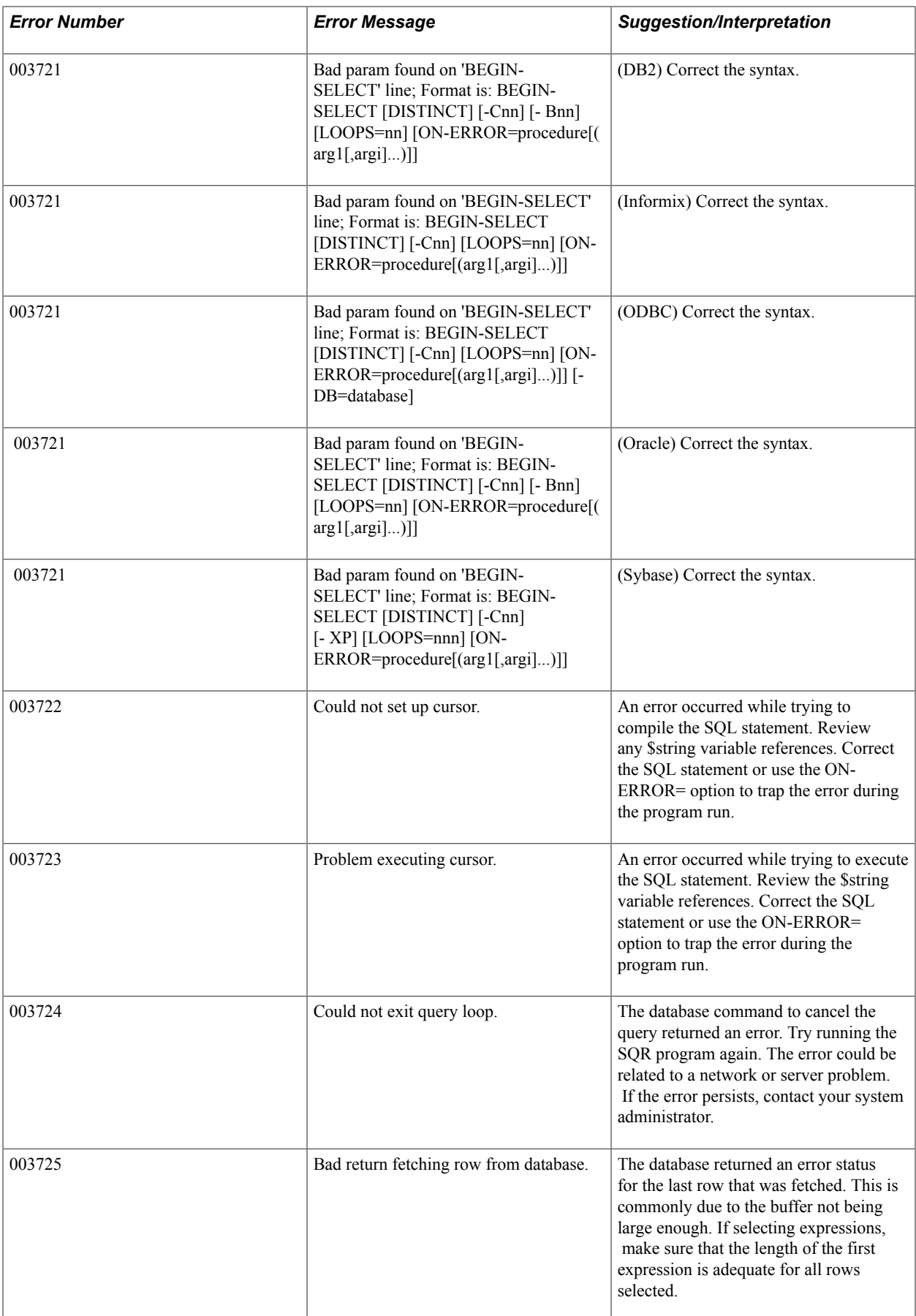

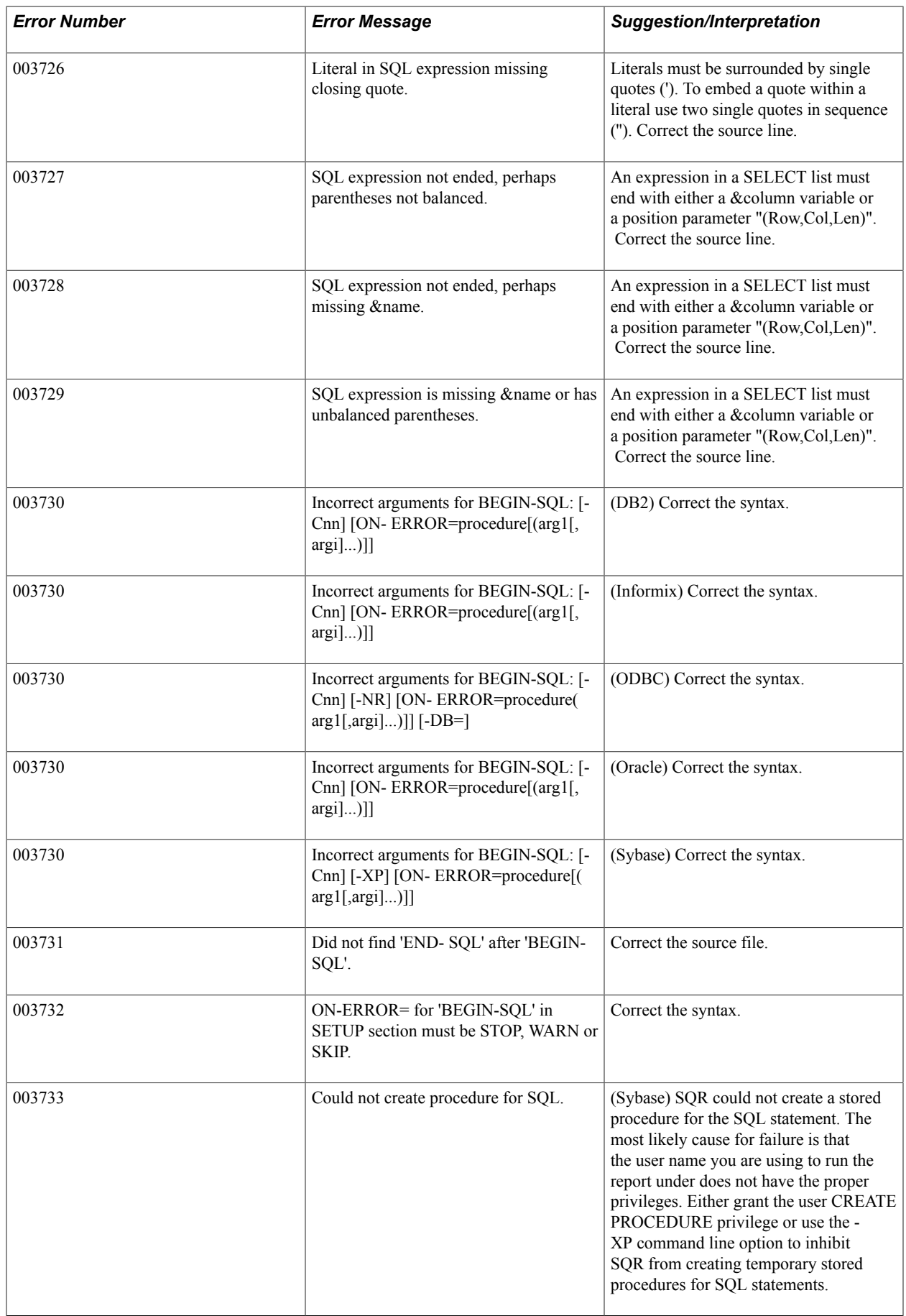

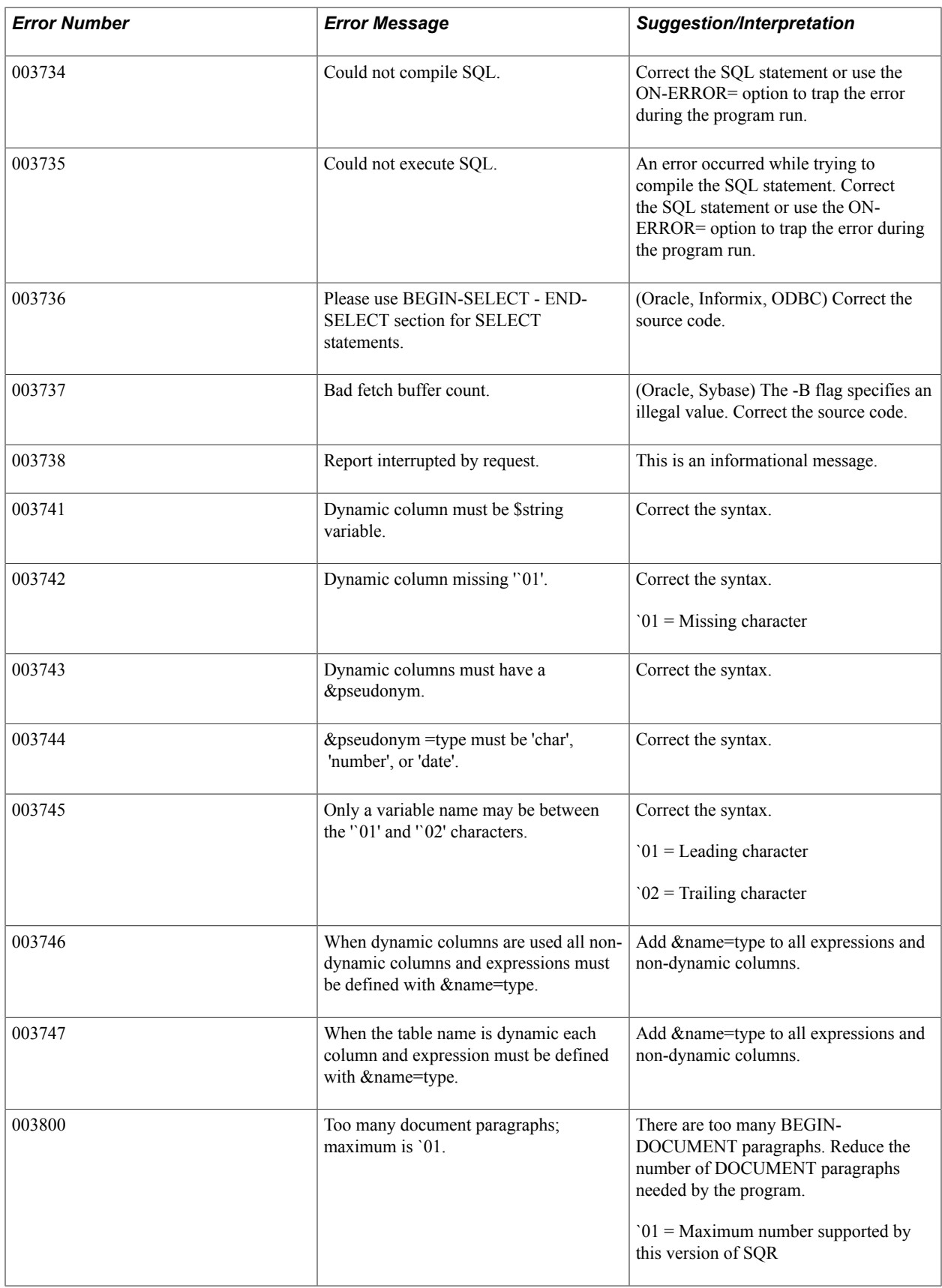

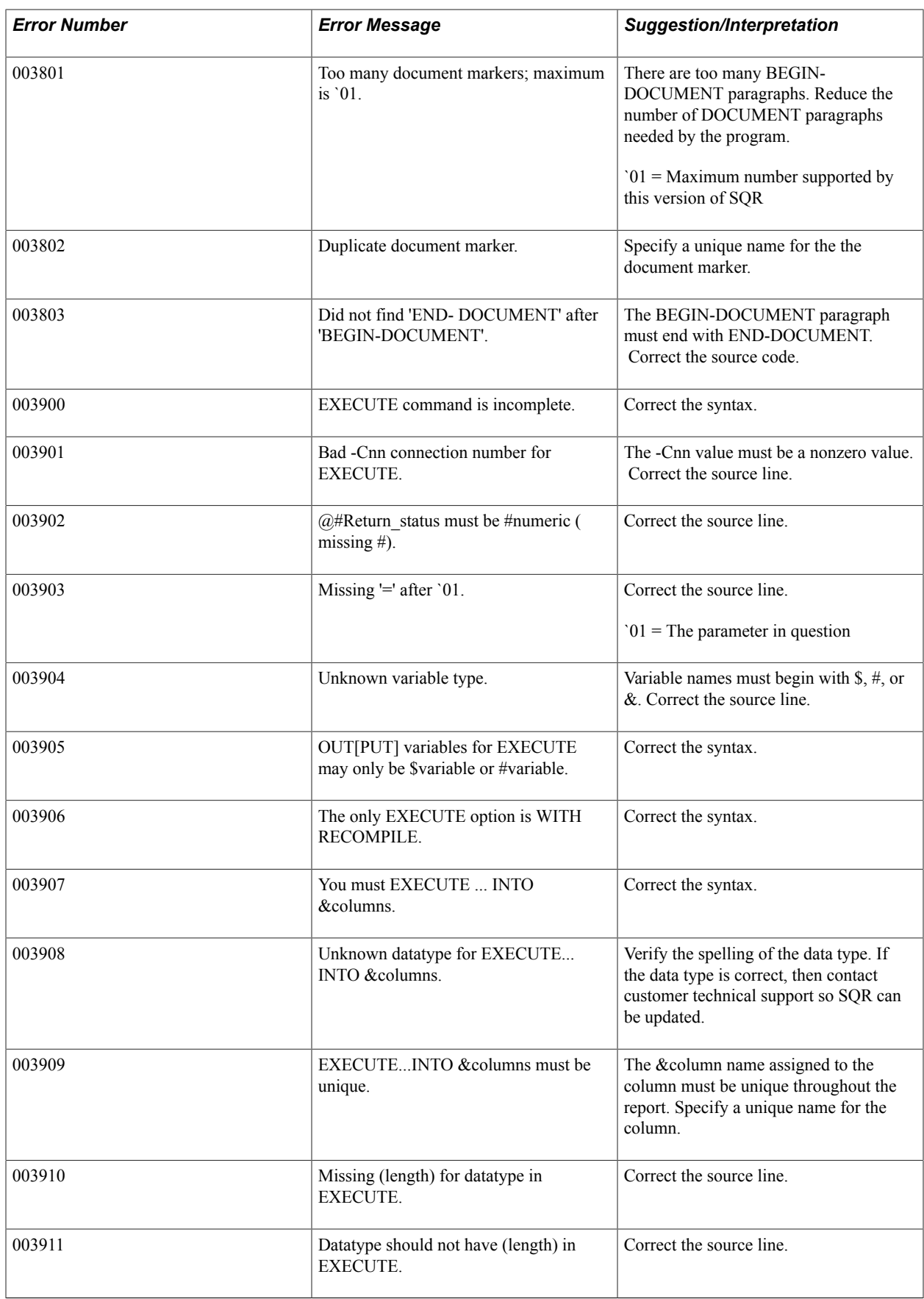

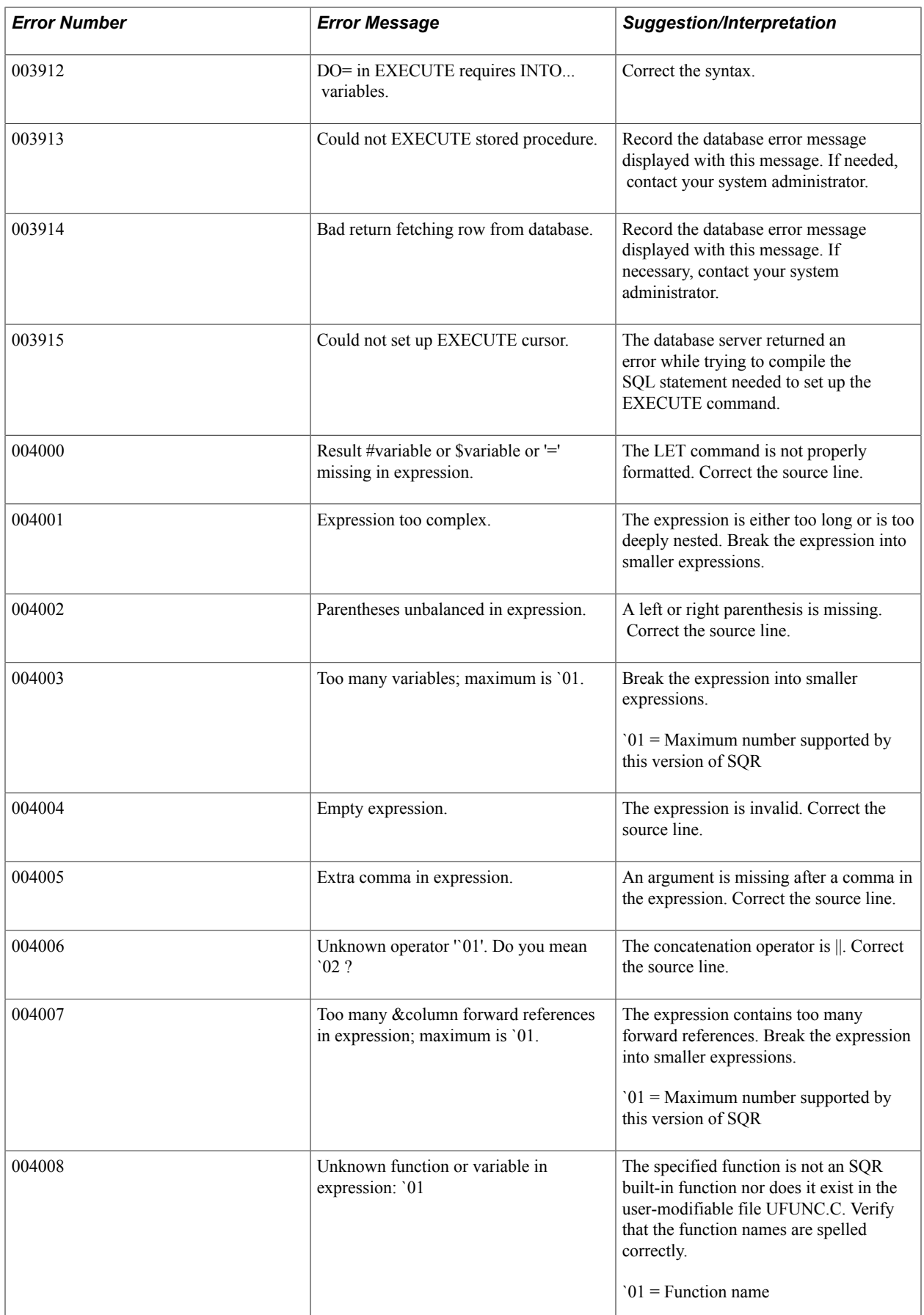

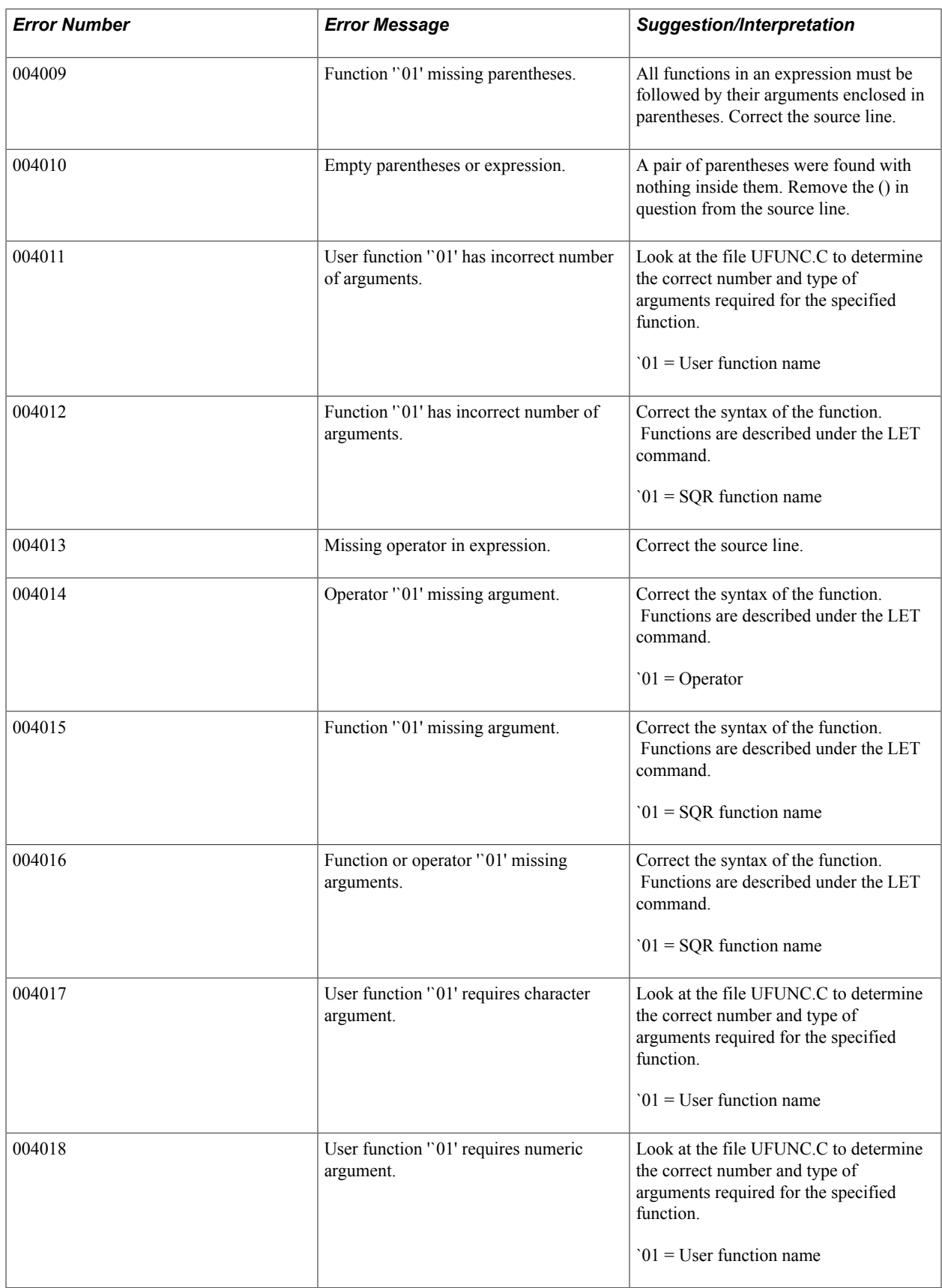

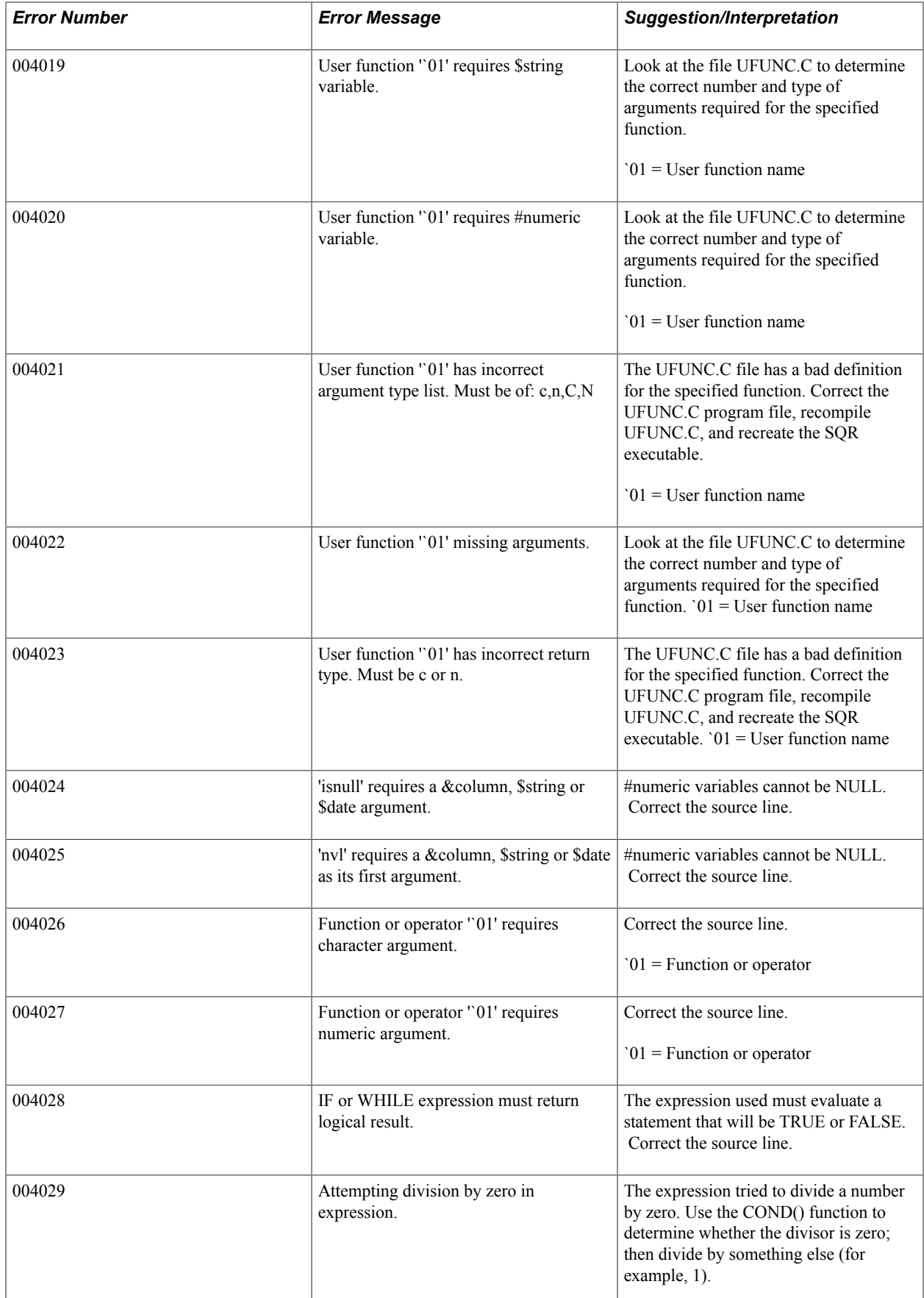
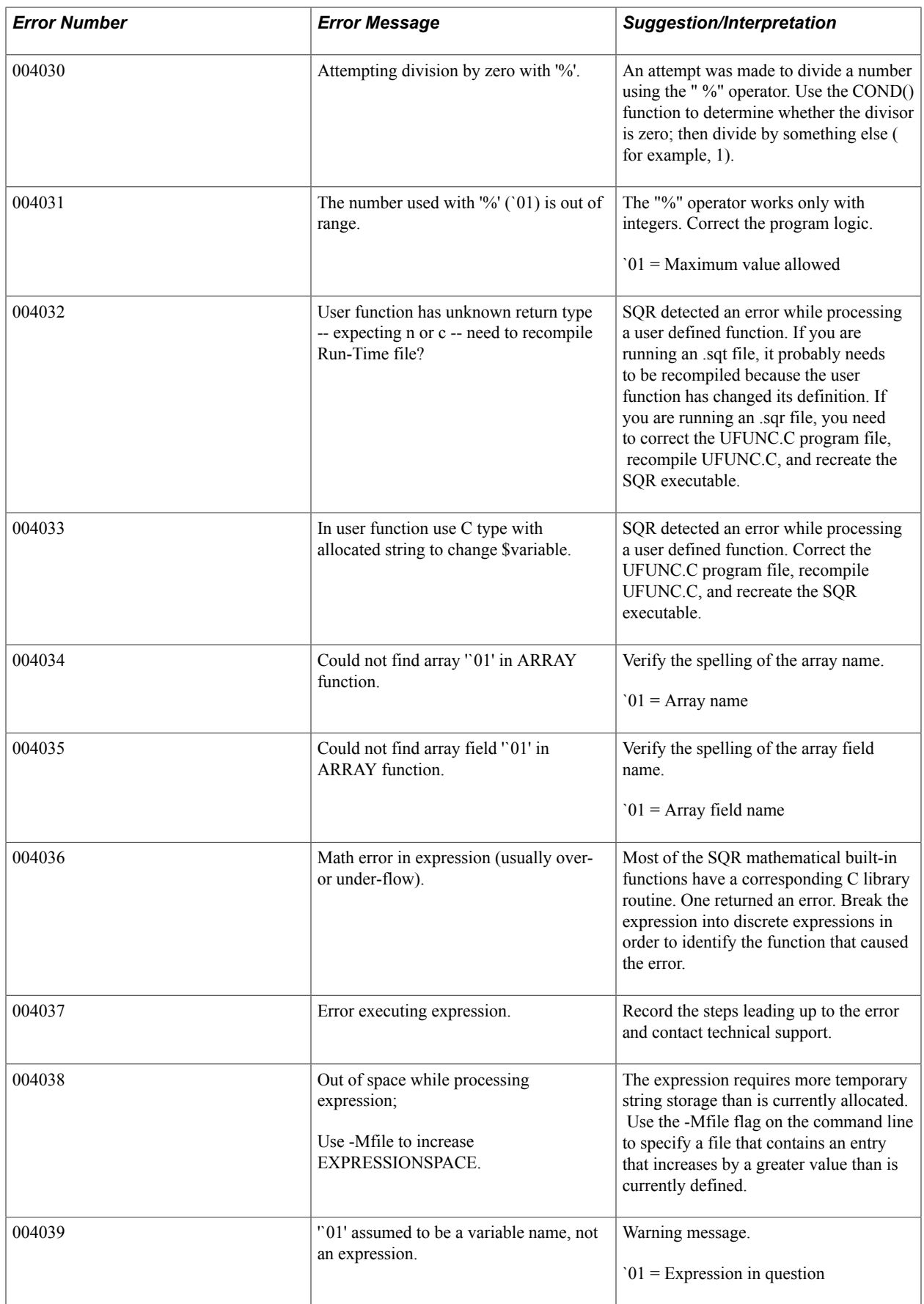

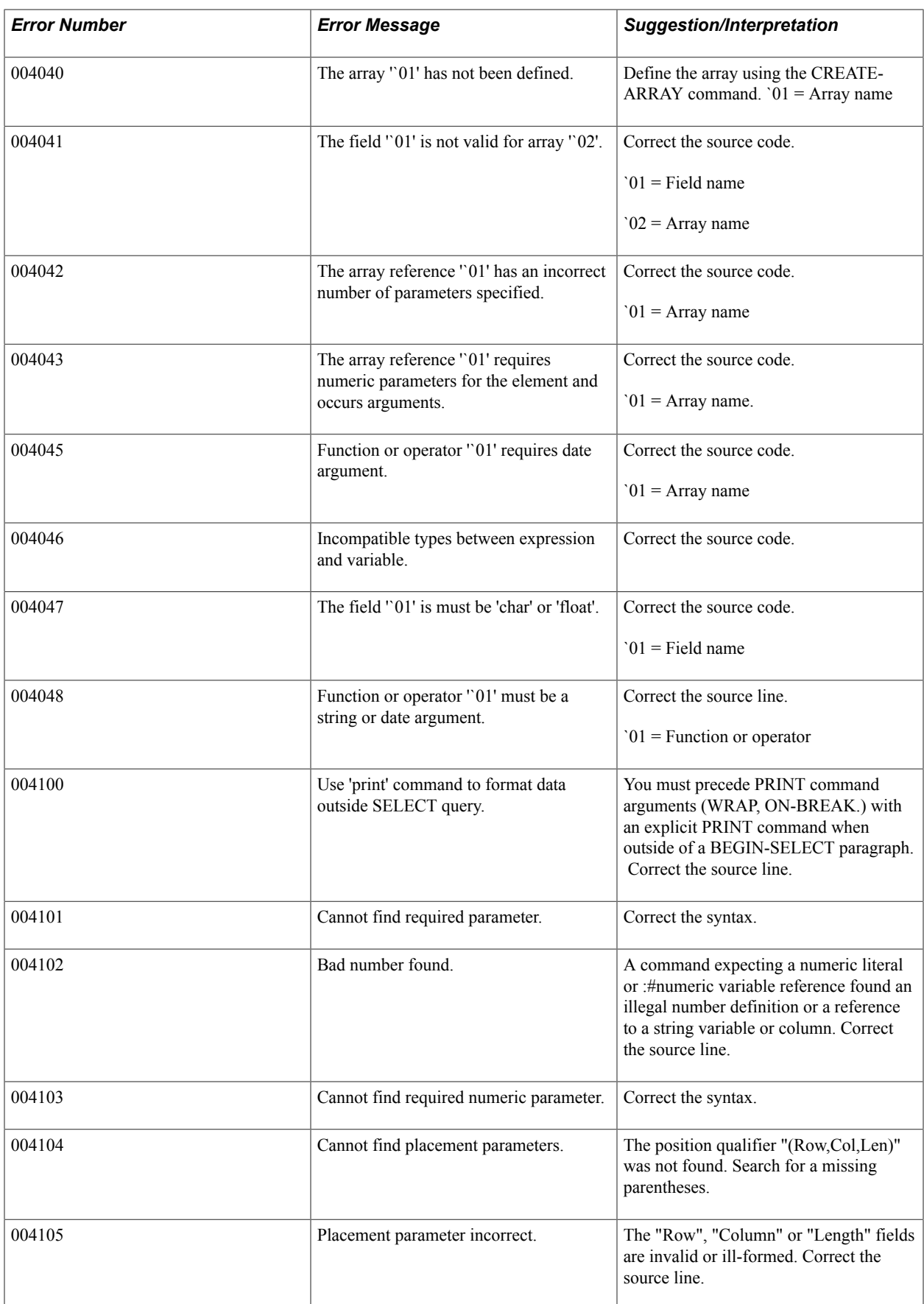

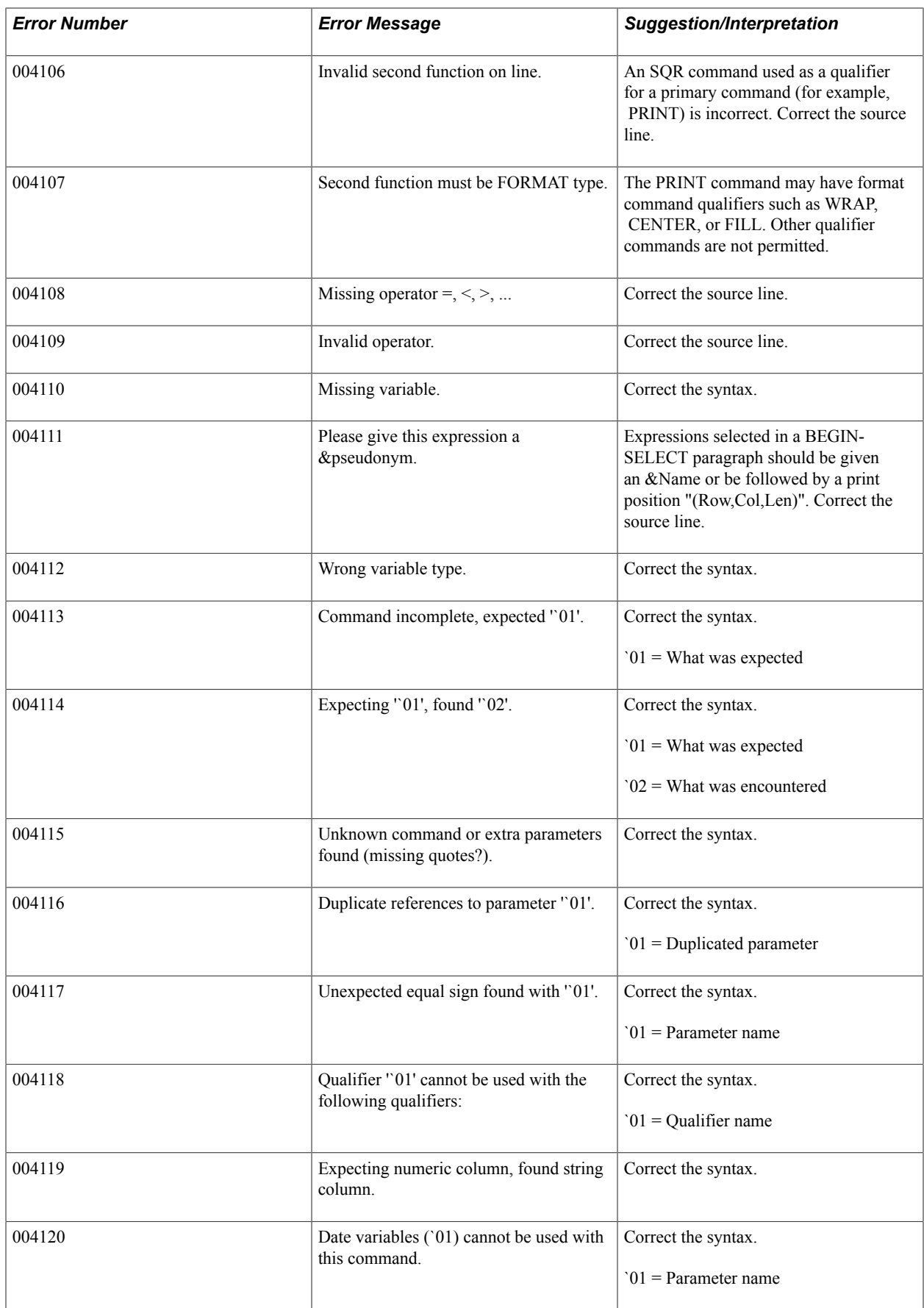

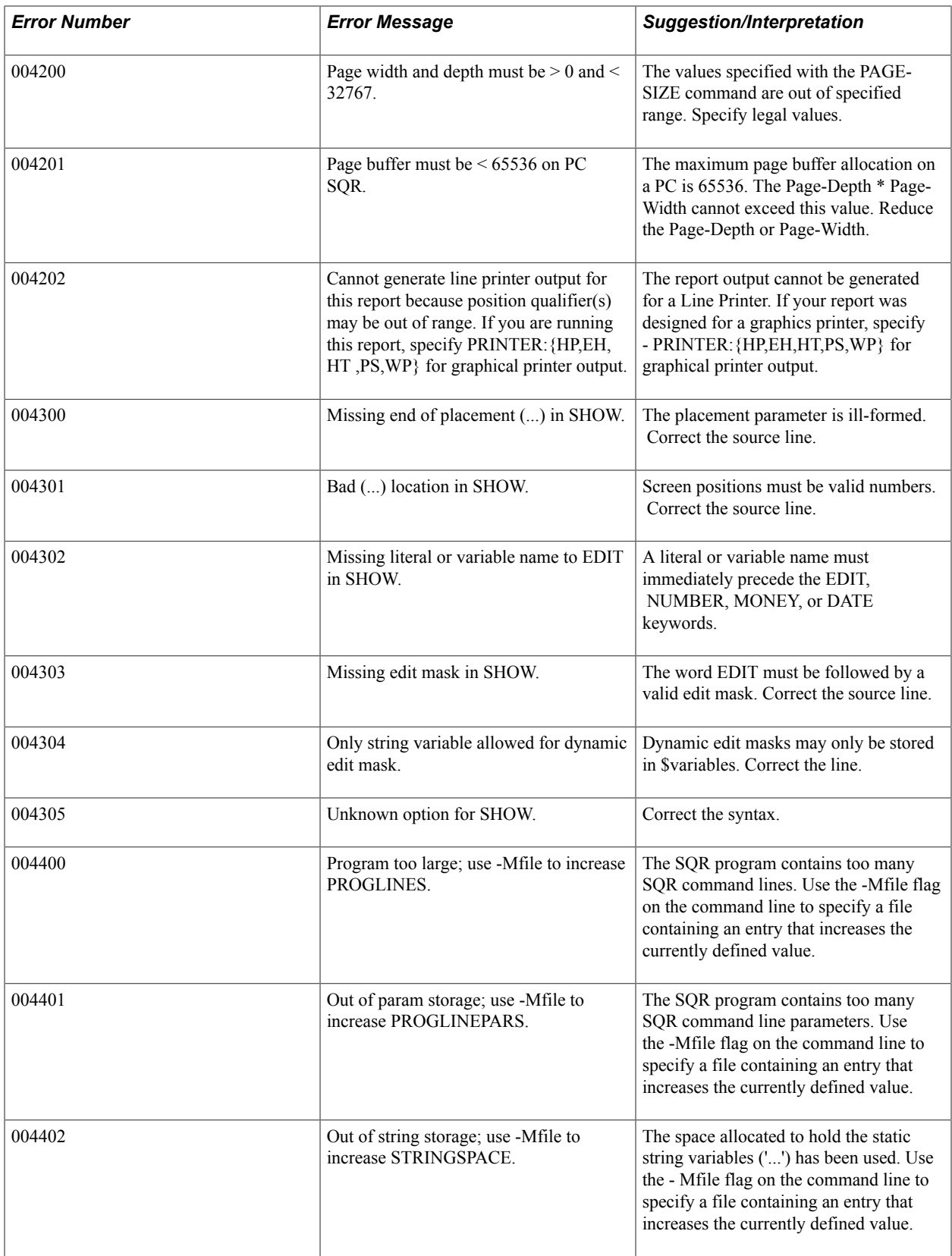

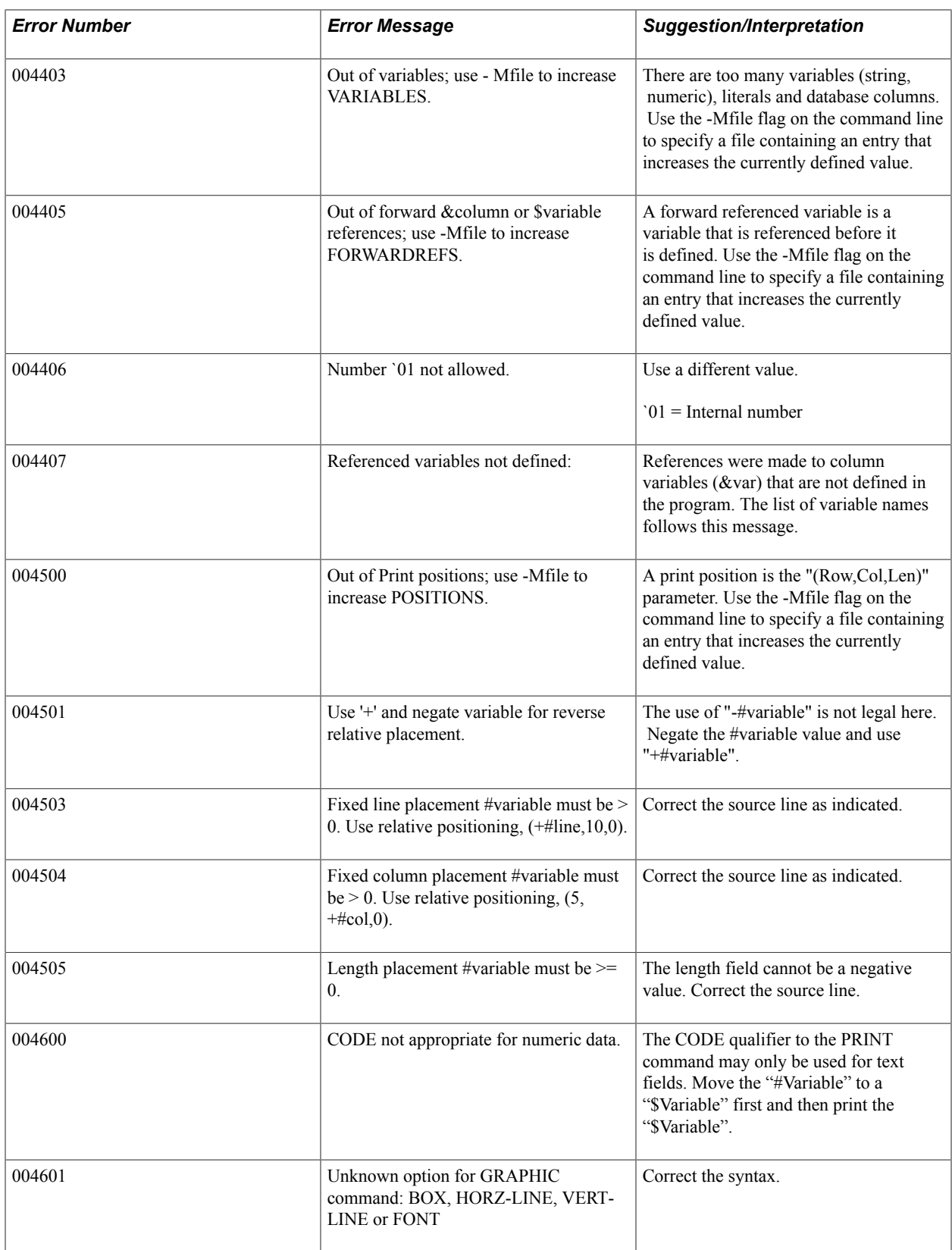

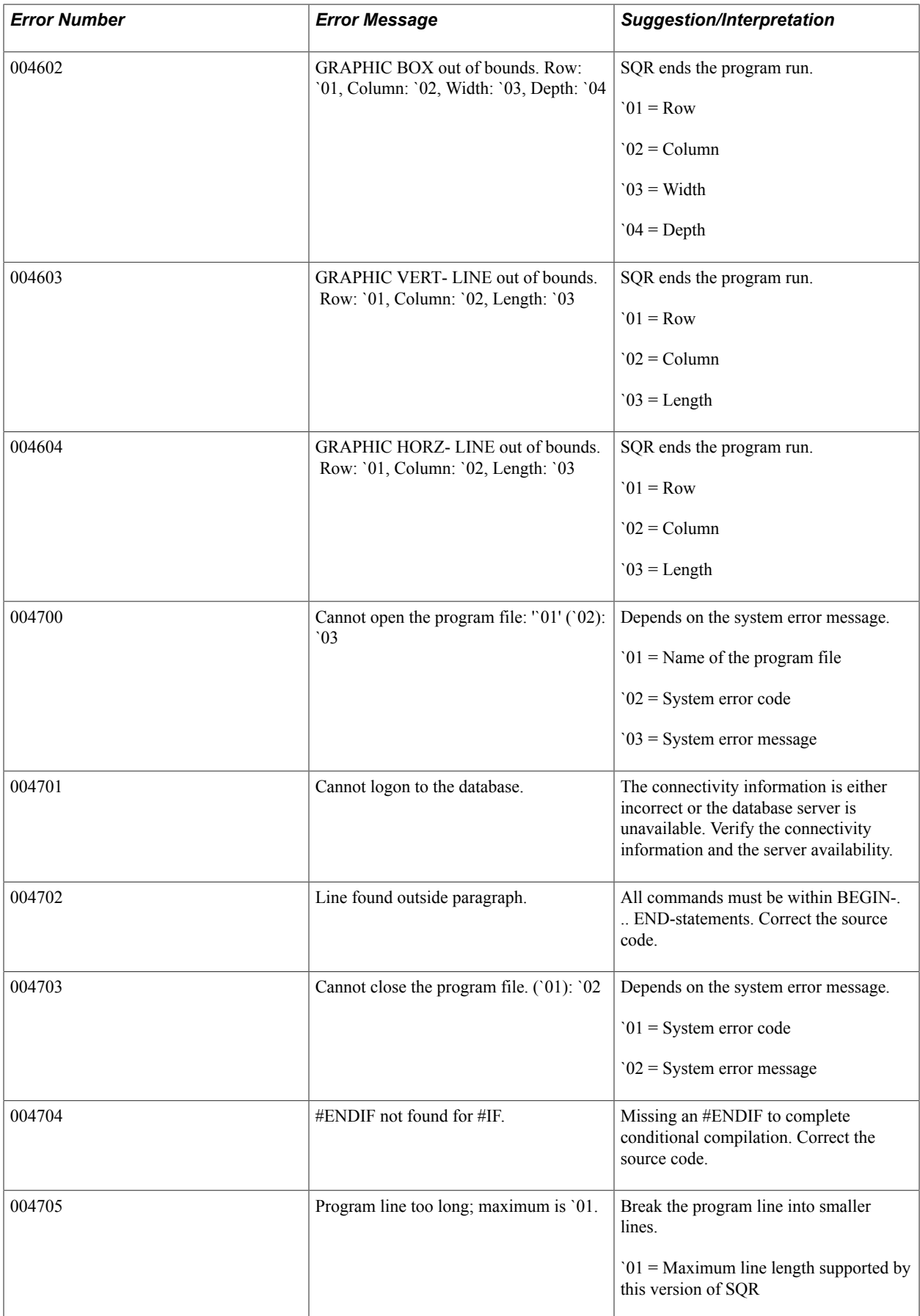

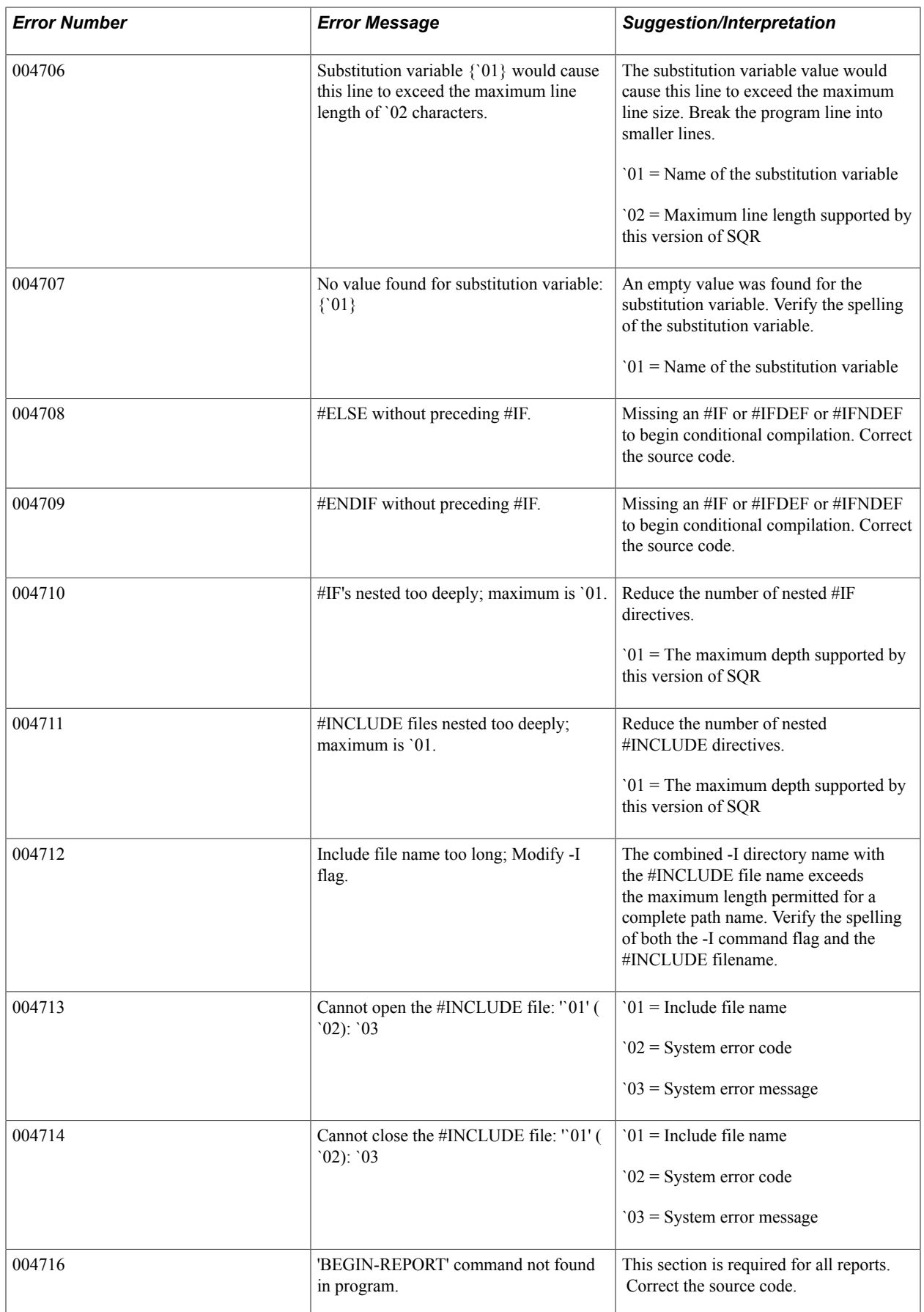

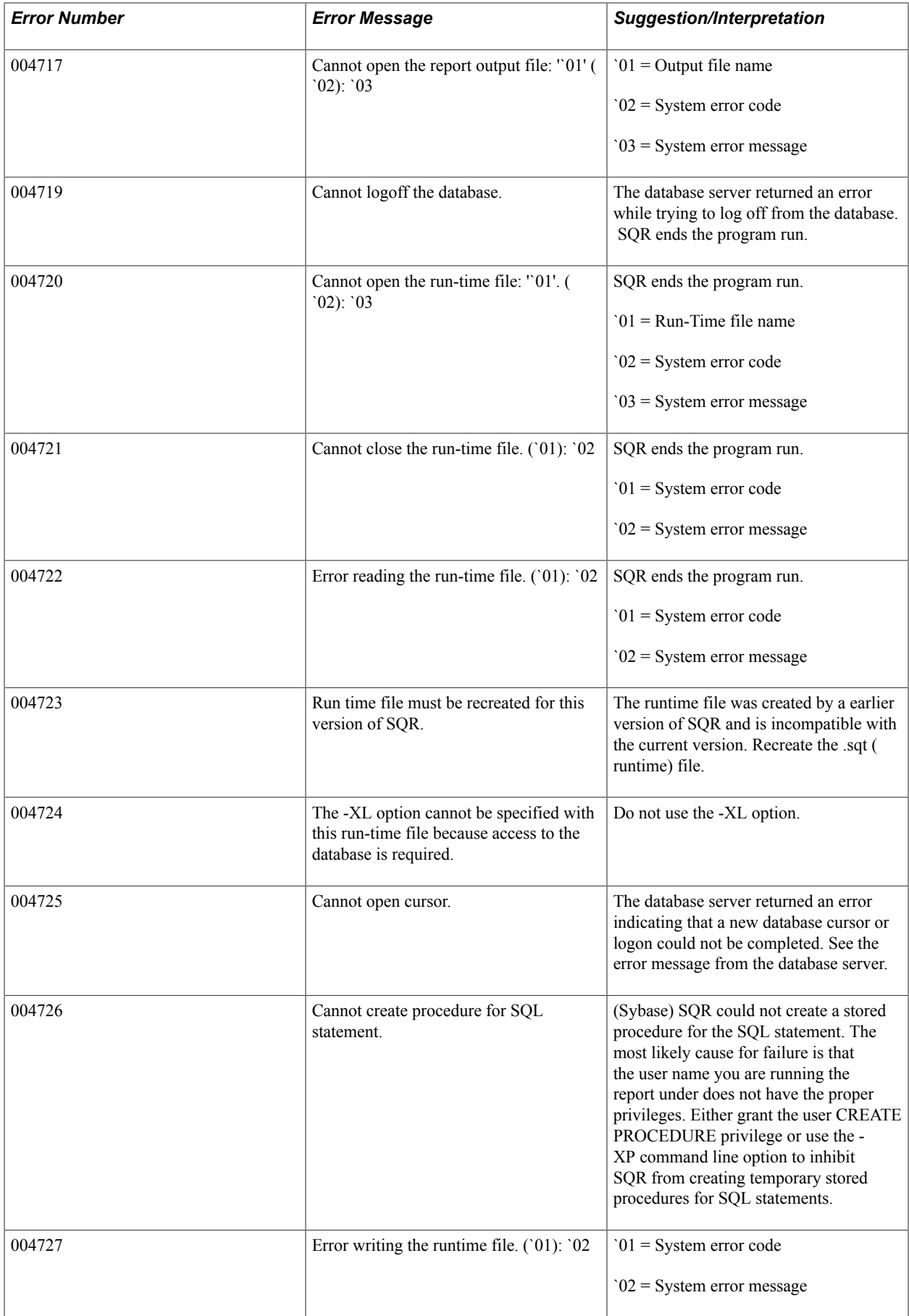

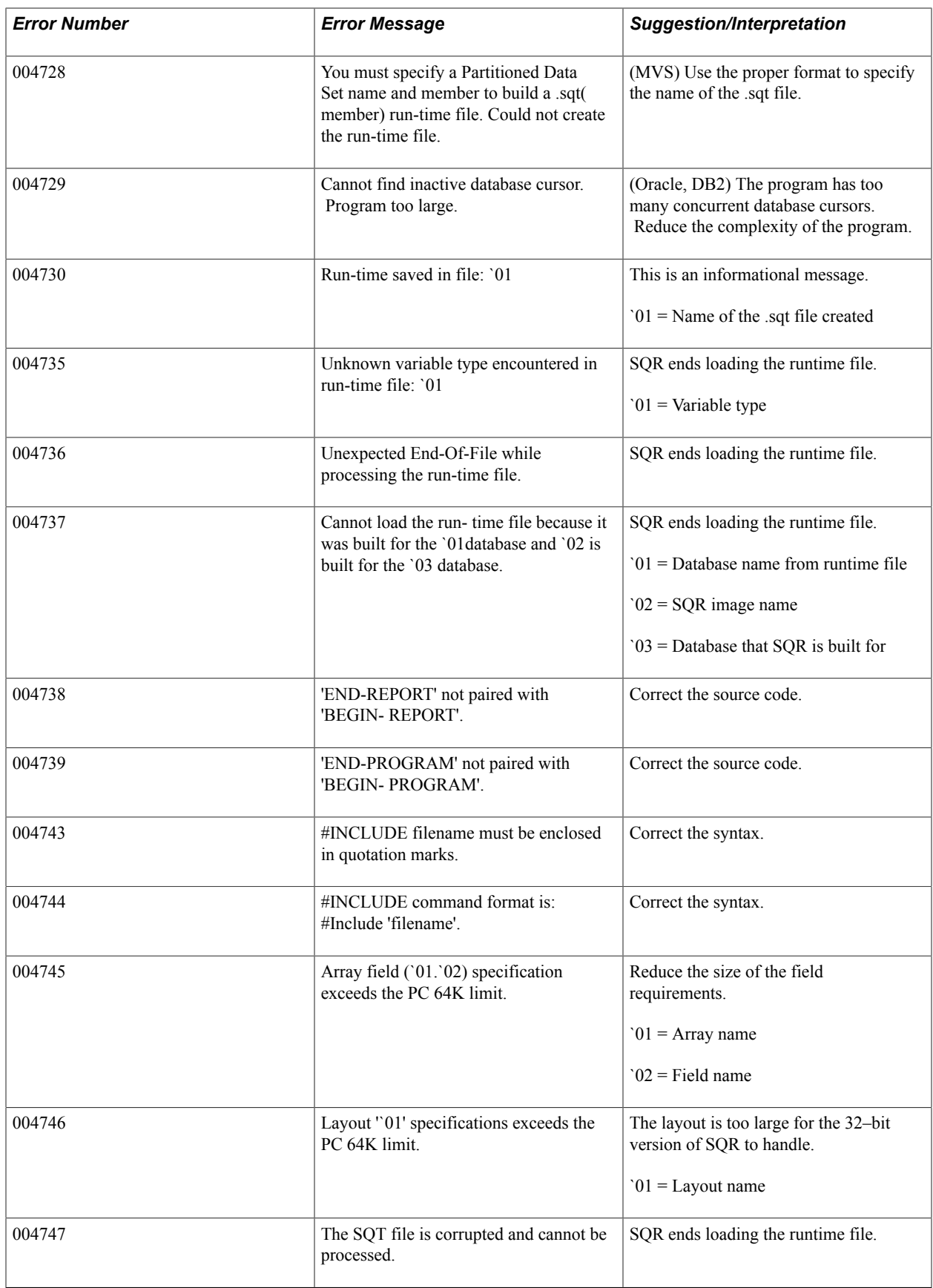

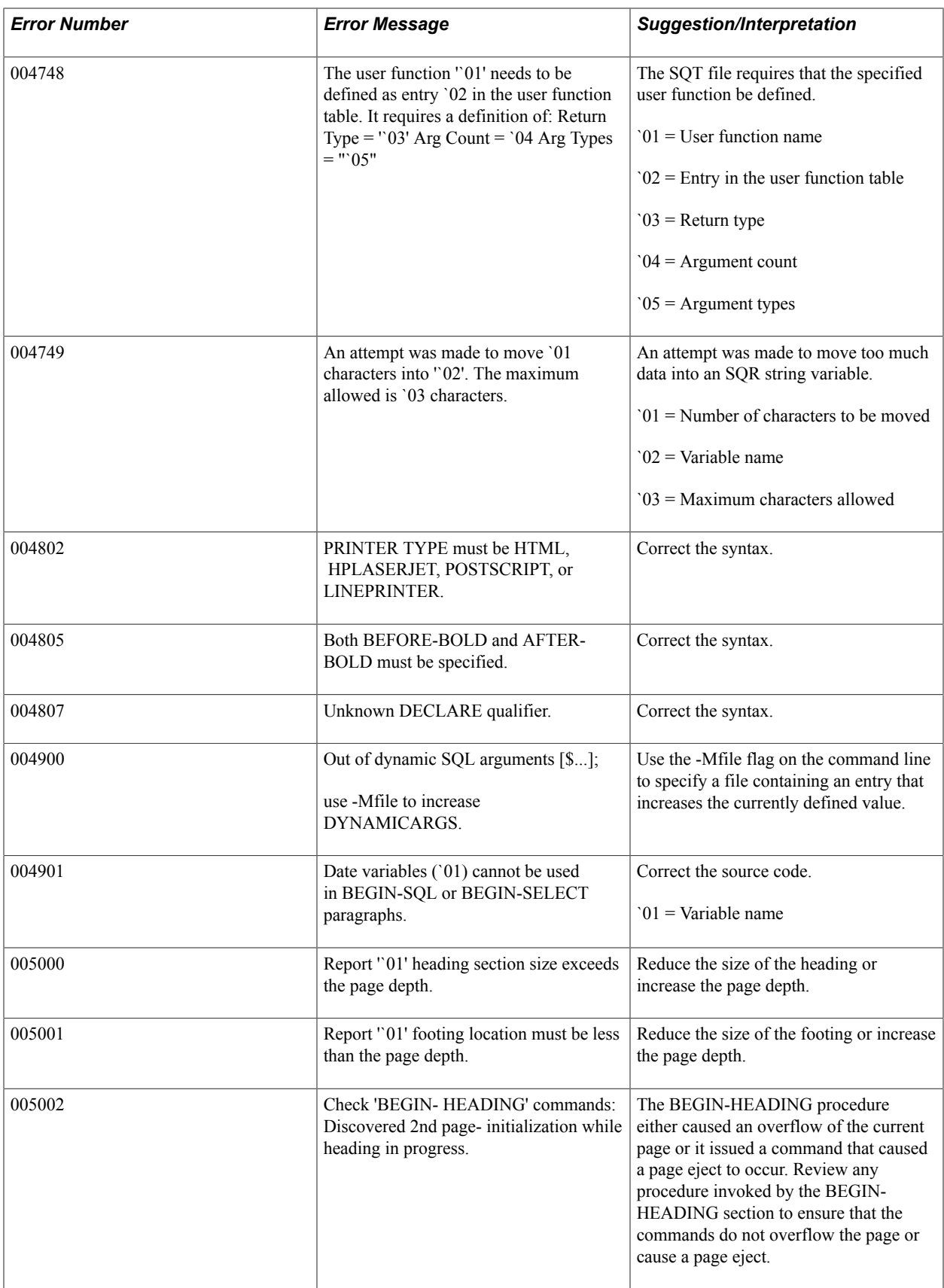

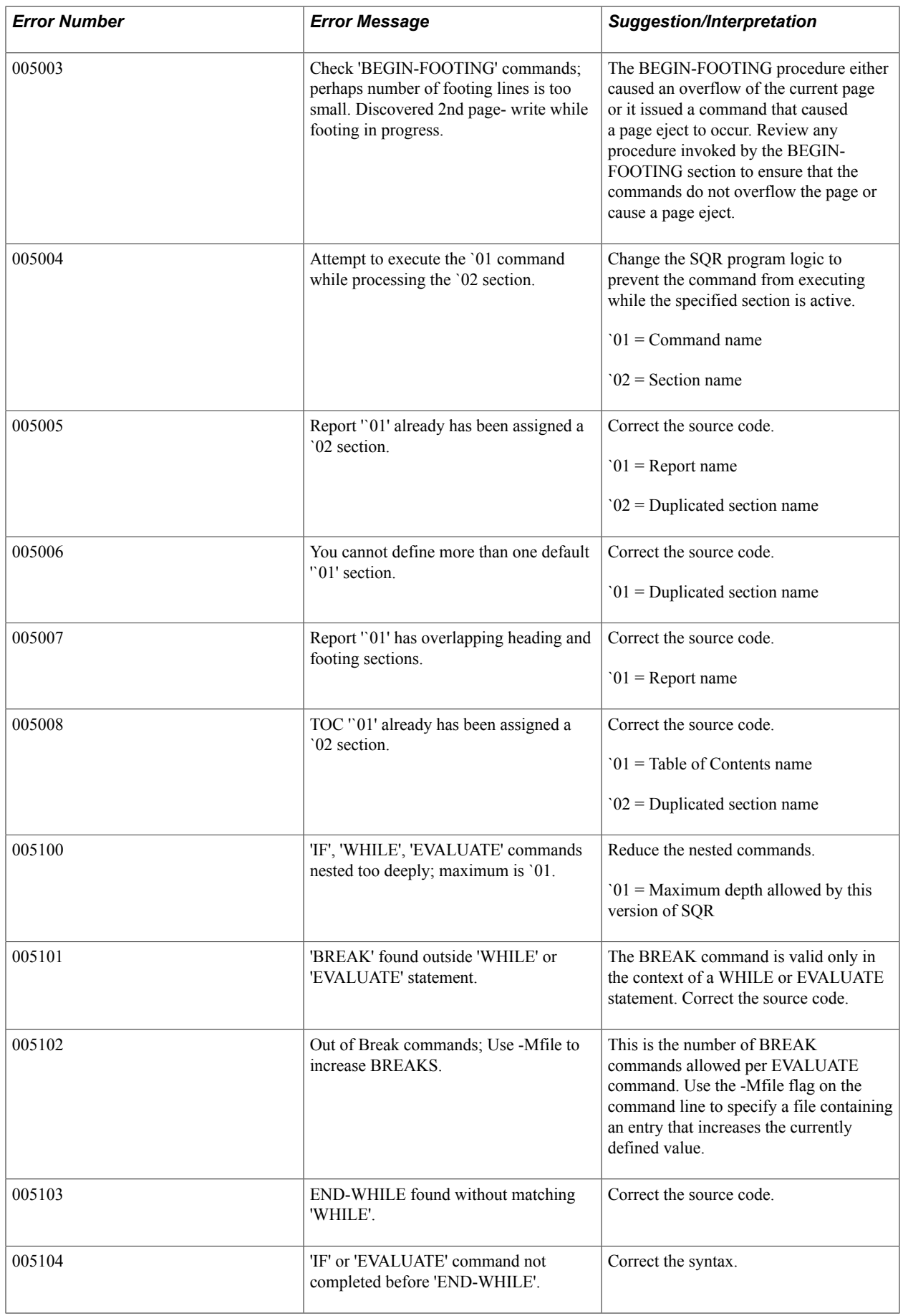

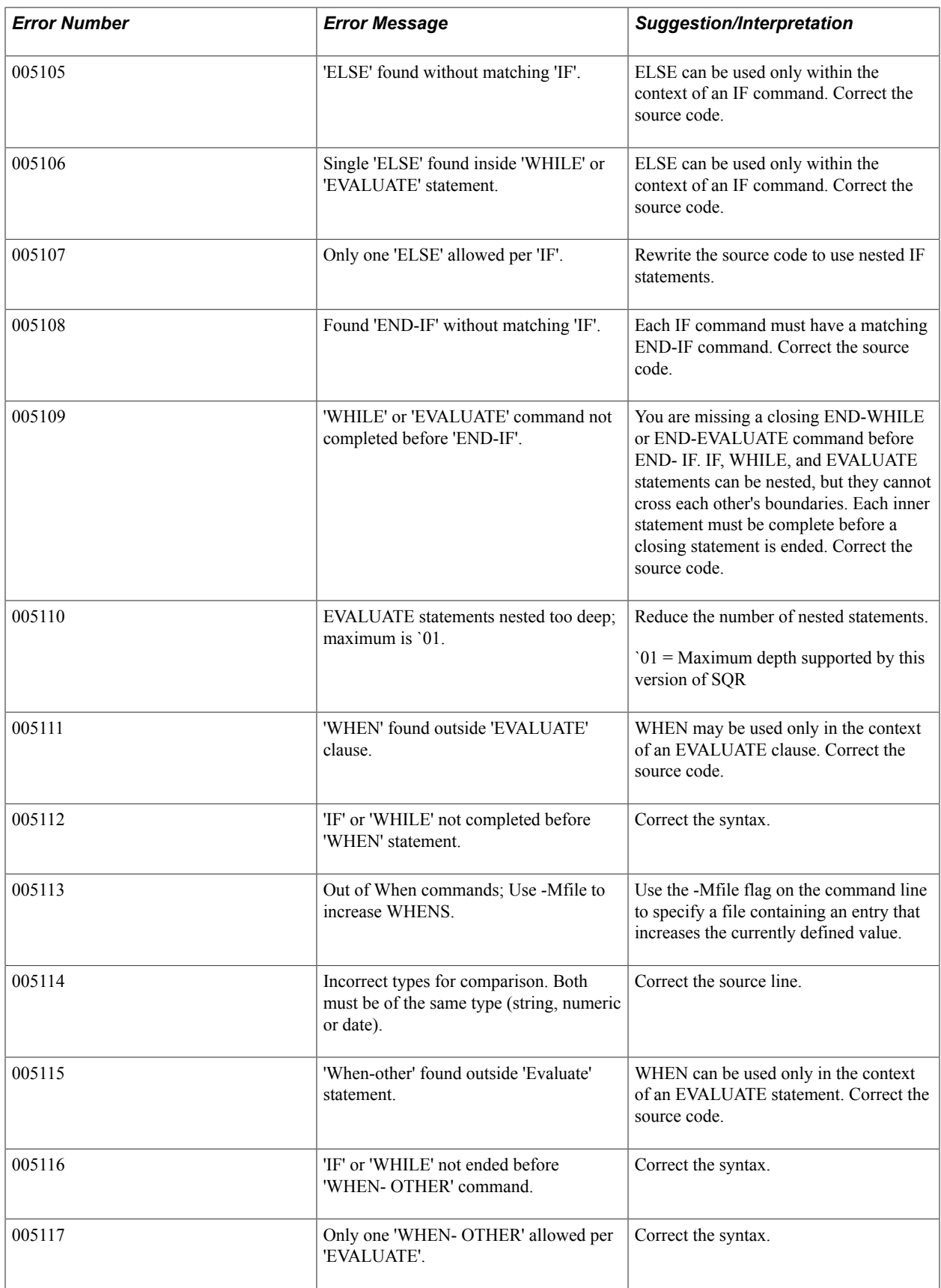

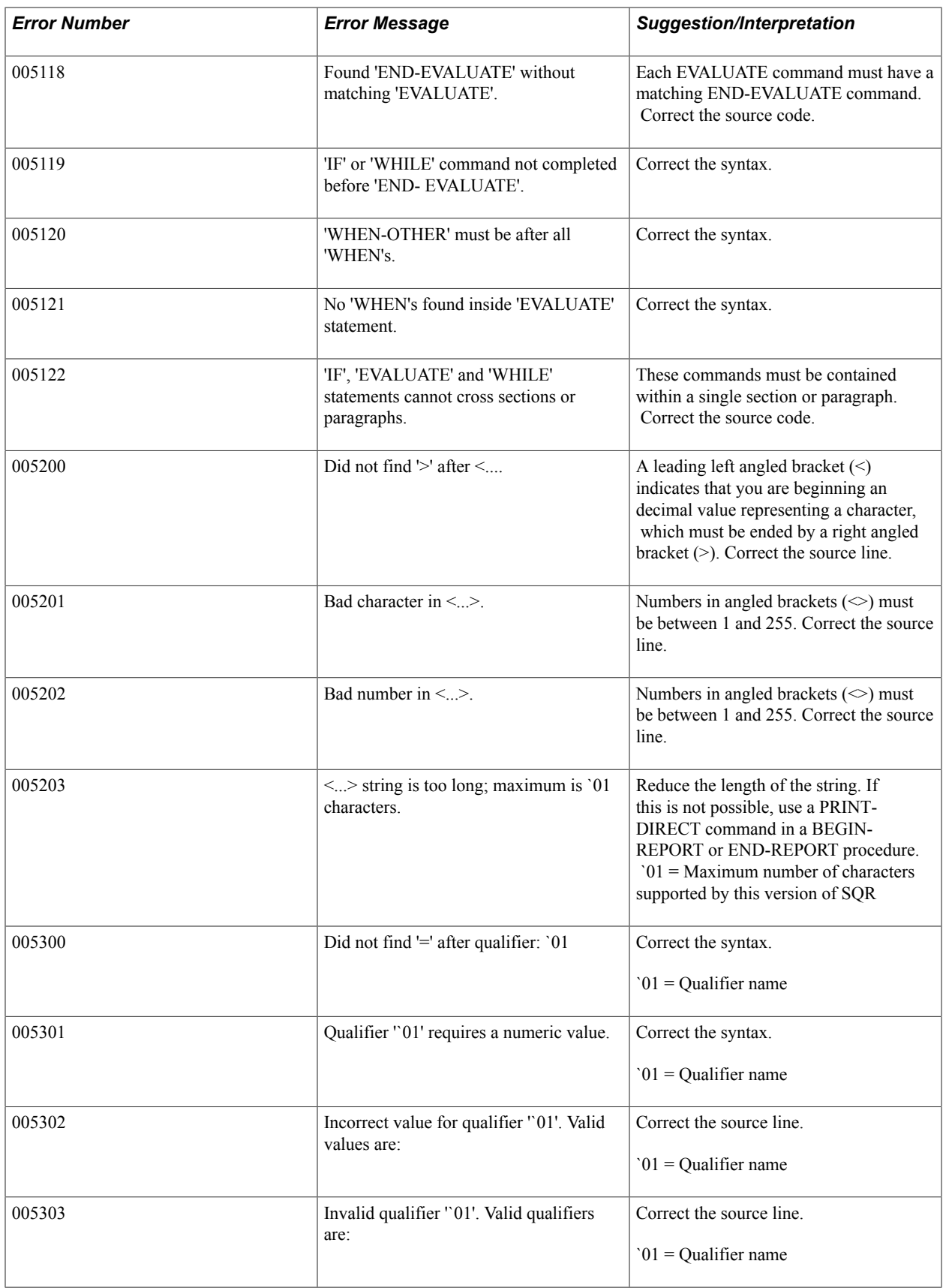

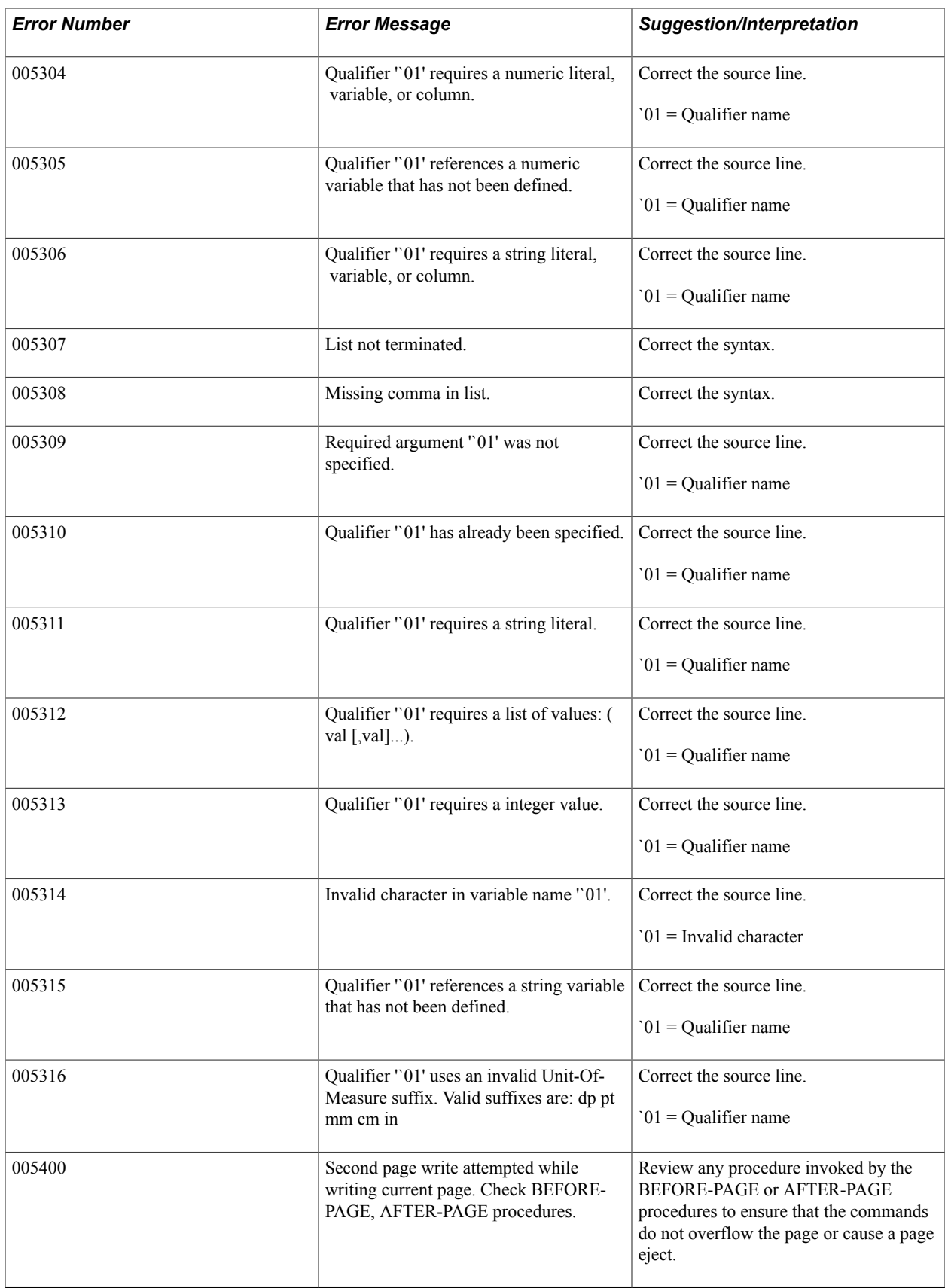

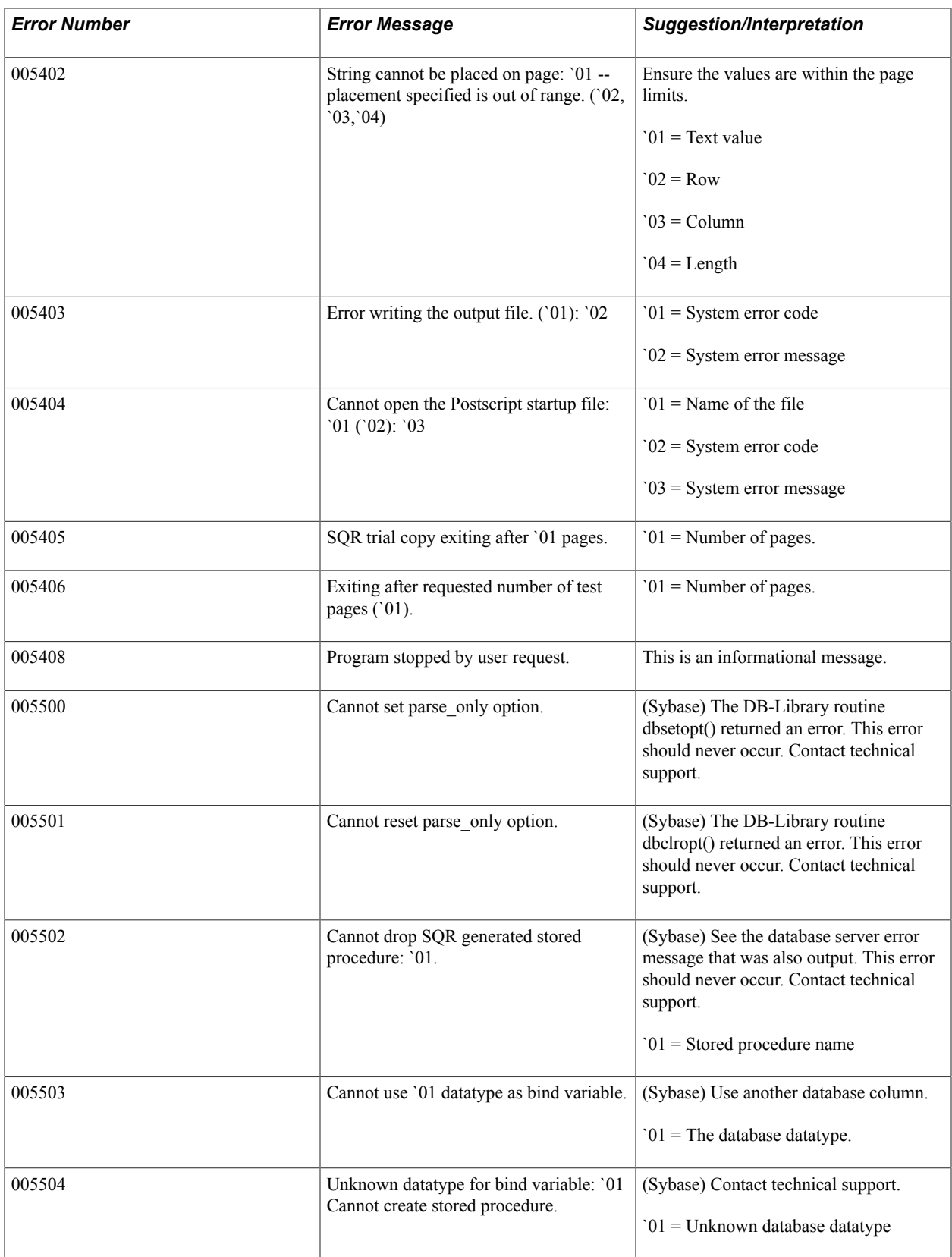

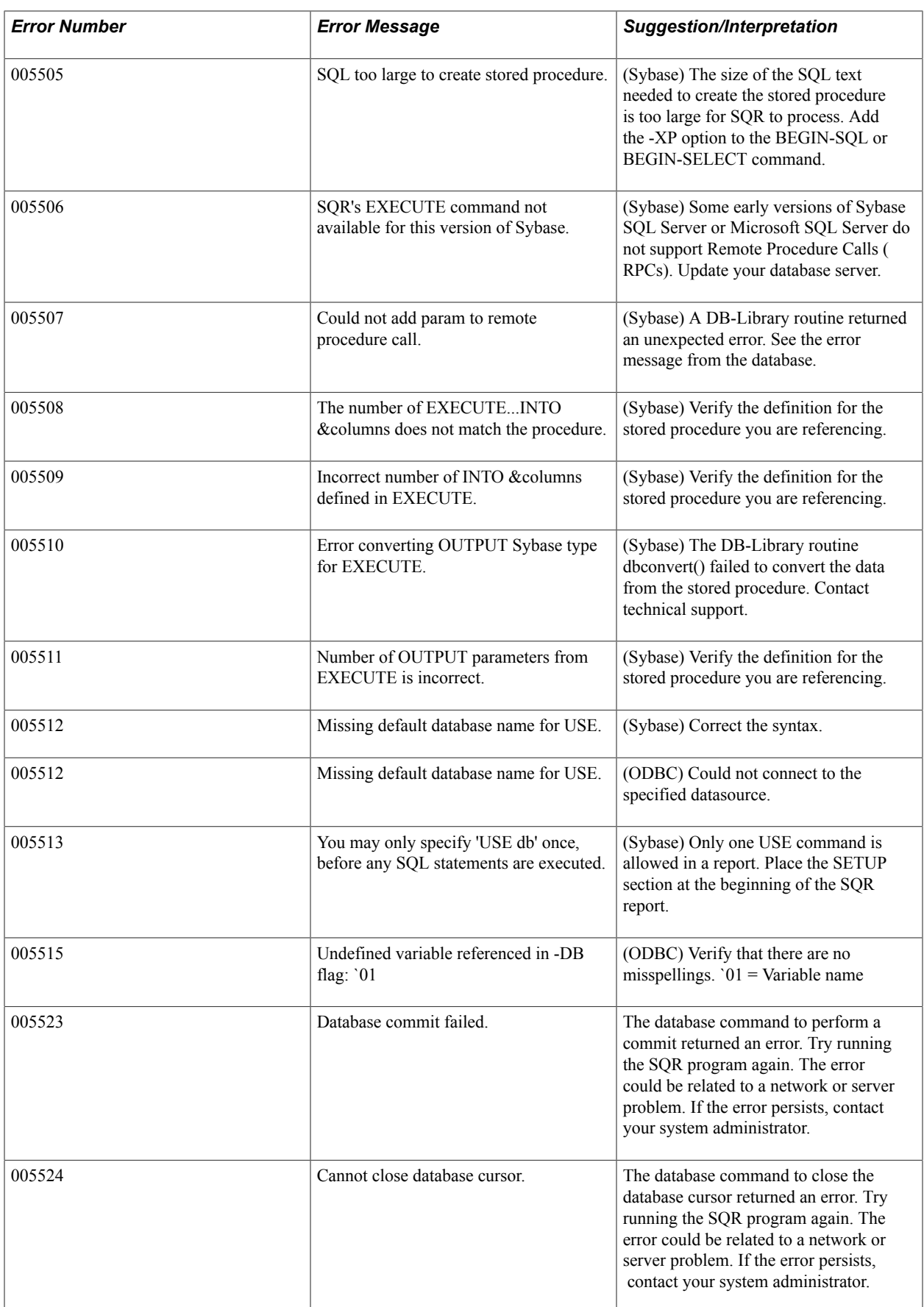

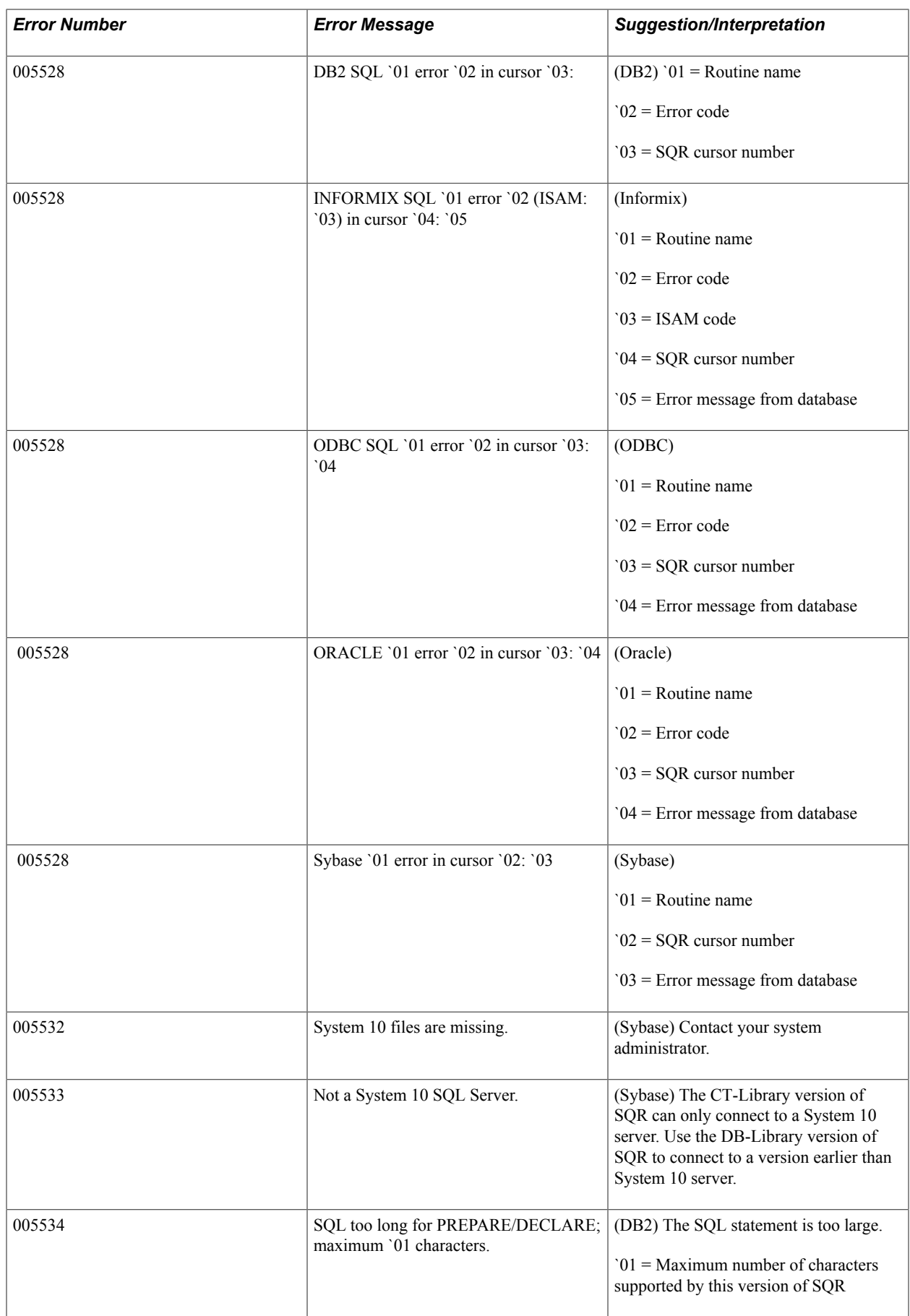

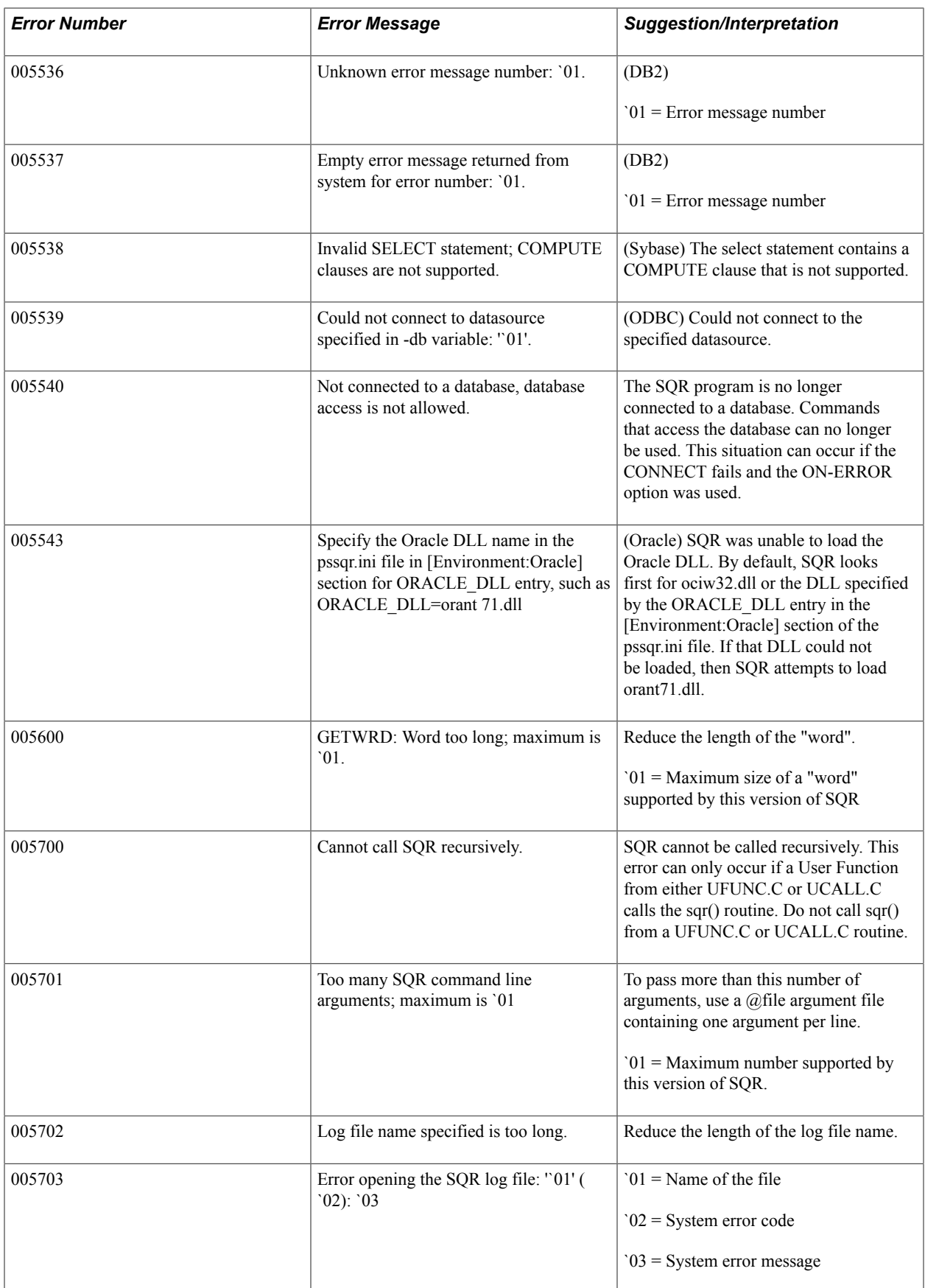

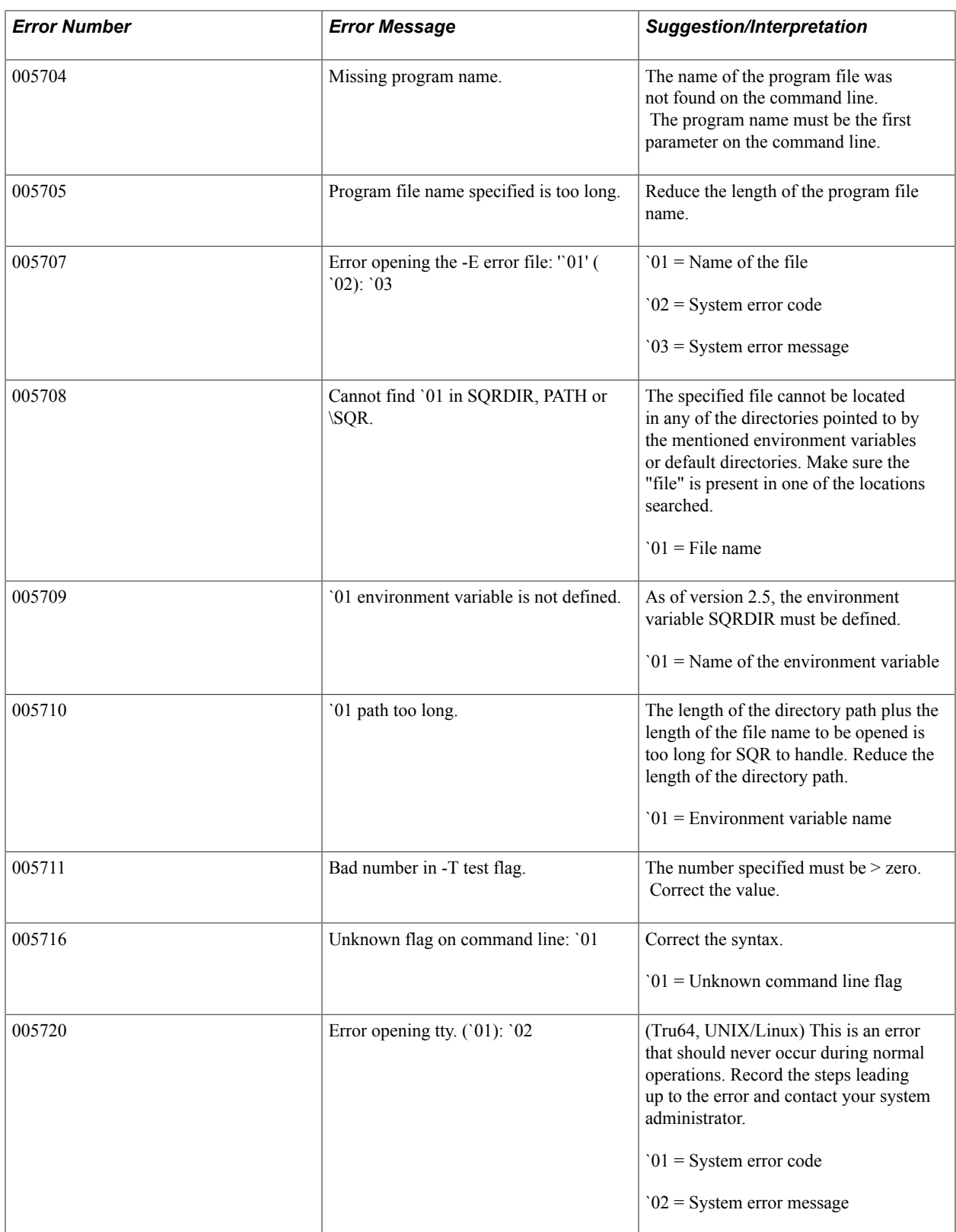

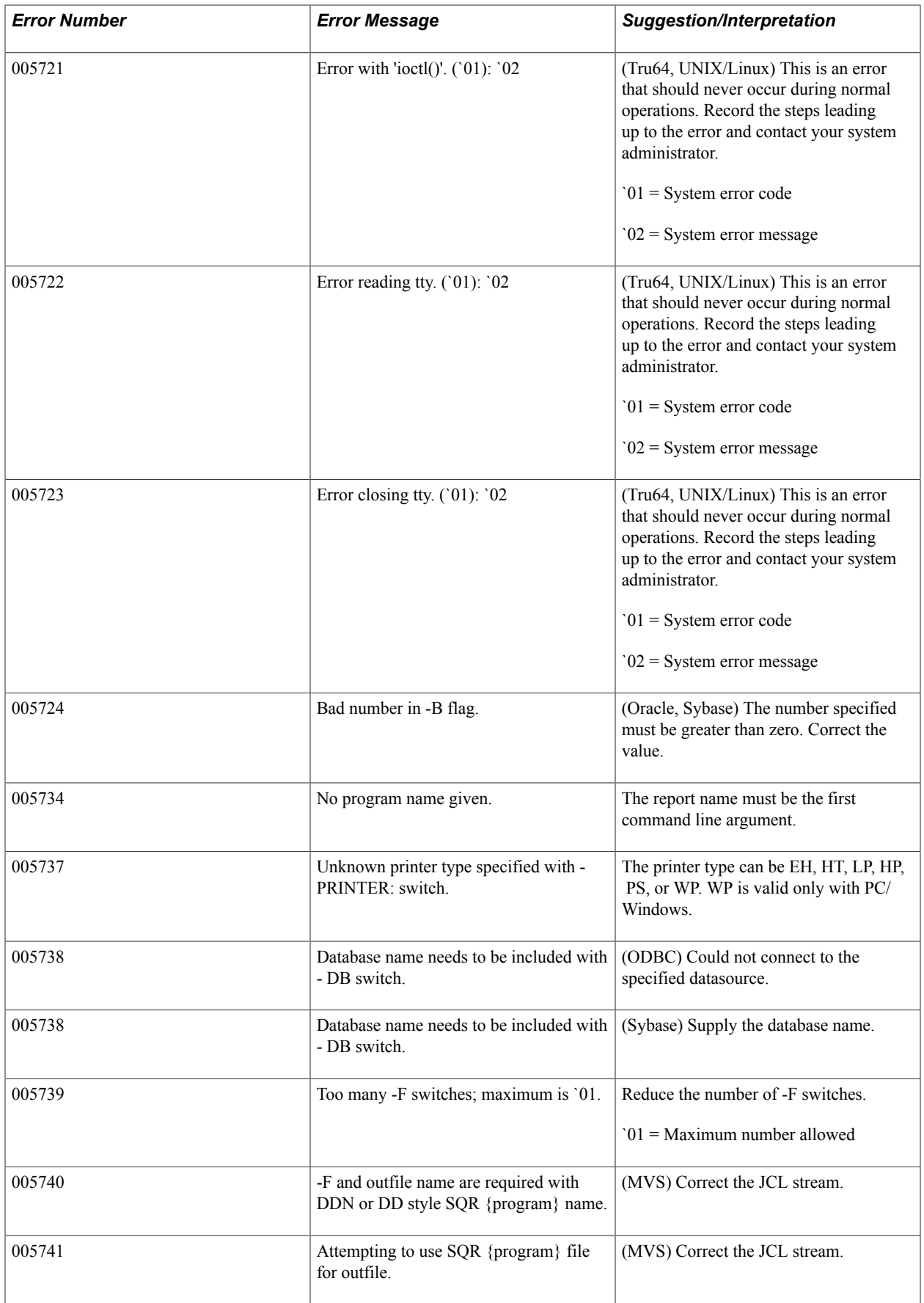

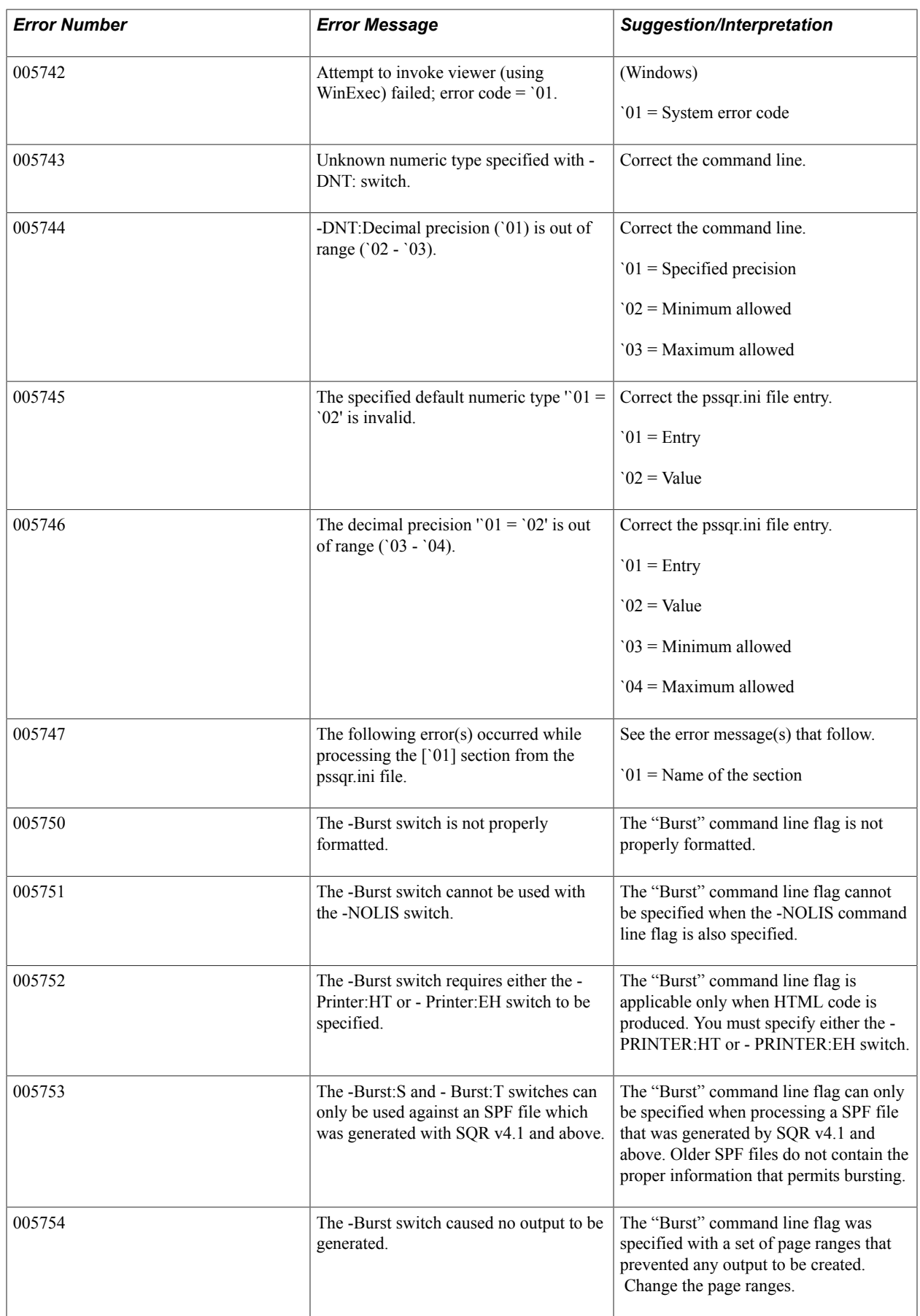

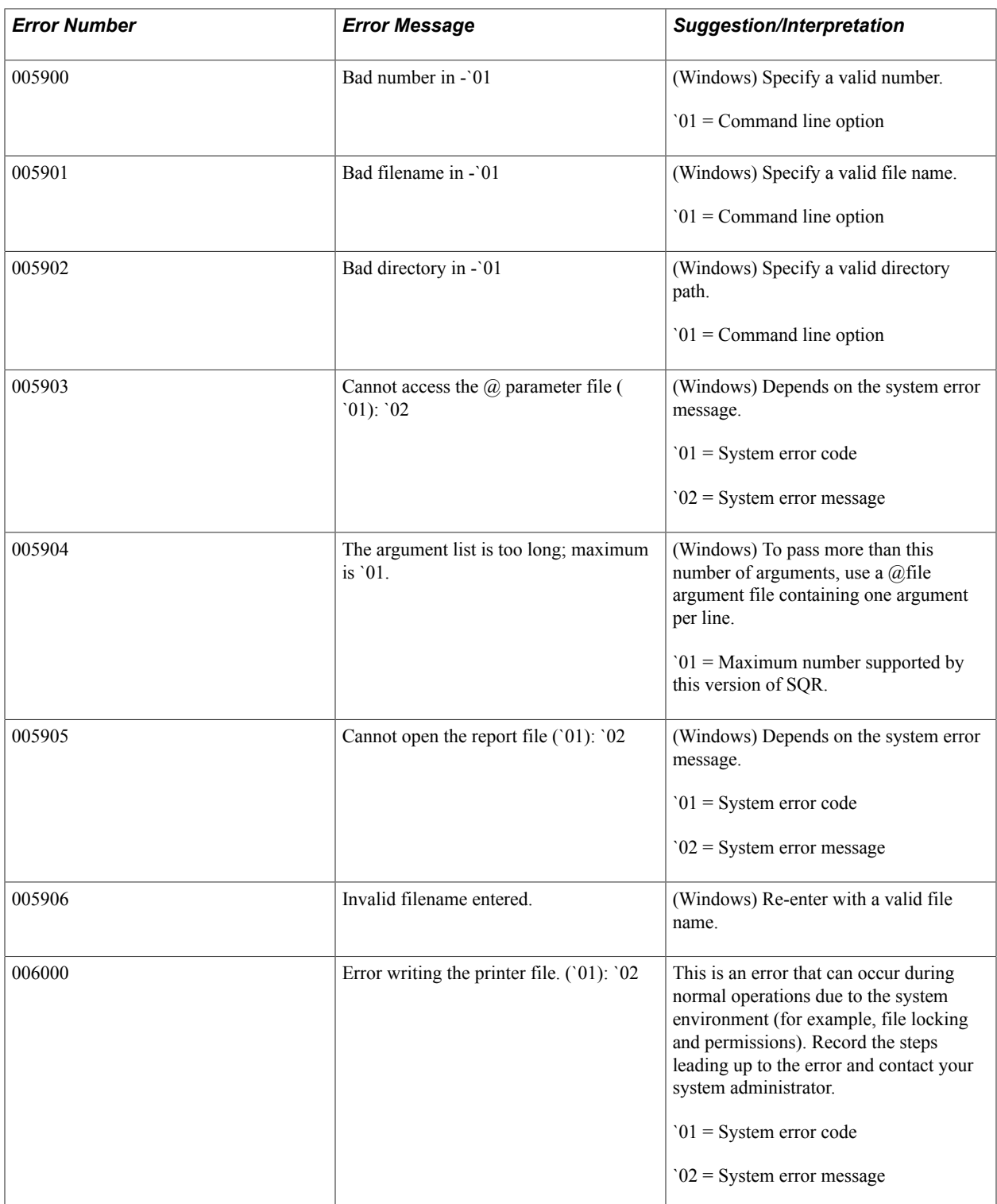

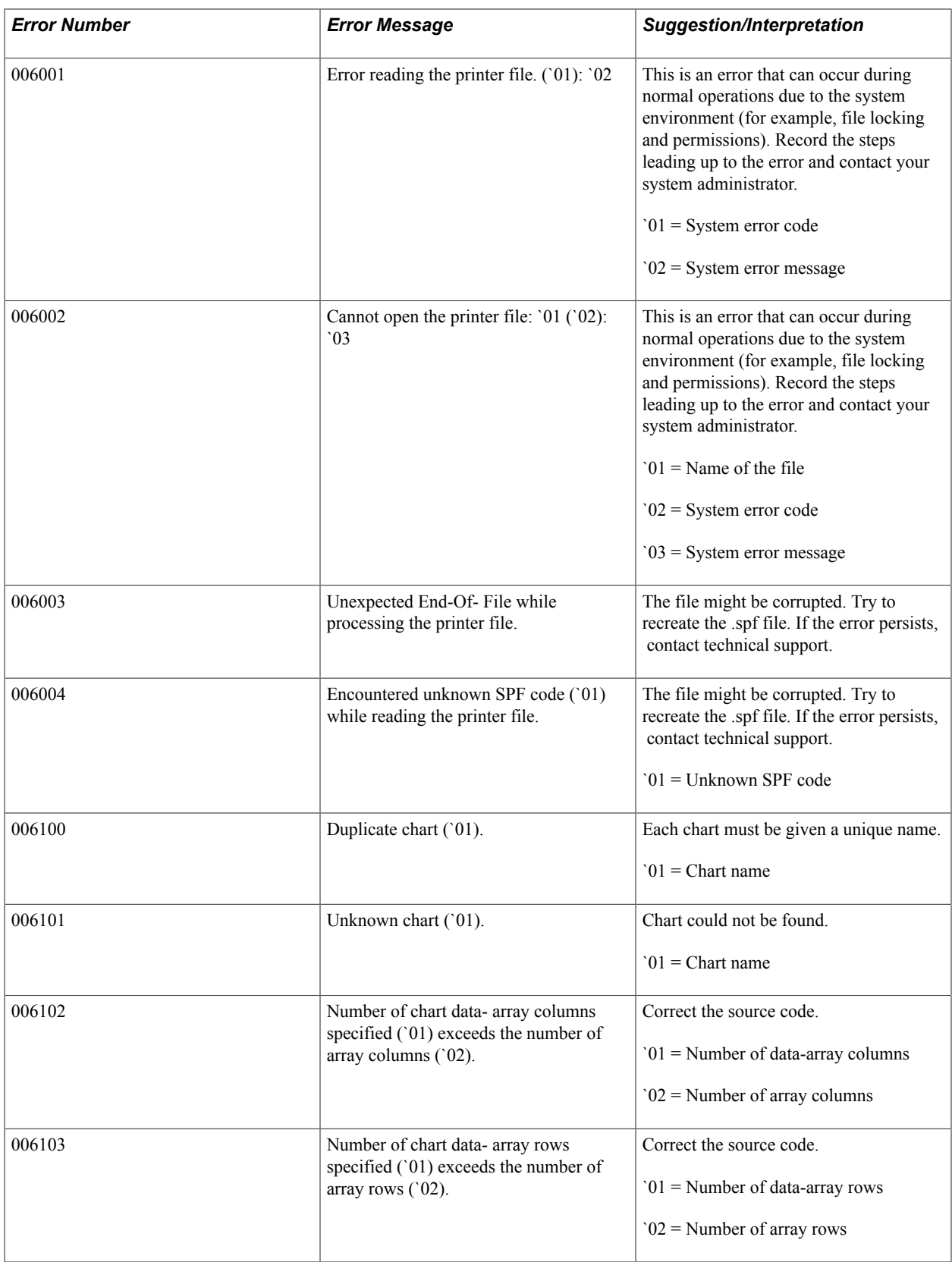

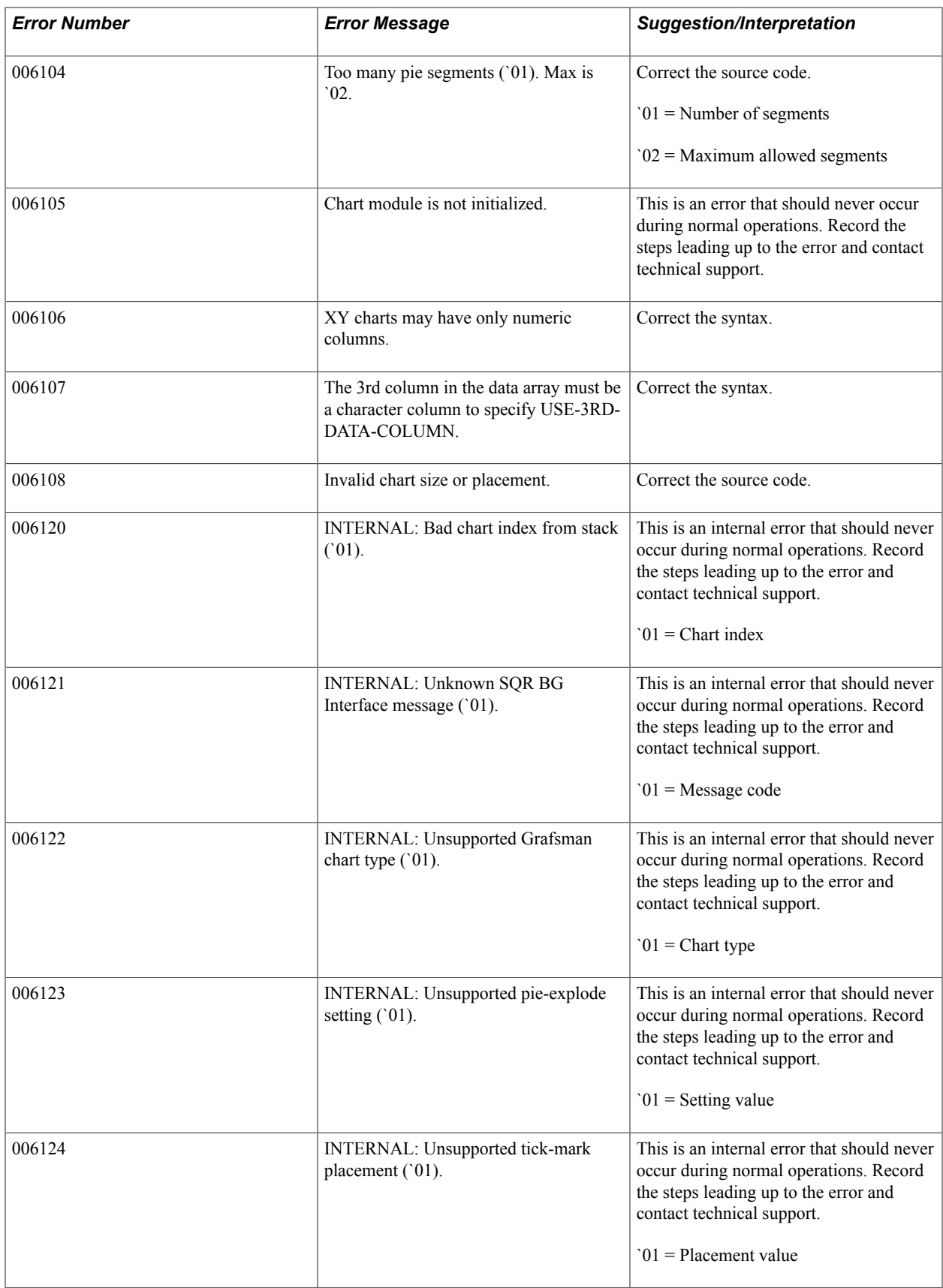

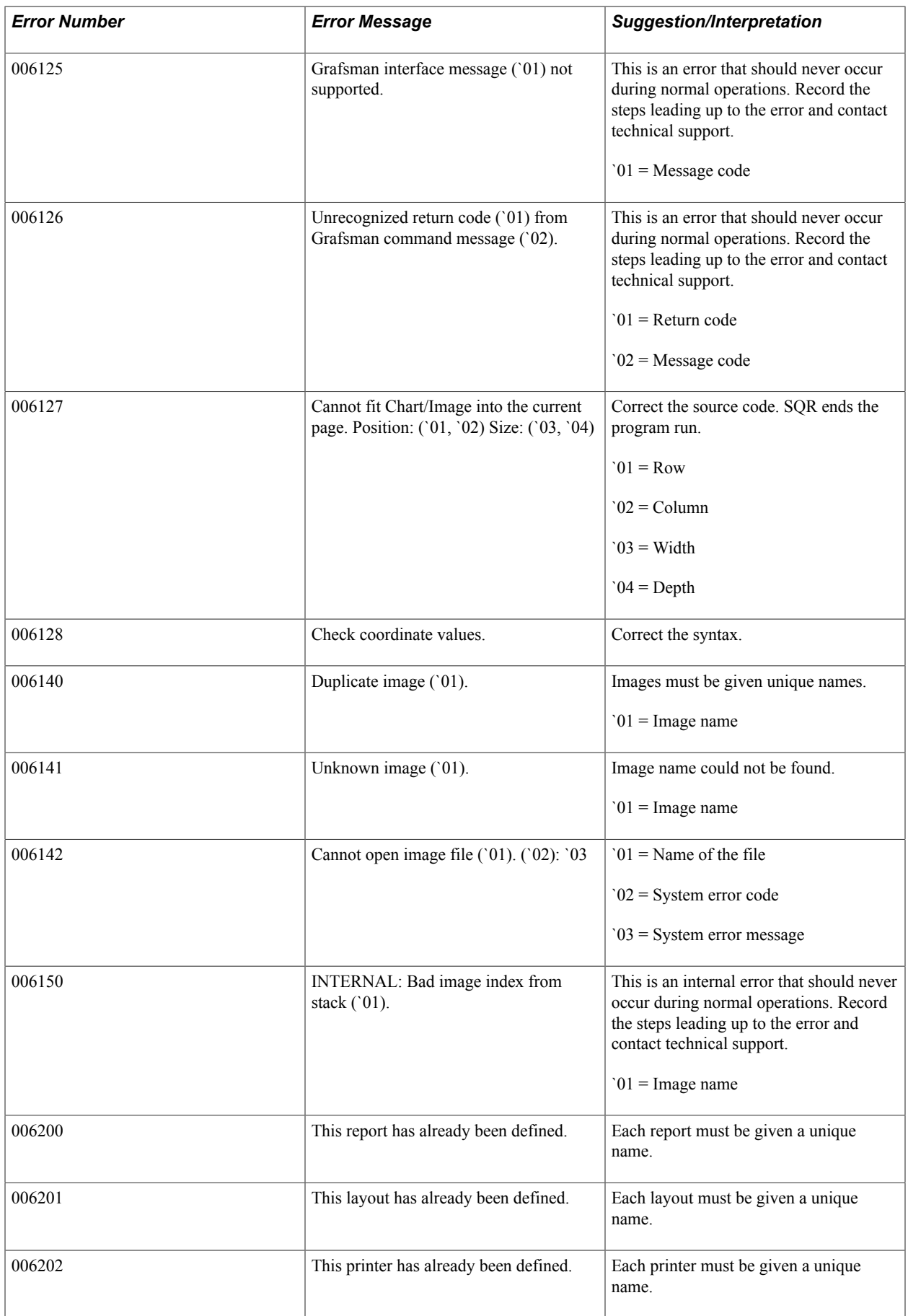

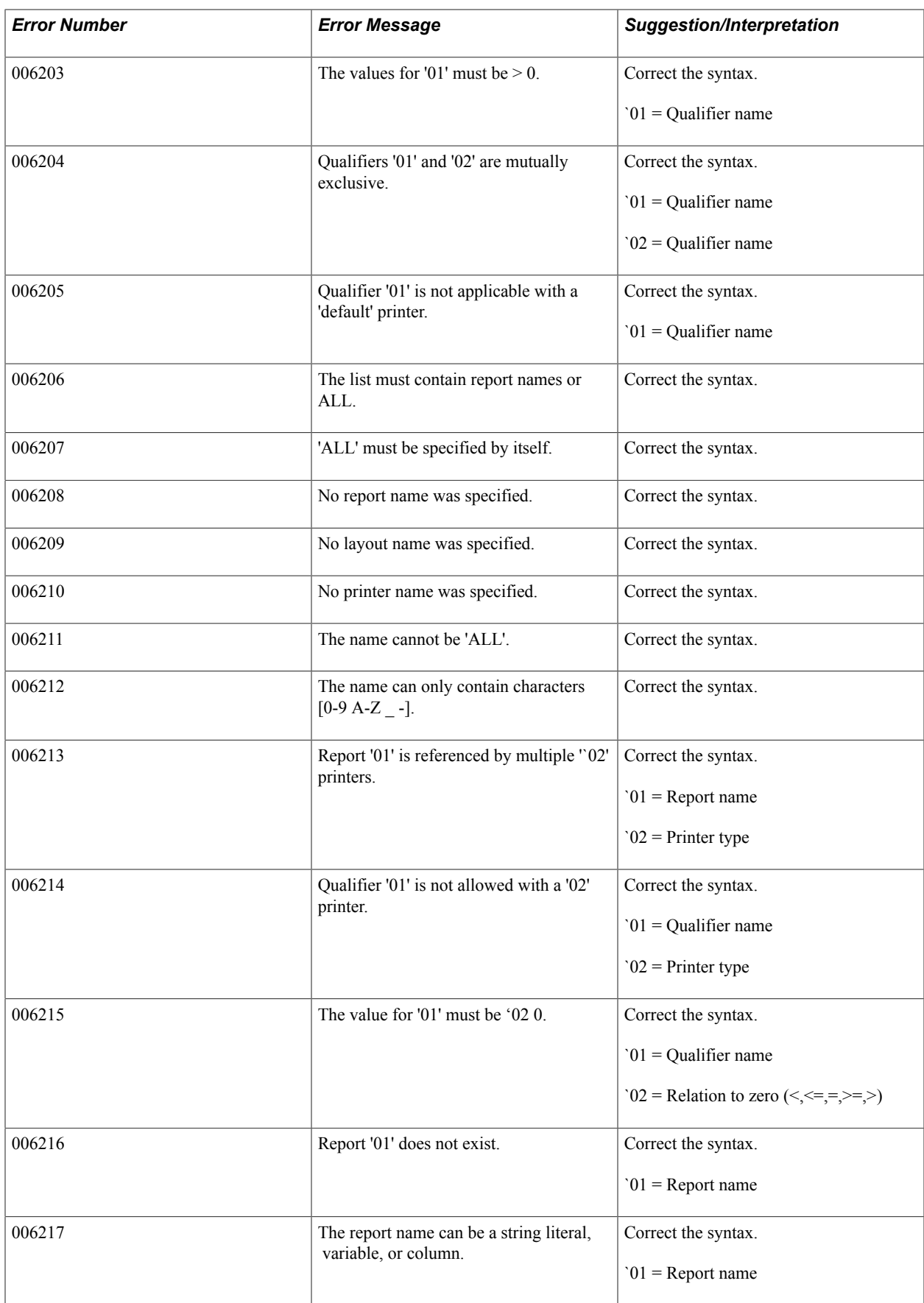

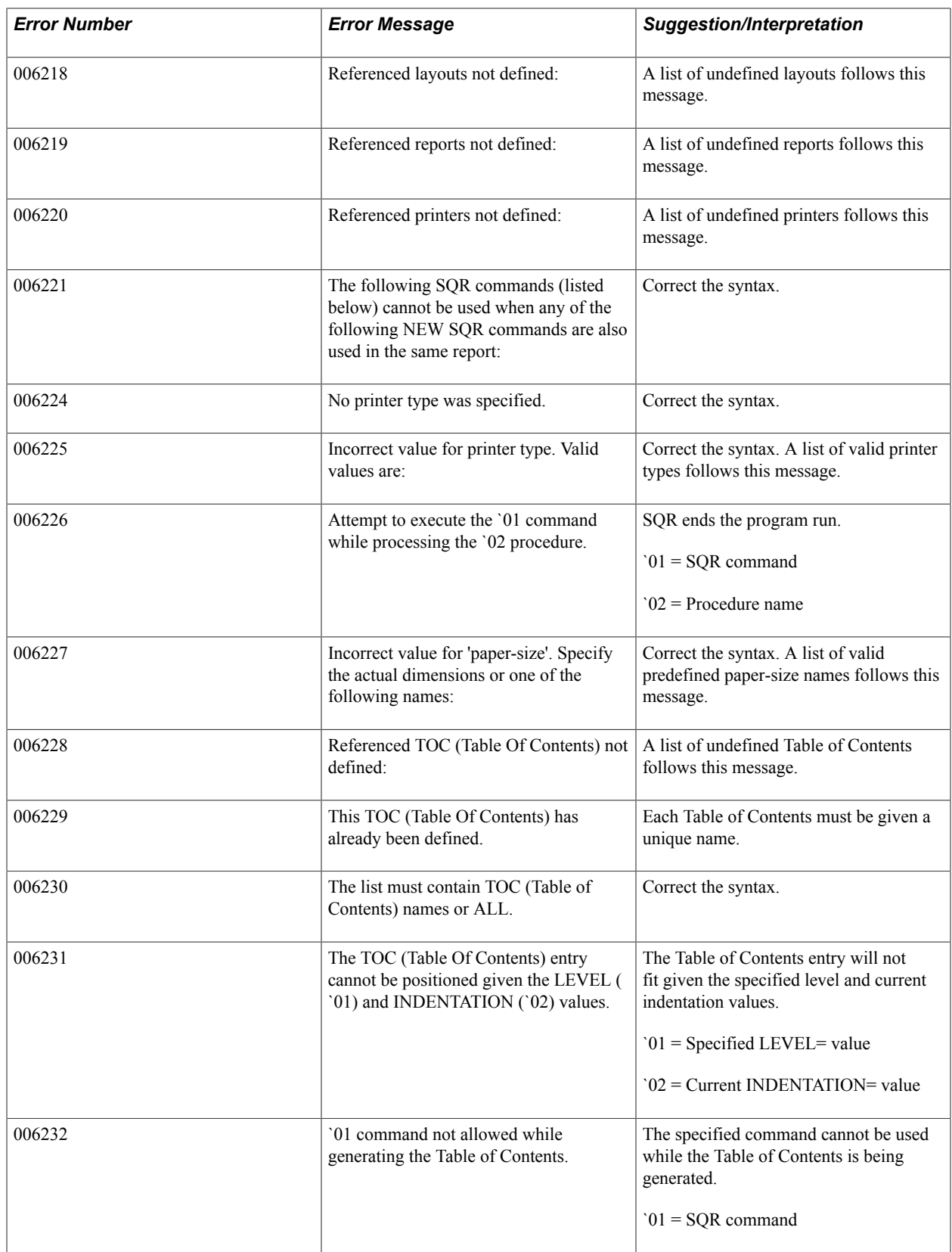

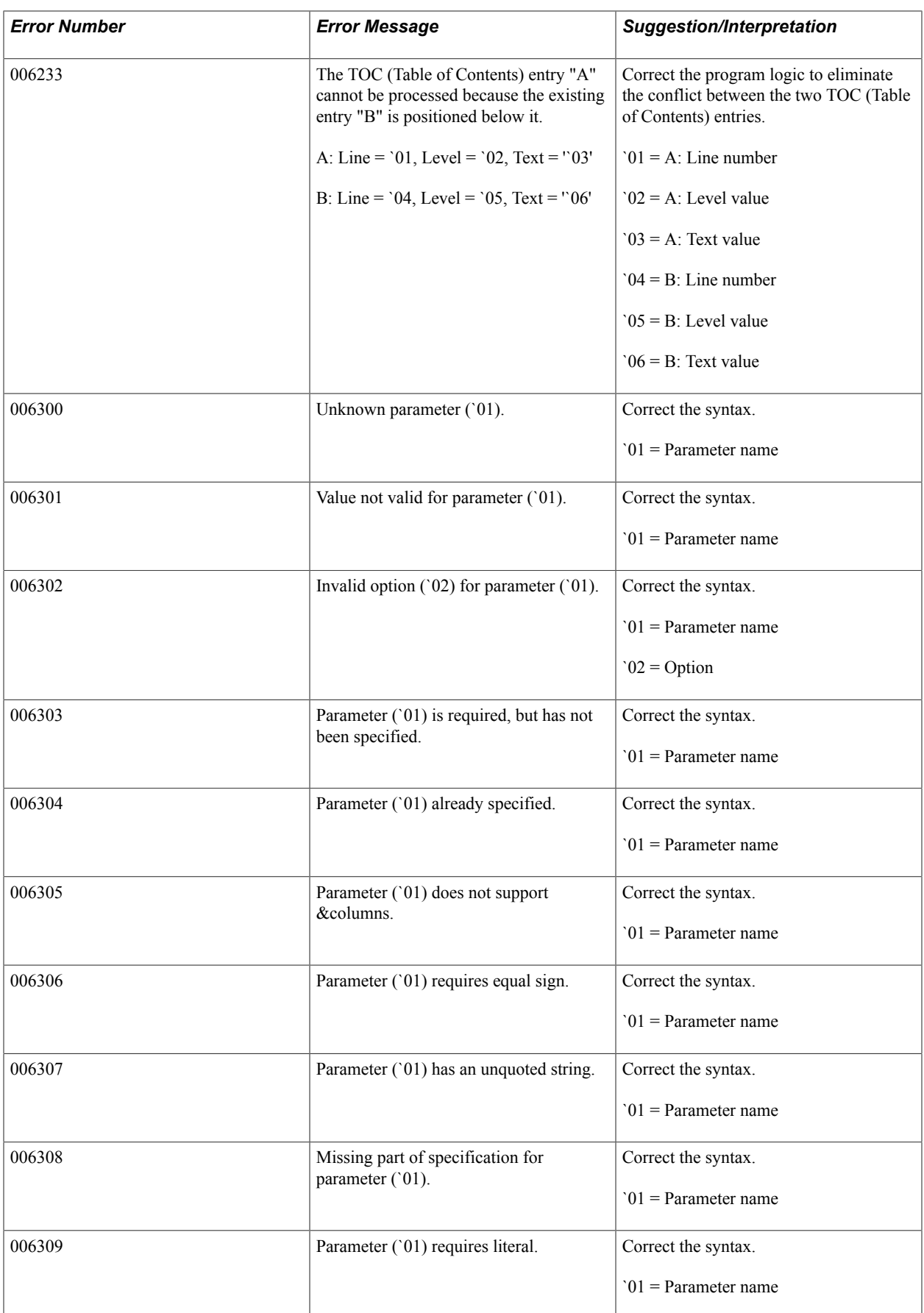

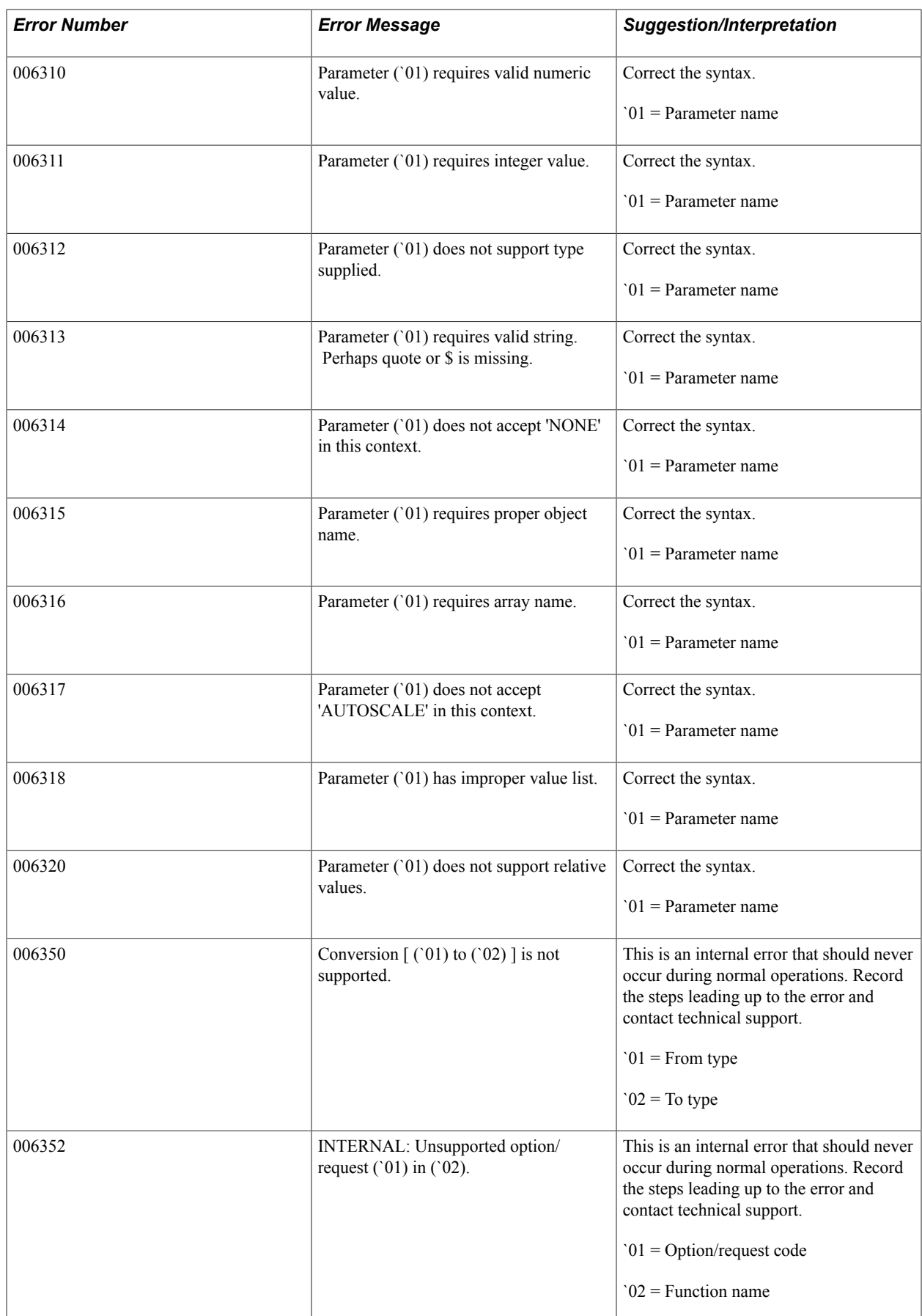

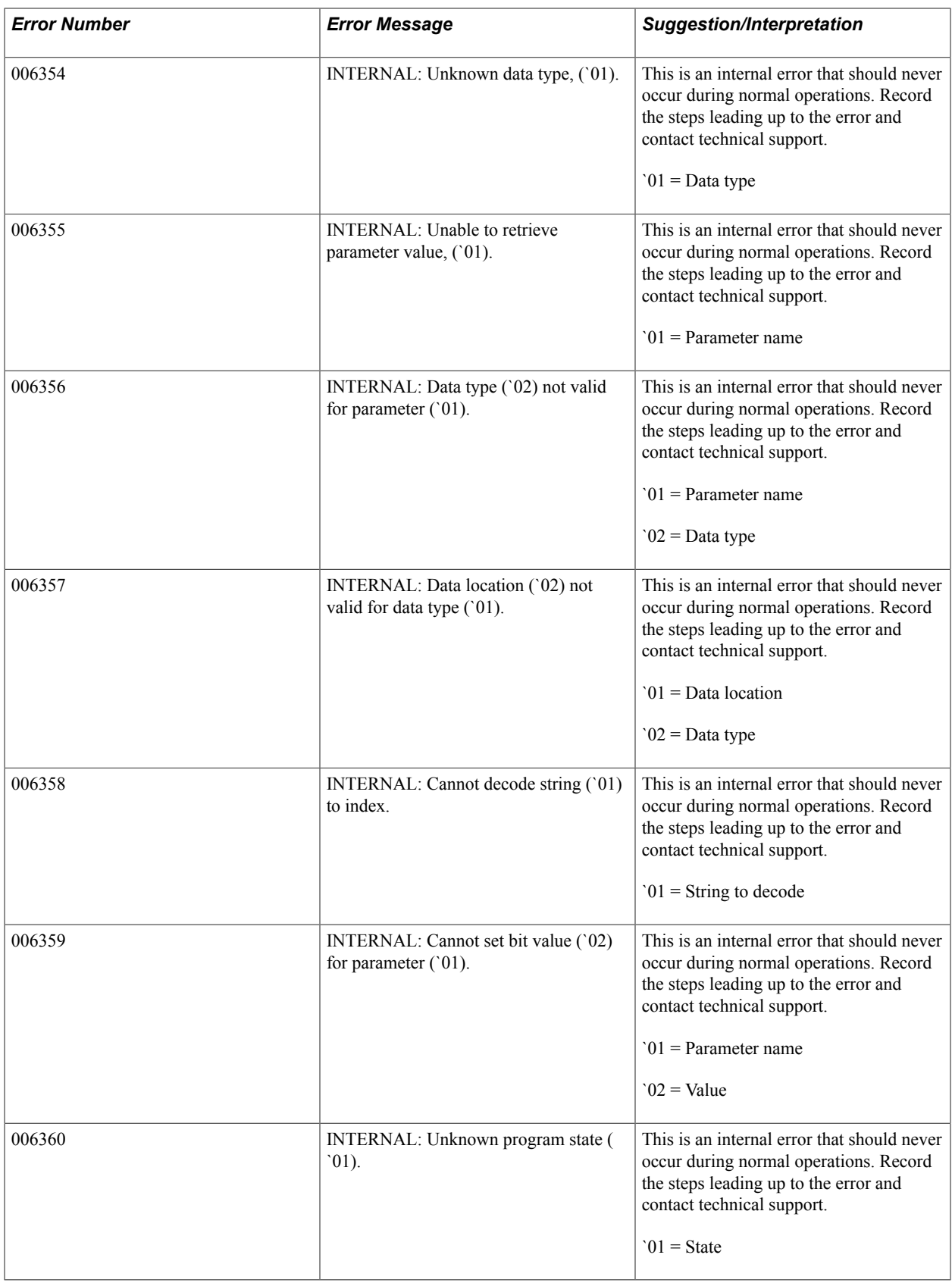

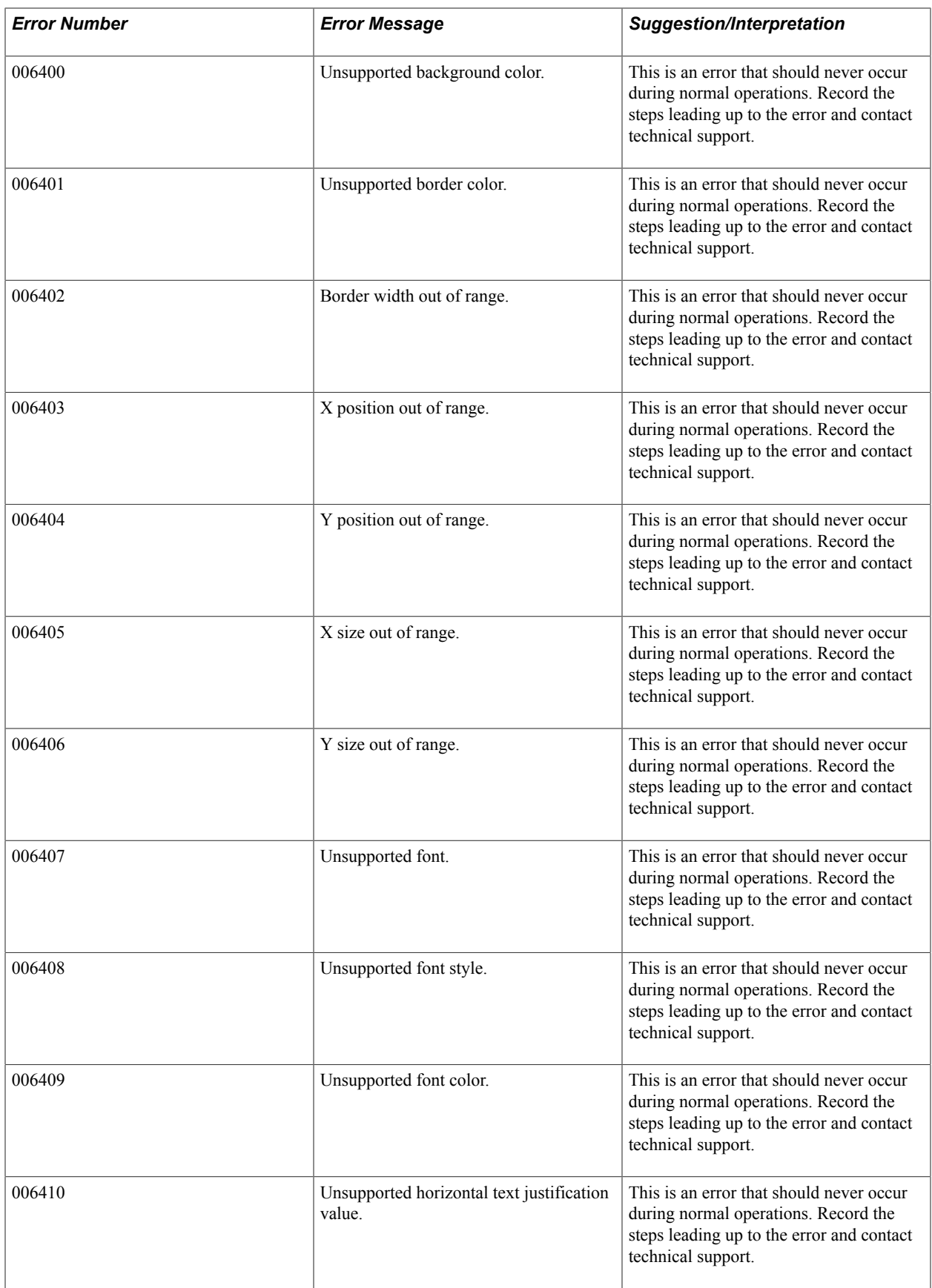

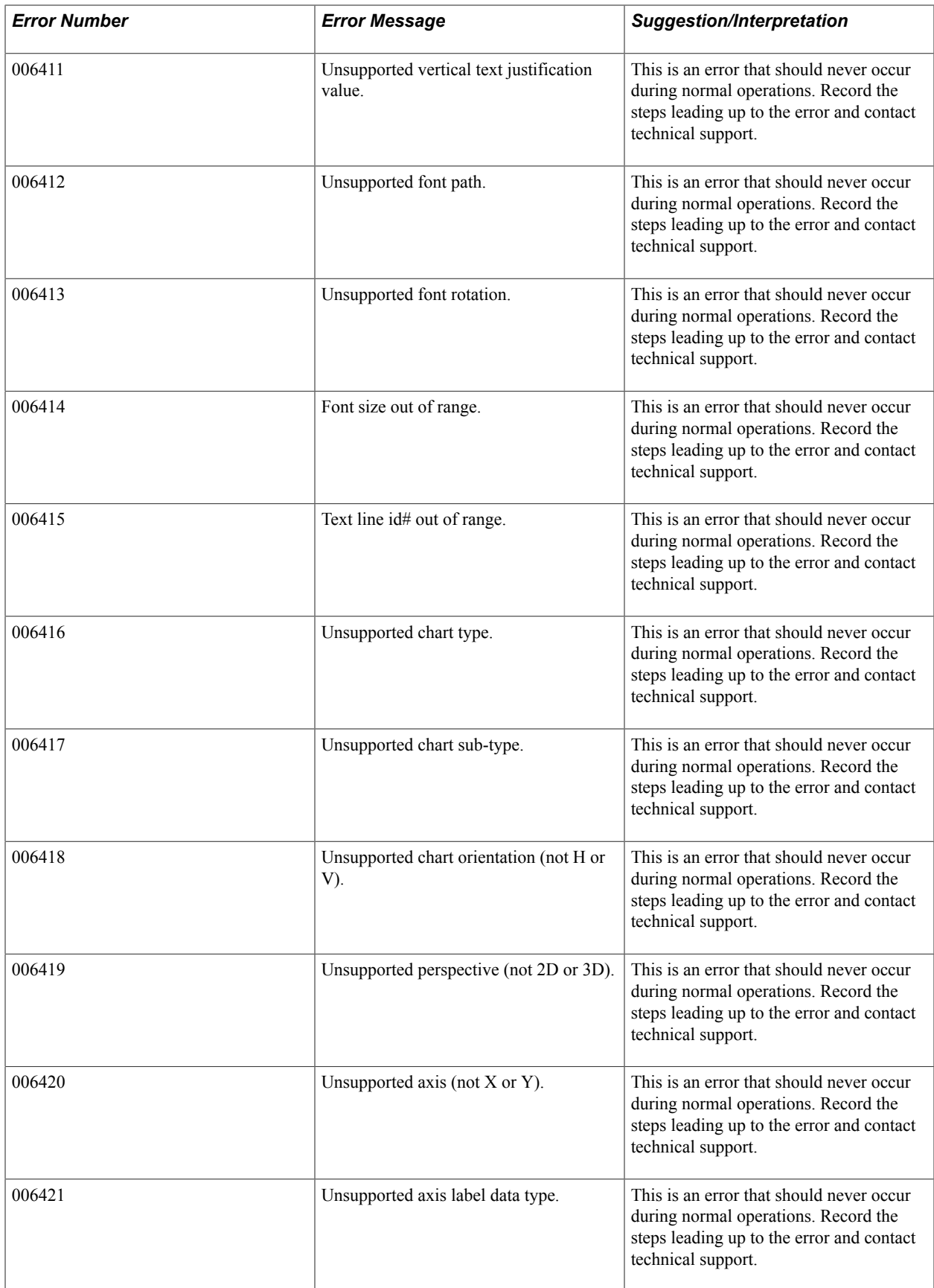

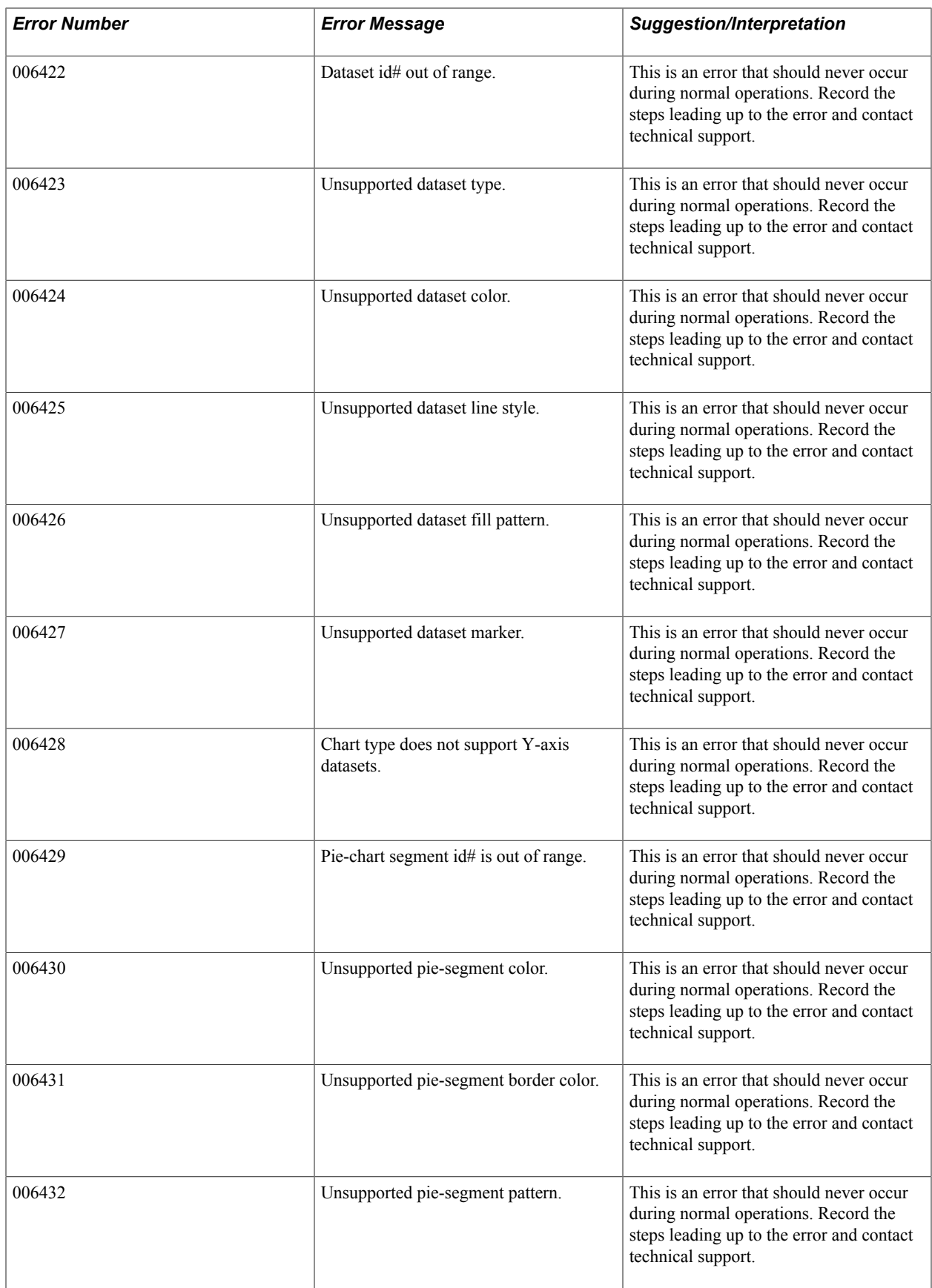

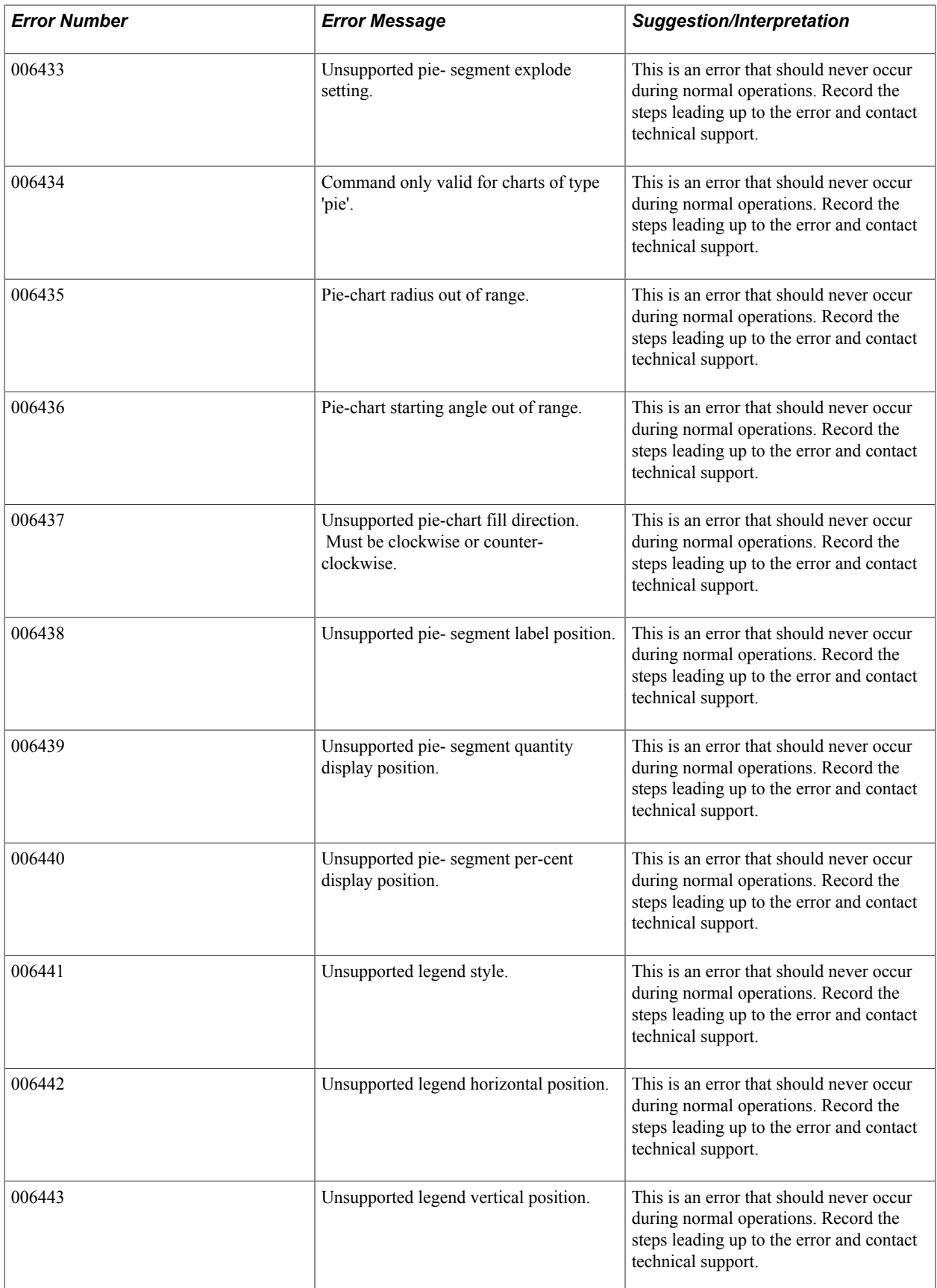

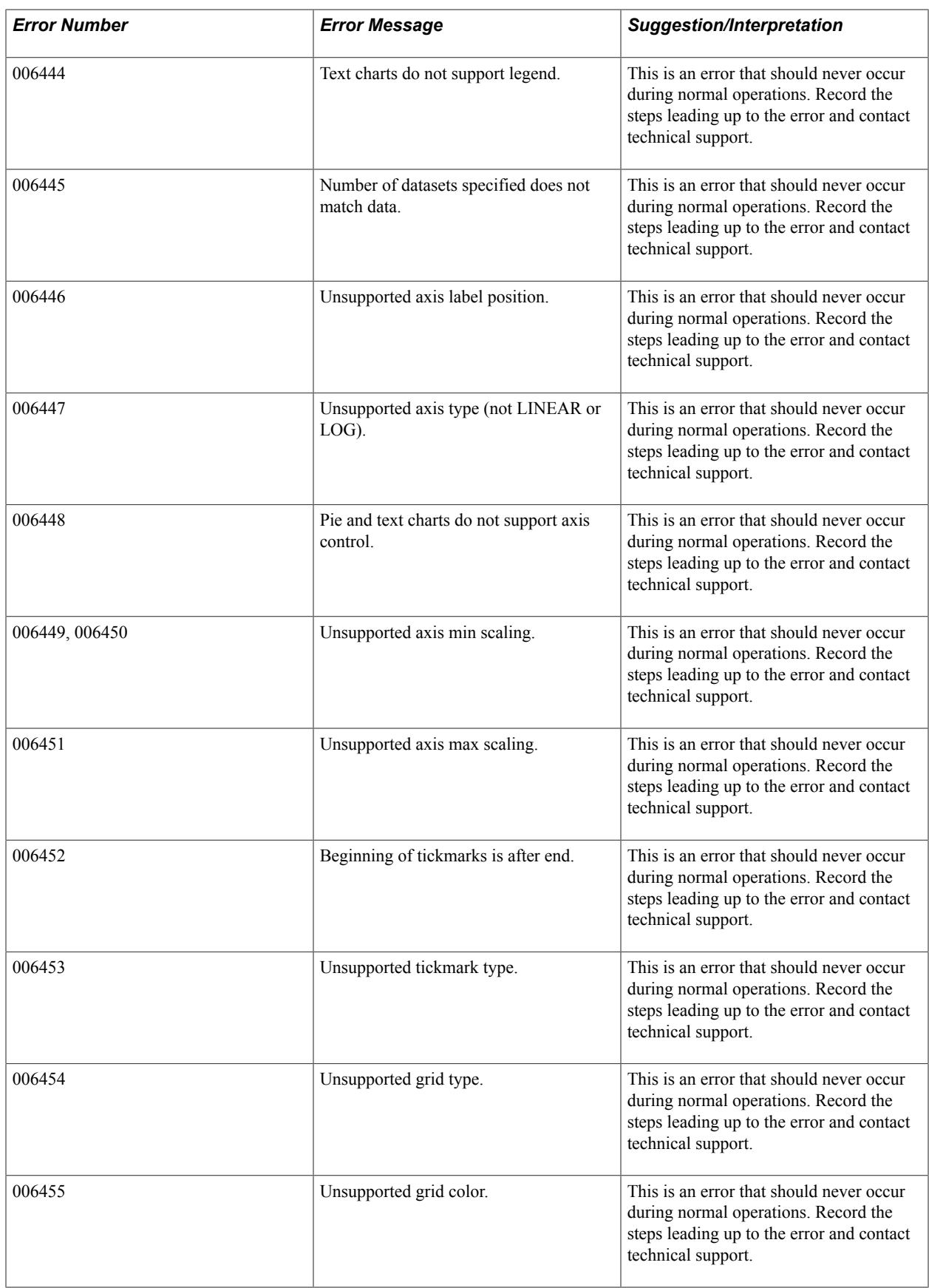

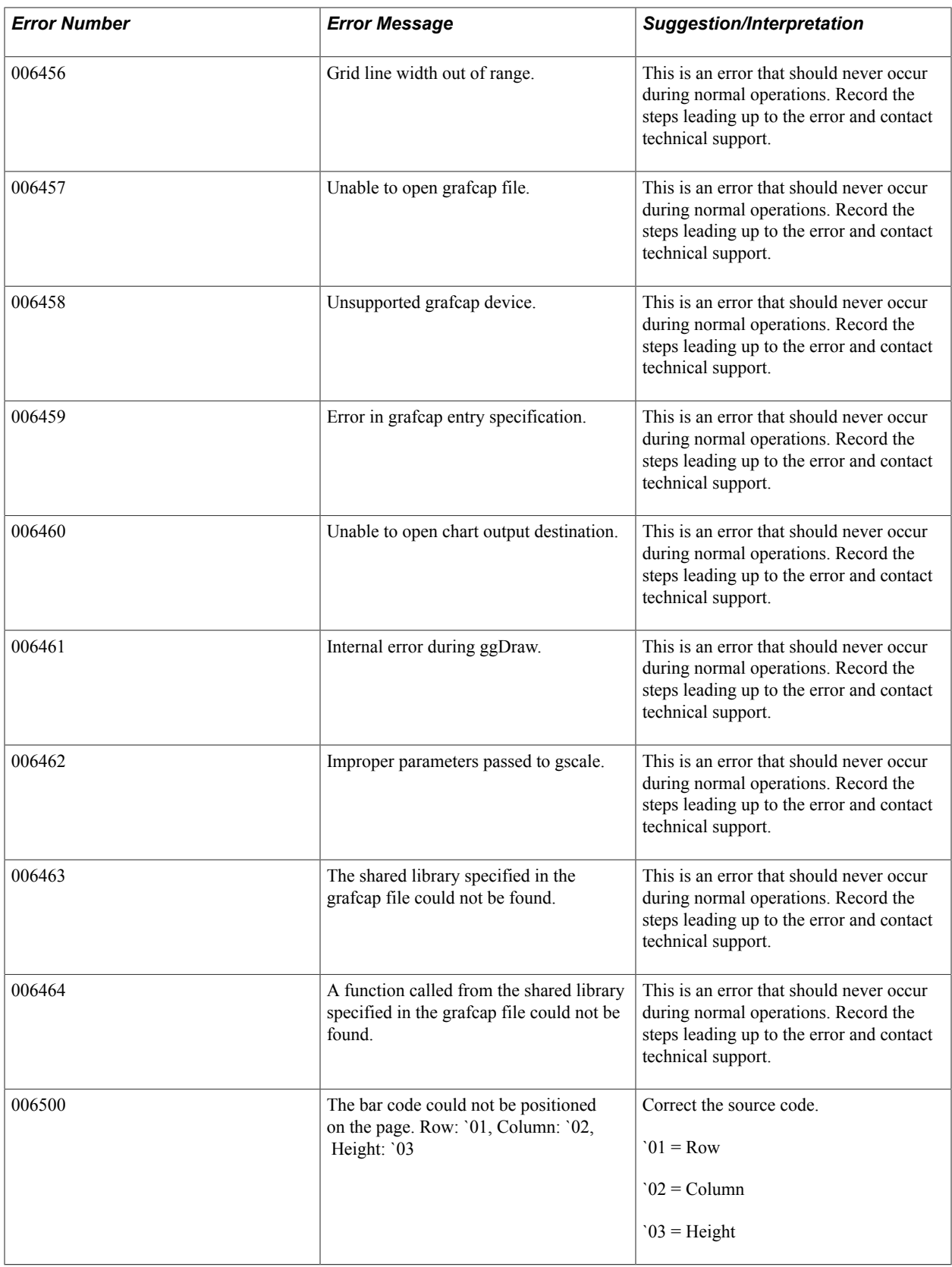
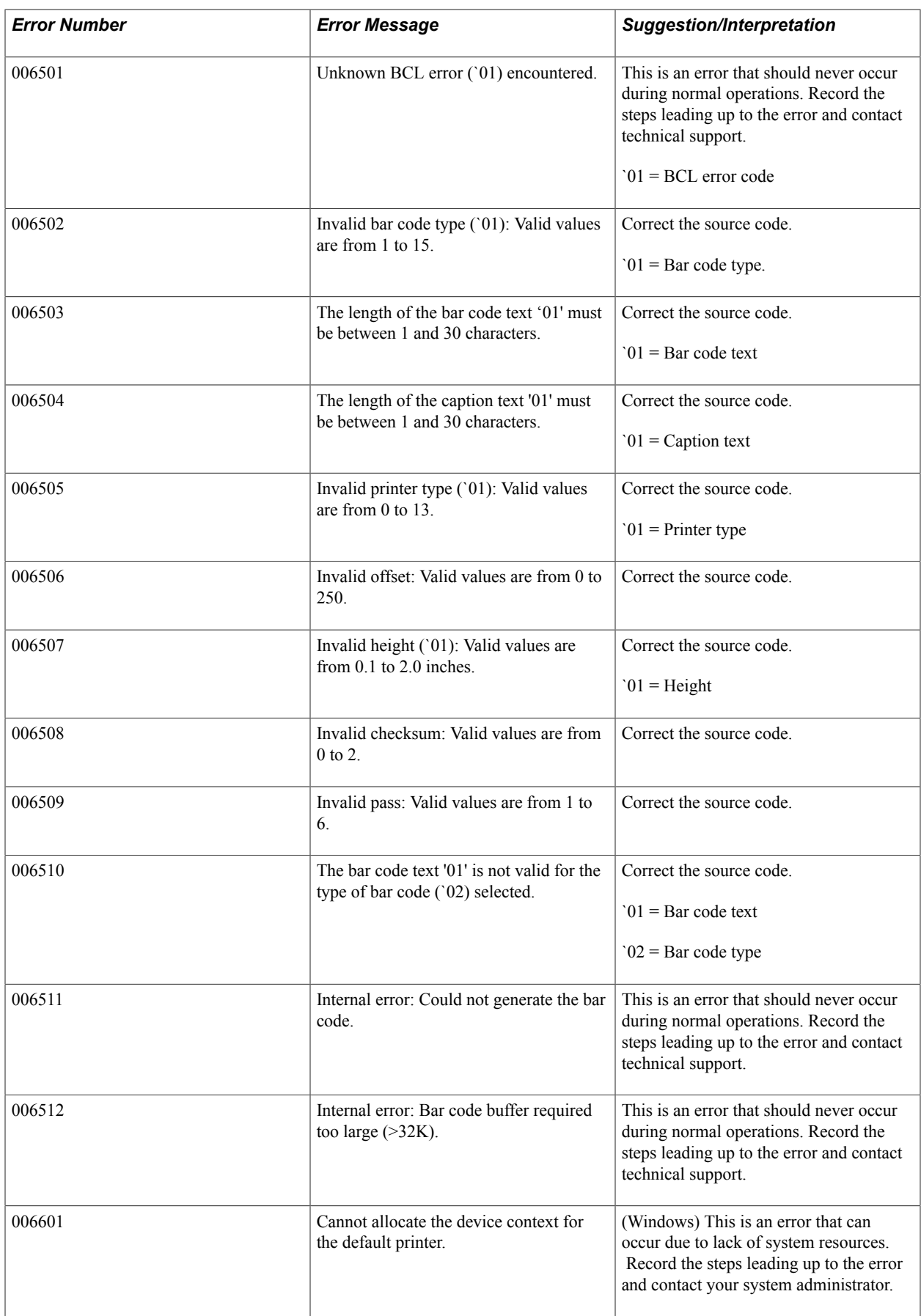

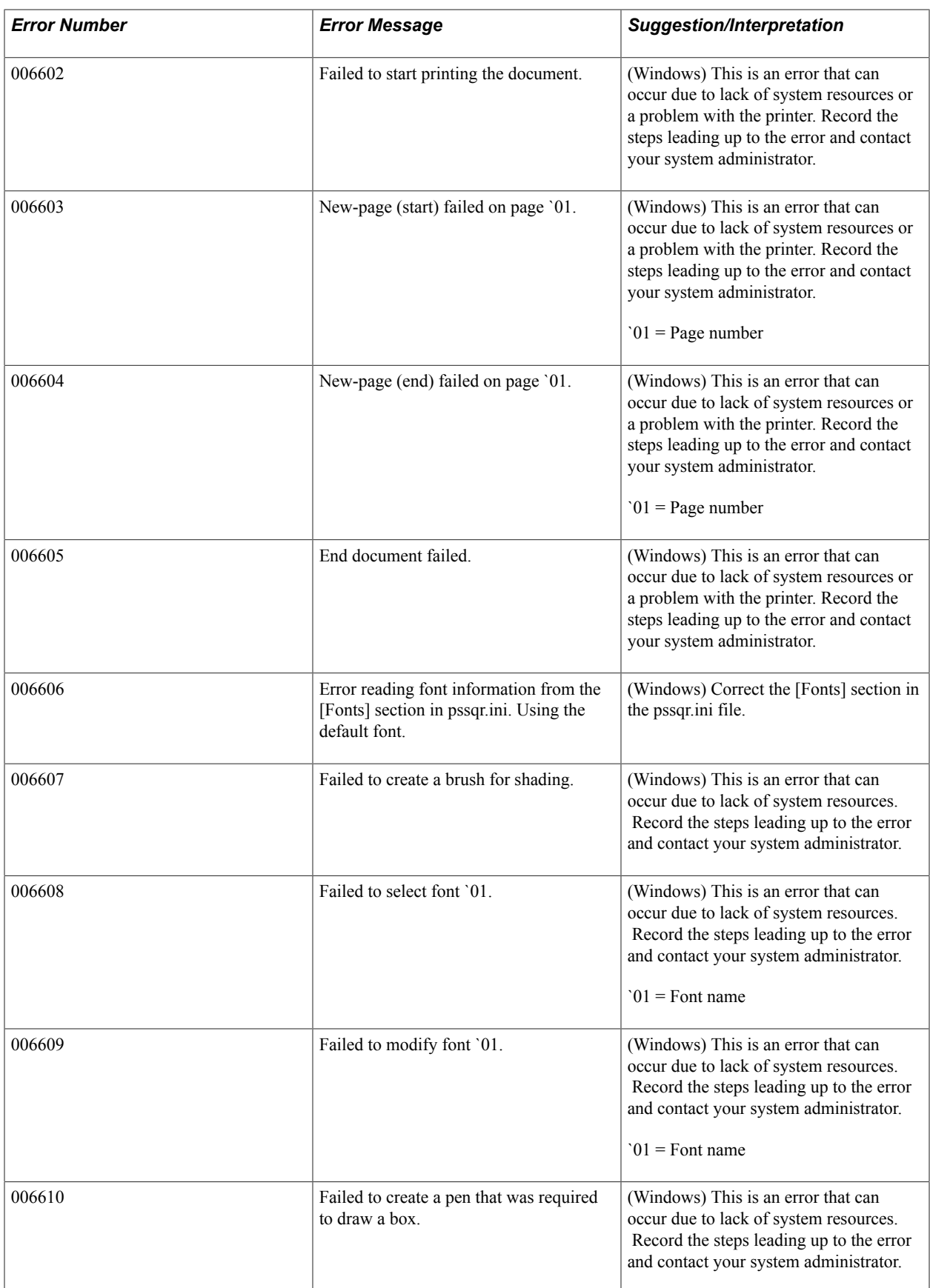

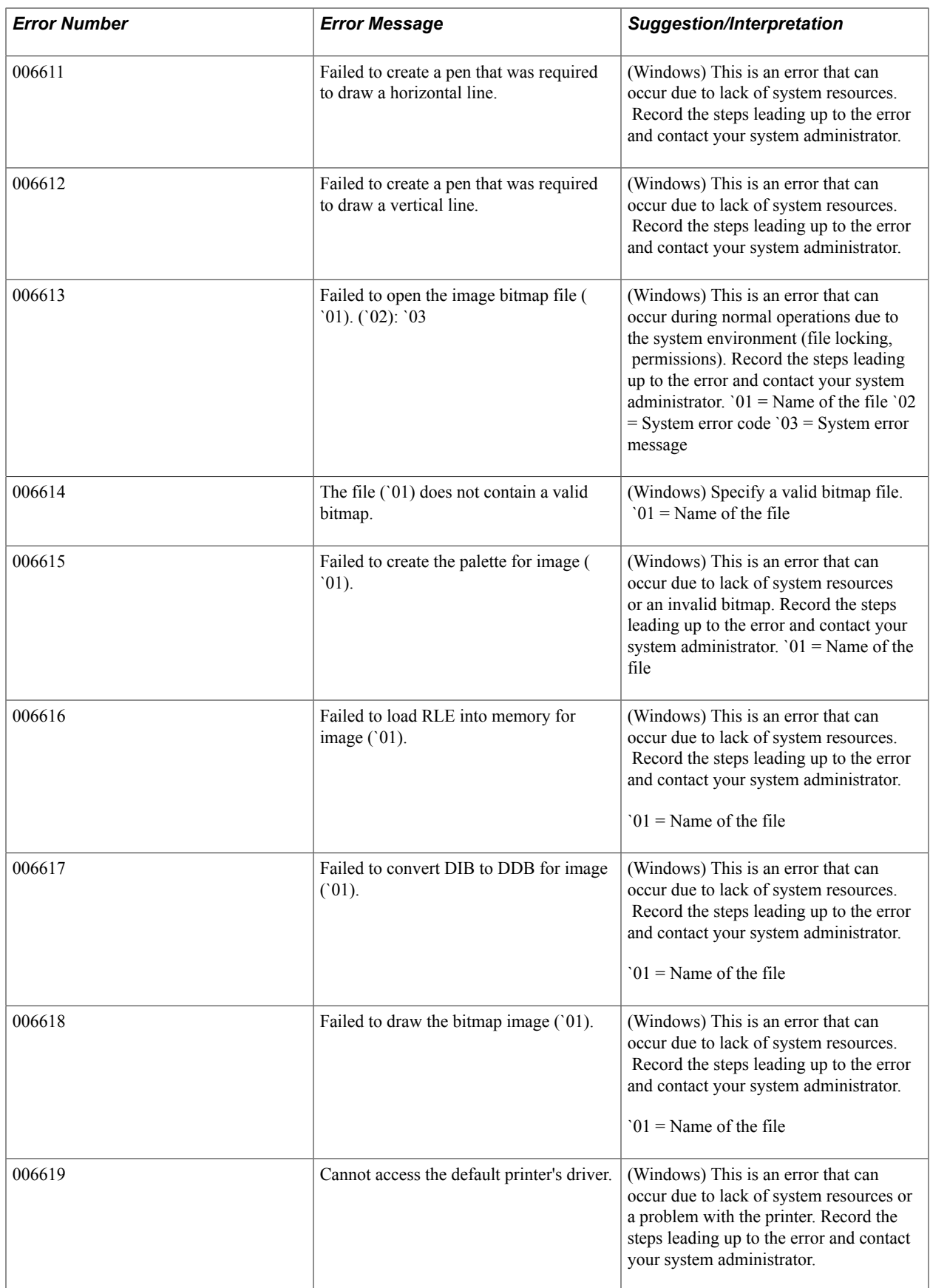

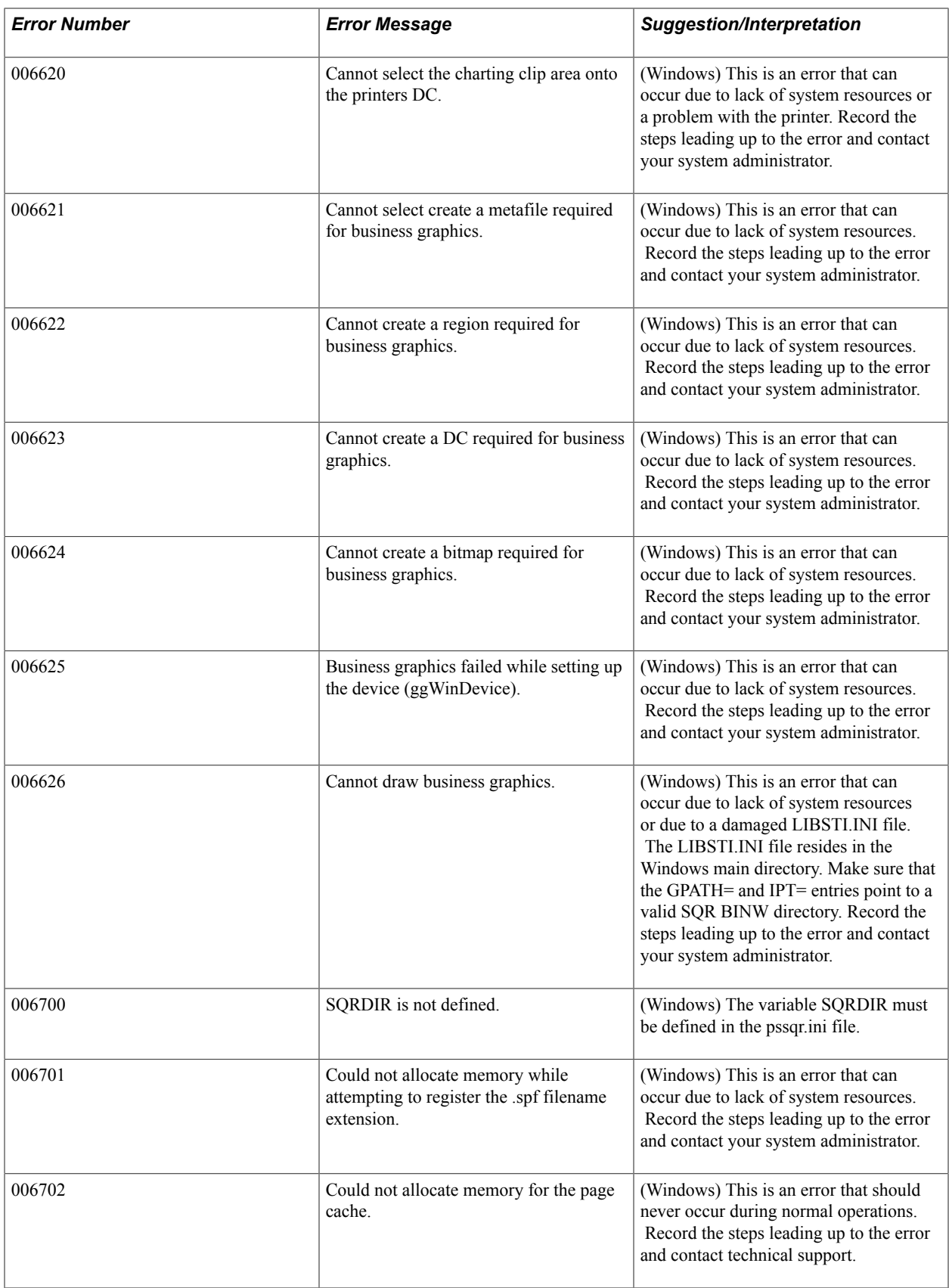

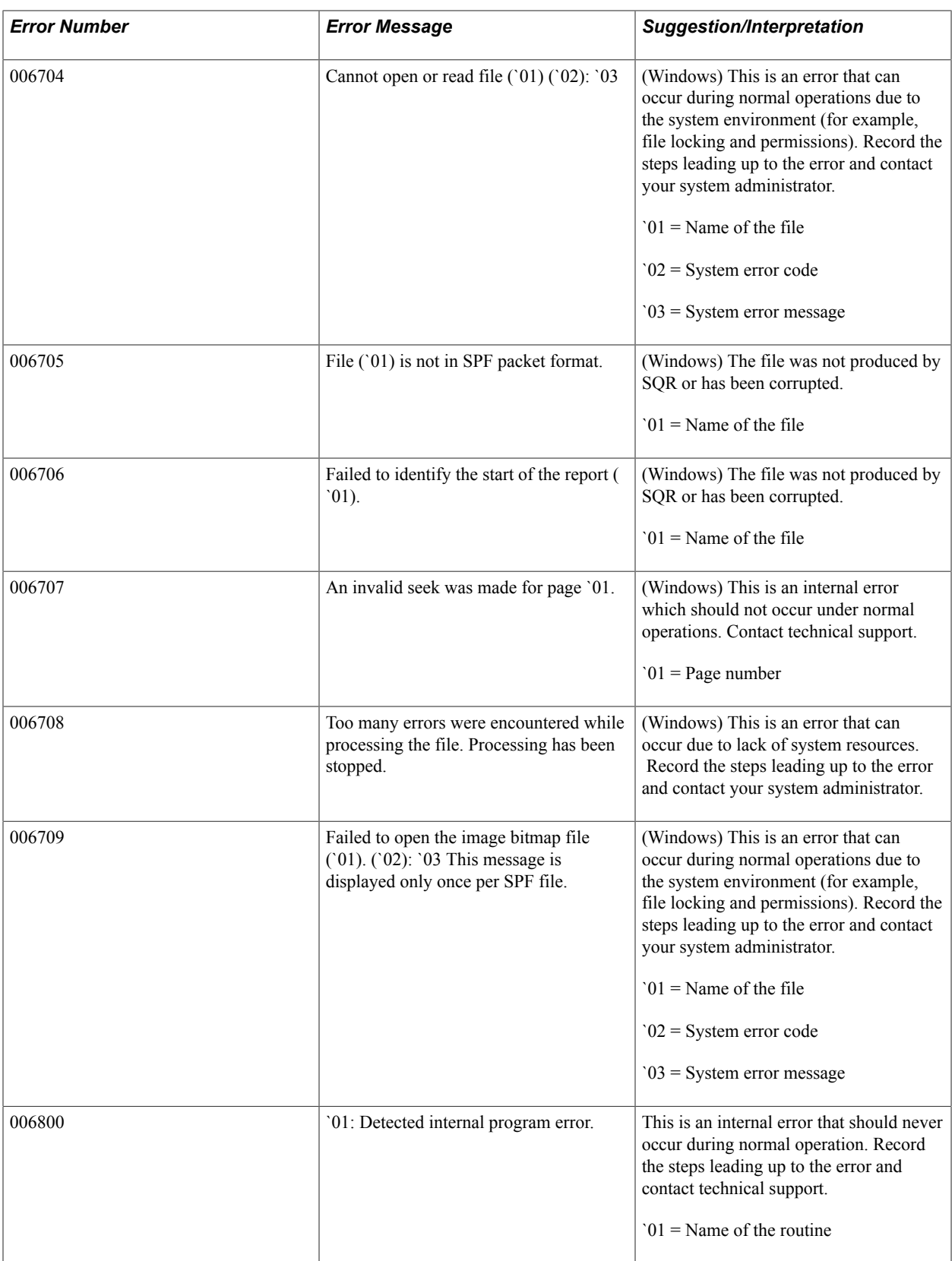

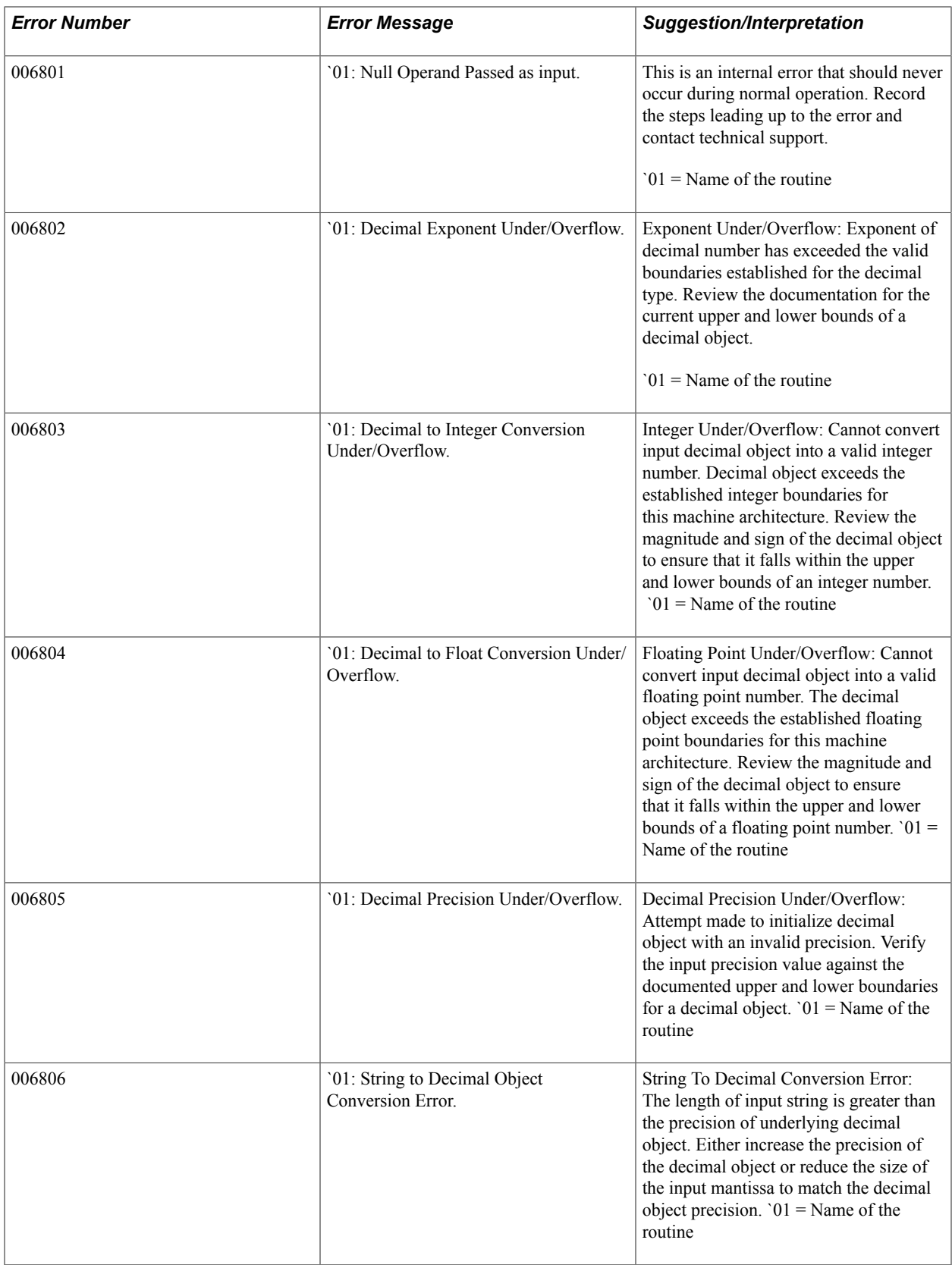

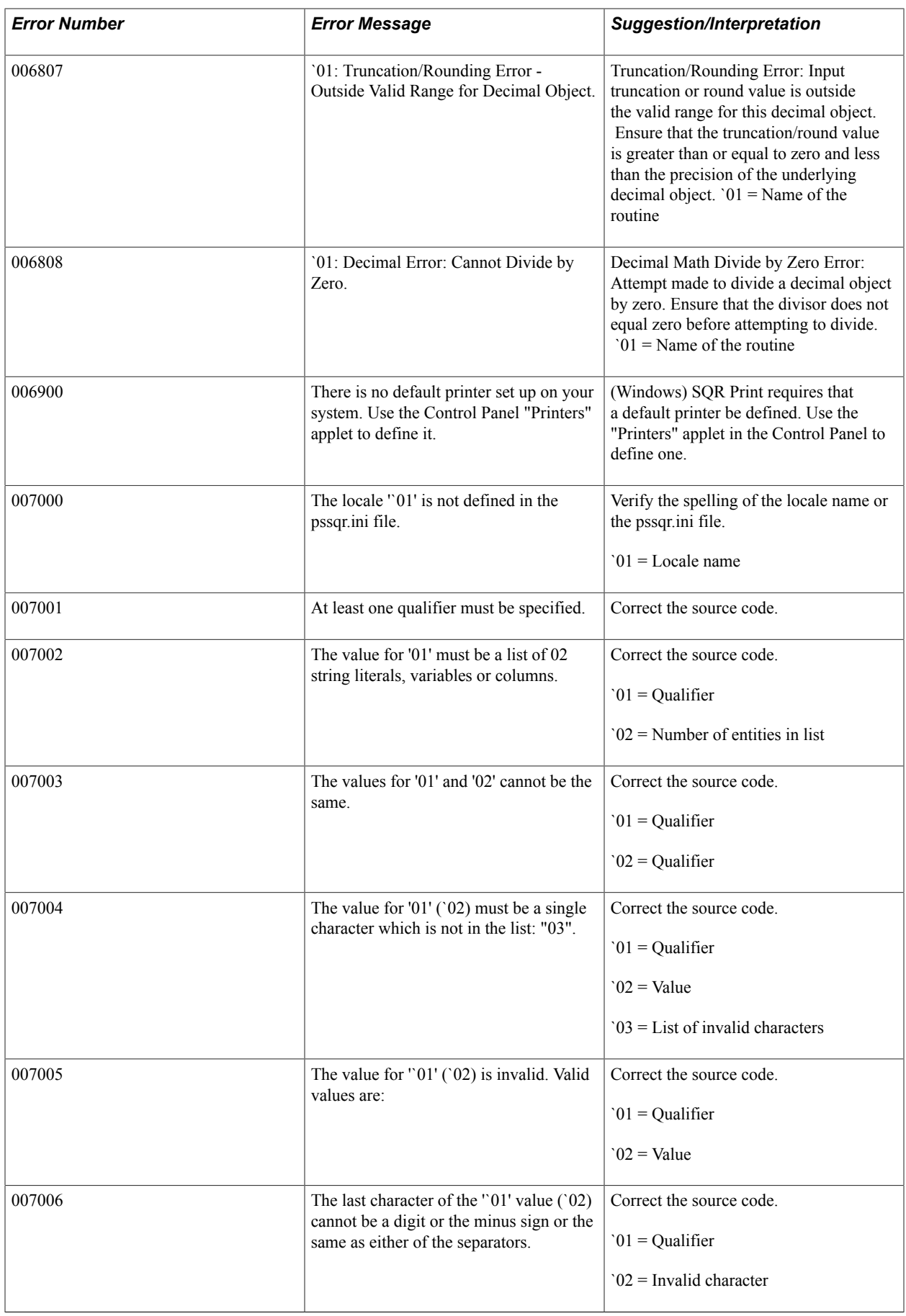

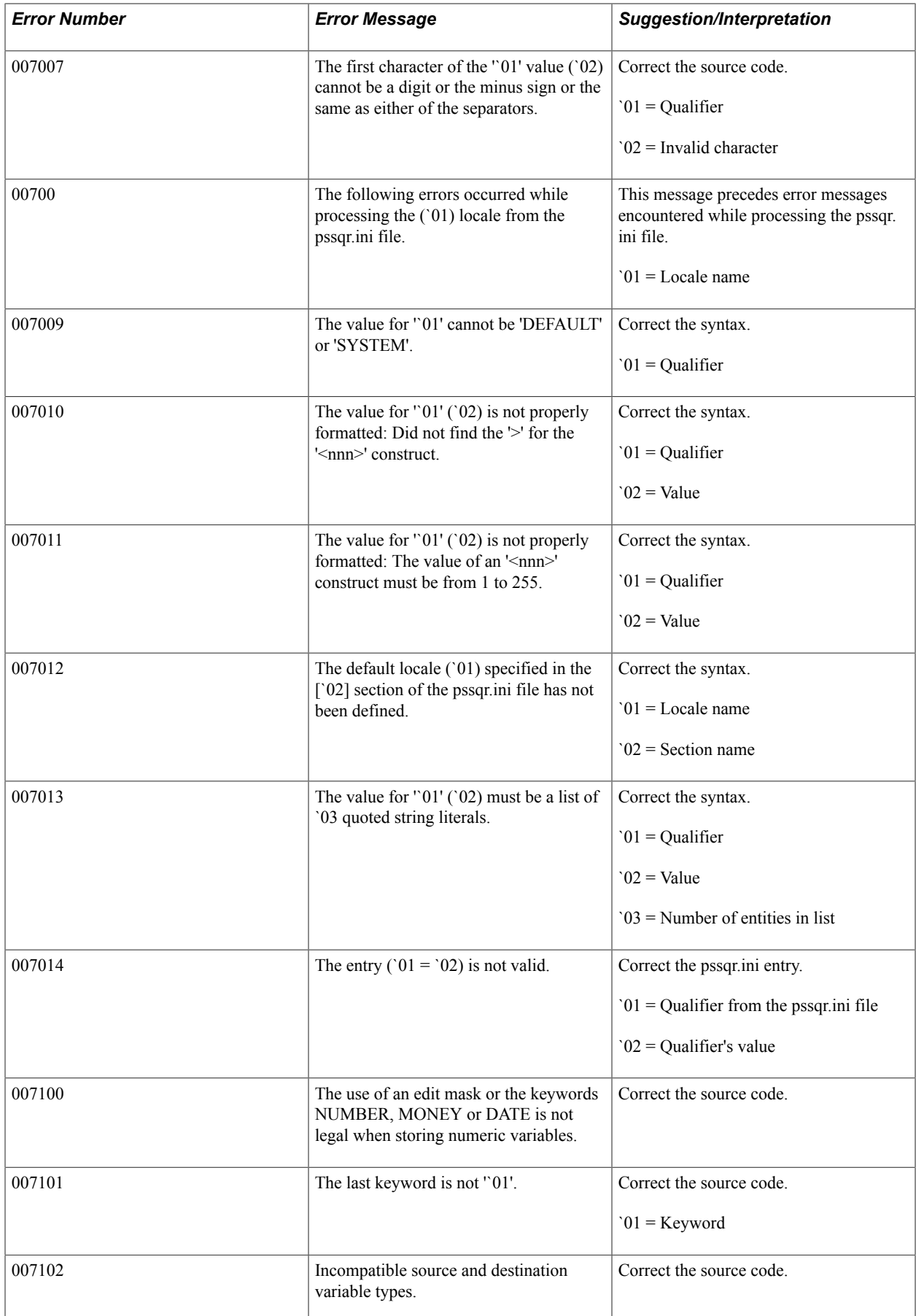

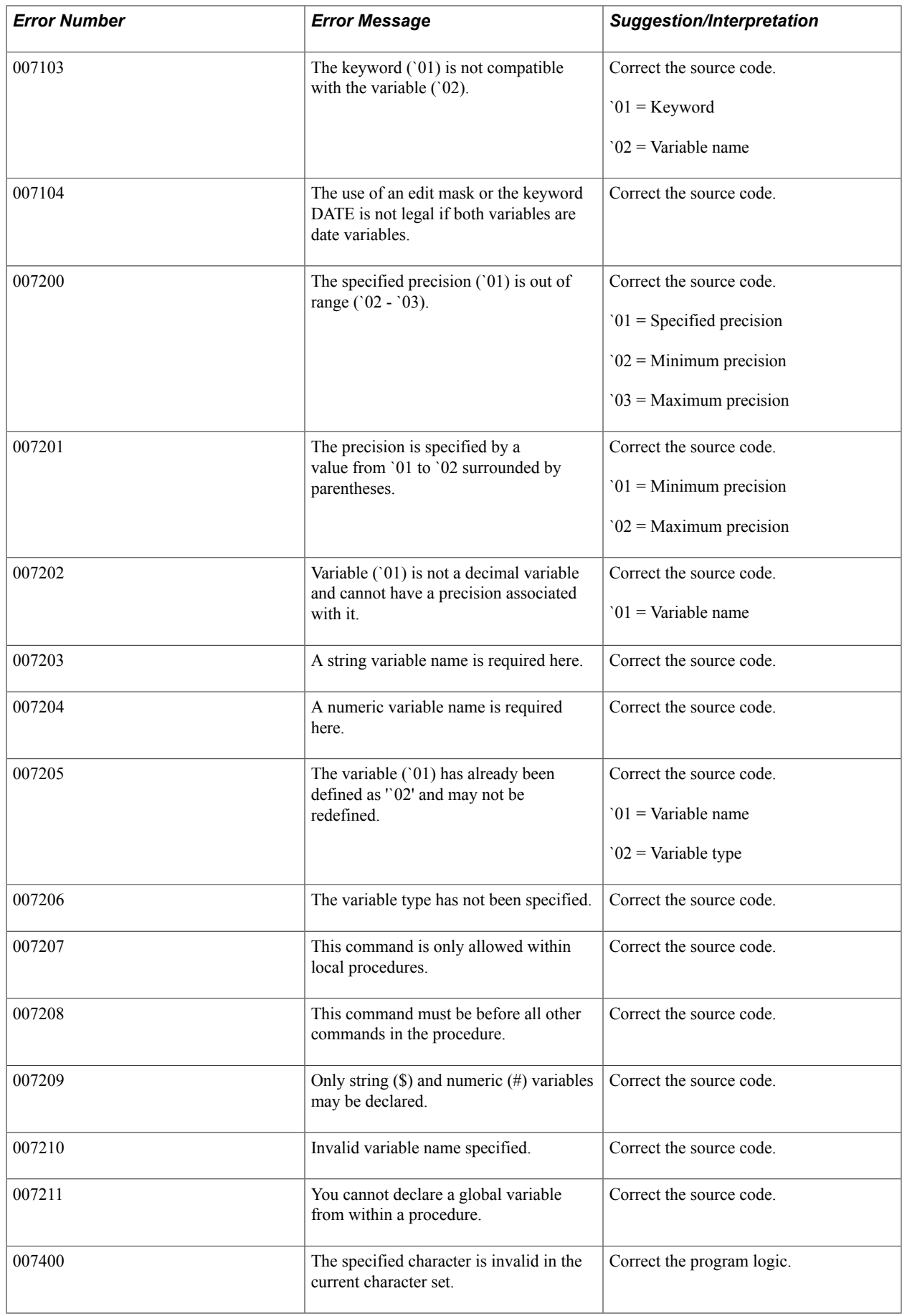

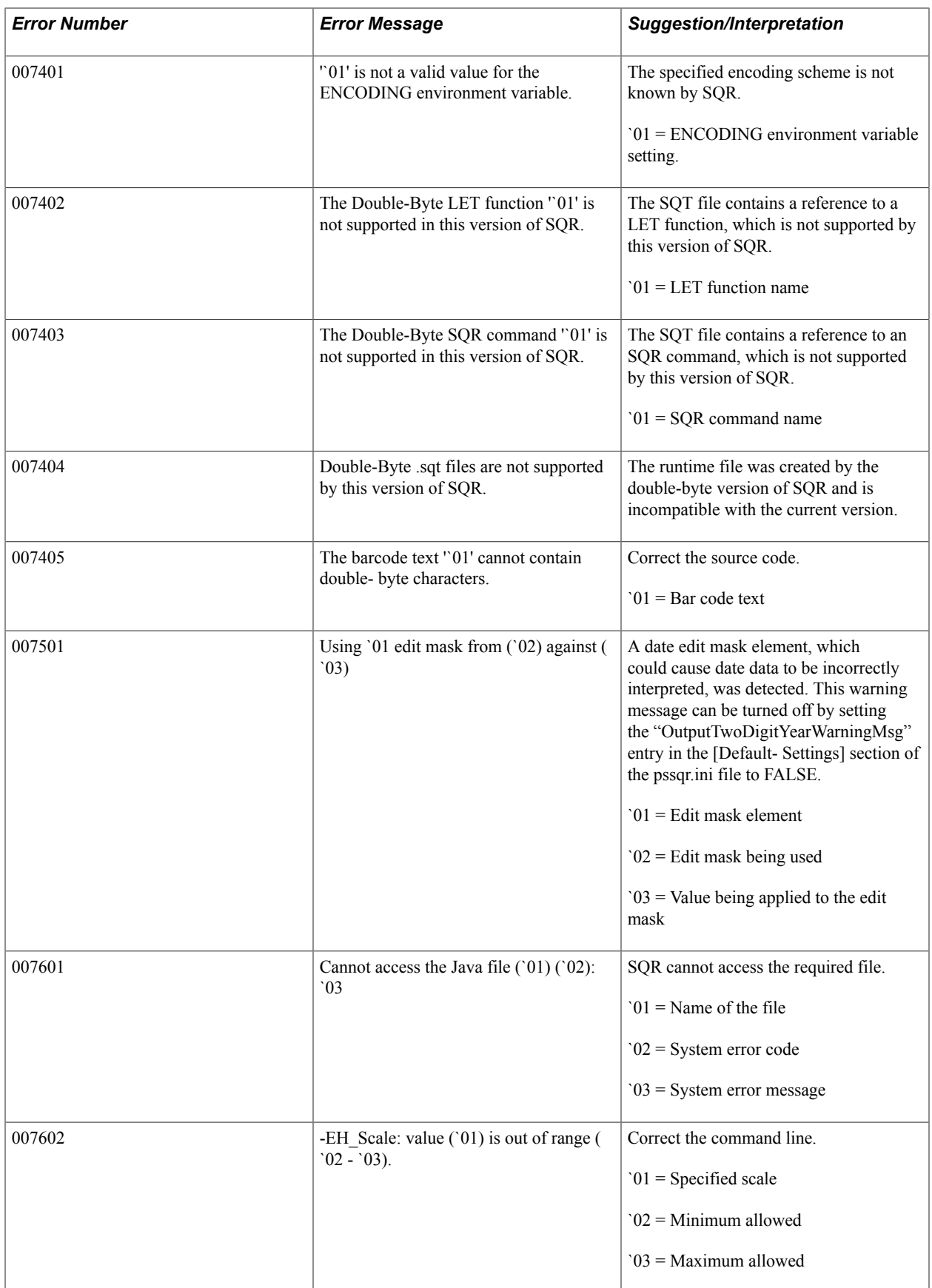

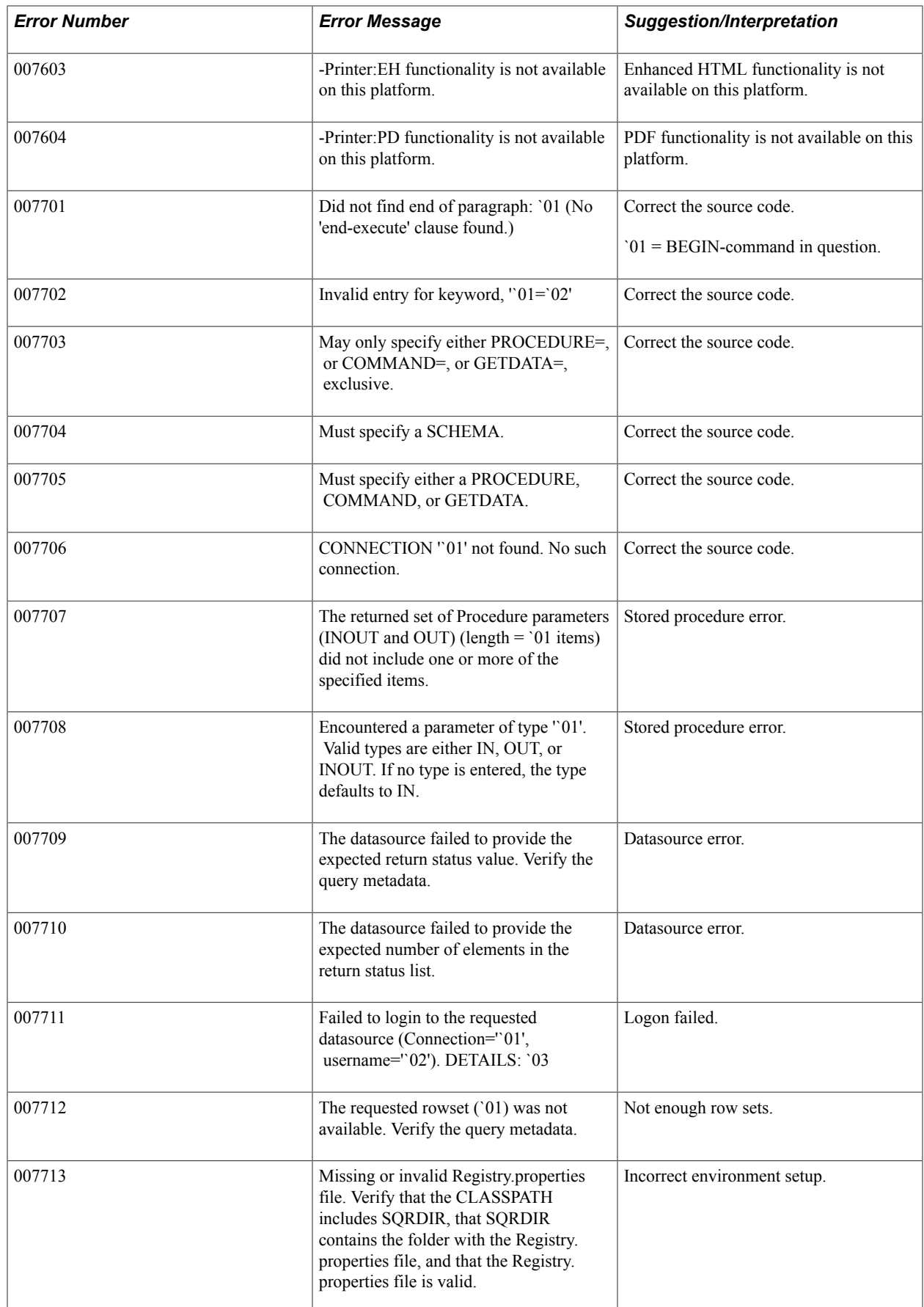

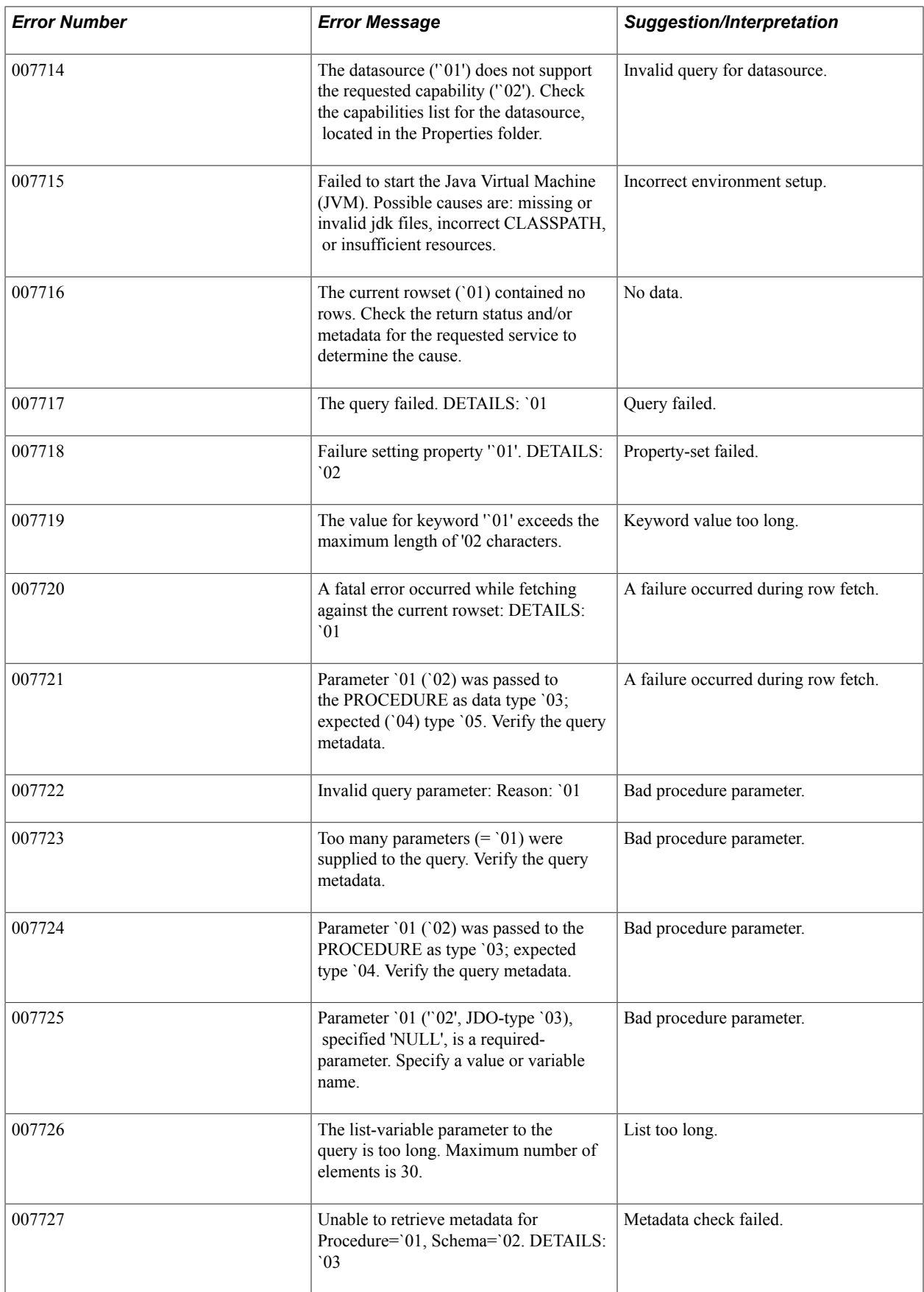

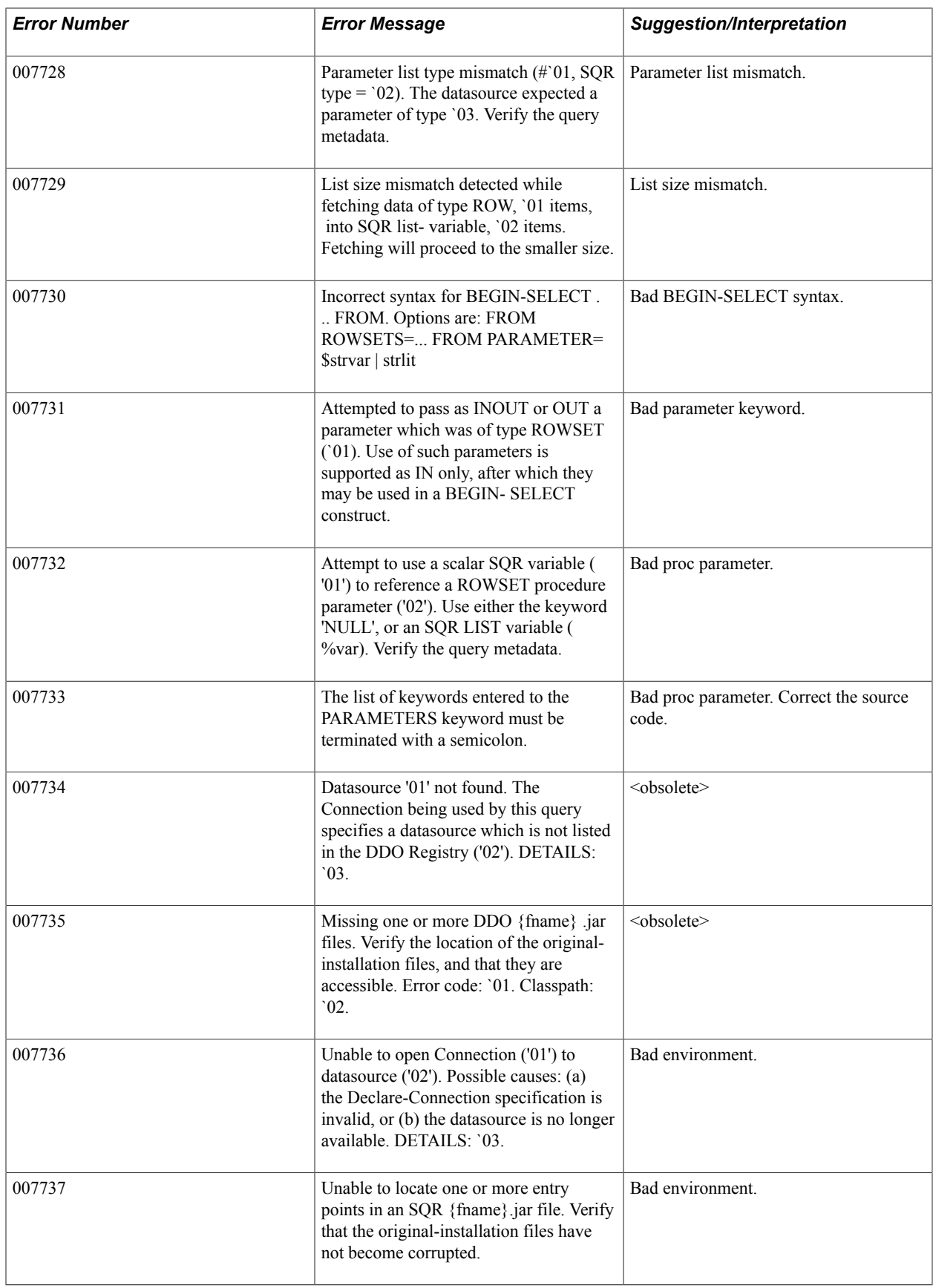

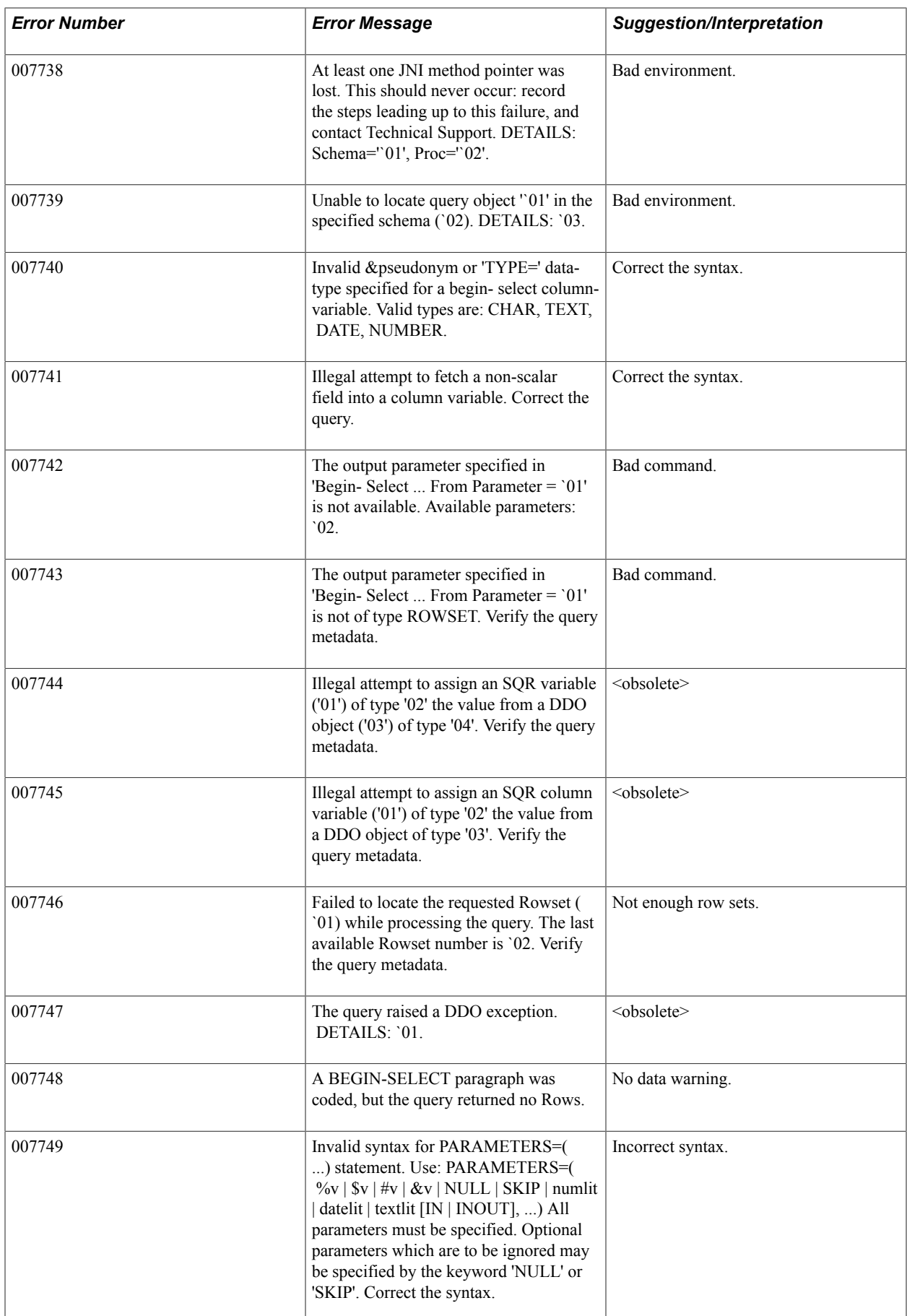

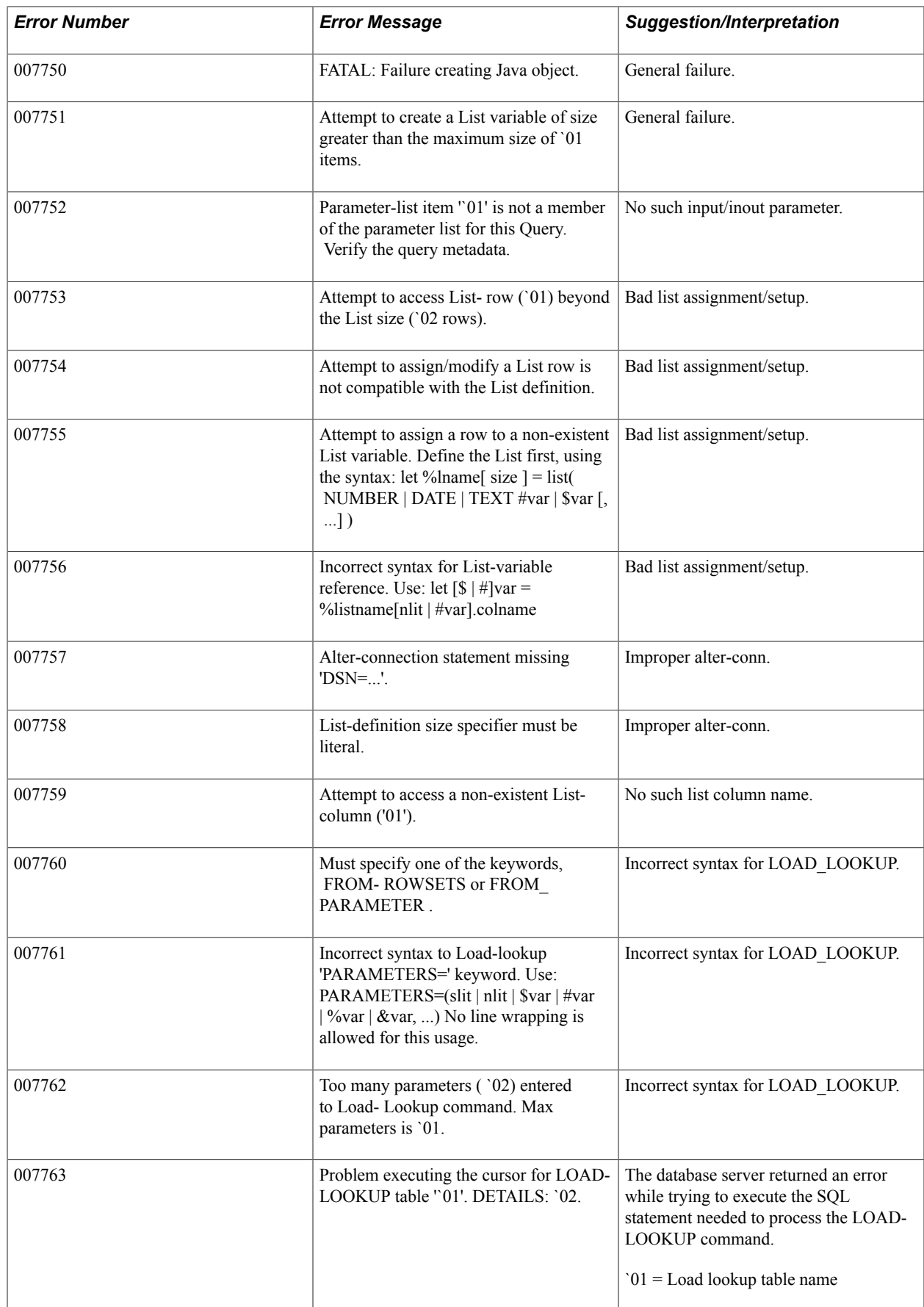

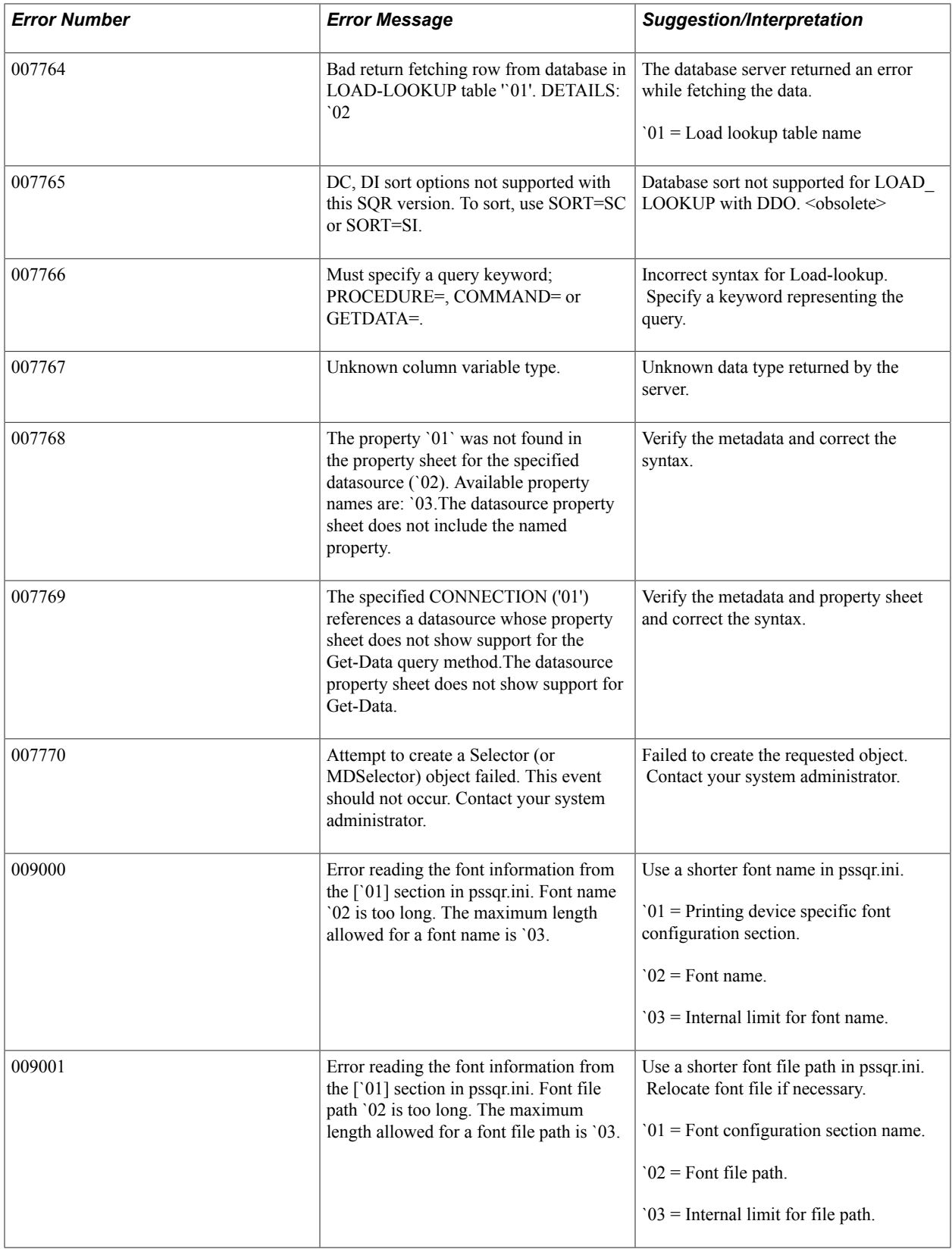

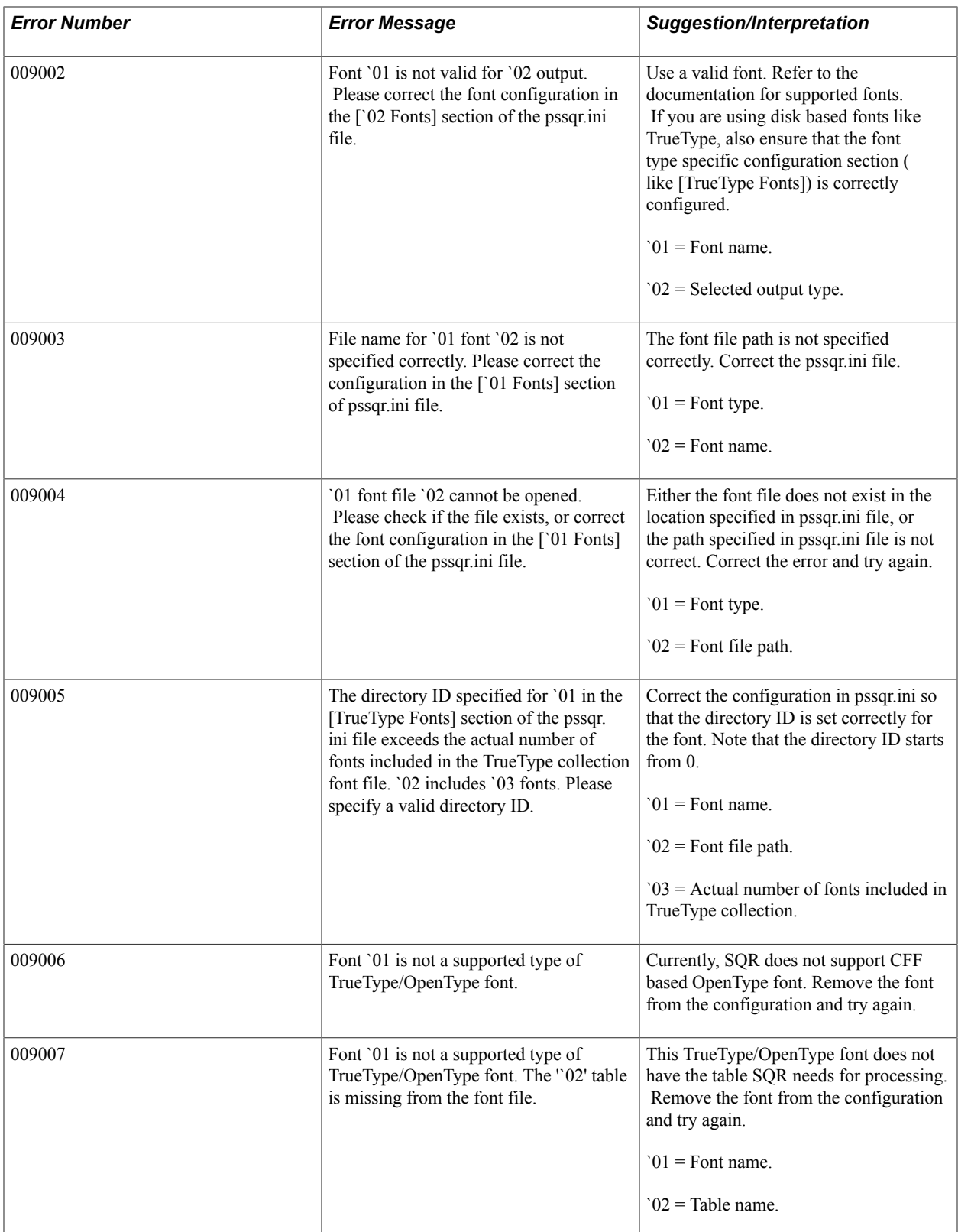

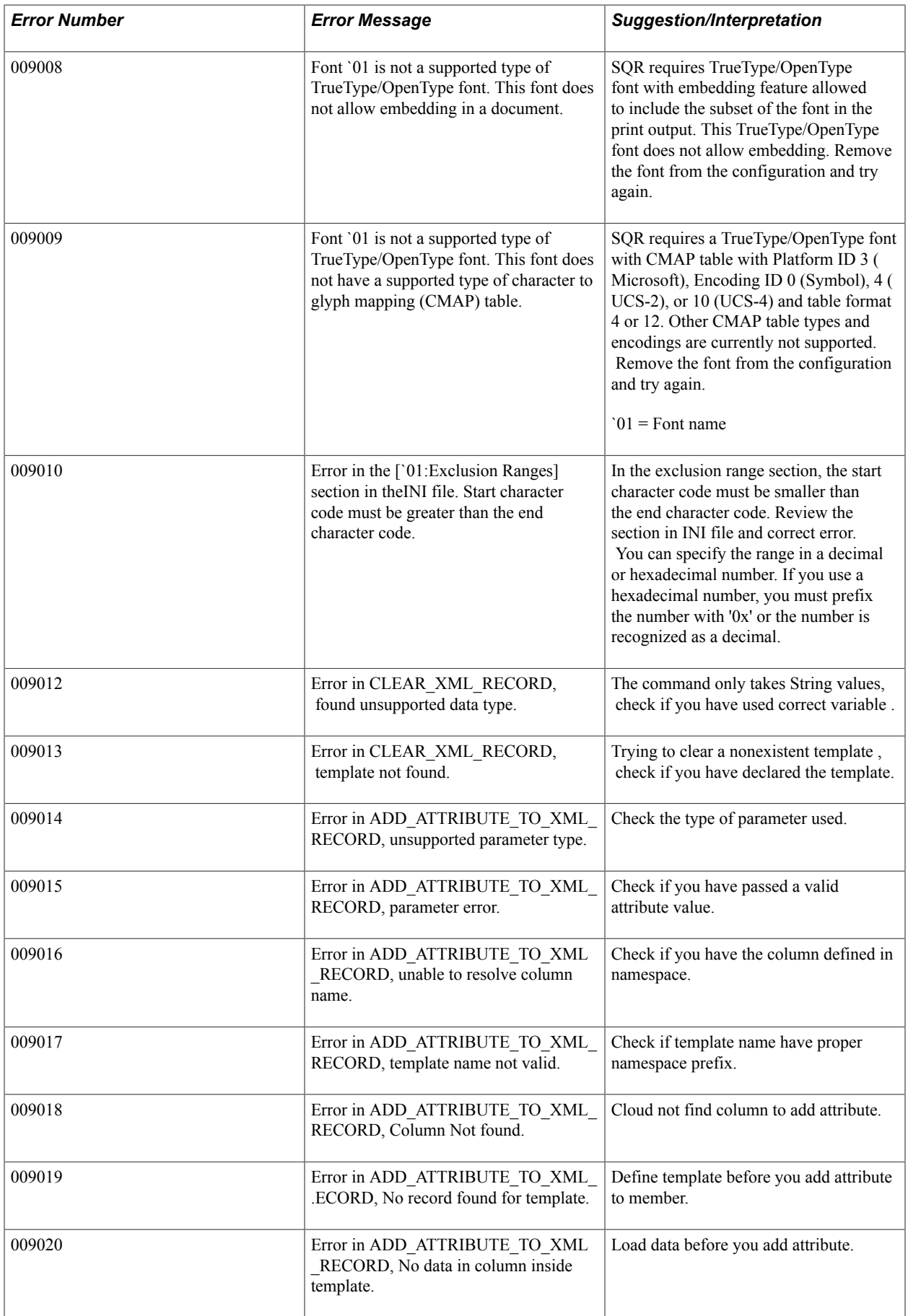

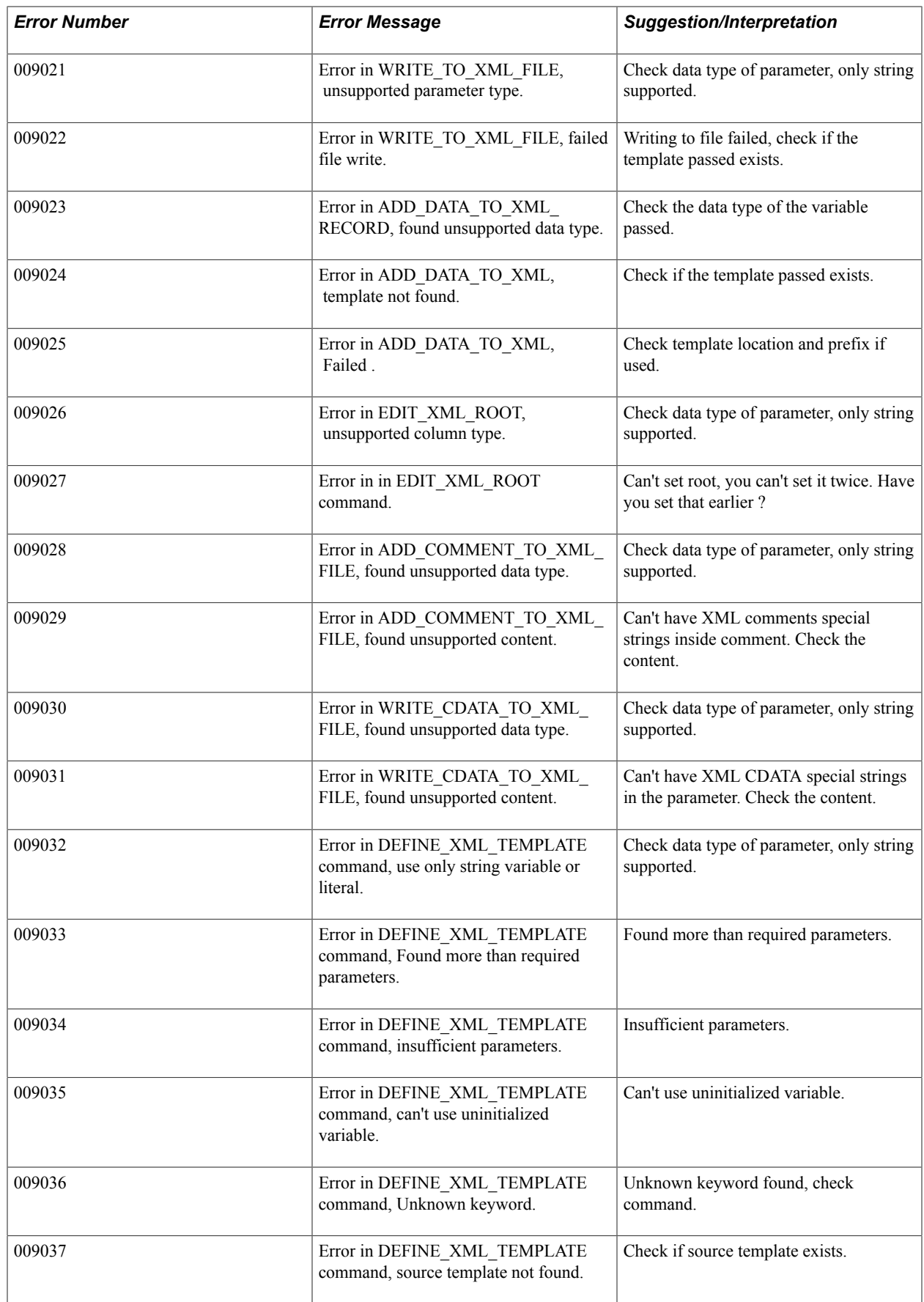

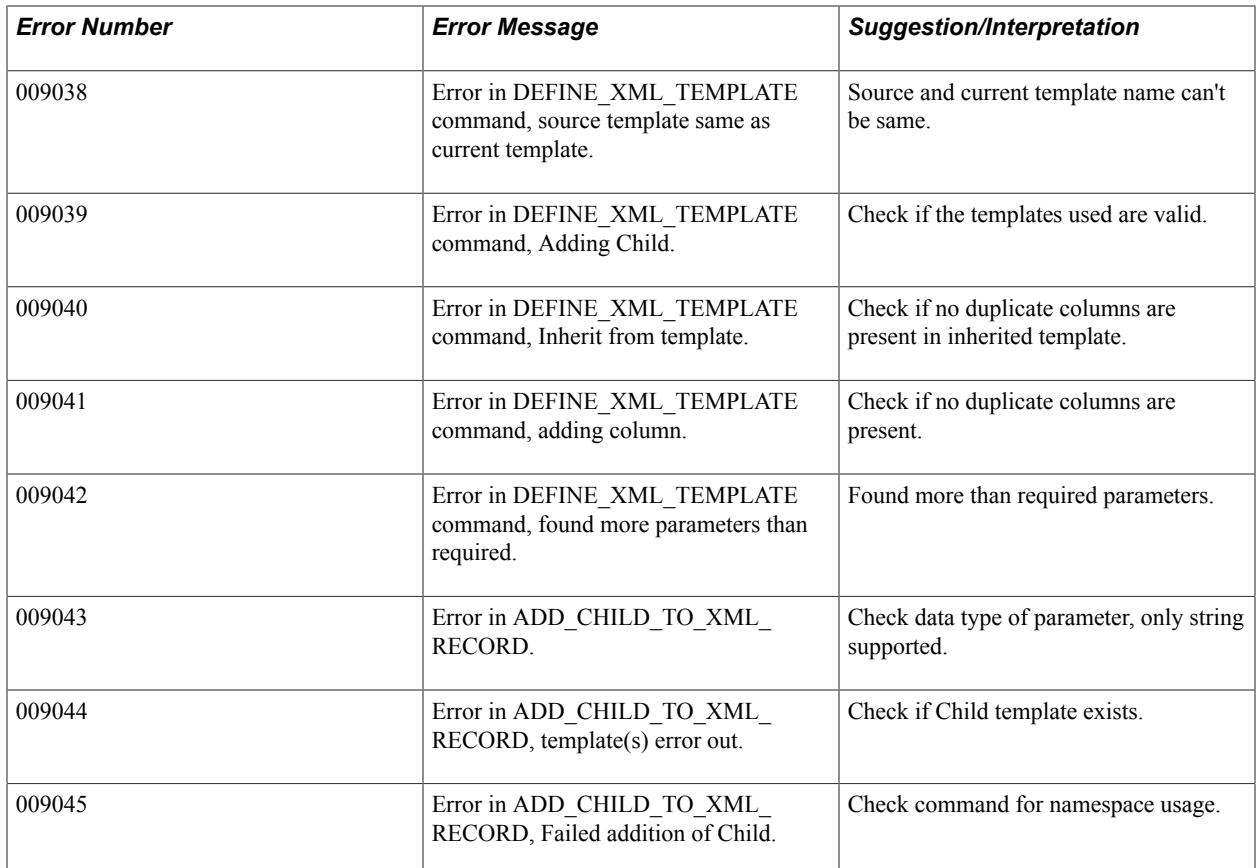

## **Using SQR Sample Programs**

## **SQR Samples Library**

SQR Samples is a library of SQR programs that you can use to adapt and experiment with programs. These programs are stored in the <PS\_HOME>\bin\sqr\<database\_platform>\SAMPLE (SAMPLEW for Microsoft Windows) directory. You can modify these programs to create configured SQRs.

## **SQR Sample Programs**

Each program comprises a report specification and a sample of the output. This table describes all of the sample SQR programs:

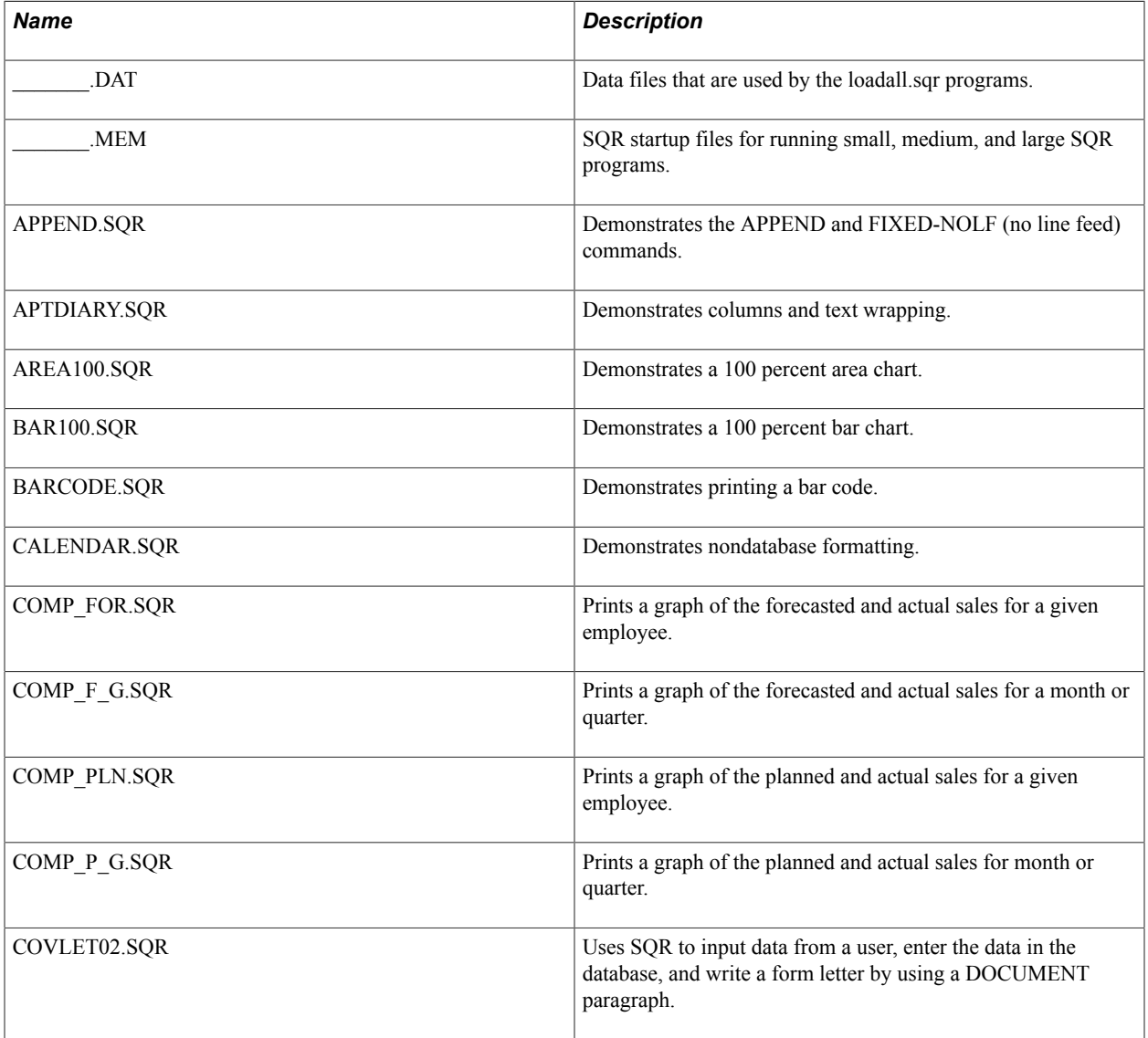

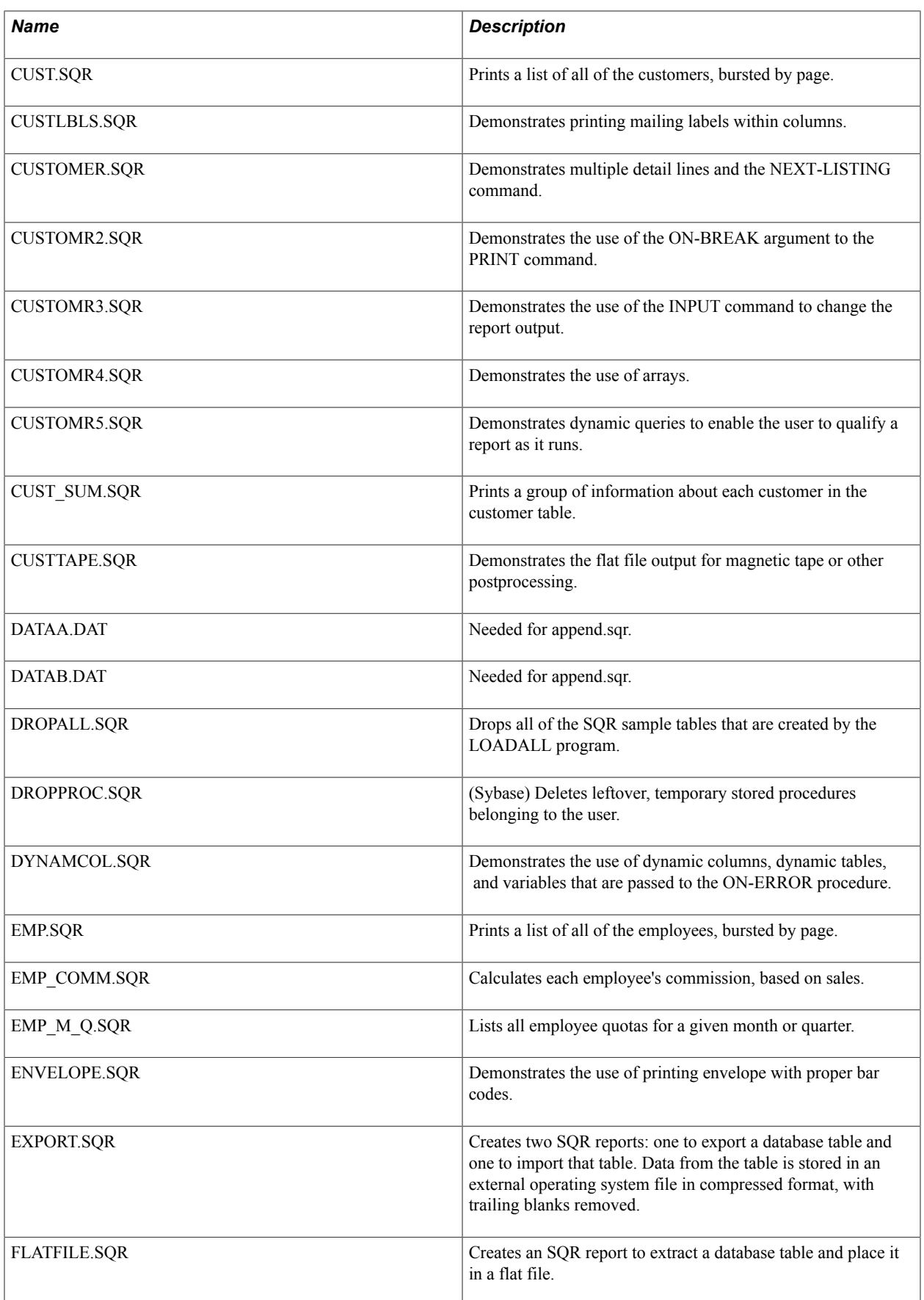

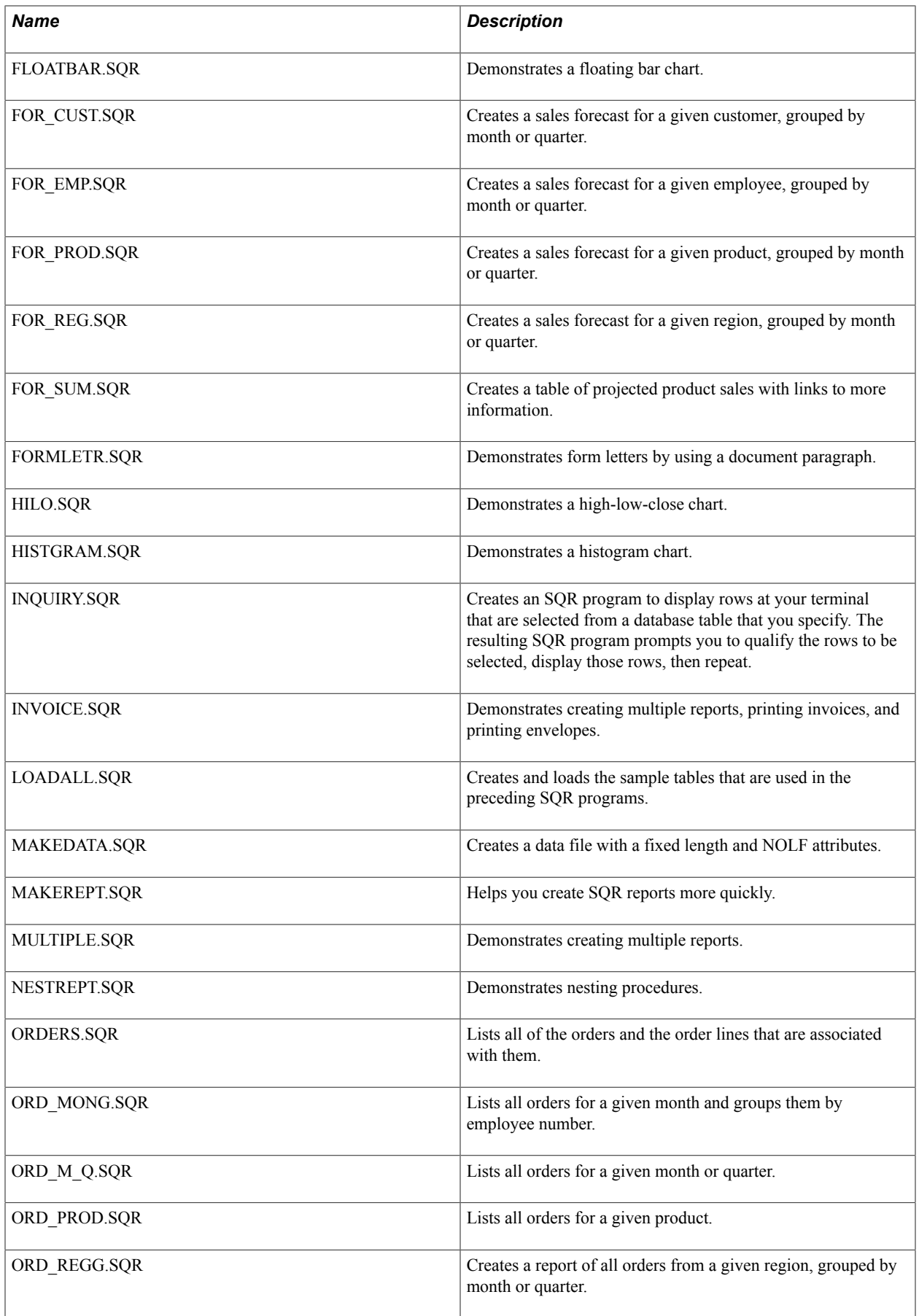

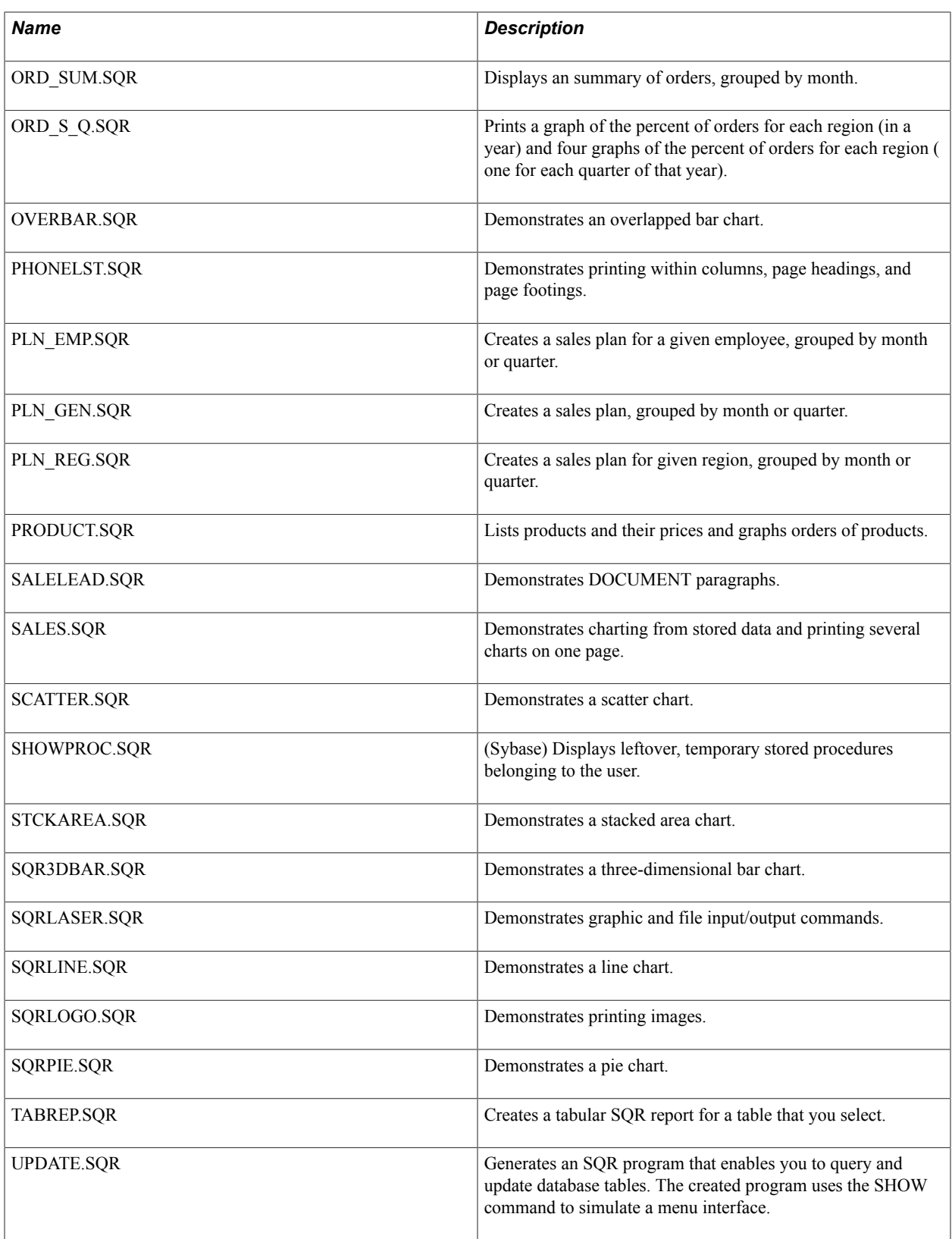